English

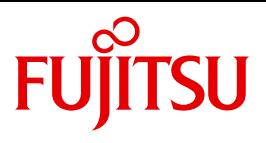

FUJITSU Software BS2000

# AVAS / AVAS-SV-BS2 V8.5A

AVAS for the Administrator

System Administrator Guide

# **Comments**… **Suggestions**… **Corrections**…

The User Documentation Department would like to know your opinion on this manual. Your feedback helps us to optimize our documentation to suit your individual needs.

Feel free to send us your comments by e-mail to: [manuals@ts.fujitsu.com](mailto:manuals@ts.fujitsu.com)

# **Certified documentation according to DIN EN ISO 9001:2008**

To ensure a consistently high quality standard and user-friendliness, this documentation was created to meet the regulations of a quality management system which complies with the requirements of the standard DIN EN ISO 9001:2008.

cognitas. Gesellschaft für Technik-Dokumentation mbH [www.cognitas.de](http://www.cognitas.de)

# **Copyright and Trademarks**

Copyright © 2017 Fujitsu Technology Solutions GmbH.

All rights reserved. Delivery subject to availability; right of technical modifications reserved.

All hardware and software names used are trademarks of their respective manufacturers.

# **Contents**

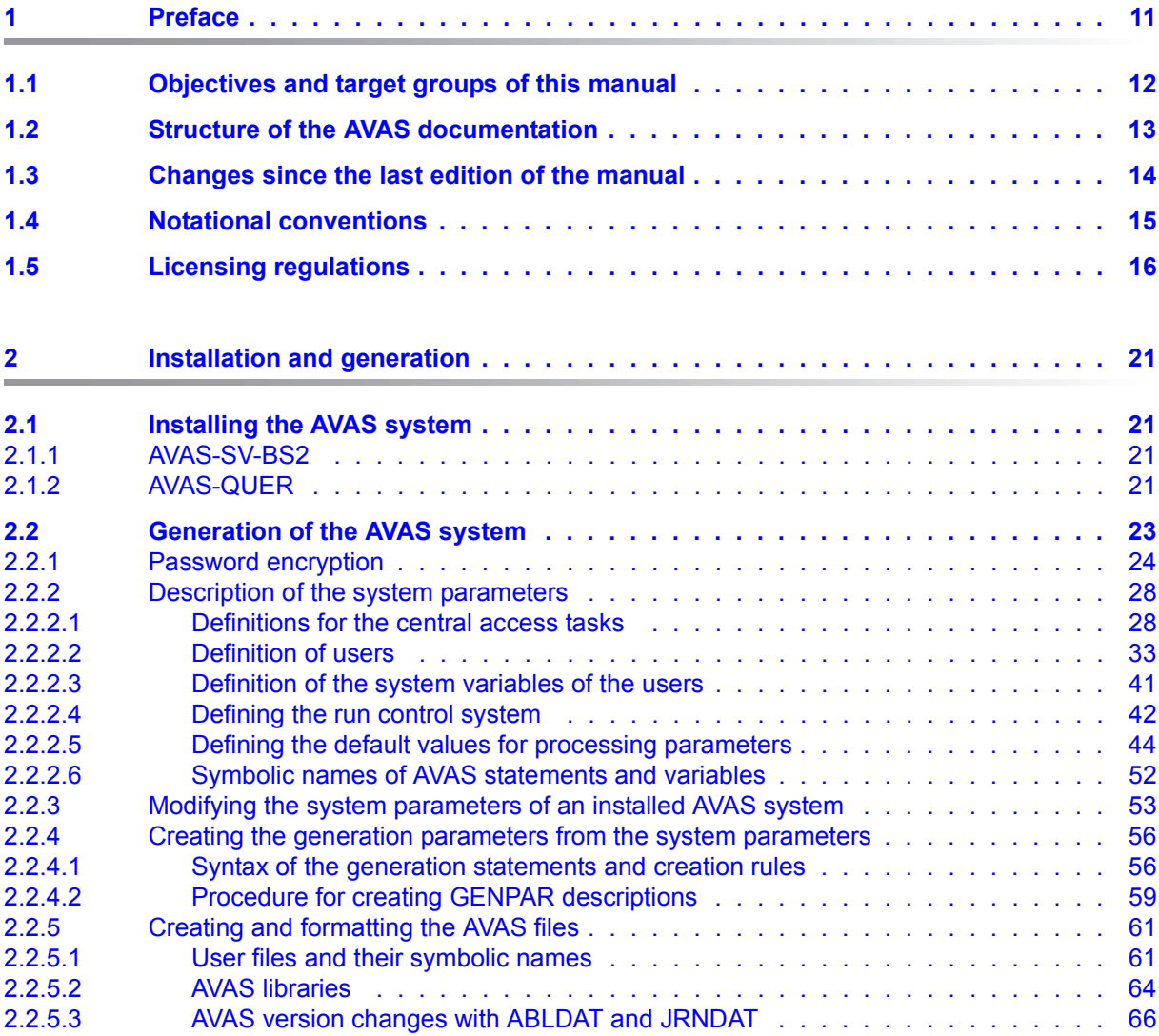

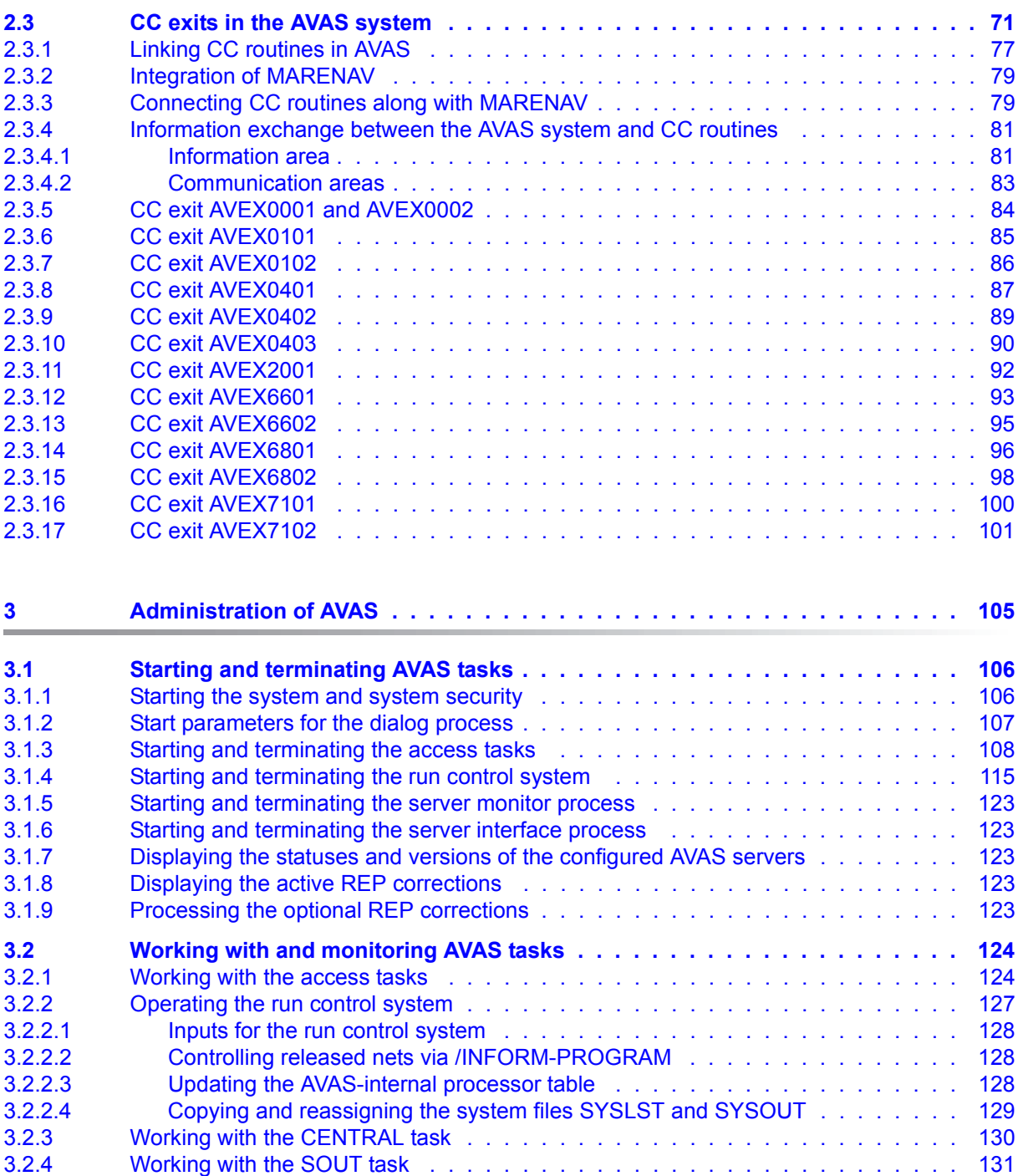

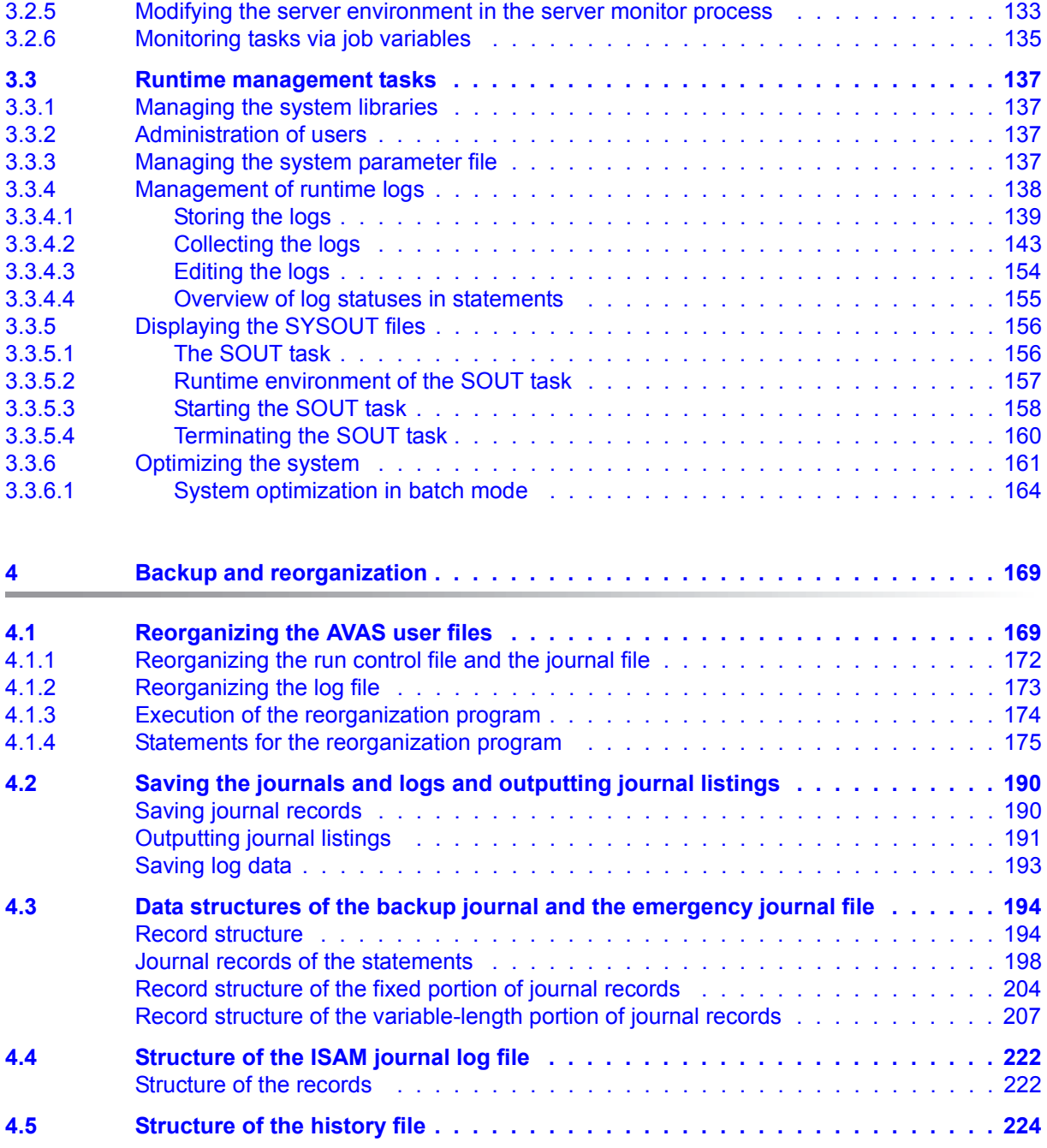

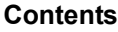

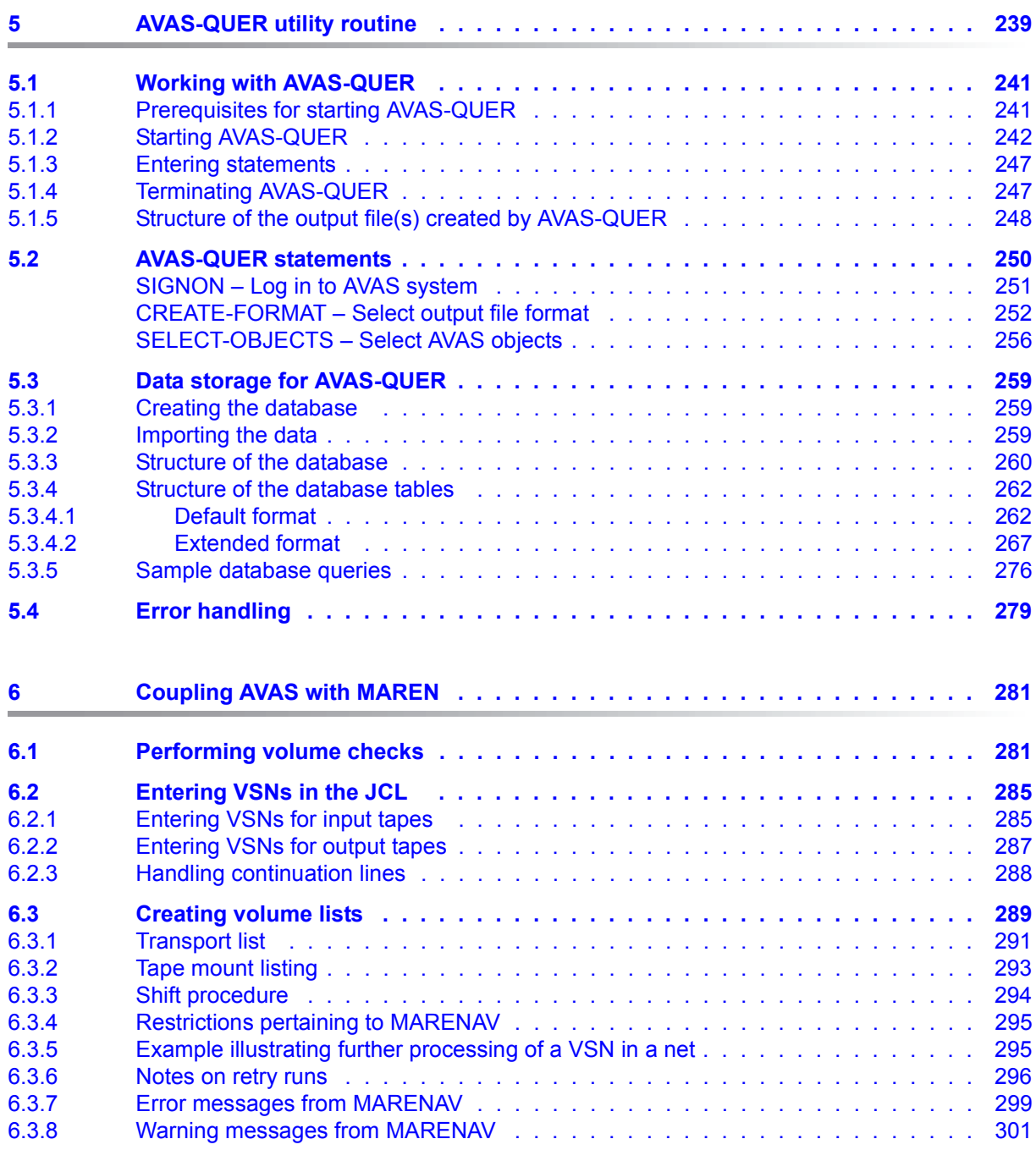

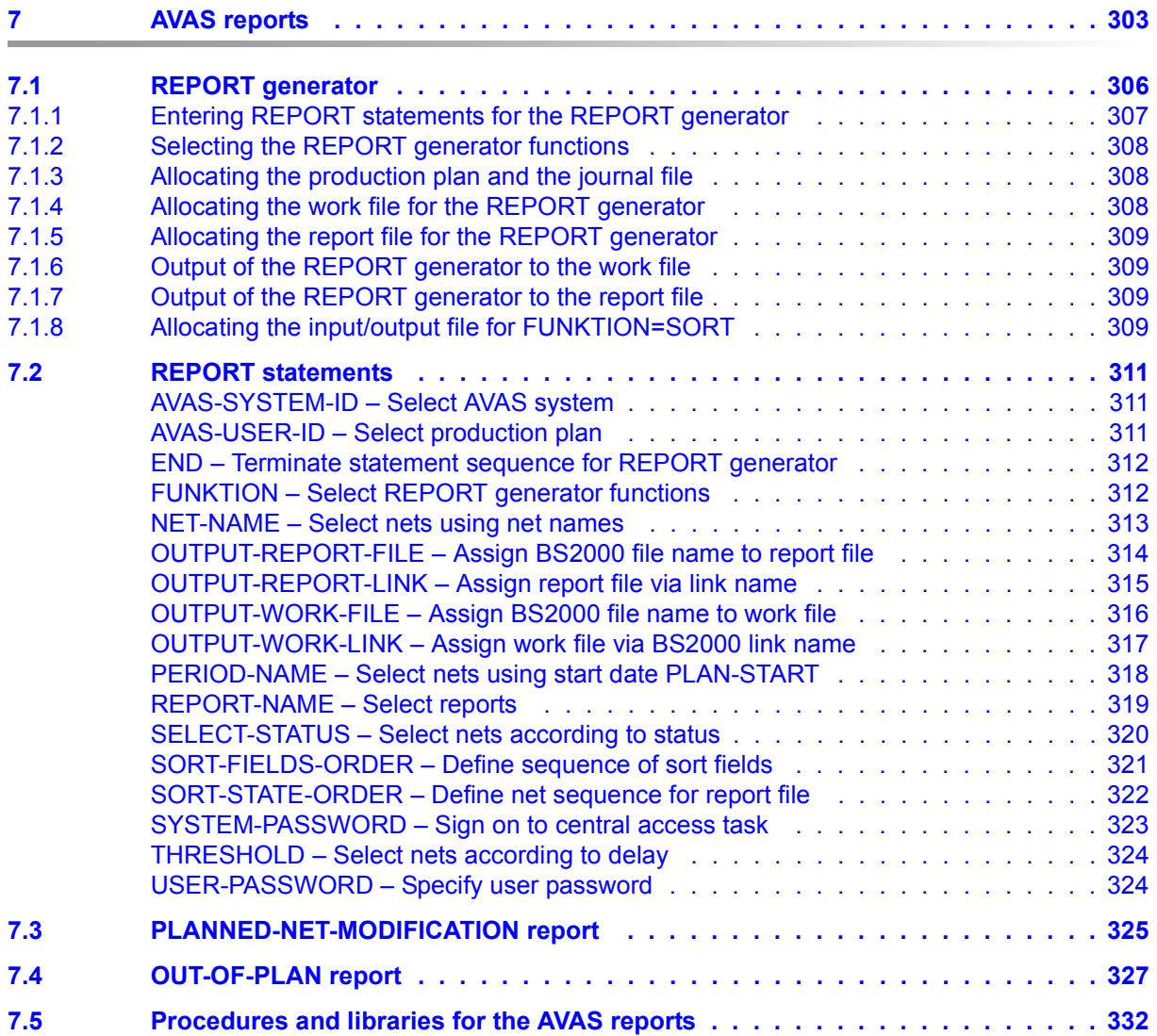

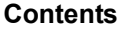

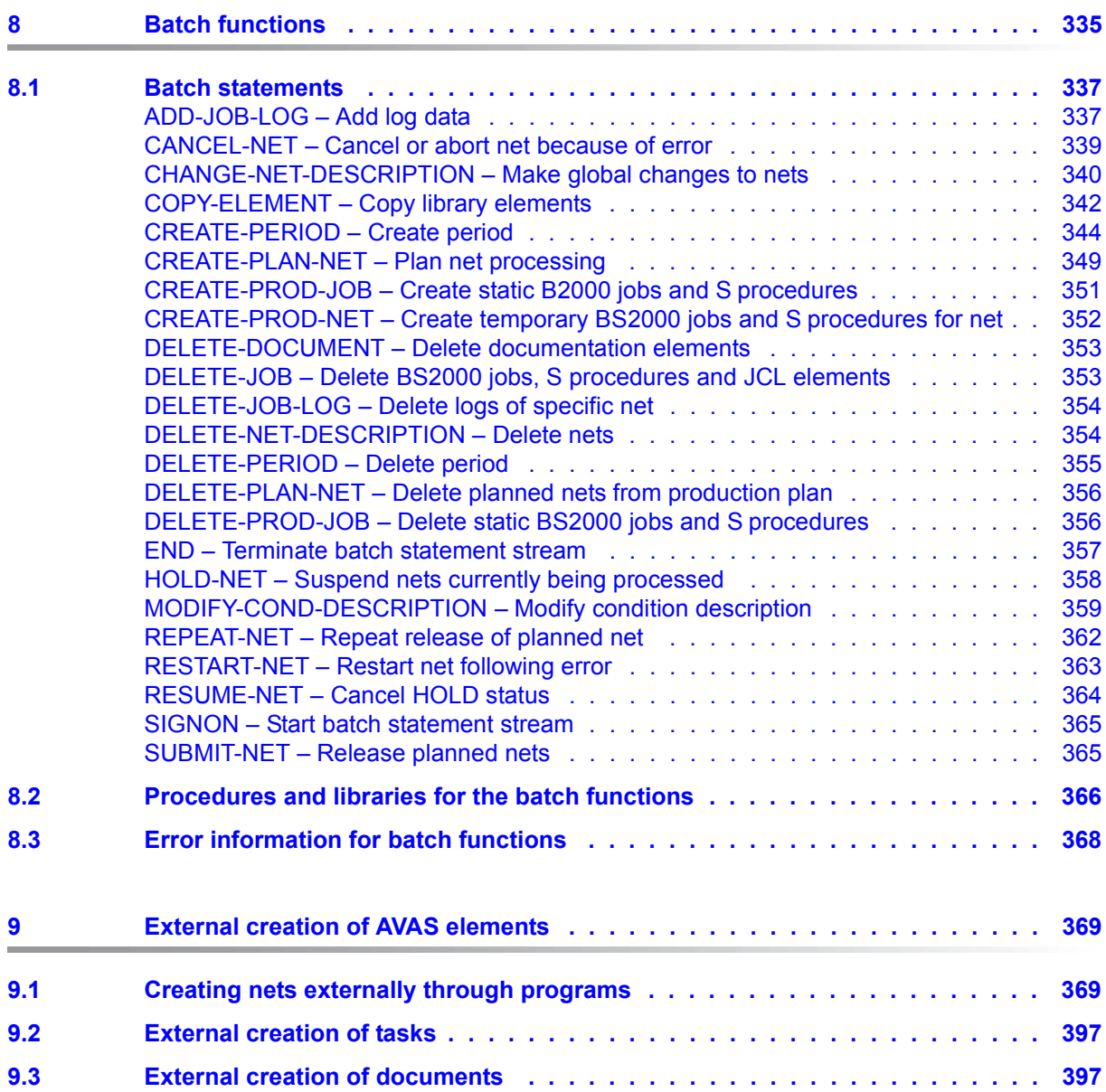

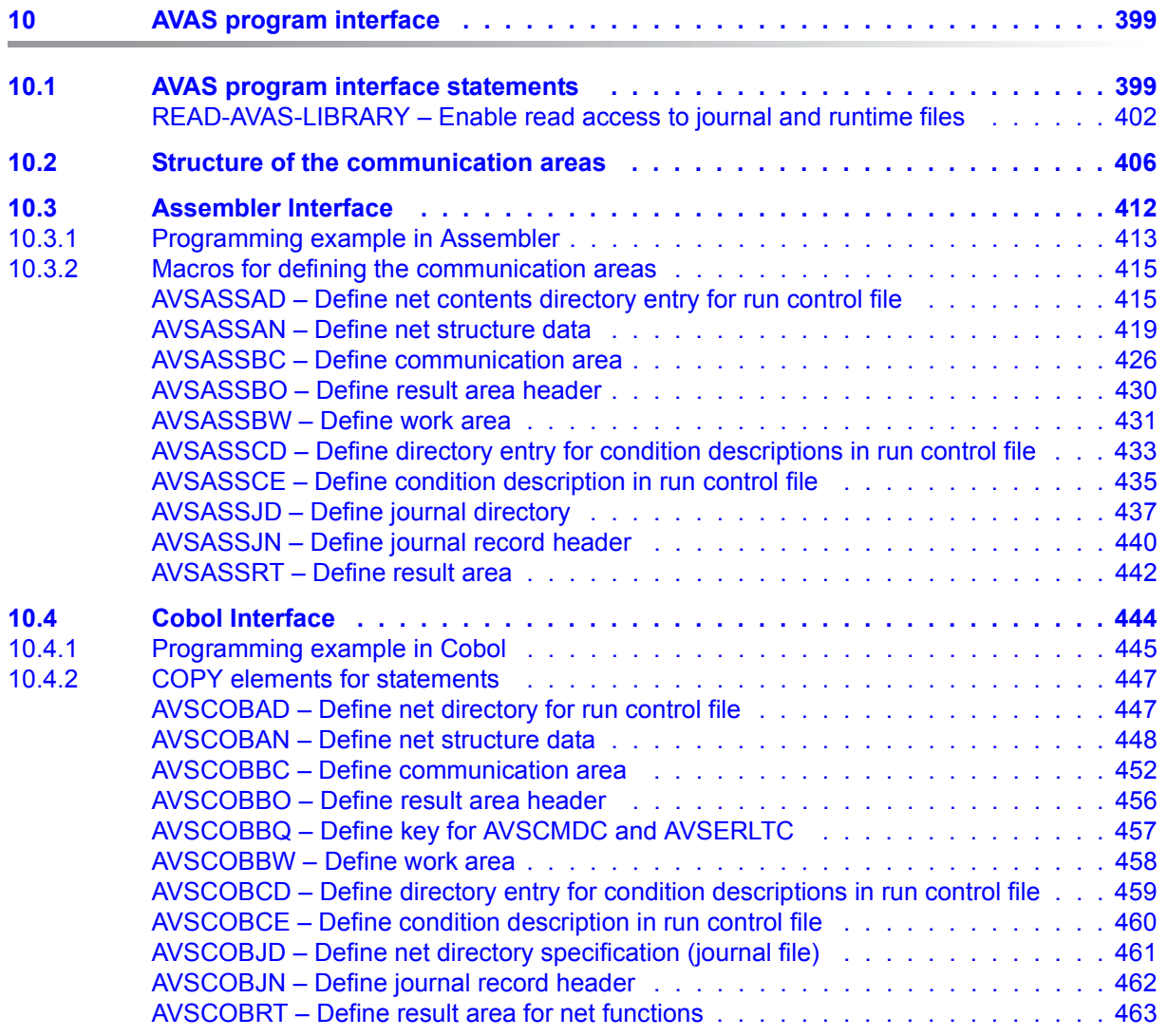

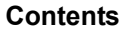

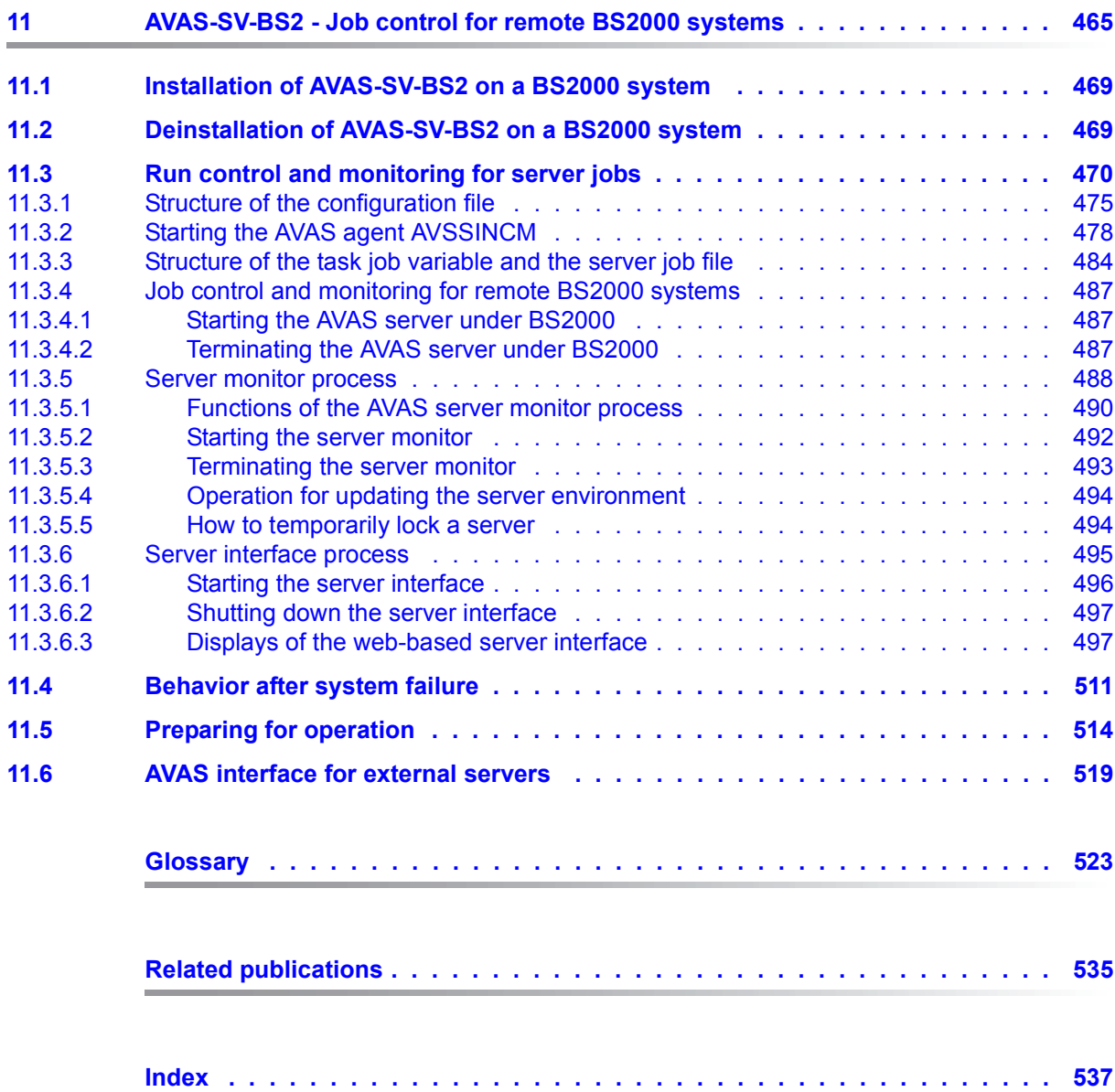

# <span id="page-10-0"></span>**1 Preface**

The complexity and workload of computer centers are constantly increasing. DP operations therefore require clear structuring, high levels of transparency and flexibility, and constant productivity enhancement. The automation of batch production is an essential factor to reach this aim.

The AVAS (in German: **A**uftrags**v**erwaltungs- und **A**bwicklungs**s**ystem) job administration and processing system provides computer center operators with a means of automating their job production to such an extent that operator intervention is reduced to an absolute minimum. Transferring batch processing into system layers that do not require operator intervention is greatly facilitated.

AVAS automates planning, preparation, release, control and monitoring of batch job processing in BS2000. The AVAS administration and control functions also run in BS2000.

From the BS2000 platform AVAS can start and monitor jobs on other systems:

- In the homogeneous BS2000 multiprocessor network AVAS uses the HIPLEX MSCF functions for job distribution and monitoring.
- The use of the AVAS-SV-BS2 server enables Remote BS2000 systems to be connected to AVAS via the Socket interface

The transfer of files to other vendors' systems is supported with an openFT connection.

In all cases the definition, preparation and monitoring of production is performed centrally by AVAS on a BS2000 system.

AVAS enables the computer center to automate its production jobs and to handle the necessary planning, preparation and monitoring tasks interactively. AVAS supports both decentralized work scheduling in the various non-DP departments and the central storage of information on jobs.

The *net description* defines the arrangement of jobs in the net, timing specifications, job characteristics, restart variants, and dependencies on other nets and jobs, and on condition values and resources.

*Time scheduling* uses calendars with symbolic dates or procedure names which, together with the net descriptions, form a *production plan*.

During *production preparation*, it is possible to supply the nets with runtime parameters from the production plan via user masks or from parameter files.

During the *release for production*, transport lists and tape mount listings can be created for the required data volumes by accessing the MAREN catalog. After the net has been released, it is started by the run control system in the *production execution* stage in accordance with the predefined time specifications and dependencies.

*Production monitoring*, like all of the preceding steps, is carried out online. If an error occurs, predefined restart processing is activated. Depending on the specifications in the net, restart is either executed automatically or initiated explicitly by the user, the latter permitting further manual intervention. The entire production sequence within the planned nets is logged and can be reconstructed on the basis of the journal. Under AVAS, the runtime logs of jobs can be saved and displayed.

# <span id="page-11-0"></span>**1.1 Objectives and target groups of this manual**

This manual addresses the AVAS administrator.

# <span id="page-12-0"></span>**1.2 Structure of the AVAS documentation**

The following documentation is available for the AVAS software product under the BS2000 operating system:

### **AVAS Functions and Tables**

The "**AVAS Functions and Tables**" manual [\[1\]](#page-534-2) is intended for AVAS users. It initially provides an overview of the AVAS functions, and then a detailed description of how to define and handle production runs. The manual also includes brief descriptions of multihost operation and of administration, plus tables and overviews.

### **AVAS Statements**

The "**AVAS Statements**" [[2](#page-534-1)] manual is intended for AVAS users and the AVAS administrator. It contains all the AVAS statements in alphabetical order. The masks are described together with the corresponding AVAS statements. The manual also contains information on

- conducting a dialog
- preparing jobs for execution under AVAS
- the CHFCK function

### **AVAS for the Administrator**

The system administrator guide "**AVAS for the Administrator**" is intended for those responsible for administrating the AVAS system. This manual describes all the tasks performed by the AVAS administrator, from generating the system to the administration of the AVAS system. The manual also includes information on

- the utility routine AVAS-QUER
- combining AVAS with MAREN
- AVAS reports
- **BATCH** functions
- external creation of AVAS elements
- program interface
- AVAS-SV-BS2

You can find these manuals online at *<http://manuals.ts.fujitsu.com>* or you can order them in printed form for a fee at *<http://manualshop.ts.fujitsu.com>*.

### **Readme file**

The functional changes to the current product version and revisions to this manual are described in the product-specific Readme file.

Readme files are available to you online in addition to the product manuals under the various products at *<http://manuals.ts.fujitsu.com>*. You will also find the Readme files on the Softbook DVD.

### *Information under BS2000*

When a Readme file exists for a product version, you will find the following file on the BS2000 system:

SYSRME.<product>.<version>.<lang>

This file contains brief information on the Readme file in English or German (<lang>=E/D). You can view this information on screen using the SHOW-FILE command or an editor. The /SHOW-INSTALLATION-PATH INSTALLATION-UNIT=<product> command shows the user ID under which the product's files are stored.

### *Additional product information*

Current information, version and hardware dependencies, and instructions for installing and using a product version are contained in the associated Release Notice. These Release Notices are available online at*<http://manuals.ts.fujitsu.com>*.

## <span id="page-13-0"></span>**1.3 Changes since the last edition of the manual**

The following change has been made since the last edition of the manual:

The connection of other vendors' systems (Linux, Windows etc.) with AVAS-SV is no longer supported.

# <span id="page-14-0"></span>**1.4 Notational conventions**

References to other publications are specified in the text using abbreviated titles. The full title of each publication, which is referenced by a number, can be found under "Related publications" after the corresponding number.

Cross-references within this manual indicate the number of the relevant page in the manual and, if appropriate, the name of the section or chapter. References to information described in other manuals include only the abbreviated title of the corresponding manual. You can use the index of the manual indicated to find the appropriate place in the text.

Supplementary information appears under the heading "*Notes*".

The following notational conventions are used in this manual:

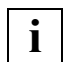

This symbol denotes important information which you should always observe.

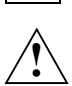

**bold**

 This symbol and the word **CAUTION!** precede warning information. In the interests of system and operating security you should always observe this information to prevent the loss of data.

fixed Path and file names as well as phase names and procedure examples are are displayed using a fixed font.

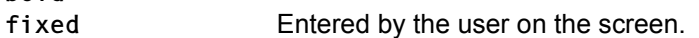

# <span id="page-15-0"></span>**1.5 Licensing regulations**

The licensing regulations for the OpenSSL package and the TLS-FTP patch of Peter 'Luna' Runestig are printed below.

```
LICENSE ISSUES
==============
The OpenSSL toolkit stays under a dual license, i.e. both the conditions of
the OpenSSL License and the original SSLeay license apply to the toolkit.
See below for the actual license texts. 
OpenSSL License
---------------
/* ====================================================================
  * Copyright (c) 1998-2016 The OpenSSL Project. All rights reserved.
  *
  * Redistribution and use in source and binary forms, with or without
 * modification, are permitted provided that the following conditions
  * are met:
  *
 * 1. Redistributions of source code must retain the above copyright
  * notice, this list of conditions and the following disclaimer. 
  *
  * 2. Redistributions in binary form must reproduce the above copyright
  * notice, this list of conditions and the following disclaimer in
  * the documentation and/or other materials provided with the
  * distribution.
 \star* 3. All advertising materials mentioning features or use of this
  * software must display the following acknowledgment:
  * "This product includes software developed by the OpenSSL Project
  * for use in the OpenSSL Toolkit. (http://www.openssl.org/)"
  *
  * 4. The names "OpenSSL Toolkit" and "OpenSSL Project" must not be used to
  * endorse or promote products derived from this software without
  * prior written permission. For written permission, please contact
  * openssl-core@openssl.org.
  *
  * 5. Products derived from this software may not be called "OpenSSL"
  * nor may "OpenSSL" appear in their names without prior written
  * permission of the OpenSSL Project.
  *
  * 6. Redistributions of any form whatsoever must retain the following
  * acknowledgment:
  * "This product includes software developed by the OpenSSL Project
  * for use in the OpenSSL Toolkit (http://www.openssl.org/)"
```

```
* THIS SOFTWARE IS PROVIDED BY THE OpenSSL PROJECT ``AS IS'' AND ANY
 * EXPRESSED OR IMPLIED WARRANTIES, INCLUDING, BUT NOT LIMITED TO, THE
 * IMPLIED WARRANTIES OF MERCHANTABILITY AND FITNESS FOR A PARTICULAR
 * PURPOSE ARE DISCLAIMED. IN NO EVENT SHALL THE OpenSSL PROJECT OR
 * ITS CONTRIBUTORS BE LIABLE FOR ANY DIRECT, INDIRECT, INCIDENTAL,
 * SPECIAL, EXEMPLARY, OR CONSEQUENTIAL DAMAGES (INCLUDING, BUT
 * NOT LIMITED TO, PROCUREMENT OF SUBSTITUTE GOODS OR SERVICES;
 * LOSS OF USE, DATA, OR PROFITS; OR BUSINESS INTERRUPTION)
 * HOWEVER CAUSED AND ON ANY THEORY OF LIABILITY, WHETHER IN CONTRACT,
 * STRICT LIABILITY, OR TORT (INCLUDING NEGLIGENCE OR OTHERWISE)
 * ARISING IN ANY WAY OUT OF THE USE OF THIS SOFTWARE, EVEN IF ADVISED
 * OF THE POSSIBILITY OF SUCH DAMAGE.
 * ====================================================================
 *
 * This product includes cryptographic software written by Eric Young
 * (eay@cryptsoft.com). This product includes software written by Tim
 * Hudson (tjh@cryptsoft.com).
 *
\star/ Original SSLeay License
 -----------------------
/* Copyright (C) 1995-1998 Eric Young (eay@cryptsoft.com)
 * All rights reserved.
 *
 * This package is an SSL implementation written
 * by Eric Young (eay@cryptsoft.com).
 * The implementation was written so as to conform with Netscapes SSL.
 * 
 * This library is free for commercial and non-commercial use as long as
* the following conditions are aheared to. The following conditions
* apply to all code found in this distribution, be it the RC4, RSA,
 * lhash, DES, etc., code; not just the SSL code. The SSL documentation
* included with this distribution is covered by the same copyright terms
 * except that the holder is Tim Hudson (tjh@cryptsoft.com).
 * 
 * Copyright remains Eric Young's, and as such any Copyright notices in
 * the code are not to be removed.
 * If this package is used in a product, Eric Young should be given attribution
 * as the author of the parts of the library used.
 * This can be in the form of a textual message at program startup or
* in documentation (online or textual) provided with the package.
```
\* Redistribution and use in source and binary forms, with or without  $*$  modification, are permitted provided that the following conditions \* are met: \* 1. Redistributions of source code must retain the copyright notice, this list of conditions and the following disclaimer. \* 2. Redistributions in binary form must reproduce the above copyright \* notice, this list of conditions and the following disclaimer in the \* documentation and/or other materials provided with the distribution. \* 3. All advertising materials mentioning features or use of this software \* must display the following acknowledgement: \* "This product includes cryptographic software written by \* Eric Young [\(eay@cryptsoft.com\)](mailto:eay@cryptsoft.com)" \* The word 'cryptographic' can be left out if the rouines from the library \* being used are not cryptographic related  $:-)$ . \* 4. If you include any Windows specific code (or a derivative thereof) from \* the apps directory (application code) you must include an \* acknowledgement: \* "This product includes software written by Tim Hudson \* [\(tjh@cryptsoft.com\)](mailto:tjh@cryptsoft.com)" \* \* THIS SOFTWARE IS PROVIDED BY ERIC YOUNG ``AS IS'' AND \* ANY EXPRESS OR IMPLIED WARRANTIES, INCLUDING, BUT NOT LIMITED TO, THE \* IMPLIED WARRANTIES OF MERCHANTABILITY AND FITNESS FOR A PARTICULAR PURPOSE \* ARE DISCLAIMED. IN NO EVENT SHALL THE AUTHOR OR CONTRIBUTORS BE LIABLE \* FOR ANY DIRECT, INDIRECT, INCIDENTAL, SPECIAL, EXEMPLARY, OR CONSEQUENTIAL \* DAMAGES (INCLUDING, BUT NOT LIMITED TO, PROCUREMENT OF SUBSTITUTE GOODS \* OR SERVICES; LOSS OF USE, DATA, OR PROFITS; OR BUSINESS INTERRUPTION) \* HOWEVER CAUSED AND ON ANY THEORY OF LIABILITY, WHETHER IN CONTRACT, STRICT \* LIABILITY, OR TORT (INCLUDING NEGLIGENCE OR OTHERWISE) ARISING IN ANY WAY \* OUT OF THE USE OF THIS SOFTWARE, EVEN IF ADVISED OF THE POSSIBILITY OF \* SUCH DAMAGE. \* \* The licence and distribution terms for any publically available version or  $*$  derivative of this code cannot be changed. i.e. this code cannot simply be \* copied and put under another distribution licence \* [including the GNU Public Licence.]

\*/

/\* \* Copyright (c) 1999 - 2002 Peter 'Luna' Runestig <[peter@runestig.com>](mailto:peter@runestig.com) \* All rights reserved.  $\star$  \* Redistribution and use in source and binary forms, with or without modifi-  $*$  cation, are permitted provided that the following conditions are met: \* \* o Redistributions of source code must retain the above copyright notice, \* this list of conditions and the following disclaimer. \* \* o Redistributions in binary form must reproduce the above copyright no- \* tice, this list of conditions and the following disclaimer in the do- \* cumentation and/or other materials provided with the distribution. \* \* o The names of the contributors may not be used to endorse or promote \* products derived from this software without specific prior written \* permission. \* \* THIS SOFTWARE IS PROVIDED BY THE COPYRIGHT HOLDERS AND CONTRIBUTORS \* ``AS IS'' AND ANY EXPRESS OR IMPLIED WARRANTIES, INCLUDING, BUT NOT LIMITED \* TO, THE IMPLIED WARRANTIES OF MERCHANTABILITY AND FITNESS FOR A PARTICULAR \* PURPOSE ARE DISCLAIMED. IN NO EVENT SHALL THE REGENTS OR CONTRIBUTORS BE LI- \* ABLE FOR ANY DIRECT, INDIRECT, INCIDENTAL, SPECIAL, EXEMPLARY, OR CONSEQUEN- \* TIAL DAMAGES (INCLUDING, BUT NOT LIMITED TO, PROCUREMENT OF SUBSTITUTE GOODS \* OR SERVICES; LOSS OF USE, DATA, OR PROFITS; OR BUSINESS INTERRUPTION) HOWEV- \* ER CAUSED AND ON ANY THEORY OF LIABILITY, WHETHER IN CONTRACT, STRICT LIABI- \* LITY, OR TORT (INCLUDING NEGLIGENCE OR OTHERWISE) ARISING IN ANY WAY OUT OF \* THE USE OF THIS SOFTWARE, EVEN IF ADVISED OF THE POSSIBILITY OF SUCH DAMAGE.

# <span id="page-20-0"></span>**2 Installation and generation**

This chapter describes the installation and generation of the AVAS system.

# <span id="page-20-1"></span>**2.1 Installing the AVAS system**

AVAS is installed with the IMON Installation Monitor.

The installation instructions contained in the Release Notice<sup>1</sup> must also be followed.

### <span id="page-20-2"></span>**2.1.1 AVAS-SV-BS2**

The AVAS server for remote BS2000 systems (AVAS-SV-BS2) is installed with the IMON Installation Monitor.

### <span id="page-20-3"></span>**2.1.2 AVAS-QUER**

The AVAS-QUER program is called either with the AVS.QUER procedure from the SYSPRC.AVAS.085 library or using the AVAS.SYS.LOAD.QUER program from the SYSPRG.AVAS.085.SYSTEM library.

The following prerequisites have to be fulfilled when the program is started:

● For creating SQL statements (INSERT-FORMAT):

The program needs an output file (SAM file) assigned with the link name \$AVSQUER. An existing output file will be overwritten.

<sup>1</sup> Release Notices are available online at *<http://manuals.ts.fujitsu.com/>*

For creating a LOAD format:

The program needs an output file (SAM file) for each table to be created. Existing output files will be overwritten. The following link names must be used for the output files:

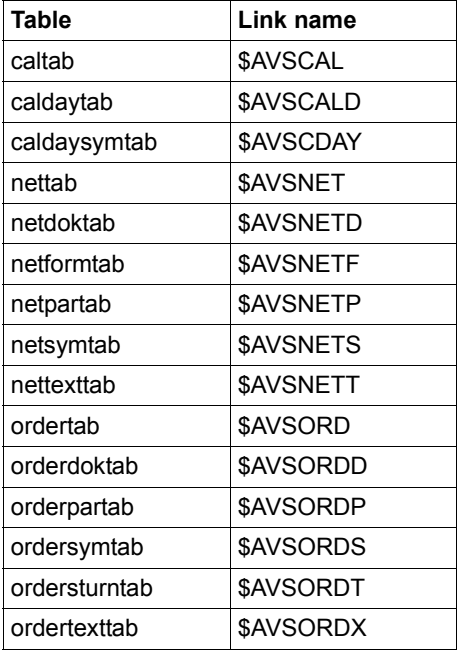

- In the system parameters of the AVAS system used, the user must be assigned the COPY-ELEMENT authorization for all objects which the user is to be able to access.
- The AVAS accessing tasks (ZDD, ZDL) must be active.
- The file SYSLNK.AVAS.085 must be allocated using the link name SYSLNK.
- The system syntax file SYSSDF.AVAS.085 (which contains the AVAS-QUER statements) and the message file SYSMES.AVAS.085 must be assigned. IMON takes the measures required to do this during the standard installation of AVAS (AVAS-QUER is installed automatically with AVAS). Further details are provided in the "IMON" manual [[10\]](#page-535-0).

# <span id="page-22-0"></span>**2.2 Generation of the AVAS system**

Every AVAS system consists of

- a central access task (batch task) which handles the UPAM accesses to the run control file and the journal file, referred to as UPAM-ZD in the following
- a central access task (batch task) which handles the PLAM accesses to all libraries, referred to as PLAM-ZD in the following
- optionally, the CENTRAL task, for collecting together the job logs; this task consists of one primary task and one or more secondary tasks
- a separate interactive task for each user of the system
- one or more run control systems (batch tasks) to control operations in the nets
- an optional run control system on an attached server system to control the processing of server jobs.
- an optional SOUT process on any BS2000 system to which the AVAS system sends jobs. The SOUT process permits access to the SYSOUT files of the AVAS jobs. Like the CENTRAL process, the SOUT process consists of one primary task and one or more secondary tasks.

All generation parameters required for describing this system are stored in the GENPAR generation file. The following items are defined in this file by means of the generation parameters:

- the AVAS system ID
- the system parameters of the central tasks
- the assignment of file names and libraries
- the description of the user groups
- the definition of the users
- the function authorizations
- the definition of the production plans
- the assignment of the mask libraries
- the assignment of the net libraries to the production plans
- the run control systems
- default values for the AVAS functions and the AVAS statements and variables.

When the AVAS system is delivered, the user is given a copy of the sample application AVAS-EXAMPLE. The values (e.g. names of libraries) assigned to the keywords can be adopted as they stand or modified or extended to meet the user's individual needs. The names of libraries, files and job variables are governed by the standard BS2000 naming conventions.

The generation parameters in the file with the symbolic name GENPAR may be modified or extended in accordance with the accompanying sample. This is done in BS2000 with EDT. In this case, the keywords of the different generation parameters must always begin in column 1 of the records (maximum length: 80 characters). A second line of a parameter description will be processed if the preceding line ended with a comma. Comment lines must start with an asterisk (\*) in column 1.

When the generation parameters in the generation file are updated, the generation run must be started with the aid of the AVS.GENSYSPAR procedure (an element in the library SYSPRC.AVAS.085). This generates the AVAS system parameters (also referred to as system parameters below for short) from the generation parameters and stores them in the ISAM file with the default name AVAS.USER.SYSPAR.

The run control file and the journal file must be formatted using the procedure AVS.FORM (an element in the library SYSPRC.AVAS.085) before they can be used in the AVAS system.

Some system parameters can also be modified during the current AVAS session. Those values which can be modified are indicated under the parameter involved. When system parameters are modified using the MODIFY-SYSTEM-PARAMS statement, the associated generation parameters in the generation file remain the same.

### <span id="page-23-0"></span>**2.2.1 Password encryption**

The passwords of the AVAS users and the passwords in the AVAS procedures are encrypted as standard. The passwords of the AVAS users are encrypted at generation time, when entered in the signon mask and when entered via the MODIFY-SYSTEM-PARAMS statement.

The passwords in the AVAS procedures for signing on to the central access procedures are encrypted in the assigned programs.

Encryption of the BS2000 passwords in the nets can be set using AVAS generation parameter PASSWORD-ENCRYPTION.

The following passwords are stored in the nets: NET-PASSWORD, JOB-PASSWORD, JVA-PASSWORD and FILE-PASSWORD

These passwords are encrypted in NPRLIB and ABLDAT.

The passwords in the nets in NETLIB are not encrypted because this library acts as an import/export interface to other AVAS systems (COPY-ELEMENT). The user can distribute the nets over more than one NETLIB so that even those with \* authorization do not have access to all the nets.

Passwords in NPRLIB and ABLDAT are encrypted in the central access task ZDL, and decrypted in the run control routines.

The secret ENCRYPTION-CODE must be passed to the ZDL task and as a start parameter when run control routine AVAK is started (see [page 110](#page-109-0) and [page 117\)](#page-116-0).

### **System structure**

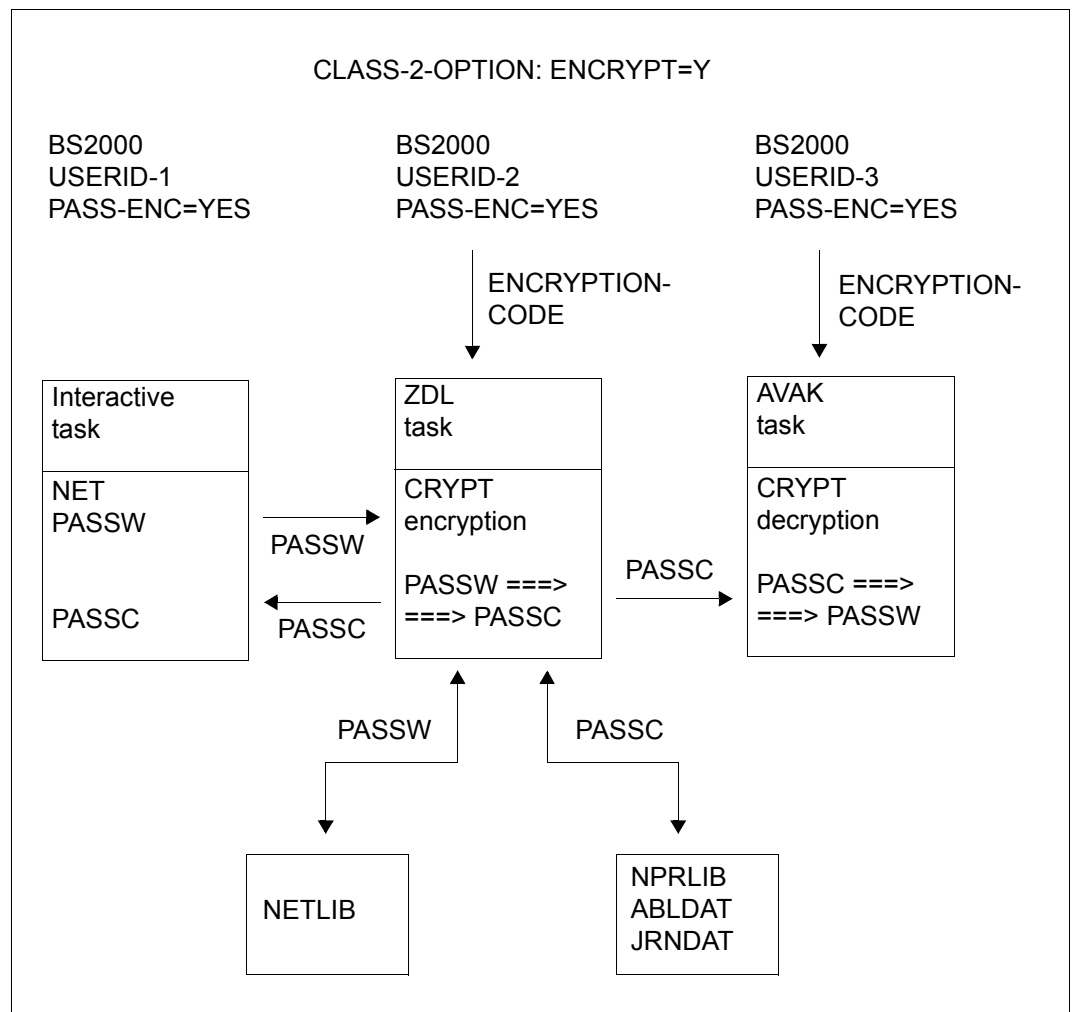

Figure 1: System structure

NETLIB The passwords in NETLIB are not encrypted.

- NPRLIB The passwords can be stored in encrypted form. Encryption takes place in CREATE-PLAN-NET. Encryption takes place via ZDL.
- ABLDAT The encrypted passwords from NPRLIB are transferred to ABLDAT. If entered via MODIFY-SUBMIT-NET the passwords are encrypted. The old password is not checked.

*Notes* 

- The password SERVER-PASSWORD stored in the nets is not encrypted.
- If the secret "code" is changed, it will no longer be possible to perform any further processing in production plan NPRLIB or in run control file ABLDAT on the nets planned before the change was made. This also applies if a switch is made from unencrypted storage of the passwords to encryption of the passwords.

If there is a change of procedure or a change in the secret "code", it is advisable to delete the NPRLIB production libraries, the run control file and the journal file. The run control file and the journal file must be reformatted.

- The BS2000 macro CRYPT is used for encrypting the passwords. Encryption only takes place if the assigned class 2 option is set. Note that the AVAS tasks (DIALOG, BATCH, ZDL, ZDD, AVAK, REPORT and REORG) can run under different BS2000 user IDs and that the same value for PASSWORD-ENCRYPTION must be specified for all users.
- Encryption extends only to those passwords contained in the net description. ENTER-PARAMS=LOGON is not supported.

## <span id="page-27-0"></span>**2.2.2 Description of the system parameters**

### <span id="page-27-1"></span>**2.2.2.1 Definitions for the central access tasks**

The system parameters in the central access tasks define the amount of data in the AVAS system and how it is to be accessed. Some of these system parameters cannot be modified during the current AVAS session but only by starting a new generation run. System parameters must be defined for the following areas of the central access tasks:

- general parameters of the central access tasks
- file names of the libraries
- file names of the run control file and the journal file.

### **General parameters of the central access tasks**

The general parameters must not be modified during the current session, i.e. they are read unchanged from the system parameter file SYSPAR.

### AVAS-SYSTEM-ID=string

Character string (7 characters long) identifying the AVAS system.

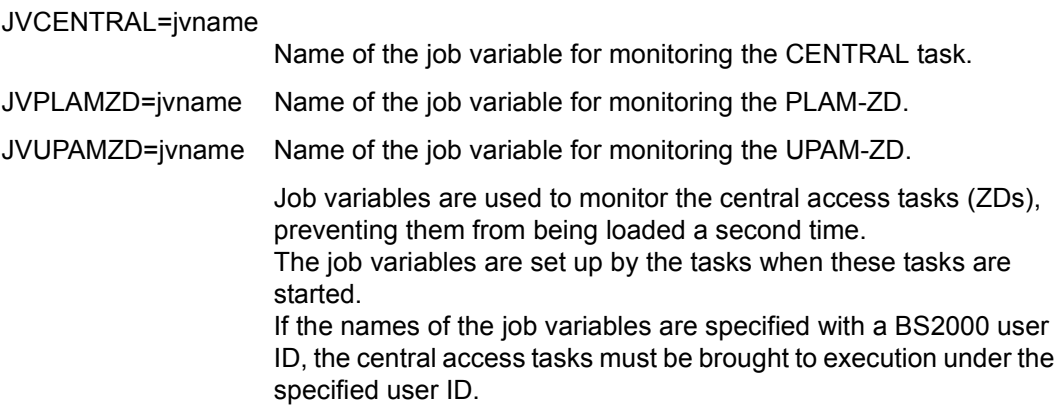

### PASSWORD-ENCRYPTION={YES / NO}

- YES The BS2000 passwords in the nets are encrypted via CRYPT for CREATE-PLAN-NET and stored in encrypted form in the production plan NPRLIB and in the run control file ABLDAT. Encryption takes place in central access task ZDL, decryption in the run control routines.
- NO The BS2000 passwords in the nets are not encrypted.

### MAX-BATCH-PROCESS=n

Maximum number n of batch tasks which can sign on to ZDD and ZDL at the same time. The tasks on the program interface must also be taken into account. Attempts by other tasks to sign on are rejected with a return code. The tasks are placed in the wait state and signon is repeated after a defined delay.

If the parameter is omitted, MAX-BATCH-PROCESS=2 is assumed.

*Notes*

The statements CREATE-PLAN-NET, CREATE-PROD-NET and SUBMIT-NET/REPEAT-NET are serialized (see [section "Starting](#page-105-2)  [the system and system security" on page 106](#page-105-2)).

This allows a practical value to be calculated for MAX-BATCH-PROCESS:

 $MAX-BATCH-PROCES = pp + bt + (ba+ba *bt)/10 < 10$ 

- pp Number of programs permanently signed on to the program interface (e.g. CC monitor)
- bt Number of batch tasks for production planning which are to run in parallel. bt must be given a value between 0 and 3.
	- 0 No production planning via batch tasks
	- 3 Permanent cyclic production planning via batch tasks
- ba Number of other batch jobs used to analyze and modify the AVAS data which can be executed in conjunction with the production planning.

A value greater than 3 for bt is pointless because the statements CREATE-PLAN-NET, CREATE-PROD-NET and SUBMIT-NET are serialized and the fourth task must always wait for the serialization. If the production preparation is not handled via CREATE-PROD-NET, the highest practical value for bt is 2.

#### *Example*

```
pp = 1 (CC monitor via AVAS program interface)
bt = 2 Permanent production planning 
ba = 4 COPY-ELEMENT, CREATE-PERIOD, HOLD-NET, 
        RESUME-NET, RESTART-NET 
M-B-P = 1 + 2 + (2+2*4)/10 = 4
```
### MSG7-DEST-DIALOG={SYSOUT / SYSLST / BOTH}

The MSG7-DEST-DIALOG parameter determines the destination of messages issued via the MSG7 interface.

- SYSOUT Messages are output to SYSOUT only (default).
- SYSLST Messages are output to SYSLST only.
- BOTH Messages are output to SYSOUT and SYSLST.

If the parameter is omitted, messages are output to SYSOUT only.

#### *Restriction*

The setting applies only to the AVAS dialog, starting from a successful signon. The default setting remains in force until a successful signon is made.

#### MAX-CENTRAL-PROCESS=n

Maximum number of CENTRAL tasks which can run simultaneously.

The maximum value for n is 30. The default value is 4.

The number applies to secondary tasks only.

- CALLIB=filename File name of the calendar library.
- PERDAT=filename File name of the period file (ISAM file).

#### SOUT-APPLICATION-NAME=name

DCAM application name of the SOUT process (up to 8 character). Alternatively the application name can be stored in a job variable (see SOUT-APPLICATION-JV parameter).

#### SOUT-APPLICATION-JV=job variable

Name of the job variable which contains the DCAM application name of the SOUT processes. The AVAS dialog processes must be able to access this job variable. The job variable should therefore be cataloged as shareable (USER-ACCESS=ALL-USERS) and, if required, protected by a read password (see SOUT-APPLICATION-PASSWORD parameter).

### SOUT-APPLICATION-PASSWORD=password

C'....' or X'........'

Four characters (alphanumeric or hexadecimal) must be used to specify the read password of the SOUT-APPLICATION-JV.

### **File names of the libraries to be used**

The names ("filename") of the following AVAS libraries cannot be changed using the MODIFY-SYSTEM-PARAMS statement. However, during the current session it is possible to assign a different file to a user group (and therefore to a user) via a keyword defined in the generation file.

The numbers (nnn = 000–999) in the keywords (e.g. NETnnn) do not have to be consecutive. They are generally denoted by LIB (e.g. NETLIB): "filename" is used to define the name of a PLAM library.

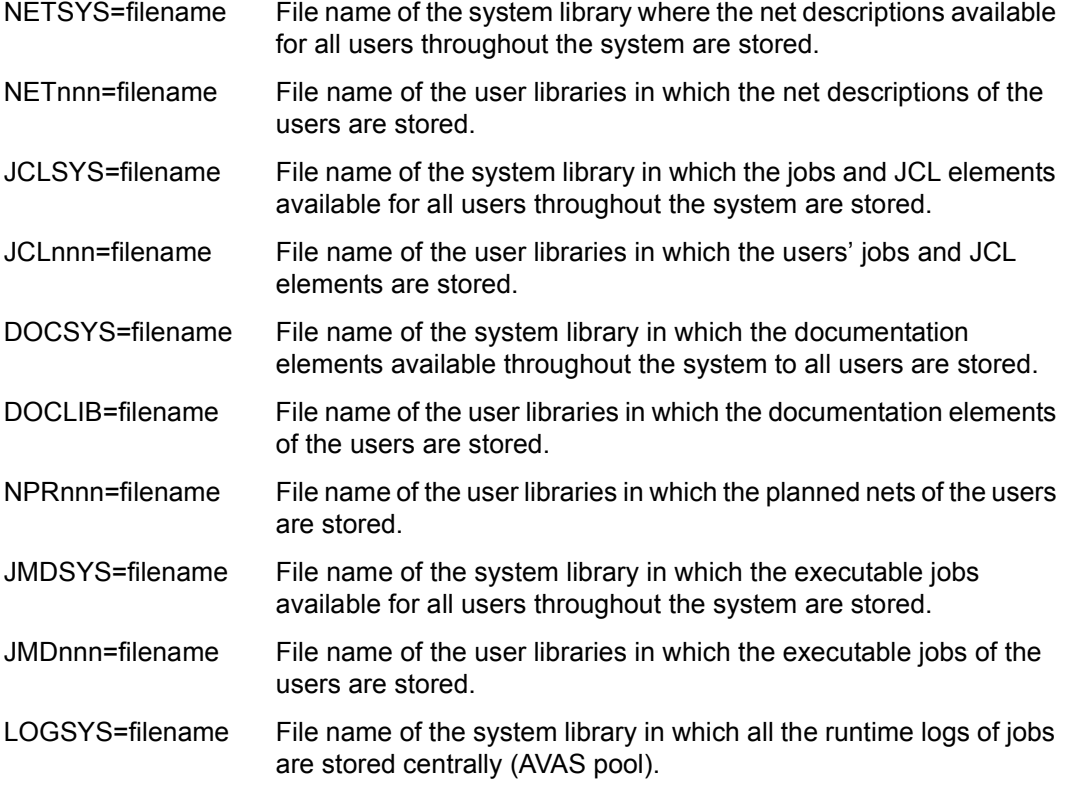

#### *Notes*

● At least one JCLLIB and JMDLIB must be preset in the system parameters, even if none of these files is actually needed in the application.

If the files are not accessed, they do not have to be present in the system. In the case of the JCLLIB and the JMDLIB, this applies if only JOB-TYPE=EXT is being used.

● The libraries DOCLIB and DOCSYS must be assigned, even if the assigned functions are not used.

● Libraries which do not yet exist at the time when PLAM-ZD is started up will be created.

### **File names of the run control file, the journal file and the history file**

The names ("filename") of the run control and journal files cannot be modified during the current AVAS session.

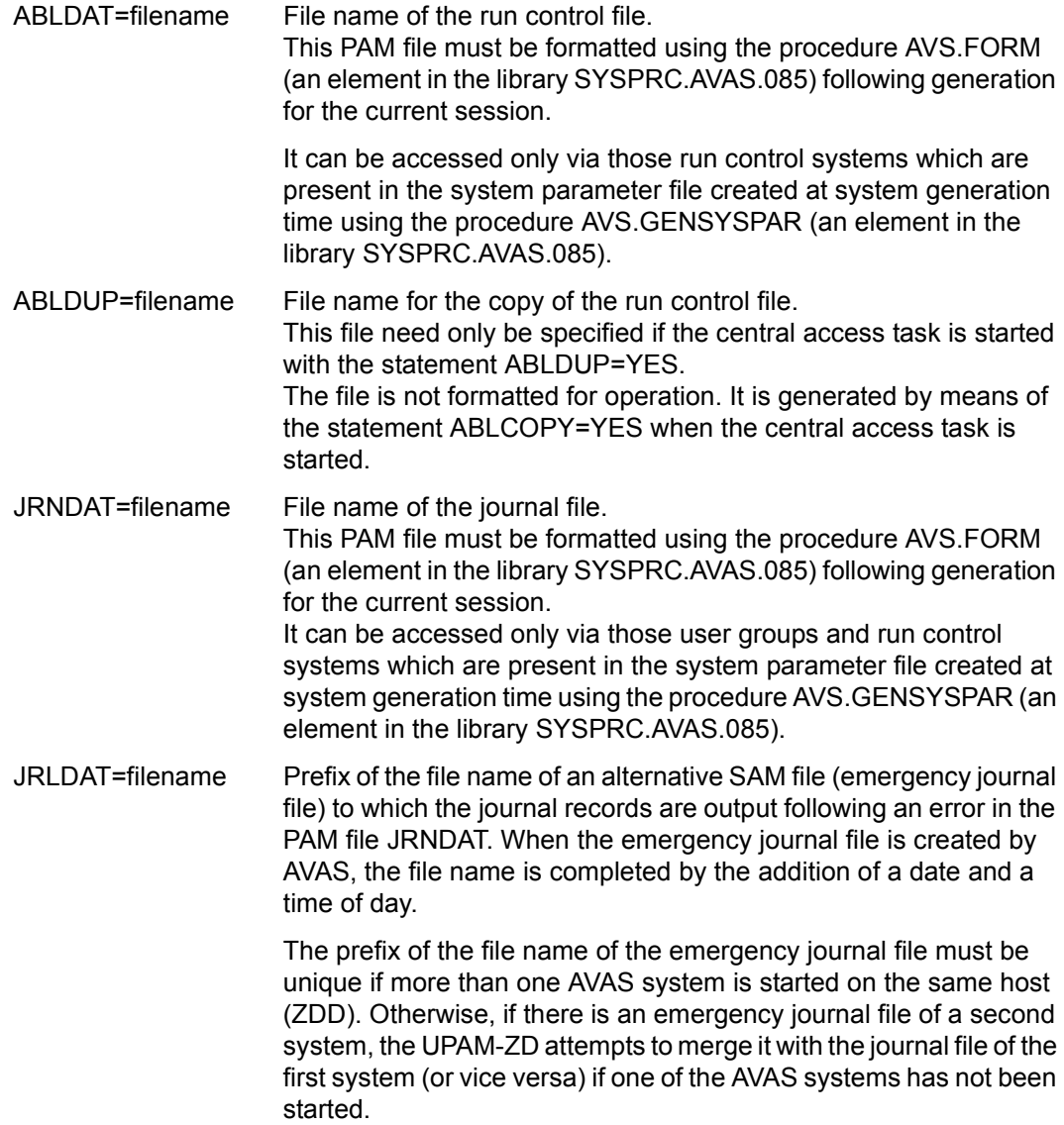

Furthermore, when the second system is started, access to the emergency journal file of the first system leads to an error because this file was already open.

HSTSYS=filename File name of the history file (ISAM file) In a reorganization with FUNKTION=SJOUR, the net and job history records are stored in this file.

### <span id="page-32-0"></span>**2.2.2.2 Definition of users**

The system parameters of the users define all specifications required for interactive operations and user statements.

The parameters describe the users permitted to use the AVAS system, together with their function authorizations and their affiliation to a user group.

The following specifications must be defined:

- parameters of the user groups
- parameters of the users
- general parameters of the users
- parameters of the file assignments
- parameters of the function authorizations.
- system variables (S#nnn) of the users

### **Definition of the user groups**

A user group definition defines a group of AVAS libraries as a single unit. In connection with user group definitions, a distinction must be made between system user groups and user groups to which individual users are assigned, e.g. grouped according to their subject area.

#### *System user group*

The system user group is defined by the keyword BKSYS ("BK" being the German abbreviation for "user group"). This user group must be assigned those system libraries which can be accessed by all users throughout the system. A system user group must always be defined at generation time. Its definition cannot be modified during the current AVAS session.

BKSYS=(ug,NETSYS,JCLSYS,JMDSYS,DOCSYS,LOGSYS)

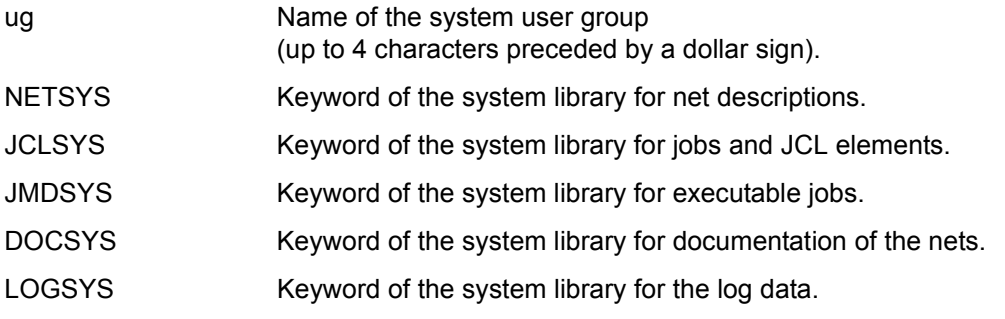

Elements with the system user group are sought only in the library JCLSYS, NETSYS or JMDSYS. Elements with another user group cannot be processed in these libraries by means of AVAS functions.

The following statements are used to process elements in the system libraries:

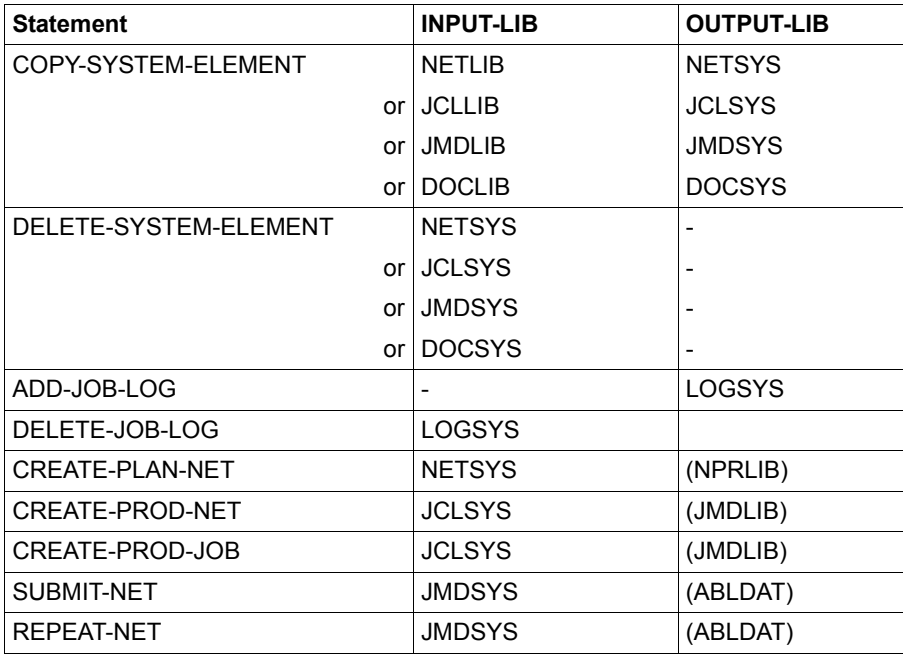

The elements from the system libraries can be displayed using the following statements, in which case a \*-authorization is necessary in order to access the libraries.

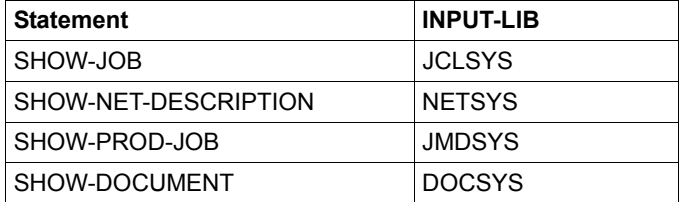

The elements from system library LOGSYS can be displayed with the SHOW-JOB-LOG statement. For this statement a normal-user function authorization or a \*-authorization can be granted.

### *User groups*

A user group is defined by the keyword BK (this being the German abbreviation for "user group"). This definition must be entered as many times as the number of user groups required in the AVAS system. The number of user groups is unlimited. Values to be specified in parentheses must be entered in the sequence described below.

BK=(ug,NETnnn,JCLnnn,calendar,avak,avak-use,server-name)

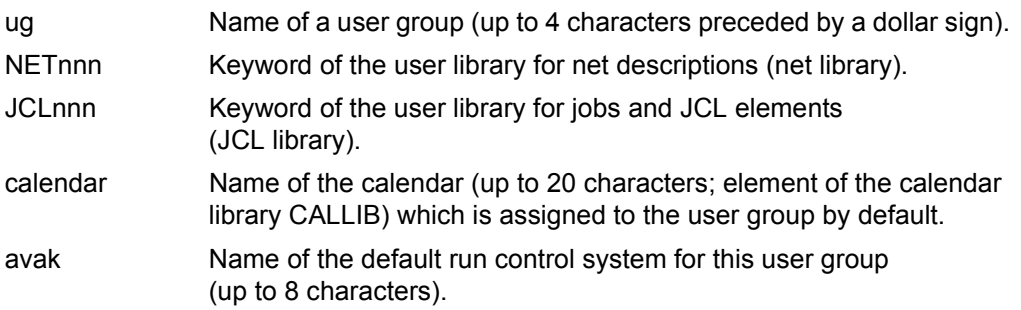

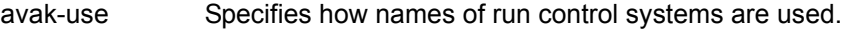

- \*STD The users in this user group may only use the name defined here for the default run control system or \*STD. If nets of foreign user groups are processed, the name of the run control system can only be changed to \*STD or to the name of the user's own run control system. If a user copies nets of a foreign user group with COPY-NET-DESCRIPTION, or modifies the user group of the net while copying with COPY-ELEMENT (MODE=LIBIN), the value of the RUN-CONT/ROL-SYSTEM parameter is set to \*STD in the net description.
	- \*ALL The users in this user group may use the name defined here for the default run control system or the name of another run control system defined in the system.

The specification avak-use is not shown in the dialog functions SHOW-SYSTEM-PARAMS and MODIFY-SYSTEM-PARAMS and cannot be modified.

server-name Identifying name for the server (up to 8 characters, see server configuration file)

name 1..8 Server name as defined in the configuration file

- \*STD The server name is specified in the net description itself or in the AVSSINCM start procedure.
- \*NONE Members of this user group are not permitted to use server systems via AVAS.

The specification server-name is not shown in the dialog functions SHOW-SYSTEM-PARAMS and MODIFY-SYSTEM-PARAMS and cannot be modified.

 $BK=(uq, \ldots)$  Definition of additional user groups

The user group assignment of the libraries, calendar and run control system can be modified during the current AVAS session by means of the MODIFY-SYSTEM-PARAMS statement.
### **Definition of the users**

USER serves to define the users for AVAS. It sets down the identification, password and statement authorization.

USER=(avuser,password,ug,FUTABnnn,break,password-visibility,manage-servers)

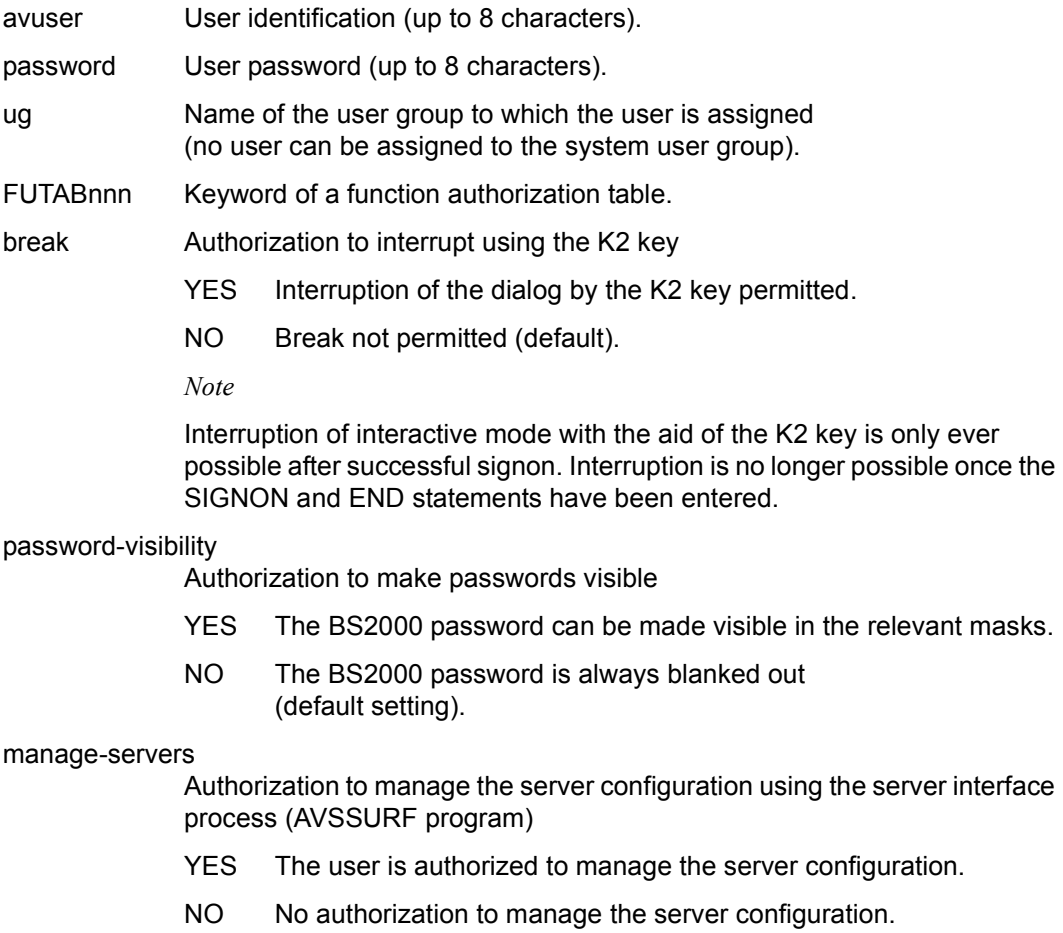

USER=(avuser,password, . . .) Definition of additional users.

The USER definition must be entered as many times as the number of users permitted in the user group. Values enclosed in parentheses must be entered in the sequence described above (positional parameters). The assignment of password, user group and FUTABnnn to the users can be modified during the current AVAS session by means of the MODIFY-SYSTEM-PARAMS statement.

Users may modify their passwords in the SIGNON mask even if they have no authorization to use MODIFY-SYSTEM-PARAMS.

The BS2000 passwords are always blanked out after SIGNON. In some masks the VISIBLE operation or #71 enables the AVAS user to display the passwords provided passwordvisibility=YES has been set for him/her (see also the descriptions of the password parameters in the manual "AVAS Statements" [[2\]](#page-534-0)).

#### **General parameters of the users**

The general parameters are used to assign files to the user in which he can store his user masks. They also assign to the user the file with the information functions.

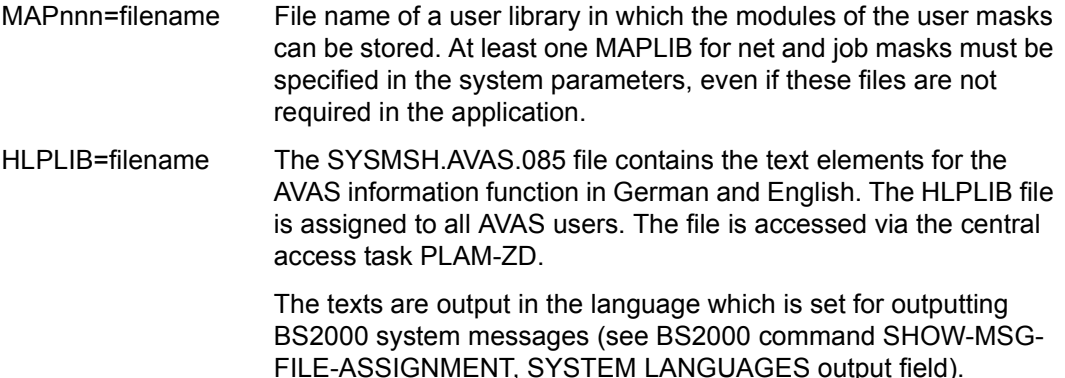

These parameters may be modified during the current AVAS session using the MODIFY-SYSTEM-PARAMS statement. After a reload of the central access tasks for library accesses, the "new" files are assigned.

#### **Definition of the production plans**

The production plan definitions assign a production job library (JMDnnn) to a production net library (NPRmmm). The production plans must be defined with the keyword PRODTABnnn. These definitions create a table in which the associated keywords are entered for each production plan. System-wide, the keywords NPRnnn and JMDnnn may be used only once each in the production plans.

PRODTAB001=(NPRmmm / JMDnnn) PRODTAB002=(. . .)

The definitions of the production plans cannot be changed during the current AVAS session.

### **Definition of the assignment of net libraries to production plans**

The definition of the net production plans assigns a production plan (PRODTABmmm) to a net library (NETnnn). The net production plans must be defined with the keyword NET-PRO.

NET-PRO=(NET001 / PRODTABmmm, NET002 / PRODTABmmm, ...

NETnnn / PRODTABmmm)

### **Definition of the assignment of mask libraries to job libraries**

This assignment links the keywords of the libraries which are required when jobs are modified via user masks. To do this, each job library (JCLnnn) must be assigned one and only one mask library (MAPmmm).

The assignment must be defined with the keyword JOB-MAP.

JOB-MAP=(JCLSYS / MAPmmm, JCL001 / MAPmmm, JCL002 / MAPmmm, ... JCLnnn / MAPmmm)

The assignment of MAP to JCL can be modified.

### **Definition of the assignment of mask libraries to net libraries**

This assignment links the keywords of the libraries which are required when nets are modified via user masks. To do this, each net library (NETnnn) must be assigned one and only one mask library (MAPmmm).

The assignment must be defined with the keyword NET-MAP.

NET-MAP=(NETSYS / MAPmmm, NET001 / MAPmmm, NET002 / MAPmmm,

... NETnnn / MAPmmm)

The assignment of MAP to NET can be modified.

### **Definition of function authorizations**

The function authorization definition is used to set down which statements the user is authorized to use and the type of authorization involved. To change a user's authorizations a different function authorization table (FUTABnnn) must be assigned in the definition of the user (see above).

FUTABnnn=(function1[/{0/1/\*}],function2[/{0/1/\*}],function3[/{0/1/\*}],...)

Following the keyword FUTABnnn the permissible statements (function1...) must be specified in parentheses and separated by commas. Statements not specified here are given the default value 0. For the SIGNON, HELP and END statements, the default value is 1 (see also manual "AVAS Statements" [\[2](#page-534-0)]).

function Name of a valid statement.

- {0/1/\*} Type of authorization
	- 0: No authorization for the statement.
	- 1 Normal user authorization; limited to elements in the associated user group.
	- \*: Privileged user authorization; this user can access elements of a foreign user group within his own library.

Function authorization definitions can be modified during the current AVAS session. The number of function authorizations is unlimited.

When the function CREATE-GENPAR is used, an FUTABnnn= instruction must not be defined over several lines.

### **2.2.2.3 Definition of the system variables of the users**

Users can define AVAS variables of type S#nnn using default values. The user-defined system variables and the values assigned to them are taken into account when generating executable jobs in the JMDLIB/JMDSYS using the statements CREATE-PROD-JOB and CREATE-PROD-NET.

The system variables must be defined using the keyword USVAR.

USVAR=(nnn,value)

nnn A 3-digit number between 201 and 999 (see *Note*) The specified number along with the symbolic name defined during the generation (the default character string is S#) defines the name of the system variable.

*Note*

The value range 000 through 200 is reserved for AVAS.

value Assigned value of the system variable. Any character string containing between 1 and 48 characters, including quotes. If 'value' is specified in simple quotes, the character string can contain blanks. Two quotes must be entered for every quote within 'value'. *Note* The name of a system variable must be unique.

S#nnn values with syntax errors are rejected and an error message is displayed.

The definition (name and value) of the users' system variables can be modified during the current AVAS session. The number of system variables to be defined by the user in the value range 201 through 999 is limited to 400 variables.

### **2.2.2.4 Defining the run control system**

The system parameters for the run control system cannot be modified during the current AVAS session.

AVAK defines the run control system. Check interval, routing code (authorization code) and job variable name are defined. A run control system must be defined with the keyword AVAK. The number of run control systems (max. 24) and their various characteristics must be defined in the sequence given below.

AVAK=(avak,control-time,routing-code,jvavak,mscf-control-time)

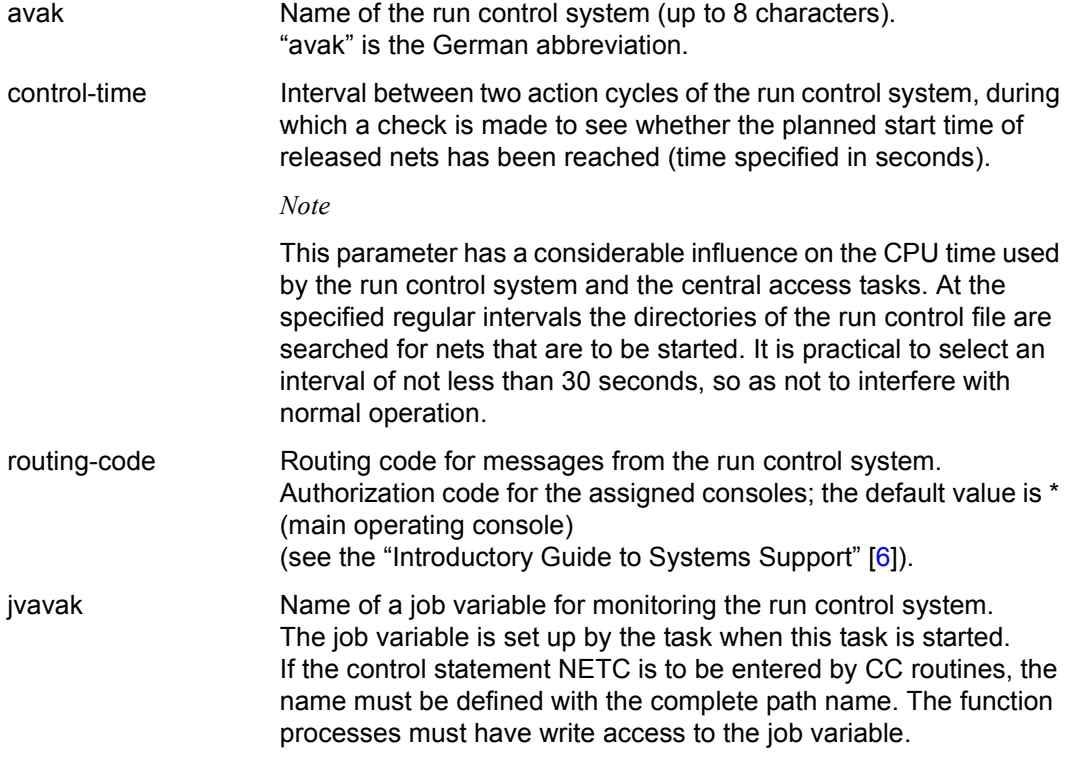

mscf-control-time Control time after HOSTWAIT (in seconds) After the connection to a remote system that has failed has been reestablished, the run control system waits for this period of time before starting new jobs on the system. The pubsets required by AVAS (home pubset, shared public volume set) have to be available again after this term.

> The message AVS8301indicates when the term begins and the message AVS8500 when it ends.

#### *Example*

% AVS8301 INPUT '\$R in MSCF-CONTROL-JVA/VPASS/00000300' % AVS8500 INPUT '\$R in MSCF-CONTROL-JVA/VPASS/00000300' PROCESSED

The characteristics control-time, routing-code and mscf-control-time can be modified during the current AVAS session. They come into effect the next time the run control system is started.

AVAK=(avak,...)

Definition of additional run control systems.

#### **2.2.2.5 Defining the default values for processing parameters**

For standard values applicable throughout the system, default values can be predefined via the generation parameters or configuration-specific settings can be made.

Some default values are assumed as parameters in the various operations if no entry is made in the relevant mask fields.

Other default values control the way in which operations are executed during processing.

Function keys on the data display terminals can be used for entering operations.

#### **Defining the function keys for operation entry**

The K and F keys of a data display terminal can be assigned for the entry of operations. Unassigned keys do not initiate any processing. The K/F key assignments must not be changed during an AVAS session.

The values K1 through K15 or F1 through F24 are permitted for the following operations (e.g. DEFAULT-OPERATION-PLUS=K1).

DEFAULT-OPERATION-PLUS= DEFAULT-OPERATION-MINUS= DEFAULT-OPERATION-EXECUTE= DEFAULT-OPERATION-RETURN= DEFAULT-OPERATION-SAVE= DEFAULT-OPERATION-CONTINUE= DEFAULT-OPERATION-PRINT= DEFAULT-OPERATION-FIRST= DEFAULT-OPERATION-LAST= DEFAULT-OPERATION-IGNORE= DEFAULT-OPERATION-DOCUMENT= DEFAULT-OPERATION-HELP= DEFAULT-OPERATION-JOBLOG= DEFAULT-OPERATION-CHECK= DEFAULT-OPERATION-VISIBLE=

*Note* 

Note that with the K keys only short messages can be transmitted to the processor; data transfer is not possible.

It is not therefore possible to change the data with the SAVE operation by means of a K key.

### **Defining overview processing**

### DEFAULT-MARK-YES={YES / NO}

- YES An element must be marked in every selection mask. If no element is marked and the EXECUTE operation is performed, the message AVS5005 (NO OBJECT SELECTED FOR PROCESSING) is displayed.
- NO It is not necessary to mark an element. If no element is marked and the EXECUTE operation is performed, all the elements are marked internally with Y and processed.

*Notes*

- For COPY-ELEMENT, COPY-SYSTEM-ELEMENT, CREATE-PLAN-NET and CREATE-PROD-NET the default value is ignored.
- This option does not apply to DELETE statements. In this case, the objects to be deleted must be marked.

#### **Defining default values for the net description**

If no default is defined, the underscored value is assumed.

DEFAULT-NET-TYPE={1 / 2 / 3} Default value for the NET-TYPE parameter in the AVN001 mask. DEFAULT-NET-DELAY={WAIT / START / IGNORE / CANCEL} Default value for the NET-DELAY-SOLUTION parameter in the AVN020 mask. DEFAULT-NET-TURNUS={1 / 2 / 3 / 4 / 5 / 6 / 7 / 8 / 9} Default value for the SELECT-TURNUS parameter in the AVN020 mask. DEFAULT-PLAN-TYPE={WORK / NWRK} Default value for the SELECT-PLAN-TYPE parameter in the AVN020 mask. DEFAULT-DOC-NAME={\*NONE / \*STD} Default value for the NET-DOC / JOB-DOC / COND-DOC parameters in the AVN001, AVN002, AVN003, AVN008, AVN030, AVN031 and AVN032 masks. DEFAULT-USER-PARFILE={\*NONE / \*STD} Default value for the USER-PAR-FILE parameter in the AVN001 mask. DEFAULT-JOB-TURNUS={0 / 1 / 2 / 3 / 4 / 5 / 6 / 7 / 8 / 9} Default value for the SELECT-TURNUS parameter in the masks of the planning data for structure elements.

DEFAULT-JOB-TYPE={MOD / STD / EXT} Default value for the JOB-TYPE parameter in the AVN004 mask. DEFAULT-ENTER-PARAMS={NET / LOGON} Default value for the ENTER-PARAMS parameter in the AVN002 mask.

- DEFAULT-RESTART-TYPE={RESTART / NORMAL / RESTART-AUTO / NORMAL-AUTO} Default value for the RESTART-TYPE parameter.
- DEFAULT-RESTART-JOB={\*ALL / \*NAME / \*ERROR} Default value for the RESTART-JOB-NAME parameter.
- DEFAULT-CONDITION-TYPE={NET / JVA} Default value for the COND-TYPE parameter.
- DEFAULT-CONDITION-DELAY={START / CANCEL / IGNORE} Default value for the DELAY-SOLUTION parameter in the net structure descriptions in conjunction with FUNCTION=C.
- DEFAULT-JOB-DELAY={START / CANCEL / IGNORE} Default value for the DELAY-SOLUTION parameter in the net structure descriptions in conjunction with FUNCTION=J / P.
- DEFAULT-JVA-POSITION=001...256 Default value for the JVA-POSITION parameter.
- DEFAULT-JVA-LENGTH=001...256 Default value for the JVA-LENGTH parameter.

### **Defining default values for net planning**

DEFAULT-LIFE-TIME={ddd.hh.mm / \*NONE} Mandatory parameter Default value for the LIFE-TIME parameter in the AVP001 and AVP003 masks. In the production planning, the specified value replaces the value \*STD. When the run control file is reorganized, condition descriptions for nets which have finished running without errors but whose LIFE-TIME has expired are deleted.

DEFAULT-LATEST-NETSTART=ddd.hh.mm

Mandatory parameter Default value for the LATEST-START parameter in the net description. In the net planning, the specified value replaces the value \*NONE in the description of the start parameters for the net.

DEFAULT-LATEST-JOBSTART=ddd.hh.mm

Mandatory parameter

Default value for the LATEST-START parameter in the net structure descriptions. In the net planning, the specified value replaces the value \*NONE in the descriptions of type FU=J / P.

### DEFAULT-LATEST-OCCURE=ddd.hh.mm

Mandatory parameter

Default value for the LATEST-OCCURE parameter in the net structure descriptions. In the net planning, the specified value replaces the value \*NONE in the descriptions of type FU=C.

DEFAULT-OCCURE-TIME=ddd.hh.mm

Mandatory parameter

Default value for the OCCURE-TIME parameter in the net structure descriptions. In the net planning, the specified value replaces the value \*NONE in the descriptions of type  $FU=W$ 

### **Defining default values for displaying the structures of nets**

Default values used in displaying structure elements which do not get processed, in the statements CREATE-PLAN-NET, SHOW-PLAN-NET, SUBMIT-NET, REPEAT-NET, SHOW-NET-STATUS, MODIFY-SUBMIT-NET, MODIFY-SUBMIT-JOB and RESTART-NET.

DEFAULT-DISPLAY-DUMMY={YES / NO}

- YES structure elements with a current status of NO-PLAN, NO-SUBMIT and DELETED are included with the structure display.
- NO structure elements with a current status of NO-PLAN, NO-SUBMIT and DELETED are not displayed.

In the HOLD-NET and RESUME-NET statements, all structure elements are always displayed, as nets can also be suspended for the structure elements which do not get processed.

### **Defining default values for job editing**

If no default value is defined, the underscored value is assumed.

DEFAULT-OVERWRITE-JOB={YES / NO}

Default value for the OVERWRITE parameter in the AVE011 mask of the EDIT-JOB operation.

### DEFAULT-OVERWRITE-PRODJOB={YES / NO}

Default value for the OVERWRITE parameter in the AVE011 mask of the EDIT-PROD-JOB operation.

DEFAULT-PROCPAR-STRING={'/\* AVAS-PROC-PAR' / <c-string 1..16>}

Value for the separator in S procedures.

In S procedures, the separator is used to separate the procedure area from the parameter specification. For S procedures, this character string is usually stored as the last record in the JCLLIB, JCLSYS, JMDLIB, JMDSYS and ABLDAT.

*Note* 

This character string must also be used when using COPY-ELEMENT with MODE=LIBIN/SAMIN and AVAS-USER-LIBRARY=JCLLIB to copy S procedures. Otherwise, the elements which are copied will be entered in the JCLLIB directory as jobs.

This character string is reserved for AVAS, and must not be used in S procedures for any other purpose.

The character string must not be the same as the value of DEFAULT-SERVERPAR-**STRING** 

DEFAULT-SERVERPAR-STRING={'/\* AVS-SINIX-PAR' / <c-string 1..16>}

Value for the separator in server jobs.

In server jobs, the separator is used to separate the job area from the parameter specification. With server jobs in the JCLLIB, JCLSYS, JMDLIB, JMDSYS and ABLDAT, the character string is generally stored as the last record, even if no parameters are being used.

*Note* 

This character string must also be used when using COPY-ELEMENT with MODE=LIBIN/SAMIN and AVAS-USER-LIBRARY=JCLLIB to copy server jobs. Otherwise, the elements which are copied will be entered in the JCLLIB directory as jobs.

This character string is reserved for AVAS, and must not be used in server jobs for any other purpose.

The character string must not be the same as the value of DEFAULT-PROCPAR-STRING.

PARAM-JOURNAL-OUTPUT={STD / LIST / ALL / NO}

The generation parameter controls the logging of the replacement of AVAS variables in the journal in the CREATE-PROD-NET statement.

STD The journal records 25-01 and 25-02 are output for every modified record. The name of the USER-PARAM file is output with the record key 21-01.

LIST At the start of the modification of a net via the CREATE-PROD-NET statement, a list of all parameters from the USER-PARAM file is output with the record key 21-01.

(Structure of SSL 21-01: file\_name parameter\_record).

The values of the system variables S#001, S#002 and S#003 are also output.

- ALL At the start of the modification of a net via the CREATE-PROD-NET statement, a list of all parameters from the USER-PARAM file is output with the record key 21-01. The values of the system variables S#001, S#002 and S#003 are also output. The journal records 25-01 and 25-02 are output for every modified record.
- NO The parameters and the modification are not logged.

### **Defining default values for net release**

DEFAULT-OPERATOR-START={YES / NO} Default value for the OPERATOR-START parameter in the AVF002 and AVF012 masks of the SUBMIT-NET and REPEAT-NET statements.

#### **Defining values for displaying hypernets**

HYPERNET-COLOUR={\*NONE /\*STD/BLUE/CYAN/GREEN/MAGENTA/RED/WHITE/ YELLOW}

Hypernets can be displayed for the sake of clarity on the AVD011, AVD012, AVD015, AVI012 and AVI022 masks with the net overviews of the CANCEL-NET, HOLD-NET, MODIFY-SUBMIT-NET, NET-CONTROL, RESTART-NET, RESUME-NET, SHOW-NET-STATUS and START-NET commands.

 $***NOTE**$  Hypernets are displayed in exactly the same way as other nets.

\*STD The value CYAN is set.

BLUE/CYAN/GREEN/MAGENTA/RED/WHITE/YELLOW

Hypernets are displayed in the corresponding color if the emulation permits this and the color assignments of the emulation do not map the corresponding colors to others.

#### **Defining values for restart processing**

If no value is defined, the underscored value is assumed.

The values for RESTART-SKIP-ERROR and RESTART-SKIP-CONDITION define the behavior of the RESTART-NET operation if the selected restart variant prevents part of the net from running.

### RESTART-SKIP-ERROR={YES / NO}

- YES Structure elements with the ERROR status may be set to the SKIPPED status.
- NO The restart is rejected if a structure element with the ERROR status has to be set to the SKIPPED status. The exception to this is the structure element in POINT-OF-ERROR.

#### RESTART-SKIP-CONDITION={YES / NO}

- YES Conditions with the NO-OCCURE or WAITING status may be set to the SKIPPED status.
- NO The restart is rejected if a condition with the NO-OCCURE or WAITING status has to be set to the SKIPPED status.

The values for RESTART-WAIT-ERROR and RESTART-WAIT-CONDITION define the behavior of the RESTART-NET operation if the selected restart variant causes part of the net to run again.

#### RESTART-WAIT-ERROR={YES / NO

- YES Structure elements with the ERROR status may be set to the WAITING status.
- NO The restart is rejected if a structure element in the ERROR status has to be set to the WAITING status. The exception to this is the structure element with the POINT-OF-ERROR.

#### RESTART-WAIT-CONDITION={YES / NO}

- YES Conditions with the OCCURRED status are to be set to the WAITING status. They are checked again for fulfillment after the restart.
- NO Conditions with the OCCURRED status are not processed during a restart. They retain the OCCURRED status and are not checked after the restart.

Conditions which are changed from the NO-OCCURE status to the SKIPPED status by the RESTART-NET operation are considered to be fulfilled. They are treated by RESTART-NET in the same way as conditions with the OCCURRED status.

Structure elements with the status EXECUTED (FU=A/M/D) are not processed in a restart. They retain the EXECUTED status and are no longer executed after the restart. The structure element FU=M with TYPE=RES is an exception. Here, if RESTART-WAIT-CONDITION=YES is specified, the EXECUTED status is changed to WAITING and the structure element is executed again after the restart.

### **Definitions for function control**

DEFAULT-CANCEL-TYPE={SOFT / HARD}

- SOFT For the CANCEL-NET function, the CANCEL-TYPE operand is preset to SOFT if it is not specified.
- HARD For the CANCEL-NET function, the CANCEL-TYPE operand is preset to HARD if it is not specified.

*Note* 

The value does not apply to CANCEL-NET via the run control system. In this case, CANCEL-TYPE=HARD must still be specified.

### **2.2.2.6 Symbolic names of AVAS statements and variables**

When executable jobs are created in the JMDLIB/JMDSYS, it is still possible to modify the control statements. To do this, AVAS provides special statements and variables. The preset default values can be redefined accordingly.

The symbolic names of the AVAS statements and variables (for modifying jobs and JCL elements and for processing restart statements via the run control system) are assigned the following character strings by default as AVAS statements and variables (left: symbolic name; right: assigned character strings):

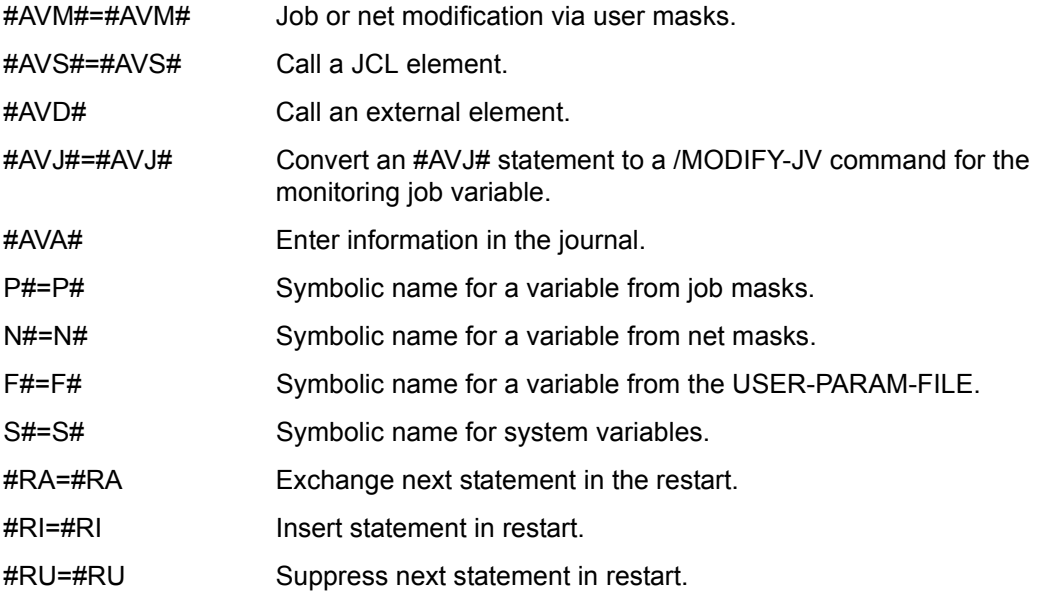

When a symbolic name is assigned a different character string, the preset number of characters must be maintained.

*Example* 

#AVM#=\$MAS\$ P#=J# N#=\$J

It is advisable to retain the standard character strings since processing for modification is optimized on the basis of these strings.

# **2.2.3 Modifying the system parameters of an installed AVAS system**

Modifications in the GENPAR generation file do not take effect in the AVAS system until the AVS.GENSYSPAR procedure (an element in the library SYSPRC.AVAS.085) has been used to generate a new AVAS system parameter file and the central access tasks are started using this new system parameter file.

If the AVAS system ID is changed in the generation parameters, the generation run creates system parameters for another AVAS system. For this reason, the following should be noted when changing the individual system parameters:

#### **Modifying the system parameters of the central access tasks**

#### AVAS-SYSTEM-ID

If the AVAS system ID is modified, system parameters are generated for another AVAS system.

This system can no longer access the run control file or the journal file, since the files were formatted under a different AVAS system ID.

### CALLIB.

#### PERDAT

If the names of the calendar library and the period file are changed, existing dates can no longer be accessed, unless they are copied to the new files.

Net and job libraries

COPY-ELEMENT can be used to copy nets and jobs to the new libraries.

#### Run control and journal files

If the names of the run control file and the journal file are changed, nets already released for processing can no longer be processed and edited. Both files must be reformatted before the central access tasks can be started.

#### **Modifying the users system parameters**

#### **BKSYS**

If the name of the system user group is changed, the nets and jobs of the system user group can no longer be accessed. The jobs used in the nets, for which the previously valid system user group was specified, can no longer be retrieved.

Modification within a user group (BK)

If other NETnnn and/or JCLnnn libraries are assigned to a user group, the group will forfeit access to the elements in libraries used up until then.

By changing the name of calendar and/or avak, a different calendar and/or a different run control system can be assigned to a user.

#### Definition of a new user group (BK)

New user groups can be used without restrictions once the access tasks with the modified system parameters have been started.

#### USER

The definitions of users can be changed without restrictions, and new users can also be defined.

If the user group to which the user is assigned is changed, the user forfeits access to the elements of his previous user group, provided that he is not privileged and no other libraries have been assigned to the new user group.

#### Production plans and mask libraries

New production plans and mask libraries can be defined without restrictions. If the assignment of libraries is modified, access to these old libraries and the elements therein is forfeited.

Function authorizations

The tables with function authorizations can be modified without restrictions. New tables can be created and assigned to users.

### **Modifying the run control systems**

The parameters of the run control systems can be changed without restrictions. Modifying the name of a run control system is equivalent to deleting a run control system and defining a new one. It should be noted that the nets under a "deleted" run control system can no longer be processed.

In the run control and journal files, however, the run control system is not deleted, so that the nets stored under the run control system can still be accessed via the dialog functions (e.g. using the MODIFY-SUBMIT-NET command in order to shift nets to another run control system).

When starting the access task for the run control file and the journal file, newly-defined run control systems are entered in the directories of the file and can be used without restrictions.

### **Modifying the symbolic names of the AVAS statements and variables**

If the symbolic names of the AVAS statements and/or AVAS variables are modified, all jobs in which these statements and variables are used must be adapted accordingly.

# **2.2.4 Creating the generation parameters from the system parameters**

In an active AVAS system, the generated system parameters can be modified in dialog mode. This changes the system parameter information (SYSPAR) compared to the originally used generation parameters (GENPAR) in a productive system run. A new GENPAR file can be created from an old GENPAR file and a SYSPAR file using the AVS.CREATE-GENPAR procedure (element in the SYSPRC.AVAS.085 library).

When the new GENPAR file is created, the generation statements (GEN statements) USER, USVAR and FUTABnnn from the old GENPAR file and from the SYSPAR file are taken into consideration. By default, USER, USVAR and FUTABnnn are taken from the SYSPAR file. All other GEN statements are transferred from the old GENPAR file into the new one without any modifications.

### **2.2.4.1 Syntax of the generation statements and creation rules**

The statement names of all descriptions must start on position 1. The parameters in continuation descriptions should be defined as of position 2. Descriptions with the same statement name must be defined consecutively in the proper order.

The GEN statements from the GENPAR file (USER, USVAR and FUTABnnn) may not be described using continuation lines.

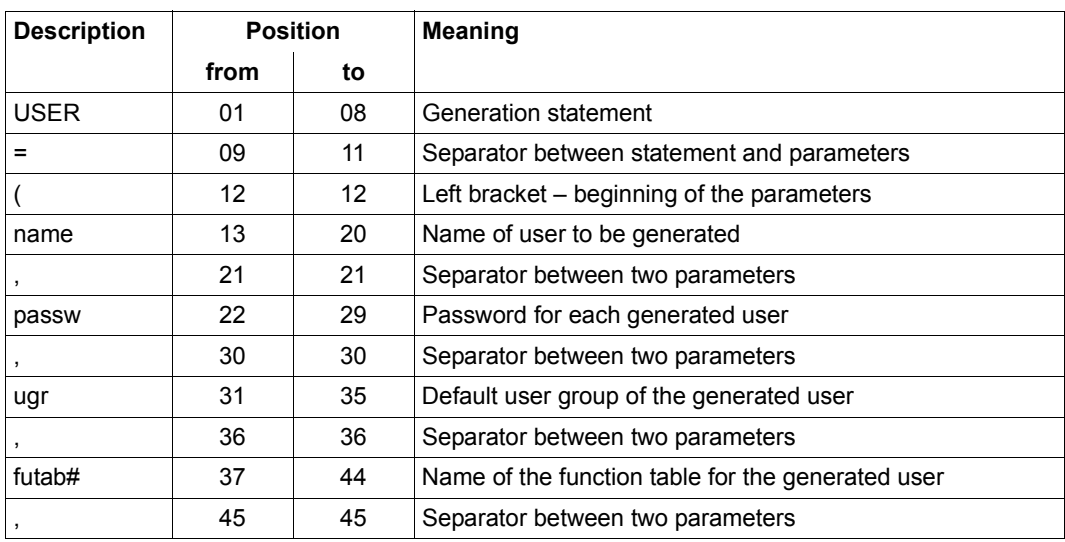

### **Description of a user**

USER=(--name--,-passw-,-ugr-,-futab#-,-k2)

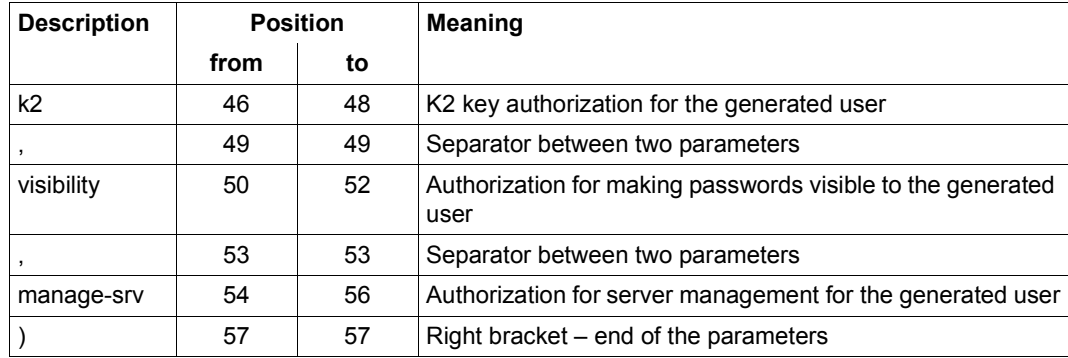

#### **Description of a user's system variable**

USVAR=(nnn,'-----------------variable--------------------')

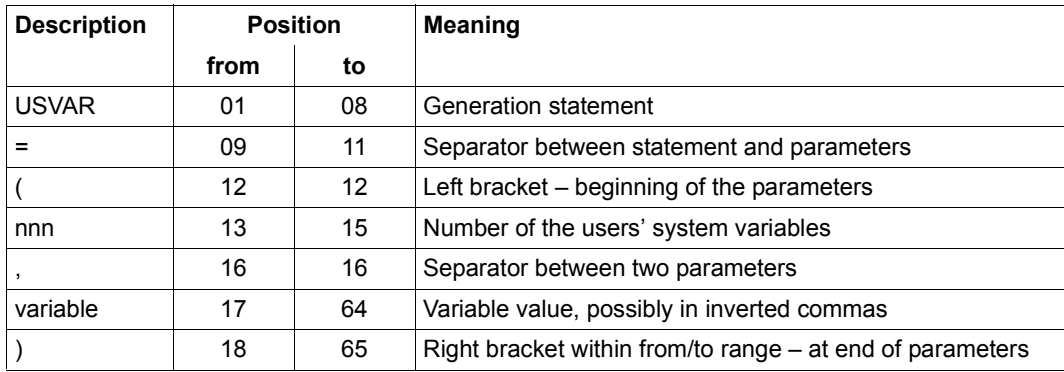

### **Description of a function table**

FUTABnnn=(-----------statement----------/b)

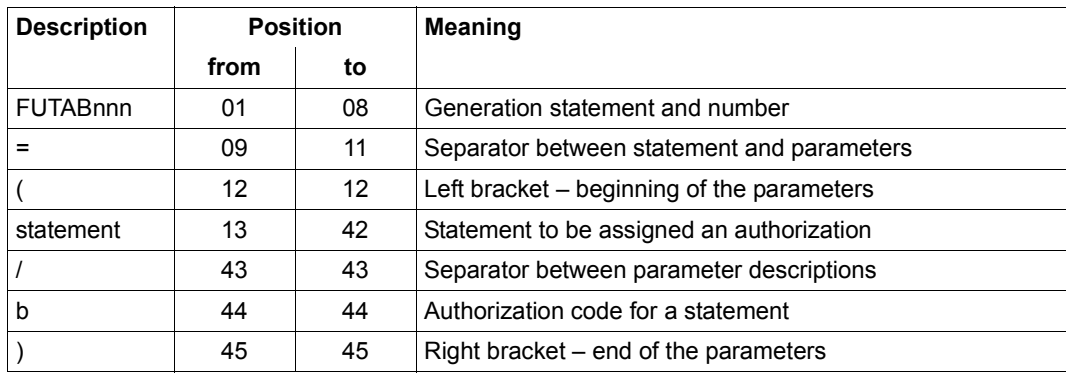

When the new GENPAR file is generated, all statements per key argument (statement and first parameter) are taken from an old GENPAR file and from the SYSPAR file. This also applies to the comments (\* in position 1). The order of the statements is defined by the old GENPAR statement.

Descriptions cannot be removed with the generation program. Descriptions that are contained per key argument in both the old GENPAR file and in the SYSPAR file are transferred according to fixed processing rules.

#### **Processing the user description (USER)**

The description from the SYSPAR file is always used. If the generation program recognizes that password encryption takes place in the system, the password for the relevant AVAS user is not taken from the SYSPAR file, but from the old GENPAR file. If the user is not defined in the old GENPAR file, "AVAS" is used for the password.

#### **Processing the user's system variables (USVAR)**

The description from the SYSPAR file is always used. The description does not end (right bracket) on a defined position. It is directly after the variable described.

#### **Description of a function table**

The description from the SYSPAR file is always used.

*Note*

The old GENPAR file does not necessarily contain the entire description of an AVAS system. It may only contain the statements used in this specific program. If the old GENPAR consists of a comment line only, for instance, the generation program will take the GEN statements to be processed (USER, USVAR etc.) only from the SYSPAR and the GEN statements will be saved in a new GENPAR file. In order to make proper use of the file, however, the file will have to be included manually in a GENPAR file for AVAS system generation.

### **2.2.4.2 Procedure for creating GENPAR descriptions**

The program with which a new GENPAR file is generated from an old GENPAR file and from a SYSPAR file is activated using the AVS.CREATE-GENPAR procedure (element in the SYSPRC.AVAS.085 library). The following information is supplied or prompted in procedure variables in order to control the program:

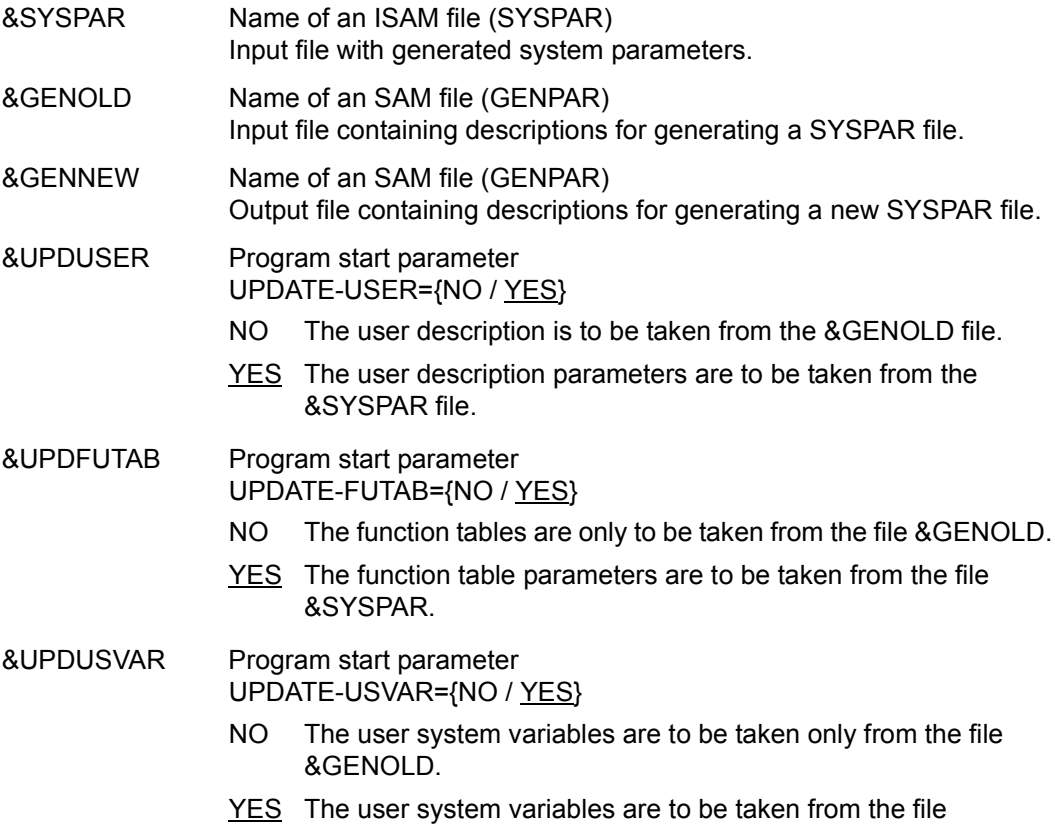

&SYSPAR.

#### **Example: generating a new GENPAR file**

/**CALL-PROC \$AVAS.SYSPRC.AVAS.085(AVS.CREATE-GENPAR)** / REMARK USERID OF THE AVAS INSTALLATION : &USERID &USERID=**AVAS** /REMARK FILENAME, ORIGINAL / OLD GENPAR : &GENOLD &GENOLD=**AVAS.USER.GENPAR-OLD** / REMARK FILENAME, CURRENT SYSTEM PARAMETER : &SYSPAR &SYSPAR=**AVAS.USER.SYSPAR** / REMARK FILENAME, FUTURE / NEW GENPAR : : &GENNEW &GENNEW=**AVAS.USER.GENPAR-NEW** OLD GENPAR = AVAS.USER.GENPAR-OLD SYSPAR = AVAS.USER.SYSPAR NEW GENPAR = AVAS.USER.GENPAR-NEW % BLS0500 PROGRAMM 'AVASCGP', VERSION 'V8.5A' OF '2010-12-01' LOADED % BLS0552 COPYRIGHT (C) FUJITSU TECHNOLOGY SOLUTIONS GMBH 2010. ALL RIGHTS RESERVED % AVS2201 START 'AVASCGP'; 'V8.5A00'; '2010-12-01/11:56:44' % AVS8301 INPUT 'UPDATE-USER=YES' % AVS8301 INPUT 'UPDATE-FUTAB=YES' % AVS8301 INPUT 'UPDATE-USVAR=YES' % AVS8301 INPUT 'END' % AVS2310 SYSTEM 'AVASCGP'; 'V8.0A00'; NORMALLY TERMINATED

# **2.2.5 Creating and formatting the AVAS files**

There are two kinds of file in the AVAS system: system files (NETSYS, DOCSYS, JCLSYS and JMDSYS), which can only be modified and evaluated by the AVAS administrator, and files with user data, which can be modified (or at least evaluated) by the user.

Within AVAS, files with user data are not accessed directly from the interactive, processing or analysis programs, but rather via central access tasks (ZDs for short, German abbreviation). The connection between the programs and the central access tasks is set up via an interface (ZDI) which forwards the requirements of the programs to the central access task via the ITC interface and passes the data received from the ZD to the programs. Communication between the programs and the ZDI takes place via an internal macro interface.

The program requirements are distributed to two access tasks via the ZDI. Access operations for libraries are forwarded to the PLAM-ZD, while those for the run control file, journal file, emergency journal file and period file are sent to the UPAM-ZD.

A program is connected to both access tasks if it wishes to access files managed by both ZDs. For this reason, both ZDs have access to the system parameters, and forward the required data from the system parameters to the signon task. If a program only accesses one group of files (e.g. the run control systems only access the run control file and the journals), it only signs on at the associated central access task (e.g. UPAM-ZD).

All AVAS files can also be maintained as NK4 files (see the "Introductory Guide to DMS" [[5](#page-534-2)]).

### **2.2.5.1 User files and their symbolic names**

This overview presents the user files with the symbolic names as given in the sample generation file. The user files contain data created by the user, e.g. jobs, net descriptions, etc.

● Generation file: GENPAR

The generation parameters described on [page 23](#page-22-0) must be defined in this SAM file. The file can be created or edited with the aid of EDT.

● Period file: PFRDAT

This ISAM file is used to store the periods (time intervals within the calendar).

● Calendar library: CALLIB

This library is used to store the calendars defined by the generation parameters or the net descriptions for each user group.

Net libraries: NETSYS and NETLIB

The net libraries are used to store the net descriptions. The net descriptions in the system net library (NETSYS) are available to all users throughout the system; those in the user net library (NETLIB) are only available to users of the associated user group.

● Libraries for jobs and JCL elements: JCLSYS and JCLLIB

These libraries are used to store the jobs and JCL elements. The remarks above pertaining to net libraries also apply to JCLSYS and JCLLIB.

Documentation libraries: DOCSYS and DOCLIB

These libraries are used to store the documentation elements. The documentation elements in the DOCSYS are available throughout the system. Editing of the elements in the DOCLIB can be restricted to the user groups of the users.

● Log data library: LOGSYS

This library is used as a central store for the job runtime logs.

**Production net libraries: NPRLIB** 

These libraries are used to store the planned nets.

● Libraries for production jobs: JMDSYS and JMDLIB

These libraries are used to store the executable jobs, i.e. jobs which no longer need to be modified for execution purposes. The remarks given above for net libraries also apply to JMDSYS and JMDLIB.

Mask libraries: MAPLIB

The mask libraries with the FHS mask modules must be created by the user in accordance with the FHS guidelines. An FHS mask module library can be assigned directly as a MAPLIB.

The distinction between libraries with net modification masks (NETMAP) and those with job modification masks (JOBMAP) is made via the generation parameters during assignment.

Both of the following AVAS files are PAM files which must be formatted before being used in the AVAS system. Formatting is handled by the procedure AVS.FORM (an element in the library SYSPRC.AVAS.085). The number of blocks to be formatted is preset within AVAS with a primary allocation (PRIMARY-ALLOCATION) of 240 blocks and a secondary allocation (SECONDARY-ALLOCATION) of 30 blocks.

If the files are to be formatted with different values, these values can be specified using the /CREATE-FILE command. You must make sure that any SPACE entries are increased to a multiple of 30.

If SECONDARY-ALLOCATION=0 is specified, the file is not extended.

*Example*

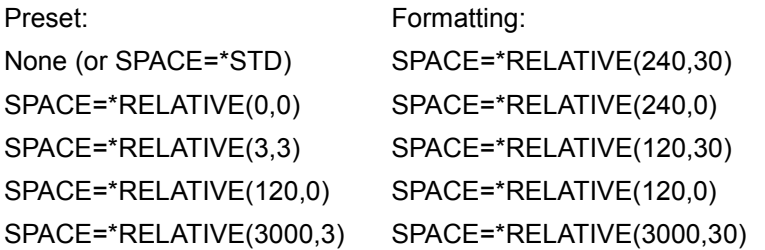

If no explicit value is specified for the secondary allocation, the file is extended via the secondary allocation entry in the file catalog. Formatting is always performed for the run control file and the journal file. Any data in these files is then lost.

Run control file: ABLDAT

The run control file contains all the information related to controlling the operations of the attached run control systems.

Journal file: JRNDAT

The journal file is used to log the actions of the users at the system and the activities of the run control system.

● Emergency journal file: JRLDAT

The emergency journal file of the AVAS system is set up by AVAS during the current session. Journal records which cannot be output to the journal file because of an error are stored in the emergency journal file. To obtain a complete list of the journal records, the journal file and the emergency journal file must be merged before the list is generated.

*Note* 

During startup of the ZDD, all the emergency journal files are merged into the journal file.

### **2.2.5.2 AVAS libraries**

Every AVAS user, identified by a user ID and a password, is assigned libraries in the system parameters via his user group.

For some libraries, in addition to libraries assigned via the user group, there are others with elements which are available throughout the system (JCLSYS, DOCSYS, NETSYS and JMDSYS).

The only way to change the assignment is to change the system parameters using MODIFY-SYSTEM-PARAMS.

For all users of a user group, a change of assignment does not take effect until all users in this group have signed off, thereby releasing the libraries of the user group. The modified library assignments will be effective the next time a user signs on with this user group.

A library is opened the first time that it is accessed. It remains open until the last user working with it has signed off from the communication interface.

The diagram below shows when modifications to system parameters via MODIFY-SYSTEM-PARAMS take effect for a user (in this case USER-1).

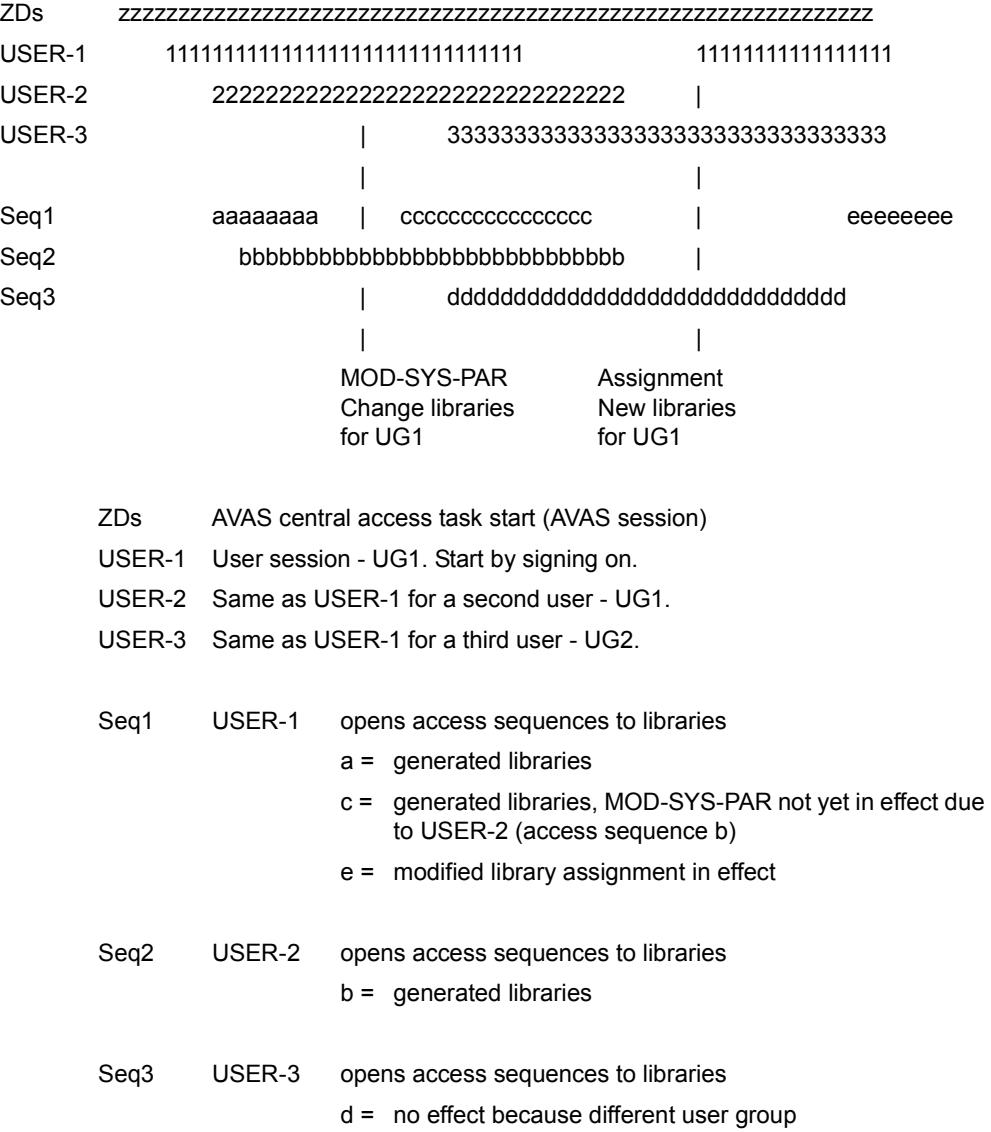

### **2.2.5.3 AVAS version changes with ABLDAT and JRNDAT**

When changing the version, the runtime file (ABLDAT) and the journal file (JRNDAT) can be taken over to avoid having to reenter the condition entries. The SYSTEM-ID and the R-C-S names must be modified to permit the data from the old version to be used.

#### **Transferring the runtime file and the journal data from the previous version**

When converting from AVAS Version 4.0A to 4.1A or 5.0A, the data from the runtime file (ABLDAT) and the journal file (JRNDAT) can be transferred to the new version. To do so, the system ID and the names of the run control systems must be changed in the files for the new version. These modifications are made using the BS2000 utility routine DPAGE.

The following steps are required:

- Terminate the old system version **normally**. This also applies to the registered run control systems (according to the entries in the runtime file).
- Save the old file versions under a new name.
- Generate the system parameters for the new version.
- Start the AVS.UPDATE.VERSION procedure. The first run control system must be written in the same order as in the SYSPAR file and the ABLDAT file. The following parameters are required:

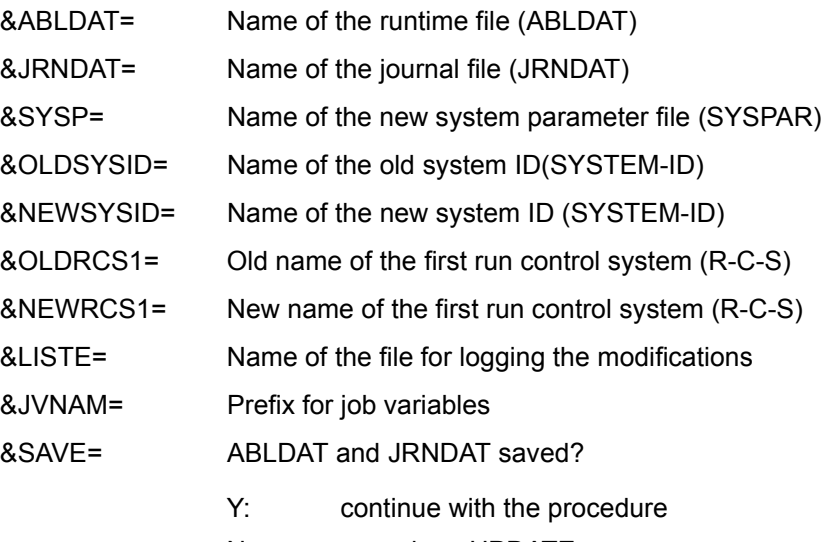

N: cancel; no UPDATE

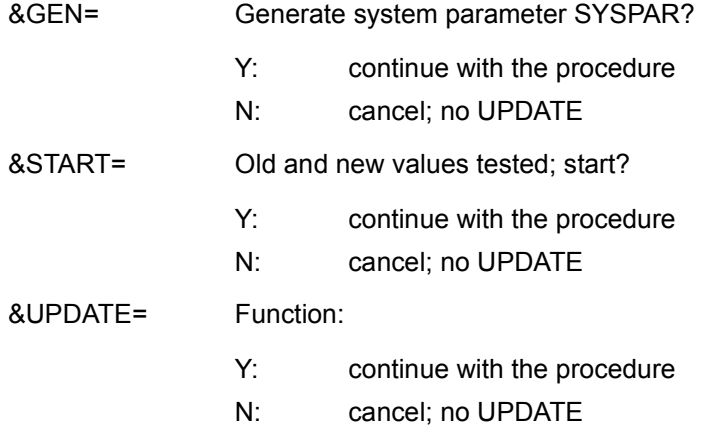

#### *Notes*

- "OLD..." indicates that the values are from the runtime file and the journal file of "old" system version.
- "NEW..." indicates that the values are from the system parameters of the "new" system version.

#### **How the procedure works**

1. The user is asked whether a backup copy of the runtime file and the journal file has been made.

Answer: YES: The procedure is continued.

NO: The procedure is cancelled.

2. The user is asked whether the system parameters for the new AVAS version have been generated.

Answer: YES: The procedure is continued.

NO: The procedure is cancelled.

- 3. The user is prompted to enter the name of the new system parameter file SYSPAR and the name of the new runtime file ABLDAT and journal file JRNDAT.
- 4. The user is prompted to enter the name of the old AVAS-SYSTEM-ID (OLDSYSID) and of the new AVAS-SYSTEM-ID (NEWSYSID).
- 5. The user is prompted to enter the name of a LIST file, a prefix for job variables and the USER ID under which the DPAGE utility routine is located.
- 6. The new system parameter file SYSPAR is read with EDT. The names of the new AVAS-SYSTEM-ID (NEWSYSID), runtime file ABLDAT and journal file JRNDAT are checked as follows:

'Entry' EQ 'value from system parameter file'

If the two values do not tally, job switch 11 is set. EDT is terminated and then job switch 11 is queried.

Result: OFF: The procedure is continued.

ON: The procedure is cancelled.

- 7. The user is prompted to enter the name of the old first run control system OLDRCS1 and the name of the new first run control system NEWRCS1.
- 8. The new runtime file ABLDAT is opened with DPAGE. The file control block is output to the file allocated via &LISTE. The same is also done with the new journal file JRNDAT.

9. The file allocated with &LISTE is read with EDT (DPAGE output). The name of the old AVAS-SYSTEM-ID OLDSYSID is tested as follows:

'Entry' EQ 'value from runtime file'

If the two values do not tally, job switch 11 is set.

The name of the old run control system OLDRCS1 is tested as follows:

'Entry' EQ 'value from runtime file'

If the two values do not tally, job switch 11 is set.

It is checked whether further run control systems (OLDRCS2 to OLDRCS6) are contained in the runtime file and whether they were terminated normally. If a run control system is found that was not terminated normally, job switch 11 is set.

It is checked whether more than 5 run control systems are contained in the runtime file. If the run control file contains more than 5 run control systems, job switch 11 is set.

If ON is set, job switch 11 is queried and EDT is terminated. The new names of the run control systems are not determined.

The specified new system parameter file SYSPAR is read with EDT. The names of the new run control systems (NEWRCS1 to NEWRCS6) are determined and output to job variables called &JVNAME..NRCS1 to ..NRCS6 with /MODIFY-JV.

10. The values entered and those determined with the runtime file and the system parameter file are output to the file allocated with &LISTE.

EDT is terminated.

- 11. &LISTE is displayed with SHOW-FILE.
- 12. Job switch 11 is queried in the procedure.

Result: OFF: The procedure is continued

- ON: The procedure is cancelled.
- 13. The user is asked whether the new values for the AVAS-SYSTEM-ID and the run control systems (NRCS1 to NRCS6) are to be entered in the runtime file and the journal file.
	- Answer: YES: The procedure is continued
		- NO: The procedure is cancelled.
- 14. The specified new values are included in the runtime file ABLDAT and in the journal file JRNDAT with DPAGE. The control blocks of the modified runtime file ABLDAT and the modified journal file JRNDAT are output to the file allocated with &LISTE using MODE=EXTENT.
- 15. The file allocated with &LISTE is read with EDT. The new values for the AVAS-SYSTEM-ID and the run control systems NEWRCS1 to NEWRCS6 are determined. The output from DPAGE is deleted and the new values are entered in the &LISTE file. &LISTE is displayed with SHOW-FILE.
- 16. The &JVNAME job variables are deleted.

*Notes*

- The job switches 10 and 11 control whether processing is cancelled. Job switch 10 is set when the user decides not to proceed with the UPDATE. Job switch 11 is set when an error is detected while checking the entries or the data in the system parameter file, runtime file and journal file.
- The name of the first old and new run control system must be specified for control purposes.
- Files (ABLDAT) with more than 5 run control systems are not updated.
- The update is not performed if the existing run control systems were not terminated normally.
- The update is not performed if more than 5 run control systems are defined in the new system parameters.
- No copies of the runtime file and the journal file are made.
- The values in the runtime file are not compared against the values in the journal file. The system only checks whether the old AVAS-SYSTEM-ID and the old name of the first run control system tally with the values in the journal file.
- The new names in the run control system are buffered in job variables. The system does not check whether their contents is modified in the course of the procedure

# **2.3 CC exits in the AVAS system**

The CC (computer center) exits enable users to incorporate their own CC routines (written in assembly language) in processing of the AVAS system. This gives them the ability to influence subsequent processing.

### **CC exit AVEX0001 and AVEX0002: Journal output**

Journal records are output to the journal file by individual statements (see "Table of journal records" in the "AVAS Functions and Tables" manual [\[1\]](#page-534-3)) and by the run control system. Before AVAS outputs the records, they are passed to a CC routine via the CC exits AVEX0001 and AVEX0002.

The journal records are still transferred in the format "output date without century" in the CC exit AVEX0001.

The journal records are transferred in the format "output date with century" in the CC exit AVEX0002.

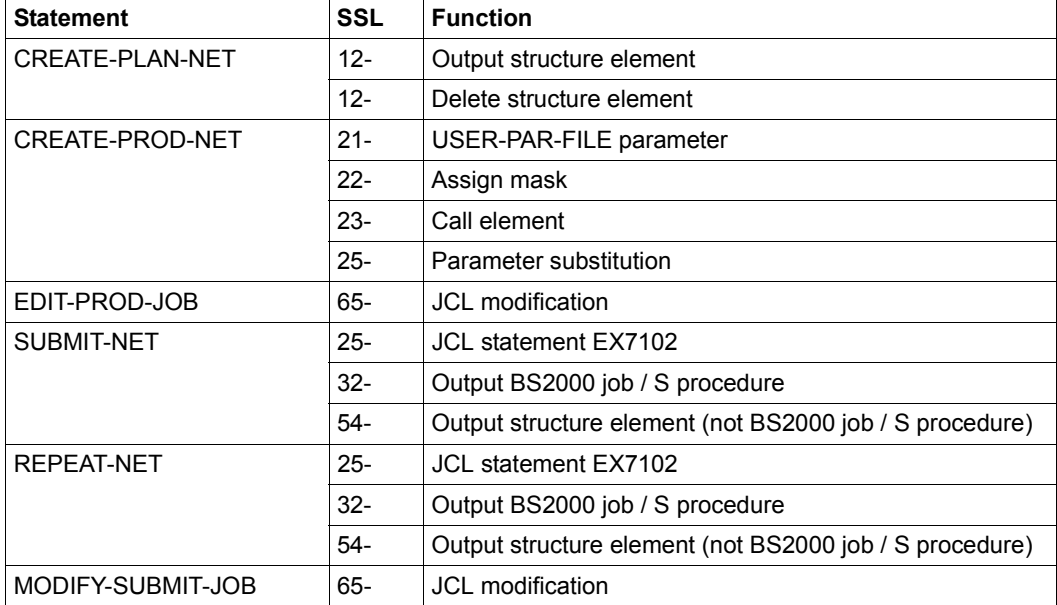

Output of the following journal records can be suppressed with the aid of the CC routine:

*Notes* 

- Execution of the AVAS function cannot be influenced by the CC exit.
- The contents of the journal records are made available.
- The start, end and abnormal termination messages for the functions cannot be suppressed.
- Opting not to output to the journal can under certain circumstances result in considerable storage savings and a reduction in paging operations. However, record types should only be suppressed provided that auditing integrity can be guaranteed by other measures and that no subsequent procedures assume the presence of these record types.
- For the analysis of errors requiring the journal records, a journal containing all the records must be generated.

The exits AVEX0001 and AVEX0002 are activated before a journal record is output to the journal file as a result of an AVAS function.

### **CC exit AVEX0101: Saving a net description**

After a net description has been written back to the NETLIB, AVAS transfers control to the CC routine. The user can generate a history of the creation of and modifications to the net description.

### **CC exit AVEX0102: Saving a job description**

After a job description has been written back to the JCLIB or JMDLIB, AVAS transfers control to the CC routine. The user can generate a history of the creation of and modifications to the job description.

### **CC exit AVEX0401: Access the JCL of a BS2000 job or an S procedure in a temporary file**

● BS2000 job, S procedure

After output of a BS2000 job to the temporary ENTER file and prior to the ENTER call, AVAS transfers control to the CC routine. This routine obtains all the information required to identify the BS2000 job and to access the ENTER file. Data (e.g. passwords) can thus be modified immediately before starting a BS2000 job. The passwords are transferred by AVAS in unencrypted form. In addition, it is also possible to prevent processing of a BS2000 job.

The BS2000 job start can be checked, permitted or rejected by the run control system.

The JCL of the BS2000 job in the temporary ENTER file can be checked and updated. The "job start" information can be passed to other program systems or work areas.
The AVEX0401 exit is activated if the run control system transfers the JCL of a BS2000 job from the run control file to the temporary ENTER file in full and without errors.

● FT request: The AVEX0401 exit is not activated when FT requests are started.

#### **CC exit AVEX0402: Net status changes from RUNNING**

A net which is executing with the status RUNNING is given some other status value by the run control system (e.g. ENDED, ERROR). The CC routine is given control at this point.

The interruption of net execution by the run control system can be checked and logged. Information on the name of the net and the new status can be forwarded to other program systems or functional areas.

Exit AVEX0402 is activated when a net with the status RUNNING is placed in a different status and cannot be brought to execution again by means of an automatic restart.

#### **CC exit AVEX0403: BS2000 job or S procedure termination recognized**

A task has been given the status ENDED, ABENDED or ERROR. The CC routine is given control at this point and receives all the information it needs in order to detect the position in the net and the execution conditions in the system.

The contents of the task job variables are passed to the CC routine for evaluation.

Normal or abnormal job termination can be checked and logged. The "job termination" information can be passed to other program systems or work areas.

Exit AVEX0403 is activated when a BS2000 job, an FT request or an S procedure has been given the status ENDED, ABENDED or ERROR in the run control file by the run control system.

#### **CC exit AVEX2001: Activation of a CC routine by the user via START-EXIT**

Here the user can incorporate his own user routine into the processing of the AVAS system.

Exit AVEX2001 is activated when the user enters the START-EXIT statement. No data is transferred to the CC routine in the communication area. The CC routine can return a message, which is output in the MSG field of mask AVS030. Return codes in the RETURNCODE field are not analyzed by AVAS.

#### **CC exit AVEX6601: Entries for net masks**

If JCL statements for a job are to be modified with the aid of a user mask predefined in the net (operand OBJECT=MAP in the CREATE-NET-DESC statement), the COLLECT-NET-PARAMS statement must be used for collecting the entries for the user mask. After the statement has been called, the current values of the run control parameters can be assigned to the AVAS variables N#nnn by means of a CC routine. The values passed can be stored directly in the net, or storage can be aborted.

When no further user intervention is required, interactive output of the user mask can be dispensed with. Otherwise, the user mask containing the values passed will be output.

Exit AVEX6601 is activated before an assigned user mask is output.

The CC routine can pass the entries for the user mask for the purposes of editing or output.

#### **CC exit AVEX6602: Transfer of values from mask fields of a net mask**

If JCL statements for a job are to be modified with the aid of a user mask predefined in the net (operand OBJECT=MAP in the CREATE-NET-DESC statement), the COLLECT-NET-PARAMS statement must be used for collecting the entries for the user mask. At CC exit AVEX6602 the current values from the user mask which are assigned to the AVAS variables N#nnn are passed to the CC routine.

Modification using the values passed can be directly permitted, aborted or rejected with a message. If the CC routine reports an error in the RETURNCODE field, an error message is output in the MSG field of the user mask.

Exit AVEX6602 is activated before the values of the N#nnn variables are stored (CMD: CONTINUE in the user mask).

The entries from the user mask are passed to the CC routine for checking.

## **CC exit AVEX6801: Entries for job masks**

If JCL statements for a job are to be modified with the aid of a user mask specified in the job (AVAS statement #AVM#) or a user mask assigned by means of the FORMAT-NAME operand, the current values of the run control parameters can be assigned to the AVAS variables P#nnn by means of a CC routine. These values remain valid until the user mask is next called by the job or until the end of the job.

Modification using the values passed can be directly permitted or aborted. When no further user intervention is required, interactive output of the user mask can be dispensed with. Otherwise, the user mask containing the values passed will be output.

Exit AVEX6801 is activated before an assigned user mask is output.

The CC routine can pass the entries for the user mask for the purposes of editing or output.

#### **CC exit AVEX6802: Transfer of values from mask fields of a job mask**

If JCL statements for a job are to be modified with the aid of a user mask specified in the job (AVAS statement #AVM#) or a user mask assigned by means of the FORMAT-NAME operand, the current values assigned to the AVAS variables P#nnn are passed from the user mask of the user routine.

Modification using the values passed can be directly permitted, aborted or rejected with a message. If the CC routine reports an error in the RETURNCODE field, an error message is output in the MSG field of the user mask.

Exit AVEX6802 is activated before the values of the P#nnn variables are modified (CMD: CONTINUE in the user mask).

The entries from the user mask are passed to the CC routine for checking.

#### **CC exit AVEX7101: Release a planned net**

The release of a net can be controlled, logged, permitted or rejected. The "release of net" announcement can be forwarded to other program systems (e.g. MAREN in order to make data volumes available).

If, for example, production area runs are controlled in the computer center by means of information which is unknown to the AVAS system and cannot be made known to it, the user has the option of preventing these production areas from starting.

Exit AVEX7101 is activated when AVAS has checked the release of the net and has not detected any faults (the net does not yet exist in the run control file; all jobs called in the net exist).

The net element in the NPRLIB is locked; the jobs in the JMDLIB and JMDSYS are not locked.

If a net group is to be released, the CC exit must be activated for each net in the group.

#### **CC exit AVEX7102: JCL modification with net release**

BS2000 job, S procedure

Statements or parameters such as passwords and DMS statements can be entered in or deleted from the BS2000 jobs (JCL statements).

The JCL of the BS2000 job can be checked, logged and modified. The "job release" announcement can be forwarded to other program systems or work areas (e.g. tape operations with files).

If some of the JCL announcements cannot be included in the JCL run via the AVASspecific modification options, or if the user wishes to modify or expand the JCL statements for programming reasons, each JCL statement can be presented for editing via this CC exit.

## **2.3.1 Linking CC routines in AVAS**

The CC routines must be linked with an AVAS system module and an AVAS interface module to form a common AVAS-EXIT module AV03EXIT, AV04EXIT or AV06EXIT.

When the AVAS system is loaded, these modules are sought in the module library assigned with the link name SYSLNK or with TASKLIB.

The following link statements must be entered in the specified sequence in order to create the EXIT module:

```
MODULE AV03EXIT....
INCLUDE AV03EXL,(avas-system-library)
INCLUDE AV03EXT,(avas-system-library)
INCLUDE cc-routines
```
The same order also applies to the AV04EXIT and AV06EXIT modules:

```
MODULE AV04EXIT,...
INCLUDE AV04EXL,(avas-system-library)
INCLUDE AV04EXT,(avas-system-library)
INCLUDE cc-routines
```

```
MODULE AVO6EXIT...
INCLUDE AV06EXL,(avas-system-library)
INCLUDE AV06EXT,(avas-system-library)
INCLUDE cc-routines
```
## *Example*

```
MODULE AV03EXIT....
INCLUDE AV03EXL,(avas-system-library)
INCLUDE AV03EXT,(avas-system-library)
INCLUDE AVEX7102,(user-module-library)
INCLUDE AVEX7101,(user-module-library)
etc.
```
It is not necessary to specify a CC routine for every possible CC exit.

The SYSLNK.AVAS.085 library must be assigned as the AVAS system library.

Object modules AV03EXIT, AV04EXIT and AV06EXIT without CC exits are supplied in system library SYSLNK.AVAS.085. These modules must be deleted if the user's own AV. EXIT modules are to be used with CC routines.

*Notes* 

The object modules which have been supplied should be saved before any deletion occurs.

● No calls to terminate the process (e.g. TERM) should be programmed in the CC routines. Use of a separate STXIT mechanism is permitted. AVAS resets the STXIT parameters to its own values after each return.

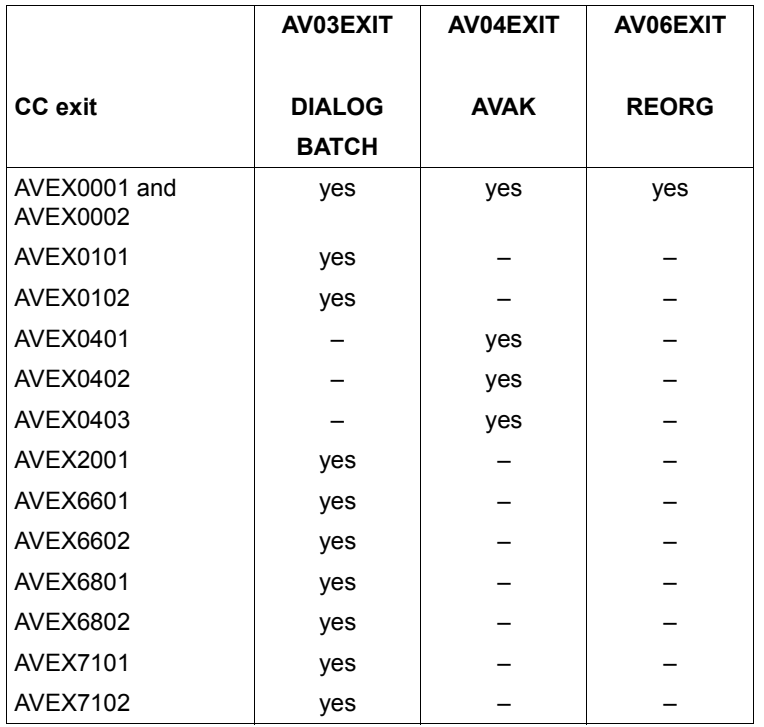

## **Assignment of CC exits to the EXIT module**

#### **Register conventions**

AVAS passes addresses to the CC routines in registers 1, 13, 14 and 15 with the contents given below:

- Register 1: Address of a parameter address list (two words): Word 1: address of the information area Word 2: address of the communication area
- Register 13: Address of the register backup area (18 words).
- Register 14: Address for the return to AVAS.
- Register 15: Address of the CC exit.

## **2.3.2 Integration of MARENAV**

The following points should be noted when linking the MARENAV module to the CC exit AVEX7102:

- The entry COLBIN is indicated in MARENAV for later link runs (LINK-SYMBOLS KEEP=COLBIN).
- The MARENAV module is a COLUMBUS procedure with runtime system written in Assembler. Please refer to the program link rules relating to this (see the "ASSEMBH" manual [[3](#page-534-0)]).

## **2.3.3 Connecting CC routines along with MARENAV**

If one or more CC routines are to be connected to the CC exits AVEX7101 and AVEX7102, the AV03EXTV module can be used. AV03EXTV enables branching to individual CC routines.

To do this, the AV03EXTV source must be modified and recompiled. The AVEXSVV macro is used to define the CC routines on the relevant CC exit to which branching is to be performed.

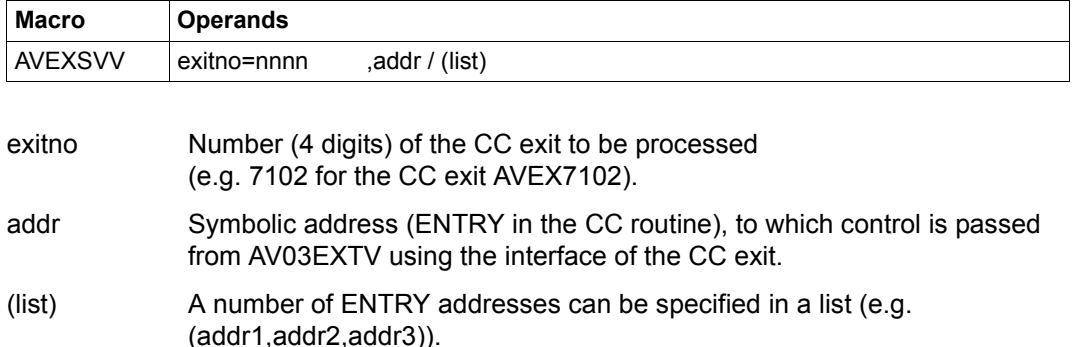

*Note*

AV03EXTV handles the return codes that are reported back from the CC routines to AVAS in the following way:

- An error situation is immediately reported back to AVAS and no further CC routines are called.
- In the normal situation, the next CC routine is called using the interface of the CC exit.
- If other CC routines are to be connected to AV03EXTV in addition to MARENAV, the call to MARENAV must be made last so that its return code (e.g. "Accept modified JCL statement") is reported back to AVAS.
- If the user wants to read the JCL statements that were updated by MARENAV in a separate CC routine, AV03EXTV must be modified in such a way that the following CC routine uses the MARENAV interface rather than the interface of the CC exit.
- During compilation, the library SYSLIB.AVAS.085 must be assigned as OLDLIB.

In order to create the EXIT module using MARENAV, the following link statements must be specified in the given sequence:

```
MODULE AV03EXIT....
INCLUDE AV03EXL,(avas-system-library) 
INCLUDE AV03EXT,(avas-system-library) 
INCLUDE AV03EXTV,(avas-system-library) 
INCLUDE MARENAV,(avas-system-library) 
e^+e^-
```
In order to create the EXIT module using the CC routines USERPROG and MARENAV, for example, the following link statements must be specified in the given sequence:

```
MODULE AV03EXIT,... 
INCLUDE AV03EXL,(avas-system-library) 
INCLUDE AV03EXT,(avas-system-library) 
INCLUDE AV03EXTV,(avas-system-library) 
INCLUDE AVEX7102,(user-module-library) 
INCLUDE MARENAV,(avas-system-library) 
etc.
```
## **2.3.4 Information exchange between the AVAS system and CC routines**

In both directions, the exchange of information between the AVAS system and the CC routines takes place by way of data areas which are made available by AVAS and which can be emulated by the CC routines.

A distinction is made between the information area and the communication area. The information area is shared by all CC routines, while each CC routine has its own communication area.

#### **2.3.4.1 Information area**

The information area consists of fields in which AVAS passes general information and announcements to the CC routines:

These fields include:

- the BS2000 task sequence number
- the name of the AVAS system ID
- the AVAS user name
- the AVAS user group
- the name of the AVAS run control system
- the calendar name
- as well as the length of the information area.

The CC routine passes the function code to AVAS in the RETURNCODE field. These codes are described under the individual CC exits.

Field descriptions can be created by means of the AVASEXKO macro (SYSLIB.AVAS.085 macro library). It must be preceded by a DSECT statement issued by the user.

The call has the following format:

(name) AVASEXKO EXITNAM=USINFO[,PFIX=(pfix)]

where "pfix" may be a prefix of up to 3 characters.

## *Example*

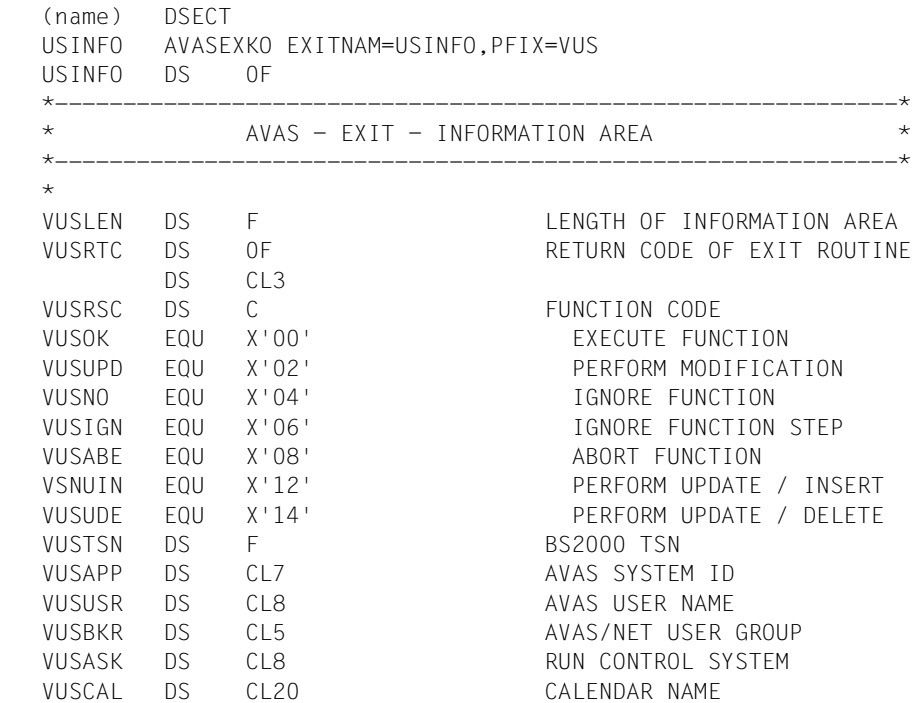

#### **2.3.4.2 Communication areas**

The communication area contains data which AVAS passes to the CC routine from the function. The corresponding communication area for each CC exit must be used.

The field descriptions of the communication areas may likewise be created by means of the AVASEXKO macro. It must be preceded by a DSECT statement issued by the user.

The call has the following format:

(name) AVASEXKO EXITNAM=exit[,PFIX=(pfix)]

where "exit" specifies the name of a CC exit and "pfix" may be a prefix of up to 3 characters which can be prefixed to the field name (which in turn may be up to 4 characters long).

The following fields in the communication area are given identical values for all functions. They may be modified by the CC routine.

pfixLEN Output parameter. Total length of the communication area.

pfixLFU Input/output parameter. Length of the data which AVAS passes to the CC routine linked with this field. Depending on the function involved, the CC routine may modify this length if it is not the same as the return length. The modified length must not exceed the predefined boundary of the communication area.

#### *Example*

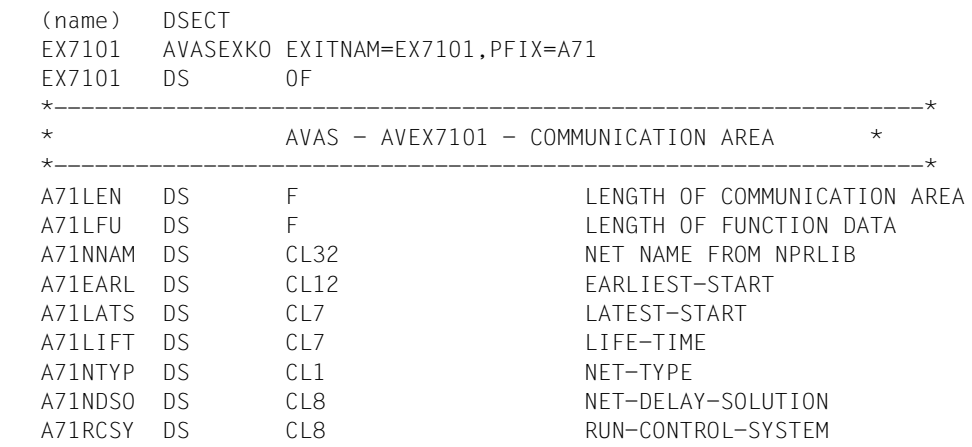

## **2.3.5 CC exit AVEX0001 and AVEX0002**

Before a journal record is to be output to the journal file as a result of an AVAS function, the CC routine is called by AVAS.

The journal records are still transferred in the format "output date without century" in the CC exit AVEX0001.

The journal records are transferred in the format "output date with century" in the CC exit AVEX0002.

AVAS supplies the fields in the communication area with the following values when the CC routine is called:

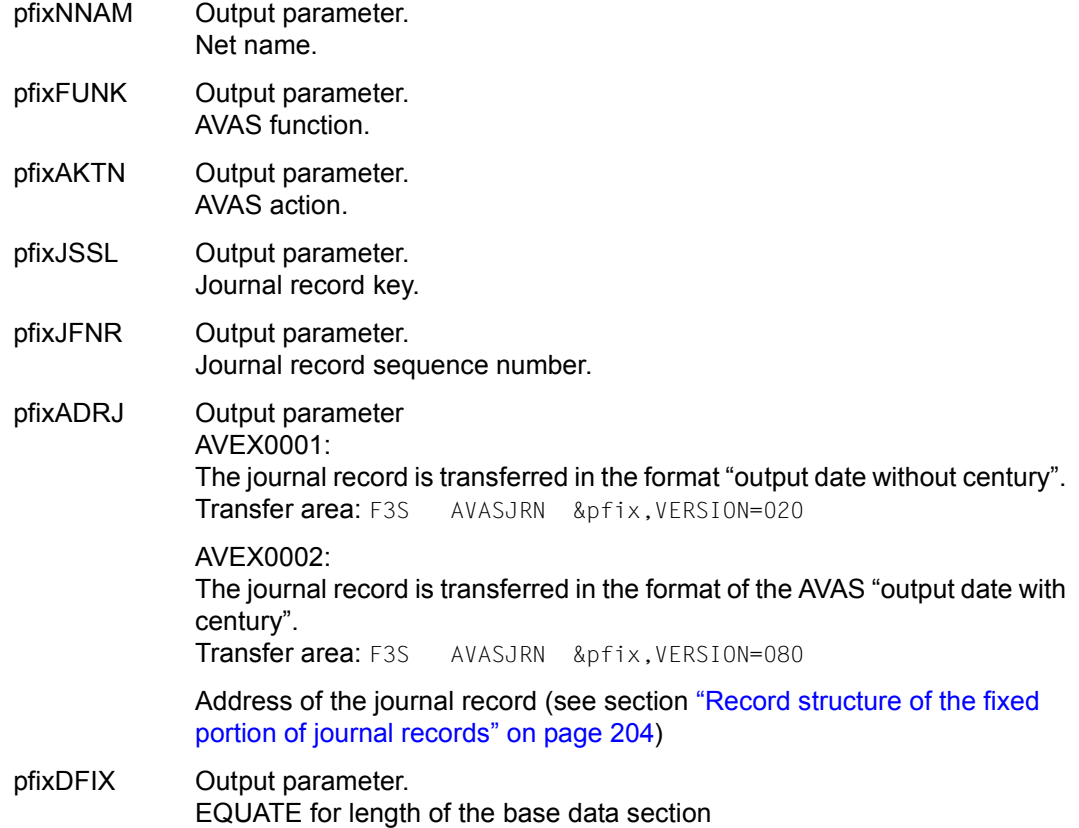

## **Returning the CC routine to AVAS**

The CC routine must return a return code to AVAS in the pfixRCS field of the information area. This return code has the following meanings:

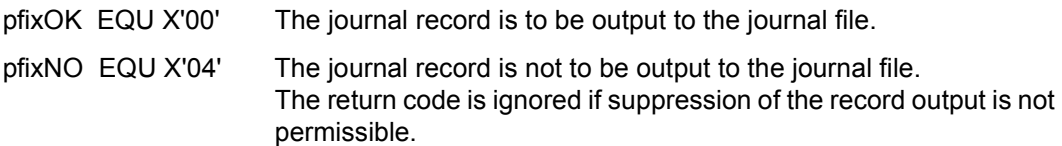

*Note* 

If other return codes are returned by the CC routine, AVAS issues a message and the journal record is output to the journal file.

## **2.3.6 CC exit AVEX0101**

After a net description has been written back to the NETLIB, AVAS calls the CC routine.

The version number parameter always has the value C'001', and the LMS type is always C'S'.

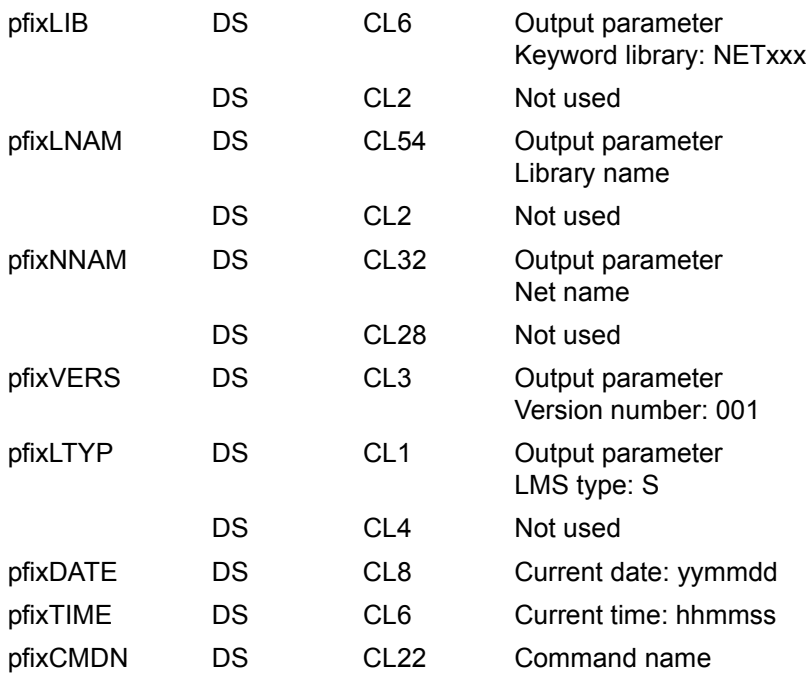

## **Return of the CC routine to AVAS**

If return of the CC routine to AVAS is specified in the pfixRCS field of the information area, this is not evaluated.

## **2.3.7 CC exit AVEX0102**

Before a job description is written back to the JCLLIB or JMDLIB, AVAS calls the CC routine.

The version number parameter always has the value C'001', and the LMS type is always C'J'.

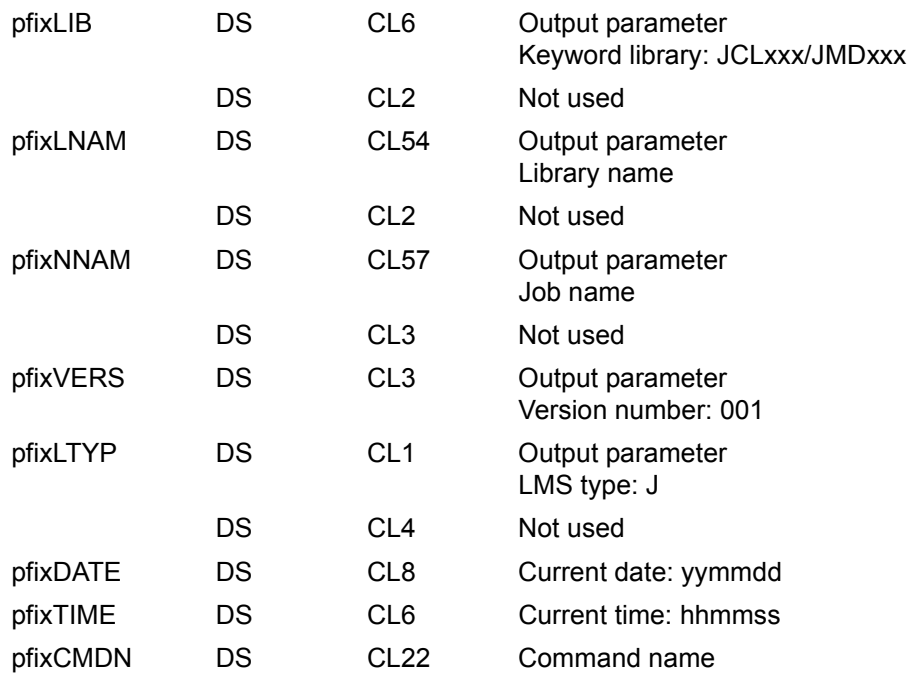

## **Return of the CC routine to AVAS**

If return of the CC routine to AVAS is specified in the pfixRCS field of the information area, this is not evaluated.

## **2.3.8 CC exit AVEX0401**

If the AVAS run control system has output an S procedure or a BS2000 job to the temporary file, AVAS calls the CC routine. This call, which is given once only, passes the following information, which differs from the fields defined in the information area:

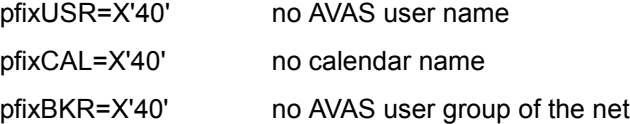

When the CC routine is called, AVAS supplies the fields in the communication area with the following values:

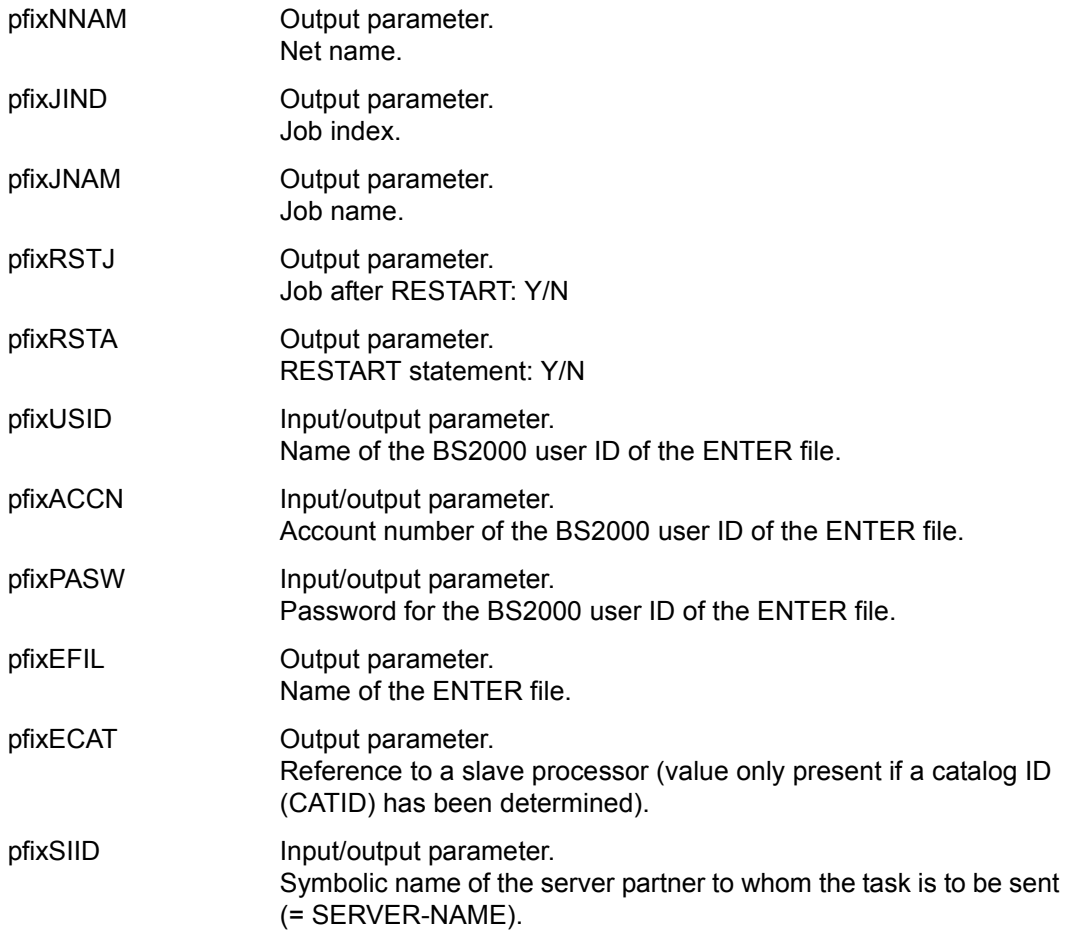

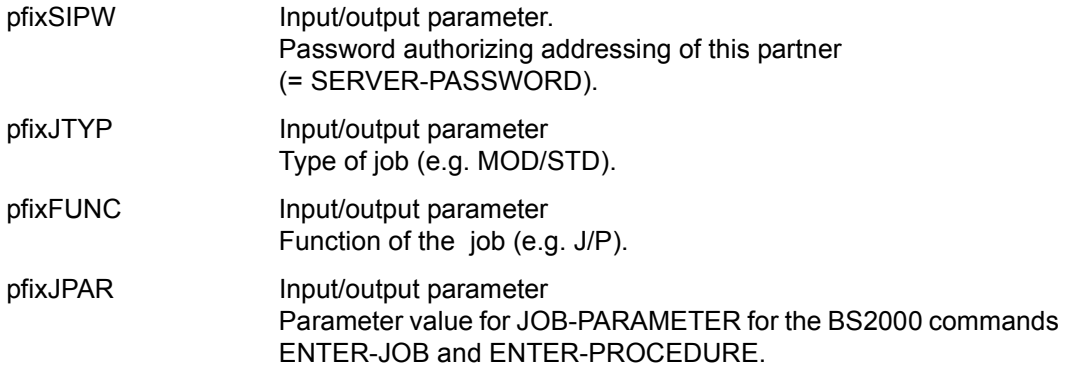

*Note*

For server jobs, the pfixUSID, pfixACCN and pfixPASSW fields refer to the AVAS agent AVSSINCM. They specify the user ID, account number and password under which AVSSINCM is to be started.

If pfixSIID and pfixSIPW are deleted, the task cannot be transferred to a server partner because no entry in the configuration file can be addressed.

The values for the user ID, account number and password of the BS2000 user ID from the ENTER call are passed at CC exit AVEX0401. This information may already have been corrected by the run control system if this was initiated using the CHANGE-NET-DESCRIPTION statement.

If any one of the values is changed by the CC routine, all three values are used as parameters for the ENTER call.

The modification is logged in the journal.

The NETUSER statement (see [section "Starting and terminating the run control system" on](#page-114-0)  [page 115](#page-114-0)) is checked before the CC routine is called. The following points must be borne in mind:

- If the run control system is started with NETUSER=\*ERROR, a user ID must be specified in the net or in the job for ENTER-PARAMS=NET, even if the final user ID is not set until the CC exit (if necessary a dummy user ID, e.g. \*EXIT, can be specified). If ENTER-PARAMS=LOGON is specified, the LOGON statement must contain a user ID.
- If the user ID in the CC exit is deleted, the job is brought to execution under the user ID of the run control system.

### **Returning the CC routine to AVAS**

The CC routine must return a return code to AVAS in field pfixRSC of the information area. The return code has the following meanings:

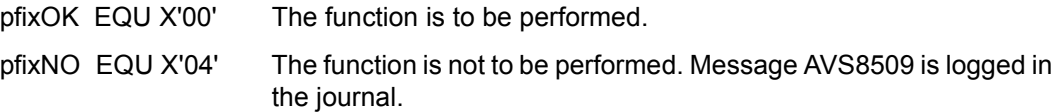

If other return codes are returned by the CC routine, AVAS issues a message and the message is logged in the journal. The job is not called via ENTER. The CC routine is ignored by AVAS.

## **2.3.9 CC exit AVEX0402**

If a net with the RUNNING status is given a different status by the run control system and is not brought to execution again by the automatic restart, AVAS calls this CC routine. This call, which is given once only, passes the following information, which differs from the fields defined in the information area:

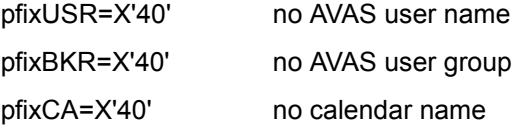

When the CC routine is called, AVAS supplies the fields in the communication area with the following values:

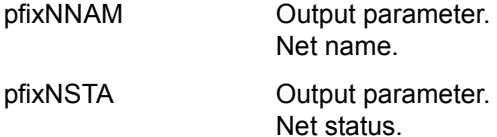

#### **Returning the CC routine to AVAS**

The CC routine must return a return code to AVAS in the pfixRCS field of the information area. This return code has the following meaning:

pfixOK EQU X'00' The net status was noted.

If other return codes are returned by the CC routine, AVAS issues a message and the CC routine is ignored.

## **2.3.10 CC exit AVEX0403**

If a BS2000 job, an S procedure or a server job with the RUNNING status has been given the status ENDED, ABENDED or ERROR in the run control file by the run control system, AVAS calls this CC routine.

This call, which is given once only, passes the following information, which differs from the fields defined in the information area:

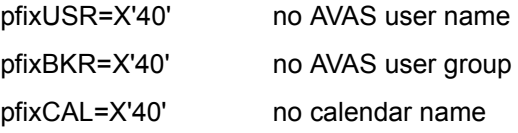

When the CC routine is called, AVAS supplies the fields in the communication area with the following values:

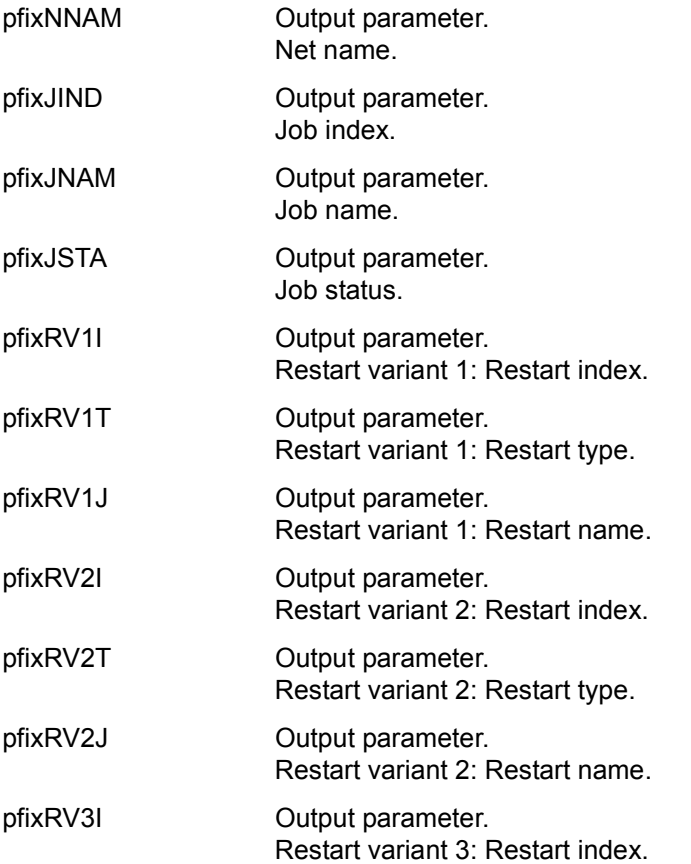

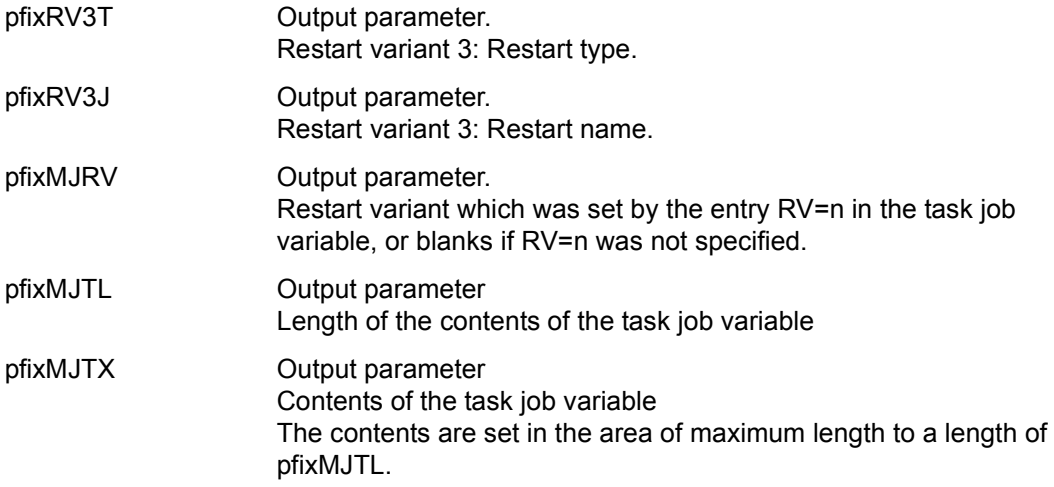

## **Returning the CC routine to AVAS**

The CC routine must return a return code to AVAS in the pfixRCS field of the information area. This return code has the following meanings:

pfixOK EQU X'00' The job status was noted.

If other return codes are returned by the CC routine, AVAS issues a message and the CC routine is not called again.

*Note* 

The reaction to job status ERROR must be programmed.

## **2.3.11 CC exit AVEX2001**

This CC routine is called by AVAS when the user enters the START-EXIT statement.

## **Passing AVAS to the CC routine and returning the CC routine to AVAS**

AVAS supplies the fields in the communication area with blanks when the CC routine is called.

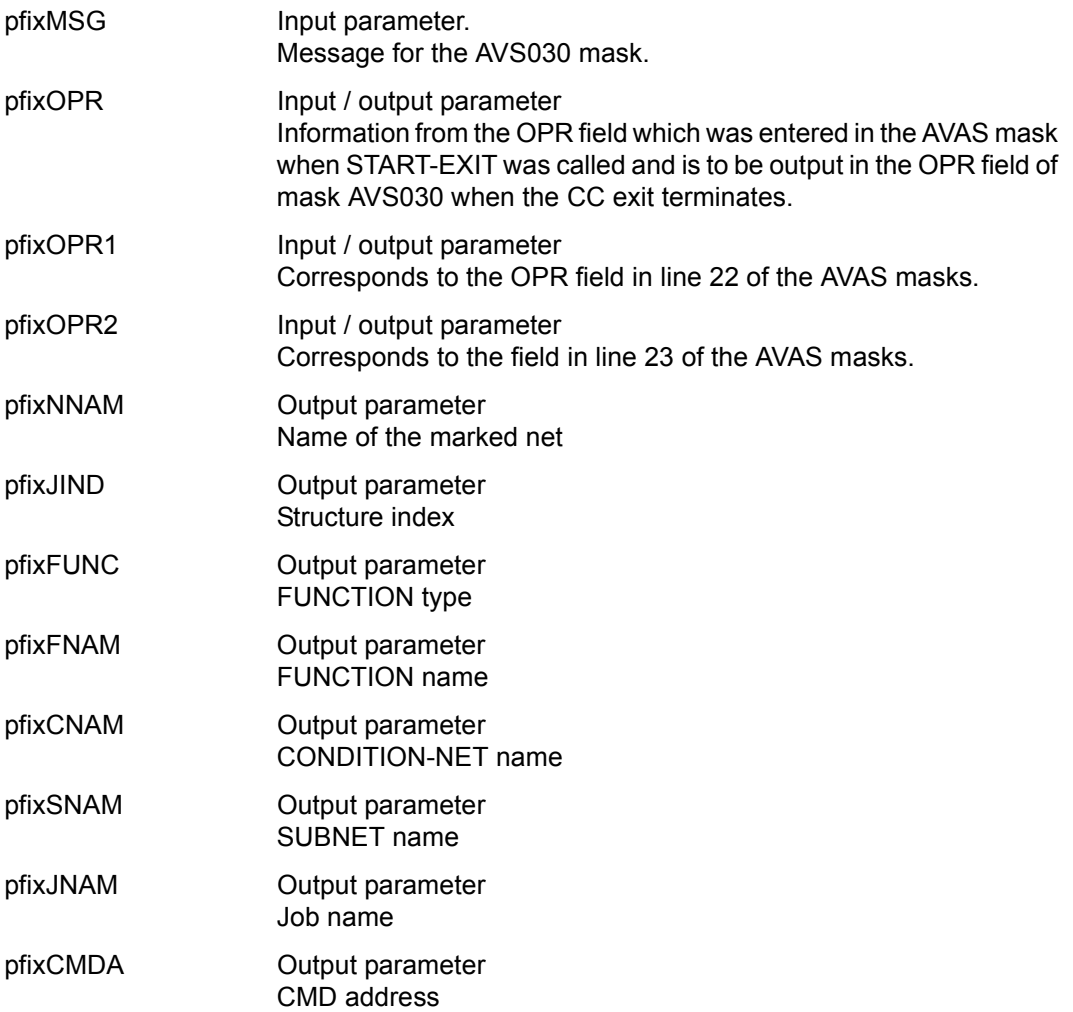

*Notes*

- The parameters from pfixNNAM on are supplied with values only if the CC exit with operation code #55 from NET-CONTROL is called and a net/nets or structure element/elements are marked.
- If it is called from mask AVI022 (LIST-OF-NETSff) only the pfixNNAM and pfixCMDA fields are supplied with values. No meaningful values are defined for the other fields.

The CC routine does not need to return a return code to AVAS in the pfixRSC field of the communication area. The pfixRSC field is not evaluated.

A message can be sent to AVAS in the pfixMSG field. If a message is sent, it is output in the AVS030 mask with message code AVS5225.

## **2.3.12 CC exit AVEX6601**

This CC routine is called by AVAS before an assigned user mask is output for editing.

AVAS supplies the fields in the communication area with the following values when the CC routine is called:

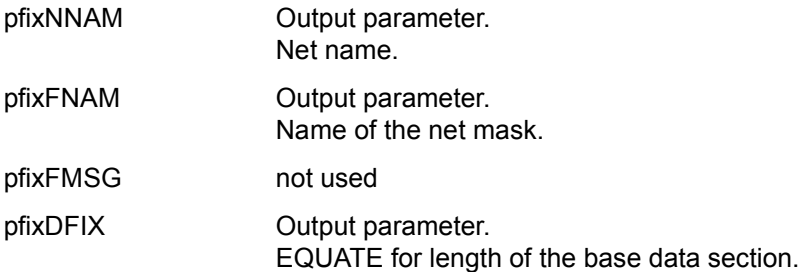

#### **Passing AVAS to the CC routine and returning the CC routine to AVAS**

Following the base data section, the values (data) from the mask fields are passed in the following form in the communication area (maximum length 1930 bytes):

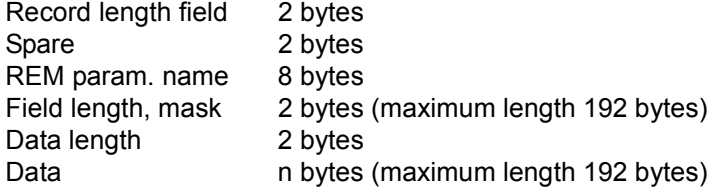

The end of data is identified by the value zero (X'0000') in the record length field. The same also applies to the return of data by the user routine.

The CC routine must return to AVAS a return code with the following meanings in the pfixRSC field of the information area:

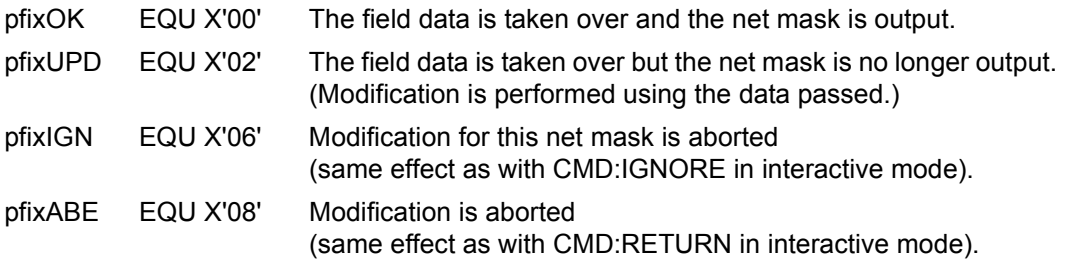

*Notes* 

- All the AVAS variables and their assigned values (except for S#nnn) are taken over by the CC routine.
- If the CC routine returns other return codes, AVAS issues a message in the MSG field and storage is not performed.
- Only values for the parameter fields N#nnn may be passed.
- If a mask is not output as a result of return code X'02', the parameters passed by the CC routine are not matched with the fields defined in the mask. All fields passed by the CC routine with a valid parameter code (N#nnn) are used for the modification.

## **2.3.13 CC exit AVEX6602**

This CC routine is called by AVAS before the values of the variables N#nnn are stored.

AVAS supplies the fields in the communication area with the following values when the CC routine is called:

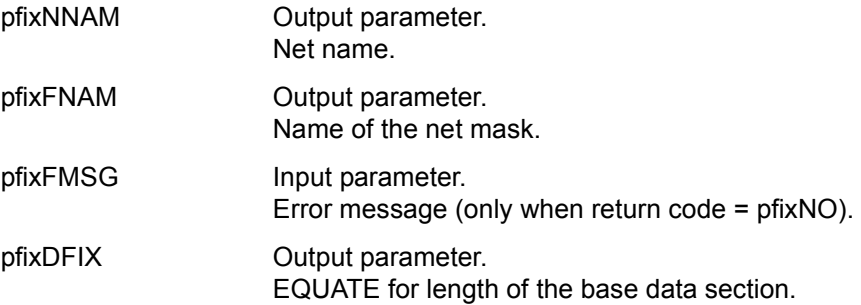

## **Passing AVAS to the CC routine**

Following the base data section, the values (data) from the mask fields are passed in the following form in the communication area:

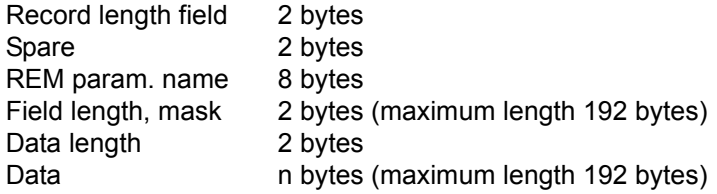

The CC routine must return to AVAS a return code with the following meanings in the pfixRSC field of the information area:

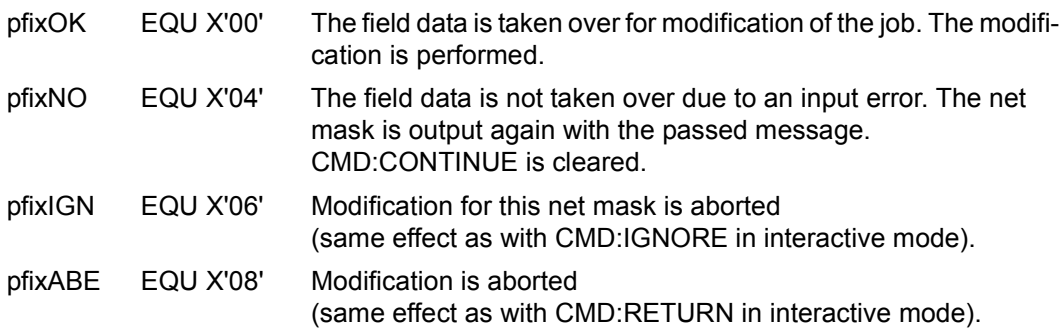

*Notes* 

- All the AVAS variables and their assigned values (except for S#nnn) are taken over by the CC routine.
- With pfixRSC=X'04', a message should be passed in field (pfix)FMSG.
- If the CC routine returns other return codes, AVAS issues a message in the MSG field and modification is not performed.
- Modifications made by the CC routine to the data passed are not taken over by AVAS.

## **2.3.14 CC exit AVEX6801**

This CC routine is called by AVAS before an assigned user mask is output.

AVAS supplies the fields in the communication area with the following values when the CC routine is called:

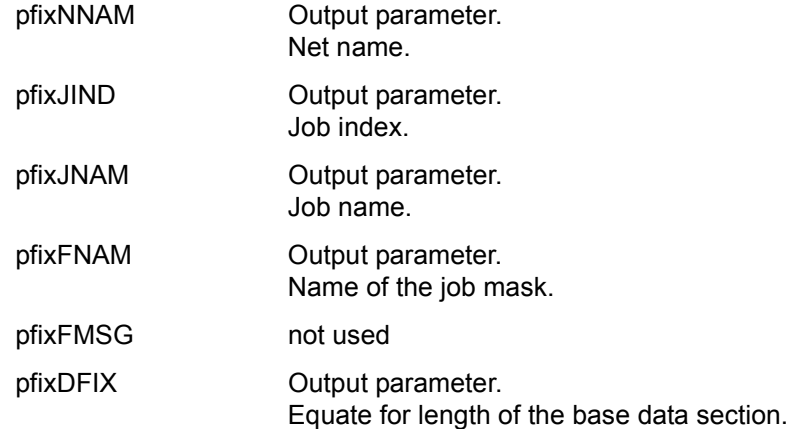

#### **Returning the CC routine to AVAS**

Following the base data section, the values (data) from the mask fields are passed in the following form in the communication area (maximum length 1930 bytes):

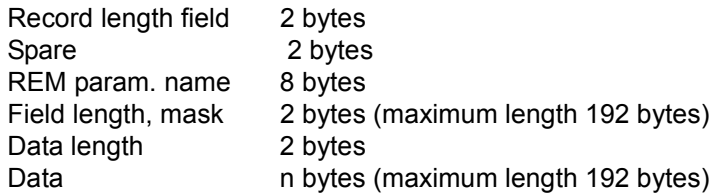

The end of data is identified by the value zero (X'0000') in the record length field. The same also applies to the return of data by the user routine.

The CC routine must return a return code to AVAS in the pfixRCS field of the information area. This return code has the following meanings:

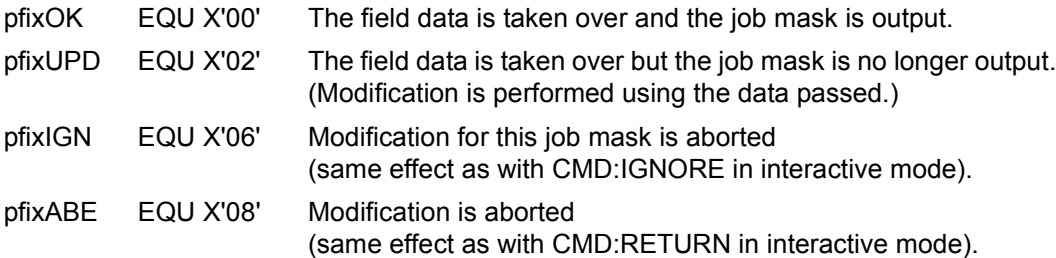

*Notes* 

- All the AVAS variables and their assigned values (except for S#nnn) are taken over by the CC routine.
- If the CC routine returns other return codes, AVAS issues a message in the MSG field and modification is not performed.
- Only values for the parameter fields P#nnn may be passed.
- If a mask is not output due to return code X'02', the parameters passed by the CC routine are not matched with the fields defined in the mask. All fields passed by the CC routine with a valid parameter key (P#nnn) are used for the modification. This applies when the CC routine is called in interactive mode or via the AVAS-BATCH function. (In AVAS-BATCH, the CC routine can only be used if it returns return code X'02'.)

## **2.3.15 CC exit AVEX6802**

This CC routine is called by AVAS before the values of the variables P#nnn are modified.

AVAS supplies the fields in the communication area with the following values when the CC routine is called:

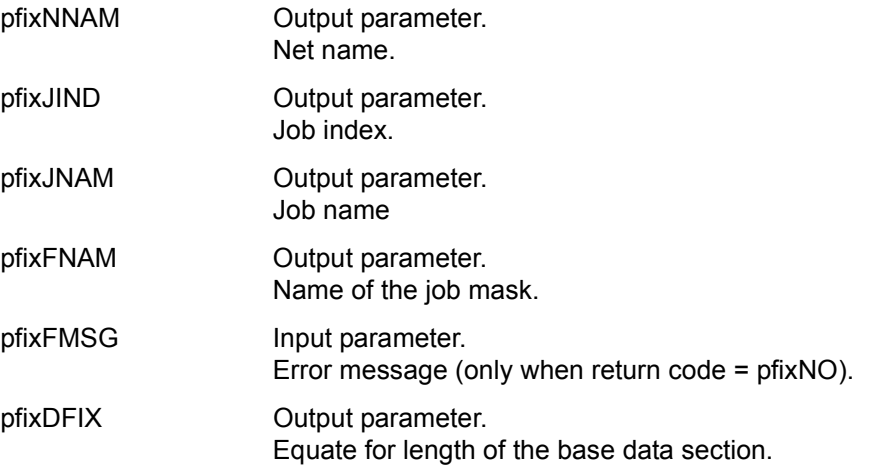

## **Passing AVAS to the CC routine**

Following the base data section, the values (data) from the mask fields are passed in the following form in the communication area:

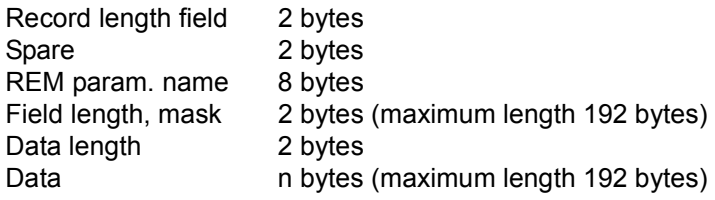

The CC routine must return to AVAS a return code with the following meanings in the pfixRSC field of the information area:

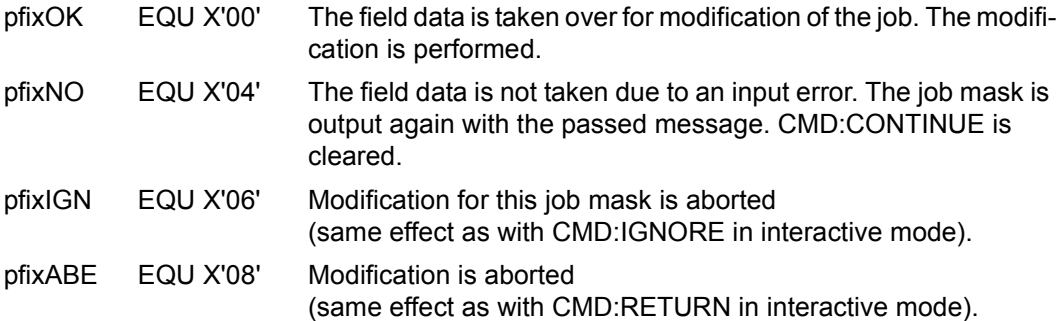

*Notes* 

- All the AVAS variables and their assigned values (except for S#nnn) are taken over by the CC routine.
- With pfixRSC=X'04', a message should be passed in field (pfix)FMSG.
- If the CC routine returns other return codes, AVAS issues a message in the MSG field and modification is not performed.
- Modifications made by the CC routine to the data passed are not taken over by AVAS.

## **2.3.16 CC exit AVEX7101**

This CC routine is called by AVAS before the net and structure data is entered in the run control file.

AVAS supplies these fields in the communication area with the following values when the CC routine is called:

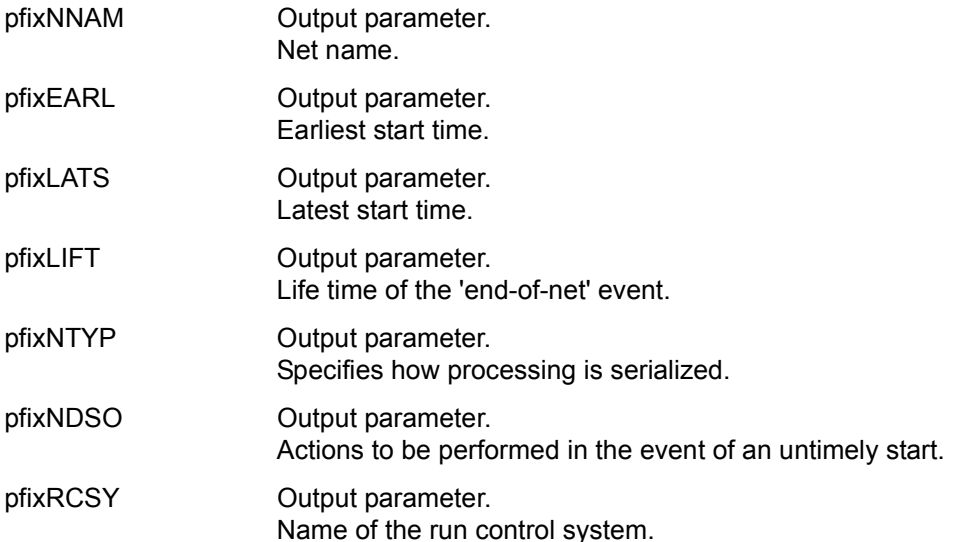

## **Returning the CC routine to AVAS**

The CC routine must return a return code to AVAS in the pfixRCS field of the information area. This return code has the following meanings:

- pfixOK EQU X'00' The function is to be performed.
- pfixNO EQU X'04' The function is not to be performed.

## **2.3.17 CC exit AVEX7102**

This CC routine is called for every JCL statement of a task.

When the CC routine is called, AVAS supplies the fields in the communication area with the following values:

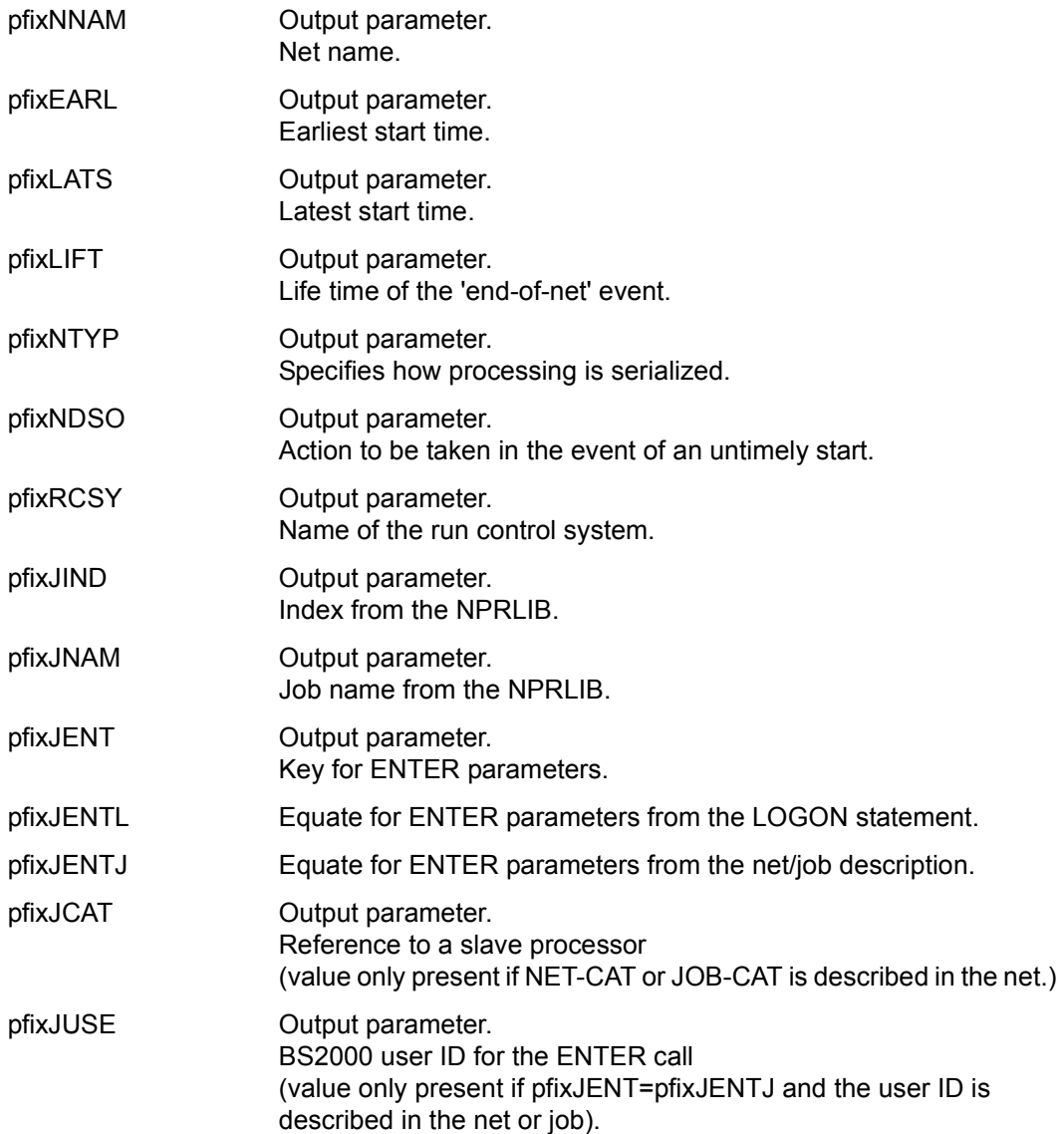

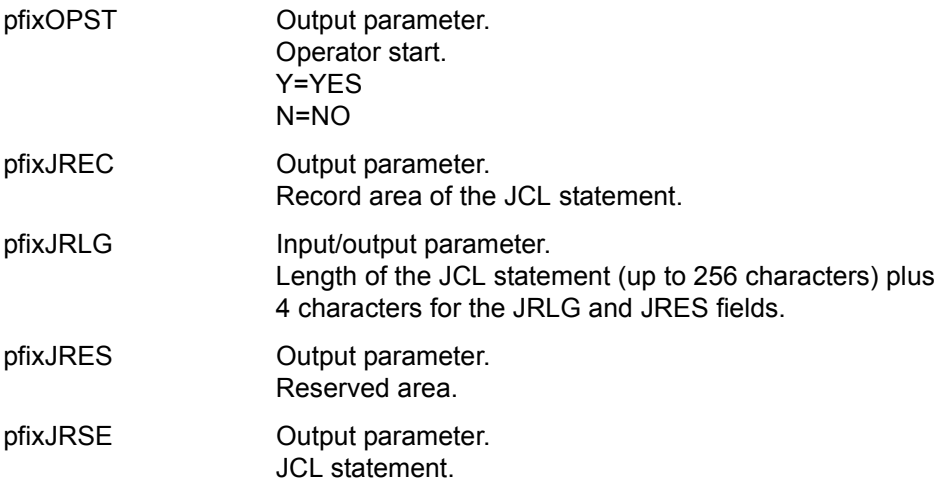

Once all the jobs in a net have been processed, AVAS calls the CC routine again. This call passes the following information, which differs from the fields defined in the communication area:

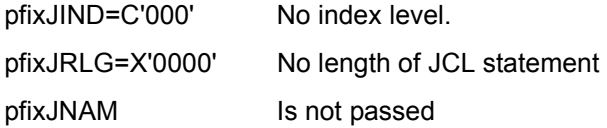

## **Returning the CC routine to AVAS**

The CC routine must return a return code to AVAS in the pfixRCS field of the information area. This return code has the following meanings:

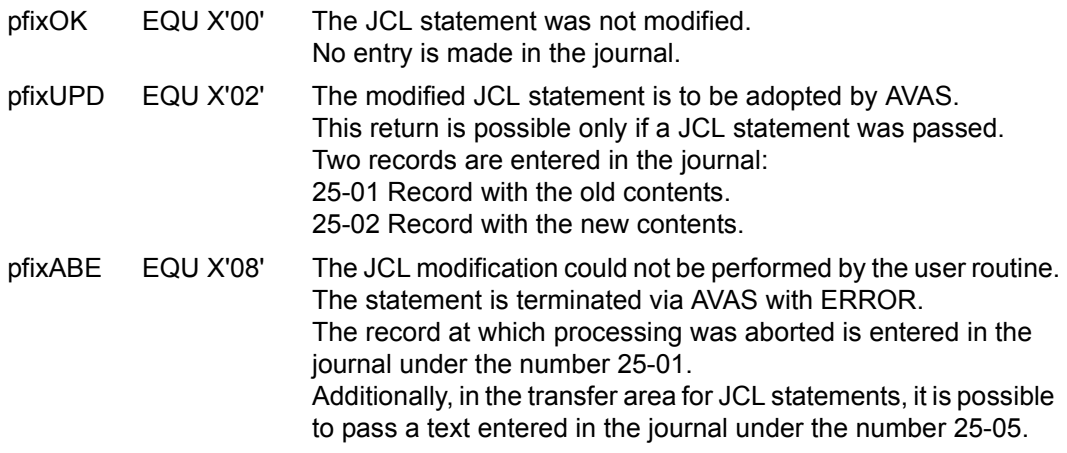

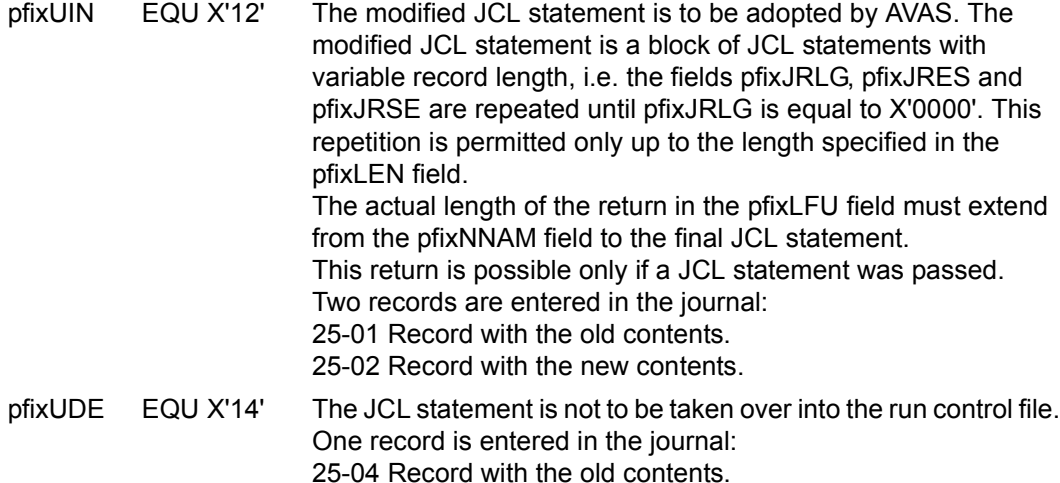

*Notes* 

● For S procedures, the AVAS procedure parameters are passed to the CC routine, in addition to the procedure statements. These parameters are separated from the procedure statements by the separator character '/\* AVAS-PROC-PAR' or the string that was defined at generation.

If this separator is deleted, AVAS can no longer recognize the parameters, and issues the ENTER-PROC call with no procedure parameters.

- For server jobs, not only the script statements but also the parameters are passed to the CC routines. These parameters are separated from the server script by the separator character '/\* AVAS-SINIX-PAR' or by the string that was defined at generation. If the separator character is deleted, AVAS can no longer recognize the parameters and starts the server job without using them.
- If the CC routine returns other return codes, AVAS issues an error message in the MSG/RESULT field and the net is not released.
- When JCL statements are returned to AVAS, the maximum length of 256 characters must not be exceeded. If the CC routine passes a greater length, processing is aborted with a corresponding message in the journal.
- In the journal, the result CHANGE/NO-CHANGE (corresponding to the return code) is stored in addition to the record with the JCL statement.

# **3 Administration of AVAS**

In keeping with the given organization, the AVAS administrator must be defined in the function table as an AVAS user with special authorizations.

The tasks of the AVAS administrator encompass the following areas:

- starting and terminating the system tasks
- operating the system tasks
- monitoring the system tasks via job variables
- managing the system libraries
- saving and reorganizing the AVAS files
- optimizing the system and
- administering the users

The AVAS administrator should be the only user who is allowed to enter the following statements:

- MODIFY-SYSTEM-PARAMS
- SHOW-SYSTEM-PARAMS
- SHOW-USER
- CANCEL-USER and
- SEND-MESSAGE

If other AVAS elements are also to be administered centrally (calendars, periods or resources), the associated statements are also reserved exclusively for the AVAS administrator.

The AVAS administrator must authorize use of the START-EXIT statement for himself and/or other users if user functions have been implemented via the CC exit AVEX2001.

## **3.1 Starting and terminating AVAS tasks**

## **3.1.1 Starting the system and system security**

AVAS interactive mode assumes that the data in the run control file and the journal file can be accessed, as can the libraries.

When the user signs on to the AVAS application system, he also connects to the central access tasks.

To operate the AVAS run control system, it must be possible to access the run control file and the journal file.

The access tasks must be loaded and activated before the system is started. If a task is not activated, functions requiring the files cannot be used.

The server configuration entered in the configuration file and supported by AVAS can be monitored with the server monitor process (see the [section "Server monitor process" on](#page-487-0)  [page 488\)](#page-487-0). Server jobs are only started on active servers (servers in the RUNNING state).

The server monitor process is only needed when using server jobs. It must be started before the job controller.

## **Security in the AVAS system**

In order to prevent unauthorized tasks from loading or signing on as a central access task, run control system or reorganization task (procedure AVS.REORG in the SYSPRC.AVAS.085 library, see [page 169](#page-168-0)f), the AVAS administrator can allocate passwords in the procedures to define task associations.

The passwords are read via SYSDTA and checked in the initialization phase of the relevant tasks. Any errored input will result in termination of the task.

The prerequisites for starting the central access task and what to do in order to terminate it are described below.

## **Outputting diagnostic documentation SYS.ADUMP...**

If unexpected errors occur, diagnostic documentation is output to a file with the prefix SYS.ADUMP...; this applies both to the AVAS dialog task and to the AVAS run control system.

If an error occurs in AVAS which leads to a problem message, a check must be made as to whether in this case diagnostic documentation was output into a file with the prefix SYS.ADUMP...; these should then be passed along with the problem message.

## **3.1.2 Start parameters for the dialog process**

The AVAS administrator can supply the signon information for the AVAS user dialog in a job variable. This is made known to the dialog system using the LINK name \*AVSUSER.

#### **Signon information**

After the dialog procedure has been started, AVAS attempts to read the signon information from the job variable with the LINK name \*AVSUSER. Signon is carried out if the following data is found in the job variable:

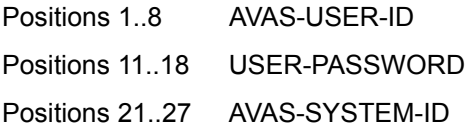

If the signon is successful, mask AVS020 appears, otherwise the system is terminated with an error message.

A user who has signed on in this way cannot switch to another user ID via the call of the SIGNON function. Since they are not presented with the SIGNON mask (AVS010), such users can only change their passwords if they are authorized to use MODIFY-SYSTEM-PARAMS.

The use of a job variable for signing on makes it possible to write LOGON procedures which prevent the user from doing anything in his/her BS2000 session apart from signing on under a prescribed AVAS ID and working in AVAS. It is thus possible to deny the user access to other AVAS IDs or other user programs.

It should be noted that AVAS does not convert entries in lowercase to uppercase. This may cause a signon attempt to be rejected as errored.

If the signon parameters are not supplied via a job variable, the interactive user is offered mask AVS010 so that he/she can enter them.

## **EDT procedure for JOBLOG logs**

If an evaluation procedure is required for monitoring the JOBLOG information (see JOBLOG operation and SHOW-JOB-LOG statement in the manual "AVAS Statements" [[2](#page-534-1)]), the name can be entered in the positions 129 .. 256 of the job variables (name of the EDT procedure for JOBLOG).

The name must be specified in the form FILE= or LIBRARY= and must correspond to the description of the EDT statement @INPUT (format 2).

The number of the EDT work area is defined by the EDT statement @PROC <procno> in the EDT procedure. This work area number must be made known to the interactive AVAS user for execution with DO <procno>.

## **3.1.3 Starting and terminating the access tasks**

#### **Starting the access tasks**

An access task is created by calling an /ENTER-JOB command.

The ENTER file for the access tasks must contain the following commands:

- A file assignment (BS2000 command ADD-FILE-LINK) for the AVAS system parameter file with the link name AVASSYS. It must be possible for the file to be accessed by two or more tasks. The file is opened with SHARED-UPDATE=YES.
- /ADD-PASSWORD commands for all files which have been given a READ-PASSWORD or WRITE-PASSWORD.

The names of the files accessed are defined in the system parameters. The file assignments for these files are issued by the access tasks.

The PLAM-ZD and the UPAM-ZD are started with the following procedures (elements (J) in the SYSENT.AVAS.085 library):

- 1. AVS.ZDPLAM
- 2. AVS.ZDUPAM

The central access tasks control access to the AVAS libraries (PLAM-ZD) as well as to the run control and journal files (UPAM-ZD).

When the access tasks are started, the following statements can be entered via SYSDTA:

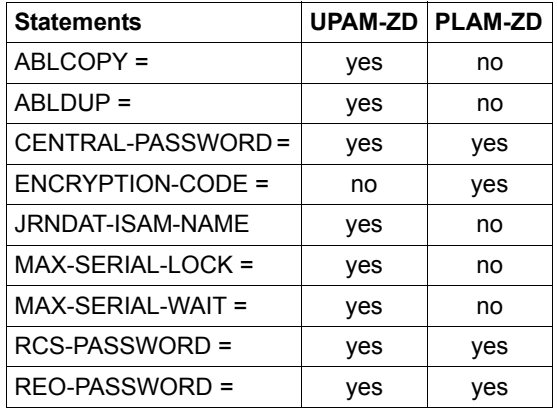
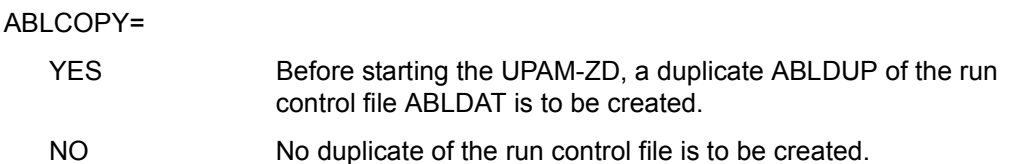

If ABLCOPY is not specified, ABLCOPY=NO is assumed.

The statement ABLCOPY=YES is executed only if ABLDUP=YES is also specified.

ABLDUP=

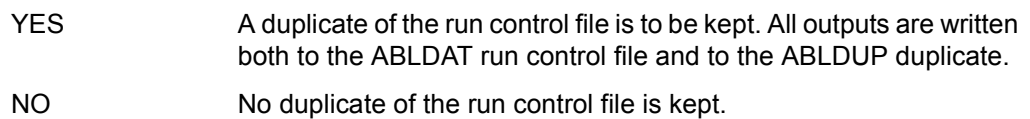

If ABLDUP is not specified, ABLDUP=NO is assumed.

#### *Notes*

- If ABLDUP=YES is specified, a file assignment must be made in the system parameters via the statement ABLDUP=filename.
- When the UPAM-ZD is started, a check is made as to whether the two files have the same processing status. If not, the UPAM-ZD is not started (the duplicate must be created using the BS2000 command /COPY-FILE or with the aid of the statement ABLCOPY=YES).

### CENTRAL-PASSWORD=

\*STD The internally defined password is expected when the CENTRAL task signs on.

```
C'....'<br>X'.......'
```
The CENTRAL task must sign on for the access tasks with the specified password.

If CENTRAL-PASSWORD is not entered, \*STD is assumed by default.

*Notes* 

- Passwords must be entered with the mandatory length of 4 bytes.
- Signing on is successful only if the ZDDPW passwords defined for the run control systems and for reorganization (see [page 117](#page-116-0) and [page 187\)](#page-186-0) match those entered here.

# ENCRYPTION-CODE=

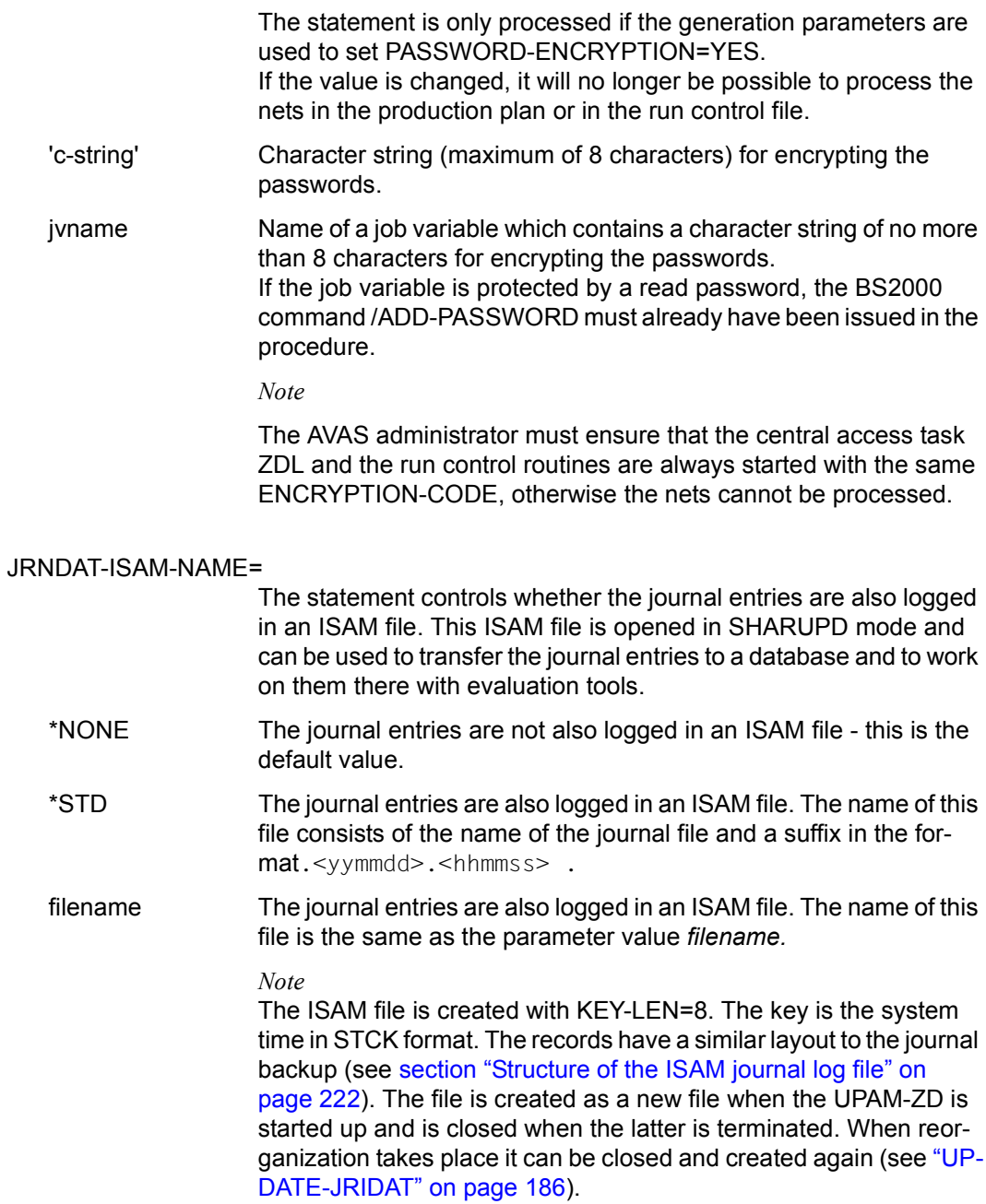

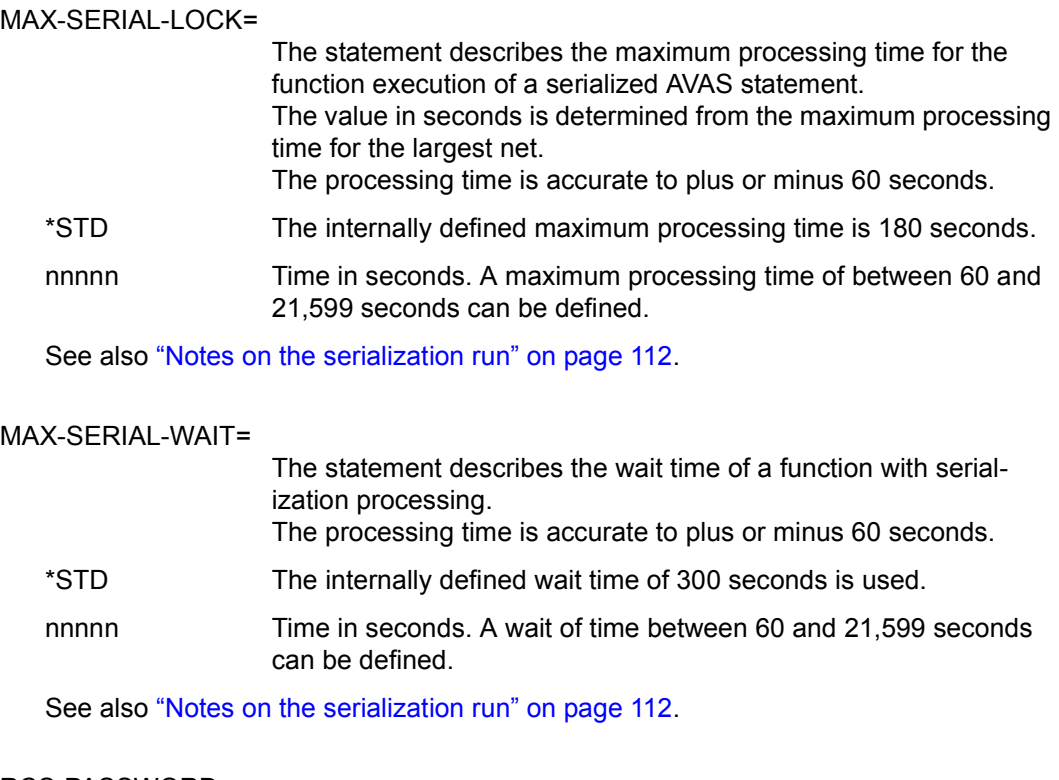

#### RCS-PASSWORD=

\*STD When the run control systems are signed on, the internally defined password is expected.

C'....'<br>X'........'

The run control systems must sign on to the access tasks using the specified password.

If RCS-PASSWORD is not entered, \*STD is assumed by default.

#### REO-PASSWORD=

\*STD When reorganization is signed on, the internally defined password is expected.

C'....'<br>X'.......' Reorganization must sign on to the access tasks using the specified password.

When the UPAM-ZD is started up, any emergency journal files from earlier sessions are automatically copied into the journal file. The administrator can request such copying during the current session by entering the string 'IN-JRLDAT' in the monitoring job variable for the UPAM-ZD.

#### <span id="page-111-0"></span>*Notes on the serialization run*

The following must be taken into account for the serialization run which is started by the MAX-SERIAL-LOCK and MAX-SERIAL-WAIT parameters:

- The statements CREATE-PLAN-NET, CREATE-PROD-NET, SUBMIT-NET and REPEAT-NET are serialized. The SUBMIT-NET and REPEAT-NET statements work with the same serialization argument. Statements which are started at the same time with the same serialization argument are processed consecutively.
- Serialization is set for every subnet for hypernets when processing is started and is released after processing a subnet. Serialization is also released for the corresponding hypernet when the serialization is released for the subnet.
- MAX-SERIAL-LOCK=t-lock defines the maximum processing time allowed for a net.

If, when processing a net, a user occupies the serialization for longer than MAX-SERIAL-LOCK allows, the processing is terminated when the time has elapsed, as defined. The user is then forcibly signed off and must sign on again (no signon lock is set).

If a serialization argument is occupied by a statement, it will not be released when a CC exit is invoked (in CREATE-PROD-NET, SUBMIT-NET and REPEAT-NET) or when a user mask is output (CREATE-PROD-NET). This must be taken into account when defining MAX-SERIAL-LOCK.

The maximum processing times can be determined from the journals of the nets.

MAX-SERIAL-WAIT=t-wait

defines the maximum time a user must wait when processing a net if he wants to occupy a serialization argument.

If, when processing a net, a user has to wait longer to occupy a serialization argument than MAX-SERIAL-WAIT allows, the net processing is aborted.

In the overview processing with the Y/N mark, the ERROR result is displayed for the net. In the individual processing (fully qualified operand NET-NAME or S mark in the net overview), a message is output.

If a serialized statement is issued by several users simultaneously, the value for t-wait must also be a multiple of t-lock.

The following time specification is recommended as sensible:

t-wait > t-lock > maximum processing time

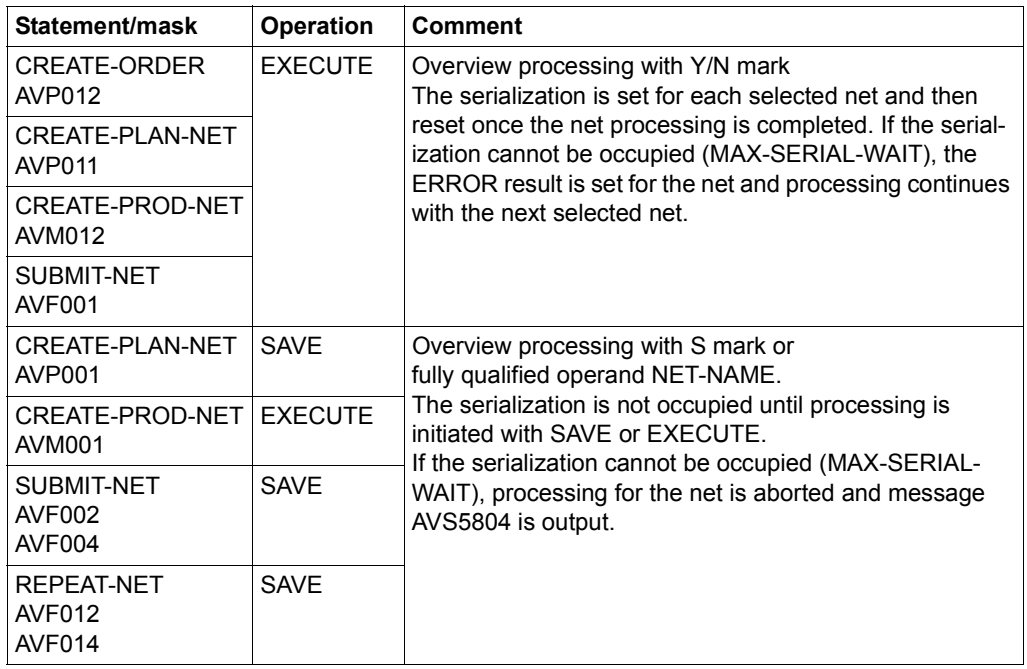

#### **Normal termination of access tasks**

Access tasks are caused to terminate by setting the string SHUTDOWN in the corresponding job variable (see [page 125\)](#page-124-0). The name of the job variable is entered in the system parameters.

Access tasks for the journal and run control files and for libraries are terminated only if there are no longer any user or run control tasks active.

If active partner tasks still exist, termination of the access tasks is delayed until all partner tasks have terminated.

#### **Abnormal termination of the access tasks**

If a non-recoverable processing error arises in the access task (program error, macro error, etc.), the task will be terminated after output of a memory dump and an error message. If possible, any communicating tasks affected will be informed of the abnormal termination.

If it is not possible to effect an orderly closure of files during an abnormal termination (e.g. power failure), the BS2000 commands /REPAIR-DISK-FILES and /REMOVE-FILE-ALLOCATION-LOCKS must be issued for the files concerned. Otherwise, the job control file and journal file may be corrupted when the tasks are next started.

In the event of a non-recoverable ILAM error relating to a library, this library will be locked against further access after a memory dump and an error message have been output.

If a DMS error occurs while writing to the journal file, the output of journal records will be diverted to an emergency journal file. The AVAS administrator must have specified a prefix for the name of this file in the system parameters. AVAS extends this name by adding the date and time. The emergency journal will only be created if there is a need to output records to it. Journal records for a net which are output to the emergency journal file cannot be displayed in the dialog.

# **3.1.4 Starting and terminating the run control system**

The BS2000 catalog ID and user ID under which a run control system is started can be selected as desired (it is not necessary to start under the TSOS user ID).

The run control system catalog ID and user ID is important for running hypernets. AVAS requires the run control system catalog ID and user ID of the hypernet for the subnets in order to pass information from the subnets to the hypernet. This means that the catalog ID and user ID of a run control system may only be changed if using more than one run control system in an AVAS system when all run control systems are reloaded.

The AVAS system ID and the name of the run control system must be placed in an AVAS system parameter file in a prior generation run (see section "Definitions for the central [access tasks" on page 28](#page-27-0)).

The run control system (RUN-CONTROL-SYSTEM) is started with the following procedure:

AVS.AVAK

This procedure is an element (J) in the library SYSPRC.AVAS.085.

### **Starting the run control system**

In order to function, the run control system requires the following entries via SYSDTA. These entries must be made upon request:

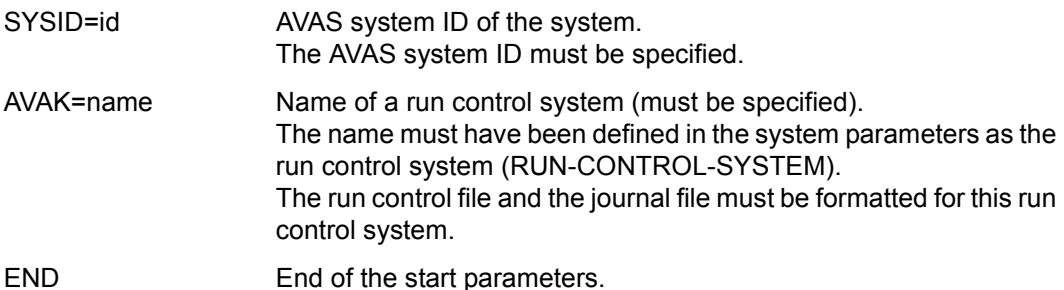

The statements SYSID, AVAK and END are mandatory.

### MON.IV-PASSWORD=

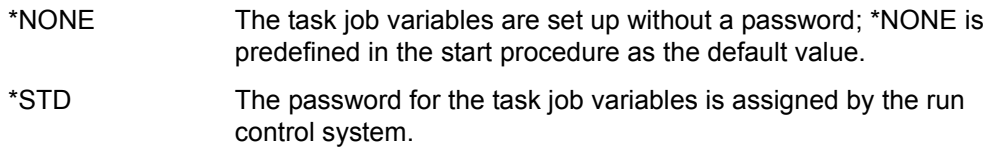

C'....'

X'........' The password must be specified with a length of 4 (alphanumeric or hexadecimal) characters. All task job variables are initialized with this password.

#### *Note*

When the run control system is restarted, the same password must be used as was assigned for the first start. The run control system can be restarted without a password only if all nets have terminated.

#### MON.IV-RDPASS=

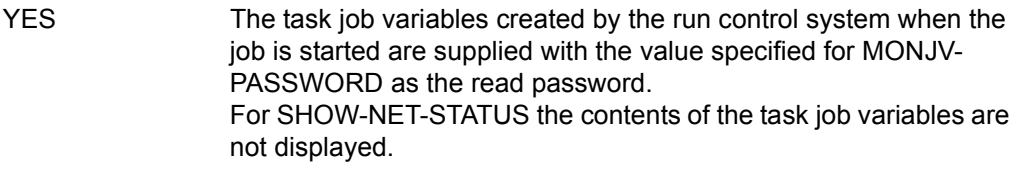

### NO The task job variables are set up without read passwords.

#### *Note*

This statement is ignored if MONJV-PASSWORD=\*NONE is specified.

#### ZDD-PASSWORD=

\*STD Signon for the UPAM-ZD is performed using the internally defined password.

C'....'

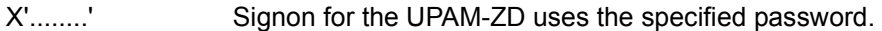

If ZDD-PASSWORD is not specified, \*STD is assumed.

*Notes* 

- Passwords must be entered with the mandatory length of 4 bytes.
- The run control system cannot sign on successfully to the UPAM-ZD unless the password matches the one which was defined via RCS-PASSWORD when starting the UPAM-ZD.

#### <span id="page-116-0"></span>ZDL-PASSWORD=

\*STD Signon for the PLAM-ZD is performed using the internally defined password.

C'....'

Signon for the PLAM-ZD uses the specified password.

If ZDL-PASSWORD is not specified, \*STD is assumed.

*Notes* 

- Passwords must be entered with the mandatory length of 4 bytes.
- The run control system cannot sign on successfully to the PLAM-ZD unless the password matches the one which was defined via RCS-PASSWORD when starting the PLAM-ZD.

### ENCRYPTION-CODE=

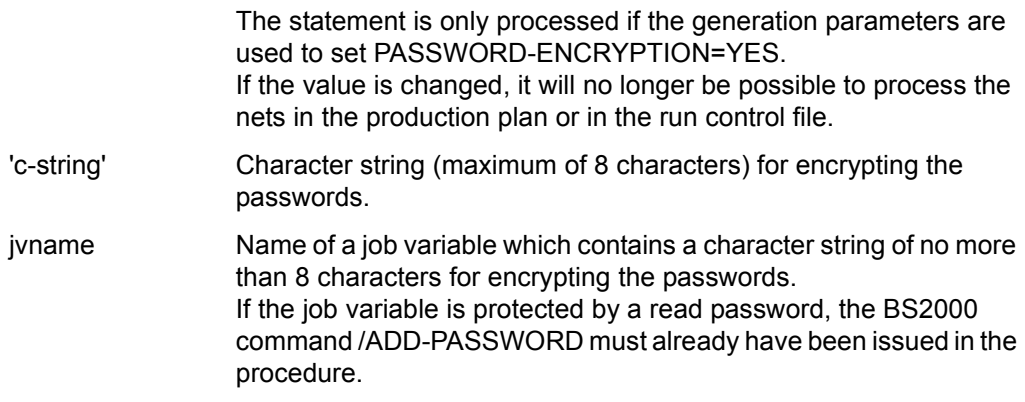

*Note* 

The AVAS administrator must ensure that the central access task ZDL and the run control routines are always started with the same ENCRYPTION-CODE, otherwise the nets cannot be processed.

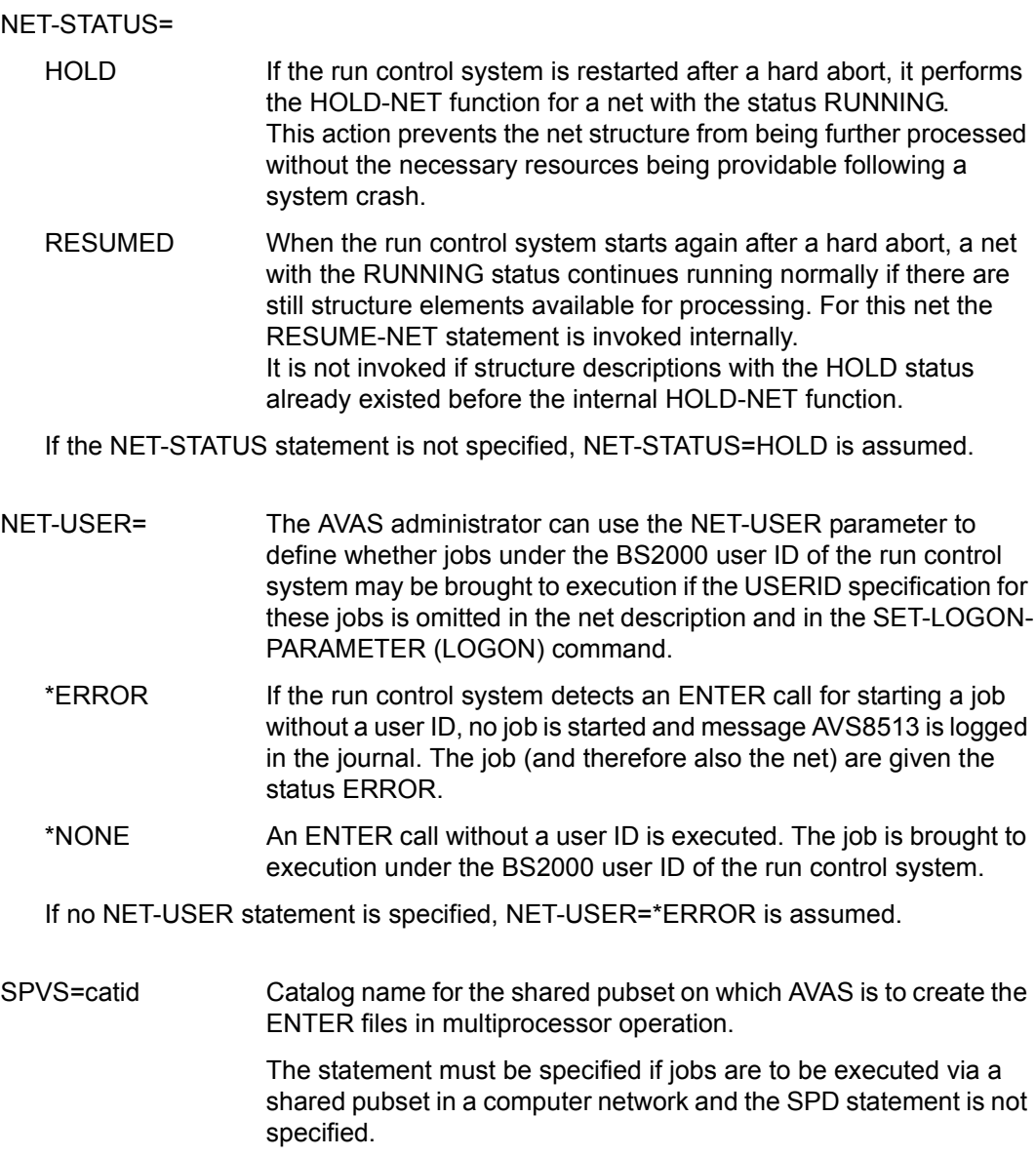

SPD=(catid,vsn,dev) Definition of the external shareable private disk volume on which AVAS is to create the ENTER files in multiprocessor operation.

catid: name of the catalog.

vsn: name of the volume.

dev: Device type in accordance with the device table (e.g. D3435)

The values for SPD must be specified if jobs are to be executed via a shareable private disk in a computer network and SPVS is not defined.

#### *Note*

The SPVS and SPD statements may only be specified if jobs are to be distributed in a computer network. Before the run control system starts, the multiprocessor system must be operational.

#### RESTORE-MONJV-VALUE=

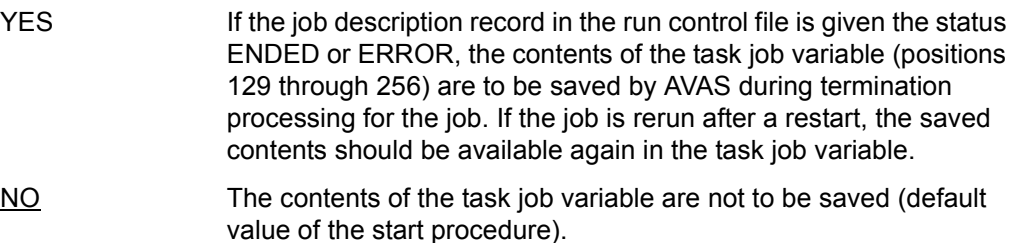

#### *Note*

If the contents of the task job variable are saved by the run control system, then any later run of the job must ensure that the correct data is contained in the task job variable (positions 129 through 256). For reasons of data security, the AVAS control data RV=n (RESTART-VARIANT=n) is changed to the value LR=n (LAST-RESTART=n), to avoid an unwanted restart variant in the case of another restart.

### **Start parameters for controlling log processing**

The following three parameters should only be specified if the runtime logs are to be stored via AVAS.

The only logs that can be collected are those which are entered in the list of contents of the AVAS pool. This is normally done in the AVAS job by the SIGNAL program. If no such measures are taken in the AVAS job, the name of the log can be entered in the AVAS pool by the run control system.

The start parameter GENERATE-JOB-LOG must be specified for this purpose.

### GENERATE-JOB-LOG=

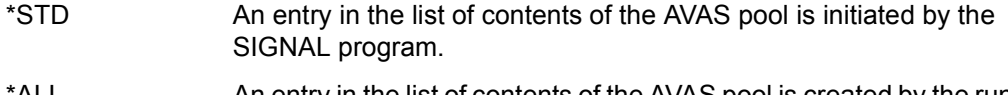

ALL An entry in the list of contents of the AVAS pool is created by the run control system for each job started. \*NONE is entered for the name (JOBLOG-NAME=\*NONE).

#### *Note*

If this parameter is specified when the run control system is started, the ZD for PLAM access must be active.

### TRANSFER-PROCEDURE-NAME=

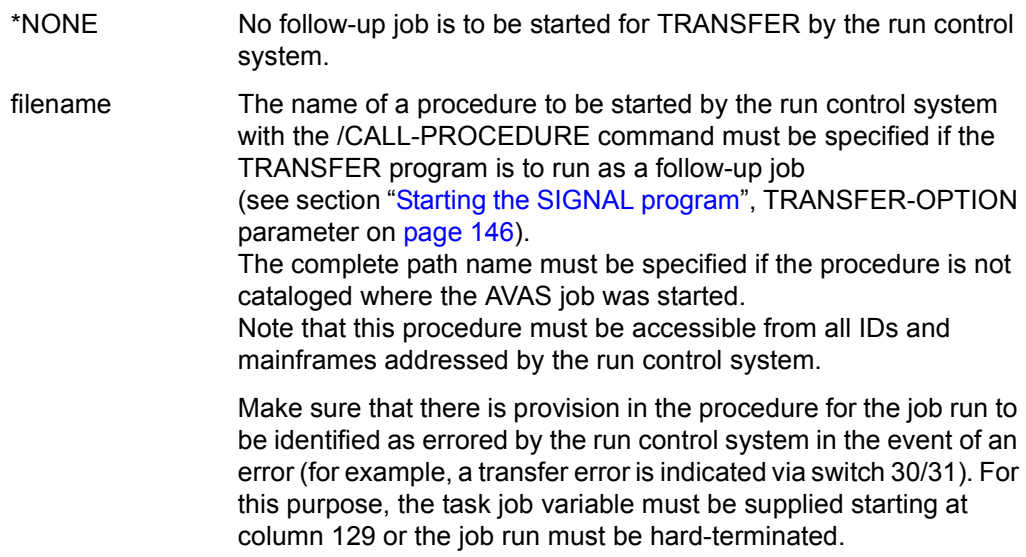

#### TRANSFER-PROCEDURE-PASSWORD=

\*NONE The procedure for the TRANSFER job is not password-protected.

password The procedure for the TRANSFER job is password-protected. The password must be specified with a length of 4 characters, in alphanumeric (C'....') or hexadecimal (X'........') notation.

> It is only evaluated if the parameter TRANSFER-PROCEDURE-NAME=filename was also specified.

*Note* 

If, in connection with GENERATE-JOB-LOG=\*ALL, an error occurs during communication between the run control system and the central access tasks for PLAM access, a message is output and the run control system is terminated. The error must be eliminated and the run control system restarted.

#### **Start parameters for working with server systems**

#### SERVER-PROCEDURE-NAME=

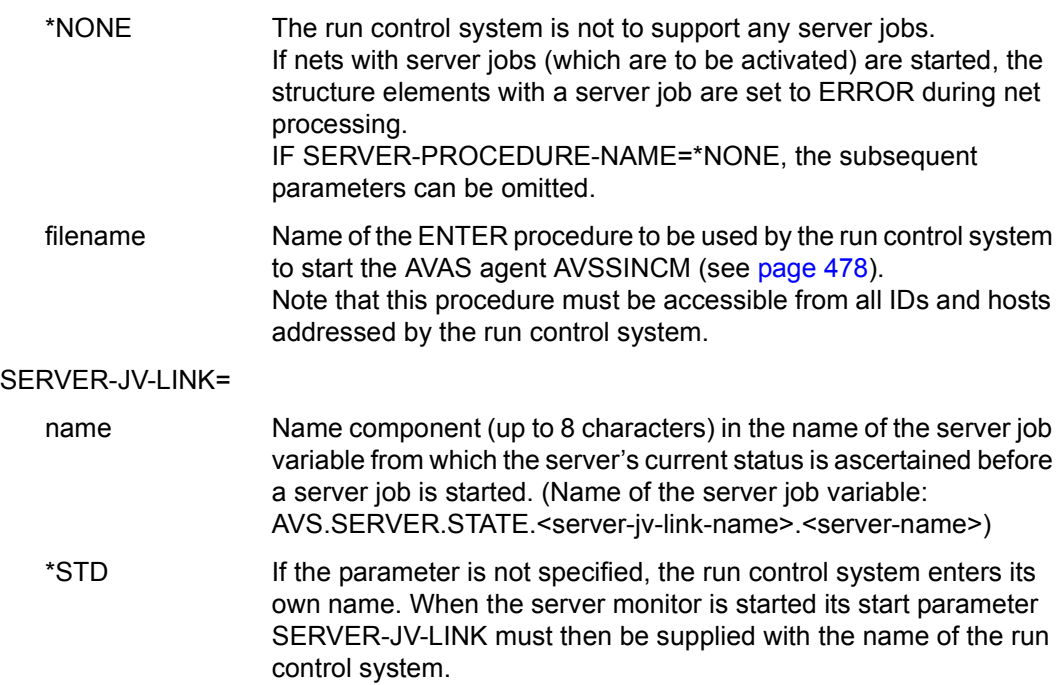

#### SERVER-PROCEDURE-PASSWORD=

\*NONE The ENTER procedure is not password-protected.

password The ENTER procedure is password-protected. The password must be specified with a length of 4 characters, in alphanumeric (C'....') or hexadecimal (X'........') notation.

> The parameter is only evaluated if SERVER-PROCEDURE-NAME is not equal to \*NONE.

#### CONFIG-FILE-NAME=

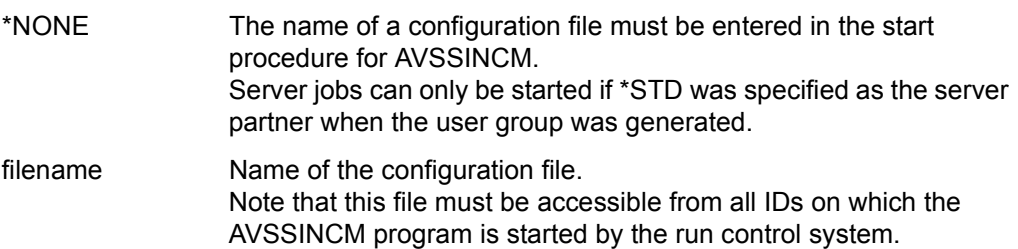

#### CONFIG-FILE-PASSWORD=

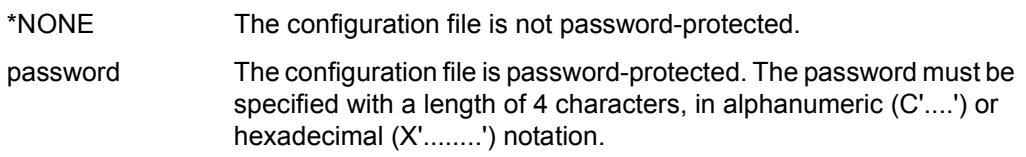

### **Terminating the run control system**

The run control system is terminated by means of the STOP and CANCEL operations. These can be executed both via the /MODIFY-JV command and via /INFORM-PROGRAM (see the manual "AVAS Statements" [[2](#page-534-0)]) .

The SHUTDOWN operation, which is still permitted, can only be executed via the /MODIFY-JV command and corresponds to the STOP, LEVEL=NET operation.

*Note*

You are advised not to terminate the run control system with the /CANCEL-JOB command as this could lead to inconsistent status information in the AVAS files ABLDAT and JRNDAT.

# **3.1.5 Starting and terminating the server monitor process**

How you start and terminate the server monitor process is described in [section "Server](#page-487-0)  [monitor process" on page 488f](#page-487-0)f.

# **3.1.6 Starting and terminating the server interface process**

How you start and terminate the server interface process is described in [section "Server](#page-494-0)  [interface process" on page 495f](#page-494-0)f.

# **3.1.7 Displaying the statuses and versions of the configured AVAS servers**

The AVS.SVSTATUS procedure from the SYSPRC.AVAS.085 library displays the statuses and versions of the AVAS servers configured in the CONFIG file. The information display depends on the start parameter INFORMATION:

- INFORMATION=\*VERSION displays versions.
- INFORMATION=\*STATUS displays status information.

# **3.1.8 Displaying the active REP corrections**

The SYSPRC.AVAS.085.SCANREPS procedure from the SIPLIB.AVAS.085 library displays the active REP corrections of the AVAS libraries SYSLNK.AVAS.085, SYSPRG AVAS 085 SYSTEM and SYSPRG AVAS 085 DIALOG.

# **3.1.9 Processing the optional REP corrections**

The SYSPRC.AVAS.085.SCANOPTREPS procedure from the SYSPRC.AVAS.085 enables the optional REP corrections of the AVAS libraries SYSLNK.AVAS.085, SYSPRG.AVAS.085.SYSTEM and SYSPRG.AVAS.085.DIALOG to be displayed, activated and deactivated.

# **3.2 Working with and monitoring AVAS tasks**

# <span id="page-123-0"></span>**3.2.1 Working with the access tasks**

The access tasks are administered via input in the job variables which monitor them. The names of the job variables are defined in the system parameters.

Three different types of job variable input can be distinguished:

- input for administration of the users who are signed on
- input for termination of the access tasks,
- input for the merging in of the emergency journal file and
- input for copying and reassigning the system files SYSLST and SYSOUT.

All inputs are made via the monitoring job variable. The operation to be executed must be the first entry and consist of job variable values:

/MODIFY-JV JV=jvname,SET-VALUE=C'operation'

### **Operations for administering signed-on users**

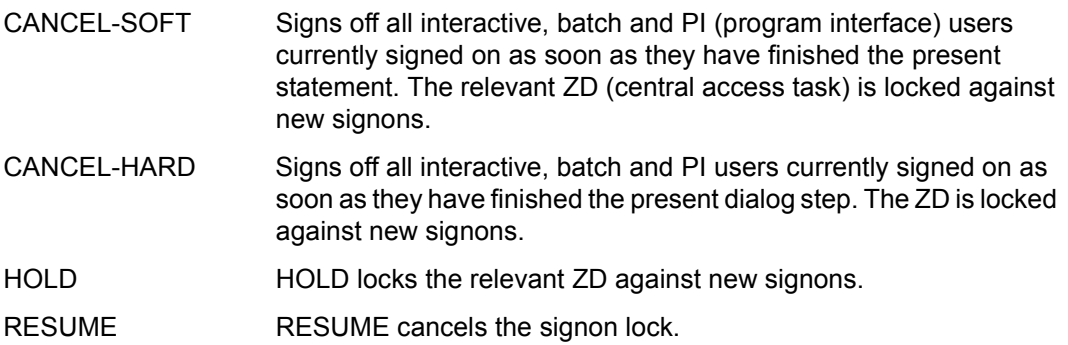

*Notes*

- The signon lock for the JV operation applies until the end of the AVAS session at the latest, if it is not canceled beforehand by the JV entry RESUME. The next time AVAS is started, all locks will have been canceled.
- There are no JV operations for excluding only specific users from signing on.
- In the CANCEL and HOLD operations, no signon lock is set in the system parameters for the affected users.

The RESUME operation must be applied to the same ZD to which the HOLD command was previously applied, otherwise it has no effect.

#### <span id="page-124-0"></span>**Operations for terminating the access tasks**

SHUTDOWN The ZD tasks can only be terminated via BS2000 command /MODIFY-JV for the job variable monitoring the task.

/MODIFY-JV JV=jvname,SET-VALUE=C'SHUTDOWN'

The tasks are terminated as soon as

- no more users are active (ZDPLAM),
- no more nets are running (UPAM-ZD) and
- no more run control systems are active (UPAM-ZD).

New users can no longer sign on and no new nets are started.

KILL **The task is terminated irrespective of any active users or any** objects (elements) currently being processed. New users can no longer sign on or process the objects managed by the task.

/MODIFY-JV JV=jvname,SET-VALUE=C'KILL'

### **Merging in of the emergency journals by the UPAM central access task (ZD)**

If the administrator has set the UPAM-ZD's monitoring job variable to IN-JRLDAT, the emergency journals will be copied into the journal file immediately (during the current AVAS session).

Input:

/MODIFY-JV JV=jvname,SET-VALUE=C'IN-JRLDAT'

- The previous emergency journal file is closed.
- A new emergency journal file is opened.
- The entries from the old emergency journal file are copied into the journal file. If errors occur during this activity, the entries will be copied into the new emergency journal file.

This function is performed automatically each time the UPAM-ZD is started up.

IN-JRLDAT is displayed as the status in the monitoring job variable (see also [page 135](#page-134-0)).

When emergency journal records have been transferred, their number will be logged by the UPAM-ZD.

# **Operations for copying/reassigning the system files SYSLST and SYSOUT**

The system files SYSLST and SYSOUT of the access tasks can be evaluated during ongoing operation after they have been copied or reassigned.

Input:

/MODIFY-JV JV=jvname,SET-VALUE=C'operation'

The following entries are possible for operation:

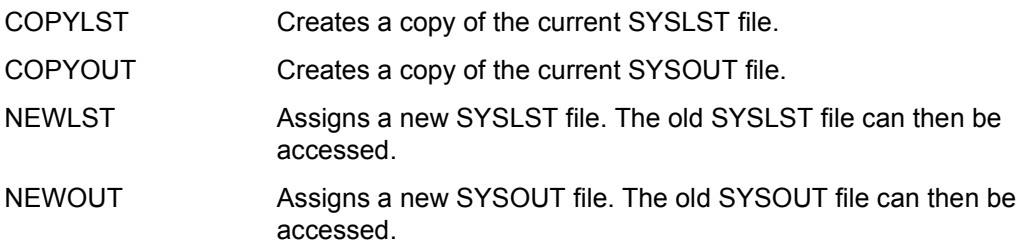

AVAS creates the copied or new file in the tasks' execution ID under the following name:

AVAS.LST.<tsn>.<yymmdd>.<hhmmss> for the SYSLST file and

AVAS.OUT.<tsn>.<yymmdd>.<hhmmss> for the SYSOUT file.

*Notes*

- SYSLST and SYOUT can be copied only if a file is currently assigned. Copying is not possible in the event of primary allocation (PRIMARY) or if a PLAM library member is assigned.
- The current system file is closed to execute the copy and reassignment operations. When copying takes place, it is opened again when the copy operation has been completed.

Otherwise no operations on the files would be possible. To perform the operations it may be necessary to change the call procedure level. Complex call hierarchies within customer-specific AVAS start procedures can therefore be disturbed. If the sample procedures for starting the AVAS processes which are supplied in the SYSPRC.AVAS.085 library are used, this is no problem.

# **3.2.2 Operating the run control system**

Two user interfaces have been provided for administration of the run control system:

- run control system calls via /INFORM-PROGRAM commands
- run control system calls via entries in the job variable of the run control system; the name of the job variable is defined by means of the system parameters (see [section](#page-123-0)  ["Working with the access tasks" on page 124\)](#page-123-0).

This section deals with entering statements using /INFORM-PROGRAM command calls. With these, a distinction is made between:

- inputs for the run control system itself,
- inputs for controlling the nets which run under the control of the run control system,
- input for updating the AVAS processor table,
- input for copying and reassigning the system files SYSLST and SYSOUT.

All the commands calls are described in full in the manual "AVAS Statements" [\[2](#page-534-1)].

In their impact, the command calls correspond to those statements which may be issued via the interactive components. However, certain calls have fewer parameters, and hence fewer opportunities of influencing or viewing system behavior. This applies in particular to all inputs valid for more than one run control system, since all /INFORM-PROGRAM commands relate only to the control of nets which are running under the run control system involved.

The statement is entered via the BS2000 command /INFORM-PROGRAM<sup>1</sup>. Its syntax is as follows:

/INFORM-PROGRAM MSG='statement', JOB-ID=\*TSN(<tsn>)

- statement is one of the AVAS statements listed below
- tsn is the task sequence number of the run control system under the operating system
- tsn and statement are passed as character strings to an STXIT routine of the AVAS system.

The statements may be abbreviated in accordance with the same rules that apply to the AVAS system. Since not more than 64 characters may be entered, the name of the statement and the names of the operands must, in part, be abbreviated.

<sup>&</sup>lt;sup>1</sup> The call via /INTR <tsn>, <message> is still supported.

### **3.2.2.1 Inputs for the run control system**

The following statements can be called using the /INFORM-PROGRAM command in order to administer the run control system:

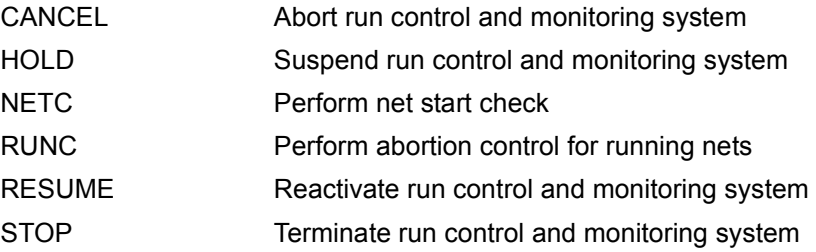

### **3.2.2.2 Controlling released nets via /INFORM-PROGRAM**

This section deals with the functions which support the execution and monitoring of nets and jobs.

The /INFORM-PROGRAM commands for controlling net execution should only be used when there is no interactive terminal available for administering the run, or when the interactive system cannot be loaded.

The following statements can be called using the /INFORM-PROGRAM command in order to control released nets:

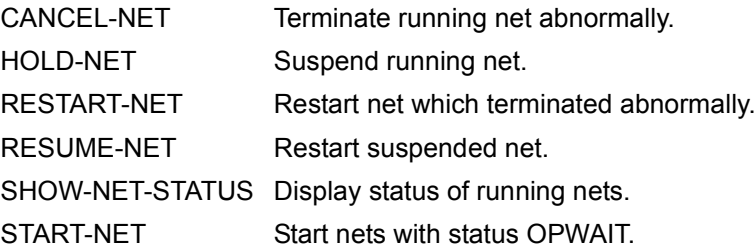

All net-related actions triggered by the /INFORM-PROGRAM commands are logged in the journal. Should an error occur, a corresponding message appears at the console, where messages with no net name are always concluded by a message with a net name.

# **3.2.2.3 Updating the AVAS-internal processor table**

When the run control system is started it uses the MSCF job variable to ascertain from the MRSCAT the host/pubset configuration to be supported. The run control system keeps this configuration data in a separate host table.

The same procedure is followed for AVAS servers by means of the SERVER job variable. Modifications to the server configuration during ongoing operation can be reported to the run control system using the /INFORM-PROGRAM call. In the process the server table is updated.

Active jobs on hosts and servers which are no longer in the network are aborted and assigned the ERROR status.

The ONEVT events for monitoring the MSCF-SERVER job variable are updated.

The following statements can be called using the /INFORM-PROGRAM command in order to update the AVAS host and server tables:

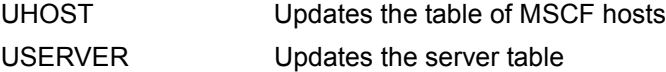

For information on modifying a server configuration, please also refer to the [section "Server](#page-487-0)  [monitor process" on page 488.](#page-487-0)

### **3.2.2.4 Copying and reassigning the system files SYSLST and SYSOUT**

The system files SYSLST and SYSOUT of the access tasks can be evaluated during ongoing operation after they have been copied or reassigned.

AVAS creates the files in the tasks' execution ID under the following names:

AVAS.LST.<tsn>.<yymmdd>.<hhmmss> for the SYSLST file and

AVAS.OUT.<tsn>.<yymmdd>.<hhmmss> for the SYSOUT file.

The following statements enable the system files SYSLST and SYSOUT to be copied or reassigned using the /INFORM-PROGRAM command:

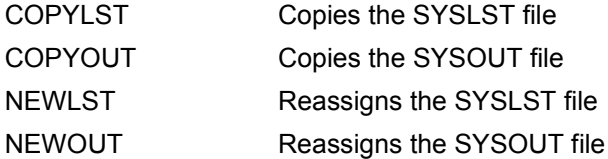

*Note*

SYSLST and SYSOUT can be copied only when a file is currently assigned. Copying is not possible in the event of primary allocation (PRIMARY) or if a PLAM library member is assigned.

# **3.2.3 Working with the CENTRAL task**

The CENTRAL task is managed via inputs in the job variable which is used to control it. The name of the job variable is defined in the system parameters.

With the inputs in job variables a distinction must be made between

- inputs for terminating the CENTRAL task and
- inputs for copying and reassigning the system files SYSLST and SYSOUT

All inputs are made via the monitoring job variable. The operation to be executed must be the first entry and consist of job variable values:

/MODIFY-JV JV=jvname,SET-VALUE=C'operation'

#### **Operations for terminating the CENTRAL task**

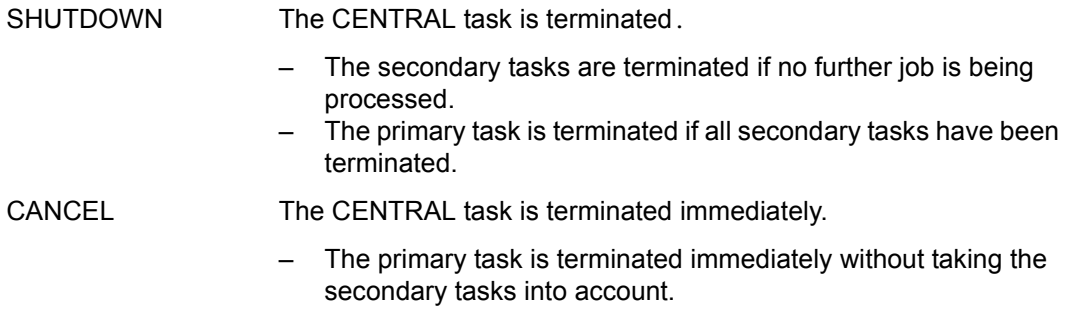

### **Operations for copying and reassigning the system files SYSLST and SYSOUT**

The system files SYSLST and SYSOUT of the CENTRAL tasks can be evaluated during ongoing operation only after they have been copied or reassigned.

AVAS creates the files in the tasks' execution ID under the following names:

AVAS.LST.<tsn>.<yymmdd>.<hhmmss> for the SYSLST file and

AVAS.OUT.<tsn>.<yymmdd>.<hhmmss> for the SYSOUT file.

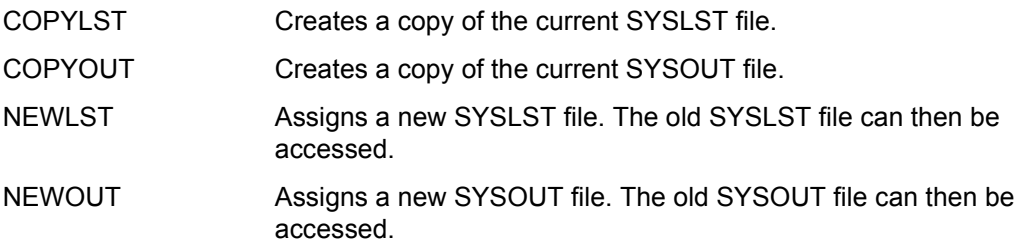

*Note*

- SYSLST and SYSOUT can be copied only when a file is currently assigned. Copying is not possible in the event of primary allocation (PRIMARY) or if a PLAM library member is assigned.
- The operations always affect all CENTRAL tasks.

# **3.2.4 Working with the SOUT task**

The SOUT task is managed via inputs in the job variable which is used to control it. The name of the job variable is defined in the call parameters in the start procedure.

With the inputs in the job variable a distinction must be made between

- inputs for terminating the SOUT task and
- inputs for copying and reassigning the system files SYSLST and SYSOUT

All inputs are made via the monitoring job variable. The operation to be executed must be the first entry and consist of job variable values:

/MODIFY-JV JV=jvname,SET-VALUE=C'operation'

### **Operations for terminating the SOUT task**

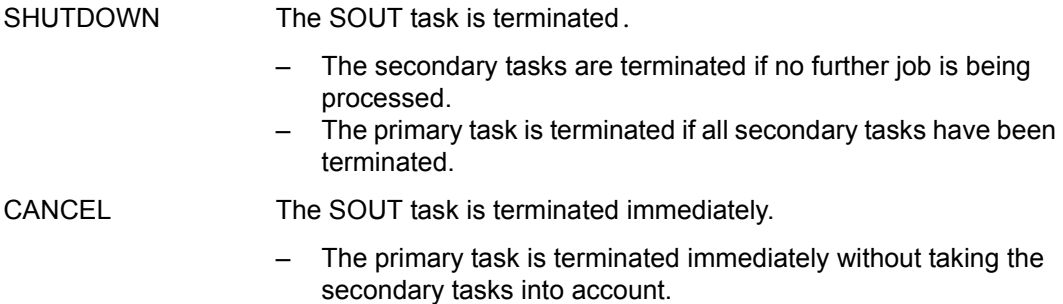

# **Operations for copying and reassigning the system files SYSLST and SYSOUT**

The system files SYSLST and SYSOUT of the SOUT tasks can only be evaluated during ongoing operation after they have been copied or reassigned.

AVAS creates the copied or new files in the tasks' execution ID under the following names:

AVAS.LST.<tsn>.<yymmdd>.<hhmmss> for the SYSLST file and

AVAS.OUT.<tsn>.<yymmdd>.<hhmmss> for the SYSOUT file and.

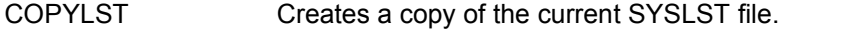

COPYOUT Creates a copy of the current SYSOUT file.

- NEWLST Assigns a new SYSLST file. The old SYSLST file can then be accessed.
- NEWOUT Assigns a new SYSOUT file. The old SYSOUT file can then be accessed.

*Note*

- SYSLST and SYSOUT can be copied only when a file is currently assigned. Copying is not possible in the event of primary allocation (PRIMARY) or if a PLAM library member is assigned.
- The operations always affect all SOUT tasks.

# **3.2.5 Modifying the server environment in the server monitor process**

A controlling job variable is provided as a user interface to administer the server monitor process.

The name of a job variable can be selected as desired and is not stored in the generation parameters. It needs to be passed as a parameter when calling the AVAS.SYS.LOAD.SVDOG server monitoring program.

### **Operation for updating the server environment**

The controlling job variable can be changed via

/MODIFY-JV JV=jvname,SET-VALUE=C'CONFIG '

starting at the first position of the job variables to be monitored. The operation used is:

CONFIG Server entries in the configuration file have been changed. The server monitor process reads the configuration file and updates the server environment to be monitored.

In order to be able to synchronize with other processes, the server monitor places status information in the controlling job variable (just like other AVAS processes).

The controlling job variable can contain the following values (starting in column 2 of length 10, just like for other AVAS processes):

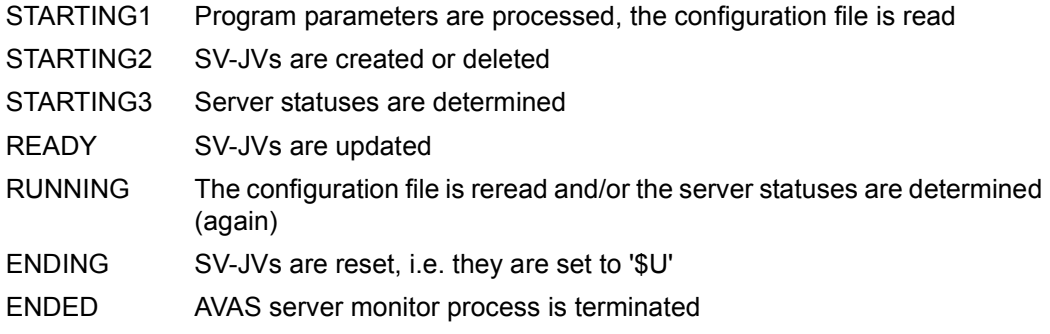

Changes to the controlling job variable are not processed during the start phase (STARTING1-3), update phase (RUNNING) and after a SHUTDOWN.

#### **How to temporarily lock a server**

Job distribution by the run control system can be disabled for a short time for a server in order to configure the server, for example. The corresponding server job variable is set to \$I (Ignore) to accomplish this.

If the lock is to be removed, set the value back to '\$R' (RUNNING).

# <span id="page-134-0"></span>**3.2.6 Monitoring tasks via job variables**

Some batch tasks in the AVAS system are monitored by means of the job variables assigned to these tasks (see [section "Definitions for the central access tasks" on page 28](#page-27-0)). These job variables can be used to query the status of the task concerned.

### **Querying the status of the tasks**

Input: /SHOW-JV JV=jvname

Output: jvvalue (= status of the task)

The job variable can contain up to five status values. It begins with the current status and ends with the oldest status.

The job variable can contain up to five status values. The status entry in the job variable begins with the current status and ends with the oldest status.

The entry  $TSN=<\text{tsn}>$  is always contained at the end of the job variable (bytes 57 through 64). Here <tsn> is the TSN of the batch task, and in the case of CENTRAL and SOUT tasks the TSN of the primary task. In the case of CENTRAL and SOUT the TSNs of the secondary tasks follow, separated by blanks.

Possible values for the status of a task:

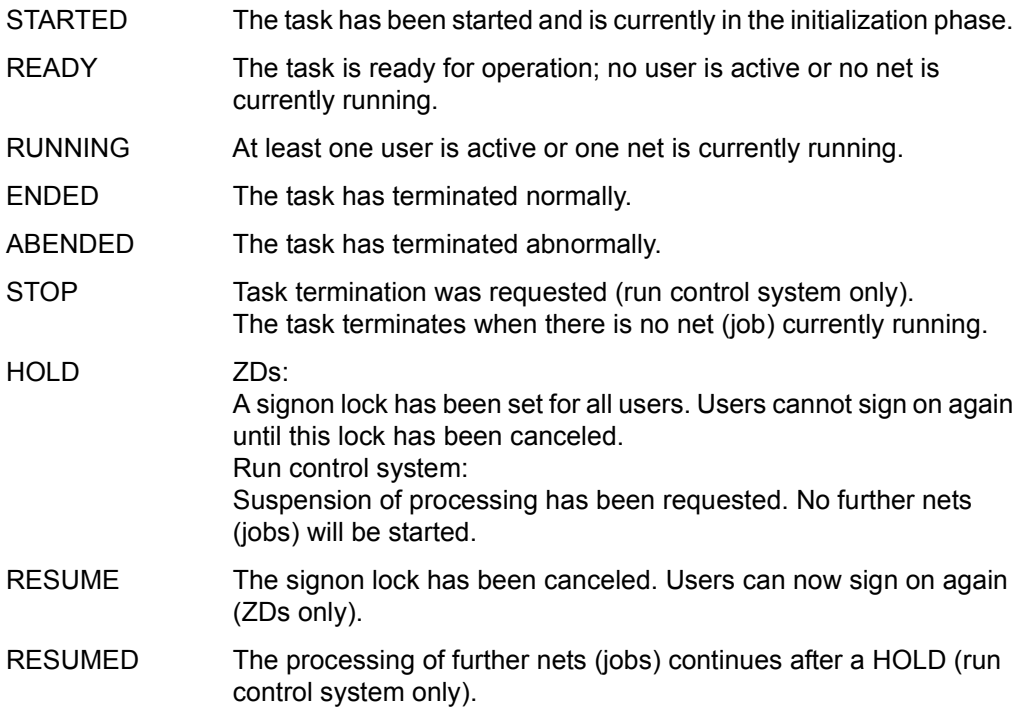

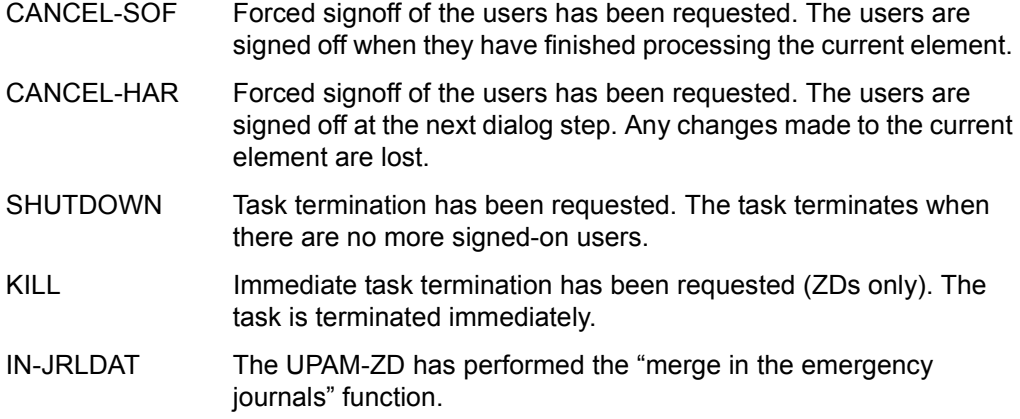

#### *Example*

The command /INFORM-PROGRAM MSG='STOP,LEVEL=NET', JOB-ID=\*TSN(<tsn>) is issued for the run control system. There are still nets currently being processed.

Entry of /SHOW-JV JV=jvavak produces the following display:

RUNNING STOP RUNNING ... TSN=<tsn>

This means that the input has been accepted but that there are still some nets running. Once these nets have terminated, the run control system will also terminate.

Reentering /SHOW-JV JV=jvavak produces the following display:

ENDED READY RUNNING STOP RUNNING TSN=<tsn>

If there were no nets running at the time the command / INFORM-PROGRAM MSG='STOP,LEVEL=NET',JOB-ID=\*TSN(<tsn>) was issued, the following display is output directly:

ENDED READY STOP READY ... TSN=<tsn>

# **3.3 Runtime management tasks**

# **3.3.1 Managing the system libraries**

The system libraries are managed with the following statements:

COPY-SYSTEM-ELEMENT Copy library elements to a central library DELETE-SYSTEM-ELEMENT Delete elements from a central library

# **3.3.2 Administration of users**

For administering the users of an AVAS system, the AVAS administrator can use the following statements:

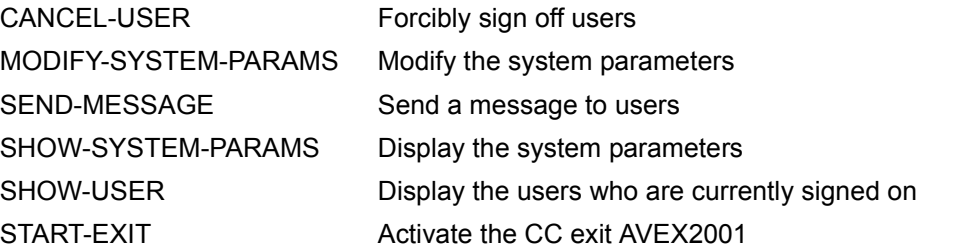

For details of inputs for user administration via the job variables that monitor the access tasks, see [section "Working with the access tasks" on page 124.](#page-123-0)

# **3.3.3 Managing the system parameter file**

The parameters in the system parameter file (see [section "Generation of the AVAS system"](#page-22-0)  [on page 23](#page-22-0)) can be displayed by means of the statements described below and modified by the AVAS administrator. It is not always possible to modify the displayed definitions (see [page 23](#page-22-0) onwards). Information on the connections and relations both among the individual parameters within a parameter record and between the individual parameter records themselves can be found in the aforementioned pages of this manual whenever they cannot be recognized from the displays of these statements.

# **3.3.4 Management of runtime logs**

The runtime logs of BS2000 jobs started via the AVAS run control system can be collected via AVAS and stored in a central library.

Two programs in BS2000, which have to be integrated in the job, are used for transferring the job runtime logs:

- the SIGNAL program notifies AVAS that a log is to be transferred.
- the TRANSFER program transfers the log from the user area to the AVAS area. The TRANSFER program must be called in the AVSSINCM start procedure to capture LOG files from server jobs

The DCAM application CENTRAL, which accepts the log and stores it in the log library (AVAS pool), has been added to the AVAS system.

The interactive statement ADD-JOB-LOG is available for subsequent storage of signaled logs.

A maximum of 99 logs can be signaled and stored for each job run.

The logs can be displayed by means of the SHOW-JOB-LOG, SHOW-NET-STATUS and SHOW-JOURNAL statements.

As part of reorganization the logs can be saved and deleted. Individual logs can also be deleted using the interactive statement DELETE-JOB-LOG.

For log files to be saved and deleted they must have the status ADDED or TRANSFERRED.

# **Collecting the logs**

A DCAM application is available for storing logs centrally at the time of the job run. The application consists of a number of DCAM programs which communicate with one another. The SIGNAL and TRANSFER programs notify the central task CENTRAL that the logs are available for transfer and then transfer them for central storage.

# **CENTRAL task**

CENTRAL is a shareable DCAM application.

CENTRAL consists of a primary task and a certain number of secondary tasks. The primary task provides the resources for the central DCAM task and controls the application. The secondary tasks take on the requirements of the DCAM programs and store the logs at a central location.

In addition to the central access tasks (ZDs) the CENTRAL task is started by means of an ENTER call on the same mainframe and under the same user ID. CENTRAL logs on to the ZDs as a special task (in the same way as AVAK).

# **SIGNAL program**

SIGNAL is a non-shareable DCAM program.

Immediately after the LOGON statement and the ASSIGN-SYSOUT statement, SIGNAL is loaded as the first program in an AVAS job. It ascertains the AVAS job ID and the name of the file with the SYSOUT information and sends this information together with other control parameters to CENTRAL. SIGNAL indicates any problems in a program job variable. If further logs (e.g. SYSLST) are to be stored centrally, the SIGNAL program must be called for each log.

# **TRANSFER program**

TRANSFER is a non-shareable DCAM program.

Either it is loaded in the AVAS job immediately before the /EXIT-JOB or /LOGOFF statement as the last program or it runs after the end of the job (activated by AVAS) as an independent job.

TRANSFER ascertains the AVAS job ID and sends this information together with any specified parameters to CENTRAL. If the information is correct, CENTRAL requests the TRANSFER program to transfer the log data. Any problems which occur in the TRANSFER program are reported in a program job variable.

### **3.3.4.1 Storing the logs**

The logs of the jobs which have run under AVAS control are stored in a PLAM library. This means that these log elements are accessed via the central access task (PLAM-ZD) for PLAM libraries. The BS2000 file name of the library is defined by generation parameter LOGSYS.

A log is entered in the library

- as a JOBLOG record in a type S element and
- as a data collection in a type D element.

The name of a log element comprises the following components:

Type S

\$ug\_netname\_plandate\_plantime\_catid\_tsn\_date

Type D

\$ug\_netname\_plandate\_plantime\_catid\_tsn\_date\_nn

Meanings and lengths (in brackets) of the name components

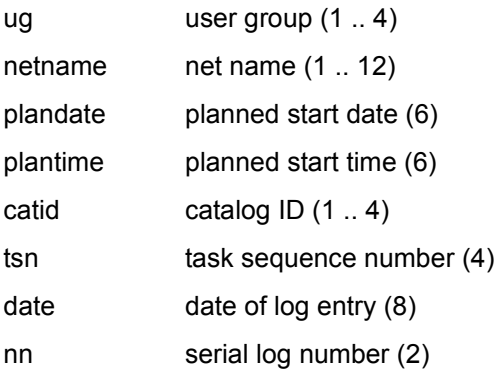

# **Element structure for type S**

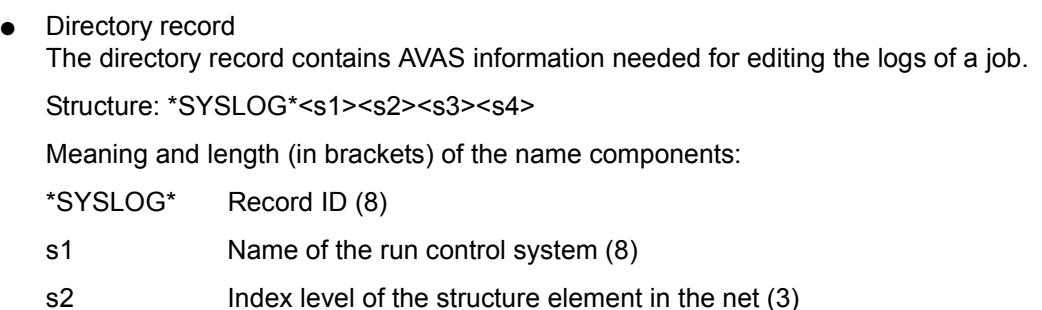

- s3 Name of the structure element in the net (24) (without user group)
- s4 Internal AVAS area

● Log message record (maximum of 99 per job)

A record with the ID \*JOBLOG\* is entered for each log signaled. In its other elements the record with this unique feature defines the necessary information on a log.

Structure: \*JOBLOG\*<j1><j5><j6><j7><j8><j9><j2><2t><j3><3t><j4><4t>

Meaning and length (in brackets) of the name components:

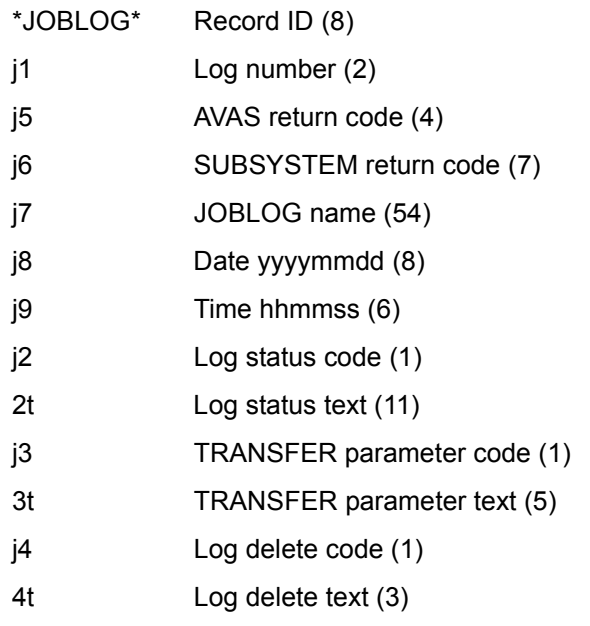

# **Element structure for type D**

**Function record** 

A function record exists only if a log has been incorporated by means of a function (e.g. ADD-JOB-LOG). This record defines the information relating to the execution of the function.

Structure: \*function\*<f1><f2><f3><f4>

Meaning and length (in brackets) of the name components:

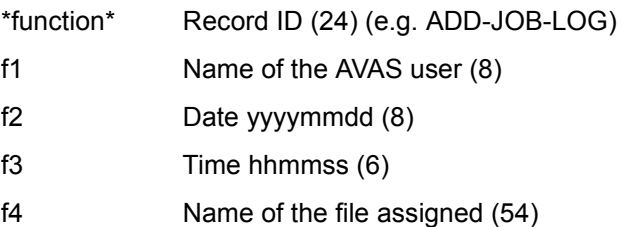

● Log records

The log records are the records read from the transferred file.

### **Status of the elements**

An internal hexadecimal AVAS status is maintained in the DIRECTORY area of the type S element and in the log message records.

This status of the log entries provides the following information:

ADDED

The log data of the job has been collected using the ADD-JOB-LOG function.

ASSIGNED

No log data for the job. In the job a log name was signaled and no request made for data transfer.

CREATED

No log data for the job. The log entry was created by the run control system (GENERATE-JOB-LOG=YES).

ERROR

An error occurred in the job during transfer of the log data. No log data is stored.

IGNORE

A log name was signaled in the job run. The log data was later not required.

SAVED

The log(s) of a jobs were stored in the JOBLOG save operation.

### **TRANSFERRED**

All the log data was collected without errors during the job.

### **Status priority**

The status is determined in the DIRECTORY entry of the type S elements and the display of the group line according to the following priority:

ERROR,

CREATED,

ASSIGNED,

ADDED,

TRANSFERRED,

SAVED,

**IGNORE** 

*Restrictions* 

The lengths of the log records must not exceed the maximum length supported by the software being used. This means that AVAS can collect log records with a maximum length of 2028 bytes in the log library. The SHOW functions with the aid of the EDT, however, can only display records with a length of 256 bytes. If a longer record is encountered, the current function is terminated with an error.

# **3.3.4.2 Collecting the logs**

### **Starting the CENTRAL task**

In addition to the central access tasks (ZDs) the CENTRAL task is started on the same mainframe and under the same ID. As far as the ZDs are concerned, the task is a single and unique user.

The CENTRAL task is started by calling the AVS.CENTRAL procedure (an element in the library SYSPRC.AVAS.085), once as a primary task and more than once as a secondary task (the number of times can be set via the GENPAR parameter MAX-CENTRAL-PROCESS).

The following information for signing on to the ZD and for task execution is read via SYSDTA as parameter statements.

APPLICATION={(name) / jobvariable}

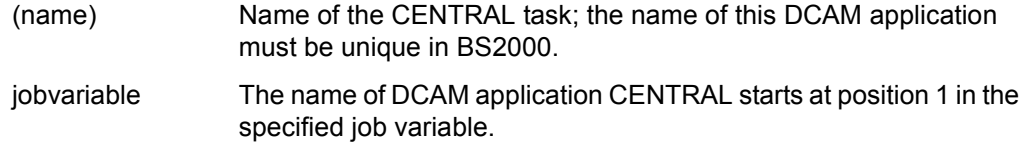

AVAS-SYSTEM-ID=string

7-character string (ID) which identifies the AVAS system. The AVAS system ID must be specified.

#### DEFAULT-TRANSFER-OPTION={ENDED / ERROR / NO}

The default value of the TRANSFER-OPTION control parameter for the SIGNAL function is ENDED. It can be changed here to one of the above values. See the function for the meanings.

DEFAULT-DELETE={YES / NO}

The default value of the DELETE control parameter for the SIGNAL and TRANSFER functions is NO. It can be changed here to YES. See the function for the meanings.

#### DEFAULT-TRANSFER-FILENAME={\*ALL / \*LAST}

The default value of the TRANSFER-FILENAME control parameter for the TRANSFER function is \*ALL. It can be changed here to \*LAST. See the function for the meanings.

#### START={PRIMARY / SECONDARY}

PRIMARY The primary task of CENTRAL is to be loaded.

SECONDARY A secondary task of CENTRAL is to be loaded. If START is omitted, SECONDARY is assumed.

#### ZDD-PASSWORD={\*STD / password}

\*STD The internally defined password is used for signing on to UPAM-ZD.

password The password must be entered with a length of 4 characters, in alphanumeric (C'....') or hexadecimal (X'........') form. If ZDD-PASSWORD is omitted, \*STD is assumed.

*Note*

CENTRAL can only sign on successfully to UPAM-ZD if the password matches the password defined with CENTRAL-PASSWORD when UPAM-ZD was started.
# ZDL-PASSWORD={\*STD / password}

\*STD The internally defined password is used for signing on to PLAM-ZD.

password The password must be entered with a length of 4 characters, in alphanumeric (C'....') or hexadecimal (X'........') form. If ZDL-PASSWORD is omitted, \*STD is assumed.

*Note*

CENTRAL can only sign on successfully to PLAM-ZD if the password matches the password defined with CENTRAL-PASSWORD when PLAM-ZD was started.

For CENTRAL to be able to receive the logs directly, before the CENTRAL task is called, the passwords for the log files of the application tasks should be defined (BS2000 command /ADD-PASSWORD ...) for the secondary tasks in the AVS.CENTRAL procedure.

# **Terminating the CENTRAL task**

The CENTRAL task can be terminated normally or abnormally.

### *Normal termination*

The CENTRAL task is made to execute a termination by setting the SHUTDOWN string in the assigned job variable.

The name of the job variable is entered in the system parameters.

A single secondary task terminates only if no more jobs are processed. When all the secondary tasks have terminated the primary task is also closed.

# *Abnormal termination*

An unrecoverable task error (program or macro error etc.) causes a memory dump to be output and an error message to be issued.

If an error occurs in a secondary task, only the task affected is terminated. In this case it is possible to start a new secondary task by means of the start procedure.

An error in the primary task also leads to termination of all secondary tasks. When the cause of the error has been eliminated, the CENTRAL task must be started in its entirety.

The same procedure applies if a CENTRAL task is subjected to hard termination by a BS2000 system command.

# **Starting the SIGNAL program**

The SIGNAL program must be loaded in an AVAS job and requires a task job variable. It ascertains all the information for log transfer and sends this information to the CENTRAL task. SIGNAL may be called more than once within a job run, but an error occurs if the same log name is reported more than once. The log records of the first signaled file of a job run can be called up for display in the SHOW-NET-STATUS or SHOW-JOURNAL functions.

The SIGNAL program is started by calling the AVS.SIGNAL procedure (an element in the library SYSPRC.AVAS.085) or by means of a user-defined procedure (or command sequence) within an AVAS job.

The following parameters can be defined via SYSDTA for controlling the run.

APPLICATION={(ptnname,proname) / jobvariable}

(ptnname,proname)

ptnname is the application name of the CENTRAL task. proname is the processor name of the CENTRAL task.

jobvariable The application name of the CENTRAL task starts at position 1, the processor name at position 9 in the specified job variable.

The APPLICATION parameter must be specified.

#### FILE-NAME={\*STD / \*SV / filename}

\*STD The file name for the SYSOUT log is ascertained by SIGNAL. If SYSOUT was not assigned to a file, the SIGNAL program is terminated with an error.

> The SIGNAL is called within a job immediately after a SYSOUT assignment. Note that all the information prior to the SYSOUT assignment does not flow into the assigned file.

filename Indicates the name of the log file to be sent to CENTRAL. Any SAM or ISAM file (without an index key) can therefore be transferred.

*Note*

This parameter is only required if a log file other than that assigned via ASSIGN-SYSOUT is to be collected.

#### TRANSFER-OPTION={ENDED / ERROR / NO}

ENDED The run control system starts a follow-up job for transferring this log if the log is not transferred in the job run as a result of a calling TRANSFER. Error-free transfer of this log is not a requirement for the normal termination of the job in the AVAS system. The job status is not affected by the result of log transfer.

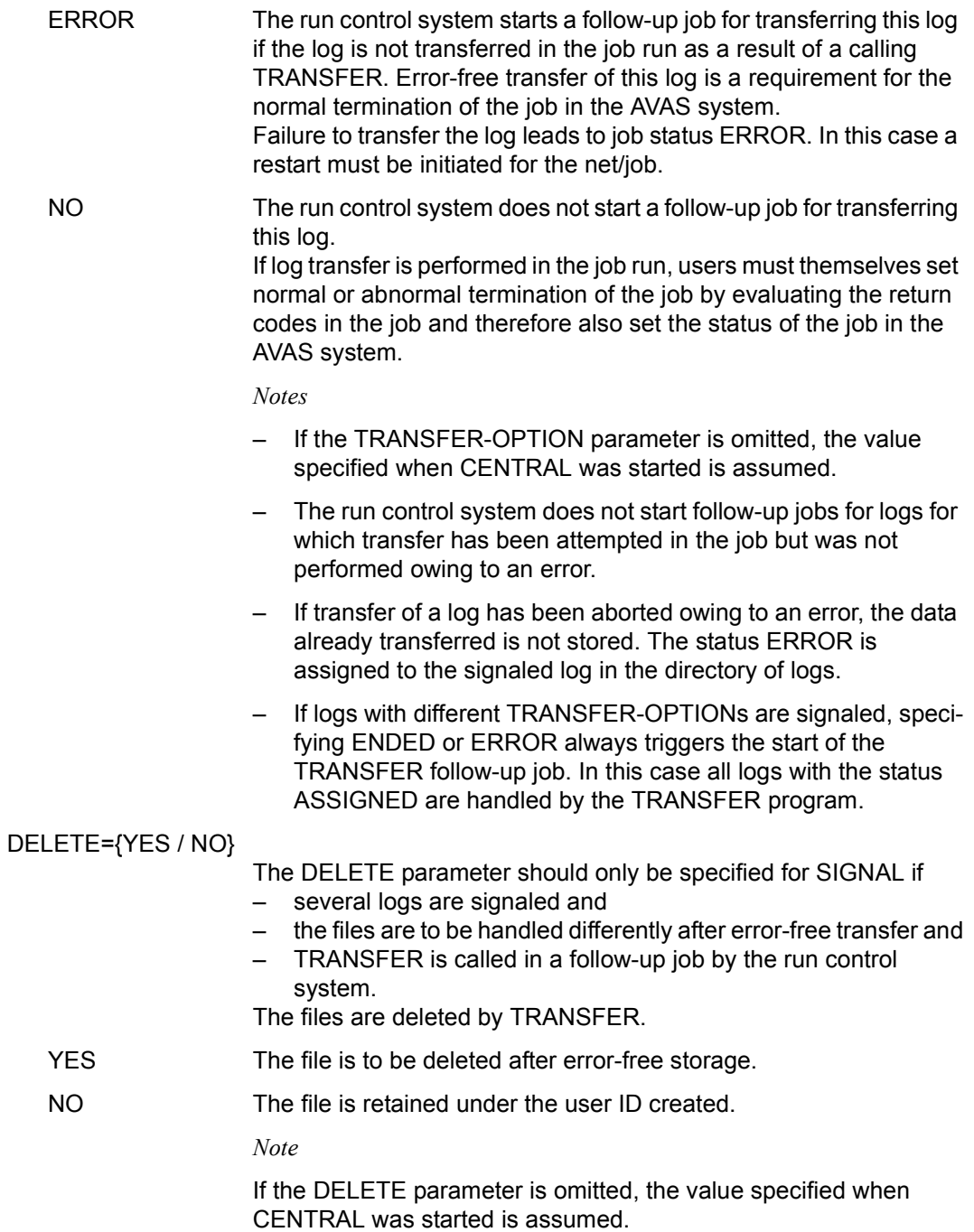

The value thus set can be changed by an entry in TRANSFER.

# **Terminating the SIGNAL program**

The SIGNAL program terminates when all the information has been sent to the CENTRAL task.

If errors occur during the SIGNAL operation (e.g. incorrect parameters entered, CENTRAL task not available, etc.), a message is issued. If a job variable was specified when SIGNAL started, the message number (without AVS) is entered in the return code display field of the job variable.

#### *Notes*

- If there is more than one log for a job, only the first log is displayed via the JOBLOG operation for the SHOW-NET-STATUS and SHOW-JOURNAL functions. It is therefore advisable to signal the file with the ASSIGN-SYSOUT assignment as the first file.
- Tasks for which TYPE=EXX is set can only work with the SIGNAL program if the external monitoring job variable can be addressed as a task job variable via the JV link name \*SMONJVJ.

# **Starting the TRANSFER program**

The TRANSFER program requests the CENTRAL task to collect the specified log file. If CENTRAL itself cannot read the file, TRANSFER transfers it using DCAM, for which it requires access to the task job variable. The transfer takes place in the same job or in a follow-up job.

- For a transfer in the same job, the AVS.TRANSFER procedure (an element of the library SYSPRC.AVAS.085) or a user-defined procedure (or command sequence) is incorporated in the AVAS job.
- Transfer in a follow-up job is controlled via the TRANSFER-OPTION parameter in the SIGNAL program.

Before the TRANSFER program is called, the log files should (as far as possible) be made accessible to the CENTRAL task (e.g. by the BS2000 command MODIFY-FILE-ATTRI-BUTES...).

The following parameters can be specified for controlling the execution of TRANSFER.

APPLICATION={(ptnname,proname) / jobvariable}

(ptnname,proname)

ptnname is the application name of the CENTRAL task. proname is the processor name of the CENTRAL task.

jobvariable The application name of the CENTRAL task starts at position 1, the processor name at position 9 in the specified job variable.

The APPLICATION parameter must be specified.

FILE-NAME={\*ALL / \*LAST / filename}

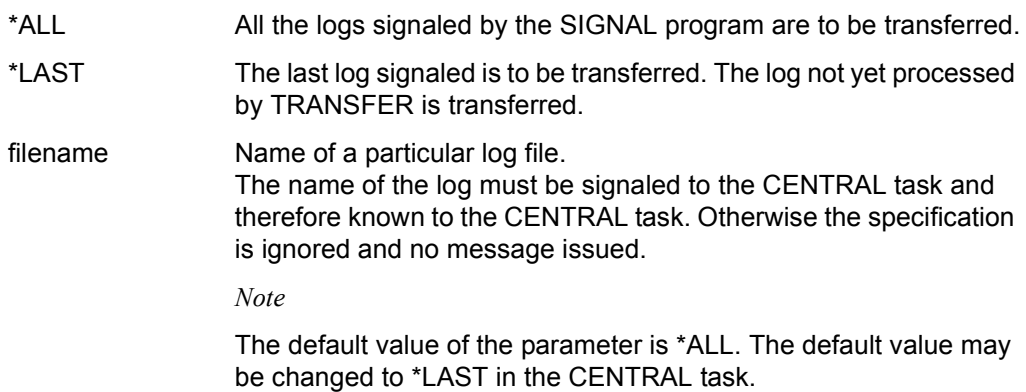

DELETE={YES / NO}

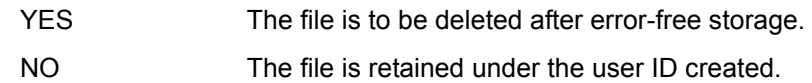

*Note*

If the DELETE parameter is omitted, the value specified when SIGNAL was started or the value set via CENTRAL is assumed.

The DELETE value for TRANSFER overrides the DELETE value set for SIGNAL.

# **Terminating the TRANSFER program**

The TRANSFER program terminates once all the information and data have been sent to the CENTRAL task.

If errors occur during the TRANSFER operation (e.g. incorrect parameters entered, CENTRAL task not available, file protected by a READ password, etc.), a message is issued. If a job variable was specified when TRANSFER started, the message number (without AVS) is entered in the return code display field of the job variable.

#### *Notes*

- The JCL statements must ensure that errors in the TRANSFER routine lead to an abnormal termination of the job run, or to an entry in the task job variable. This is the only way in which an errored transfer can result in the ERROR status being set for the structure element in the net.
- With ADD-JOB-LOG and in the TRANSFER program, the data of the logs is read via SYSDTA. Possible file formats are described under the BS2000 command ASSIGN-SYSDTA (see manual "Commands" [\[7](#page-534-0)]).
- Tasks for which TYPE=EXX is set can only work with the TRANSFER program if the external monitoring job variable can be addressed as the task job variable via the JV link name \*SMONJVJ.

# **Comments on the control parameters**

When the SIGNAL and TRANSFER programs are started, parameters are defined via SYSDTA for controlling the run. The default values for these control parameters have been selected so that data for a log can be easily collected. In addition, these parameters enable further SAM or ISAM files to be transferred to the AVAS pool so that job production in the computer center is as complete and revision-proof as possible.

*Notes on the control parameters* 

● FILE-NAME= in the TRANSFER program

This parameter is only needed if only a particular log is to be collected even though more than one log has been signaled. By specifying a name a 1-to-1 relationship can be established between SIGNAL and TRANSFER.

The value \*LAST enables a run to be controlled on the "last in – first out" principle, where even an error in the TRANSFER program fulfils the principle.

If the TRANSFER program is started by the run control system as a follow-up job FILE-NAME=\*ALL is assumed.

TRANSFER-OPTION in the SIGNAL program

Transfer of the logs signaled in an AVAS job via SIGNAL can take place when TRANSFER is called in the AVAS job or when the run control system starts a follow-up job with TRANSFER. The run control system normally checks whether TRANSFER was started in the AVAS job. It starts a follow-up job if TRANSFER was not called. The user does not have to take this follow-up job into account in the AVAS net structure

– If TRANSFER-OPTION=NO is specified,

the start of a follow-up job for transferring logs can be suppressed, irrespective of whether TRANSFER was called in the AVAS job or not.

If TRANSFER was called in the AVAS job and an error occurred during transfer, the user can determine normal or abnormal termination of the job by evaluating the return code.

The signaled logs can be subsequently collected with the ADD-LOG-JOB statement.

If TRANSFER was not called in the AVAS job and an error occurred during transfer of a log, the TRANSFER-OPTION parameter can be used to determine whether this error is to be transferred to the job status or not.

If TRANSFER-OPTION=ENDED is specified, the job status is not affected by an error in log transfer. As far as the job status is concerned, the only status which matters is the one set at the end of the AVAS job.

- If TRANSFER-OPTION=ERROR is specified, the ERROR job status is set if an error occurs during log transfer. Job status ENDED is only achieved if the AVAS job has terminated normally and the signaled logs have been transferred error-free.
- DELETE={YES / NO} in the SIGNAL and TRANSFER programs

This parameter controls the deletion of log files after error-free transfer by TRANSFER.

If the parameter is omitted from SIGNAL and from TRANSFER, the default value specified when the CENTRAL task was started is used.

If the parameter is omitted from SIGNAL, the default value of the CENTRAL task is used.

If the parameter is specified for TRANSFER, the value set for SIGNAL is overwritten.

#### **Measures for optimizing the collection of logs**

If the procedures previously used for collecting together logs run satisfactorily, they need not be changed. However, if large log files need to be transferred, the run times for previous procedures may become inconveniently long. In this situation, the collection of logs can be accelerated by applying the measures in the upper part of the following matrix:

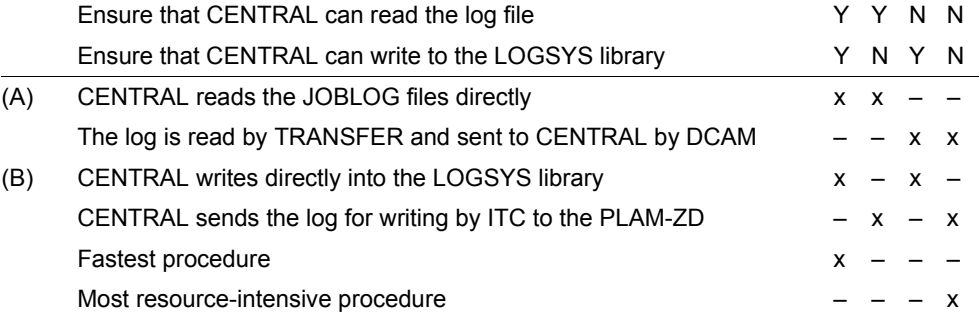

Effects of (A):

Since CENTRAL can access the log file (OPEN INPUT, SAM/ISAM), the file transfer to CENTRAL by TRANSFER using DCAM is not required.

Effects of (B):

Since CENTRAL can write to the LOGSYS library via ILAM (PMOPEN OUT), it is not necessary to transfer the file between CENTRAL and PLAM-ZD using ITC.

*Overview* 

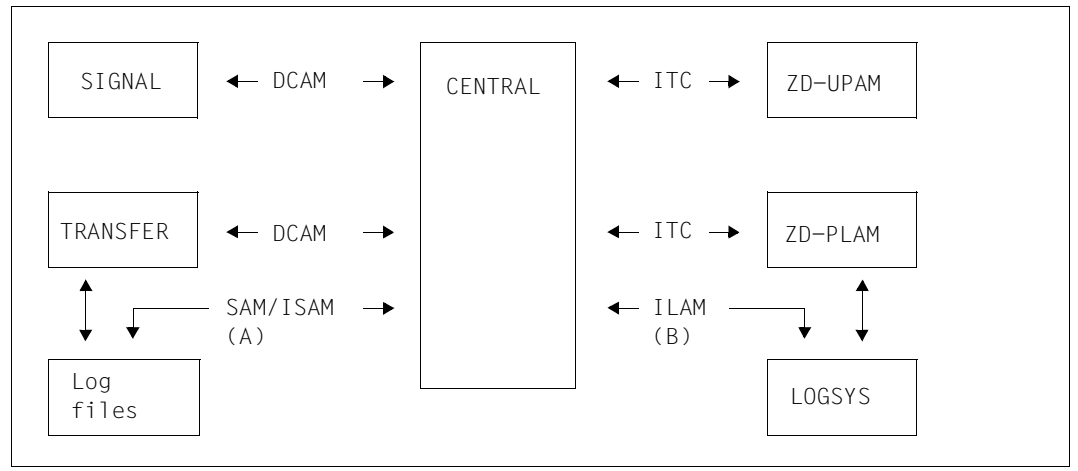

Figure 2: Sequence of log processing activities

Route (A) or (B) will be selected when the log file or the LOGSYS library, respectively, can be processed from CENTRAL.

Route (A) is only possible for operations on a single computer, not for multiprocessor operations.

The measures which should be considered in order to make the log files accessible must include the following, for example:

Before the TRANSFER program is called, CENTRAL must be given authorization to access all the log files, e.g. by:

```
/MODIFY-FILE-ATTRIBUTES FILENAME=....,-
/ PARAMETERS(USER-ACCESS=ALL-USERS)
```
For details of how to define such access authorization for AVAS alone, please refer to the SECOS access control system.

Before the CENTRAL program is called, the passwords for the log files for all applications must be specified: ADD-PASSWORD '......'

# **3.3.4.3 Editing the logs**

The runtime logs of jobs are stored in an AVAS pool. They can be added, deleted and displayed by means of the following statements.

ADD-JOB-LOG Add log data DELETE-JOB-LOG Delete logs SHOW-JOB-LOG Display logs

The log data is displayed via EDT.

If the NET-NAME operand is specified in the statements, the qualified net name determines whether a net or a directory of all nets is displayed from the AVAS pool. Individual nets can be selected for editing by marking them with S or Y.

If there are no more logs in the AVAS pool, they cannot be edited using the interactive AVAS functions. The logs can then only be accessed via the log save operation. The logs must have been saved during reorganization (see reorganization parameters).

The display of the net overview in mask AVI016 is sorted according to the NET-NAME parameter.

The display of the job runs of a net in mask AVI017 is sorted according to the IND, DATE, TSN and JOB-NAME parameters.

The logs of a jobs in mask AVI018 are displayed in the order signaled.

# **3.3.4.4 Overview of log statuses in statements**

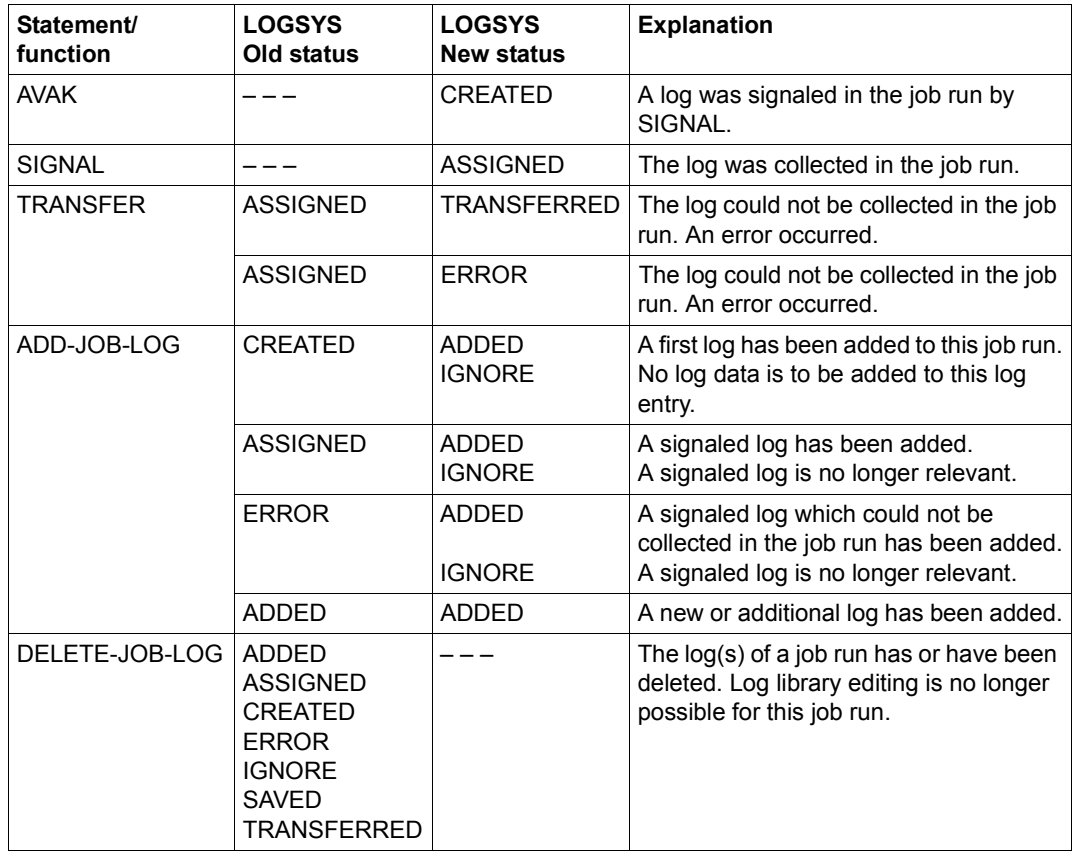

# **3.3.5 Displaying the SYSOUT files**

The SYSOUT files of BS2000 jobs which are started using the AVAS run control system can be made available to the AVAS dialog tasks and, for example, be displayed there using EDT. This applies both for jobs in the local BS2000 system, i.e. for jobs which were started via an MSCF connection, and for BS2000 server jobs.

In the AVAS system the SOUT task is provided for this purpose. The SOUT task opens the SYSOUT file, temporarily copies it, and transfers the copy to the dialog task.

Transfer of the SYSOUT file is initiated in the dialog task by means of the OUTSYS (#79) operation under the NET-CONTROL command.

# **3.3.5.1 The SOUT task**

The SOUT task is a shareable DCAM application which can access AVAS jobs via privileged system interfaces. Like the CENTRAL task it consists of a primary task and a certain number of secondary tasks. The primary task provides the resources of the central DCAM task and controls the application. The secondary tasks receive the requests of the DCAM programs and store the logs at a central location.

The SOUT task must be started on every BS2000 system on which AVAS-SERVER jobs are started.

The AVAS dialog tasks address the SOUT task via its DCAM application name, which they obtain from GENPAR when signing on to the AVAS access tasks. The name can be specified there in two different ways:

- The DCAM application name must be specified explicitly (SOUT-APPLICATION-NAME parameter).
- The name of a job variable, together with its read password, which contains the DCAM application name must be specified (SOUT-APPLICATION-JV and SOUT-APPLICATION-PASSWORD parameters). The job variable must be accessible for dialog tasks. This must be ensured above all when the SOUT task's application job variable is used.

The AVAS dialog task, AVAS job and SOUT task can run on different BS2000 systems. In this case the SOUT task is addressed using the DCAM application name and using the BCAM name of the host which the dialog task obtains from the job's AVAS runtime data.

The AVAS dialog tasks therefore address SOUT tasks on various hosts via the host name and **one** identical DCAM application name.

The DCAM application name must consequently be the same for all SOUT tasks which work with an AVAS system.

As the SOUT task (in contrast to CENTRAL) does not sign on to the AVAS access tasks, it can also work with multiple AVAS installations on different hosts. However, multiple independent SOUT tasks can be started on a host on an AVAS-system-specific basis.

The figure below provides a general view of OUTSYS processing activities:

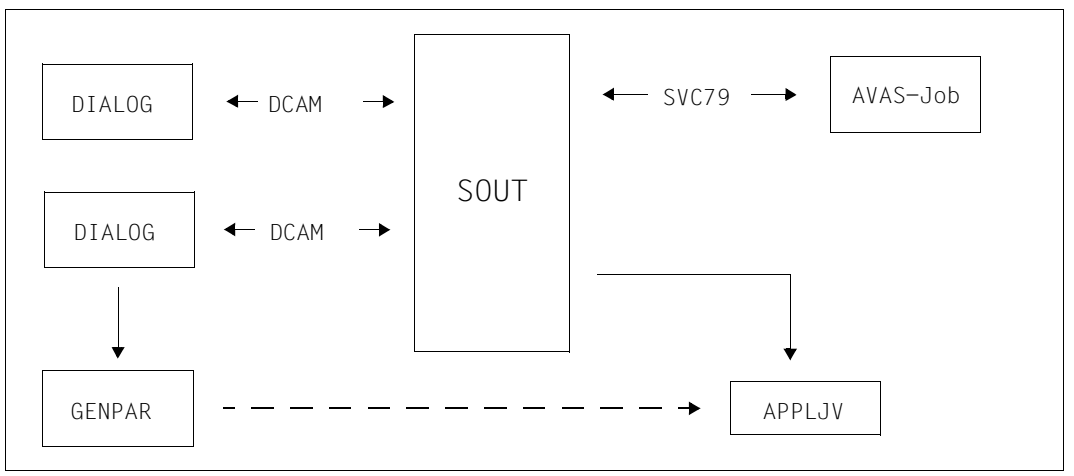

Figure 3: Sequence of OUTSYS processing activities

# **3.3.5.2 Runtime environment of the SOUT task**

Privileged system interfaces of the BS2000 operating system are required to open and provide the SYSOUT files of the AVAS server jobs. For this purpose an SOUT subroutine is started in privileged mode using the BS2000 subsystem CAPRI (i.e. ultimately via SVC79).

The following conditions must be satisfied to permit privileged code to be called using CAPRI:

- In BS2000 the CLASS-2 option SVC79 must be set so that CAPRI or SVC79 calls can be executed without a query at the console (setting SVC79=0).
- The SOUT task must be started in such a way that a CAPRI or SVC79 call is permissible. This is generally the case under the BS2000 ID TSOS.

If the GUARDS subsystem (component of the software product SECOS) is available, the CAPRI functionality can also be provided under other IDs. An ACCESS-CONDITION and SVC79 co-ownership must be configured for this purpose.

#### *Configuring the ACCESS-CONDITION*

```
/ADD-ACCESS-CONDITION GUARD-NAME=<protection guard>
   ,SUBJECTS=*USER(USER-ID=(<userid1>,<userid2>,...))
   ,ADMISSION=*YES
```
<protection guard> Freely selectable name for the connection between the ACCESS-GUARD and the COOWNER-GUARD. This name must also be specified after SVC co-ownership has been configured.

<userid1> BS2000 ID which is to be privileged for executing the SOUT task. Up to 20 IDs can be specified in a list.

#### *Configuring SVC79 co-ownership*

```
/ADD-COOWNER-PROTECTION-RULE RULE-CONTAINER-GUARD=$TSOS.SYS.UCC
   ,PROTECTION-RULE=<management name>,
   ,PROTECTION-OBJECT=*PARAMETER(NAME=<avas-syslnk>
       ,CONDITION-GUARD=<protection guard>)
```
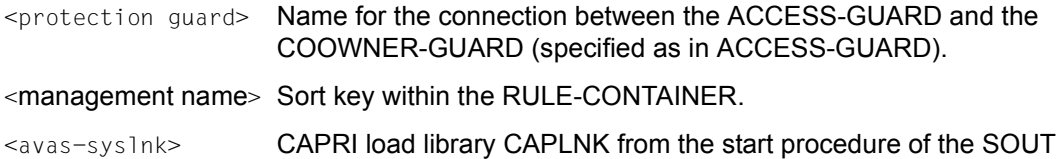

# task (generally \$<avas-userid>.SYSLNK.AVAS.085)

# **3.3.5.3 Starting the SOUT task**

The SOUT task must be started on every host on which AVAS server jobs run whose SYSOUT files are to be made accessible to the AVAS dialog tasks. As the SOUT task does not sign on to the AVAS access tasks, all control data which is relevant to execution is defined as parameters of the start procedure AVS.SOUT (member of the SYSPRC.AVAS.085 library).

The SOUT task (like the CENTRAL task) is started once as a primary task and multiple times as a secondary task. In contrast to the CENTRAL task, the number of secondary tasks cannot be defined for the SOUT task in GENPAR.

#### *Procedure parameters of the start procedure AVS.SOUT*

APPLICATION={(name) / job variable}

- (name) Name of the SOUT task; the name of this DCAM application must be unique in BS2000.
- job variable Name of the job variable which contains the DCAM application name of the SOUT task starting at position 1. If the job variable is protected by a read password, this must be specified in the call parameter JVAPP-PASSWORD.

CONTROL-JVA=job variable

job variable Name of a job variable for monitoring the SOUT task. The job variable is configured by the task when it starts. The SOUT task must be able to access this job variable in write mode. The primary task and all the associated secondary tasks of a SOUT task (specified via the call parameter APPLICATION) must be monitored with the same job variable.

# JVAPP-PASSWORD={\*NONE / password}

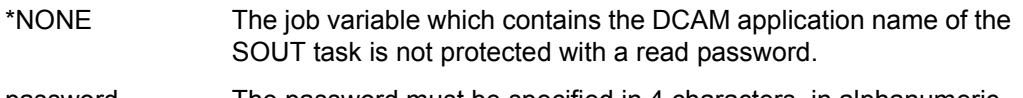

password The password must be specified in 4 characters, in alphanumeric (C'....') or hexadecimal (X'........') format.

If JVAPP-PASSWORD is not specified, \*NONE is assumed.

# START={PRIMARY / SECONDARY}

- PRIMARY The primary task of SOUT is to be loaded.
- SECONDARY A secondary task of SOUT is to be loaded.

If START is not specified, SECONDARY is assumed.

# **3.3.5.4 Terminating the SOUT task**

The SOUT task can be terminated normally or abnormally.

#### *Normal termination*

The SOUT task is instructed to terminate by setting the SHUTDOWN string in the assigned job variable.

The name of the job variable is entered in the system parameters.

The single secondary task terminates only if no further job is being processed. When all secondary tasks have terminated, the primary task is also terminated.

#### *Abnormal termination*

A non-recoverable process error (program or macro error) leads to a memory dump being output and an error message being issued.

If the error occurs in a secondary task, only the task affected is terminated. In this case it is possible to start a new secondary task using the start procedure.

An error in the primary task also results in all secondary tasks being terminated. In this case a complete startup of the SOUT task is required after the error has been corrected.

The same behavior is encountered when the SOUT task is terminated using the BS2000 command CANCEL-JOB.

# **3.3.6 Optimizing the system**

If the use of AVAS is accompanied by problems regarding runtime throughput or unsatisfactory response times in the interactive components, they can be remedied either by instituting organizational measures or by making appropriate technical adjustments to the application.

To assist you in making the best use of the AVAS system, attention is drawn to the following measures:

# **Organizational measures**

When AVAS is used there is a wide variety of options for streamlining the operation of production planning, production preparation, release for production and production execution. To a considerable extent, execution of these operations can be conveniently staggered.

The following basic guidelines for the timing of these operations can be put forward:

- Time scheduling via the calendar should be performed in advance for the longest period of time possible (e.g. one to three months or more). The statements do not constitute a major workload for the system, nor do they create any data redundancies.
- Production planning should be performed in advance for a medium period of time (up to 14 days or two months, depending on the scope of the production). Production planning is not a critical function, and generates only minimal data redundancies (modified net structure). The collection of net parameters can also be taken care of in advance for the same period of time via COLLECT-NET-PARAMS. In this case, only limited amounts of data accrue and there are no redundancies. The data can be updated at any time with no great overhead.
- Parameter modification should be performed in advance for a shorter period of time (2 to 14 days, depending on the scope of the production and on whether the parameters are known). When parameters are modified via CREATE-PROD-NET, all jobs subject to modification are mapped in the JMDLIB.
- Release for production execution (SUBMIT-NET) should take place as closely as possible to the scheduled time of processing (one or two work days before). During release for production, complete duplicates of the nets are created in the run control file ABLDAT. Nets which are released too soon create an unnecessary load on the directories of the run control file and hinder the search operations of the run control system.

To help the user decide what to do, the table below lists those statements which involve movement of the greatest amounts of data and overlapping use of files.

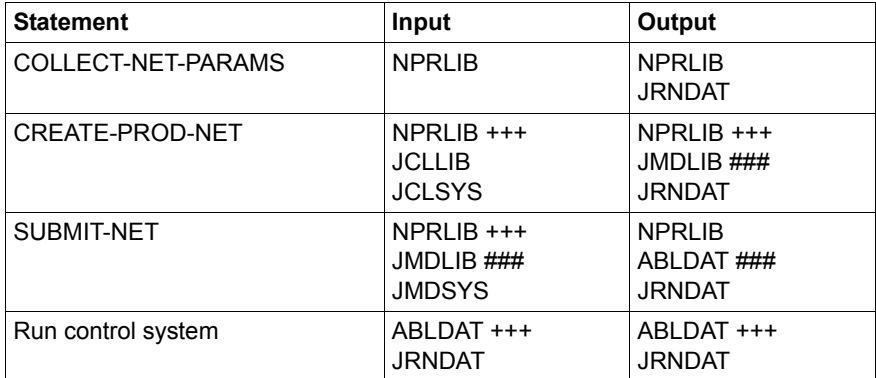

The critical files are indicated as follows:

- +++ Large number of access operations on the file.
- ### Large amounts of data moved.

This summary shows that the critical point can be found at the SUBMIT-NET statement. Improved response time and throughput can be expected for all statements when this statement is performed largely separated from the others.

We recommend that the user adapt his organizational concept accordingly.

It should also be pointed out that these considerations only apply to the release for production of large numbers of nets, not to the individual nets themselves.

# **Application-specific steps**

To obtain optimum response time and throughput, the AVAS user should adhere as closely as possible to the following guidelines:

- On average, a job should have no more than 50 to 100 commands.
- On average, a net should not have more than 20 to 40 jobs.
- /REMARK or /WRITE-TEXT commands in the jobs can be kept to a minimum in the AVAS jobs.
- Statements which are used solely for documentation purposes should be stored externally in documentation elements for the jobs.
- All jobs which are brought to execution via the nets, but are not subject to modification and do not have any AVAS restart statements, can be managed outside the AVAS system (where they can be edited under AVAS by means of EDT), provided JOB-TYPE=EXT is specified in the net. This offloads the run control file, the SUBMIT-NET statement and the run control system.
- It is better to collect run parameters for the jobs in a net via USER-PARAM-FILE or via COLLECT-NET-PARAMS rather than to modify jobs by calling user masks in the job with CREATE-PROD-NET.
- For all jobs which are called, the user group \$ug\_ or \$ugsys must be specified in the net. If no user group is specified, the job is sought first in the JMDLIB of the user's own user group and then, if it cannot be found there, in the system library JMDSYS.
- Release for production should not take place until one or two days prior to the scheduled date of production, so as to prevent the run control file from getting bloated. It is possible to optimize the scanning of the run control file by working with different run control systems when using different "control-times" (see [section "Defining the run](#page-41-0)  [control system" on page 42\)](#page-41-0).
- When it is necessary to collect logs together, the CENTRAL tasks (PRIMARY and SECONDARY) should be run under the same BS2000 ID as the PLAM-ZD. If the LOGSYS library is password-protected, ADD-PASSWORD must be used to assign its password in the secondary CENTRAL task before the program is started. The CENTRAL task then records the logs directly in the LOGSYS library, rather than via the PLAM-ZD.

# **3.3.6.1 System optimization in batch mode**

In situations where batch functions are being used intensively, timing problems may occur when processing AVAS statements via BATCH, particularly when AVAS-BATCH is called up from within AVAS nets.

Indications that the system is reaching a critical state are:

- 'RESULT: LOCKED' is displayed for a net or a number of nets when preparing nets under AVAS-BATCH.
- The run control file and journal file temporarily show a different status for a net.
- The runtime of nets containing jobs in which AVAS-BATCH statements are being issued increases considerably.
- 'RESULT: ERROR' is displayed for one or more nets when the CREATE-PROD-NET and/or SUBMIT-NET statements are issued because the associated jobs could not be read.

These situations are caused by lengthening wait queues at the interfaces to the run control file ABLDAT, the journal file JRNDAT and the libraries, and consequently around the central access tasks ZDD and ZDL as well.

To avoid critical situations, it is essential that repeated attempts to access locked elements or blocks be prevented or at least minimized. This is achieved with the generation parameter MAX-BATCH-PROCESS (see [page 29\)](#page-28-0) and the MAX-SERIAL-LOCK and MAX-SERIAL-WAIT statements at the start of the UPAM-ZD access task (see [page 111](#page-110-0)).

The critical statements CREATE-PLAN-NET, CREATE-PROD-NET, SUBMIT-NET and REPEAT-NET are serialized via the following wait queues.

The following queues are created:

- Queue of the batch tasks If more than n batch tasks are started in MAX-BATCH-PROCESS=n, only n tasks will be processed. All others are put in a queue.
- Queue of the CREATE-PLAN-NET statement
- Queue of the CREATE-PROD-NET statement
- Queue of the SUBMIT-NET and REPEAT-NET statements

#### *Example*

Before execution of the critical processing sequence, the SUBMIT-NET function passes a serialization argument to the UPAM-ZD. This causes the processing to be exclusively controlled by this argument right through to the end message.

A second function task with the SUBMIT-NET function and the same serialization argument must wait in the UPAM-ZD until the exclusively working function has finished. During the wait time, there is no communication between the second function task and the UPAM-ZD. The maximum wait time is specified by the MAX-SERIAL-WAIT statement.

This procedure serializes processing sequences of a function task. Processing only comes to a standstill if a function task working with a serialization does not reach the end message and one or more function tasks with the same serialization argument are waiting. The end of the serialization can only be omitted by a function task in exceptional circumstances. A possible resulting obstruction of the SUBMIT-NET function is prevented by means of the MAX-SERIAL-LOCK statement.

The following sequence of serialized statements occurs:

1. Every serialization task is allocated a processing time defined via the MAX-SERIAL-LOCK statement. These times are determined according to the longest possible processing time of the net. If the MAX-SERIAL-LOCK time is exceeded, the process is aborted. The user is forcibly signed off and must sign on again.

*Note*

When MAX-SERIAL-LOCK has been processed, a CANCEL-USER (HARD) is performed internally for the user in order to release the lock state. No signon lock is set. The overlong interruption of the processing could have been caused, for example, by a USER-EXIT.

2. At task submission, **every** waiting serialization task receives the wait time defined by the MAX-SERIAL-WAIT statement. This time is determined from the average size of a net and the number of nets that have to be processed simultaneously via a serialized statement at the peak time of the system.

If the MAX-SERIAL-WAIT time is exceeded, the process is aborted with a message.

To avoid wait queues, the access tasks must be given a considerably higher priority than the processes using AVAS-BATCH statements. Similarly, the ZDD process must be given a higher priority than the ZDL process. In the case of the critical statements, more than twice as many accesses are performed through the ZDD process as through the ZDL process.

#### *Example*

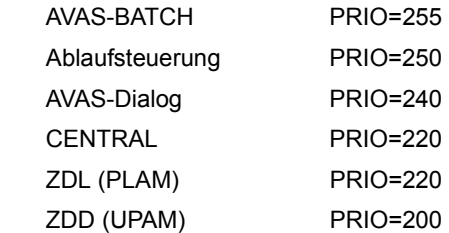

When formatting the run control file ABLDAT and the journal file JRNDAT, you should select and format the maximum file size necessary for medium-term requirements. This will avoid having to extend the file during online operation.

When a file is extended, the new blocks have to be read, formatted, written and then added to the free block chain.The file is locked until this has been done.

# **Organizational measures**

The AVAS nets and jobs are stored in PLAM libraries until they are released for production by SUBMIT-NET. When processing nets and jobs, each element in the library is locked while it is being processed.

Journal records for a net are first output by the CREATE-PLAN-NET statement when the planned net is entered in the production plan NPRLIB. All subsequent functions that are going to be used when processing a net in the production plan also output journal records and modify the status of the net in the net directory of the journal file.

The statements SUBMIT-NET and REPEAT-NET output nets to the run control file ABLDAT. All subsequent statements that control net processing change the status in the net directory of the run control file **and** the journal file and output at least two journal records as well.

To avoid critical situations, the following guidelines should be observed when processing statements through AVAS-BATCH:

Optimum run times are attained when only one statement is ever active in just one run (complete serialization of planning through AVAS-BATCH). An element can thus never be locked in any case.

Complete serialization of all runs through the use of batch statements is achieved by specifying MAX-BATCH-PROCESS=1 when generating the system.

- With regard to the libraries, comparatively good results can be achieved by using the NET-NAME operands to isolate the nets during parallel processing (run a:  $NET-NAME=AI*$ , run b:  $NET-NAME=AZ*$ ). Optimum isolation is achieved when two different user groups are allocated different libraries NETLIB (and NPRLIB). Contending access when outputting journal records cannot, however, be prevented in this case.
- High system loads and run times follow when several batch runs want to access the same elements.

To avoid this, observe the following:

- When planning with the aid of the calendar (CREATE-PLAN-NET with PERIOD-NAME), every net of a user group must always be read and scanned for symbolic start dates if no partially-qualified net name is specified.
- If a net cannot be read using CREATE-PLAN-NET because it is locked, it will not be possible to evaluate the start dates for the net. Whether run variants for the net are to be planned or not remains open (no RESULT: NO PLAN).
- If CREATE-PLAN-NET is handled via BATCH, an adequately qualified net name must always be specified.
- High system loads and run times also occur when a reorganization is started together with AVAS-BATCH runs. During the reorganization, the net directory of the run control file or the journal file is locked when nets are being deleted from the file. The files are locked when the released blocks are added to the chain of free blocks.

# **4 Backup and reorganization**

This chapter describes the backup and reorganization of files.

# **4.1 Reorganizing the AVAS user files**

Reorganizing the files is essentially a matter of cleaning up the contents of the run control file (ABLDAT) and journal file (JRNDAT). If you so wish, the contents of the production plan libraries (NPRLIB and JMDLIB) the log collection library (LOGSYS) can be reorganized.

Files which may optionally be reorganized in the reorganization run:

- JMDLIB Library of production jobs
- LOGSYS Library of log data
- NPRLIB Library of production nets

Files which are ignored in the reorganization run:

- CALLIB Calendar library
- DOCLIB Library of documentations
- HSTSYS File with net and job data, which is filled during a reorganization run.
- JCLnnn Library of jobs and JCL elements
- MAPnnn Library of mask modules
- NETnnn Library of net descriptions
- PERDAT ISAM file with the defined periods

The elements no longer needed in these files must be checked and deleted with the assigned statements (DELETE-....). The user must monitor the occupancy of the storage area and compress it if necessary.

This also applies to files for which reorganization is optional if they were ignored in the reorganization run.

Reorganization is performed by the reorganization procedure AVS.REORG. AVS.REORG is an element (J) in the SYSPRC.AVAS.085 library.

In the reorganization procedure, the password defined by the central access tasks with REO-PASSWORD must be specified via parameters ZDD-PASSWORD and ZDL-PASSWORD (see [page 112\)](#page-111-0). If ZDD-PASSWORD and REO-PASSWORD for ZDL or ZDD-PASSWORD and REO-PASSWORD for ZDD do not match, the signon procedure to the central access tasks is rejected.

During reorganization the processed nets are removed from the run control file and from the journal file. The journal records are saved, and also the log entries if this is required by the JOBLOG-SAVE parameter. Deletion of the processed nets and jobs in the production files is performed by the DELETE-PLAN-NET parameter and takes place during reorganization of the run control file. However, this only applies to nets which have been released via SUBMIT-NET or REPEAT-NET.

If you are working with DELETE-PLAN-NET=YES, at least one user must be assigned to each user group. If this is not the case for a user group, the function can only be executed with the help of the dialog/batch statement and if the person executing the function has \* authorization.

The JOBLOG-DELETE-STATUS parameter deletes all the log entries with the specified status, if required by the parameter DELETE-JOB-LOG=YES.

When deleting nets from the production plan and the run control and journal files, the following points should be borne in mind:

- A net in the production plan which was released for production via SUBMIT-NET or REPEAT-NET cannot be deleted using DELETE-PLAN-NET until it has been deleted from the run control file during reorganization. Nets which were not released for production (no SUBMIT-NET or REPEAT-NET) can be deleted at any time using DELETE-PLAN-NET=YES.
- The prerequisite for deleting items from the run control file is the net status ENDED, SHIFTED or ABENDED.
- The journal records of a net are not saved until the net has been deleted using DELETE-PLAN-NET (net status in the journal file is DELETED).
- The journals of a net are deleted from the journal file if they were saved in the preceding reorganization run (net status in the journal file is DELETED / SAVED).

This results in the following deletion sequence for nets which have been released for production but which have reached the status ENDED, SHIFTED or ABENDED in the run control file:

- 1. The nets are deleted from the run control file in the subsequent reorganization run.
- 2. The nets must be deleted from the production plan with DELETE-PLAN-NET. The statement is issued automatically during reorganization of the run control file if the latter is started with the parameter DELETE-PLAN-NET=YES.
- 3. The journal records of the nets are written to the backup file during the subsequent journal backup operation.
- 4. The nets are deleted from the journal file during the subsequent reorganization run.

If the nets are to be deleted from the journal file immediately after the backup operation, the reorganization program can be started a second time following the backup, in which case only the function FUNKTION=JRNDAT need be specified.

# **4.1.1 Reorganizing the run control file and the journal file**

Reorganization can take place during the current session. The program accesses the run control file and the journal file by means of the access task for run control and journal files. In addition, a backup file is created for journals which are removed from the journal file. This backup file is created under the user ID under which the reorganization program is running.

For reorganization to take place the central access task UPAM-ZD must be available and, if the reorganization statement DELETE-PLAN-NET=YES is specified, so too must the central access task PLAM-ZD.

Reorganization takes place in the following steps:

- 1. All nets whose journals have already been written to a backup file are removed from the journal file. This can be recognized on the basis of the net status DELETED / SAVED (reorganization statement FUNKTION=JRNDAT).
- 2. Journals of all nets whose status is DELETED are saved from the journal file. At the same time, their net status is set to DELETED / SAVED (reorganization statement FUNKTION=SJOUR).

If the reorganization statement HISTORY-SAVE-OPTION is specified, specific data from nets which have the status ENDED are also saved in the history file HSTSYS.

- 3. The data concerning nets specified with the reorganization statements HISTORY-DELETE-DATE and HISTORY-KEEP-RECORDS are removed from the history file (reorganization statement FUNKTION=HISTORY).
- 4. All nets whose net status is ENDED, SHIFTED or ABENDED are removed from the run control file. After the reorganization these nets are no longer available, and will not be displayed by NET-CONTROL and SHOW-NET-STATUS.
- 5. Condition descriptions are deleted from the run control file if:
	- the condition description has the status ENDED or ABENDED and the LIFE-TIME of the condition description has expired (COND-TYPE=NET / JOB),
	- the condition description was deleted by a DELETE-CONDITION-DESCRIPTION statement, or was logically deleted by the function FU=D (COND-TYPE=VAL / RES / NET / JOB).

For a reorganization run one or more of these stages can be requested by entering the FUNKTION parameter the appropriate number of times. These stages are then performed in the order shown above.

You can define a different order for the individual reorganization stages by specifying the functions in the following form: FUNKTION=(function1,function2,function3).

In this form of reorganization all three stages are performed. You must therefore specify the three functions in the order in which you want them to be performed.

*Note* 

Reorganization does not reduce the size of the file but merely reorganizes its contents.

# **4.1.2 Reorganizing the log file**

Reorganization can take place during the current session.

If the reorganization program can access the AVAS-LOGSYS library directly, the program itself will copy the logs into the specified file or library. If it cannot do so, the logs are read via the PLAM access task (ZD), and are written to the backup file or library.

Direct access by the reorganization program is possible if

- it is running under the same user ID as the PLAM ZD
- the AVAS-LOGSYS library is not password-protected, or if the password was assigned in the reorganization job before the program was started by means of the BS2000 command ADD-PASSWORD.

Reorganization is started by the AVS.REORG procedure (an element in the library SYSPRC.AVAS.085) and control information is received via parameters. The saving and deleting of log data can then take place in a single run or in separate runs. The following principles apply:

- All log entries with the status TRANSFERRED, ADDED or IGNORE are saved.
- All log entries which have the SAVED status are deleted, as are all the log entries which the control parameter indicates are to be deleted.
- The DELETE-JOB-LOG parameter must be set to YES.

*Note* 

Reorganization does not reduce the size of the log library but merely reorganizes its contents.

# **4.1.3 Execution of the reorganization program**

The following diagram illustrates the execution of a reorganization (default sequence) and files required for the individual steps.

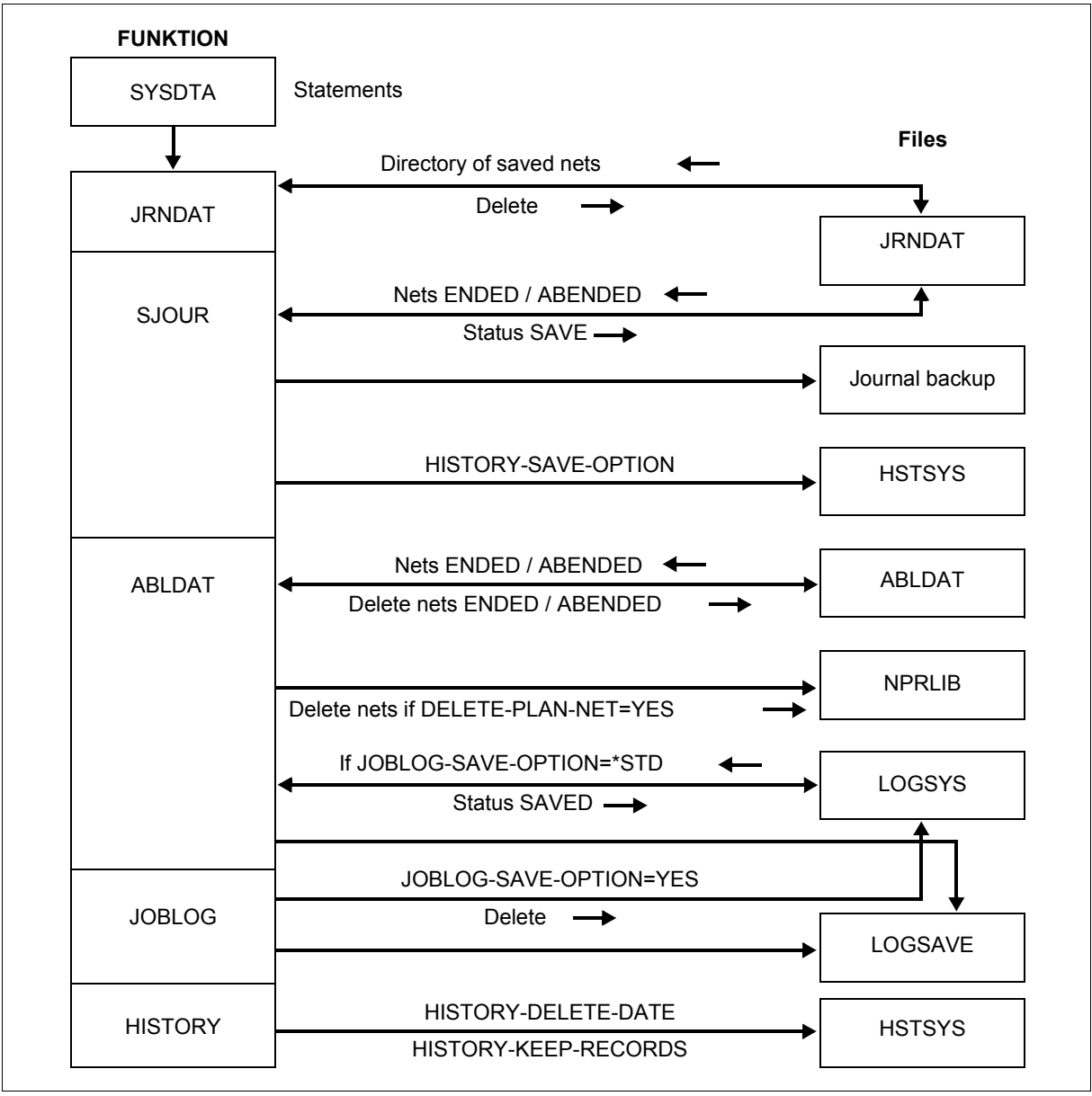

Figure 4: Execution of a reorganization

# **4.1.4 Statements for the reorganization program**

Statements for the reorganization program are read from SYSDTA. Depending on the form of the FUNKTION= statement, additional statements are optional or mandatory.

| <b>Reorganization statement</b> | <b>FUNKTION =</b> |              |               |               |                |
|---------------------------------|-------------------|--------------|---------------|---------------|----------------|
|                                 | <b>JRNDAT</b>     | <b>SJOUR</b> | <b>ABLDAT</b> | <b>JOBLOG</b> | <b>HISTORY</b> |
| AVAS-SYSTEM-ID                  | yes               | yes          | yes           | yes           | yes            |
| AVAS-USER-ID                    | opt(2)            | opt(2)       | opt(2)        | opt(2)        | opt(2)         |
| DELETE-JOB-LOG                  | no                | no           | no            | opt           | no             |
| DELETE-PLAN-NET                 | no                | no           | opt           | no            | no             |
| <b>END</b>                      | opt               | opt          | opt           | opt           | opt            |
| HISTORY-DELETE-DATE             | no                | no           | no            | no            | opt            |
| HISTORY-DELETE-OPTION           | no                | no           | no            | no            | opt            |
| <b>HISTORY-KEEP-RECORDS</b>     | no                | no           | no            | no            | opt            |
| HISTORY-SAVE-OPTION             | no                | opt          | no            | no            | no             |
| JOBLOG-DELETE-DATE              | no                | no           | no            | opt           | no             |
| JOBLOG-DELETE-STATUS            | no                | no           | no            | opt           | no             |
| JOBLOG-SAVE-LINK                | no                | no           | opt(1)        | opt(1)        | no             |
| JOBLOG-SAVE-OPTION              | no                | no           | opt           | opt           | no             |
| <b>NET-NAME</b>                 | opt               | opt          | opt           | opt           | opt            |
| <b>OUTPUT-FILE</b>              | no                | opt          | no            | no            | no             |
| <b>OUTPUT-LINK-NAME</b>         | no                | opt          | no            | no            | no             |
| PERIOD-NAME                     | no                | no           | yes           | no            | no             |
| <b>START</b>                    | opt               | opt          | opt           | opt           | opt            |
| UPDATE-JRIDAT                   | <b>WW</b>         | <b>WW</b>    | <b>WW</b>     | <b>WW</b>     | <b>WW</b>      |
| USER-PASSWORD                   | opt(2)            | opt(2)       | opt(2)        | opt(2)        | opt(2)         |
| ZDD-PASSWORD                    | opt(4)            | opt(4)       | opt(4)        | opt(4)        | opt(4)         |
| ZDL-PASSWORD                    | opt(4)            | opt(4)       | opt (3, 4)    | opt (3, 4)    | opt(4)         |

**Overview of the reorganization functions and the required reorganization statements**

yes The statement must be specified.

no The statement is not required for the function.

opt The statement is optional. If it is not specified, a default value is assumed.

- (1) The statement is mandatory if JOBLOG-SAVE-OPTION=YES is specified.
- (2) The statement is mandatory if NET-NAME= $\{\text{Sug}\$  netname /  $\text{Sug}\$  group\*} is specified.
- (3) The statement is mandatory if NET-NAME={\*ALL / \$ug\_\*} is specified.
- (4) The statement only has to be specified if a special password has been declared for the reorganization by REO-PASSWORD= for either the PLAM-ZD or the UPAM-ZD.

The reorganization statements are, in alphabetical order, as follows:

# **AVAS-SYSTEM-ID**

The reorganization statement AVAS-SYSTEM-ID is used to select the AVAS system which is to be reorganized.

The statement must be specified for each function.

AVAS-SYSTEM-ID=string

string Seven-character name of the AVAS system which is to be reorganized. The statement is used to select the access tasks, and hence the files.

# **AVAS-USER-ID**

This reorganization statement is used to specify the name of a user in situations where a single net (NETNAME=\$ug\_netname) or a group of nets (NET-NAME=\$ug\_ group\*) is to be reorganized, and the production plan (NPRLIB) is also to be processed with DELETE-PLAN-NET=YES. The user must be assigned to the user group \$ug for the net or net group. It is not sufficient to specify a user with \* authorization. The user must be authorized to use the SHOW-SYSTEM-PARAMS statement.

If all the nets in the AVAS system are to be reorganized, this statement is not specified. The statement is only processed with USER-PASSWORD=C'string'.

AVAS-USER-ID=string

string AVAS user ID.

# **DELETE-JOB-LOG**

This reorganization statement determines whether or not logs in the LOGSYS library are deleted when the JOBLOG function is executed.

This statement may only be specified for the JOBLOG function.

DELETE-JOB-LOG ={YES / NO}

- YES All the log records which are identified by the reorganization statement JOBLOG-DELETE-DATE or JOBLOG-DELETE-STATUS are deleted. If neither of these statements is specified, all the logs with the status SAVED are deleted.
- NO Log records are not deleted.

# **DELETE-PLAN-NET**

This reorganization statement specifies whether nets which have been planned in the production plan are to be deleted when they are removed from the run control file.

DELETE-PLAN-NET={YES / NO}

YES When the reorganization deletes planned nets from the run control file, they are also removed from the production plan if it is possible to determine their access path.

> Every user group whose nets are reorganized must have at least one user assigned to it.

NO Planned nets are not removed from the production plan (NPRLIB).

The access path is determined from the user specified by AVAS-USER-ID and the entries in the system parameters. The specified user must be authorized to use the SHOW-SYSTEM-PARAMS statement. If the user does not have this authorization, the reorganization is aborted with an error message. If it is impossible to determine an access path, the nets will remain in the production plan. No message about this will be output.

# **END**

This reorganization statement terminates the input of statements. It is optional. If it is not specified, the reorganization identifies the end of the input from end-of-file on SYSDTA.

# **FUNKTION**

This reorganization statement is used to inform the reorganization program which files in the AVAS system are to be reorganized. This is a mandatory statement.

The statement has two formats:

FUNKTION=function1 *or*

FUNKTION=(function1,function2,function3[,function4][,function5])

function1 – function5

One of the functions JRNDAT, SJOUR, ABLDAT, JOBLOG or HISTORY.

Specification of the JOBLOG and HISTORY functions is optional. The functions must be enclosed in parentheses. When specifying the list, at least the three functions JRNDAT, SJOUR and ABLDAT must be included, in any sequence. This sequence has an effect on the lifetime of the journals and the logs in the AVAS system (see below).

Each of the reorganization functions may be specified once only. If only a single function is specified, this may be any one of the four.

The default sequence for the functions is JRNDAT, SJOUR, ABLDAT, JOBLOG.

- JRNDAT: Journals which have been saved (net status SAVED) are removed from the journal file.
- SJOUR: Journals from nets with the status ENDED or ABENDED are saved. The net status is set to SAVED. If the reorganization status HISTORY-SAVE-OPTION=\*STD / NET is specified, the data from nets whose status is ENDED is saved in the history file.
- ABLDAT: The function searches for all the nets with the status ENDED or ABENDED in the run control file.

The reorganization statement JOBLOG-SAVE-OPTION=\*STD saves all the logs for these nets and identifies them with the status SAVED.

The reorganization statement DELETE-PLAN-NET=YES deletes the nets from the production plan. In JRNDAT the nets are assigned the DELETED status. After this, the nets are deleted from the run control file.

Nets whose signaled log files have the ASSIGNED or ERROR status are not reorganized.

JOBLOG: All logs with the status TRANSFERRED, ADDED or IGNORE are saved and their status set to SAVED. If JOB-LOG-DELETE-STATUS is set, then all the logs with the prescribed status are deleted.

HISTORY The data records in the history file are deleted (TYPE NET and JOB) or updated (TYPE SUM). The reorganization statements NET-NAME, HISTORY-DELETE-OPTION, HISTORY-DELETE-DATE and HISTORY-KEEP-RECORDS are considered.

> The records to be processed are selected with the HISTORY-DELETE-OPTION reorganization statement.

Data records with KEY 03 and 04 are deleted using the HISTORY-DELETE-DATE and/or HISTORY-KEEP-RECORDS reorganization statements in conjunction with NET-NAME.

Compressed data records with KEY 01 and 02 are deleted if no further run is specified (Number=0).

If the reorganization statement HISTORY-DELETE-DATE is specified, only records with PLAN-START are selected and only the records with a PLAN-START value before the specified date are deleted.

With HISTORY-KEEP-RECORDS, you specify how many records are to be retained in the history file.

# **HISTORY-DELETE-DATE**

This reorganization statement determines that the net's history records that were scheduled up to a specific date or within a specific term are to be deleted from the history file. If this affects nets contained in the compressed data records, the net data is also deleted from the compressed records and the mean values, the range and the standard difference are recalculated.

The parameter HISTORY-DELETE-OPTION is taken into consideration during deletion if \*STD, NET or JOB are specified.

HISTORY-DELETE-DATE={period / dd.mm.yy / (dd.mm.yy,dd.mm.yy)}

- period Symbolic name of a period The NET and JOB data records of nets whose PLAN-START is within the range of the period are deleted from the history file. The SUM data records are updated accordingly. The parameters NET-NAME and HISTORY-DELETE-OPTION are considered in deleting and updating.
- dd.mm.yy The NET and JOB data records of nets whose PLAN-START is before the specified data are deleted from the history file. The SUM data records are updated accordingly. The parameters NET-NAME and HISTORY-DELETE-OPTION are considered in deleting and updating.

dd.mm.yy,dd.mm.yy

The NET and JOB data records of nets whose PLAN-START is within the specified term are deleted from the history file. The SUM data records are updated accordingly. The parameters NET-NAME and HISTORY-DELETE-OPTION are considered in deleting and updating.

# **HISTORY-DELETE-OPTION**

This reorganization statement is used to specify which data records are to be deleted from the history file.

HISTORY-DELETE-OPTION={\*STD / JOB}

\*STD The NET and JOB data records are deleted from the history file. The SUM data records are updated accordingly. The parameters NET-NAME, HISTORY-DELETE-DATE and HISTORY-KEEP-RECORDS are considered in deleting and updating.

> If only the NET data records were saved (HISTORY-SAVE-OPTION=NET), only the NET data records are deleted in the history file. The SUM data records are updated accordingly.

JOB The JOB data records are deleted in the history file, the SUM data records are updated accordingly. The parameters NET-NAME, HISTORY-DELETE-DATE and HISTORY-KEEP-RECORDS are considered in deleting and updating. The related NET data records are not deleted. It is thus possible to retain NET data records longer than JOB data records or to retain a larger number of NET data records.
### **HISTORY-KEEP-RECORDS**

This reorganization statement specifies how many NET and JOB data records are saved in the history file. If there are more net or job records than the specified number, they are to be deleted. The NET records with the oldest PLAN-START dates are deleted.

HISTORY-KEEP-RECORDS=nnn (nnn=012 ... 999)

nnn The NET and JOB data records are deleted from the history file and the SUM data records are updated accordingly if there are more records for a net or a job than the number specified. The data records of the nets with the oldest PLAN-START value are deleted. If a value larger than 64 is specified for HISTORY-KEEP-RECORDS, the entries in the compressed records are also deleted. The mean values, the range and the standard difference are recalculated on the basis of the specified number.

If the HISTORY-DELETE-DATE and HISTORY-KEEP-RECORDS parameters are both specified, the data records that comply with HISTORY-DELETE-DATE are deleted first. Next those complying with HISTORY-KEEP-RECORDS are deleted.

The compressed records of nets and jobs below the nets if they do not contain any further runs (Number=0).

*Notes*

If different numbers of JOB and NET data records are to be saved, the following parameter combinations should be used:

HISTORY-SAVE-OPTION=\*STD with HISTORY-DELETE-OPTION=JOB and HISTORY-DELETE-DATE=WOCHEV or HISTORY-KEEP-RECORDS=64 and HISTORY-DELETE-OPTION=\*STD and HISTORY-DELETE-DATE=MONATV oder HISTORY-KEEP-RECORDS=200. The symbolic periods and quantities are examples.

● If only the NET data records are to be saved, the parameters HISTORY-SAVE-OPTION=NET and HISTORY-DELETE-OPTION=\*STD should be used.

### **HISTORY-SAVE-OPTION**

This reorganization statement specifies which data records are to be saved in the history file with the SJOUR function. Only the data records of net that have been backed up are saved.

HISTORY-SAVE-OPTION={NO / \*STD / NET}

- NO No data records are saved in the history file.
- \*STD The NET and JOB data records are saved in the history file. The SUM data records are updated accordingly.
- NET The NET (KEY=03) data records are saved in the history file. The relevant SUM (KEY=01) data records are updated accordingly. The JOB (KEY=03) data records are not saved. The relevant SUM (KEY=02) data records are not updated.

It is recommended you use the same value allocations in all reorganization runs, as the history data obtained will otherwise not be particularly informative.

The SUM data records are required for operation #52 (HISTORY) in the NET-CONTROL statement.

# **JOBLOG-DELETE-DATE**

This reorganization statement specifies that all the logs which were created by a particular day or within the specified time period are to be deleted from the LOGSYS library.

The statement may only be specified if DELETE-JOB-LOG=YES is also specified.

JOBLOG-DELETE-DATE={period / dd.mm.yy / (dd.mm.yy,dd.mm.yy)}

- period Symbolic name of a period
- dd.mm.yy Specifies the date of the log which is to be deleted. If a second date is specified in addition, all the logs which were generated between the first and second dates inclusive are deleted.

### **JOBLOG-DELETE-STATUS**

This reorganization statement specifies the status of the logs which are to be deleted during the reorganization of the LOGSYS library.

The statement may only be specified in conjunction with the reorganization statements FUNKTION=JOBLOG and DELETE-JOB-LOG=YES.

JOBLOG-DELETE-STATUS={\*STD / \*ALL / status / (status,status,...)}

- \*STD Log records which have the status SAVED are deleted.
- \*ALL All log records for a net are deleted (only in conjunction with NETNAME=\$ug\_name).
- status All log records with the specified status are deleted.

(status,status,...)

All the log records with the same status as any in the list in parentheses are deleted.

### **JOBLOG-SAVE-OPTION**

This reorganization statement specifies whether or not the items of log data are saved.

JOBLOG-SAVE-OPTION={\*STD / YES / NO}

- \*STD Those items of log data for the net which have reached the status ENDED or ABENDED in the run control file are saved. The save operation will be carried out as part of a reorganization of the run control file. The assignment of the value \*STD is only processed if the functions ABLDAT and JOBLOG are specified. Nets whose signaled log files have the ASSIGNED or ERROR status are not reorganized.
- YES All the log data with the status TRANSFERRED, ADDED or IGNORE is saved. This is the default value assigned when the function FUNKTION=JOBLOG was specified. This assignment is not permitted for other functions. After they have been saved the log files are placed in the SAVED status.
- NO No logs are saved. This assignment is only permissible in conjunction with FUNKTION=JOBLOG.

### **JOBLOG-SAVE-LINK**

This reorganization statement defines where the logs are to be saved to.

JOBLOG-SAVE-LINK={linkname / LIB(linkname)}

linkname File link name of a SAM file to which the logs are to be saved.

LIB(linkname)

File link name of a PLAM library to which the logs are to be saved. The library must be directly accessible from within the reorganization program (see [page 172\)](#page-171-0). It can be read into an (audit) AVAS system by means of the SHOW-JOB-LOG statement if it is recorded there as the LOGSYS library.

# **NET-NAME**

This reorganization statement identifies the nets to be reorganized.

NET-NAME={\*ALL / \$ug\_netname / \$ug\_\* / \$u\*}

\*ALL All the nets are considered during the reorganization.

### \$ug\_netname

The specified net or, if the net name is abbreviated, the specified net group is reorganized. The user group must be fully specified. The net name may be abbreviated.

- \$ug \* All the nets of the specified user group are reorganized.
- \$u\* All the nets of the user groups which begin with the specified character are reorganized.

# **OUTPUT-FILE**

This reorganization statement defines the prefix for the name of the file in which the journal records are to be saved. This statement is only processed in conjunction with FUNKTION=SJOUR.

OUTPUT-FILE=name

name The first 22 characters of "name" are extended by adding the date and time (format yyyymmdd.hhmmss), and are used as the file name for saving the journal.

If the name is longer than 22 characters it is truncated to the maximum length of 22 characters without any notification.

### **OUTPUT-LINK**

This reorganization statement specifies the output file for the journal save by a file link name. The statement is only processed in conjunction with FUNKTION=SJOUR, but not if OUTPUT-FILE=name is specified.

OUTPUT-LINK=name

name File link name of the output file for the journal save. The BS2000 command /ADD-FILE-LINK must be used to assign the save file before the reorganization program is started.

*Note* 

The use of a link name to assign a file is preferable, especially for large save files, because the user can adjust the space allocation to the size of the file (in the case of OUTPUT-FILE=name, the file is always created with SPACE=RELA(PRIM-ALLOC=30, SEC-ALLOC=15)).

### **PERIOD-NAME**

As well as NET-NAME, the reorganization statement determines the nets that are to be removed from the run control file.

PERIOD-NAME={period / dd.mm.yy / (dd.mm.yy,dd.mm.yy)}

- period Symbolic name of a period. Only nets with the ENDED or ABENDED status whose EARLIEST-START lies within the date limits for the period are removed from the run control file.
- dd.mm.yy Only nets with the ENDED or ABENDED status whose EARLIEST-START matches the specified date are removed from the run control file.
- (dd.mm.yy,dd.mm.yy)

Only nets with the ENDED or ABENDED status whose EARLIEST-START lies within the specified date range (from-date,to-date) are removed from the run control file.

The first date is assigned the time of 00:00:00 and the second date the time of 23:59:59.

### *Notes*

A time cannot be specified.

### **START**

The reorganization statement START terminates the input sequence of statements for a reorganization run. It informs the reorganization program that statements for another reorganization run follow.

Value assignments from the preceding reorganization run are not transferred. All the statements that are needed for another reorganization run must be specified.

# **UPDATE-JRIDAT**

The reorganization statement causes the ISAM log of the journal file (see also ["JRNDAT-](#page-109-0)[ISAM-NAME=" on page 110\)](#page-109-0) to be closed and created anew.

UPDATE-JRIDAT={YES / NO}

- YES The ISAM log file is closed at the end or reorganization and then created anew. If the file has the name suffix .< yymmdd>.<hhmmss> (JRNDAT-ISAM-NAME=\*STD), this suffix is updated for the new file. Otherwise (JRNDAT-ISAM-NAME=<filename>) the file retains its name and the closed old version is assigned the name suffix .< yymmdd>.<hhmmss> (the name being abbreviated if appropriate).
- NO The ISAM log file is not reassigned when reorganization takes place.

### **USER-PASSWORD**

This reorganization statement passes the AVAS password for the user specified by AVAS-USER-ID.

USER-PASSWORD=C'........'

C'........' The password is to be entered in 8-character form. The statement is only processed in conjunction with the reorganization statement AVAS-USER-ID.

### **ZDD-PASSWORD**

This reorganization statement passes the password to be used when the reorganization signs on to the UPAM-ZD. The password must be entered in 4-byte form.

The reorganization will only succeed in signing on to the UPAM-ZD if this password matches that specified in the REO-PASSWORD parameter when the UPAM-ZD was started.

ZDD-PASSWORD={\*STD / C'....' / X'........'}

- \*STD The internally defined password is to be used for signing on to the UPAM-ZD.
- C'....' Password entry in alphanumeric form (4 characters).
- X'........' Password entry in hexadecimal form (8 characters).

If ZDD-PASSWORD is not specified, then \*STD is assumed.

### **ZDL-PASSWORD**

This reorganization statement passes the password to be used when the reorganization signs on to the PLAM-ZD. The password must be entered in 4-byte form.

The reorganization will only succeed in signing on to the PLAM-ZD if this password matches that specified in the REO-PASSWORD parameter when the UPAM-ZD was started.

ZDL-PASSWORD={\*STD / C'....' / X'........'}

- \*STD The internally defined password is to be used for signing on to the PLAM-ZD.
- C'....' Password entry in alphanumeric form (4 characters).
- X'........' Password entry in hexadecimal form (8 characters).

If ZDL-PASSWORD is not specified, then \*STD is assumed.

### *Example*

In a reorganization run, it is necessary to perform the following for all the nets which have the status ENDED or ABENDED, as defined in the reorganization statement NET-NAME:

- to save and delete the logs and
- to save and delete the journals.

The logs are to be output to a library.

### Required statements:

```
FUNKTION=(ABLDAT,SJOUR,JRNDAT,JOBLOG)
NET-NAME={*ALL / $ug return}DELETE-PLAN-NET=YES
JOBLOG-SAVE-OPTION=*STD
JOBLOG-SAVE-LINK=LIB(linkname)
DELETE-JOB-LOG=YES
JOBLOG-DELETE-STATUS=*STD
```
If the logs and journals which are saved during a reorganization run are not to be deleted until the next reorganization run, it is only necessary to change the sequence of the operands in the reorganization statement FUNKTION:

```
FUNKTION=(JRNDAT,SJOUR,JOBLOG,ABLDAT)
```
### **Sample procedure for reorganizing a net which has had data removed from all reorganizable files**

#### *Example*

```
/BEGIN-PROC LOGG=CMD,PAR=YES(PROC-PAR=(&SYSID=,-
/&FUNKTION='(ABLDAT,SJOUR,JRNDAT,JOBLOG)',-
/&IGNLT=YES,&DELPN=YES,&ZDDPW=*STD,&ZDLPW=*STD,-
/&AVSID=,&USRPW=,&JLDELS=*STD,&JLSVO=YES,&DELJL=YES,-
/&NETN=,&JVZDD=,-
/&SFILE=AVAS.USER.JRNDAT.SAVE),ESC-CHAR=C'&')
/REMARK ***********************************************************
/REMARK &SYSID::= SYSTEM-ID
/REMARK &ZDDPW::= ZDD-PASSWORD (SEE REOPW FOR ZDD)
/REMARK &ZDLPW::= ZDL-PASSWORD (SEE REOPW FOR ZDL)
/REMARK &FUNKTION::= FUNKTION ABLDAT;SJOUR;JRNDAT;JOBLOG
/REMARK &NETN::= NETNAME ($UG_NETNAME / ALL)
/REMARK &DELPN::= EXECUTE DELETE-PLAN-NET ? YES / NO
/REMARK &AVSID::= AVAS-USERID FOR DELETE-PLAN-NET
/REMARK &USRPW::= USER-PASSWORD (SYNTAX: 'C''........''')
/REMARK &SFILE::= PREFIX FOR THE JOURNAL SAVE FILE
/REMARK &JLSVO::= EXECUTE JOBLOG-SAVE ? YES / NO
/REMARK &DELJL::= EXECUTE DELETE-JOB-LOG ? YES / NO
/REMARK ***********************************************************
/WRITE-TEXT '--> FUNKTION=&FUNKTION <--'
/SKIP-COM TO-LABEL=F&FUNKTION
/.FSJOUR REMARK &JVZDD ::=JV FOR MONITORING ZDD
/MODIFY-JV JV=&JVZDD,'IN-JRLDAT' 
/.F&FUNKTION REMARK 
/ADD-FILE-LINK LINK-NAME=SYSLNK,FILE-NAME=SYSLNK.AVAS.085 
/ASSIGN-SYSDTA TO=*SYSCMD 
/START-PROG FROM-FILE=*PHASE(LIB=SYSPRG.AVAS.085.SYSTEM,- 
/ELEMENT=AVAS.SYS.LOAD.REORG.AJ)
SYSID=&SYSID
ZDD-PASSWORD=&ZDDPW
ZDL-PASSWORD=&ZDLPW
FUNKTION=&FUNKTION
NET-NAME=&NETN
DELETE-PLAN-NET=&DELPN
AVAS-USER-ID=&AVSID
USER-PASSWORD=&USRPW
JOBLOG-SAVE-OPTION=&JLSVO
DELETE-JOB-LOG=&DELJL
JOBLOG-DELETE-STATUS=&JLDELS
OUTPUT-FILE=&SFILE
END
/ASSIGN-SYSDTA TO=*PRIMARY
/.ENDE END-PROC
```
# **4.2 Saving the journals and logs and outputting journal listings**

# **Saving journal records**

The journal records of a production period are saved during reorganization. When this is done, the journal records of all nets which have the DELETED status are output to a SAM file (see also reorganizing files).

The format of the records corresponds to the format in the emergency journal file.

The records in the SAM file are not sorted.

In order to obtain a complete listing that is sorted by net names for a given production period, all journal backups of this production period must be merged and sorted.

#### *Example*

In the example below, four journal backups and one emergency journal file are sorted.

```
/BEGIN-PROC LOGG=CMD,PAR-YES(PROC-PAR=(&SORTO),ESC-CHAR=C'&')
/REMARK ***********************************************************
/REMARK &SORTO ::= SORT OUTPUT FILE
/REMARK ***********************************************************
/REMARK JOURNAL BACKUPS
/ADD-FILE-LINK LINK=SORTIN01,F-NAME=AVAS.USER.SAVE.JRNDAT.20050203.081807 
/ADD-FILE-LINK LINK=SORTIN02,F-NAME=AVAS.USER.SAVE.JRNDAT.20050204.083906 
/ADD-FILE-LINK LINK=SORTIN03,F-NAME=AVAS.USER.SAVE.JRNDAT.20050205.081612 
/ADD-FILE-LINK LINK=SORTIN04,F-NAME=AVAS.USER.SAVE.JRNDAT.20050205.082319 
/REMARK EMERGENCY JOURNAL OUTPUTS
/CREATE-FILE F-NAME=&SORTO,SUP=PUB-DISK(SPACE=RELA(PRIM-ALLOC=120,-
/SECO-ALLOC=30))
/ADD-FILE-LINK LINK=SORTOUT,F-NAME=&SORTO 
/ASSIGN-SYSDTA=*SYSCMD
/START-SORT 
//SORT-RECORD FIELDS=*FIELD-EXPL( -
// POS=5,LENGTH=62,SORT-ORDER=*ASCEND,FORMAT=*CHAR) 
END
/ASSIGN-SYSDTA=*PRIMARY
/.ENDE END-PROG
```
# **Outputting journal listings**

The journal records of a production period can be edited from the backup file using the procedure AVS.LSTJRNDAT (an element in the library SYSPRC.AVAS.085) in order to produce a print file.

They require the following statements, which are entered via SYSDTA:

INPUT[-FILE]=filename

Name of a backup file or name of the merged and sorted backup of a production period.

OUTPUT[-FILE]=filename

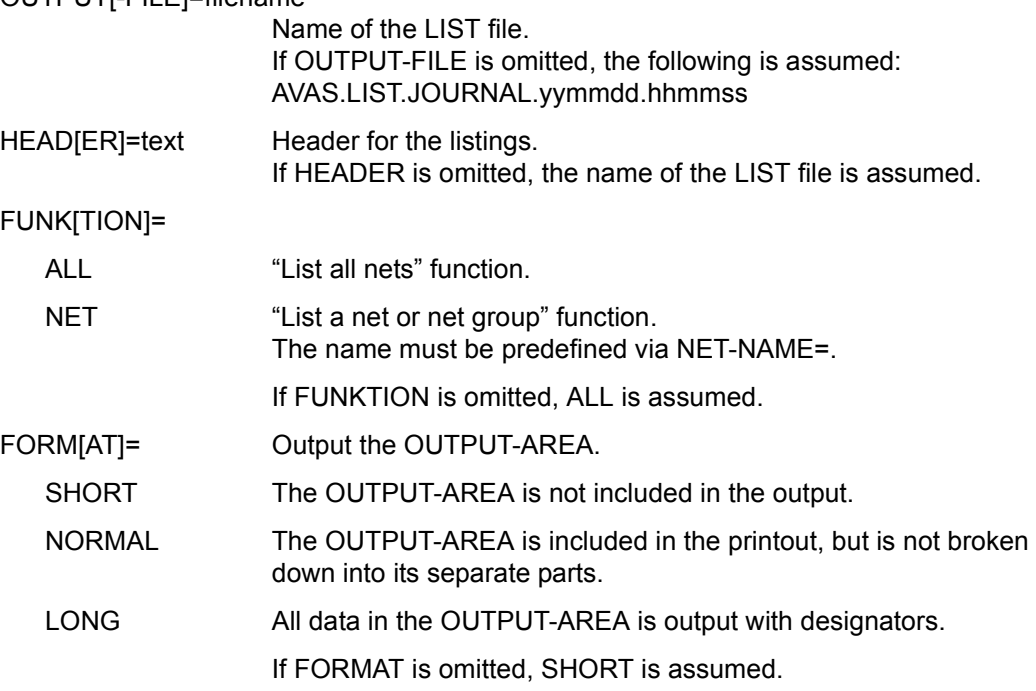

### NET[-NAME]=netname

Name of a net or a net group.

Only one net name or one net group can be specified. This statement is permitted only in conjunction with FUNK=NET. The only listings created are those of nets with the specified name.

#### *Example*

```
/BEGIN-PROC LOGG=CMD,PAR-YES(PROC-PAR=(&SVFIL=,&LIST=,&HEAD=),-
/&FUNK=ALL,&FORM=LONG),ESC-CHAR=C'&')
/REMARK ***********************************************************
/REMARK &SVFIL::= JOURNAL BACKUP
/REMARK &LIST ::= NAME OF THE OUTPUT LISTING
/REMARK &HEAD ::= HEADER OF THE JOURNAL LISTING
/REMARK &FUNK ::= FUNCTION (ALL)
/REMARK &FORM ::= FORMAT (LONG)
/REMARK ***********************************************************
/ADD-FILE-LINK LINK=SYSLNK,F-NAME=SYSLNK.AVAS.085 
/ASSIGN-SYSDTA TO=*SYSCMD 
/START-PROG FROM-FILE=*PHASE(LIB=SYSPRG.AVAS.085.SYSTEM,- 
/ELEMENT=AVAS.SYS.LOAD.LIST.JRNDAT)
INPUT=&SVFIL
OUTPUT=&LIST
HEAD=&HEAD
FUNC=&FUNC
FORM=&FORM
END
/ASSIGN-SYSDTA TO==*PRIMARY 
/.ENDE END-PROC
```
The LIST file created in this manner can be printed out by issuing the following command:

/PRINT-DOCUMENT F-NAME=list-datei,..,LINE-SPACING=\*BY-EBCDIC-CONTROL

The saved journal records can also be evaluated by users with their own programs. The structure of the saved journal records is described on [page 194.](#page-193-0)

The record description of the saved journal records is defined by means of the AVASJRN macro.

# **Saving log data**

The log entries and the log data are saved during reorganization if this is required by the control parameter. All the data of the log entries to be saved is output to a SAM file.

The structure for saving log entries is as follows:

1st record: \*SYSLOG\*syslog-data

2nd record: \*JOBLOG\*joblog-data

3rd record: \*SAVLOG\*element-name

4th record: \*function\*function-data (only if present)

5th to nth record: log data

n+1 record: \*SYSLOG\*\$ENDE\$ syslog-data

or \*SYSLOG\*\$ERROR\$ syslog-data (only in the event of an error)

element-name

Name of the log in the D division (see [section "Storing the logs" on page 139](#page-138-0)).

syslog-data

Data of the \*SYSLOG\* record in the element of the S division (see [page 140](#page-139-0)).

joblog-data

Data of the \*JOBLOG\* record in the element of the S division (see [page 141\)](#page-140-0).

### function-data

Data of the \*function\* record in the element of the D division (see [page 141\)](#page-140-1).

# **4.3 Data structures of the backup journal and the emergency journal file**

# <span id="page-193-0"></span>**Record structure**

The structure of the records in the journal record backup file is described in order to enable the user to create his own analysis programs.

Records in the backup file have the same structure as those in the emergency journal file.

The AVASJRN macro is provided to interpret the contents of records.

Access method: SAM

Addressing the records:

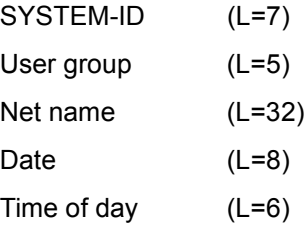

Sequence number (L=2)

Maximum record length: 520 bytes.

Maximum data length: 408 bytes.

Format of the records:

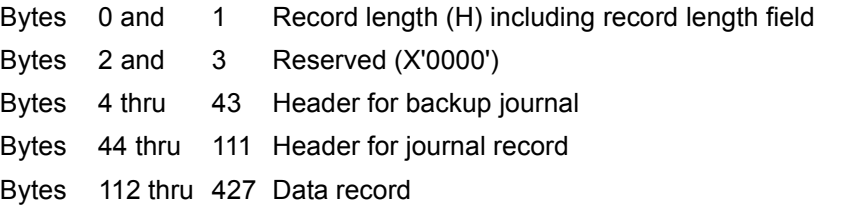

The structure of the journal records is described by means of the AVASJRN macro. Each record consists of a fixed portion (112 bytes) and a variable-length data portion (up to 316 bytes).

### **Fixed portion**

Macro call: F3N AVASJRN &PRE, VERSION=085[, EQU=YES]

The record length field is aligned on a word boundary. The remainder is padded with blanks.

### **Data area**

The data area is identified by means of the record key.

For those record keys which have been assigned complex data there are record descriptions which can be called via the following macro call:

Srk AVASJRN &pre rk Record key &pre Prefix

*Note* 

The journal records are still transferred in the format "output date without the century" in the CC exit AVEX0001.

The fixed portion must therefore be generated with VERSION=020.

Macro call: F3N AVASJRN &PRE,VERSION=020[,EQU=YES]

# **Record key**

The record key (RK) determines which data is output in the data area, and defines its structure and scope.

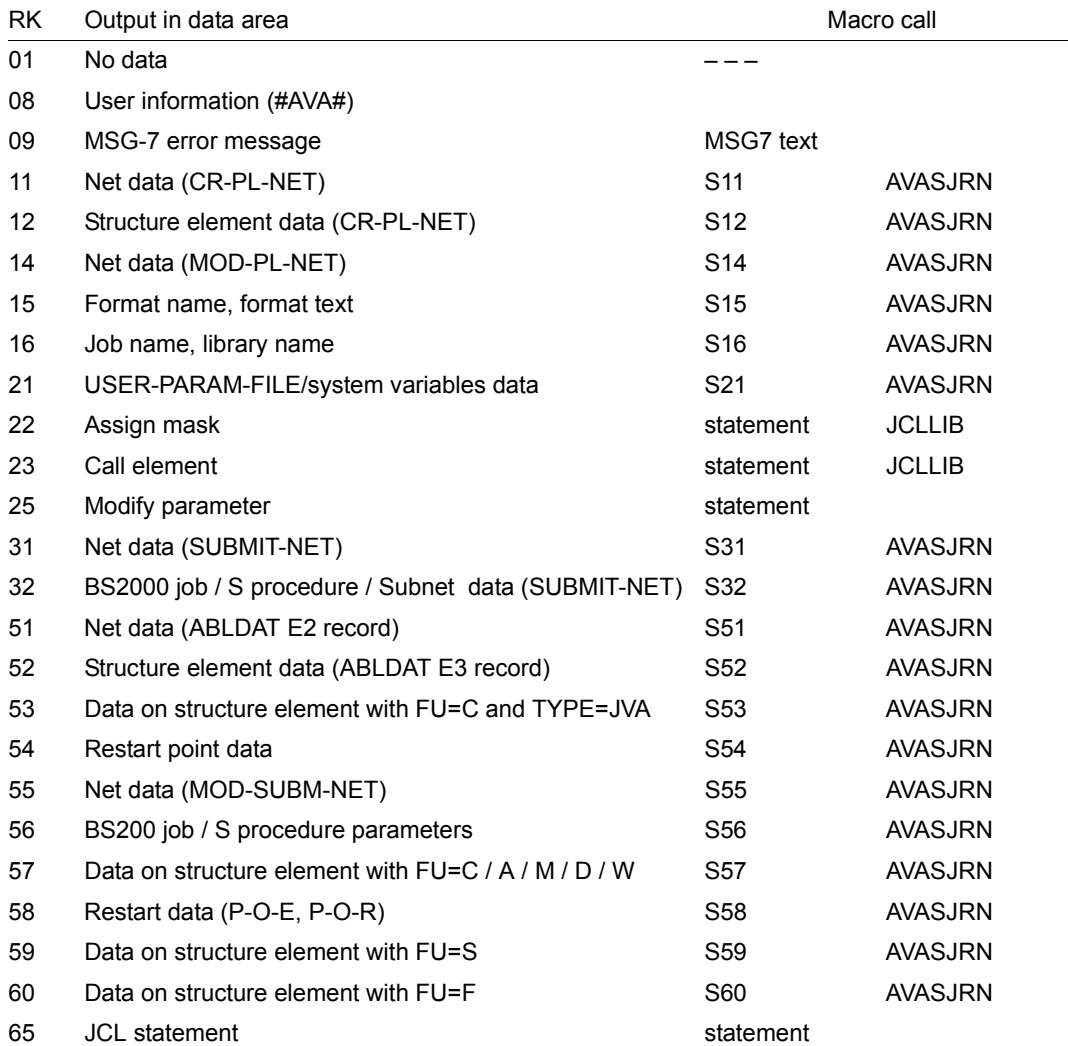

### **Record sequence number**

The record sequence number (RSN) describes the status of the output data. It describes whether the data involved is input or output data, and whether or not it has been updated.

RSN

- 00 Start of action or execution
- 01 Existing data (INPUT)
- 02 Created (updated) data (OUTPUT)
- 03 Interrupt (CONDWAIT or HOSTWAIT)
- 04 Deletion of data
- 05 Error in existing data (INPUT)
- 06 Error in created (updated) data (OUTPUT)
- 07 End of action (C, S or E)
- 08 Abort action (I, R or error)
- 09 Error message regarding record key (text)

# **Journal records of the statements**

Below is a summary of those journal records which are output by the individual statements. Please note that, for each processing operation, only a subset of the journal records listed is actually output, and also that a journal record may be output more than once for different objects (e.g. jobs).

*Notes* 

- Output of the journal records marked with an x can be suppressed in the CC exits AVEX0001 and AVEX0002.
- The scope of the logging in the CREATE-PROD-NET statement can be controlled by means of the PARAM-JOURNAL-OUTPUT generation parameter.
- Depending on the generation parameter, the following journal records are output:

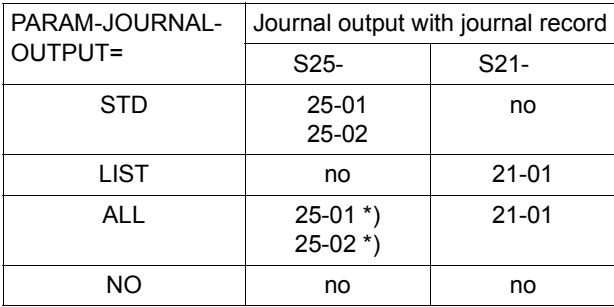

\*) The user can check using CC exit AVEX0001 or AVEX0002 whether parameters from the net or job masks or from the USER-PARAM-FILE are being modified, and can suppress the logging from the USER-PARAM-FILE.

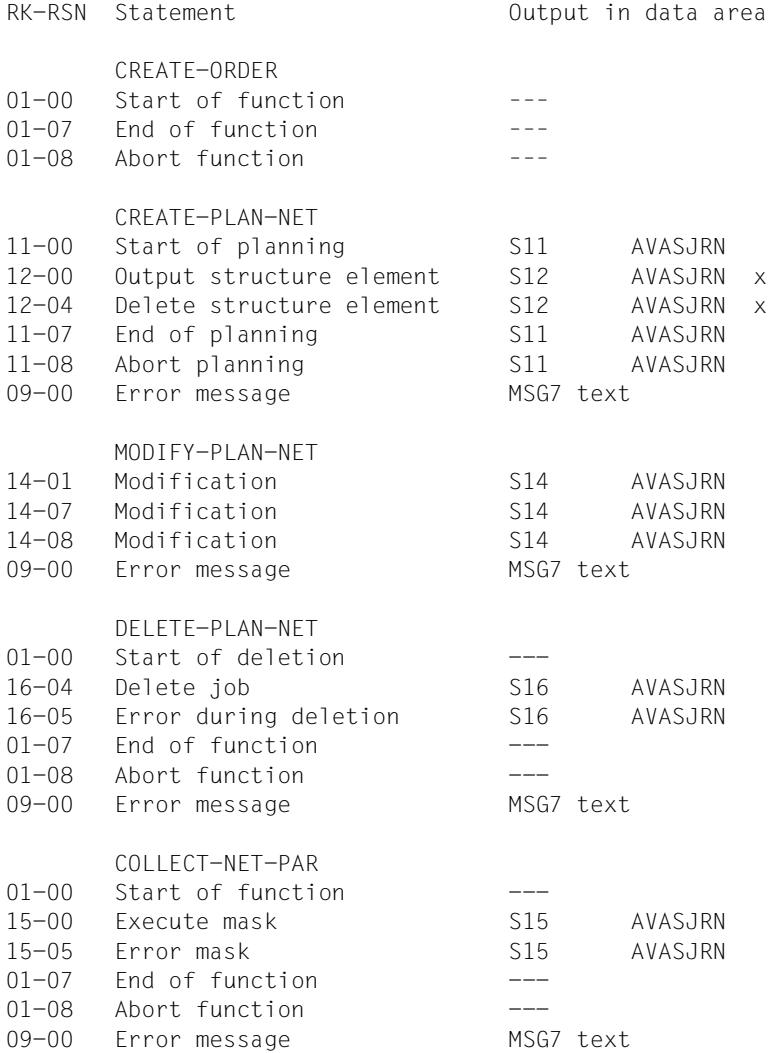

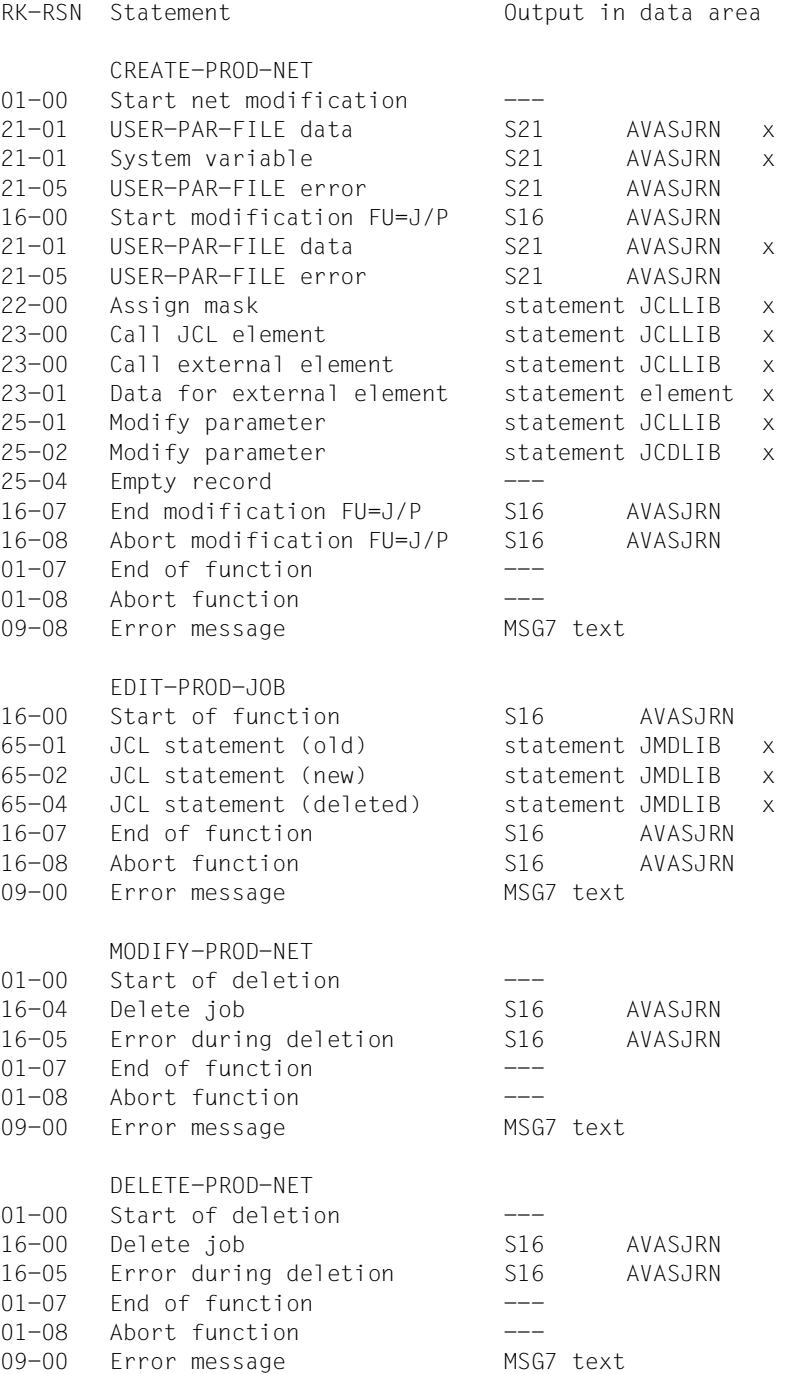

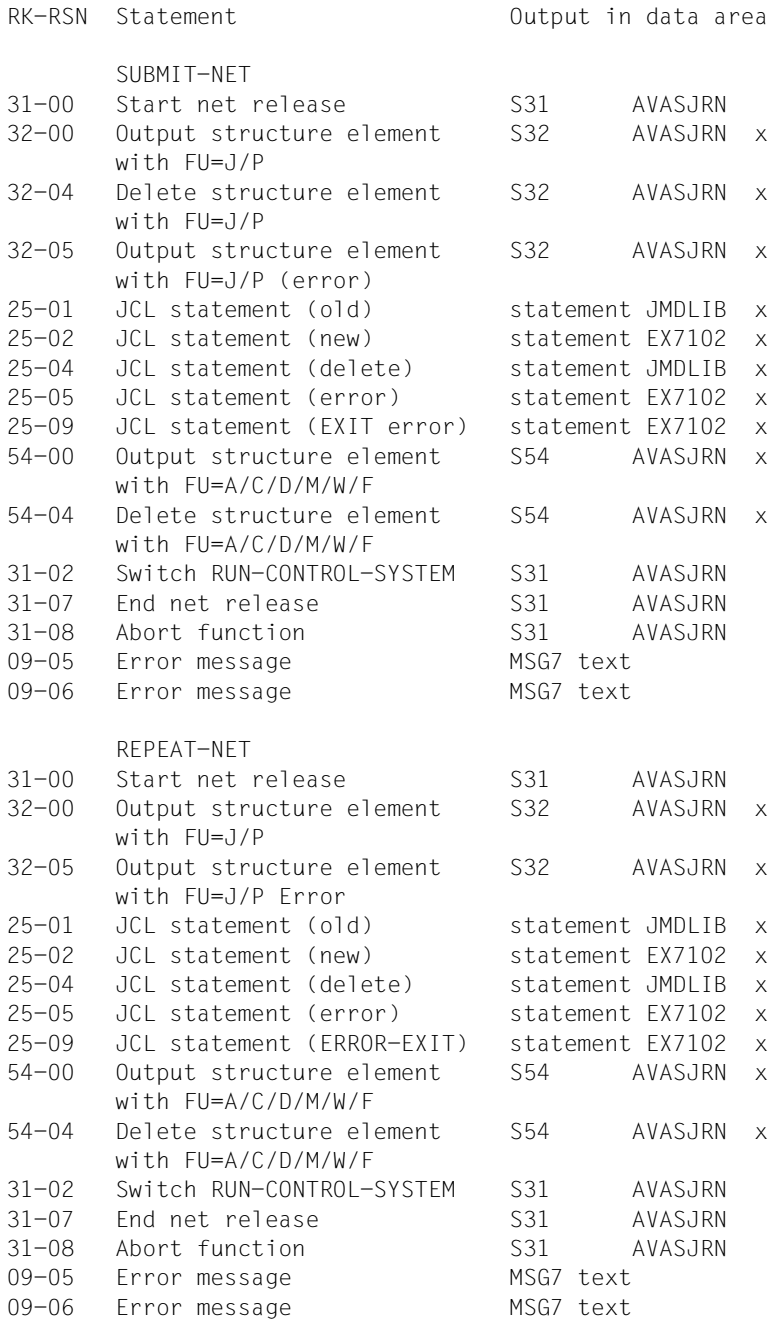

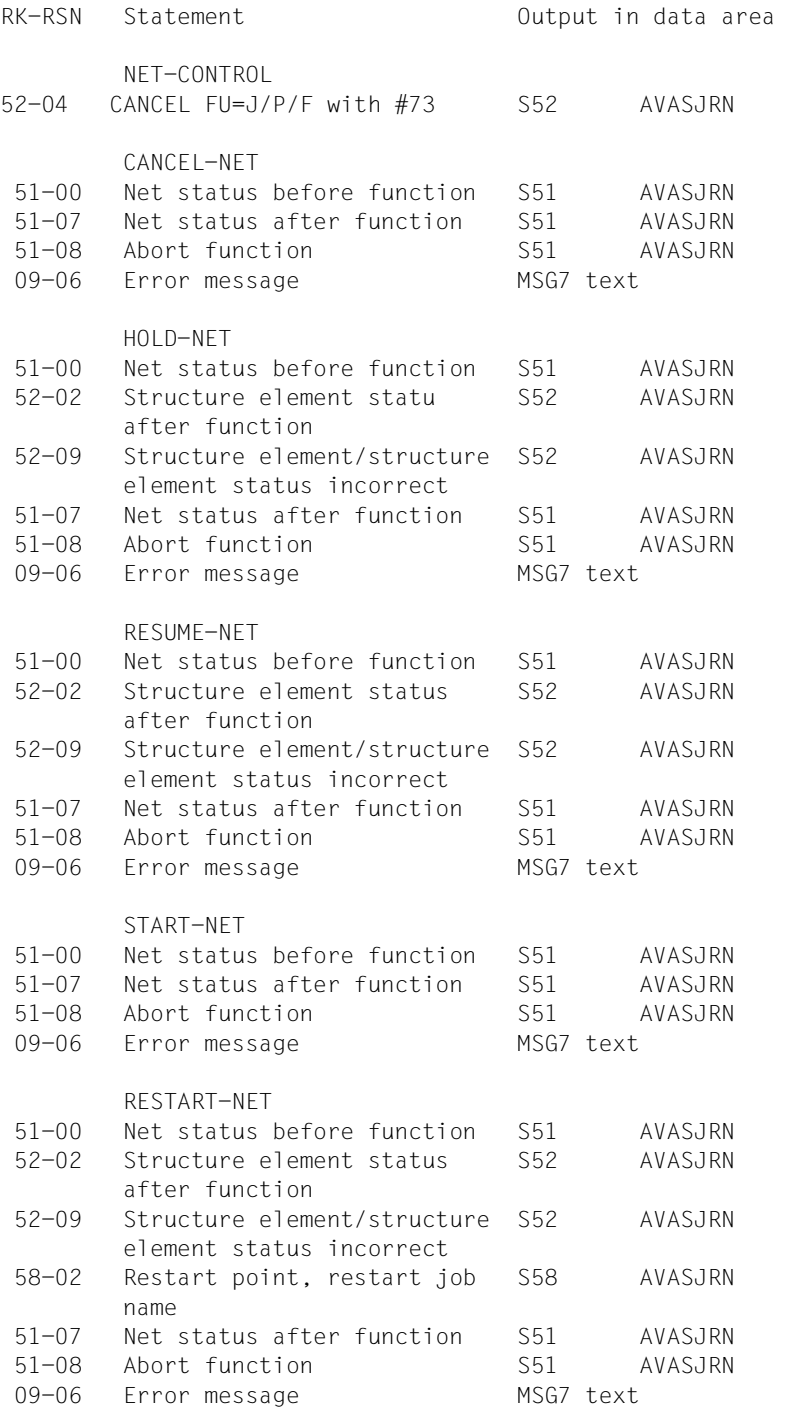

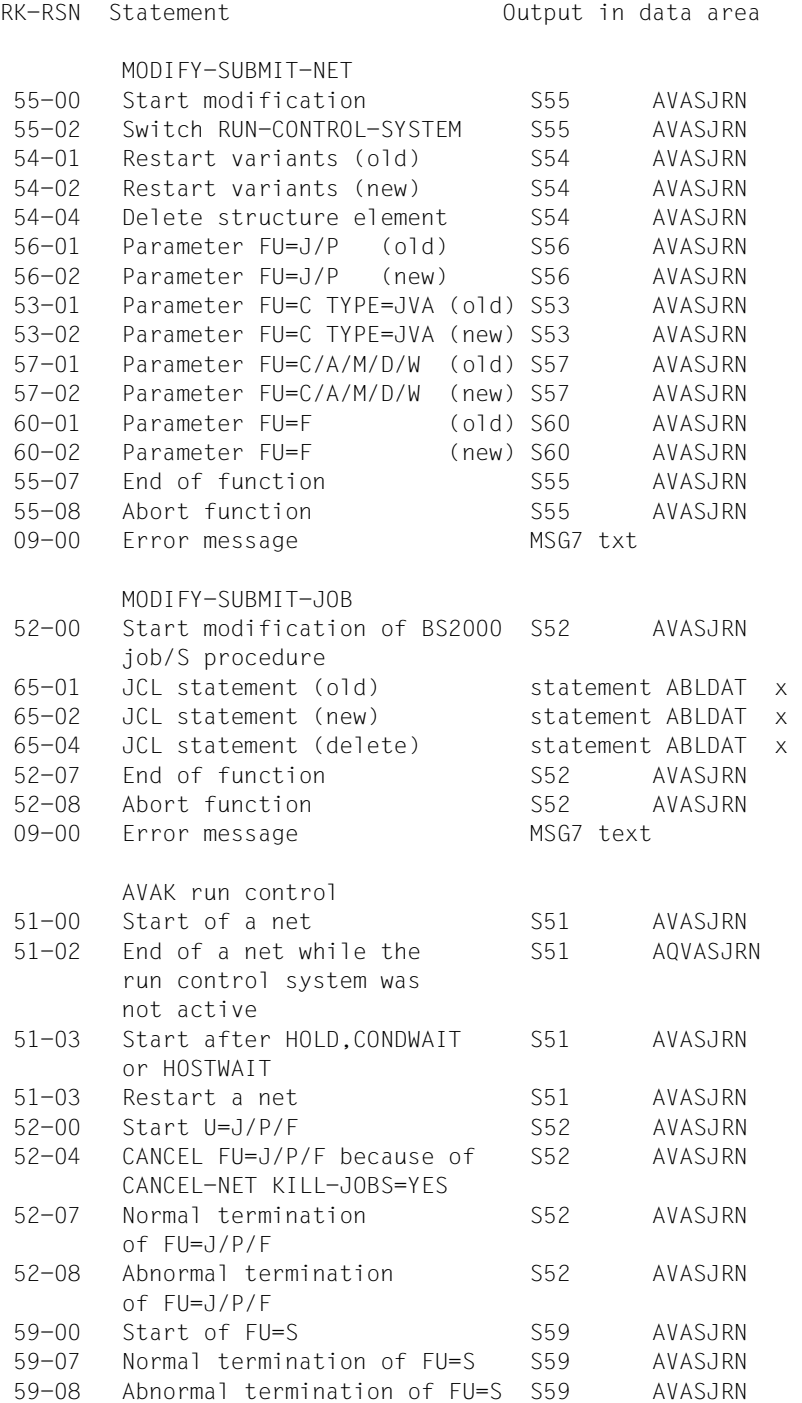

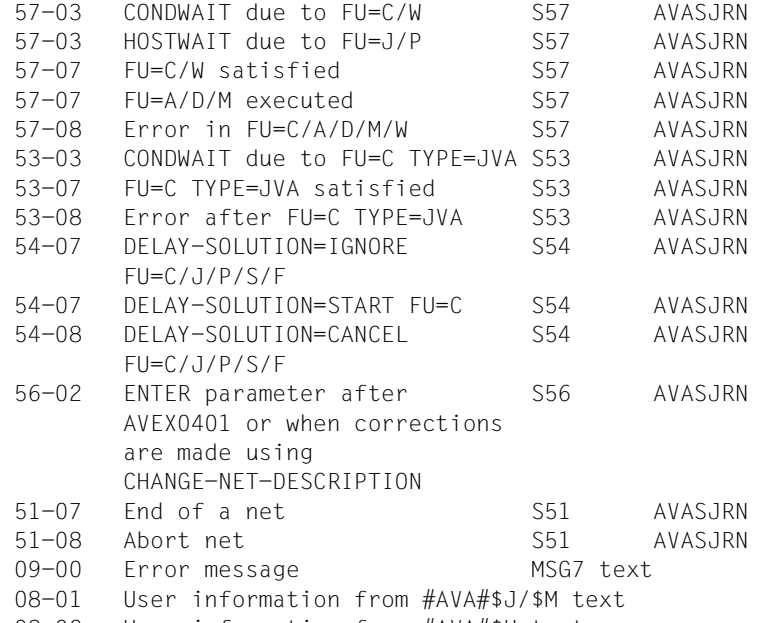

08-02 User information from #AVA#\$H text

# **Record structure of the fixed portion of journal records**

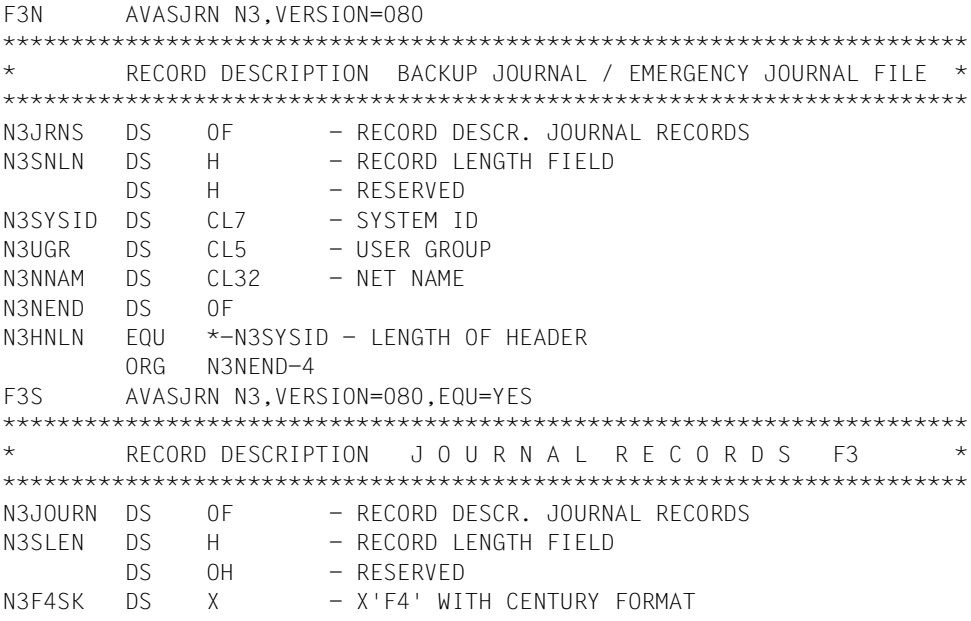

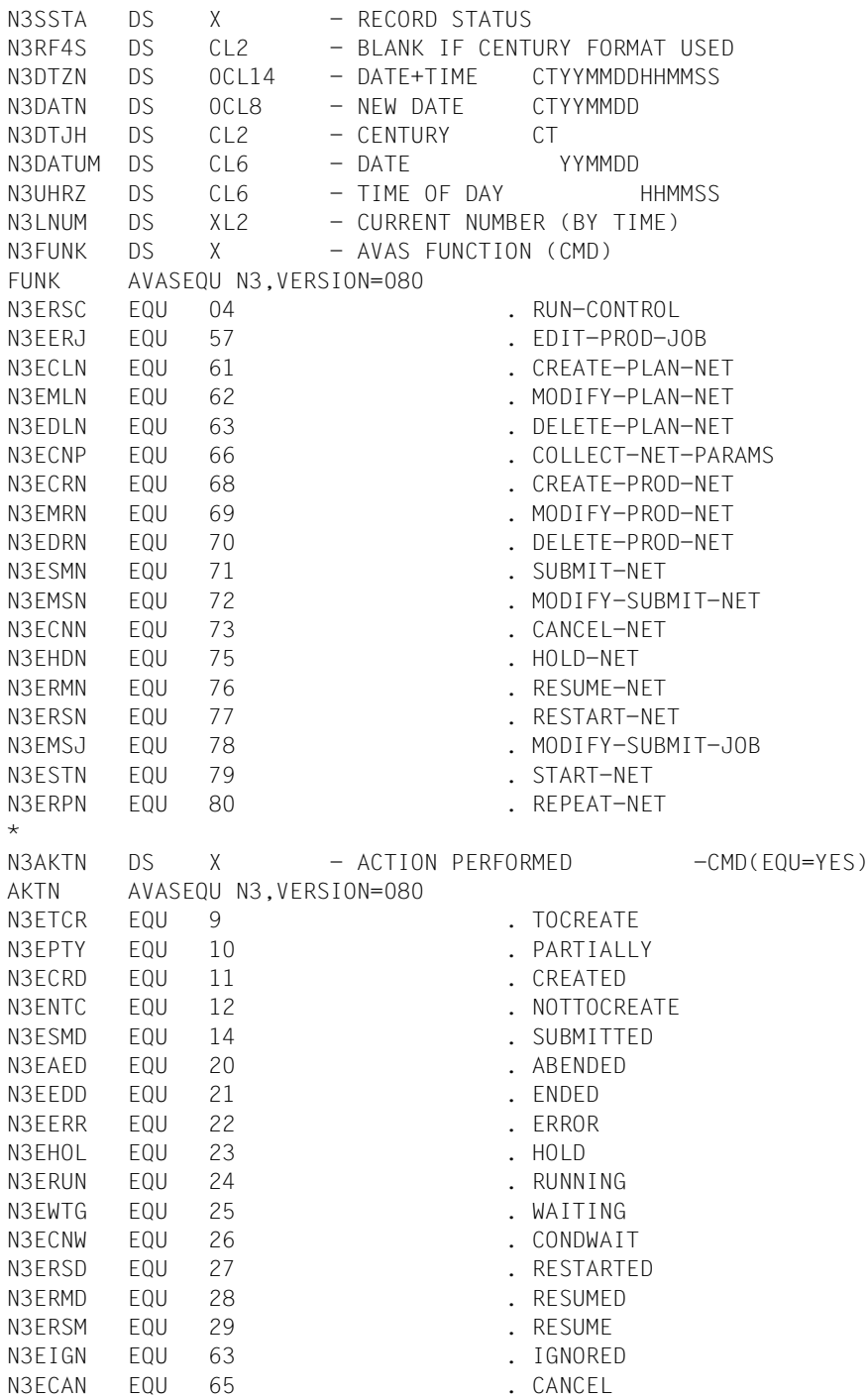

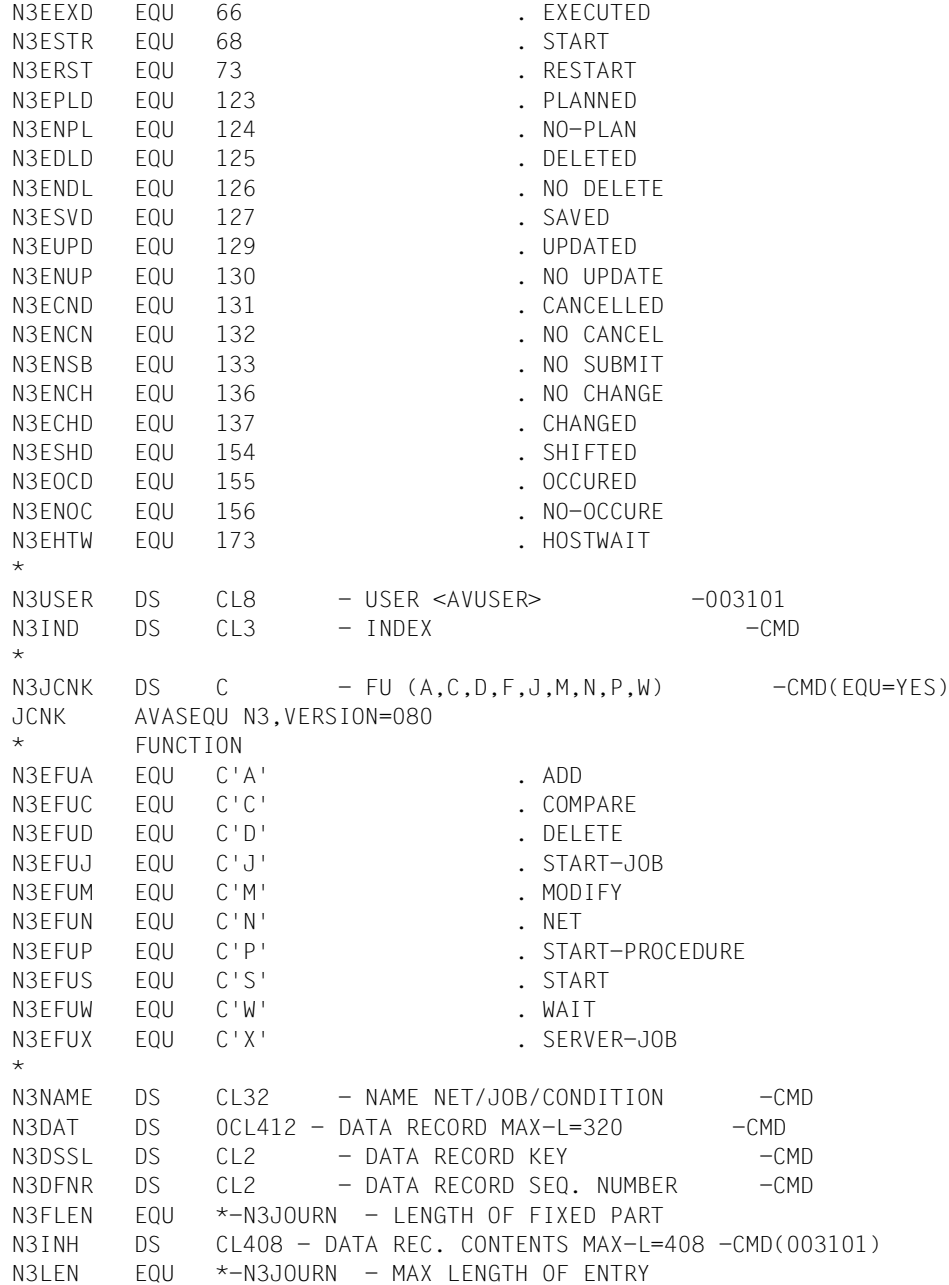

# **Record structure of the variable-length portion of journal records**

Note that definitions for the variable-length portion must be superimposed on the INH field (N3INH in this example).

All data fields defined with TEXT and CODE already contain the converted texts.

### **Definitions: record key 11**

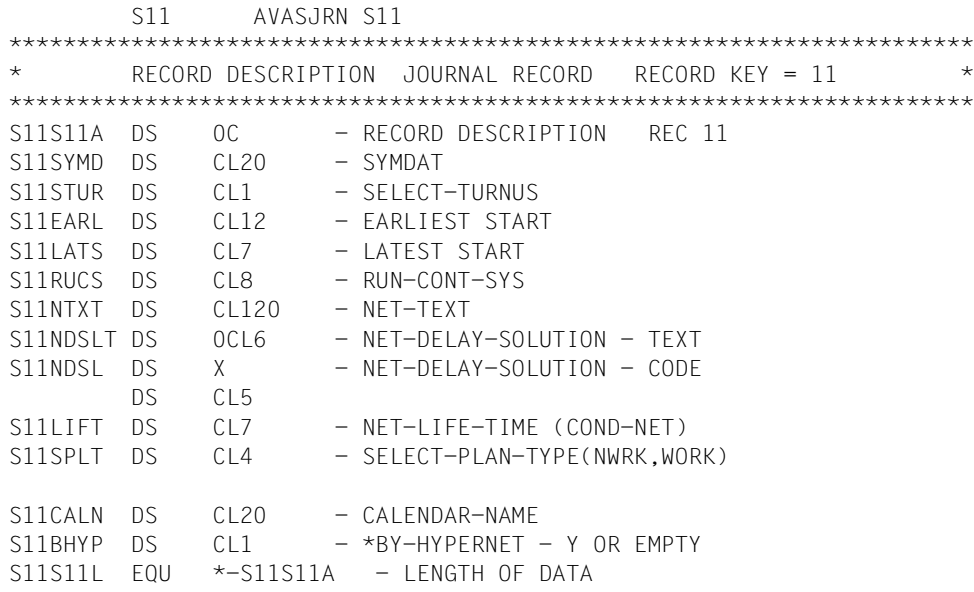

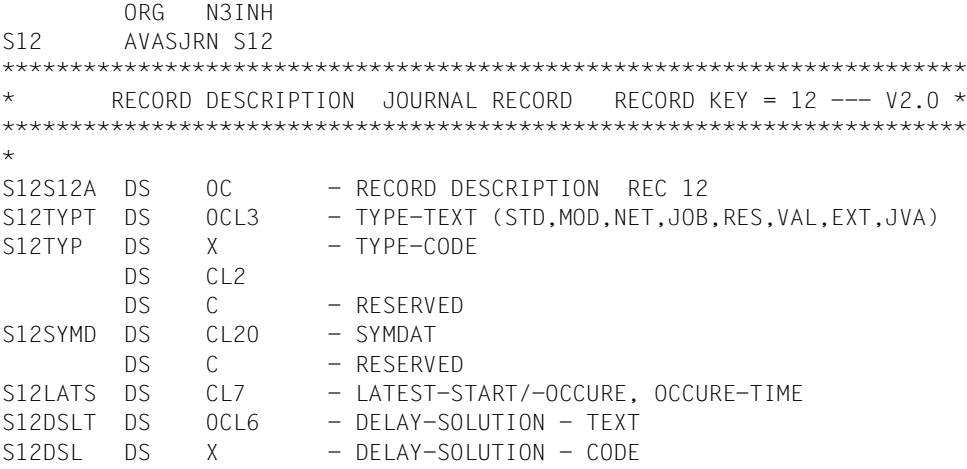

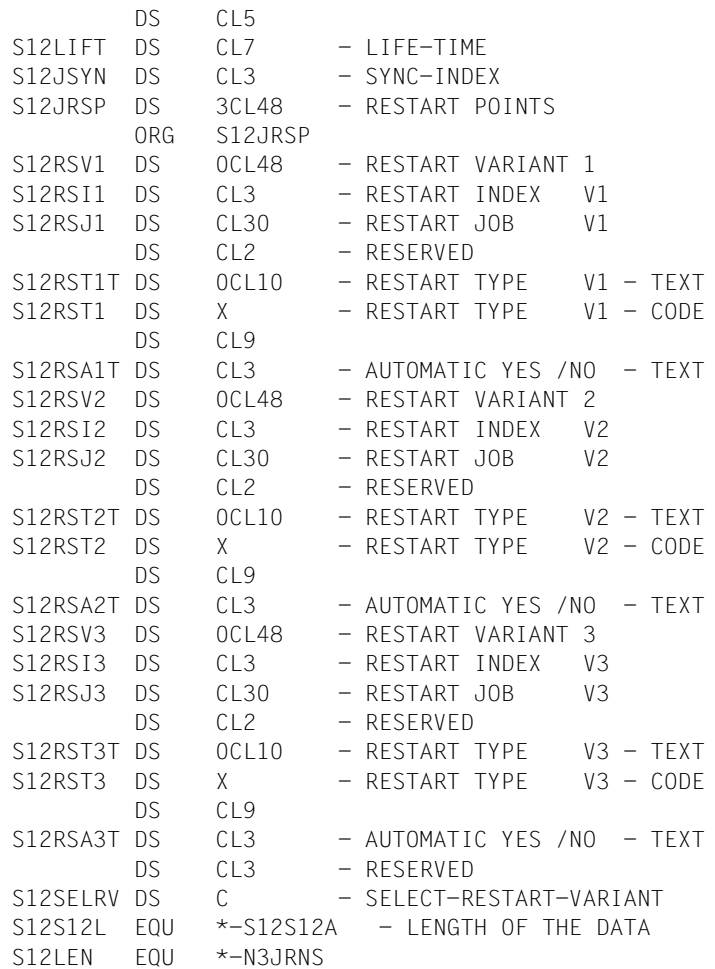

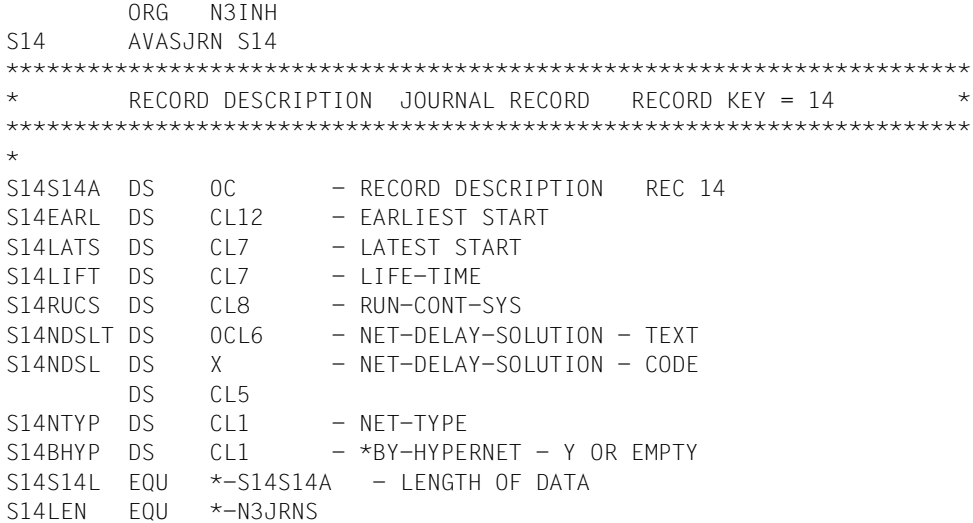

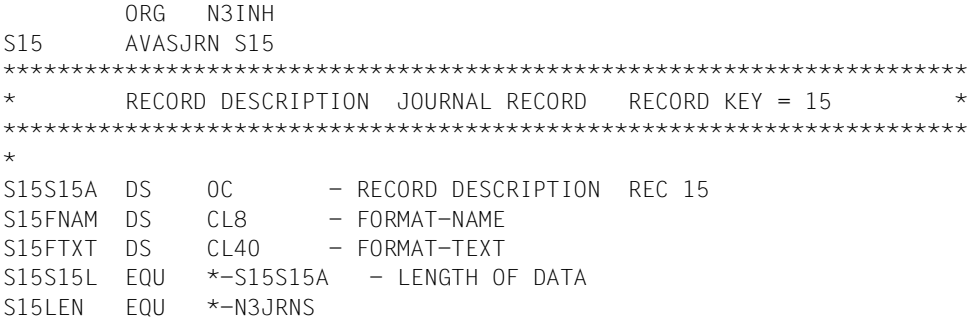

 ORG N3INH S16 AVASJRN S16 \*\*\*\*\*\*\*\*\*\*\*\*\*\*\*\*\*\*\*\*\*\*\*\*\*\*\*\*\*\*\*\*\*\*\*\*\*\*\*\*\*\*\*\*\*\*\*\*\*\*\*\*\*\*\*\*\*\*\*\*\*\*\*\*\*\*\*\*\*\*\* RECORD DESCRIPTION JOURNAL RECORD RECORD KEY =  $16$ \*\*\*\*\*\*\*\*\*\*\*\*\*\*\*\*\*\*\*\*\*\*\*\*\*\*\*\*\*\*\*\*\*\*\*\*\*\*\*\*\*\*\*\*\*\*\*\*\*\*\*\*\*\*\*\*\*\*\*\*\*\*\*\*\*\*\*\*\*\*\* \* S16S16A DS 0C - RECORD DESCRIPTION REC 16  $S16JNAM$   $DS$   $C164$  -  $J0B-NAMF$ S16JLIB DS CL6 - JOB-LIB (JMDLIB, JMDSYS, JCLLIB, JCLSYS) S16S16L EQU \*-S16S16A - LENGTH OF DATA S16LEN FOU \*-N3JRNS

### **Definitions: record key 21**

 ORG N3INH S21 AVASJRN S21 \*\*\*\*\*\*\*\*\*\*\*\*\*\*\*\*\*\*\*\*\*\*\*\*\*\*\*\*\*\*\*\*\*\*\*\*\*\*\*\*\*\*\*\*\*\*\*\*\*\*\*\*\*\*\*\*\*\*\*\*\*\*\*\*\*\*\*\*\*\*\* RECORD DESCRIPTION JOURNAL RECORD RECORD KEY =  $21$  \* \*\*\*\*\*\*\*\*\*\*\*\*\*\*\*\*\*\*\*\*\*\*\*\*\*\*\*\*\*\*\*\*\*\*\*\*\*\*\*\*\*\*\*\*\*\*\*\*\*\*\*\*\*\*\*\*\*\*\*\*\*\*\*\*\*\*\*\*\*\*\* \* S21S21A DS 0C - RECORD DESCRIPTION REC 21 S21UPAF DS CL54 - FILE-NAME S21UPAR DS CL124 - PARAMETER RECORD S21S21L EQU \*-S21S21A - LENGTH OF DATA S21LEN EQU \*-N3JRNS

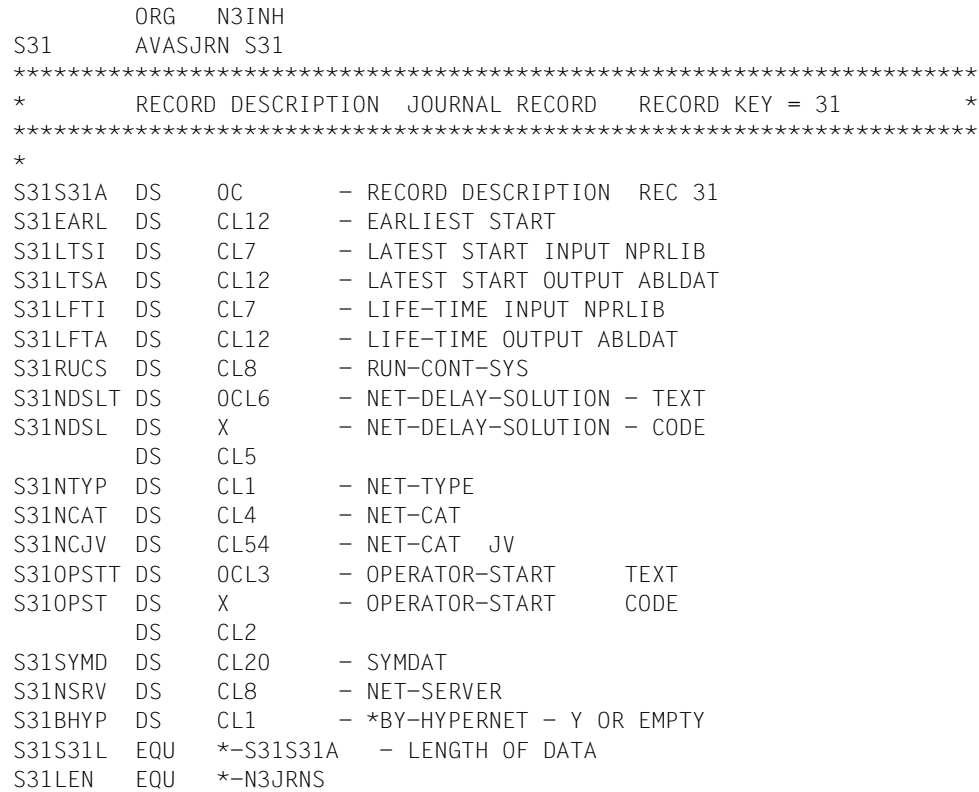

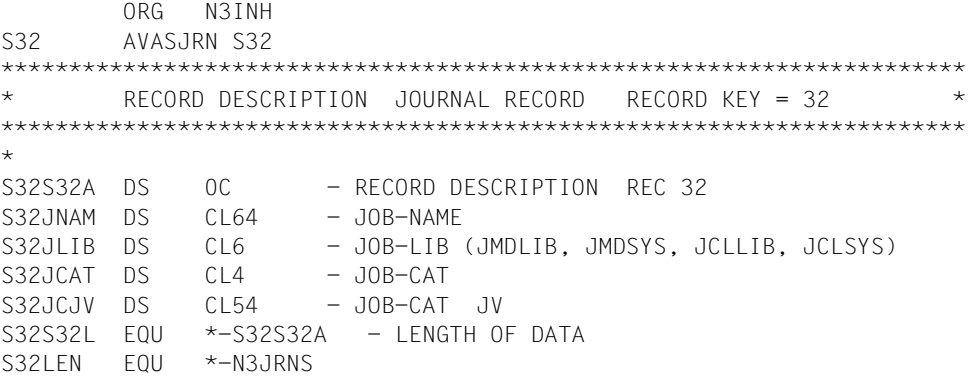

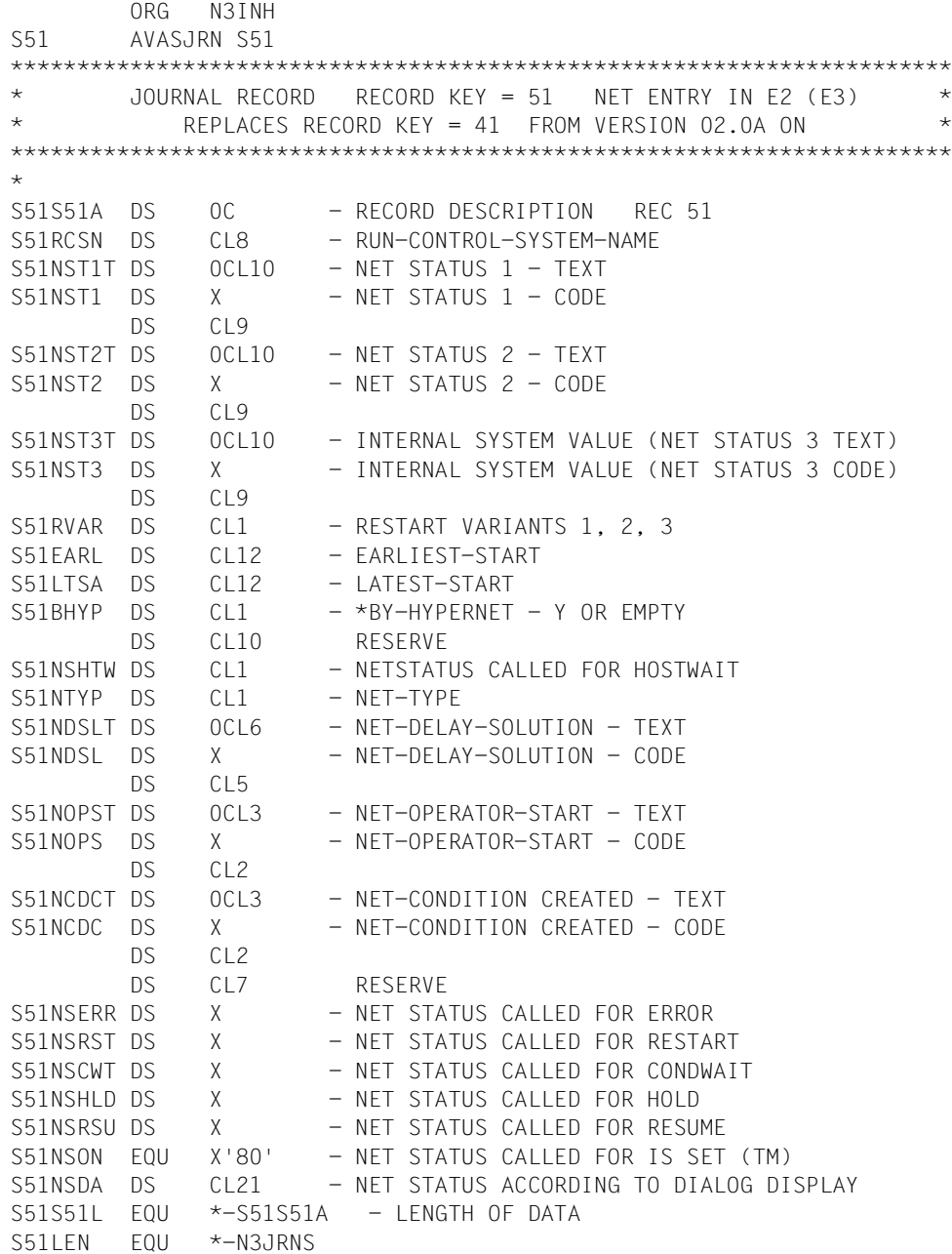

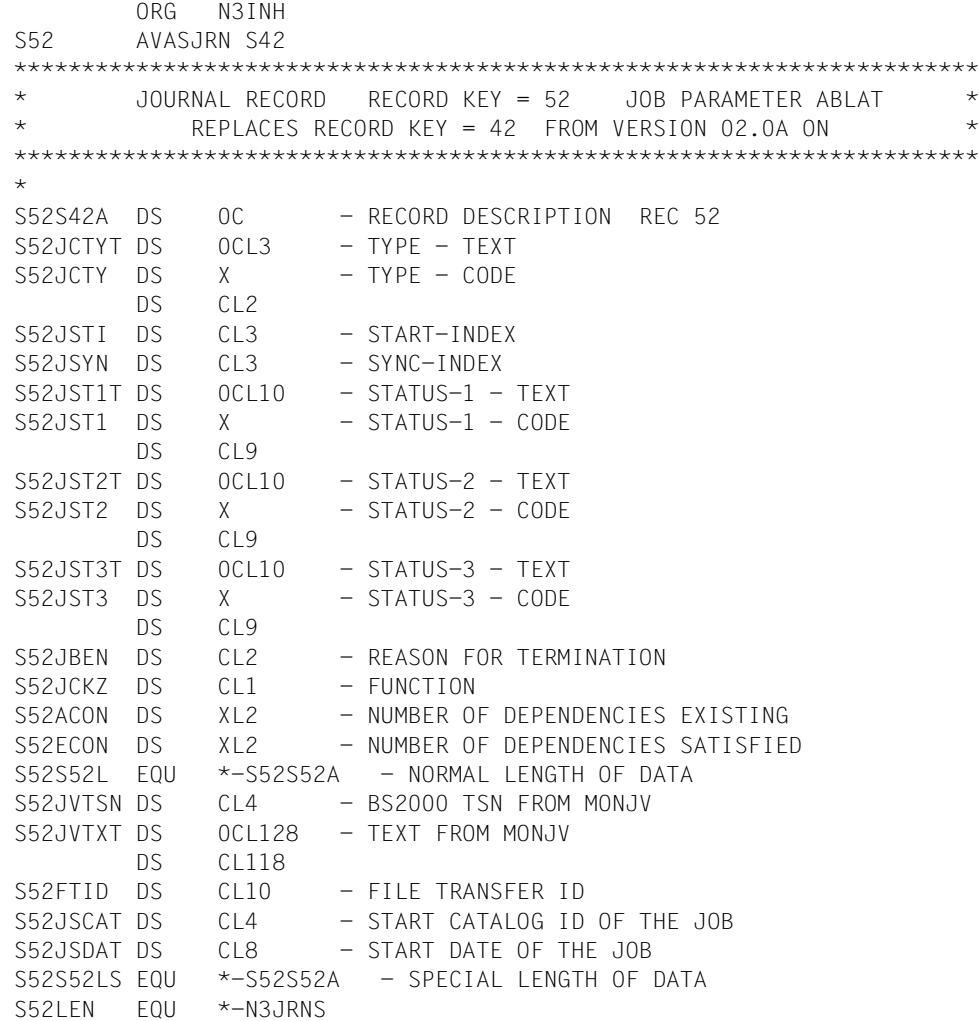

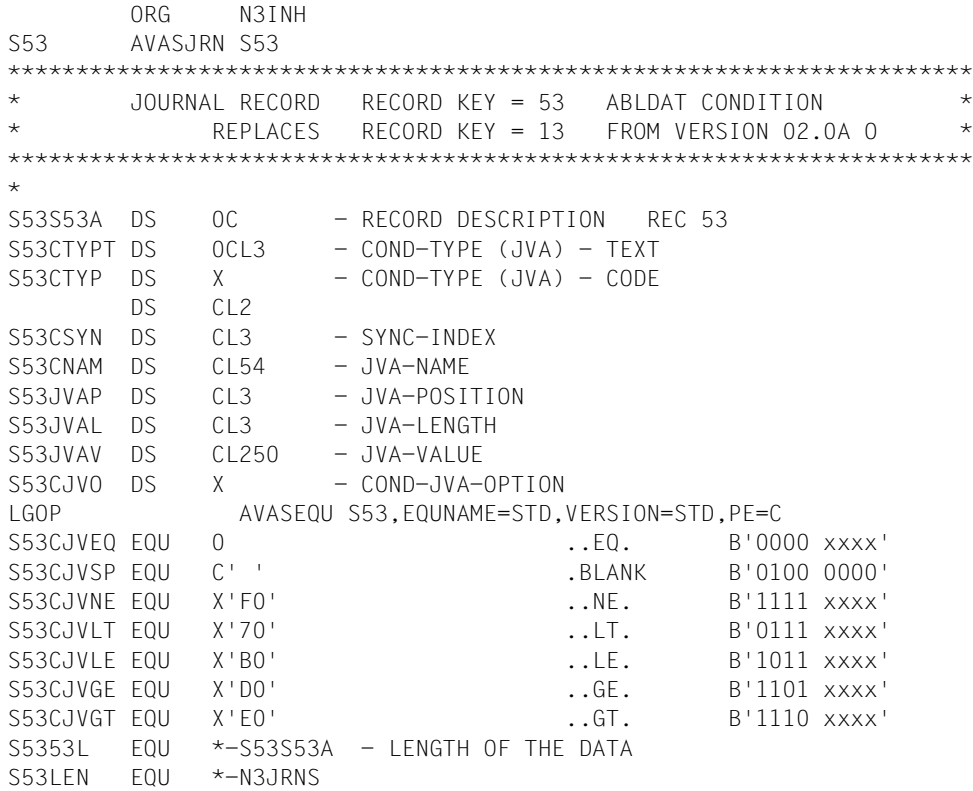

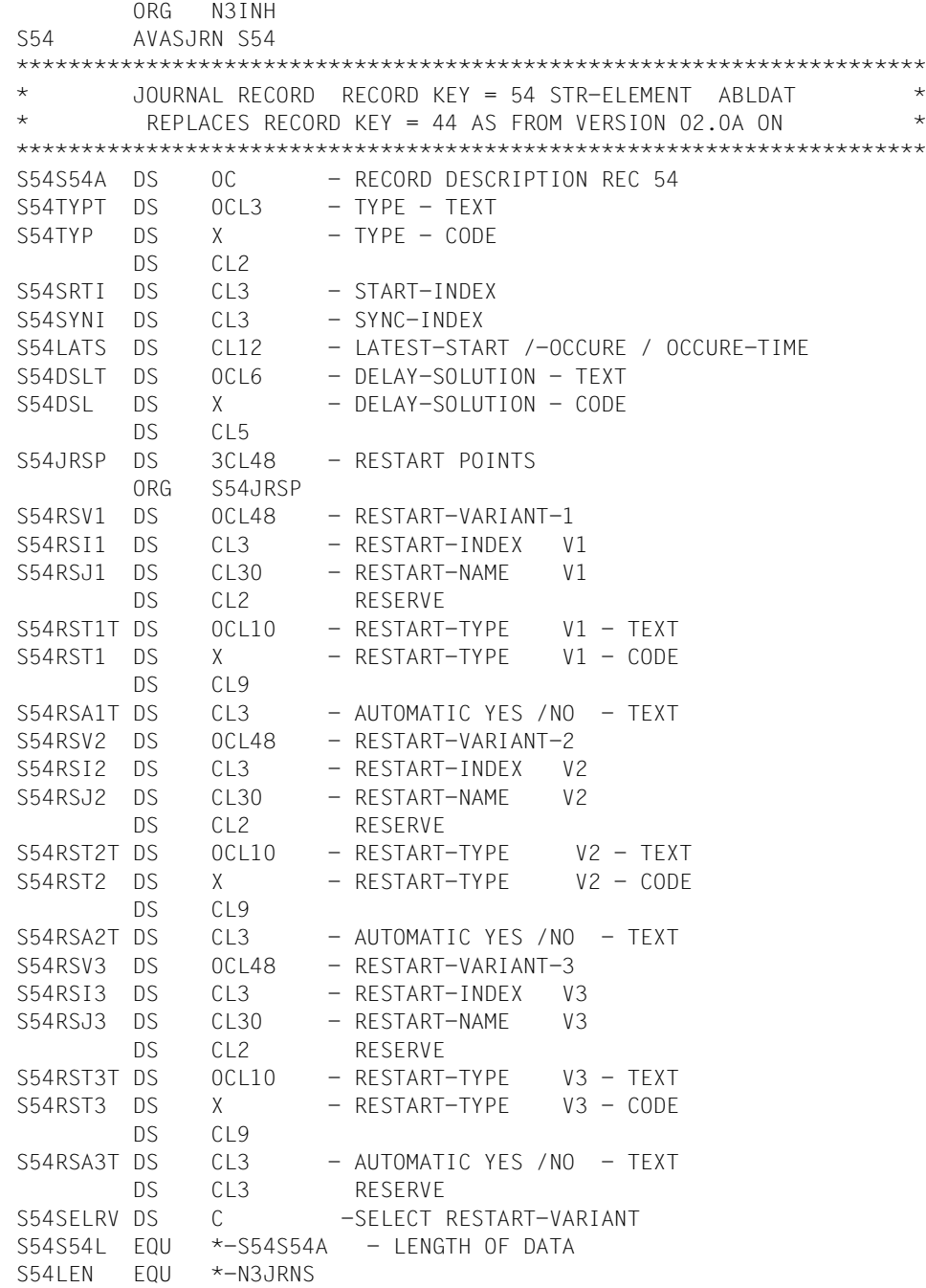

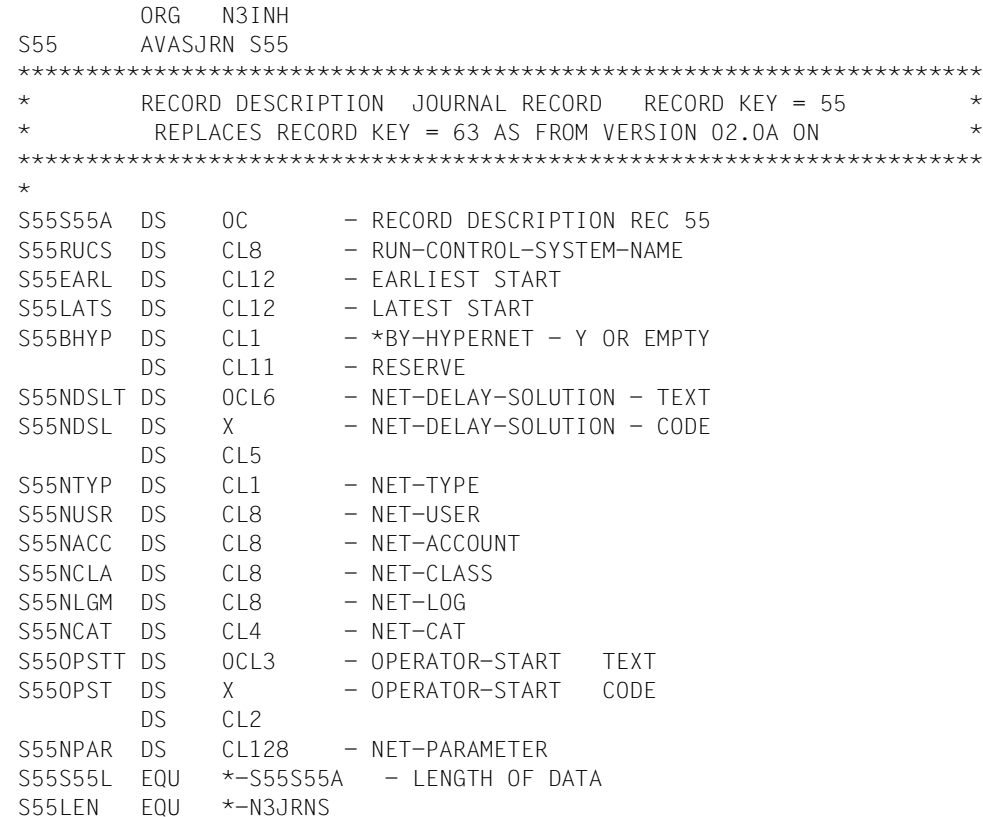
## **Definitions: record key 56**

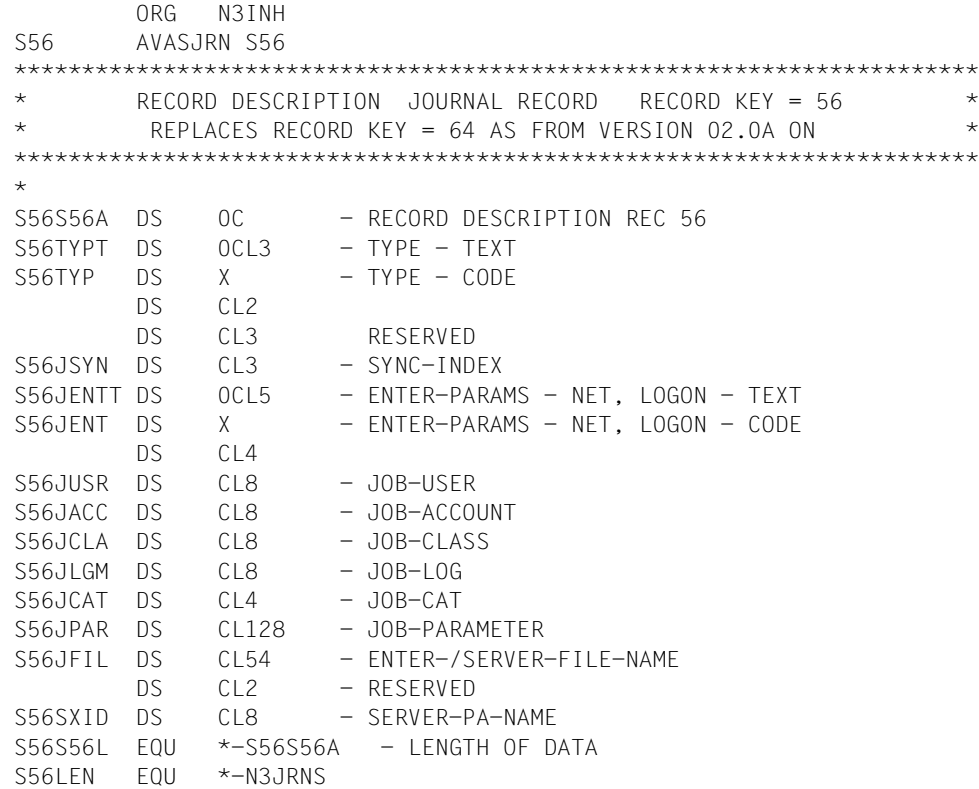

## **Definitions record: key 57**

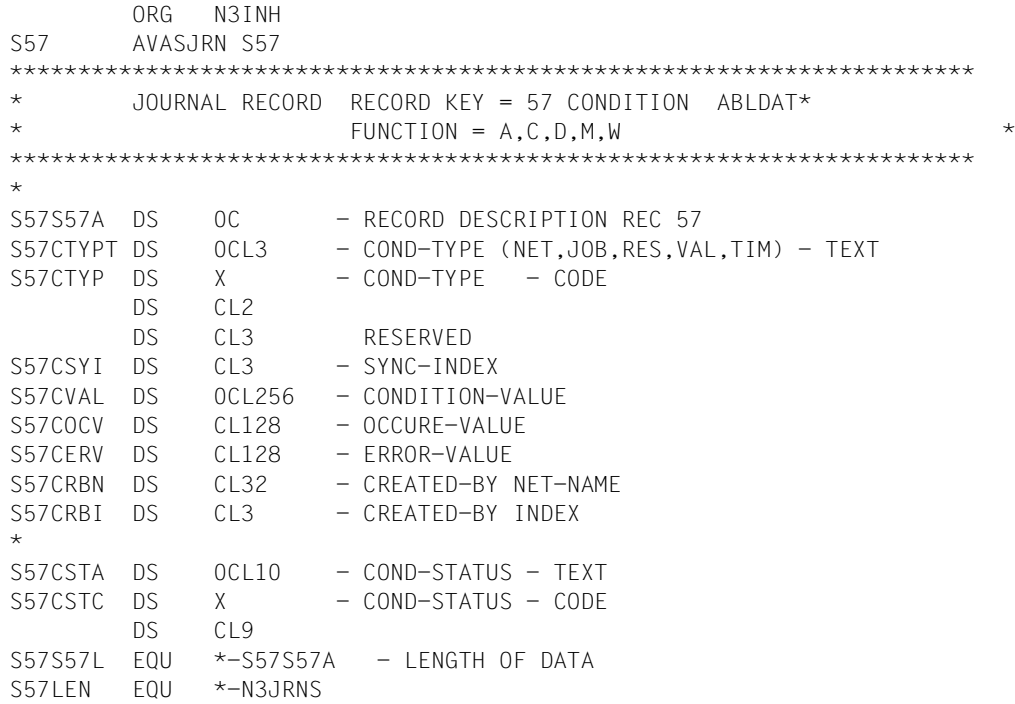

## **Definitions: record key 58**

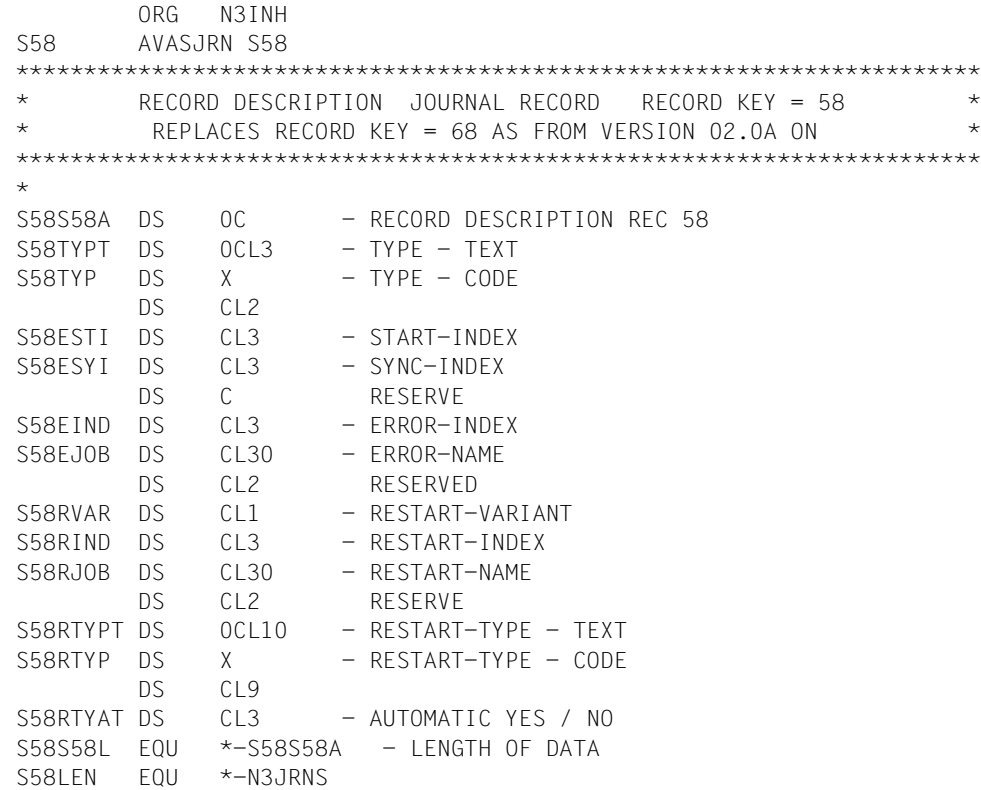

## **Definitions: record key 59**

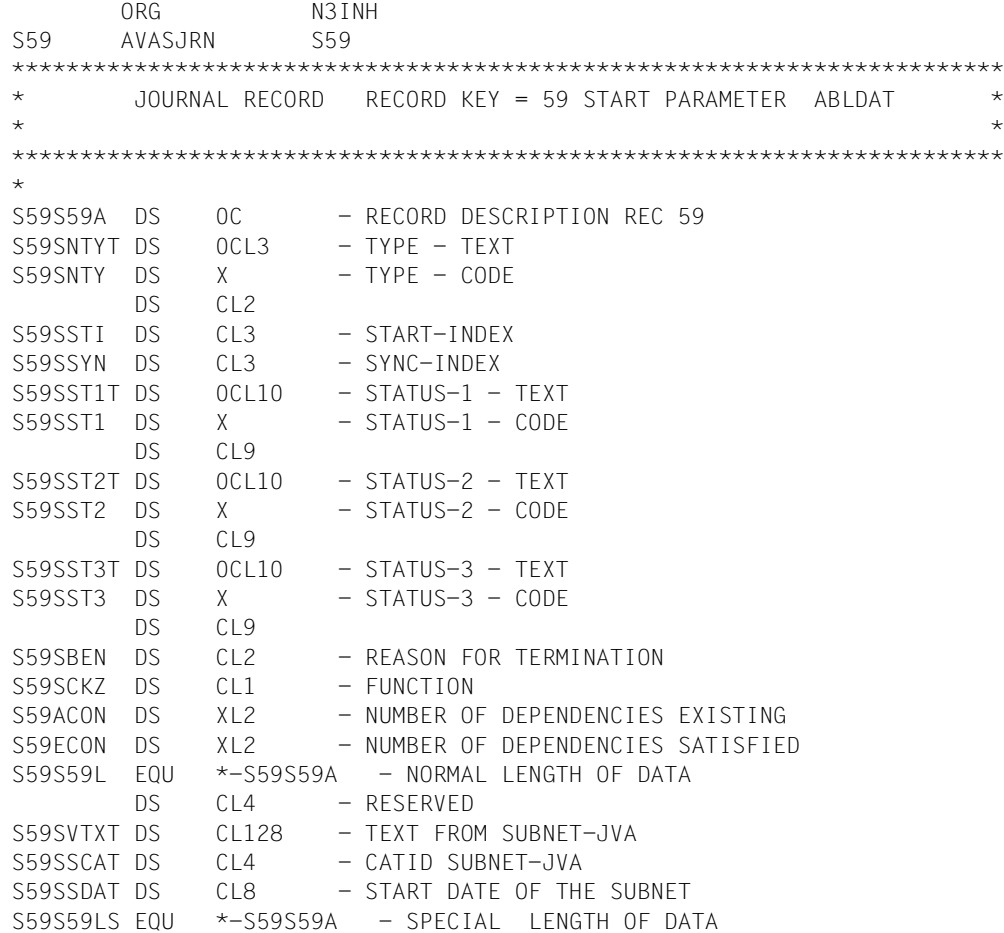

## **Definition: record key 60**

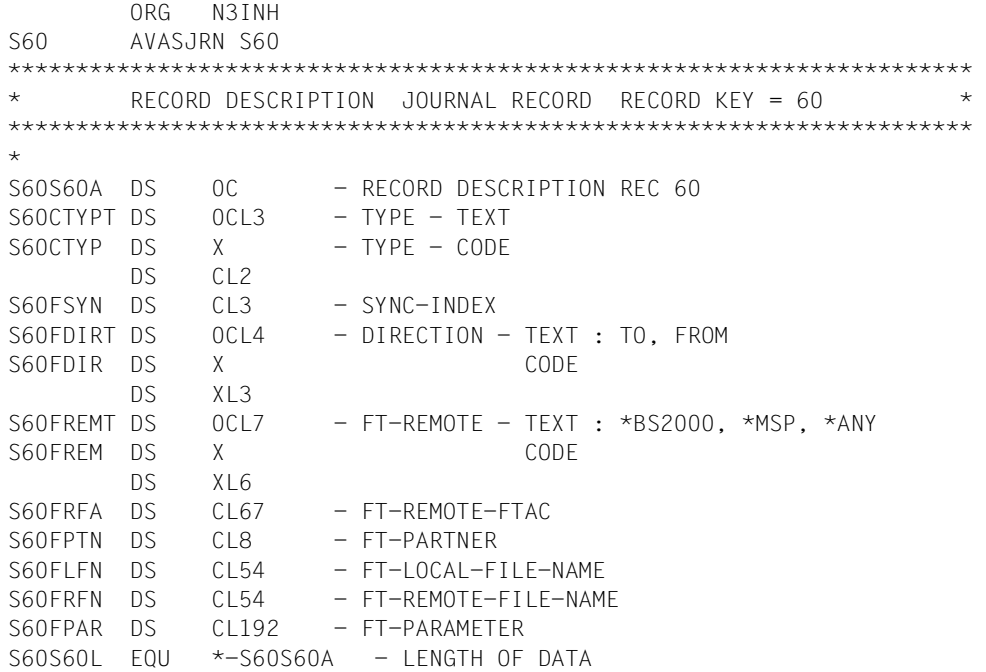

## **4.4 Structure of the ISAM journal log file**

The entries in the journal file can also be logged in an ISAM file which is opened in SHA-RUPD mode and can consequently be continuously updated, for example using database applications. This file is requested by means of a start parameter when the UPAM-ZD is started up (see ["JRNDAT-ISAM-NAME=" on page 110\)](#page-109-0). It is created with variable record length, BLKSIZE=(STD,2), KEYLEN=8 and KEYPOS=5.

## **Structure of the records**

ISAM-KEY is the STCK value at output time.

This is followed by the user data (without record length field) from the F3N record of the journal file (see [section "Record structure of the fixed portion of journal records" on page 204\)](#page-203-0), then the user data (without record length field, N3F4SK and N3SSTA) from the F3S record (with N3FUNC and N3AKTN being edited for printing, as explained below) and the data from the variable part of the journal entry (described in [section "Record structure of the va](#page-206-0)[riable-length portion of journal records" on page 207](#page-206-0)).

The following fields are displayed in readable form:

- N3FUNC The 1-byte long function code from the journal file is converted in decimal form to a 4-byte long printable format. For example the value x'49' (corresponding to d'73' = N3ERM) is mapped to c'0073'. All values which occur are defined in the F3S table starting at the label FUNC; x'00' is converted to c'\*\*\*\*'.
- N3AKTN The 1-byte long action code from the journal file is converted to 12-byte long text as it is assigned in the comment field, starting from label AKTN, to the action codes. For example the value x'84' (corresponding to d'132' = N3EN-CN) is mapped to C'NO CANCEL '. x'00' is converted to 'PROTOCOL '.

## **Record structure of the ISAM journal log**

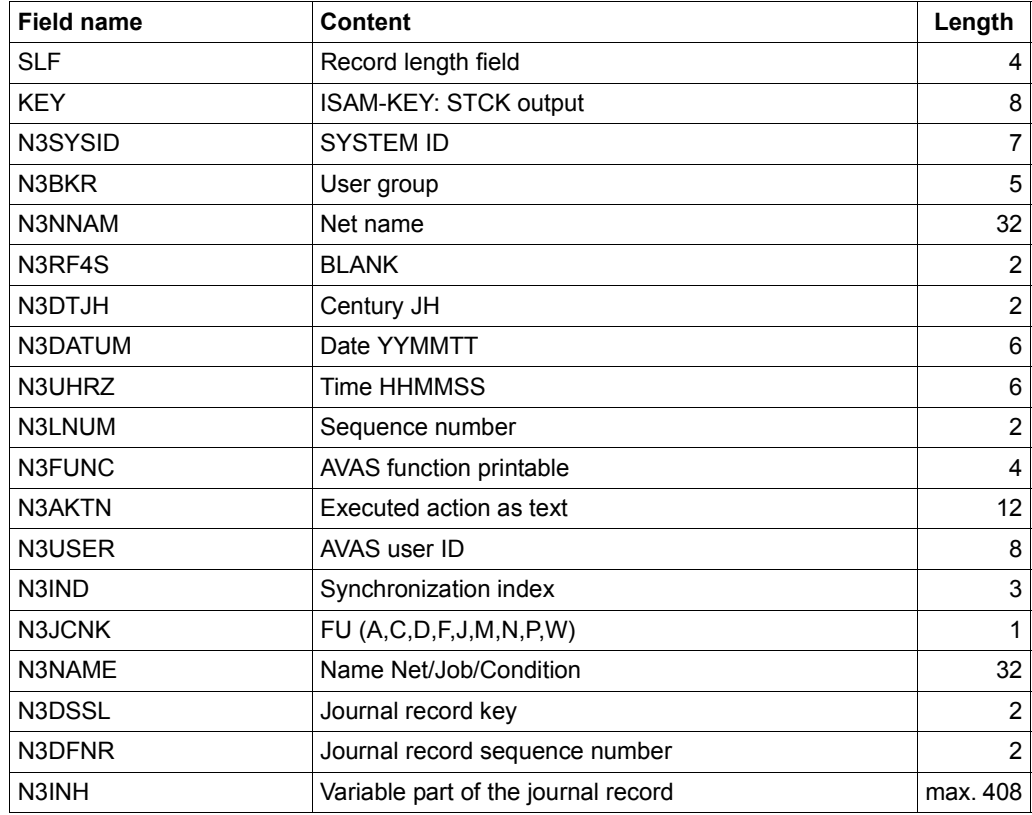

## **4.5 Structure of the history file**

In addition to the AVAS journal, AVAS also writes a compressed file containing the following:

- A compressed record for each schedule variant of all nets (KEY=01).
- A compressed record for each job under a net (KEY=02).
- A record for each net that has expired (KEY=03).
- A record for each job that was run under a net (KEY=04).

The evaluation function HISTORY can be used for nets, jobs in nets and for jobs.

Data records with the following keys and compression levels are saved:

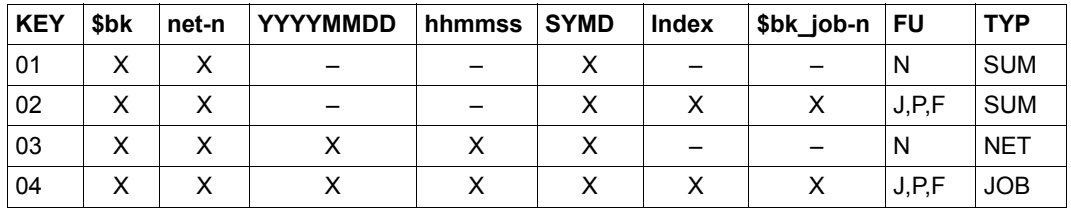

- X value exists
- no value exists (blanks)

The data is saved in an ISAM file with the key fields KEY, USER-GROUP, NET-NAME, PLAN-START-DATE, PLAN-START-TIME, SYMDAT-NAME, INDEX, JOB-NAME, FU and TYP.

The file is updated when the journal file is reorganized (function \$JOUR) with the HISTORY-SAVE-OPTION parameter.

The data is evaluated with the SHOW-HISTORY operation in the NET-CONTROL statement.

Data records are deleted in the course of a reorganization with the HISTORY function. Besides NET-NAME, the HISTORY-DELETE-OPTION, HISTORY-DELETE-DATE and HISTORY-KEEP-RECORDS parameters are also allowed in the HISTORY function to delete records from the history file.

A maximum of 64 runtimes and the wait times of the last 64 runs are allowed in the compressed records (KEY=01, 02). The mean value, range and standard difference are calculated from the maximum of 64 stored here.

In the history file, only the records with KEY 03 and 04 can be reorganized (deleted) with HISTORY-DELETE-DATE.

The compressed records with KEY 01 and 02 are deleted if no runtimes are contained in the records any more (Number=0).

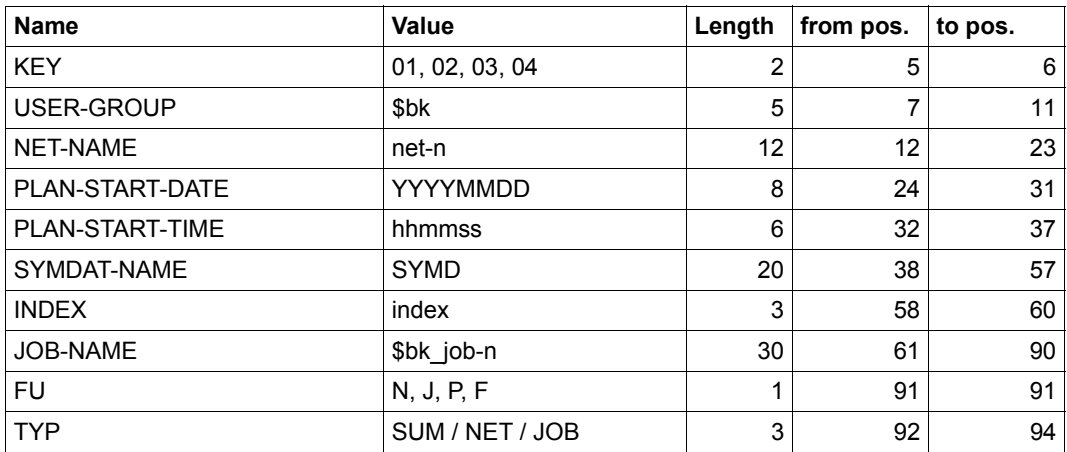

#### **Keys of the history file (POS=5, LEN=90)**

The user can read the records in the history file with own programs. To do so, the file must be opened with the parameters SHARUPD=YES and OPEN mode INPUT. The record descriptions are called via the AVASJRN macro call.

The user can save runtime data such as the CPU time used and the I/O rate in the data records of the activated jobs (KEY=04). If the data is to be saved in the history file the user must transfer them to AVAS using the AVAS statement #AVA#\$H01. The run control system enters the values with record keys 08–02 in the journal file. When the journal files are saved, they are transferred to the history record with KEY=04 (field H04UINF=USER-INFO of the #AVA#\$H statement).

The file should not be accessed while the reorganization is being performed since this might cause inconsistencies and access to individual records might be locked.

The record descriptions are called via the AVASJRN macro call:

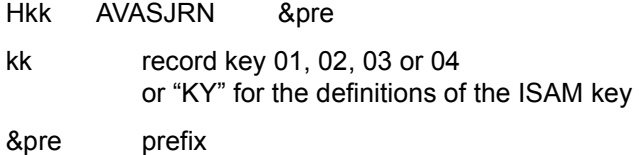

## **Structure and contents of the history records**

## **KEY=01 – history net (compressed)**

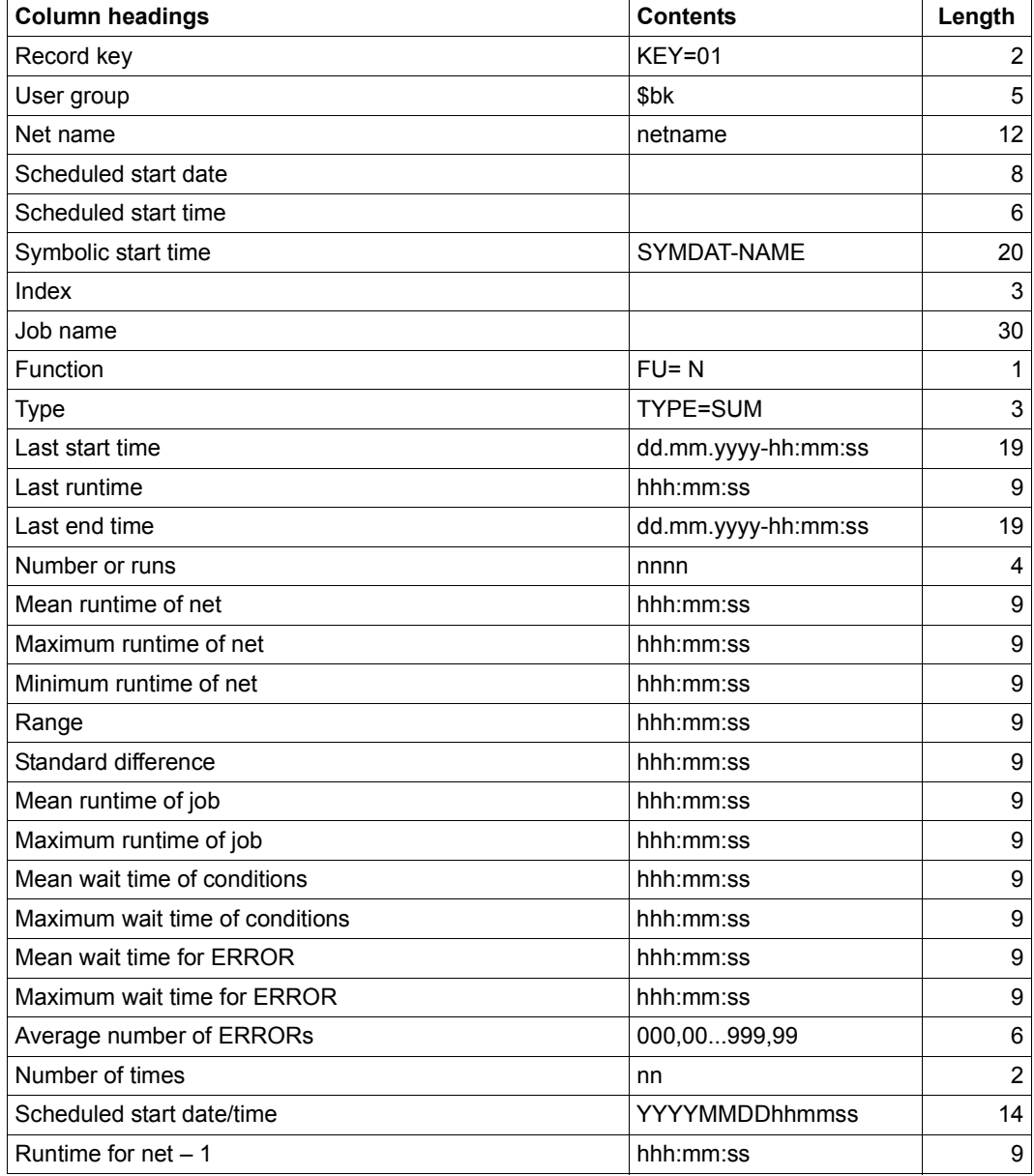

continued ➠

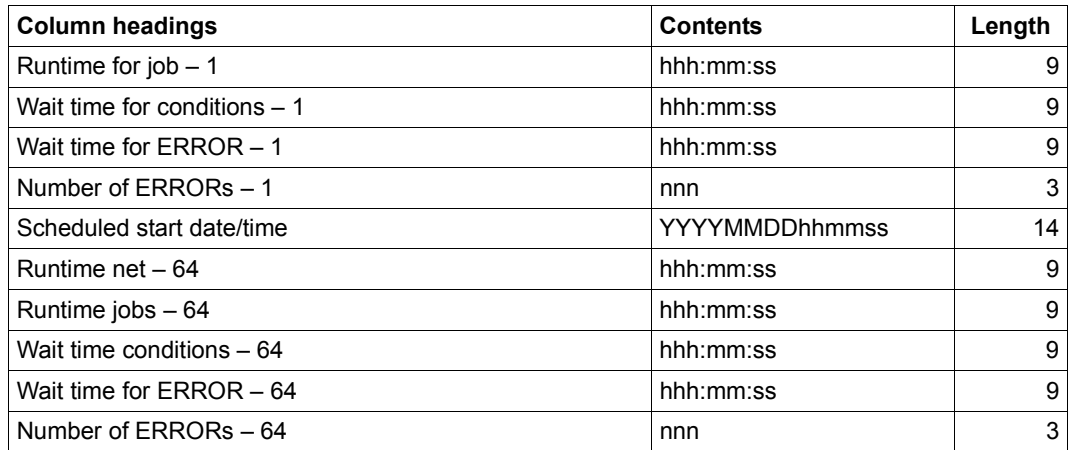

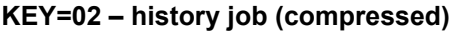

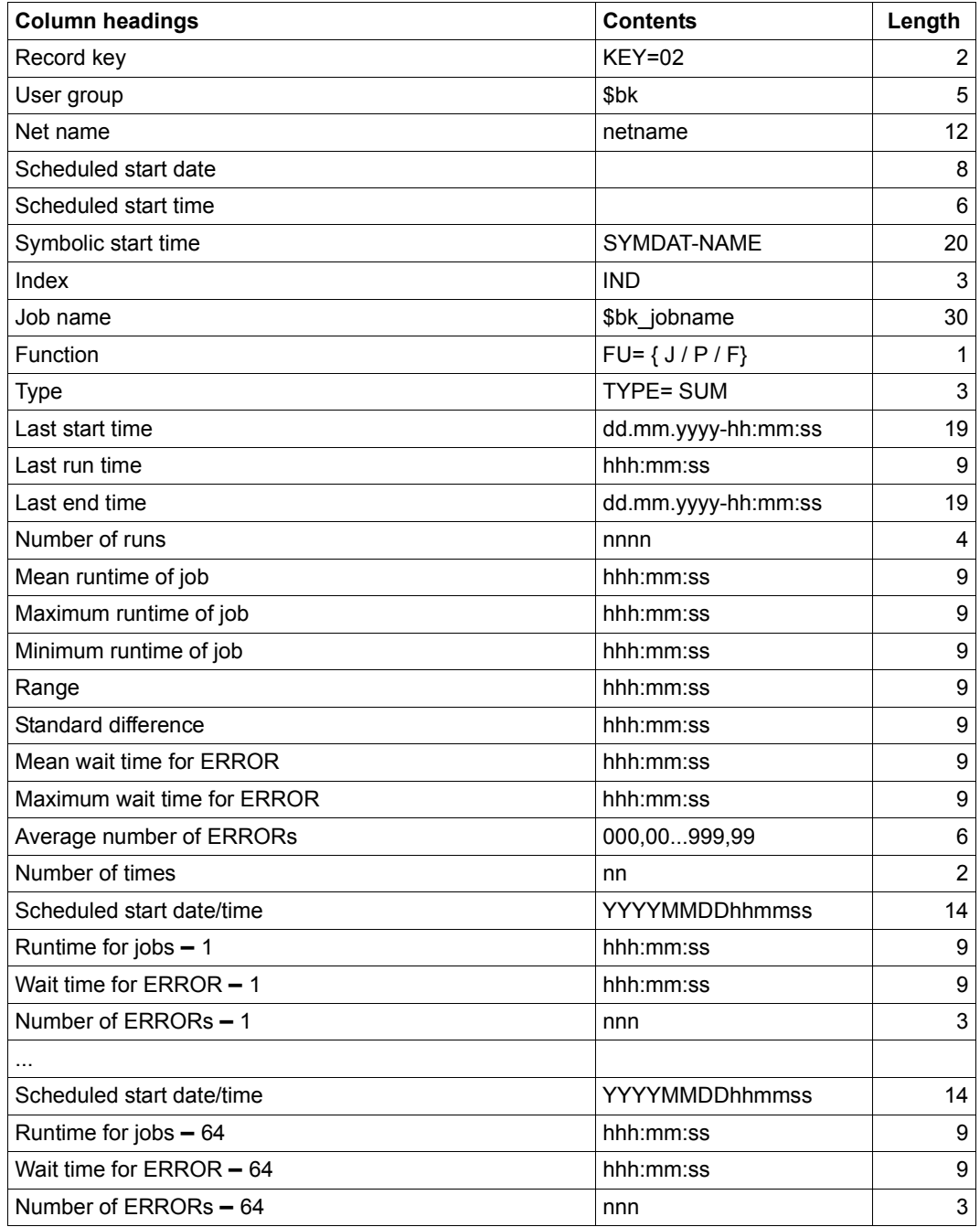

## **KEY=03 – net run**

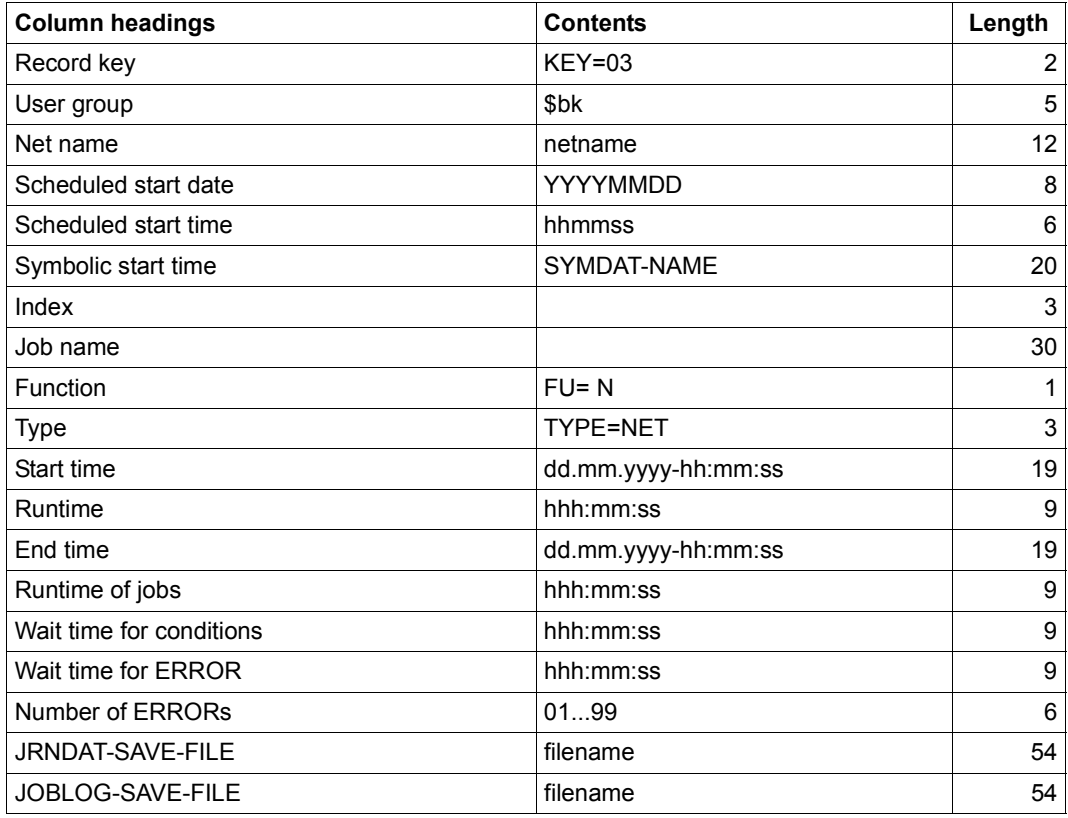

## **KEY=04 – job run**

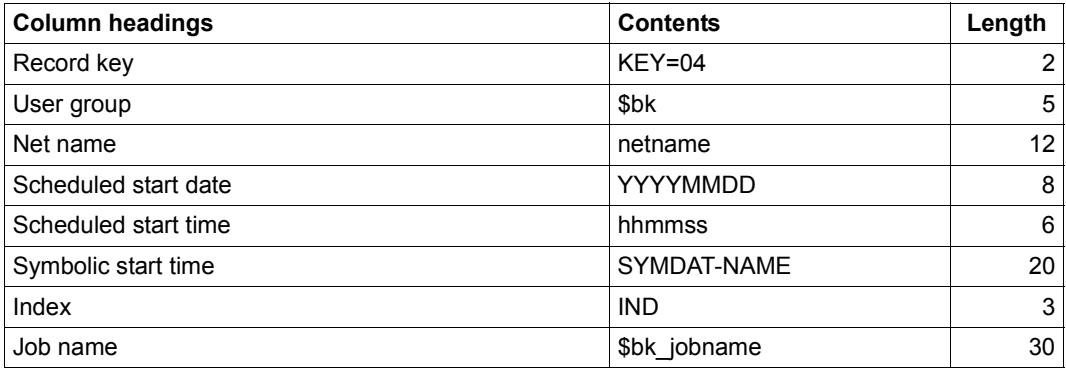

continued ➠

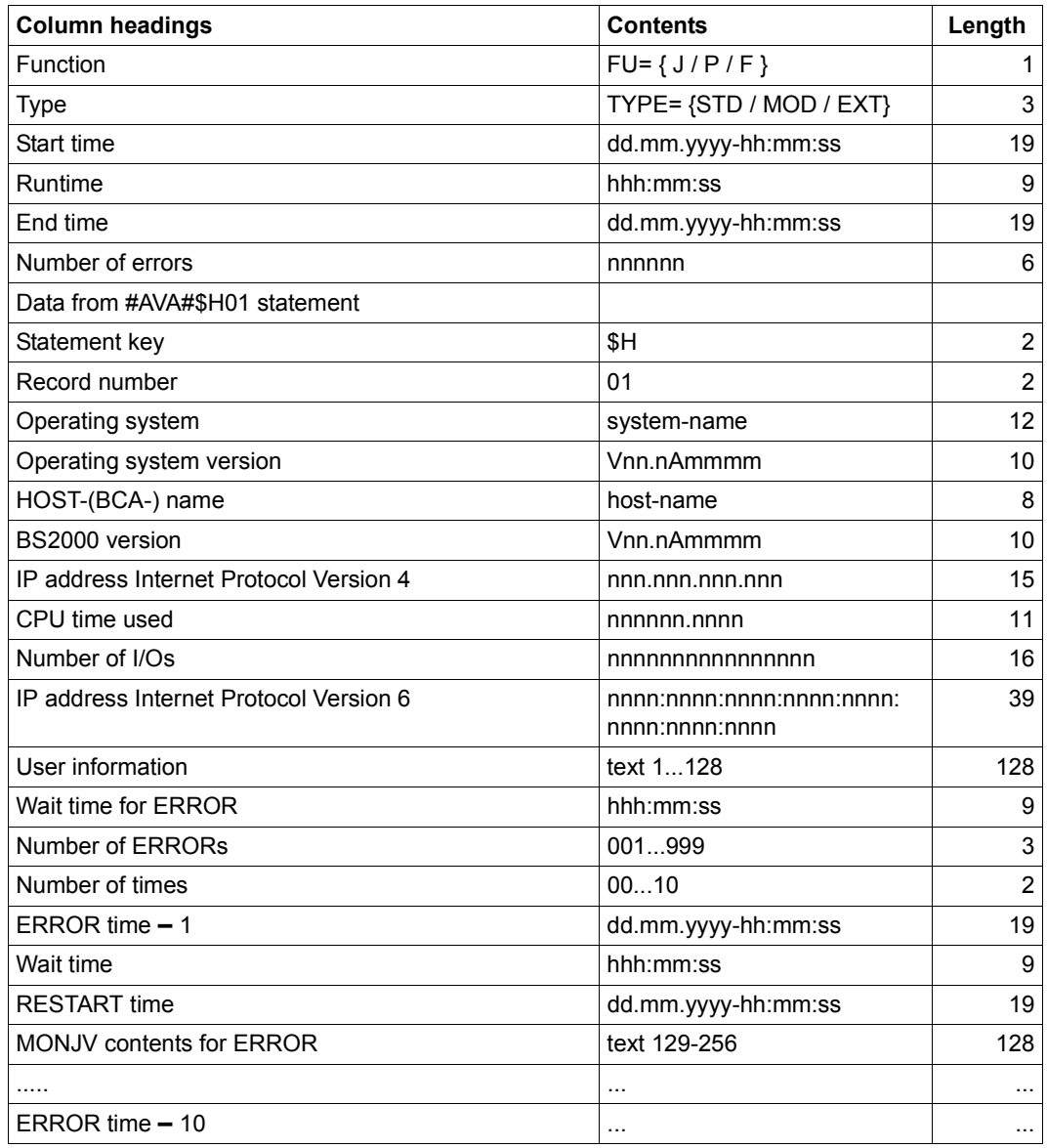

#### **Entering and deleting runs**

KEY=01 **–** history net and KEY=02 **–** history job

In a reorganization, new runs are entered in the total records (SJOUR) or deleted from the total records (HISTORY). The following cases should be distinguished:

- 1. Funktion=SJOUR Number smaller than 64; PLAN-START larger than max old; The run is appended to the existing data.
- 2. Funktion=SJOUR Number equals 64; PLAN-START larger than max old; The first entry is deleted. The run is appended to the existing data.
- 3. Funktion=SJOUR Number equals 64; PLAN-START larger than min, smaller than max; The first entry is deleted. The run is appended to the existing data according to PLAN-START.
- 4. Funktion=SJOUR Number smaller than 64; PLAN-START larger than min, smaller than max; The run is appended to the existing data according to PLAN-START.
- 5. Funktion=SJOUR Number equals 64; PLAN-START smaller than min; The run is not considered.
- 6. Funktion=HISTORY Number equals 64; PLAN-START larger than min, smaller than max with regard to HISTORY-DELETE-DATE; The entry is deleted.
- 7. Funktion=HISTORY Number smaller than 64; PLAN-START larger than or equals min, smaller than or equals max with regard to HISTORY-DELETE-DATE; The entry is deleted.
- 8. Funktion=HISTORY Number smaller than or equals 64 and HISTORY-KEEP-RECORDS smaller than number; The first entry is deleted in each case until the number equals HISTORY-KEEP-RECORDS.
- 9. Funktion=HISTORY Number equals 0; The compressed record (KEY =01, 02) is deleted.

*Note*

All new entries must be appended according to PLAN-START because otherwise the PLAN-START of all entries must be checked to find the entry with the lowest PLAN-START when deleting.

#### **Structure of history records**

#### **Definitions KEY=01, TYP=SUM, FU=N**

```
 H01 AVASJRN H01
1 ***********************************************************************
1 * RECORD DESCRIPTION HISTORY KEY=01 SINCE VERS. 6.0A H01 *
1 ***********************************************************************
1 * 
1 H01H01 DS OF - RECORD DESCRIPTION HISTORY KEY=01
1 HO1SLEN DS H - RECORD LENGTH FIELD
1 DS H - RESERVED
1 HKY AVASJRN H01,EQU=NO
2 ***********************************************************************
2 * RECORD DESCRIPTION HISTORY ISAM-KEY SINCE VERS. 6.0A *
2 ***********************************************************************
2 * 
2 HO1KEY DS CL2 - RECORD KEY 01
2 HO1BKR DS CL5 - USER GROUP
2 HO1NETN DS CL12 - NET-NAME
2 H01DTPL DS 0CL8 - SCHEDULED DATE CCYYMMDD
2 HO1DTJH DS CL2 - CENTURY CC
2 HO1PLSD DS CL6 - PLAN-START-DATE YYMMDD
2 HO1PLST DS CL6 - PLAN-START-TIME HHMMSS
2 HO1SYMD DS CL20 - SYMDAT-NAME
2 HO1IND DS CL3 - INDEX
2 H01JOBN DS C130 - JOB-NAME
2 HO1FUNK DS C - FU = (N,J,P,X,F)2 HO1STYP DS CL3 - TYP = (SUM, NET, JOB)
2 HO1KLEN FOU *-HO1KEY - KEYLEN
1 H01HLEN EQU *-H01H01 - LENGTH OF HEADER
1 DS CL10 - RESERVED
1 H01LSTT DS CL19 - LAST START-TIME
1 HO1LRNT DS CL9 - LAST RUN-TIME
1 HO1LENT DS CL19 - LAST END-TIME
1 HO1ANZA DS CL4 - NUMBER OF RUNS
```
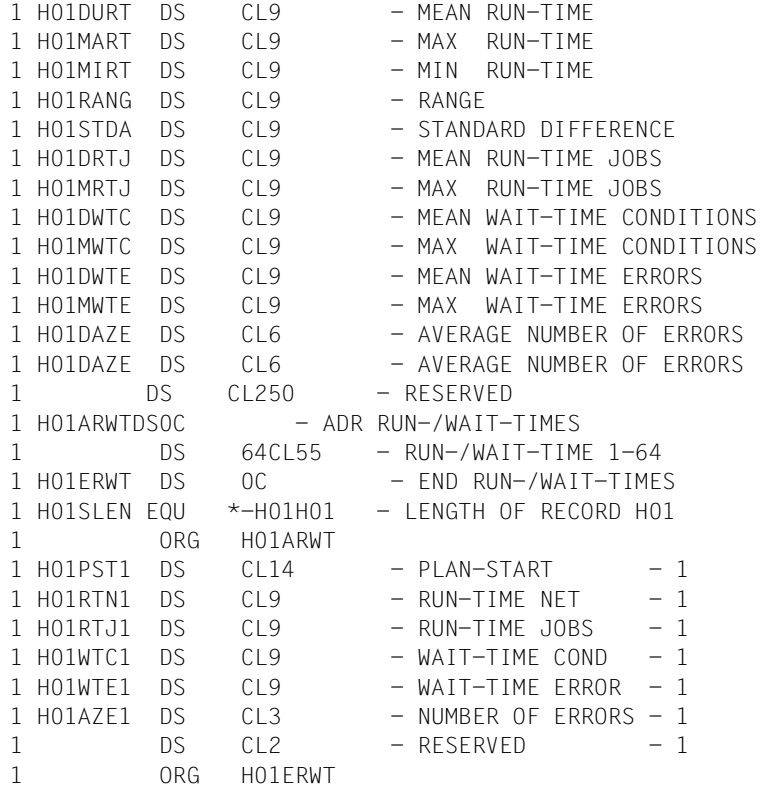

#### **Definitions KEY=02, TYP=SUM, FU=J / P / F**

```
 H02 AVASJRN H02
1 ***********************************************************************
1 * RECORD DESCRIPTION HISTORY KEY=02 SINCE VERS. 6.0A H02 *
1 ***********************************************************************
1 *
1 H02H02 DS OF - RECORD DESCRIPTION HISTORY KEY=02
1 HO2SLEN DS H - RECORD LENGTH FIELD
1 DS H - RESERVED
1 HKY AVASJRN H02,EQU=NO
2 ***********************************************************************
2 * RECORD DESCRIPTION HISTORY ISAM-KEY SINCE VERS. 6.0A *
2 ***********************************************************************
2 *
2 HO2KFY DS CL2 - RECORD KEY 02
2 HO2BKR DS CL5 - USER GROUP
2 HO2NETN DS CL12 - NET-NAME
2 H02DTPL DS 0CL8 - SCHEDULED DATE CCYYMMDD
2 HO2DTJH DS CL2 - CENTURY CC
2 HO2PLSD DS CL6 - PLAN-START-DATE YYMMDD
2 HO2PLST DS CL6 - PLAN-START-TIME HHMMSS
2 HO2SYMD DS CL20 - SYMDAT-NAME
2 H02IND DS CL3 - INDEX
2 H02JOBN DS CL30 - JOB-NAME
2 HO2FUNK DS C = FU = (N,J,P,X,F)2 HO2STYP DS CL3 - TYP = (SUM, NET, JOB)
2 HO2KLEN EOU *-HO2KEY - KEYLEN
1 HO2HLEN FOU *-HO2HO2 - LENGTH OF HEADER
1 DS CL10 - RESERVED
1 HO2LSTT DS CL19 - LAST START-TIME
1 HO2LRNT DS CL9 - LAST RUN-TIME
1 HO2LENT DS CL19 - LAST END-TIME
1 HO2ANZA DS CL4 - NUMBER OF RUNS
1 HO2DURT DS CL9 - MEAN RUN-TIME
1 HO2MART DS CL9 - MAX RUN-TIME
1 HO2MIRT DS CL9 - MIN RUN-TIME
1 HO2RANG DS CL9 - RANGE
1 HO2STDA DS CL9 - STANDARD DIFFERENCE
1 DS CL9 –
1 DS CL9 –
1 DS CL9 –
1 DS CL9 -
1 HO2DWTE DS CL9 - MEAN WAIT-TIME ERRORS
1 HO2MWTE DS CL9 - MAX WAIT-TIME ERRORS
1 HO2DAZE DS CL6 - AVERAGE NUMBER OF ERRORS
1 DS CL250 - RESERVED
1 HO2ANZS DS CL2 - NUMBER OF STORED TIMES
```
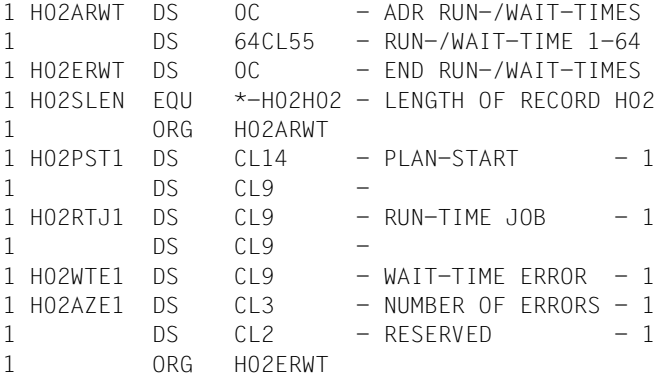

#### **Definitions KEY=03, TYP=NET, FU=N**

 H03 AVASJRN H03 1 \*\*\*\*\*\*\*\*\*\*\*\*\*\*\*\*\*\*\*\*\*\*\*\*\*\*\*\*\*\*\*\*\*\*\*\*\*\*\*\*\*\*\*\*\*\*\*\*\*\*\*\*\*\*\*\*\*\*\*\*\*\*\*\*\*\*\*\*\*\*\* 1 \* RECORD DESCRIPTION HISTORY KEY=03 SINCE VERS. 6.0A H03 \* 1 \*\*\*\*\*\*\*\*\*\*\*\*\*\*\*\*\*\*\*\*\*\*\*\*\*\*\*\*\*\*\*\*\*\*\*\*\*\*\*\*\*\*\*\*\*\*\*\*\*\*\*\*\*\*\*\*\*\*\*\*\*\*\*\*\*\*\*\*\*\*\* 1 \* 1 H03H03 DS OF - RECORD DESCRIPTION HISTORY KEY=03 1 HO3SLEN DS H - RECORD LENGTH FIELD 1 DS H - RESERVED 1 HKY AVASJRN H03,EQU=NO 2 \*\*\*\*\*\*\*\*\*\*\*\*\*\*\*\*\*\*\*\*\*\*\*\*\*\*\*\*\*\*\*\*\*\*\*\*\*\*\*\*\*\*\*\*\*\*\*\*\*\*\*\*\*\*\*\*\*\*\*\*\*\*\*\*\*\*\*\*\*\*\* 2 \* RECORD DESCRIPTION HISTORY ISAM-KEY SINCE VERS. 6.0A \* \*\*\*\*\*\*\*\*\*\*\*\*\*\*\*\*\*\*\*\*\*\*\*\*\*\*\*\*\*\*\*\*\*\*\*\*\*\*\*\*\*\*\*\*\*\*\*\*\*\*\*\*\*\*\*\*\*\*\*\*\*\*\*\*\*\*\*\*\*\*\*\*\*  $2 *$ 2 HO3KEY DS CL2 - RECORD KEY 03 2 HO3BKR DS CL5 - USER GROUP 2 HO3NETN DS CL12 - NET-NAME 2 H03DTPL DS 0CL8 - SCHEDULED DATE CCYYMMDD 2 HO3DTJH DS CL2 - CENTURY CC 2 HO3PLSD DS CL6 - PLAN-START-DATE YYMMDD 2 HO3PLST DS CL6 - PLAN-START-TIME HHMMSS 2 HO3SYMD DS CL20 - SYMDAT-NAME 2 HO3IND DS CL3 - INDEX 2 HO3JOBN DS CL30 - JOB-NAME 2 HO3FUNK DS  $C - FU = (N,J,P,X,F)$  $2$  HO3STYP DS  $CL3$  - TYP = (SUM, NET, JOB) 2 HO3KLEN EQU \*-HO3KEY - KEYLEN 1 HO3HLEN FOU  $*$ -HO3HO3 - LENGTH OF HEADER 1 DS CL10 - RESERVED 1 HO3STT DS CL19 - START-TIME 1 HO3RNT DS CL9 - RUN-TIME 1 HO3ENT DS CL19 - END-TIME

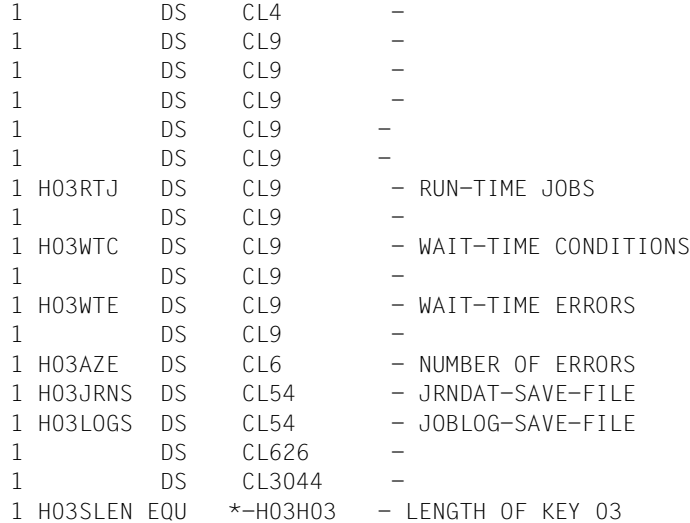

## **Definitions KEY=04, TYP=JOB, FU=J / P / F**

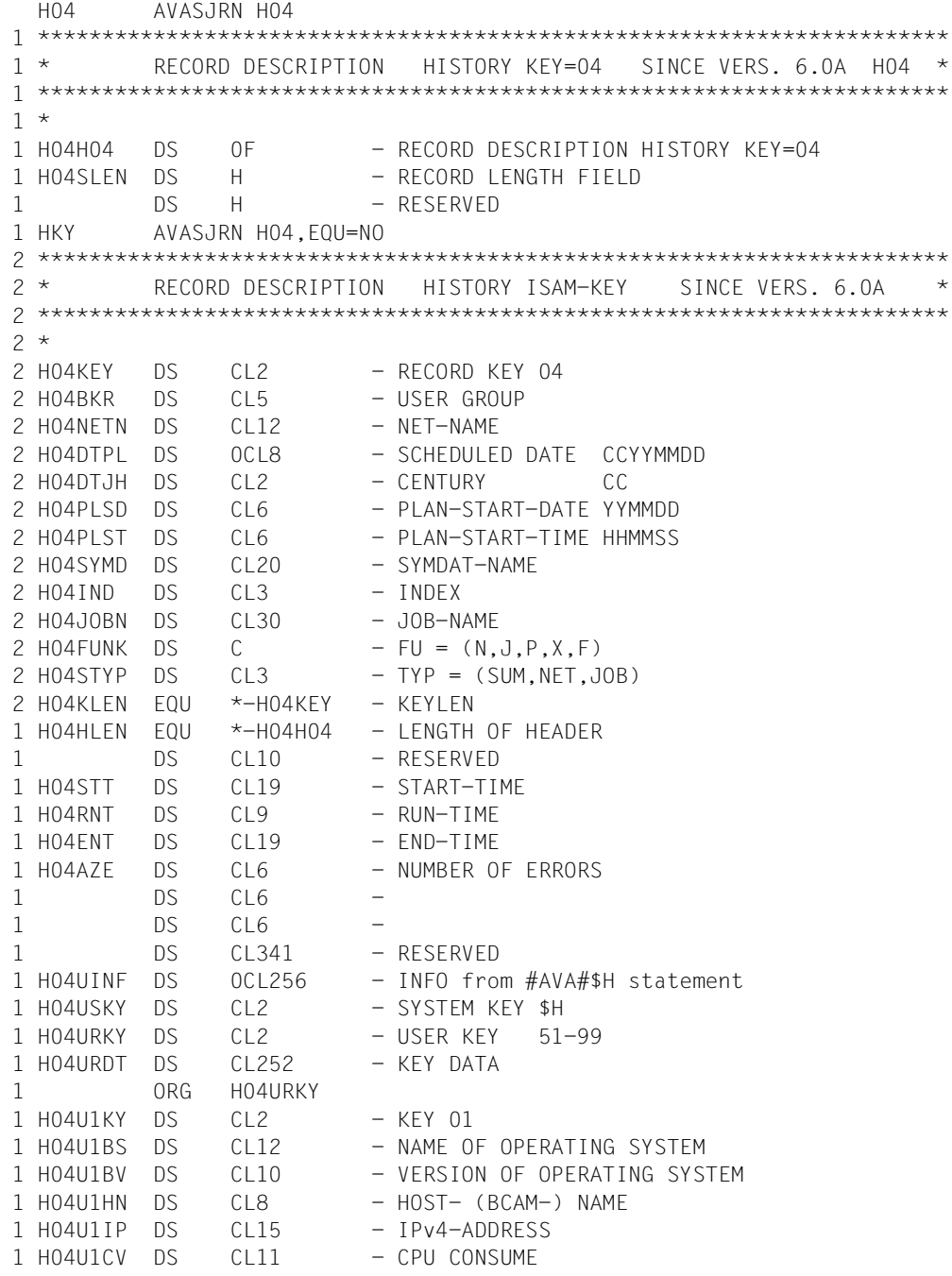

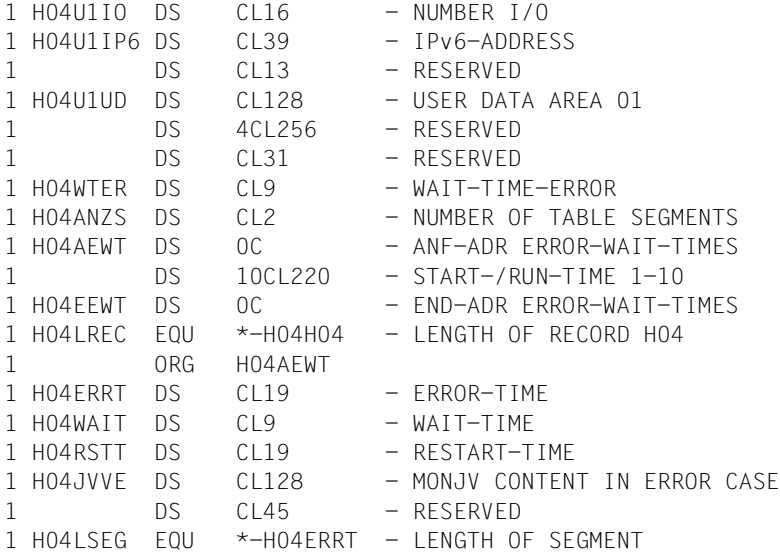

#### *Notes*

- In nets that were released for processing under via REPEAT-NET, the parameter SYMDAT-NAME is not available. Therefore scheduling is assumed without the symbolic start time in these nets.
- The symbolic start time with which the net is planned is saved in records with KEY=02 and 04 (FU=J / P / F, TYP=SUM / JOB).
- The values which the user transferred to AVAS with the AVAS statement #AVA#\$H01are not checked by AVAS. The values are transferred to the history record with KEY=04 (field H04UINF=INFO from #AVA#\$H statement).
- All times (runtimes, wait times, etc.) are determined from the time stamps in the journal records. The time stamps are issued by the AVAS run control system for:
	- the start and the end of nets and jobs,
	- waiting for a condition to be fulfilled and
	- a condition being fulfilled.
- If the run control system is terminated abnormally while a job is running, the runtime will not be realistic, because the journal record with the job end time is issued only when the run control system restarts, while the job will already have reached the BS2000 status \$T (or \$A) before.

# **5 AVAS-QUER utility routine**

The AVAS-QUER utility routine reads the AVAS data stock in BS2000 and selects data for further processing in relational databases.

AVAS-QUER writes the data either to an output file containing the data in INSERT format (i.e. in SQL format), or to output files containing the data in "LOAD2" or "CSV format".CSV (Comma Separated Value) is a format which can be processed by many database systems (e.g. by Microsoft Access).

Users must transfer the output file(s) created by AVAS-QUER to their target system. They then execute the files or import the data to the database system.

On the target system, the user can employ suitable database queries to obtain derived information such as the following:

- 1. In which nets is a particular job used?
- 2. In which nets is a particular symbolic date (symdat) used?
- 3. On which days is a particular symbolic date set?
- 4. Dependency structures in the form:
	- Which net depends on another specific net?
	- Which net depends on the contents of a particular job variable?
	- Which net depends on a job in another net?
	- Which net tests a particular resource?
	- Which net depends on a particular value?
- 5. In which objects is a particular document used?
- 6. Which jobs are running on a particular pubset, or which job variable contains the pubset?
- 7. Which user groups use a particular calendar?
- 8. In which orders is a particular SELECT-TURNUS used?
- 9. For which orders or nets is there a document in the DOCLIB?

#### **Recommended procedure**

The following table shows the steps required to obtain the information listed above. Detailed descriptions of the steps and the results can be found in the sections listed in the table.

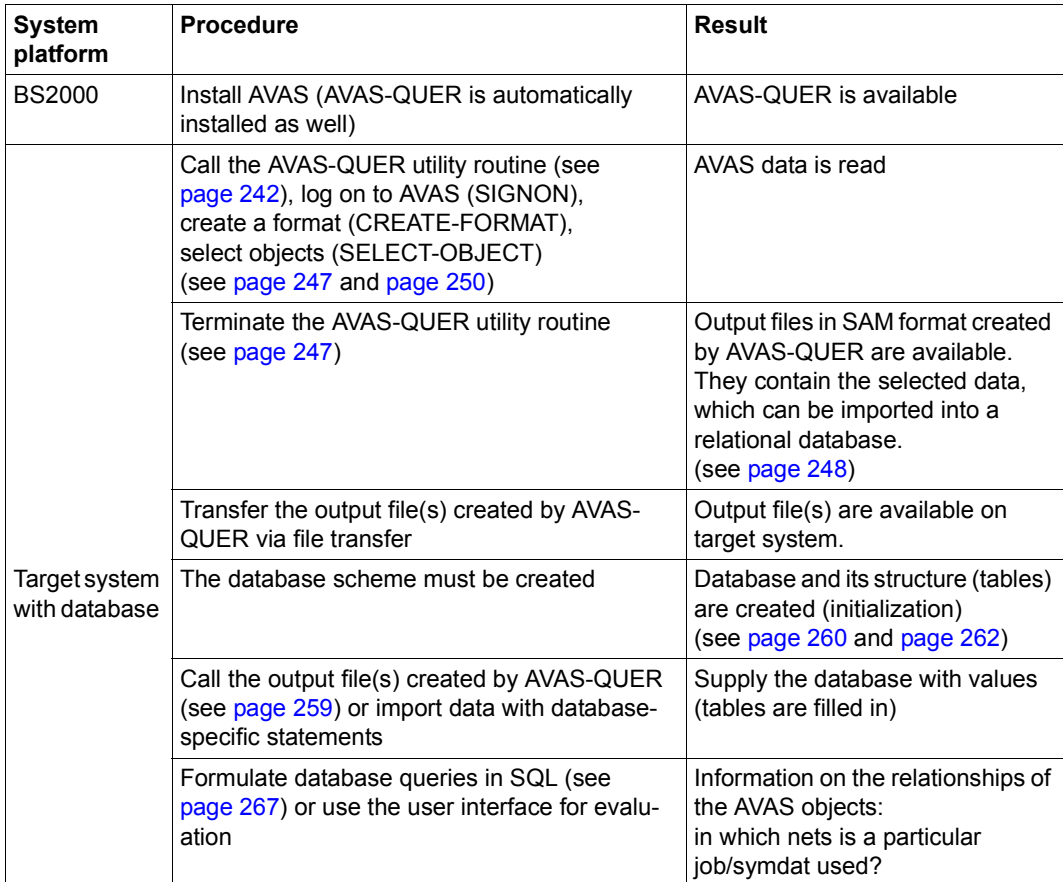

## **5.1 Working with AVAS-QUER**

AVAS-QUÉR is integrated in AVAS. The following prerequisites must be satisfied in order to work with AVAS-QUER.

## <span id="page-240-0"></span>**5.1.1 Prerequisites for starting AVAS-QUER**

- The file link name SYSLNK must be assigned to the file SYSLNK.AVAS.085
- In the system parameters of the AVAS system, the user must have COPY ELEMENT authorization for the objects which he/she may access.
- An SDF syntax file containing the statements for AVAS-QUER must be active.
- The AVAS access processes (ZDD, ZDL) must be started.
- To create SQL statements, AVAS-QUER requires output files in SAM format, which must be assigned via specific file link names. Existing output files are overwritten. Depending on the desired format, AVAS-QUER expects the following file link names:
	- INSERT FORMAT: file link name \$AVSQUER
	- $-$  LOAD FORMAT:

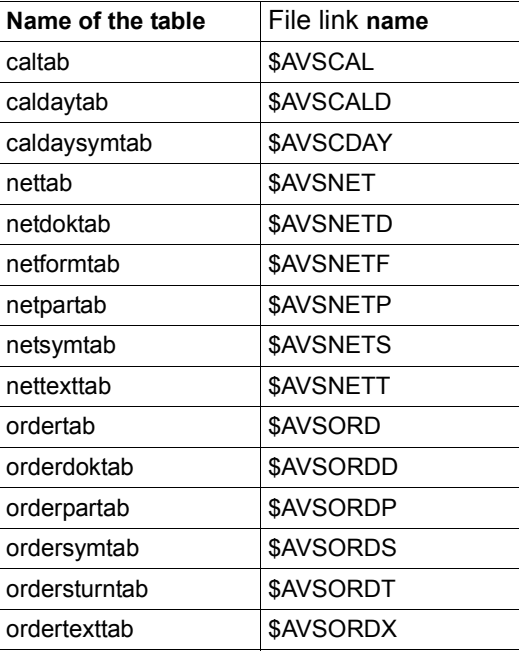

## <span id="page-241-0"></span>**5.1.2 Starting AVAS-QUER**

The AVAS-QUER utility routine can be called in either of two ways:

● via the procedure AVS-QUER:

/CALL-PROCEDURE LIB=\$AVAS.SYSPRC.AVAS.085,ELEM=AVS.QUER

● via the program AVAS.SYS.LOAD.QUER:

```
/START-PROGRAM FROM-FILE=*PHASE(LIBRARY=SYSPRG.AVAS.085.SYSTEM,
ELEMENT=AVAS.SYS.LOAD.QUER)
```
If AVAS-QUER is called via the procedure, the link names are automatically assigned.

#### **Structure of the procedure**

/BEGIN-PROC LOG=N,PAR=YES(PROC-PAR=(&SYSVER=085,&EXEC=START, -

- / &SYSCMD=\*PRIMARY,&SPPR=258,&SPSE=129, -
- / &SYSLNK=SYSLNK.AVAS., -
- $\angle$  & AVUSERID=, -
- / &FORMAT=, -
- $\&$  AUSGABE=,  $-$
- $\&$  CAL=,  $-$
- / &CDAYSYM=, -
- / &CDAYTAB=,-
- $&$  NET=,  $-$
- &NETDOK=, -
- / &NETFORM=,-
- $&$ NFTPAR= $,$ -
- / &NETSYM=, -
- $&NETTXT=$ . -
- $&$  ORDER=,  $-$
- / &ORDERDOK=, -
- / &ORDERPAR=,-
- / &ORDERSYM=, -
- / &ORDERTUR=, -
- / &ORDERTXT=, -
- $/$  &SYS=,  $-$
- / &TSTRUC=STD,

```
/ &SYSPAR=),ESC-CHAR=C'&') 
/REMARK OUTPUT FORMAT (LOAD / INSERT): &FORMAT ————————————————————————— (1) 
/SKIP-COM TO-LABEL=FA&FORMAT 
/.FAINSERT REMARK 
/.FAI REMARK 
/REMARK NAME OF OUTPUT FILE: &OUTPUT ——————————————————————————————————— (2) 
/SET-FILE-LINK LINK=$AVSQUER,F-NAME=&OUTPUT 
/MODIFY-FILE-ATTRIBUTES FILE-NAME=&OUTPUT,SUPPORT=*ANY-DISK(SPACE= -
```
/ \*RELATIVE(PRIMARY-ALLOCATION=&SPPR,SECONDARY-ALLOCATION=&SPSE))

/SKIP-COM TO-LABEL=FA#ENDE /.FALOAD REMARK /.FAL REMARK /REMARK NAME OF OUTPUT FILE FOR CALDAYSYMTAB: &CDAYSYM /SET-FILE-LINK LINK=\$AVSCDAY,F-NAME=&CDAYSYM /MODIFY-FILE-ATTRIBUTES FILE-NAME=&CDAYSYM,SUPPORT=\*ANY-DISK(SPACE= - / \*RELATIVE(PRIMARY-ALLOCATION=&SPPR,SECONDARY-ALLOCATION=&SPSE)) /REMARK NAME OF OUTPUT FILE FOR NETTAB: &NET /SET-FILE-LINK LINK=\$AVSNET,F-NAME=&NET /MODIFY-FILE-ATTRIBUTES FILE-NAME=&NET,SUPPORT=\*ANY-DISK(SPACE= - / \*RELATIVE(PRIMARY-ALLOCATION=&SPPR,SECONDARY-ALLOCATION=&SPSE)) /REMARK NAME OF OUTPUT FILE FOR NETDOKTAB: &NETDOK /SET-FILE-LINK LINK=\$AVSNETD,F-NAME=&NETDOK /MODIFY-FILE-ATTRIBUTES FILE-NAME=&NETDOK,SUPPORT=\*ANY-DISK(SPACE= - / \*RELATIVE(PRIMARY-ALLOCATION=&SPPR,SECONDARY-ALLOCATION=&SPSE)) /REMARK NAME OF OUTPUT FILE FOR NETSYMTAB: &NETSYM /SET-FILE-LINK LINK=\$AVSNETS,F-NAME=&NETSYM /MODIFY-FILE-ATTRIBUTES FILE-NAME=&NETSYM,SUPPORT=\*ANY-DISK(SPACE= - / \*RELATIVE(PRIMARY-ALLOCATION=&SPPR,SECONDARY-ALLOCATION=&SPSE)) /REMARK NAME OF OUTPUT FILE FOR NETTEXTTAB: &NETTXT /SET-FILE-LINK LINK=\$AVSNETT,F-NAME=&NETTXT /MODIFY-FILE-ATTRIBUTES FILE-NAME=&NETTXT,SUPPORT=\*ANY-DISK(SPACE= - / \*RELATIVE(PRIMARY-ALLOCATION=&SPPR,SECONDARY-ALLOCATION=&SPSE)) /REMARK NAME OF OUTPUT FILE FOR ORDERTAB: &ORDER /SET-FILE-LINK LINK=\$AVSORD,F-NAME=&ORDER /MODIFY-FILE-ATTRIBUTES FILE-NAME=&ORDER,SUPPORT=\*ANY-DISK(SPACE= - / \*RELATIVE(PRIMARY-ALLOCATION=&SPPR,SECONDARY-ALLOCATION=&SPSE)) /REMARK NAME OF OUTPUT FILE FOR ORDERDOKTAB: &ORDERDOK /SET-FILE-LINK LINK=\$AVSORDD,F-NAME=&ORDERDOK /MODIFY-FILE-ATTRIBUTES FILE-NAME=&ORDERDOK,SUPPORT=\*ANY-DISK(SPACE= - / \*RELATIVE(PRIMARY-ALLOCATION=&SPPR,SECONDARY-ALLOCATION=&SPSE)) /REMARK NAME OF OUTPUT FILE FOR ORDERSYMTAB: &ORDERSYM /SET-FILE-LINK LINK=\$AVSORDS,F-NAME=&ORDERSYM /MODIFY-FILE-ATTRIBUTES FILE-NAME=&ORDERSYM,SUPPORT=\*ANY-DISK(SPACE= - / \*RELATIVE(PRIMARY-ALLOCATION=&SPPR,SECONDARY-ALLOCATION=&SPSE)) /REMARK NAME OF OUTPUT FILE FOR ORDERSTURNTAB: &ORDERTUR /SET-FILE-LINK LINK=\$AVSORDT,F-NAME=&ORDERTUR /MODIFY-FILE-ATTRIBUTES FILE-NAME=&ORDERTUR,SUPPORT=\*ANY-DISK(SPACE= - / \*RELATIVE(PRIMARY-ALLOCATION=&SPPR,SECONDARY-ALLOCATION=&SPSE)) /REMARK NAME OF OUTPUT FILE FOR ORDERTEXTTAB: &ORDERTXT /SET-FILE-LINK LINK=\$AVSORDX,F-NAME=&ORDERTXT /MODIFY-FILE-ATTRIBUTES FILE-NAME=&ORDERTXT,SUPPORT=\*ANY-DISK(SPACE= - / \*RELATIVE(PRIMARY-ALLOCATION=&SPPR,SECONDARY-ALLOCATION=&SPSE)) /REMARK TABLE-STRUCTURE (STD/EXTENDED): &TSTRUC ———————————————————————— (3) /SKIP-COM TO-LABEL=FAT&STRUC /.FATEXTENDED REMARK /.FATEXT REMARK /.FATE REMARK

/REMARK NAME OF OUTPUT FILE FOR: &CAL /SET-FILE-LINK LINK=\$AVSCAL,F-NAME=&CAL /MODIFY-FILE-ATTRIBUTES FILE-NAME=&CAL,SUPPORT=\*ANY-DISK(SPACE= - / \*RELATIVE(PRIMARY-ALLOCATION=&SPPR,SECONDARY-ALLOCATION=&SPSE)) /REMARK NAME OF OUTPUT FILE FOR CALDAYTAB: &CDAYTAB /SET-FILE-LINK LINK=\$AVSCALD,F-NAME=&CDAYTAB /MODIFY-FILE-ATTRIBUTES FILE-NAME=&CDAYTAB,SUPPORT=\*ANY-DISK(SPACE= - / \*RELATIVE(PRIMARY-ALLOCATION=&SPPR,SECONDARY-ALLOCATION=&SPSE)) /REMARK NAME OF OUTPUT FILE FOR NETFORMTAB: &NETFORM /SET-FILE-LINK LINK=\$AVSNETF,F-NAME=&NETFORM /MODIFY-FILE-ATTRIBUTES FILE-NAME=&NETFORM,SUPPORT=\*ANY-DISK(SPACE= - / \*RELATIVE(PRIMARY-ALLOCATION=&SPPR,SECONDARY-ALLOCATION=&SPSE)) /REMARK NAME OF OUTPUT FILE FOR NETFORMMTAB: &NETFORM /SET-FILE-LINK LINK=\$AVSNETP,F-NAME=&NETPAR /MODIFY-FILE-ATTRIBUTES FILE-NAME=&NETPAR,SUPPORT=\*ANY-DISK(SPACE= - / \*RELATIVE(PRIMARY-ALLOCATION=&SPPR,SECONDARY-ALLOCATION=&SPSE)) /REMARK NAME OF OUTPUT FILE FOR ORDERPARTAB: &ORDERPAR /SET-FILE-LINK LINK=\$AVSORDP,F-NAME=&ORDERPAR /MODIFY-FILE-ATTRIBUTES FILE-NAME=&ORDERPAR,SUPPORT=\*ANY-DISK(SPACE= - / \*RELATIVE(PRIMARY-ALLOCATION=&SPPR,SECONDARY-ALLOCATION=&SPSE)) /SKIP-COM TO-LABEL=FA#ENDE /.FATSTD REMARK /.FATS REMARK /REMARK PROCESS SYSTEM PARAMETERS (YES/NO): &SYS —————————————————————— (4) /SKIP-COM TO-LABEL=FAS&SYS /.FASYES REMARK /.FASY REMARK /REMARK NAME OF OUTPUT FILE FOR CALTAB: &CAL /SET-FILE-LINK LINK=\$AVSCAL,F-NAME=&CAL /MODIFY-FILE-ATTRIBUTES FILE-NAME=&CAL,SUPPORT=\*ANY-DISK(SPACE= - / \*RELATIVE(PRIMARY-ALLOCATION=&SPPR,SECONDARY-ALLOCATION=&SPSE)) /.FASNO REMARK /.FASN REMARK /.FA#ENDE REMARK /REMARK USERID, UNDER WHICH AVAS-QUER IS INSTALLED: &AVUSERID ————————— (5) /MODIFY-TERMINAL-OPTIONS OVERFLOW-CONTROL=NO /SET-JOB-STEP /SET-FILE-LINK F-NAME=&AVUSERID..&SYSLNK.&SYSVER,LINK=SYSLNK /ASSIGN-SYSDTA TO-FILE=&SYSCMD /&EXEC-PROG FROM-FILE=\*PHASE(ELEM=AVAS.SYS.LOAD.QUER, - / LIB=\$&AVUSERID..SYSPRG.AVAS.&SYSVER..SYSTEM) ———— (6) /SET-JOB-STEP /REMOVE-FILE-LINK SYSLNK /ASSIGN-SYSDTA TO-FILE=\*PRIMARY /SET-JOB-STEP /SKIP-COM TO-LABEL=FE&FORMAT /.FEINSERT REMARK /.FEI REMARK

```
/REMOVE-FILE-LINK $AVSQUER
/MODIFY-FILE-ATTRIBUTES FILE-NAME=&OUTPUT,SUPPORT=*ANY-DISK(SPACE= -
   / *RELEASE(NUMBER-OF-PAGES=9999))
/SKIP-COM TO-LABEL=FE&ENDE
/.FELOAD REMARK
/.FEL REMARK
/REMOVE-FILE-LINK $AVSCDAY
/MODIFY-FILE-ATTRIBUTES FILE-NAME=&CDAYSYM,SUPPORT=*ANY-DISK(SPACE= -
   / *RELEASE(NUMBER-OF-PAGES=9999))
/REMOVE-FILE-LINK $AVSNET
/MODIFY-FILE-ATTRIBUTES FILE-NAME=&NET,SUPPORT=*ANY-DISK(SPACE= -
   / *RELEASE(NUMBER-OF-PAGES=9999))
/REMOVE-FILE-LINK $AVSNETD
/MODIFY-FILE-ATTRIBUTES FILE-NAME=&NETDOK,SUPPORT=*ANY-DISK(SPACE= -
/ *RELEASE(NUMBER-OF-PAGES=9999))
/REMOVE-FILE-LINK $AVSNETS
/MODIFY-FILE-ATTRIBUTES FILE-NAME=&NETSYM,SUPPORT=*ANY-DISK(SPACE= -
   / *RELEASE(NUMBER-OF-PAGES=9999))
/REMOVE-FILE-LINK $AVSNETT
/MODIFY-FILE-ATTRIBUTES FILE-NAME=&NETTXT,SUPPORT=*ANY-DISK(SPACE= -
  / *RELEASE(NUMBER-OF-PAGES=9999))
/REMOVE-FILE-LINK $AVSORD
/MODIFY-FILE-ATTRIBUTES FILE-NAME=&ORDER,SUPPORT=*ANY-DISK(SPACE= -
   / *RELEASE(NUMBER-OF-PAGES=9999))
/REMOVE-FILE-LINK $AVSORDD
/MODIFY-FILE-ATTRIBUTES FILE-NAME=&ORDERDOK,SUPPORT=*ANY-DISK(SPACE= -
   / *RELEASE(NUMBER-OF-PAGES=9999))
/REMOVE-FILE-LINK $AVSORDS
/MODIFY-FILE-ATTRIBUTES FILE-NAME=&ORDERSYM,SUPPORT=*ANY-DISK(SPACE= -
   / *RELEASE(NUMBER-OF-PAGES=9999))
/REMOVE-FILE-LINK $AVSORT
/MODIFY-FILE-ATTRIBUTES FILE-NAME=&ORDERTUR,SUPPORT=*ANY-DISK(SPACE= -
   / *RELEASE(NUMBER-OF-PAGES=9999))
/REMOVE-FILE-LINK $AVSORDX
/MODIFY-FILE-ATTRIBUTES FILE-NAME=&ORDERTXT,SUPPORT=*ANY-DISK(SPACE= -
   / *RELEASE(NUMBER-OF-PAGES=9999))
/REMARK SYSTEM PARAMETERS PROCESSED (YES/NO): &SYS 
/SKIP-COM TO-LABEL=FET&STRUC
/.FETEXTENDED REMARK
/.FETEXT REMARK
/.FETE REMARK
/REMOVE-FILE-LINK $AVSCAL
/MODIFY-FILE-ATTRIBUTES FILE-NAME=&CAL,SUPPORT=*ANY-DISK(SPACE= -
/ *RELEASE(NUMBER-OF-PAGES=9999))
/REMOVE-FILE-LINK $AVSCALD
/MODIFY-FILE-ATTRIBUTES FILE-NAME=&CDAYTAB,SUPPORT=*ANY-DISK(SPACE= -
/ *RELEASE(NUMBER-OF-PAGES=9999))
/REMOVE-FILE-LINK $AVSNETF
```
/MODIFY-FILE-ATTRIBUTES FILE-NAME=&NETFORM,SUPPORT=\*ANY-DISK(SPACE= - / \*RELEASE(NUMBER-OF-PAGES=9999)) /REMOVE-FILE-LINK \$AVSNETP /MODIFY-FILE-ATTRIBUTES FILE-NAME=&NETPAR,SUPPORT=\*ANY-DISK(SPACE= - / \*RELEASE(NUMBER-OF-PAGES=9999)) /REMOVE-FILE-LINK \$AVSORDP /MODIFY-FILE-ATTRIBUTES FILE-NAME=&ORDERPAR,SUPPORT=\*ANY-DISK(SPACE= - / \*RELEASE(NUMBER-OF-PAGES=9999)) /SKIP-COM TO-LABEL=FE#ENDE /.FETSTD REMARK /.FETS REMARK /SKIP-COM TO-LABEL=FES&SYS /.FESYES REMARK /.FESY REMARK /REMOVE-FILE-LINK \$AVSCAL /MODIFY-FILE-ATTRIBUTES FILE-NAME=&CAL,SUPPORT=\*ANY-DISK(SPACE= - / \*RELEASE(NUMBER-OF-PAGES=9999)) /.FESNO REMARK /.FESN REMARK /.FE#ENDE REMARK /SET-JOB-STEP /MODIFY-TERMINAL-OPTIONS OVERFLOW-CONTROL=USER /END-PROC

- (1) Specifies the format in which the output file(s) will be created. The following specifications are possible: "l" or "load": The output files are created in LOAD2 format. "i" or "insert": The output file is created in INSERT format.
- (2) Depending on the format specification, the system now queries either the name of the output file (in INSERT format) or the names of the output files for the individual database tables (in LOAD format). The assignments to the file link names are established.
- (3) Specifies whether the extended table structure is to be generated. This is the case when the TABLE-STRUCTURE=EXTENDED parameter is specified in the CREATE-FORMAT statement. The STD or EXT(ENDED) entry can be specified. The caldaytab, netformtab, netpartab and orderpartab tables are also created for the extended table structure.
- (4) Specifies whether the system parameters are to be processed. This is the case when the parameter SYSTEM-PARAMS=YES is specified in the SELECT-OBJECT statement. YES or NO can be specified.
- (5) Specifies the user ID under which AVAS is installed.
- (6) Starts AVAS.SYS.LOAD.QUER.

## <span id="page-246-1"></span>**5.1.3 Entering statements**

Once the utility routine has been started, the AVAS-QUER statement SIGNON and the standard SDF statements can be entered.

After SIGNON logs the user in, the CREATE-FORMAT statement is expected. This statement determines the format of the output file(s). If CREATE-FORMAT is not specified, the output data is created by default in "LOAD2 format" with the standard table structure.

The user can then access the AVAS data with the AVAS-QUER statement SELECT-OBJECT to select the desired AVAS objects.

It is possible to enter the statements SIGNON and SELECT-OBJECT several times.

The statements, their syntax and operands are described from [page 250](#page-249-1) onward.

A sample file with AVAS-QUER statements is contained in the SYSPRC.AVAS.085 library in the form of the AVS QUER SYSCMD member

## <span id="page-246-0"></span>**5.1.4 Terminating AVAS-QUER**

The AVAS-QUER utility routine is terminated with the statement //END.

## <span id="page-247-0"></span>**5.1.5 Structure of the output file(s) created by AVAS-QUER**

An AVAS-QUER run produces a selected subset of data from the AVAS data, which can be further processed in relational databases. This data is written to output file(s), which must be assigned by means of specific file link names (see [section "Prerequisites for starting](#page-240-0)  [AVAS-QUER" on page 241](#page-240-0)).

The scope of the data which is output and consequently the structure of the tables can be set using the TABLE-STRUCTURE operand in the CREATE-FORMAT statement (see [page 252\)](#page-251-0):

- \*STD (default value) generates the database structure without extensions.
- \*EXTENDED supplies the extended database which contains all information required for defining the net and calendar structure in the AVAS-DIALOG statements CREATE-NET-DESCRIPTION and CREATE-CALENDAR.

AVAS-QUER takes the following into account:

- No records are written to the output file(s) for data fields without values (\*NONE, blanks). This is, for example, the case when no symdat is assigned to a calendar day.
- If the document name specified for the net description is \*STD, the following names will be entered in the "netdoktab" table:
	- bkdok: user group of the net
	- dokname: net name
- If the document name specified for the order description is \*STD, the following names will be entered in "orderdoktab" table:
	- bkdok: user group of the net
	- dokname: netname.ordername
- All attributes of a database table are always specified in the output files. Blanks are assigned to attributes for which there are no values in the AVAS data (for example, the attribute "enterfile" in the table "ordertab" for a condition).

The user must transfer the output file(s) created in this way to the target system. There, he/she executes them or imports the data into the database. The data in the output file(s) provides values for the individual fields of the database (tables).

It is advisable to name the output files(s) with the extension ".sql".

With the AVAS-QUER statement CREATE-FORMAT, the user determines the format of the data in the output file.

The following formats are available:

INSERT FORMAT:

Creates an output file with SQL statements with the syntax:

```
INSERT INTO tablename (attributename1,...)
VALUES ("value for attribute1",...)
```
● LOAD2 format:

A separate file is created for each database table. The output file records are structured as follows:

"attributevalue1";"attributevalue2";"...."

In this format, the data can be imported directly into relational databases (such as Microsoft Access) by means of the appropriate database-specific statements.

The CREATE-HEADER-LINE operand can be used to request a header line in the following format in each table:

 $\text{attribute}$ <sub>1</sub>,attributename<sub>2</sub>,....

The default values of  $attri$  butename<sub>i</sub> correspond to the field names described below. The following applies for the attribute names:

- With the extended table structure (TABLE-STRUCTURE=\*EXTENDED) the names are freely selectable. The maximum length is 32 characters.
- With the INSERT format the attribute name entries are always present. However, the names are also freely selectable if CREATE-HEADER-LINE=\*YES(...) is specified for the extended table structure.

For example, the header for the nettab table in the default format is:

bknet;netname;pvs

#### **Indicator showing availability of an assigned document in the DOCLIB**

In order to determine whether a document is available in the DOCLIB, AVAS-QUER attempts to create an index for all user groups. If the user has not been given \*-authorization for COPY-ELEMENT, AVAS-QUER will create this index only for the user's own user group, and will output message AVSQ028.

For nets or orders to which a document has been assigned from the system user group, it is therefore impossible to determine whether the document is available. In these cases "dokvorh" (the document availability indicator in the netdoktab and orderdoktab tables) will be set to "N".

It should be noted that in AVAS the \*-authorization is only valid for libraries assigned to the user.

## <span id="page-249-1"></span><span id="page-249-0"></span>**5.2 AVAS-QUER statements**

This section describes the AVAS-QUER statements, their syntax and operands. They are described in the order in which AVAS-QUER expects them. An example follows the description.

#### **Standard SDF statements**

The following standard SDF statements can be entered in the course of an AVAS-QUER run. These statements are described in the manual "Introductory Guide to the SDF Dialog Interface" [\[9\]](#page-534-0).

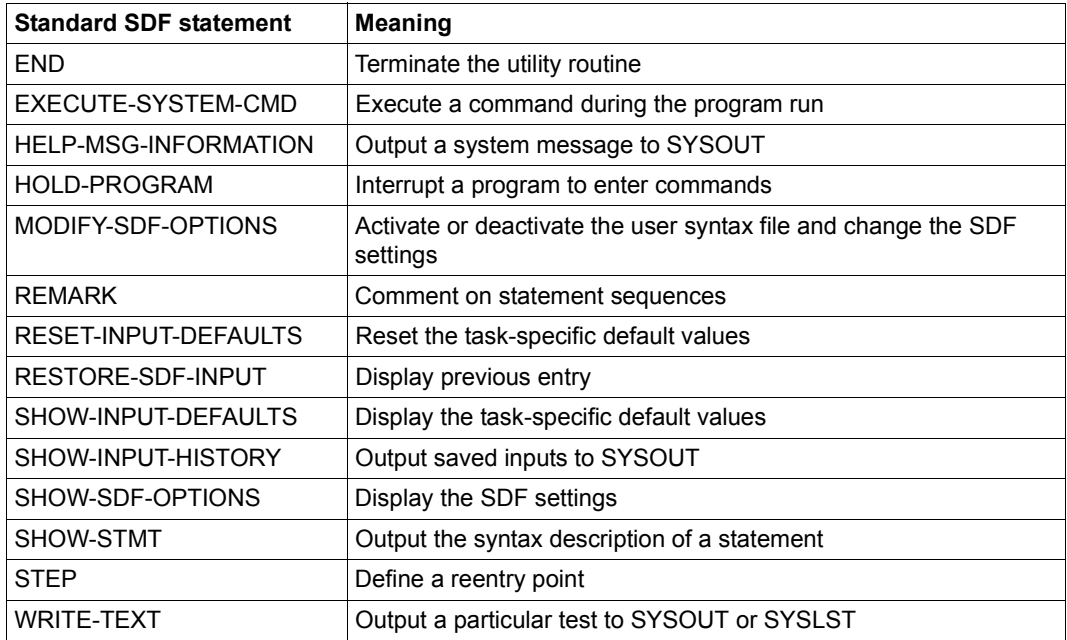

## **SIGNON – Log in to AVAS system**

The SIGNON statement is used to log in to the AVAS system. SIGNON must be the first statement.

**SIGNON** 

AVAS-USER-ID=avuser

,PASSWORD=password

,AVAS-SYSTEM-ID=string

#### **AVAS-USER-ID= avuser**

Identifier of the AVAS user (maximum 8 characters).

#### **PASSWORD=password**

Password of the AVAS user (maximum 8 characters). In guided dialog, the password is not shown on the screen.

#### **AVAS-SYSTEM-ID=string**

Name of the AVAS system (7 characters) with which the user wants to work.

## <span id="page-251-0"></span>**CREATE-FORMAT – Select output file format**

With the CREATE-FORMAT statement, the user selects the format for the output file(s) to be created. CREATE-FORMAT is expected as the second statement (after SIGNON). If specified after SELECT-OBJECT, CREATE-FORMAT is ignored. If CREATE-FORMAT is not specified, the format LOAD2 is used by default.

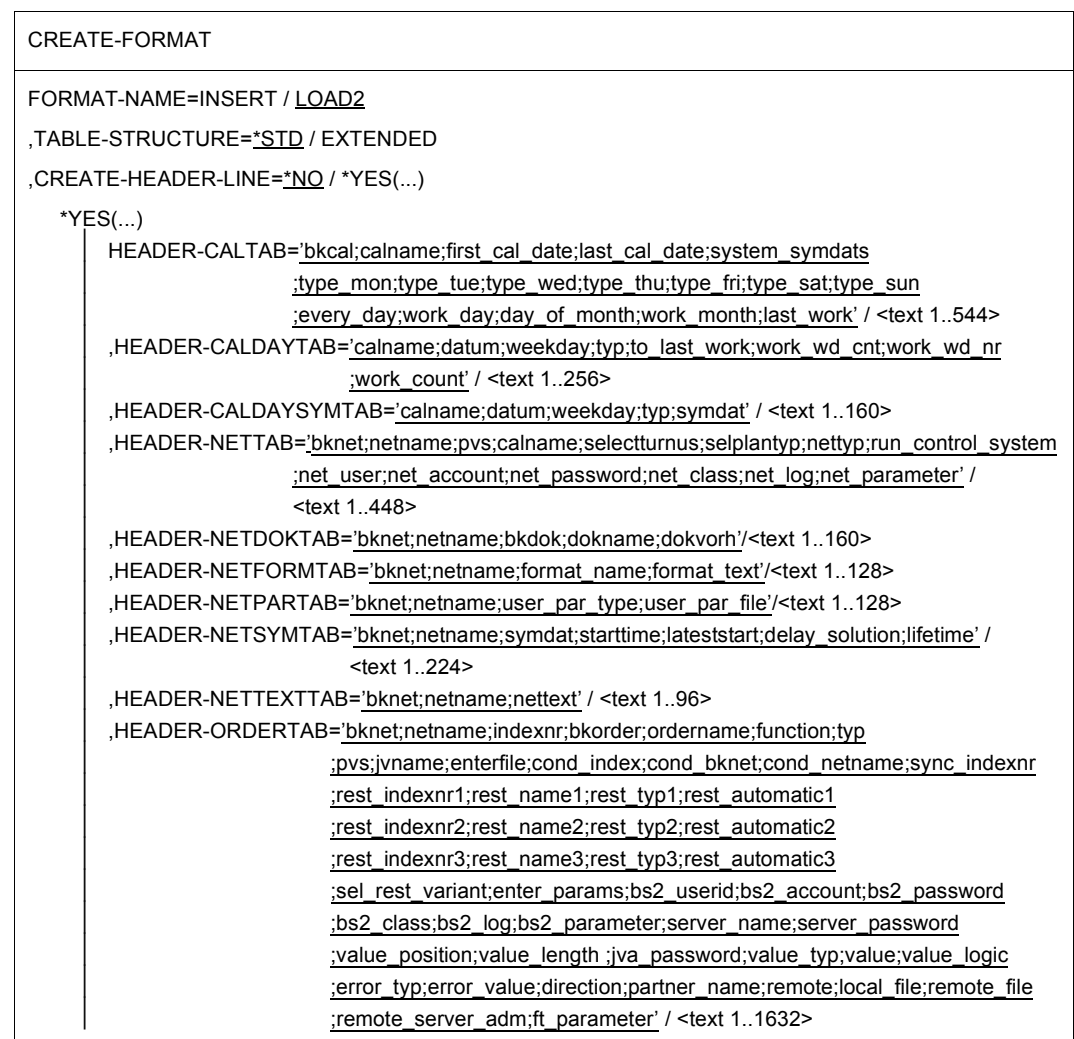
⏐ ,HEADER-ORDERDOKTAB='bknet;netname;indexnr;bkorder;ordername;function;typ ⏐ ;bkdok;dokname;dokvorh' / <text 1..320> ⏐ ,HEADER-ORDERPARTAB='bknet;netname;indexnr;bkorder;ordername;function;typ; ⏐ ;user\_par\_type;user\_par\_file' / <text 1..288> ⏐ ,HEADER-ORDERSYMTAB='bknet;netname;indexnr;bkorder;ordername;function;typ ;symdat;lateststart;delay\_solution;lifetime' / <text 1..352> ⏐ ,HEADER-ODERSTURNTAB='bknet;netname;indexnr;bkorder;ordername;function;typ ⏐ ;selectturnus' / <text 1..256> ⏐ ,HEADER-ODERTEXTTAB='bknet;netname;indexnr;bkorder;ordername;function;typ ⏐ ;ordertext' / <text 1..256>

#### **FORMAT-NAME=**

Specifies the format of the output file (see [page 248\)](#page-247-0).

#### **FORMAT-NAME=INSERT**

The output file contains the AVAS data in SQL INSERT statements.

#### **FORMAT-NAME=LOAD2**

The output files contains the AVAS data in the general LOAD2 format.

#### **TABLE-STRUCTURE=**

Determines the number and scope of the tables.

#### **TABLE-STRUCTURE=\*STD**

The standard table structure (see [page 262\)](#page-261-0) is generated (format compatible with AVAS < V8.0A).

#### **TABLE-STRUCTURE=EXTENDED**

The extended table structure (see [page 267\)](#page-266-0) is generated. This contains all net and calendar data which is required by AVAS-DIALOG to generate the corresponding objects.

#### **CREATE-HEADER-LINE=**

Determines whether a header line with the attribute names is output for tables in LOAD2 format.

In INSERT format a header line with the attribute names is always generated. However, the attribute names can be modified using CREATE-HEADER\_LINE=\*YES(...).

#### **CREATE-HEADER-LINE=\*NO**

Only in LOAD2 format are the tables generated without a header line. In INSERT format the header lines contain the default names (as in AVAS < V8.0A).

#### **CREATE-HEADER-LINE=\*YES(...)**

The tables are generated with header lines. Which attribute names are to be assigned in the header line is defined for each table in the HEADER-<table-name> operand. The default names are always predefined. Depending on the table structure generated, you must take note of the following:

- The following applies for TABLE-STRUCTURE=\*EXTENDED: The attribute names can be selected freely in both LOAD2 and INSERT format.
- The following applies for TABLE-STRUCTURE=\*STD: The names specified by the caller are ignored and only the predefined default names are entered.

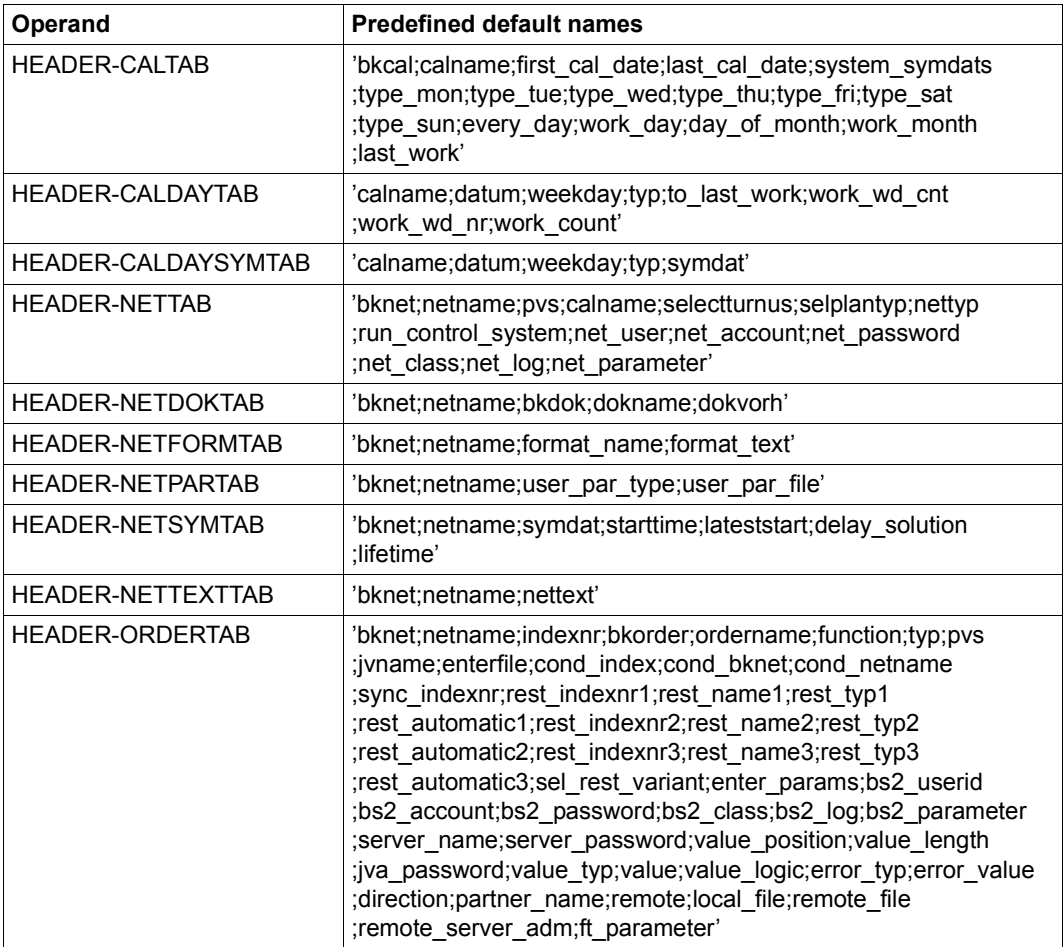

Overview of the operands with the associated predefined default names:

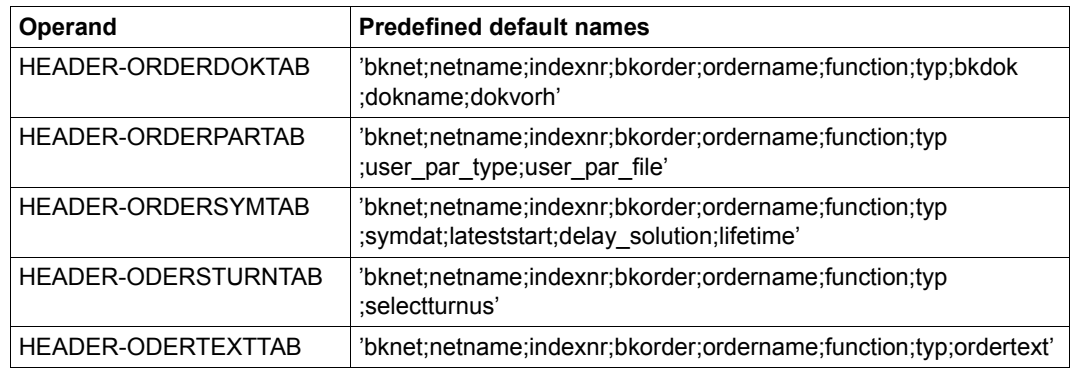

Attribute names can be selected freely in the various tables within the following value ranges:

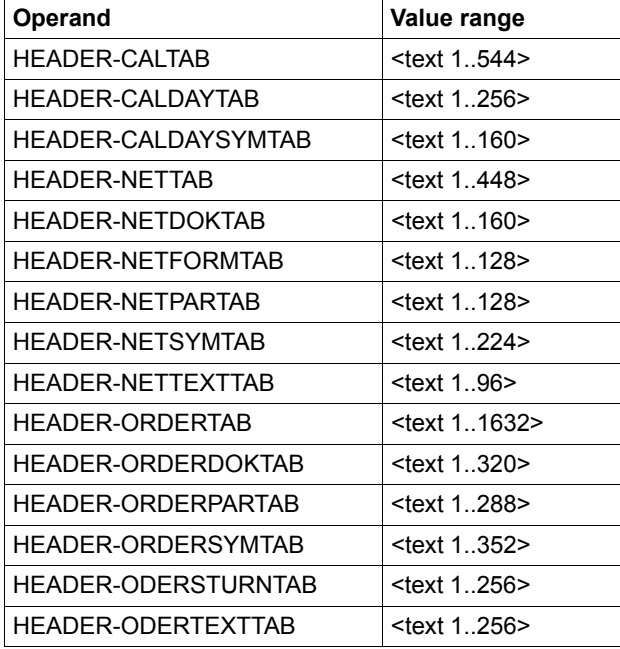

# **SELECT-OBJECTS – Select AVAS objects**

With the SELECT-OBJECT statement, the user selects AVAS objects for processing. The user must have COPY ELEMENT authorization for these objects.

*Note*

If an AVAS element is selected several times (either by direct specification of its name or by partially qualified specifications), it will be written to the output file several times. This is also true for system parameters, if SYSTEM-PARAMS=[\*]YES is specified.

SELECT-OBJECT

NET-NAME=\*NO / netname

,CALENDAR-NAME=\*NO / calendar

,SYSTEM-PARAMS=[\*]NO / [\*]YES

#### **NET-NAME=**

Specifies whether AVAS nets are to be selected.

#### **NET-NAME=\*NO**

No AVAS nets are to be selected.

If all nets ending with NO are to be output, NET-NAME must be specified with the user group (NET-NAME=\$bk\_\*NO).

#### **NET-NAME=netname**

Name of the AVAS net (written as [\$ug\_]netname) used to select the objects. The net description is entered in the net library under this name. The net name can also be specified in partially qualified form.

#### **CALENDAR-NAME=**

Specifies whether AVAS calendars are to be selected.

#### **CALENDAR-NAME=\*NO**

No AVAS calendars are to be selected.

#### **CALENDAR-NAME=calendar**

Name of the AVAS calendar to be selected. The calendar description is entered in the calendar library under this name. The calendar name can also be specified in partially qualified form.

#### **SYSTEM-PARAMS=**

Specifies whether the assignment of calendars to user groups is to be selected from the AVAS system parameters.

#### **SYSTEM-PARAMS=\*NO**

The assignment of calendars to user groups is not to be copied.

#### **SYSTEM-PARAMS=\*YES**

The assignment of calendars to user groups is to be copied from the system parameter file into the output file.

The following applies for the extended table structure (see [page 267](#page-266-0)):

When a calendar is also selected via the CALENDAR-NAME, it is initially copied into the output file **without** any reference to the user group. However, on account of this specification an additional entry **with** a reference to the user group is made.

#### *Example*

The AVAS-QUER utility routine is called via the procedure. The output file "output" is to be created in INSERT format. It is then to be made available in the UNIX system with the name "insert.sql".

```
/CALL-PROCEDURE LIB=$AVASS.SYSPRC.AVAS.085.ELE=AVS.QUER ———————————————— (1) 
/REMARK OUTPUT FORMAT (LOAD / INSERT): &FORMAT 
&FORMAT=insert ————————————————————————————————————————————————————————— (2) 
/REMARK NAME OF THE OUTPUT FILE: %OUTPUT 
&OUTPUT=avas.quer.output ——————————————————————————————————————————————— (3) 
/REMARK USERID, UNDER WHICH AVAS-QUER IS INSTALLED: &AVUSERID
&AVUSERID=AVAS ————————————————————————————————————————————————————————— (4) 
% SSM3034 GIVEN SYSTEM FILE ALREADY 'PRIMARY'. PROCESSING CONTINUED
% BLS0500 PROGRAM 'AVASQUER', VERSION 'V8.5A' OF '2010-12-20' LOADED
% BLS0552 COPYRIGHT (C) FUJITSU TECHNOLOGY SOLUTIONS GMBH 2010. ALL 
RIGHTS RESERVED ———————————————————————————————————————————————————————— (5) 
% AVS2201 START 'AVASQUER': 'V08.5A00': '2010-12-20/12:34:04' ————————— (6) 
% AVS2800 PLEASE ENTER SIGNON DATA ———————————————————————————————————— (7) 
//signon avas-user-id=test,password=test,avas-system-id=sysidsy ———————— (8) 
//create-format format-name=insert ————————————————————————————————————— (9) 
//select-object net-name=net001,calendar-name=examp*, -
// system-params=yes ————————————————————————————————————————————— (10) 
/end ——————————————————————————————————————————————————————————————————— (11) 
% AVS2310 SYSTEM 'AVASQUER': 'V08.5A00' TERMINATED NORMALLY
% SSM3034 GIVEN SYSTEM FILE ALREADY 'PRIMARY'. PROCESSING CONTINUED
in the target system (here UNIX platform:)
$ ncopy <partner computer>!output insert.sql <userid,acc,password> ————— (12) 
ncopy: Received job insert.sql(07997) started
ncopy: Received job insert.sql(07997) executed successful
$ isql ————————————————————————————————————————————————————————————————— (13)
```
- (1) Starts the procedure
- (2) Specifies the desired format
- (3) Name of the output file to be created
- (4) Specifies the user ID
- (5) Calls AVAS.SYS.LOAD.QUER
- (6) Start message from AVAS.SYS.LOAD.QUER
- (7) Message prompting entry of signon data
- (8) Log in to AVAS-QUER via SIGNON
- (9) Specify the format for the output file
- (10) Select objects
- (11) Terminate AVAS-QUER
- (12) In the target system:

Fetch and simultaneously rename the output file "output" created by AVAS-QUER. The partner computer and the access authorizations for the partner computer must be entered in the ncopy command. The password is entered without quotes. After the ncopy command is terminated, the file is available in the target system with the name "insert.sql". INFORMIX requires the extension ".sql" as a criterion for file handling.

(13) The INFORMIX database program is called with "isql".

The database-specific commands and statements can then be entered:

– INFORMIX-SQL: ... SQL-Dialog ... Conduct an interactive dialog using SQL statements.

- SELECTION DATABASE >> avsquer Select a database or enter names. Continue with RETURN.
- SQL-Dialog: ... File . Load, save or delete a statement file.
- FILE: Load ... Read in a dialog statement from a statement file.
- SELECTION >> insert Select a statement file or enter the name. Continue with RETURN.
- SQL-Dialog: . START ... Execute a dialog statement.
- SQL-Dialog: New ... Enter a new dialog statement.
- SQL-Dialog: . START ... Execute a dialog statement.

– ...

# **5.3 Data storage for AVAS-QUER**

# **5.3.1 Creating the database**

The database used to create these statements is called "avsquer". This name can be modified by the user. The name of the database is contained in the first two lines of the file:

CREATE DATABASE avsquer; DATABASE avsquer;

The user cannot modify the subsequent statements for creating the database tables.

The SQL statements can be executed, for example, with INFORMIX isql (SQL dialog menu, items File and START). The item File prompts isql to list the files with an ".sql" extension, for the user to make a selection.

# **5.3.2 Importing the data**

The user must transfer the output file(s) created by AVAS-QUER to the desired target system via file transfer.

#### **Importing the data into the INFORMIX database**

INSERT FORMAT:

The SQL statements can be executed, for example, with INFORMIX isql (SQL dialog menu items, File, Load and START).

#### **Importing the data into other databases**

This concerns the output files created in LOAD2 format.

Depending on the database system used, it may be necessary to define the database tables beforehand. The data is entered in the database with the database-specific statements. The user must modify the output files created by AVAS-QUER if his/her database system supports another format.

# **5.3.3 Structure of the database**

The [figure 5](#page-259-0) illustrates the standard structure of the database with its tables; the extended structure is illustrated in [figure 6](#page-260-0). The AVAS objects and their relationships (cross-references) are stored in these tables.

The structural elements of a net are called "order".

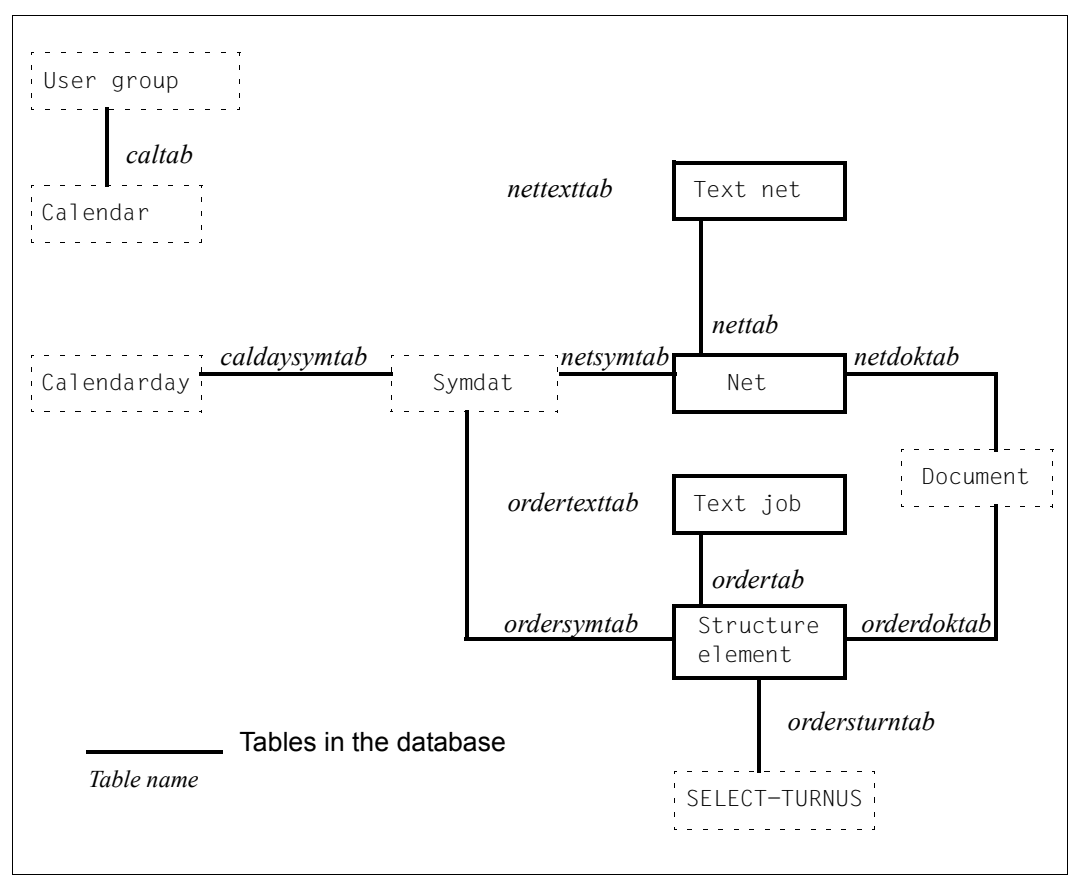

<span id="page-259-0"></span>Figure 5: Standard structure of the database in the target system

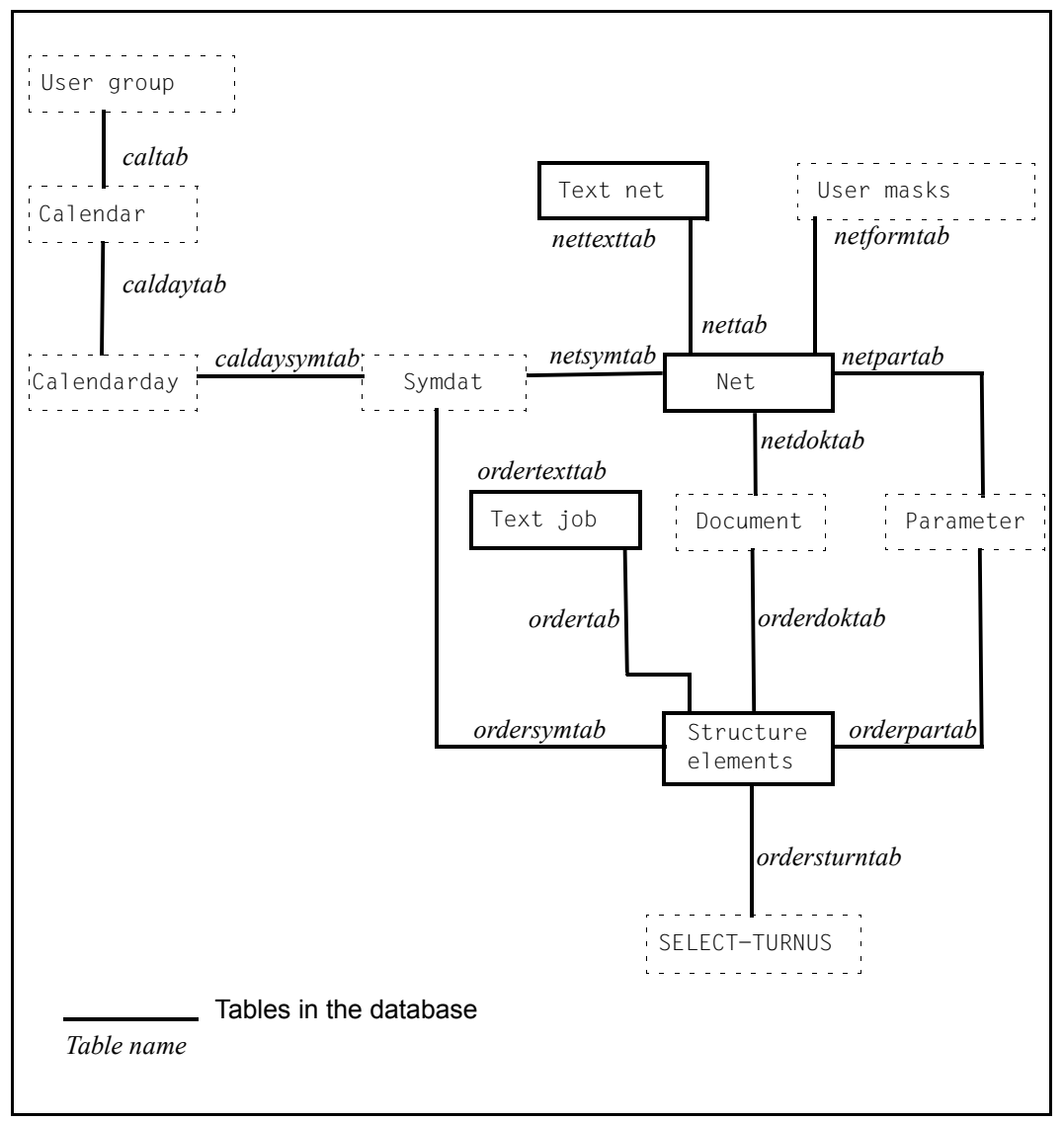

<span id="page-260-0"></span>Figure 6: Extended structure of the database in the target system

# **5.3.4 Structure of the database tables**

#### <span id="page-261-0"></span>**5.3.4.1 Default format**

#### **caltab**

The caltab table contains the assignment of calendars to user groups.

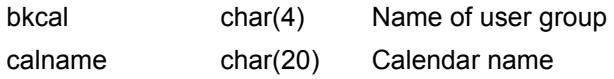

#### **caldaysymtab**

The caldaysymtab table contains the assignment of symdats to calendar days.

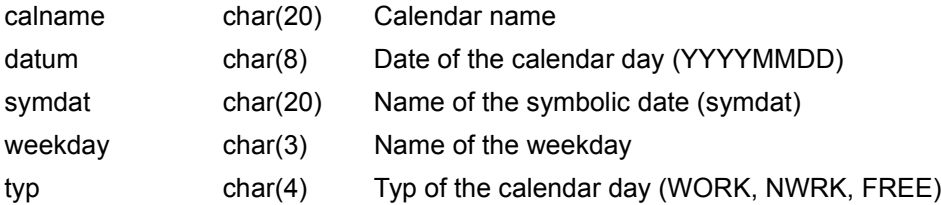

#### **nettab**

The nettab table contains the assignment of pubsets to nets.

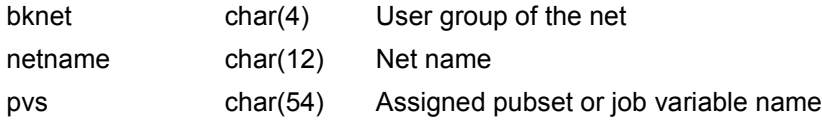

#### **netdoktab**

The netdoktab table contains the assignment of documents to nets.

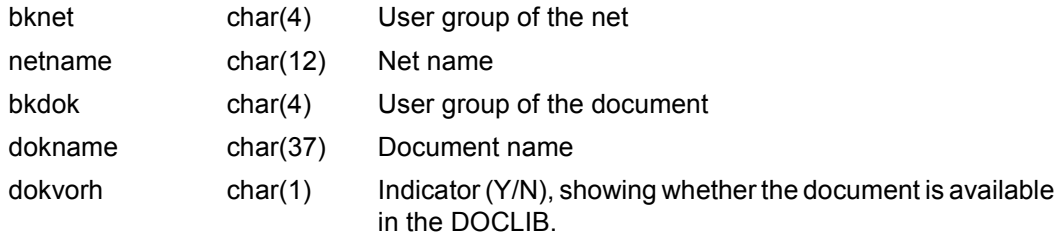

#### **netsymtab**

The netsymtab table contains the assignement of symdats to nets.

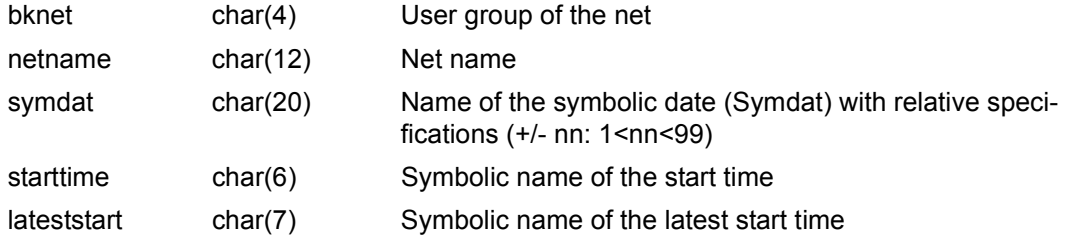

#### **nettexttab**

The nettexttab table contains the assignment of texts for the net descriptions to the nets.

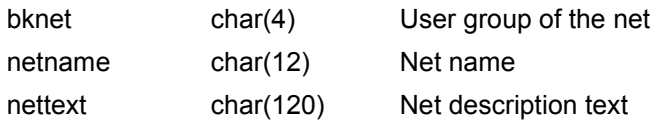

#### **ordertab**

The ordertab table contains the assignment of pubsets to jobs and the assignment of jobs to nets, plus the dependencies on any nets, jobs, condition values, resources or job variables.

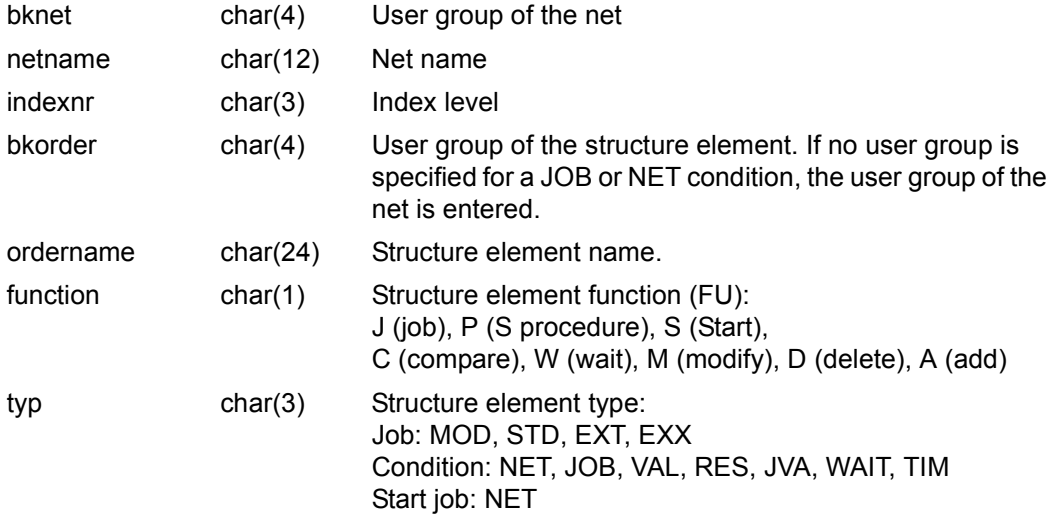

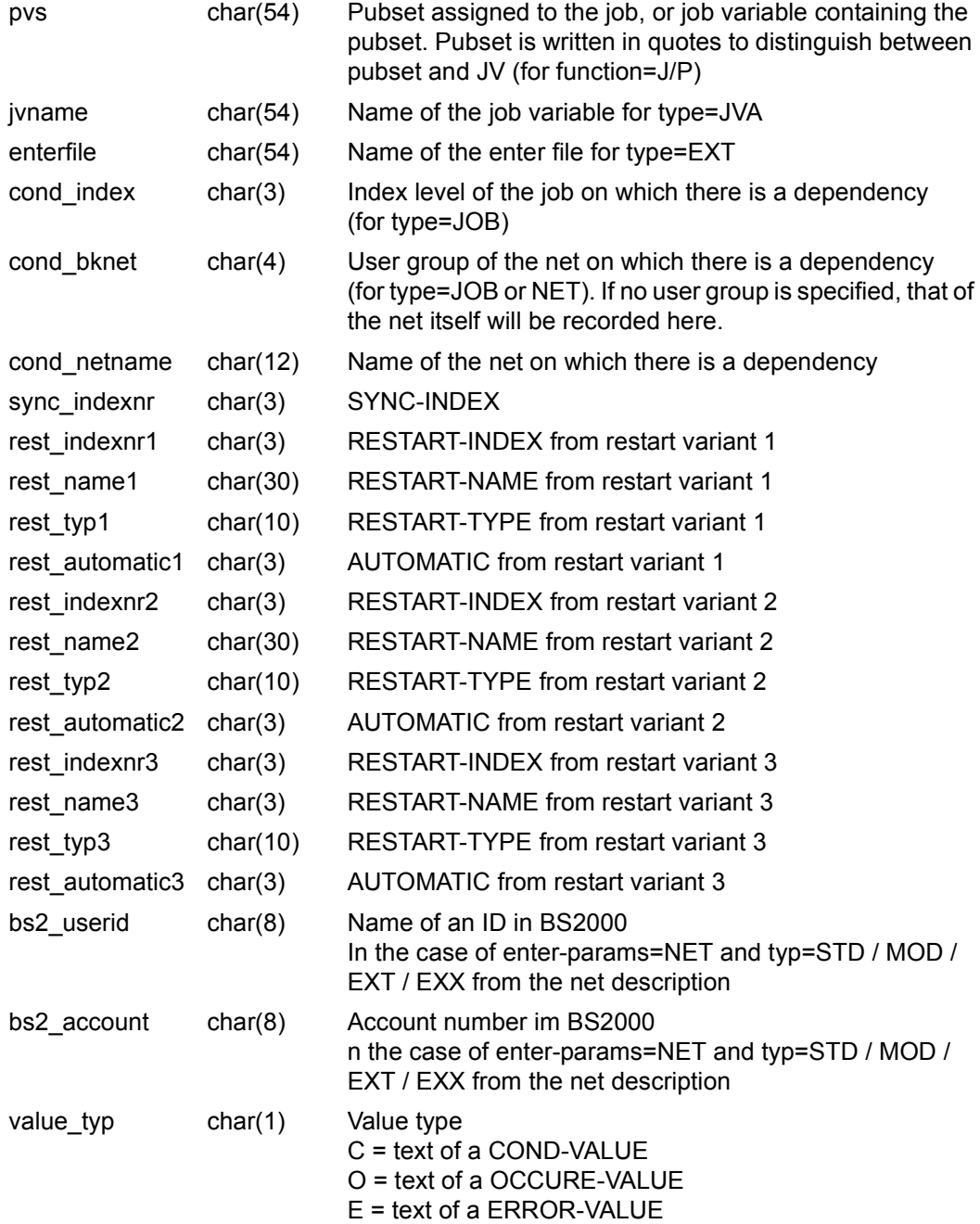

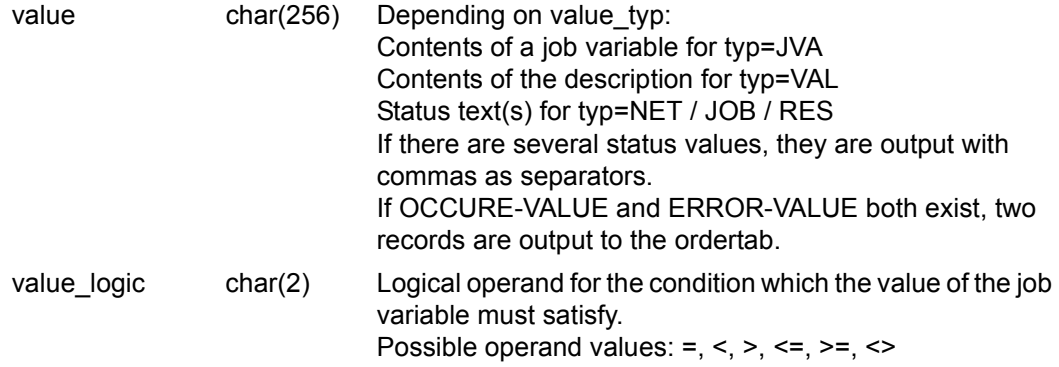

#### **orderdoktab**

The orderdoktab table contains the assignment of documents to structure elements.

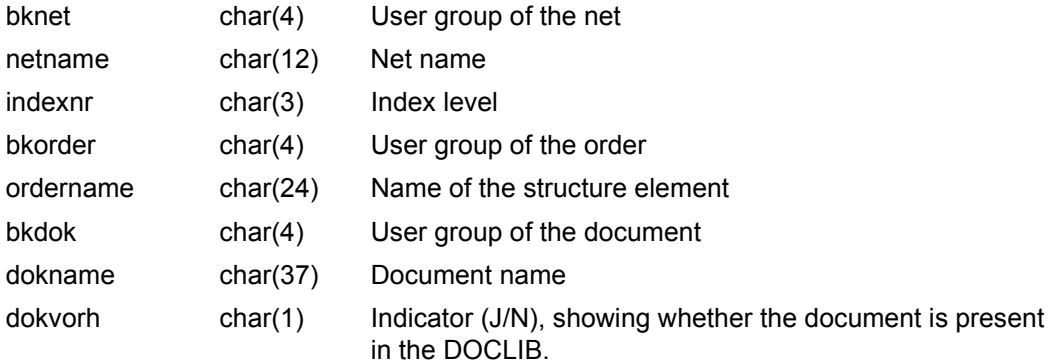

### **ordersymtab**

The ordersymtab table contains the assignment of symdats to structure elements.

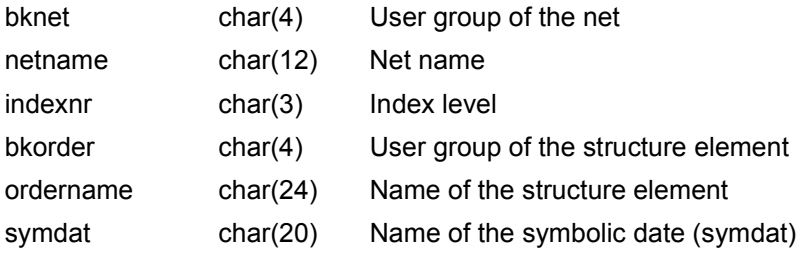

#### **ordersturntab**

The ordersturntab table contains the assignment of SELECT-TURNUS to structure elements.

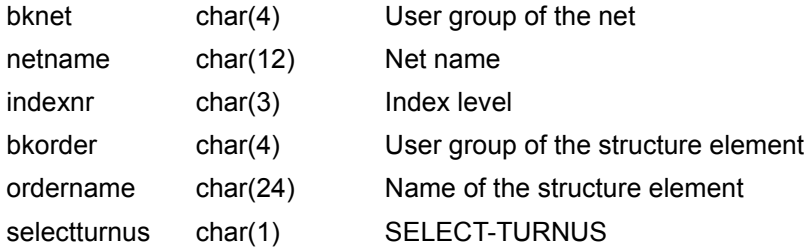

#### **ordertexttab**

The ordertexttab table contains the assignment of net description texts to the structure elements of the nets.

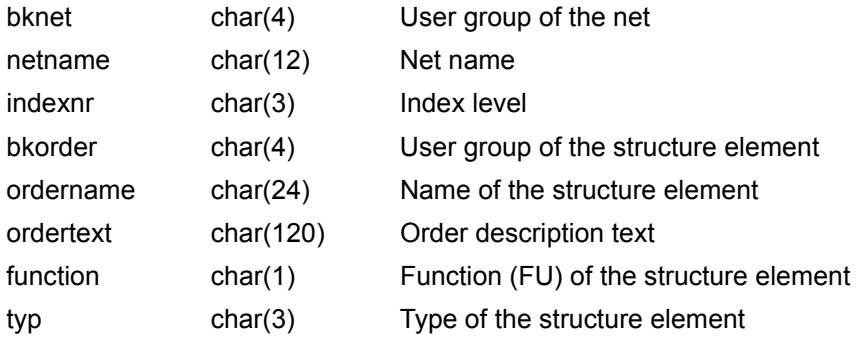

## <span id="page-266-0"></span>**5.3.4.2 Extended format**

#### **caltab**

The caltab table contains the assignment of the calendars to user groups and general calendar data.

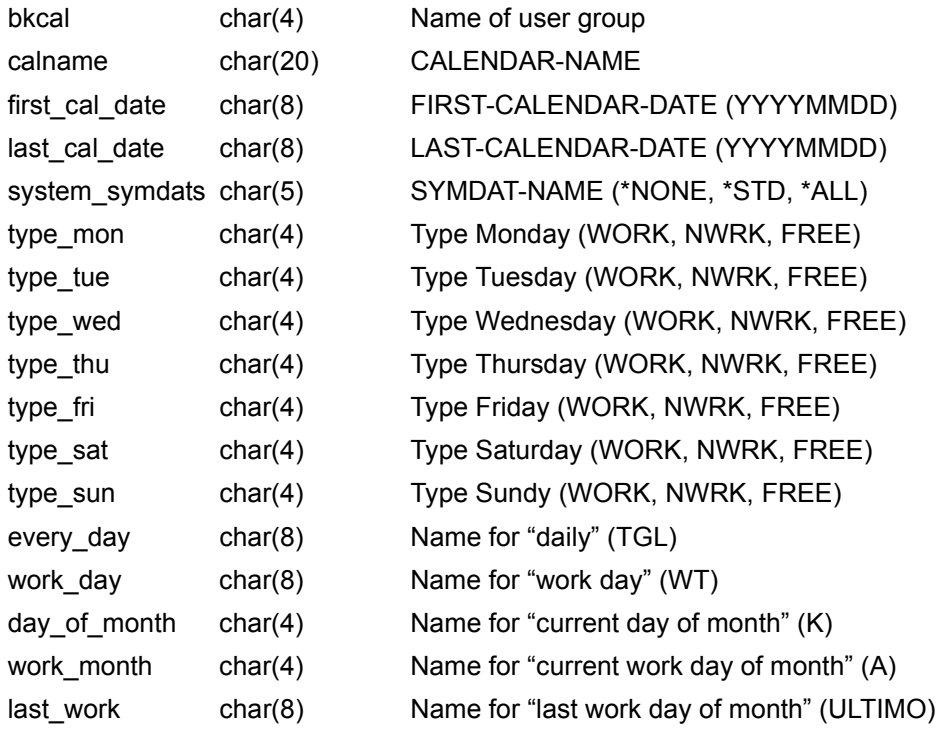

## **caldaytab**

The caldaytab table contains the descriptive data of the symdats for calendar days.

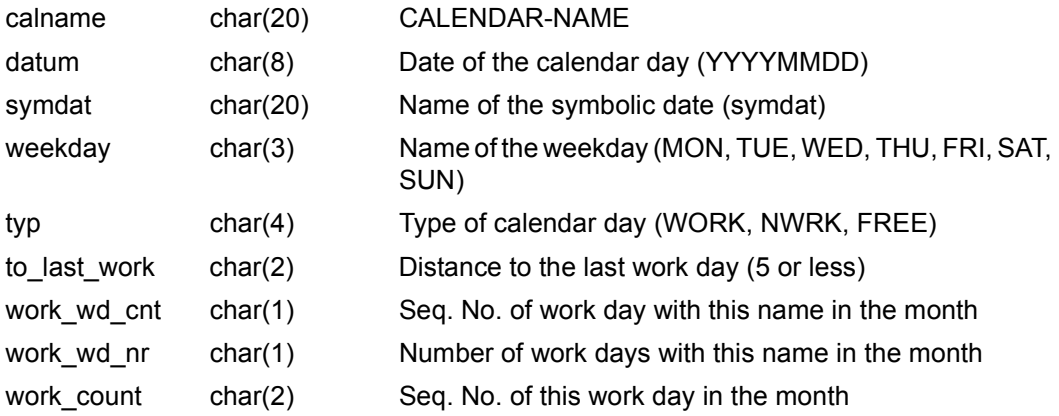

#### **caldaysymtab**

The caldaysymtab table contains the assignment of the symdats to calendar days.

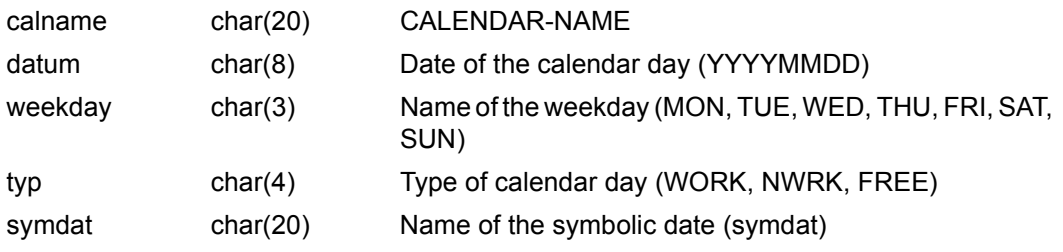

#### **nettab**

The nettab table contains the general net description data of the dialog level OBJECT=NET.

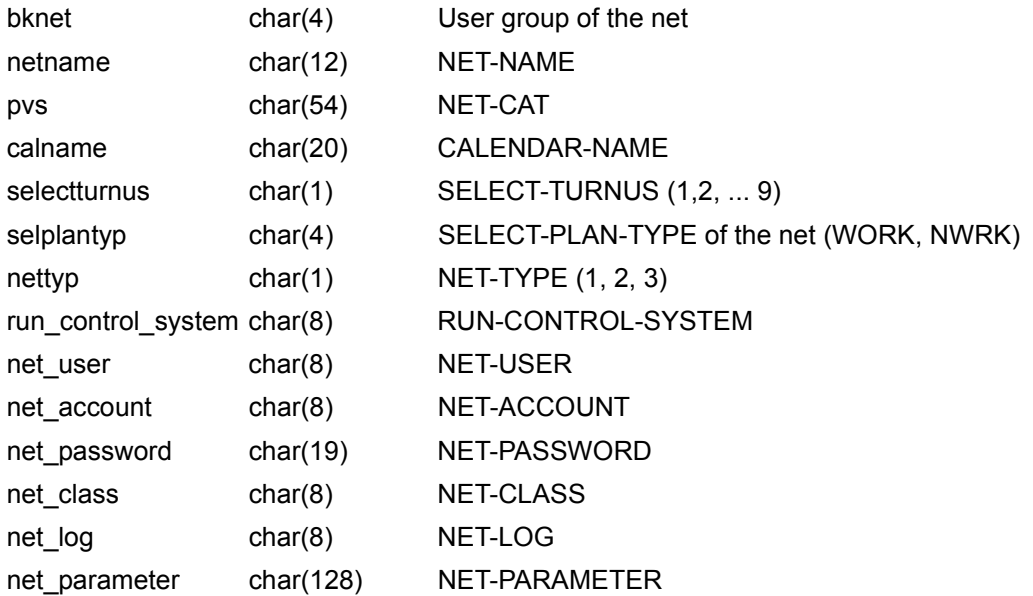

#### **netdoktab**

The netdoktab table contains the assignment of documents to nets.

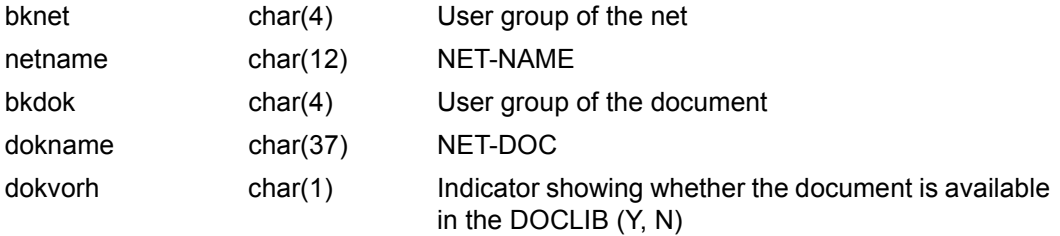

#### **netformtab**

The netformtab table contains the assignment of the user masks to nets.

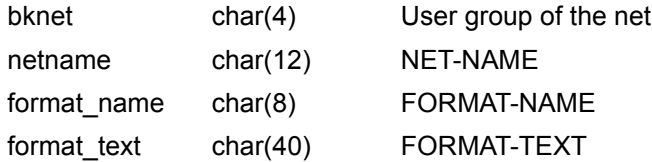

#### **netpartab**

The netpartab table contains the assignment of the parameter file to nets and the parameter file type.

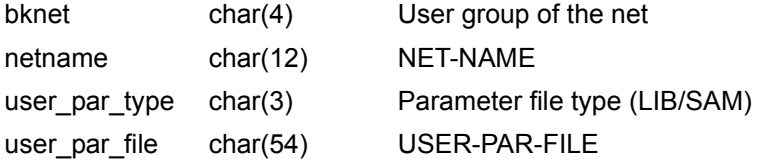

#### **netsymtab**

The netsymtab table contains the assignment of symdats to nets.

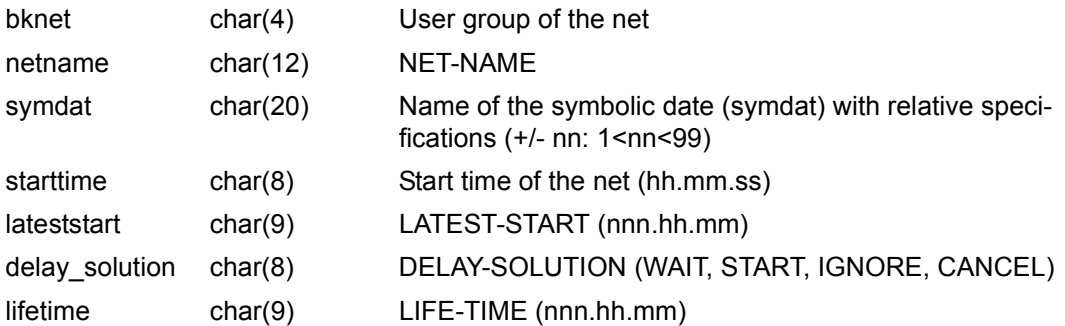

#### **nettexttab**

The nettexttab table contains the assignment of texts for the net description to nets.

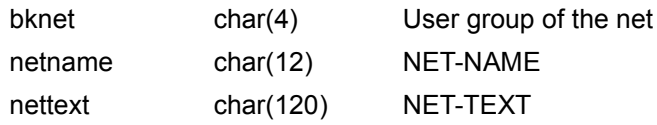

#### **ordertab**

The ordertab table contains the assignment of pubsets to jobs and the assignment of jobs to nets, plus the dependencies on any net, job, condition value, resource or job variable.

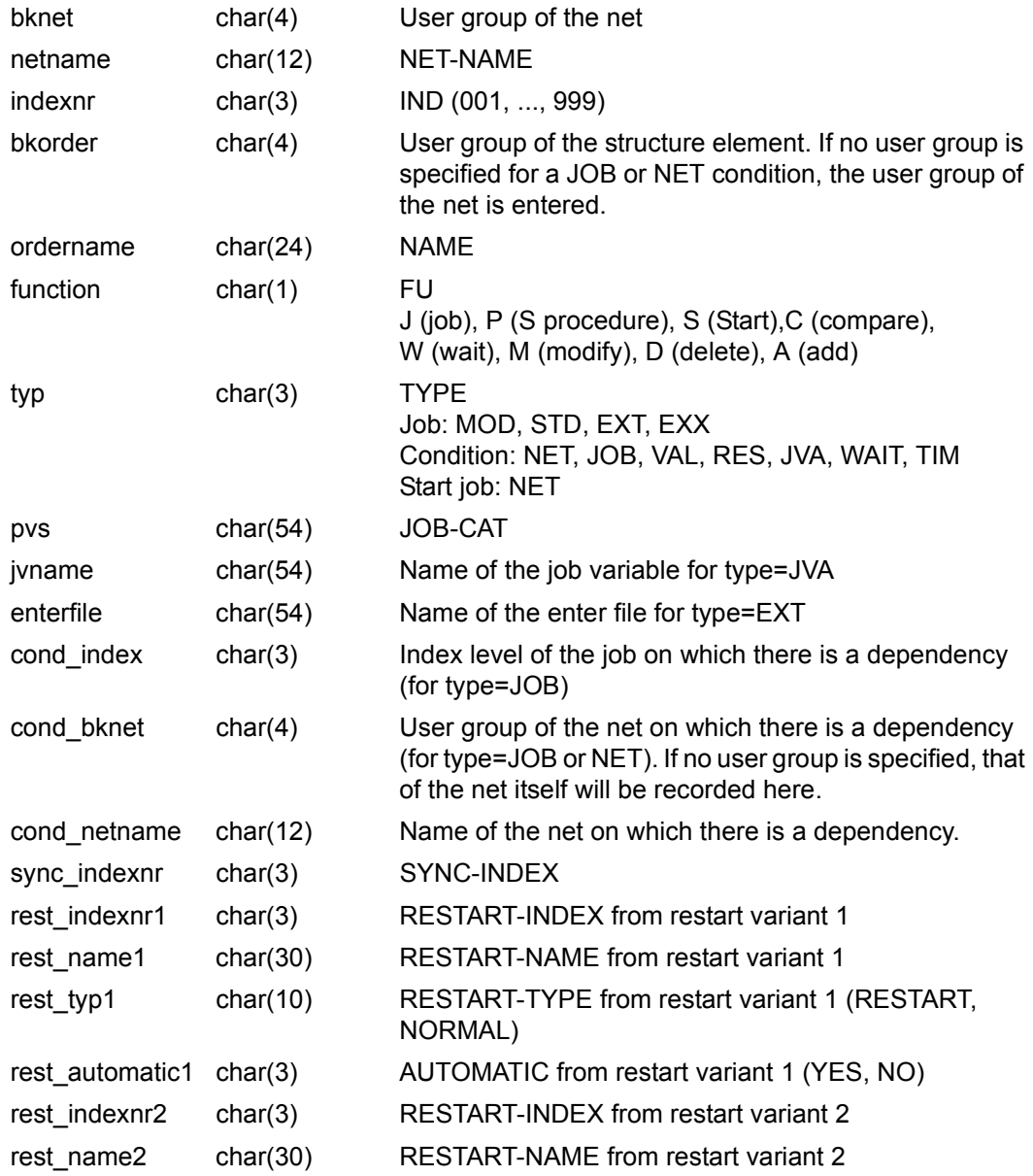

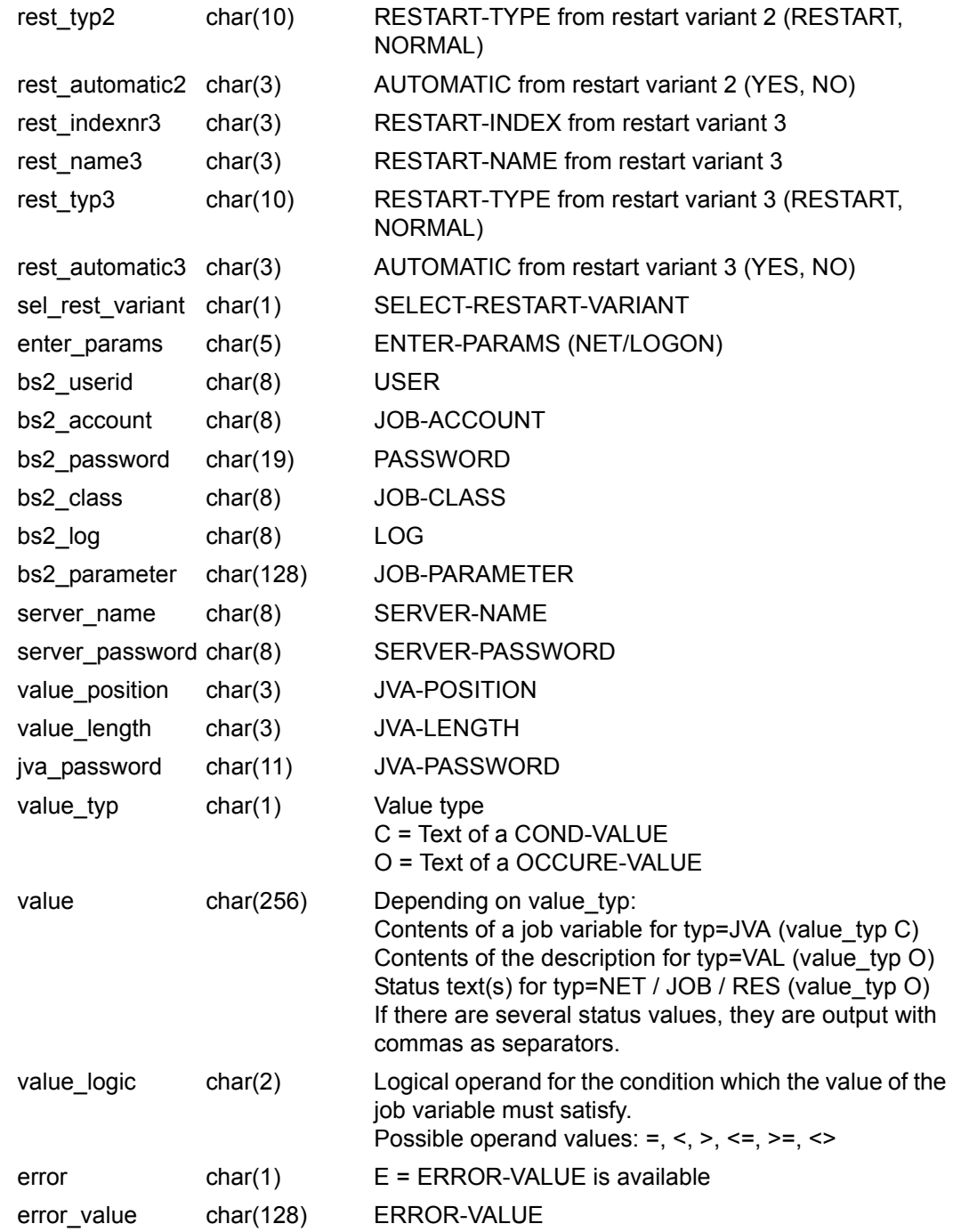

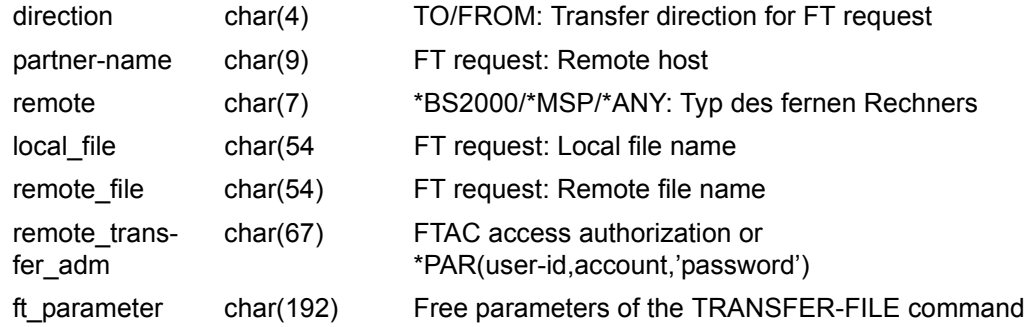

#### **orderdoktab**

The orderdoktab table contains the assignment of documents to structure elements.

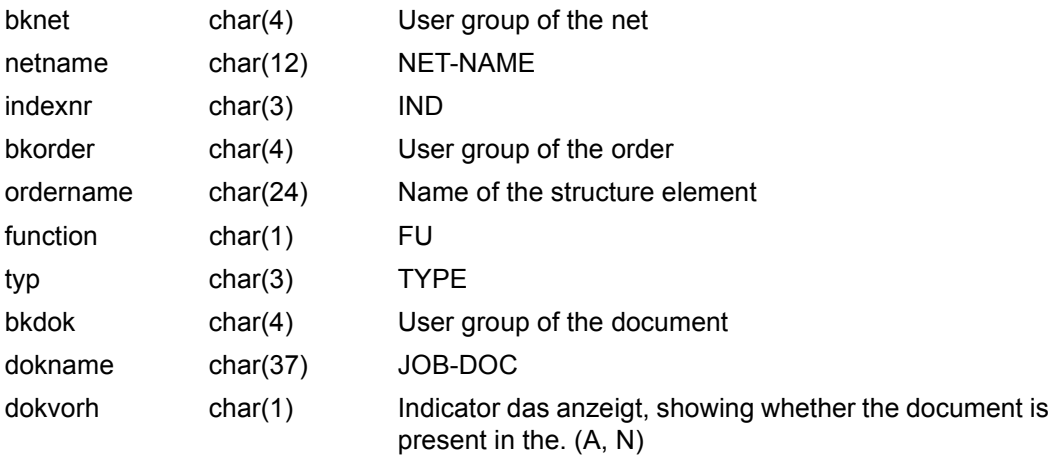

#### **orderpartab**

The orderpartab table contains the assignment of the parameter file to structure elements and the type of the parameter file.

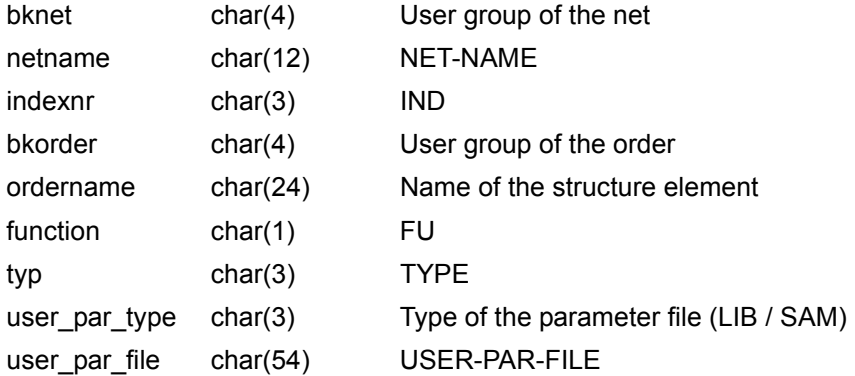

#### **ordersymtab**

The ordersymtab table contains the assignment of symdats to structure elements.

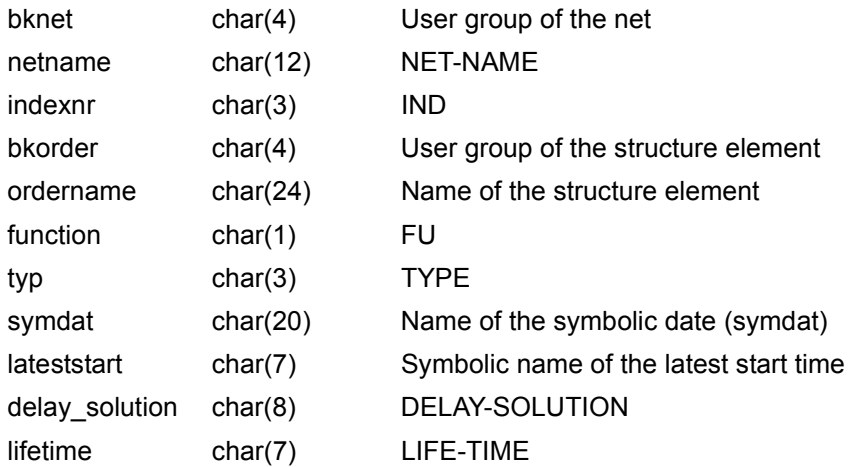

#### **ordersturntab**

The ordersturntab table contains the assignment of SELECT-TURNUS to structure elements.

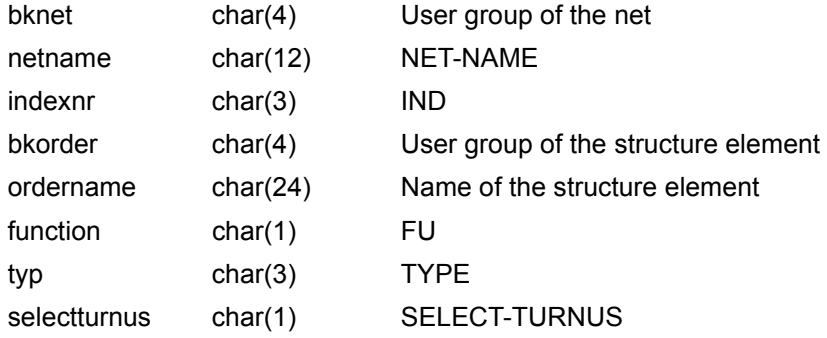

#### **ordertexttab**

The ordertexttab table contains the assignment of net description texts to the structure elements of the nets.

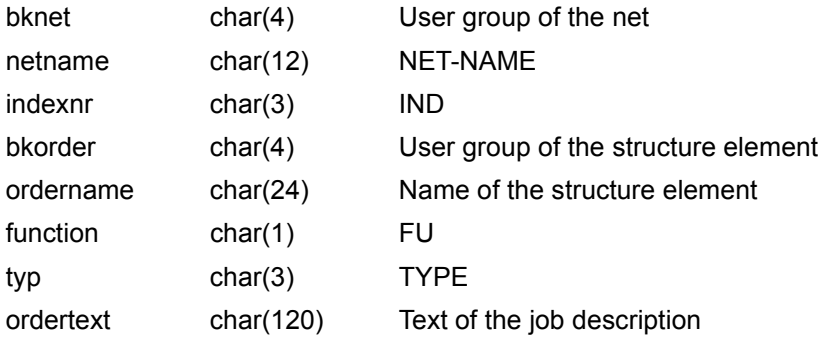

## **5.3.5 Sample database queries**

The following examples illustrate which SQL instructions the user must issue in the target system in order to obtain the information listed on [page 239.](#page-238-0)

1. In which nets is a particular job used?

#### *Examples*

– In which nets is the job "\$QUER\_JOB1" used?

SELECT bknet,netname FROM ordertab WHERE (ordername="JOB1" AND bkorder="QUER" AND function="J")

– In which net descriptions is the symbolic date "SYMDATE10" used?

SELECT bknet,netname FROM netsymtab WHERE symdat="SYMDATE10"

– In which orders is the symbolic date "SYMDATE1" used?

SELECT bknet, netname, ordername FROM ordersymtab WHERE symdat="SYMDATE1"

– In which jobs is the symbolic date "SYMDATE1" used?

SELECT DISTINCT os.bknet,os.netname,os.ordername FROM ordersymtab os, ordertab o WHERE (os.symdat="SYMDATE1" AND (o.bknet=os.bknet AND o.netname=os.netname AND o.ordername=os.ordername AND o.function="J"))

#### 2. In which nets is a particular symbolic date used?

#### *Example*

#### In which nets is the symbolic date "SYMDATE10" used?

SELECT bknet,netname FROM netsymtab WHERE symdat="SYMDATE10" UNION SELECT bknet,netname FROM ordersymtab WHERE symdat="SYMDATE10"

3. On which days is a particular symbolic date set?

#### *Example*

#### On which days is the symbolic date "SYM1" set?

SELECT calname,date FROM caldaysymtab WHERE (symdat="SYM1")

4. Which net depends on another specific net or on the contents of a particular job variable (dependency structures)?

#### *Examples*

– Which nets depend on the net "\$QUER\_NET1"?

```
SELECT bknet,netname FROM ordertab 
WHERE (ordername="NET1" AND bkorder="QUER" AND typ="NET" AND 
function="C")
```
– Which nets depend on the job variable "JVA1"?

```
SELECT bknet,netname FROM ordertab
 WHERE (ordername="JVA1" AND typ="JVA" AND function="C")
```
– In which nets is there a dependency on "JOB1" in the net "\$QUER-NET1"?

SELECT bknet, netname FROM ordertab WHERE (ordername="JOB1" AND typ="JOB" AND function="C" AND cond\_bknet="QUER" AND cond\_netname="NET1")

– In which nets is there a dependency on the resource "RES10"?

SELECT bknet.netname FROM ordertab WHERE (ordername="RES10" AND typ="RES" AND function="C")

– Which nets modify the entry for the resource "RES1"?

```
SELECT bknet,netname FROM ordertab 
 WHERE (ordername="RES1" AND function="M" AND typ="RES")
```
– To which net descriptions is the document "\$QUER\_DOCUMENT1" assigned?

SELECT bknet, netname FROM netdoktab WHERE (bkdok="QUER" AND dokname="DOCUMENT1")

#### 5. In which objects is a particular document used?

#### *Examples*

– To which nets is the document "\$QUER\_DOCUMENT1" assigned?

```
SELECT bknet,netname FROM netdoktab
  WHERE (bkdok="QUER" AND dokname="DOCUMENT1") UNION
SELECT bknet,netname FROM orderdoktab
  WHERE (bkdok="QUER" AND dokname="DOCUMENT1")
```
– In which nets is the pubset "ABCD" used?

```
SELECT bknet,netname FROM nettab WHERE pvs="'ABCD'" UNION
SELECT bknet,netname FROM ordertab WHERE pvs="'ABCD'"
```
– In which jobs is the pubset "ABCD" used?

SELECT bknet,netname,ordername FROM ordertab WHERE pvs="'ABCD'"

6. Which jobs are running on a particular pubset, or which job variable contains the pubset?

#### *Example*

Which jobs are running on the pubset "ABCD"?

SELECT DISTINCT o.bknet,o.netname,o.ordername FROM ordertab o, nettab n WHERE (o.pvs="'ABCD'" OR (o.bknet=n.bknet AND o.netname=n.netname AND n.pvs="'ABCD'" AND o.function="J"))

#### 7. Which user group is using a particular calendar?

#### *Example*

#### Which user groups are using the calendar "EXAMPLECALENDAR"?

SELECT bkcal FROM caltab WHERE (calname="EXAMPLECALENDAR")

#### 8. In which orders is a particular selectturnus used?

#### *Example*

#### In which orders is SELECT-TURNUS 7 used?

SELECT bknet,netname,ordername FROM ordersturntab WHERE (selectturnus="7")

#### 9. For which orders or nets is there a document in the DOCLIB and what is its name?

#### *Example*

SELECT bknet,netname,bkorder,bkdoc,dokname FROM orderdoctab WHERE (docvorh="y")

# **5.4 Error handling**

Successful login with SIGNON is necessary in order to process the SELECT-OBJECT statement. If this is not the case, all SELECT-OBJECT statements will be ignored until the next SIGNON or END statement.

If an error occurs when output file(s) are opened, the program is terminated. If it is not possible to write to the output file(s), processing of the SELECT-OBJECT statement is aborted and the program is terminated.

If the user accesses an object locked by AVAS while processing AVAS objects, a message is issued and processing continues with the next object.

The user is informed of all errors by messages and the corresponding error information.

# **6 Coupling AVAS with MAREN**

With the aid of the MARENAV module it is possible to couple the two self-contained software products AVAS and MAREN as of Version 9.0. This coupling is performed by calling MARENAV at the CC exit AVEX7102 of the AVAS component "release for production". This module contains, among other things, the MAREN program interface and carries out the following actions, which are explained further in the course of this chapter:

- perform volume checks
- enter VSNs in the JCL
- create volume listings.

You will find further information on MAREN in the manual "MAREN Volume 1" [[8](#page-534-0)].

# <span id="page-280-0"></span>**6.1 Performing volume checks**

All magnetic tape devices and cartridges required by a net (referred to below as "volumes" or "tapes") are checked by MARENAV as to their availability. MARENAV fetches the VSNs of these volumes from various sources:

- MAREN catalog
- system catalog (TSOSCAT)
- DMS commands issued in the individual jobs of a net. In the latter case, the following commands are involved:
	- CREATE-FILE
	- CREATE-FILE-GENERATION
	- IMPORT-FILE
	- MODIFY-FILE-ATTRIBUTES
	- MODIFY-FILE-GENERATION-SUPPORT
	- ADD-FILE-LINK

Whether a volume is available is determined on the basis of the following criteria:

- 1. VSN contained in the MAREN catalog?
- 2. If so, is it a reserved volume (RESERVED or PRIVATE)?

If desired, checking these criteria can be avoided by means of the MAREN parameter FOREIGN-TAPE-CHECK=NO. If this parameter is set to YES and if one of the aforementioned checks is negative, the release for production of MARENAV is aborted. If the volume is available, i.e. reserved and entered in the MAREN catalog, two further conditions are checked:

- 3. The device type from the MAREN archive entry must match the device type specified in the DMS command or the one taken from the file catalog entry.
- 4. The volume must not be exported.

If one of these checks is negative, the release for production is not aborted; instead, a note to this effect for the VSN in question is included in the two volume listings created by **MARFNAV** 

Other circumstances which can cause the release for production to abort:

- A file consists of more than 255 volumes
- With a multivolume file, not all of the follow-up reels have been entered in the MAREN catalog.
- Not all VSNs of a multivolume file are assigned to the same ID in the MAREN catalog.
- The MAREN system is not operable (e.g. control program not loaded, MAREN catalog closed).
- On the basis of the CLOSE indicator in the archive entry of a volume MARENAV determines that the associated file was not (or not properly) closed at creation time. If this is the case, the file involved is an input file since the wildcard (#VOL#) was specified in the DMS command.

As a rule, the VSNs of a tape file are only checked once within a net, namely at the first command that addresses the volume in question. If a volume is used once again in a subsequent job of the same net, no further MAREN checks are performed.

If the volumes reserved by MAREN are output tapes or cartridges, none of the aforementioned checks is required. MAREN has already carried out all the checks during reservation.

It is only possible to carry out the volume checks in a meaningful way if the archive entries in the MAREN catalog are up to date, i.e. reflect the actual file status of the associated tapes. This is no longer the case, for instance, if the tapes were exported and written in a different computer center, or if tape processing ran temporarily without the MAREN system and the necessary updates were not entered afterwards in the MAREN catalog.

Whenever entries from the file catalog (TSOSCAT) are used for purposes of checking, it is always assumed that the current catalog entry also exists in exactly the same form at the time the net is executed. Thus, if a VSN not contained in the MAREN catalog is entered in a system catalog entry of a file and the MAREN parameter FOREIGN-TAPE-CHECK is set to YES, release for production will be aborted.

The catalog entry of a file will not be evaluated if

- the entry was created with the IMPORT-FILE command (file from private volume)
- the VOLUME-LIST operand has been used in the ADD-FILE-LINK command
- $\bullet$  one of the variables (#VOL#) or (#SCR#) has been specified in the file assignment with the VOLUME operand
- the file has already been addressed in the net. (In this case, the file may have been written to and any catalog entry existing at the time of SUBMIT will no longer be up to date at execution time.)

If a volume is contained in the file catalog entry but has not yet been written to (SHOW-FILE-ATTRIBUTES displays the VSN in parentheses), this fact is noted in the volume lists.

Before the file catalog entry is read, the specified file name is checked for the presence of a catalog ID. If a catalog ID has been specified, this will be used for reading; if not, the file name will be extended by the catalog ID passed by AVAS at CC exit AVEX7102.

#### *Example*

The catalog ID :2: is passed to MARENAV at the CC exit. A job in the net contains the command

/ADD-FILE-LINK LINK=LINK01,FILE-NAME=\$UG01.FIL1.

The catalog entry reads as follows:

/SHOW-FILE-ATTRIBUTES :2:\$UG01.FIL1 .

In this connection it should be noted that this extension of the file name may be errored if an MPVS system is set up on the target processor.

A different catalog ID may be entered for user ID UG01 on the target processor than the ID passed by AVAS at the CC exit. Consequently, on release of the net the catalog entry of a different file will be read than that which is actually referenced on execution of the net.

Generally speaking, a net is not released under the system administrator ID TSOS. Therefore it is not possible to ascertain the default catalog ID of the target processor by reading the user entries. A correct extension algorithm for the file names cannot therefore always be guaranteed.

If DMS reports one of the following errors on reading the catalog entry, release of the net is aborted with the message CATALOG (&00) NOT ACCESSIBLE.

DMS0501 REQUESTED CATALOG NOT ACCESSIBLE. COMMAND REJECTED

DMS0502 REQUESTED CATALOG IN QUIET OR HOLD MODE. WAITING TIME IS OVER. COMMAND NOT PROCESSED

DMS0503 MRSCAT CONTAINS INCORRECT INFORMATION. COMMAND REJECTED

- DMS0504 CATALOG MANAGEMENT SYSTEM ERROR. COMMAND TERMINATED
- DMS0505 CMS RETURNED ERROR IN THE MRS COMMUNICATION FACILITY TO THE COMMAND PROCESSING

DMS0512 REQUESTED CATALOG CANNOT BE FOUND. COMMAND TERMINATED

# **6.2 Entering VSNs in the JCL**

The following wildcards can be used in the BS2000 commands (see [page 281\)](#page-280-0) to enter VSNs in the JCL of the jobs:

- $(\#VOL\#)$  or  $(\#VOL\#,n)$  for input tapes
- $(HSCR#)$  or  $(HSCR#,n)$  for output tapes

These wildcards may not be used as comments in the DMS commands evaluated by MARENAV. When entered, the VSNs are always enclosed in parentheses, even if there is only one VSN.

If MARENAV is to be used to good effect in AVAS with multiprocessor capability, particularly when wildcards are employed, the following requirement must be met: All processors on which the jobs referenced by a net release are to be executed must be configured into a MAREN network, i.e. using the same MAREN catalog.

Otherwise, volumes are reserved by (#SCR#), for example, at the time of the net release which are not then contained in the MAREN catalog of the target processor upon subsequent execution of the net. This will result in the MAREN system aborting commands.

*Note* 

When MARENAV enters VSNs in the JCL, the tape is reserved for the execution ID of the job. For this reason, it is no longer permitted to modify this ID by means of the AVAS statement MODIFY-SUBMIT-NET (NET-USER or USER operand).

# **6.2.1 Entering VSNs for input tapes**

#### In the command

/IMPORT-FILE SUPPORT=TAPE(VOLUME=(#VOL#),DEVICE-TYPE=device,FILE-NAME=file)

MARENAV substitutes a concrete VSN for the wildcard (#VOL#).

If a multivolume file is involved, this variable is replaced by a VSN list. MARENAV fetches the VSNs from the MAREN catalog. If this catalog contains a file more than once, the most recent version of the file is selected. It is also optionally possible to request an earlier version by entering (#VOL#-n), where "n" may take any value between 0 and 9999. For example, if VOLUME=(#VOL#-1) is specified, MARENAV will select the next-to-last version of the file and enter the associated VSNs in the relevant DMS command. Since, in the MAREN catalog, the same file name may occur in the archive entries of different IDs, MARENAV must be told which ID, and therefore which VSN, has to be selected in this case. This can be done by means of the following /REMARK command:

/REMARK #UID#={\*OWN / \*ALL / userid}

- \*OWN Default value. MARENAV selects only those VSNs which have the specified file name in the archive entry and are assigned either to the user ID from the file name or to the execution ID. The execution ID is determined as follows:
	- If the nameJENT field in the AVAS communication area has the value "nameJENTJ" (specification ENTER-PARAMS=NET in the net description), the ID specified in the nameJUSE field is used.
	- However, if the nameJENT field has the value "nameJENTL" (specification ENTER-PARAMS=LOGON in the net description), the ID specified in the SET-LOGON-PARAMETERS command is used as the execution ID.

At least one of these three positions must have an ID, otherwise release for production will be aborted. As with the "userid" value, \*OWN likewise enables a selection specific to a single ID. However, the \*OWN value offers the advantage of job neutrality, i.e. when an ID is changed it is not necessary to change the JCL with regard to the /REMARK #UID# command.

- \*ALL When VSNs are selected, the IDs under which they are entered in the MAREN catalog are not taken into account. This parameter must be selected whenever the procedures employed in a computer center allow the possibility that individual versions of one and the same file can be created under different IDs.
- userid MARENAV selects only those VSNs which have the specified file name in the archive entry and are assigned to the user ID "userid". This parameter must be selected whenever a file name occurs under more than one ID in the MAREN catalog but different files are involved. If MARENAV cannot locate an archive entry with this file name under the specified ID, release for production is aborted.

The VSN selection made by means of /REMARK #UID# is only valid until the job has terminated.

Within a job, as many additional /REMARK #UID# commands as desired can be used. The selection remains valid until superseded by a new one made by the following /REMARK #UID# command.

# **6.2.2 Entering VSNs for output tapes**

#### In the command

/CREATE-FILE FILE-NAME=file,SUPPORT=TAPE(VOLUME=(#SCR#),DEVICE-TYPE=device)

MARENAV reserves a free tape and substitutes the received VSN for the wildcard (#SCR#) in the relevant DMS command. The user ID for which the tape is reserved is determined in the same way as is possible for input tapes using /REMARK #UID#=\*OWN. In other words, if the file name specified in the command does not contain an ID, a reservation takes place for the execution ID. This is determined as follows:

- If the field nameJENT in the AVAS communication area has the value "nameJENTJ", the execution ID is stored in the nameJUSE field.
- If the field nameJENT has the value nameJENTL, the execution ID corresponds to the ID specified in the /SET-LOGON-PARAMETERS command.

If the ID is lacking at all these locations, MARENAV will abort the release for production.

By default, the free volumes are reserved from the storage location defined by means of the MAREN parameter DEFAULT-HOME-LOCATION (MARENADM statement //RESERVE-FREE-VOLUME ...,HOME-LOCATION=\*STD). If a reservation from a different storage location is to be effected, this must be previously

defined in the job concerned:

#### /REMARK #LOC#=storage-location

Note that no blanks may be entered before or after the = sign.

The definition made by means of /REMARK #LOC# always remains in force only until the end of the job. The reservation storage location can be changed as often as required in each job. If another reservation is to be made from DEFAULT-HOME-LOCATION within a job, this will be effected by means of the statement /REMARK #LOC#=\*STD.

With a multivolume file, provision can also be made for two or more tapes. For example, when VOLUME=(#SCR#,3) is entered, MARENAV reserves three tapes and substitutes a VSN list (vsn1,vsn2,vsn3) for the wildcard. In this way, up to 255 volumes can be reserved at once.

The date produced by *adding* the *start time* specified by EARLIEST-START to the *default retention period* set in the MAREN parameter DEFAULT-FREE-DATE is used as the release date.

As with tape processing in BS2000 (DMS), these volumes are given the attribute USER-ACCESS=FOREIGN-READ-ONLY in the archive entry, i.e. they can only be read-accessed from other IDs. This presetting can be changed if necessary via the MAREN CC exit.

# **6.2.3 Handling continuation lines**

If, with multivolume files, the insertion of VSNs makes the command line sent to MARENAV too long, the command or command portion will be replaced by two or more command lines without any special arrangements required on the part of the user.
## **6.3 Creating volume lists**

During release for production, MARENAV creates the following three files for each net:

- transport list for the AV staff (file name beginning with TRS)
- tape mount listing for the operator (file name beginning with OPR)
- shift procedure for the archivist (file name beginning with PRC).

These files are SAM files, of which the first two contain print control characters (printout with /PRINT-DOCUMENT FILE-NAME=..., LINE-SPACING= \*BY-EBCDIC-CONTROL).

Since on SUBMIT, MARENAV only receives from AVAS the catalog IDs of the target processors but the storage locations assigned to the respective target processors are to be inserted in the volume lists and specifically in the shift procedure, an assignment table must be made available to MARENAV. This table should be stored in a SAM file; the individual records in this file should have the following format:

- 4 bytes Catalog ID of the target processor, padded on the right with blanks if necessary.
- 1 byte Blank as separator.
- 8 bytes Storage location assigned to the target processor, padded on the right with blanks if necessary. The data type of the storage location name must be "alphanumeric", i.e. it may contain only letters, digits and the special symbols  $\frac{1}{2}$ , # and  $\frac{1}{2}$ .

For those cases in which a catalog ID is neither specified in the file name nor passed by AVAS at the CC exit, a file record with a catalog ID consisting of four blanks must be defined.

<span id="page-288-0"></span>*Example of individual file records* 

 C3 CPU003 CI02 DA12ZE02 1 DVA001 2 DVA002 CENTRAL

The storage location file must be assigned with the link name MARENAVL in the procedure SYSPRC.AVAS.085 to be called by the user for initiating the AVAS dialog.

/ADD-FILE-LINK LINK-NAME=MARENAVL, FILE-NAME=lagerortdatei

At the CC exit, MARENAV uses RDTFT to ascertain the name of the file and fetches the required information from it.

If no file with the link name MARENAVL was assigned, the shift procedure is created with a variable &TEMPLOC, and the "TO-LOC" column in the transport and tape mount listings remains empty. Thus, with all AVAS installations not in a multiprocessor system environment, there is no need to create a storage location file. If in this case different catalog IDs are passed to MARENAV, a /REMARK line with the following text is included in the shift procedure:

\* WARNING: DIFFERENT CATIDS USED DURING SUBMIT \*

This is intended to indicate that the volumes used in the net may possibly not be processed only on one processor and so different storage locations would also need to be specified for the procedure variable &TEMPLOC.

The release for production is aborted in the following cases:

- Although the storage location file is assigned it could not be opened, or a DMS error occurred during processing of the file.
- A storage location is not of data type "alphanumeric".
- There was no entry in the storage location file for a catalog ID passed to MARENAV.

### **6.3.1 Transport list**

This file has the name TRS.AVAS.rcs.yymmdd.hhmmss.

rcs Name of the run control system.

yymmdd.hhmmss Date and time of day of the release for production.

This file contains a list of all VSNs belonging to a net, including those volumes which are required only in the case of a restart. It enables the job scheduler to ready all volumes required for execution of a net. If a volume is used more than once in a net, it nevertheless appears only once in the transport list.

The list header of this file contains the following information:

- file name of the volume list
- date and time of day of the release for production
- name of the net
- scheduled execution time
- number of all requests for scratch tapes of a particular device type
- number of all requested private tapes of a particular device type.

If a storage location file was assigned on release of the net (by means of LINK=MARENAVL), the requests for scratch and private tapes will also be output separately according to storage locations.

Following the list header is a line for each VSN addressed in the net. This line has the following structure:

- Hierarchy level (index) of the job requesting this VSN
- Job name from the SFT-LOGON-PARAMETERS command
- Catalog ID of the processor on which the volume is processed
- Current storage location of the volume (FROM-LOC)
- Storage location assigned to the catalog ID (TO-LOC). The volume is requested at this location on execution of the net. If no storage location file was assigned on release of the net, this column remains empty.
- VSN (volume serial number) of the volume
- $\bullet$  Possibly a remark that the volume's availability is restricted (e.g. the tape has been exported) or that it is only required in the case of a restart.

The transport list is sorted according to

- 1. current storage location
- 2. VSNs of the volumes

On the basis of this list, job management staff can gather the tape sets addressed in a net and, if necessary, transport them to the system.

#### *Example illustrating the structure of a transport list*

A net bearing the name \$UG01\_SAL\_NET\_061219\_160500 consists of only two jobs. The first job, with the name SALARY01, processes files from the pubset CI02. The second job, with the name SALARY02, processes files from the pubset C3.

A total of seven volumes is required, where the tape with VSN Y1C002 is processed in both jobs and tape Y1A003 is still exported at the time of release for production. Two of the volumes requested by the job SALARY02 are private tapes.

The name of the processing system is RCS003. At the CC exit, a storage location file was assigned which contains the file records listed in the example on [page 289.](#page-288-0)

The transport list has the file name TRS.AVAS.RCS003.061218.113012 and is stored under the user ID of the user releasing the nets for production.

\*\*\* FILE TRS.AVAS.RCS003.061218.113012 \*\*\* PAGE 1

DATE/TIME OF RELEASE: 06-12-18/11:30

NET NAME: \$BK01.GEH.NET.061219.160500 EARLIEST START: 06-12-19/16:05

2 PRIVATE TAPES REQUESTED WITH DEVICE TYPE TAPE-C4 AT LOCATION CPU003

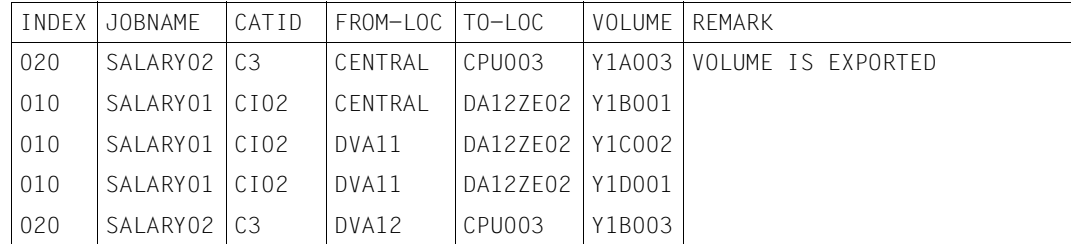

### **6.3.2 Tape mount listing**

This file has the name OPR.AVAS.rcs.yymmdd.hhmmss.

rcs Name of the run control system.

yymmdd.hhmmss Date and time of day of release for production.

Like the transport list, this file contains a list of all VSNs belonging to a net, including those volumes which are only required in the case of a restart. It tells the operator which volumes a net has requested. If a volume is requested more than once in a net, it will also appear more than once in this list. Requests for scratch and private tapes are accompanied by the device type and, in the case of private volumes, by the specified number of such volumes in the file as well. The list header and the record structure of this file are identical to those in the transport list of the job scheduler. However, sorting does not take place; instead, the VSNs and the scratch and private tape requests are listed in chronological order, i.e. in the order in which they were requested by the individual jobs in a net at execution time.

*Example illustrating the structure of a tape mount listing* 

The tape mount listing has the file name OPR.AVAS.RCS003.061218.113012 and is stored under the user ID of the user releasing the nets for production.

This file is structured as follows, using the same basic data as in the "transport list" example above:

\*\*\* FILE OPR.AVAS.RCS003.061218.113012 \*\*\* PAGE 1

DATE/TIME OF RELEASE: 06-12-18/11:30

NET NAME: \$BK01.GEH.NET.061219.160500 EARLIEST START: 06-12-19/16:05

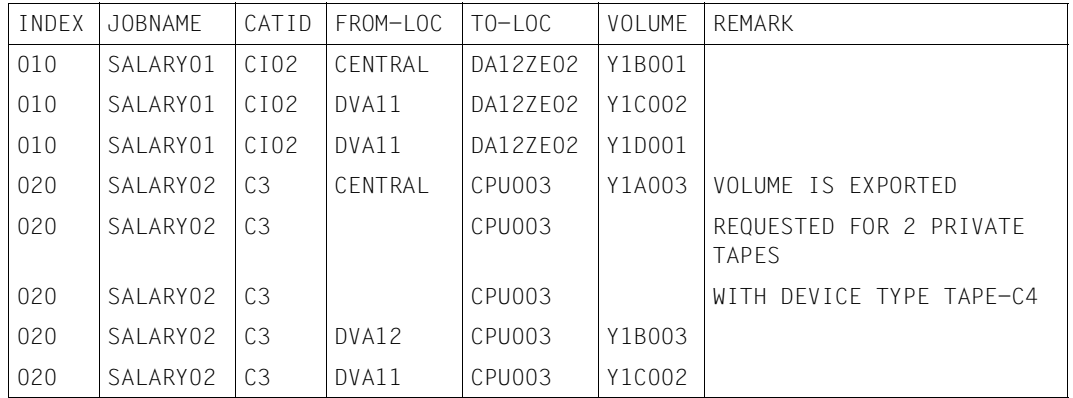

### **6.3.3 Shift procedure**

This file has the name PRC.AVAS.rcs.yymmdd.hhmmss.

rcs Name of the run control system.

yymmdd.hhmmss Date and time of day of the release for production.

In this procedure file, the storage locations (TEMPORARY-LOCATIONS) in the MAREN archive entry are updated for all volumes required by a net. This shift procedure can be called by the work scheduler when he transports the volumes from the individual archives to the systems on which the jobs of the released nets are to run.

As in the tape mount listing of the operator, each VSN is only listed once in this procedure file.

If, for any volume, the shift triggered by the MARENADM statement //MODIFY-VOLUME-ATTRIBUTES cannot be carried out (e.g. because the volume is being processed on another system), the procedure will not be aborted, but will continue normally with the next VSN. However, it must be ensured that all volumes required to execute the net are actually available.

#### *Example illustrating the structure of a shift procedure*

The shift procedure has the file name PRC.AVAS.RCS003.061218.113012 and is stored under the user ID of the user releasing the nets for production.

This file is structured as follows, given the same basic data as in the "transport list" example above:

```
 /PROC A,(&MARENADM=MARENADM)
 /SYSFILE SYSDTA=(SYSCMD)
 /EXEC &MARENADM
 //MOD-VOL-ATTR VOL=Y1A003,TEMP-LOC=CPU003
 //STEP
 //MOD-VOL-ATTR VOL=Y1B001,TEMP-LOC=DA12ZE02
 //STEP
 //MOD-VOL-ATTR VOL=Y1C002,TEMP-LOC=DA12ZE02
 //STEP
 //MOD-VOL-ATTR VOL=Y1D001,TEMP-LOC=DA12ZE02
 //STEP
 //MOD-VOL-ATTR VOL=Y1B003,TEMP-LOC=CPU003
 //END
 /ENDP
```
TEMP-LOC specifies the storage location to which the volumes are to be transferred.

### **6.3.4 Restrictions pertaining to MARENAV**

The MARENAV functions cited are activated only if VSNs occur in one of the DMS commands mentioned on [page 281](#page-280-0) (CREATE-FILE etc.). In the following cases, MARENAV does not initiate any actions:

- VSNs are specified in the /SECURE-RESOURCE-ALLOCATION command.
- VSNs occur in program statements.
- VSNs are to be replaced by job variable values.
- VSNs are specified in procedure variables.
- VSNs are addressed in a procedure which is started within a job via the BS2000 command CALL-PROCEDURE.
- In the DMS command ADD-FILE-LINK, the VSNs contained in the TST entries are not checked when the TAPE-SET-NAME operand is specified.
- The START-POSITION operand is not evaluated in connection with the availability checks, i.e. all VSNs in a cataloged tape file are always checked, regardless of the selection made in the START-POSITION operand.

If a file is addressed more than once in a net, the volumes are only checked the first time it is addressed. Additional VSNs occurring in later assignments for this file are not checked, nor do they appear in the volume lists created by MARENAV.

### **6.3.5 Example illustrating further processing of a VSN in a net**

A tape file is processed twice within a net. It is created as an output file in the first job and used as an input file in one of the subsequent jobs. If MARENAV is not used, the following actions must be performed every time before starting the net:

- Reserve tapes with MARENADM or other archive routines.
- Enter VSNs of the newly reserved tapes in the ENTER file(s).

By using MARENAV you can skip each of these preliminary steps. Since the parameter VOLUME=(#SCR#,n) or VOLUME=(#VOL#) is already entered in the file assignments when the ENTER files are created, no preliminary steps are needed before starting the production run.

### **6.3.6 Notes on retry runs**

Certain special considerations should be noted with regard to the two different types of retry runs, using the RESTART-NET and REPEAT-NET statements:

1. Retrying an interrupted net via RESTART-NET

If tapes which were already being processed before abortion of the job or net are requested within the framework of the RESTART run, then from the standpoint of the MAREN system it is necessary before carrying out the restart to ensure that all the tapes archived in the MAREN catalog are available and that there are no restrictions impairing access:

- For all tapes written with a retention period specified, the retention period must be reset in the MAREN catalog by means of the MAREN/MARENADM statement //MOD-VOL-ATTR VOL=vsn,EXPIRATION-DATE=0 (provided it has not already expired at the time of the restart).
- Between the abortion of the job and its restart using MAREN/MARENADM statements, no attributes which prevent renewed processing of these volumes may be applied to the tapes in the MAREN catalog (this should in any case be an improbable situation). Possible error causes would be, for example, modification of volume passwords, shifting to remote storage locations, deletion of the VSNs from the volume catalog and release or exporting of the volumes.
- No MAREN parameters which result in a basic change in the checking of volume availability should be modified in the interim (also improbable). The MAREN parameter FOREIGN-TAPE-CHECK, which indicates whether all volumes to be processed must be archived in the MAREN catalog, is particularly critical in this connection.
- 2. Retry run via REPEAT-NET

If a retry run is to be performed using REPEAT-NET it is necessary to ensure, as also in the case of RESTART, that the retention period for all the output tapes archived in the MAREN catalog has already expired at the time of net execution. If this is not the case, EXPIRATION-DATE must first be reset with the aid of the MAREN statement //MODIFY-VOLUME-ATTRIBUTES.

If a file is to be further processed in one job or distributed over two or more jobs of a net, other actions may be required before REPEAT-NET. Two cases must be distinguished here:

- further processing of an input file
- further processing of an output file

#### *Further processing an input file*

A file update occurs in a net: a tape file created in the net most recently executed is read in, updated and written back to a new tape. Selection of the VSNs is performed with the aid of the wildcards (#VOL#) and (#SCR#).

#### Example for this job

```
/SET-LOGON-PARAMETERS
/REMARK * ASSIGN TAPE INPUT FILE *
/IMPORT-FILE SUPPORT=TAPE(VOLUME=(#VOL#),DEVICE-TYPE=TAPE-C4,FILE-NAME=FILX)
/SET-FILE-LINK LINK-NAME=IN,FILE-NAME=FILX
/REMARK * ASSIGN DISK OUTPUT FILE *
/SET-FILE-LINK LINK-NAME=OUT,FILE-NAME=FILY
/REMARK * COPY FILX (TAPE) TO FILY (DISK)
/START-PROGRAM FROM-FILE=PROG1
/REMARK * DELETE CATALOG ENTRY OF FILX *
/REMARK * RELEASE LINK NAME
/EXPORT-FILE FILE-NAME=FILX
/REMOVE-FILE-LINK LINK-NAME=IN
/REMOVE-FILE-LINK LINK-NAME=OUT
/REMARK * UPDATE FILX IN A SORT RUN *
/REMARK * OUTPUT FILX TO A NEW TAPE */SET-FILE-LINK LINK-NAME=SORTIN01,FILE-NAME=FILY
/SET-FILE-LINK LINK-NAME=SORTIN02,FILE-NAME=FILZ
/CREATE-FILE FILE-NAME=FILX,SUPPORT=TAPE(VOLUME=(#SCR#),DEVICE-TYPE=TAPE-C4)
/SET-FILE-LINK LINK-NAME=SORTOUT,FILE-NAME=FILX
/START-PROGRAM FROM-FILE=$SORT
 .
 .
 .
/REMARK * DELETE CATALOG ENTRY OF FILX */EXPORT-FILE FILE-NAME=FILX
/EXIT-JOB
```
If this run needs to be repeated because the tape output file created by the sort run is

incorrect (e.g. an incorrect file was assigned with SORTIN02), the following should be noted:

In REPEAT-NET, MARENAV would enter the VSN of the tape noted in the MAREN catalog for the latest version of FILX in the JCL instead of the variable (#VOL#). This means that the sort output file created in the last, errored run would be further processed and not the still correct file from the previous run (assigned here with LINK=IN). In order to prevent this the last, errored file version must be removed from the MAREN catalog. This can be done in several different ways. The simplest method consists in deleting the file name FILX in the archive entry of the most recently created output tape by means of the MAREN statement //MOD-VOL-ATTR VOL=vsn, FILE=\*NONE.

If the volume is no longer required, the volume release date (FREE-DATE) and, if necessary, also the file release date (EXPIRATION-DATE) must be reset at the same time by means of the MAREN statement

//MOD-VOL-ATTR VOL=vsn, FILE-NAME=\*NONE,FREE-DATE=0,EXPIR-DATE=0 in order that the volume be released by the MAREN administrator during the next release run. If there are multiple output tapes, this action must be performed for each individual tape.

#### *Further processing an output file*

A net comprises two jobs executing in succession; in the first job a tape file is created which is used as an input file in the second job. Selection of the VSNs is again performed using the wildcards (#SCR#) (#VOL#). In this example the output may only be directed to a tape and no archive entries containing the specified file names may be present in the MAREN catalog.

#### Example for job 1:

```
/SET-LOGON-PARAMETERS
/REMARK * ASSIGN DISK INPUT FILE *
/SET-FILE-LINK LINK-NAME=PCIN,FILE-NAME=FIL1
/REMARK * ASSIGN TAPE OUTPUT FILE *
/CREATE-FILE FILE-NAME=FIL2,SUPPORT=TAPE(VOLUME=(#SCR#),DEVICE=TAPE-C4)
/SET-FILE-LINK LINK-NAME=PCOUT,FILE-NAME=FIL2
/REMARK * COPY SELECTED RECORDS FROM FIL1 TO FIL2 *
/START-PROGRAM FROM-FILE=$PERCON
SELECT COND=...
END
 . . .
/REMARK * DELETE CATALOG ENTRY OF FIL2 *
/EXPORT-FILE FILE-NAME=FIL2
/EXIT-JOB
```
#### Example for job 2:

```
/SET-LOGON-PARAMETERS
/REMARK * ASSIGN TAPE FILE CREATED IN FIRST JOB *
/REMARK * ASSIGN DISK INPUT FILE *
/IMPORT-FILE SUPPORT=TAPE(VOLUME=(#VOL#),DEVICE-TYPE=TAPE-C4,FILE-NAME=FIL2)
/SET-FILE-LINK LINK-NAME=INPUT1,FILE-NAME=FIL2
/SET-FILE-LINK LINK-NAME=INPUT2,FILE-NAME=FIL3
/REMARK * ASSIGN DISK OUTPUT FILE *
/SET-FILE-LINK LINK-NAME=OUTPUT,FILE-NAME=FIL4
/START-PROGRAM FROM-FILE=PROG2
 . . . 
/REMARK * DELETE CATALOG ENTRY OF FIL2 *
/EXPORT-FILE FILE-NAME=FIL2
/EXIT-JOB
```
If a net constructed in this way is to be repeated using REPEAT-NET, no particular actions are required. It is advisable to release the volume created in the previous execution of the net, assuming it is no longer required, (MAREN statement

//MOD-VOL-ATTR VOL=vsn, FREE-DATE=0,EXPIR-DATE=0) and thus also remove the errored version of this file from the MAREN catalog.

### **6.3.7 Error messages from MARENAV**

In the event of an error, MARENAV passes the message code of the MAREN message for purposes of diagnosis, and possibly the VSN where the error occurred. If no precise MAREN message code exists for the cause of the error, one of the following texts is sent:

CATALOG catid NOT ACCESSIBLE

The attempt to read the TSOSCAT entry of a file was rejected with one of the DMS error codes DMS0501 through DMS0505 or DMS0512, i.e. the corresponding catalog is not available. The release for production is aborted. It cannot be performed again until all catalogs referenced by the net in question are available.

CATID x NOT CONTAINED IN LOCATION FILE

There is no entry in the assigned storage location file for the specified catalog ID. The release for production is aborted. The location file must be updated before the SUBMIT is repeated.

This message is also used if a catalog ID is neither specified in the file name nor was passed by AVAS at the SUBMIT exit and the location file contained no entry with a blank catalog ID, i.e. a catalog ID comprising simply four blanks.

LOCATION locname NOT ALPHANUMERIC

One of the storage locations contained in the assigned storage location file is not of the "alphanumeric" data type. The location name is possibly shorter than 8 bytes and padded on the right with blanks.

The release for production is aborted.

VALUE FOR OPERAND VOLUME NOT CORRECT

The wildcard contained a syntax error. For example, the parentheses are missing, or the specified file version is not separated from the character string #VOL# by the character "–".

The release for production is aborted.

NO USERID SPECIFIED

No user ID was specified either in the file name or in the BS2000 command SET-LOGON-PARAMETERS. Neither has AVAS passed a user ID at the SUBMIT exit. The release for production is aborted.

DEVICE TYPE MISSING OR INVALID

The release for production operation was aborted for one of the following reasons:

- 1. A wildcard was used in connection with a device type other than a tape or a cartridge.
- 2. An invalid device type was specified in connection with a request for scratch or private tapes.

FILENAME/VERSION NOT FOUND IN MAREN CATALOG

Either the file name could not be found (if  $(\#VOL\#)$  was specified), or the specified file version could not be found (if (#VOL#-nnn) was specified), or there is a discrepancy in the DEVICE specification.

The release for production is aborted.

DIFFERENT USERIDS userid1,userid2 IN MAREN CATALOG

When (#VOL#) and #UID#=\*SAME were specified, tapes with different user IDs were found in the MAREN catalog for the current file name. The release for production is aborted.

```
VOLUMES OF MULTI VOLUME SET ARE MISSING
```
When (#VOL#) is specified, it was discovered that not all VSNs of the multivolume set are entered in the MAREN catalog for the current file name. The release for production is aborted.

VOLUMES OF MULTI VOLUME HAVE DIFFERENT USERIDS

For a multivolume file, not all VSNs are assigned to the same ID in the MAREN catalog. The release for production is aborted.

```
FILE NOT CLOSED
```
On the basis of the CLOSE indicator in the archive entry for a volume, MARENAV discovered that when the associated file was created it was not closed, or not closed properly. If the wildcard (#VOL#) was entered in the file assignment, the file involved is an input file, and the release for production is aborted since it would be pointless to process it further.

If MARENAV cannot determine whether the file is an input or output file, this message will appear as a warning only and the release for production will proceed.

ERROR error code DURING PROCESSING OF MACRO macro name

The specified error occurred while a macro was being executed. The release for production is aborted.

### **6.3.8 Warning messages from MARENAV**

In the transport and mount listings created by MARENAV, the individual VSNs may be accompanied by the following warnings pointing out possible sources of errors during net execution. It is therefore advisable to check the status of the volumes indicated. The following warning messages are possible:

VOLUME EXPORTED

The specified volume has been exported and must be returned by the scheduled time of execution.

VOLUME HAS DIFFERENT DEVICE TYPE

For the volume indicated, the device type stored in the archive entry does not match the device type specified in the DMS command or in the file's TSOSCAT entry.

VOLUME CONTAINS NO VALID DATA

According to the TSOSCAT entry, no data has been written to the specified VSN, which must therefore not be used as an input tape.

VOLUME ONLY USED IN CASE OF RESTART

The volume is required only in the event of a restart.

# **7 AVAS reports**

Just as in the AVAS interactive system, a task, the REPORT generator, can be loaded. The REPORT generator serves to create reports and to output them to a print file, the report file.

An AVAS report constitutes the evaluation of the AVAS production plan and the AVAS journal file according to predefined criteria. These criteria are specified by the user with the aid of REPORT statements read by the REPORT generator via the BS2000 system file SYSDTA.

The PLANNED-NET-MODIFICATION report lists nets that were changed after production planning.

The OUT-OF-PLAN report lists nets that have exceeded a defined delay and/or are in a selected status.

The set of nets to be logged is determined on the basis of the current production plan (NPRLIB). It can be determined more precisely by specifying the NET-NAME and/or PERIOD-NAME. The data to be logged is selected from the current journal file (JRNDAT).

#### **PLANNED-NET-MODIFICATION report**

The PLANNED-NET-MODIFICATION report comprises all nets from the specified AVAS files to which unplanned changes were made after completion of net planning by means of CREATE-PLAN-NET. The changes are logged in the journal file.

An unplanned change in the above sense is the

- modification of a net via MODIFY-PLAN-NET
- modification of a temporary task via EDIT-PROD-JOB
- deletion of tasks during SUBMIT-NET
- modification of a net via MODIFY-SUBMIT-NET
- modification of a task via MODIFY-SUBMIT-JOB

The report lists all the nets involved, all tasks within the nets that are affected by the modification, as well as the type of each modification.

The scope of the modifications and the altered parameters/statements of the tasks can be seen from the allocated journals.

#### **OUT-OF-PLAN report**

The OUT-OF-PLAN report comprises all planned nets from the specified AVAS files. The current values of the nets are determined from the journal file.

Current values of nets in the above sense are

- the current status of the nets
- the planned EARLIEST-START time of the nets
- any delay relative to EARLIEST-START
- the LATEST-START time of the nets relative to the planned start time in the net name
- any delay relative to LATEST-START
- the actual start time of the nets if they have already been started
- the time of normal termination of the nets if they have already reached the normal end
- the tasks of the nets that terminated with an error during execution, even if the net reached normal end after a restart.

For evaluation, the net data can be sorted according to different criteria.

The following fields may serve as sort criteria:

- global status of the nets
- net name
- delay relative to EARLIEST-START
- EARLIEST-START.

The set of nets to be output to a report file can be restricted by the specification of selection criteria.

Selection criteria are

- the global status of the nets and
- any exceeding of a predefined delay tolerance.

The set intersection of the nets that satisfies both selection criteria is output in each case. A given file can be multiply evaluated according to different criteria.

Each evaluation is followed by a summary showing the totals of all nets in global status; it also lists the percentage of nets in the predefined states.

All REPORT statements entered are listed in the table below. Note here that only those REPORT statements which were assigned to the executed functions have been processed. The statements not processed need not correspond to the contents of the work file or to the executed sort keys.

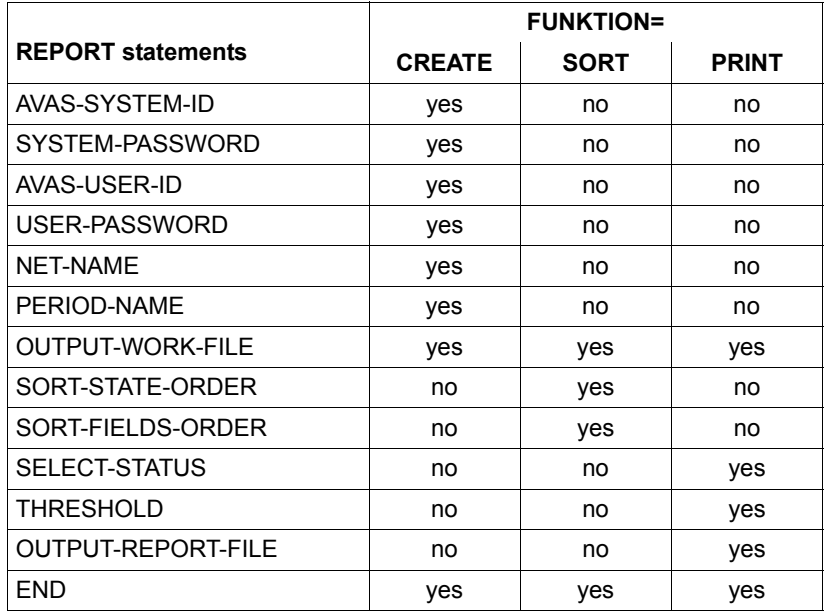

The following statements are processed with the individual functions:

# **7.1 REPORT generator**

#### **Execution of the REPORT generator**

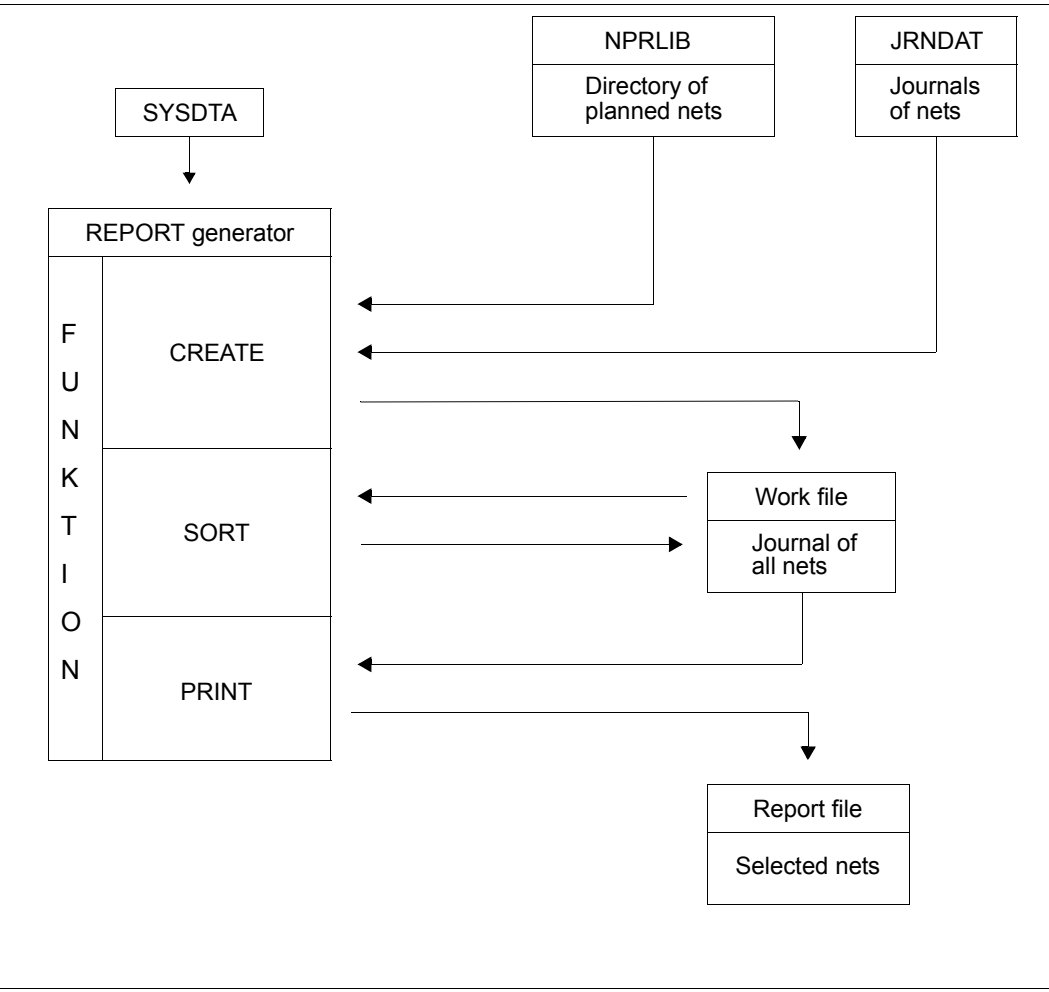

Figure 7: Execution of the REPORT generator

### **7.1.1 Entering REPORT statements for the REPORT generator**

The statements to the REPORT generator are read via SYSDTA.

The set of requisite statements depends on the desired report (REPORT-NAME) and the selected function (FUNKTION).

REPORT statements must be entered in the following format:

statementname=value or statementname=(list)

If a REPORT statement is entered more than once, the values entered last are used.

#### *Exception*

Entries made via the REPORT statement FUNKTION are added.

The input parameters are not processed via SDF. Errored or illegal entries are logged and processing is aborted.

The error cause can be seen from the SYSOUT log.

Invalid entries cannot be corrected interactively, even if the report procedure is running in interactive mode.

#### **Example of statement input in the procedure**

```
/BEGIN-PROC LOGG=COM,PAR=YES(PROC-PAR=(&REPORT,...),ESC-CHAR=C'&')
  .....
/ASSIGN-SYSDTA TO=*SYSCMD 
/START-PROG FROM-FILE=*PHASE(LIB=$AVAS.SYSPRG.AVAS.085.SYSTEM,- 
/ELEMENT=AVAS.SYS.LOAD.REPORT)
REPORT-NAME = OUT-OF-PLAN
 FUNKTION = ALL
 AVAS-SYSTEM-ID = SYSNAME
 SYSTEM-PASSWORD = *STD
 AVAS-USER-ID = USERNAME
 USER-PASSWORD = C'XXXXXX'
NET-NAME \starALL
 OUTPUT-WORK-FILE = AVAS.WORK.OOP
 SORT-STATE-ORDER = (ERROR,NO-SUBMIT,WAITING,STARTED,ENDED,ABENDED)
SORT-FIELDS-ORDER = (STATE, NET-NAME, E-DELAY)
 SELECT-STATUS = (ERROR,NO-SUBMIT,WAITING,STARTED)
THRESHOLD = (5.2) OUTPUT-REPORT-FILE = AVAS.REPORT.OOP
 END
/ASSIGN-SYSDTA TO=*PRIMARY 
.....
/.ENDE END-PROC
```
#### **Example of statement input via a file**

```
/BEGIN-PROC LOGG=COM,PAR=YES(PROC-PAR=(&REPORT,...),ESC-CHAR=C'&')
 .....
/ASSIGN-SYSDTA TO=AVAS.PAR.&REPORT 
/START-PROG FROM-FILE=*PHASE(LIB=$AVAS.SYSPRG.AVAS.085.SYSTEM,- 
/ELEMENT=AVAS.SYS.LOAD.REPORT) 
/ASSIGN-SYSDTA TO=*PRIMARY 
.....
/.ENDE END-PROC
```
### **7.1.2 Selecting the REPORT generator functions**

The REPORT statement FUNKTION enables the user to select and start the functions of the REPORT generator.

### **7.1.3 Allocating the production plan and the journal file**

The REPORT statements AVAS-SYSTEM-ID and AVAS-USER-ID permit the user to select a specific production plan (NPRLIB), which is assigned to the REPORT generator. These two statements are only required for FUNKTION=CREATE.

Access to the production plan selected in this way is enabled by specification of the assigned passwords via the REPORT statements USER-PASSWORD and SYSTEM-**PASSWORD.** 

The REPORT statement AVAS-SYSTEM-ID permits the user to select a specific journal file. This statement is only required for FUNKTION=CREATE.

Access to the journal file selected in this way is enabled by specification of the assigned password via the REPORT statement SYSTEM-PASSWORD.

### **7.1.4 Allocating the work file for the REPORT generator**

The REPORT statement OUTPUT-WORK-FILE permits the user to assign a work file to the REPORT generator. This statement is mandatory for all values of FUNKTION.

When a new work file is to be created, any existing work file must first be deleted.

### **7.1.5 Allocating the report file for the REPORT generator**

The REPORT statement OUTPUT-REPORT-FILE permits the user to assign a report file to the REPORT generator. This statement is only required for FUNKTION=PRINT.

If FUNKTION=PRINT is selected, this file is the output file for any report to be printed.

When a new report file is to be created, any existing report file must first be deleted.

### **7.1.6 Output of the REPORT generator to the work file**

The REPORT statements AVAS-USER-ID and NET-NAME permit the user to define the set of nets to be output to the work file. The statements are only required for FUNKTION=CREATE.

### **7.1.7 Output of the REPORT generator to the report file**

The REPORT statements SELECT-STATUS and THRESHOLD permit the user to control output of the REPORT generator to the report file in the case of the OUT-OF-PLAN report. The statements are only required for FUNKTION=PRINT.

In the case of the PLANNED-NET-MODIFICATION report, all selected nets are included in the report.

### **7.1.8 Allocating the input/output file for FUNKTION=SORT**

In the OUT-OF-PLAN report, net data can be sorted according to various criteria. Sorting is only possible if the REPORT generator is assigned an input/output file. The input/output file must be assigned the following file link names via the BS2000 command ADD-FILE-LINK:

LINK-NAME=SORTIN

or

LINK-NAME=SORTOUT

If FUNKTION=SORT is not called together with FUNKTION=CREATE, several input files may be assigned:

LINK-NAME=SORTIN01

LINK-NAME=SORTIN02

In this case the work files must be assigned correspondingly different names in FUNKTION=CREATE.

#### **Example of commands for FUNKTION=ALL**

```
.....
/ADD-FILE-LINK LINK-NAME=SORTIN,FILE-NAME=AVAS.RPRT.WORK.PNM 
/ADD-FILE-LINK LINK-NAME=SORTOUT,FILE-NAME=AVAS.RPRT.WORK.PNM 
.....
```
#### **Example of commands for FUNKTION=SORT with FUNKTION=PRINT**

```
.....
/ADD-FILE-LINK LINK-NAME=SORTIN01,FILE-NAME=AVAS.RPRT.WORK.OOP1 
/ADD-FILE-LINK LINK-NAME=SORTIN02,FILE-NAME=AVAS.RPRT.WORK.OOP2 
..... 
..... 
/ADD-FILE-LINK LINK-NAME=SORTOUT,FILE-NAME=AVAS.RPRT.WORK.OOP 
.....
```
The REPORT statements SORT-STATE-ORDER and SORT-FIELDS-ORDER permit the user to define the sort sequence in the OUT-OF-PLAN report. The statements are only required for FUNKTION=SORT.

*Note* 

Sorting in the PLANNED-NET-MODIFICATION report is always effected by net name. No statements for the sort sequence are required.

# **7.2 REPORT statements**

### **AVAS-SYSTEM-ID – Select AVAS system**

This REPORT statement serves to select the AVAS system for which a report is to be generated.

The statement is only required for FUNKTION=CREATE.

#### **AVAS-SYSTEM-ID=string**

7-character name of the AVAS system for which a report is to be created. The statement causes the central access tasks to be selected.

If either of the access tasks ZDD or ZDL is not active, the following message is output to SYSOUT:

AVS7521 - ZDD string NOT ACTIVE

### **AVAS-USER-ID – Select production plan**

This statement serves to select the NPRLIB production plan assigned to the specified user via the AVAS system parameters.

If several production plans have been defined in the system, they must be selected one after the other for evaluation.

The statement is only required for FUNKTION=CREATE.

#### **AVAS-USER-ID=avuser**

Identification (up to 8 characters) of an AVAS user who has been defined in the system parameters and assigned the production plan to be evaluated.

The functional authorization of the user for the statement SHOW-PLAN-NET is not checked for report creation. The production plan is evaluated for all user groups specified.

### **END – Terminate statement sequence for REPORT generator**

This statement serves to terminate a sequence of statements to the REPORT generator. Any subsequent statements are not processed, but they are not skipped either.

The statement can be specified for all FUNKTION values.

#### **END**

Terminates the stream of REPORT statements to the REPORT generator.

### **FUNKTION – Select REPORT generator functions**

This statement serves to select and execute the REPORT generator functions. The statement may be entered more than once if a number of functions are to be performed.

If the statement is omitted, the value ALL is assumed.

#### **FUNKTION={ALL / CREATE / SORT / PRINT}**

#### **FUNKTION=ALL**

The functions CREATE, SORT and PRINT are performed.

#### **FUNKTION=CREATE**

Creates a work file (OUTPUT-WORK-FILE) with the requisite records of all nets selected using the REPORT statements NET-NAME and/or PERIOD-NAME.

#### **FUNKTION=SORT**

Sorts the OUTPUT-WORK-FILE according to the definitions made in the REPORT statements SORT-STATE-ORDER and SORT-FIELDS-ORDER

#### **FUNKTION=PRINT**

Generates a list of all nets from the allocated OUTPUT-WORK-FILE that were selected via the REPORT statements SELECT-STATUS and THRESHOLD, and outputs this list to the OUTPUT-REPORT-FILE assigned.

### **NET-NAME – Select nets using net names**

This statement enables nets to be selected from the production plan by their net names and transferred to the work file OUTPUT-WORK-FILE.

#### **NET-NAME={\*OWN / \*ALL / \$x\* / \$ug\_ / \$ug\_netname}**

#### **NET-NAME=\*OWN**

Nets from the user's own user group are selected.

#### **NET-NAME=\*ALL**

Nets from all user groups of the allocated NPRLIB are selected. (The \*ALL parameter is converted to \$\*.)

#### **NET-NAME=\$x\***

The nets of all user groups beginning with the specified character are selected. Example: NET-NAME=\$T\*

#### **NET-NAME=\$ug\_**

Nets belonging to the specified user group are selected.

### **NET-NAME=\$ug\_netname[\_yymmdd[\_hhmmss]]**

If a fully qualified net name is specified, this net only will be selected. If the net name is entered via a partial qualification (final character \*), an overview is displayed of those nets whose names begin with the partial qualification.

The user group must be specified.

The number of nets to be selected can be further limited through the PERIOD-NAME statement.

If the statement is not specified, \*OWN is assumed.

If a given list of net names is to be processed, FUNKTION=CREATE can be called up several times with different net names.

The REPORT Generator collates the net data in the specified work file (OPEN=EXTEND).

When both the NET-NAME and PERIOD-NAME statements are specified, only nets that satisfy both selection criteria will be selected.

### **OUTPUT-REPORT-FILE – Assign BS2000 file name to report file**

This statement serves to assign a BS2000 file name to the report file. This file is the output file for any report to be printed.

The statement is only required for FUNKTION=PRINT.

#### **OUTPUT-REPORT-FILE=filename**

File name in accordance with BS2000 conventions.

If it already exists, the report file assigned via this statement is opened by the REPORT generator in OUTPUT=EXTEND mode.

The REPORT generator collects the report data in the specified report file if FUNKTION= PRINT is called more than once using the same file assignment.

This makes it possible to output different evaluations of a work file via the REPORT statements SELECT-STATUS and THRESHOLD to one report file and to print this file by means of the BS2000 command PRINT-FILE. Output is in edited format (operand CONTROL-CHARACTERS=EBCDIC).

When a new report file is to be created, any existing report file must first be deleted.

Alternatively, the statement OUTPUT-REPORT-LINK can be specified.

If neither the statement OUTPUT-REPORT-FILE nor the statement OUTPUT-REPORT-LINK is issued, the following is set:

OUT-OF-PLAN: OUTPUT-REPORT-FILE=LST.AVAS.OOP.yymmdd.hhmmss

PLANNED-NET-MODIFICATION: OUTPUT-REPORT-FILE=LST.AVAS.PNM.yymmdd.hhmmss

### **OUTPUT-REPORT-LINK – Assign report file via link name**

This statement serves to assign a BS2000 file link name to the report file. This file is the output file for the report to be printed.

The statement is only required for FUNKTION=PRINT.

#### **OUTPUT-REPORT-LINK=filename**

Link name in accordance with BS2000 conventions

If it already exists, the report file assigned via this statement is opened by the REPORT generator in OUTPUT=EXTEND mode.

The REPORT generator collects the report data in the specified report file if FUNKTION= PRINT is called more than once using the same file assignment.

This makes it possible to output different evaluations of a work file via the REPORT statements SELECT-STATUS and THRESHOLD to one report file and to print this file by means of the BS2000 command PRINT-DOCUMENT. Output is in edited format (LINE-SPACING=\*BY-EBCDIC-CONTROL operand).

When a new report file is to be created, any existing report file must first be deleted.

The OUTPUT-REPORT-LINK statement may be specified as an alternative to the OUTPUT-REPORT-FILE statement.

The link name must be defined via the BS2000 command ADD-FILE-LINK

If neither the statement OUTPUT-REPORT-FILE nor the statement OUTPUT-REPORT-LINK is issued, the following is set:

OUT-OF-PLAN:

OUTPUT-REPORT-FILE=LST.AVAS.OOP.yymmdd.hhmmss

PLANNED-NET-MODIFICATION:

OUTPUT-REPORT-FILE=LST.AVAS.PNM.yymmdd.hhmmss

### **OUTPUT-WORK-FILE – Assign BS2000 file name to work file**

This statement serves to assign a BS2000 file name to the work file.

The work file is

- the output file for FUNKTION=CREATE
- the input/output file for FUNKTION=SORT
- the input file for FUNKTION=PRINT

The work file must be specified for all functions.

#### **OUTPUT-WORK-FILE=filename**

File name in accordance with BS2000 conventions

If it already exists, the work file assigned via this statement is opened by the REPORT generator in OUTPUT=EXTEND mode.

The REPORT generator collects the net data in the specified work file if FUNKTION= CREATE is called more than once using the same file assignment.

When a new work file is to be created, any existing work file must first be deleted.

Alternatively, the statement OUTPUT-WORK-LINK can be specified.

### **OUTPUT-WORK-LINK – Assign work file via BS2000 link name**

This statement serves to assign a BS2000 file link name to the work file.

The work file is

- the output file for FUNKTION=CREATE
- the input/output file for FUNKTION=SORT
- the input file for FUNKTION=PRINT

The work file must be specified for all functions.

#### **OUTPUT-WORK-LINK=filename**

Link name in accordance with BS2000 conventions

If it already exists, the work file assigned via this statement is opened by the REPORT generator in OUTPUT=EXTEND mode.

The REPORT generator collects the net data in the specified work file if FUNKTION= CREATE is called more than once using the same file assignment.

When a new work file is to be created, any existing work file must first be deleted.

The link name must defined using the BS2000 command ADD-FILE-LINK. The OUTPUT-WORK-LINK statement can be specified as an alternative to the OUTPUT-WORK-FILE statement.

### **PERIOD-NAME – Select nets using start date PLAN-START**

This statement enables nets that are to be transferred to the work file OUTPUT-WORK-FILE to be selected from the production plan using the start date PLAN-START.

#### **PERIOD-NAME={period / dd.mm.yy/hh:mm:ss,dd.mm.yy/hh:mm:ss}**

#### **PERIOD-NAME=period**

Symbolic name for a stored period.

#### **PERIOD-NAME=dd.mm.yy/hh:mm:ss**

Actual date and time data that determines the start and end times of the period (FROM-DATE, TO-DATE).

If only the TO-DATE is to be defined, it must be preceded by a comma. If TO-DATE is omitted, the end date is assumed to be the same as the start date and the end time is set to 23:59:59.

The number of nets to be selected can be further limited through the NET-NAME statement.

If the statement is omitted, nets are selected without taking the planned start time PLAN-START into account.

When both the NET-NAME and PERIOD-NAME statements are specified, only nets that satisfy both selection criteria will be selected.

### **REPORT-NAME – Select reports**

This statement serves to select a report.

#### **REPORT-NAME={OUT-OF-PLAN / PLANNED-NET-MODIFICATION}**

#### **REPORT-NAME=OUT-OF-PLAN**

A report of the nets not started according to plan or not executing as planned is to be created.

#### **REPORT-NAME=PLANNED-NET-MODIFICATION**

A report of the nets to which changes have been made via AVAS functions either after planning or during execution is to be created.

### **SELECT-STATUS – Select nets according to status**

This statement serves to select those nets, on the basis of their global status, whose records are to be output to the report file.

Nets with status values other than those specified are not included in the report file.

The output scope may be further restricted by means of the REPORT statement THRESHOLD.

This statement is processed for the OUT-OF-PLAN report only. The statement is only required for FUNKTION=PRINT.

#### **SELECT-STATUS=(status-list)**

List of status values of the nets whose records are to be output to the report file. The global status must be specified here (see GLOBAL-STATE, [page 328](#page-327-0)).

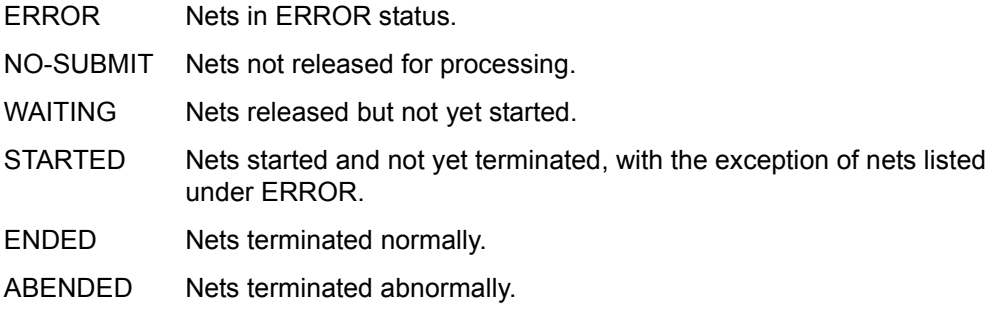

If the statement is omitted, no nets are selected according to status.

In this case, only an evaluation page showing the net totals in the defined GLOBAL-STATE values is output.

NET-SUMMARY indicates the number of all nets found on the basis of the operand in the NET-NAME statement.

The number of nets is determined via the production plan.

### **SORT-FIELDS-ORDER – Define sequence of sort fields**

This statement serves to define the sequence of the permissible sort fields on the basis of the field name.

This statement is processed for the OUT-OF-PLAN report only. The statement is only required for FUNKTION=SORT.

#### **SORT-FIELDS-ORDER=(field-list)**

List of field names by which the nets are to be sorted.

- NET-NAME Sorting is performed by net names. The net name contains the user group and the PLAN-START date.
- E-DELAY Sorting is performed by delays relative to the prospective start time, EARLIEST-START of the net. Sorting is done in descending order.
- EARLIEST Sorting occurs in ascending order according to the specified values for EARLIEST-START. The current value of the net at the time of journal file evaluation is taken into account.
- STATE Sorting is based on the global status of the nets (see [page 328](#page-327-1)). The field name STATE need not be specified: it is always the first sort field, even if specified at a different point in the list.

If the statement is omitted, the sort sequence is based on the internally defined value:

SORT-FIELDS-ORDER=(STATE,NET-NAME,E-DELAY,EARLIEST)

If only some of the field names are specified, the others are added in the internally defined sequence.

### **SORT-STATE-ORDER – Define net sequence for report file**

This statement defines the sequence in which the nets are to be sorted on the basis of their current global status in the journal file.

This statement is processed for the OUT-OF-PLAN report only. The statement is only required for FUNKTION=SORT.

#### **SORT-STATE-ORDER=(status-list)**

List of status values by which the nets are to be sorted. The global status must be specified here (see GLOBAL-STATE, [page 328](#page-327-0)).

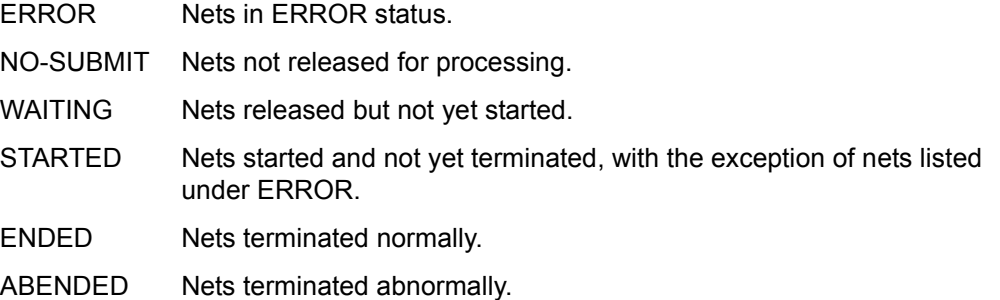

If the statement is omitted, the sort sequence is based on the internally defined value:

SORT-STATE-ORDER=(ERROR,NO-SUBMIT,WAITING,STARTED,ENDED,ABENDED)

If only some of the status values are specified, the others are added in the internally defined sequence.

### **SYSTEM-PASSWORD – Sign on to central access task**

The password of the AVAS system is required for signing on to the central access task ZDD. For ZDD signon, the REPORT generator needs the password REOPW=password given during startup of the ZDD task.

This statement is only required for FUNKTION=CREATE.

#### **SYSTEM-PASSWORD={\*STD / password}**

#### **SYSTEM-PASSWORD=\*STD**

This value must be specified if the central access task ZDD is started without the REOPW statement or via REOPW=\*STD.

#### **SYSTEM-PASSWORD=password**

Specifies the password with which the central access task for reorganization was started.

C'....' 4 characters

or

X' 3 characters

### **THRESHOLD – Select nets according to delay**

This statement serves to select those nets, by their delay, whose records are to be output to the report file.

Nets for which the specified delay has not yet been reached are not included in the report file.

The output scope may be further restricted via the REPORT statement SELECT-STATUS.

This statement is processed for the OUT-OF-PLAN report only.

The statement is only required for FUNKTION=PRINT.

#### **THRESHOLD=(e-delay,l-delay)**

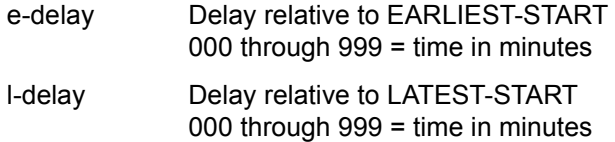

Both values must be specified in each case.

If all nets are to be output in accordance with the list defined via SELECT-STATUS, the following entry is required: THRESHOLD=(000,000)

If the statement is omitted, the following internal value is set: THRESHOLD = (002,002)

### **USER-PASSWORD – Specify user password**

Each user is assigned a signon password via the system parameters. The password of the user defined with AVAS-USER-ID must be specified here.

This statement is only required for FUNKTION=CREATE.

#### **USER-PASSWORD=password**

Specifies the user password assigned via the system parameters.

C'........' 8 characters
## **7.3 PLANNED-NET-MODIFICATION report**

The following REPORT statements are processed for the PLANNED-NET-MODIFICATION report:

```
REPORT-NAME=PLANNED-NET-MODIFICATION
FUNKTION={ALL / CREATE / SORT / PRINT}
AVAS-SYSTEM-ID=string
SYSTEM-PASSWORD={*STD / password}
AVAS-USER-ID=avuser
USER-PASSWORD=password
NET-NAME={*OWN / *ALL / $x* / $uq / $uq netname}
PERIOD-NAME=period
OUTPUT-WORK-FILE=filename 
OUTPUT-WORK-LINK=filename 
OUTPUT-REPORT-FILE=filename 
OUTPUT-REPORT-LINK=filename 
END
```
If REPORT statements are entered which are required by the OUT-OF-PLAN report only, they are ignored.

If errored or illegal statements are encountered, they are logged as invalid and processing of the input is aborted.

The following net data is shown in the list generated via FUNKTION=PRINT:

- NET-NAME Complete net name with date and time extensions as formed in the AVAS function CREATE-PLAN-NET.
- STATE Current status of the net at the time of report generation.
- MOD-TYPE Type of modification and the AVAS function used to perform the modification.

AVAS functions:

- MODIFY-PLAN NET for modified net parameters
- EDIT-PROD-JOB for a modified task
- SUBMIT-NET for modified net parameters
- MODIFY-SUBMIT-NET for modified net parameters
- MODIFY-SUBMIT-JOB for a modified task

AVAS actions:

- CHANGED for modified parameters or JCL statements
- INSERTED for inserted JCL statements
- DELETED for a deleted task or a JCL statement
- SHIFTED for a shifted net

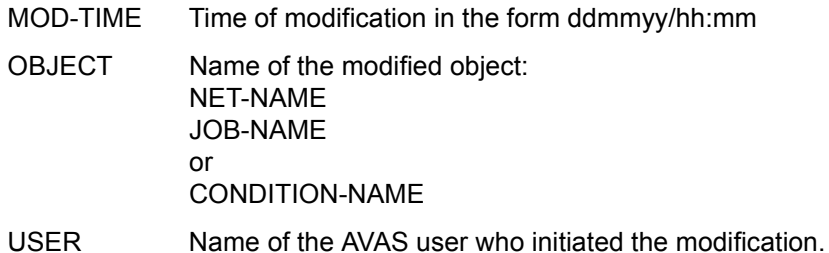

## **7.4 OUT-OF-PLAN report**

The following REPORT statements are processed for the OUT-OF-PLAN report:

```
REPORT-NAME=OUT-OF-PLAN
FUNKTION={ALL / CREATE / SORT / PRINT}
AVAS-SYSTEM-ID=string
SYSTEM-PASSWORD={*STD / password}
AVAS-USER-ID=avuser
USER-PASSWORD=password
NET-NAME={*OWN / *ALL / $x* / $ug_ / $ug_netname}
PERIOD-NAME=period
OUTPUT-WORK-FILE=filename 
OUTPUT-WORK-LINK=filename 
SORT-STATE-ORDER=(status-list)
SORT-FIELDS-ORDER=(field-list)
SELECT-STATUS=(status-list)
THRESHOLD=(e-delay,l-delay)
OUTPUT-REPORT-FILE=filenamee 
OUTPUT-REPORT-LINK=filename 
END
```
If errored or illegal statements are encountered, they are logged as invalid and processing of the input is aborted.

The sort sequence for the OUT-OF-PLAN report can be defined via the SORT-STATE-ORDER and SORT-FIELDS-ORDER statements.

Nets for output to the report file can be selected using the REPORT statements SELECT-STATUS and THRESHOLD.

NET-SUMMARY also lists the nets not selected.

The following net data is shown in the list generated via FUNKTION=PRINT:

GLOBAL-STATE=

Designates the global status of the nets listed on one page. The AVAS status STATE of the nets is aggregated into the global status values:

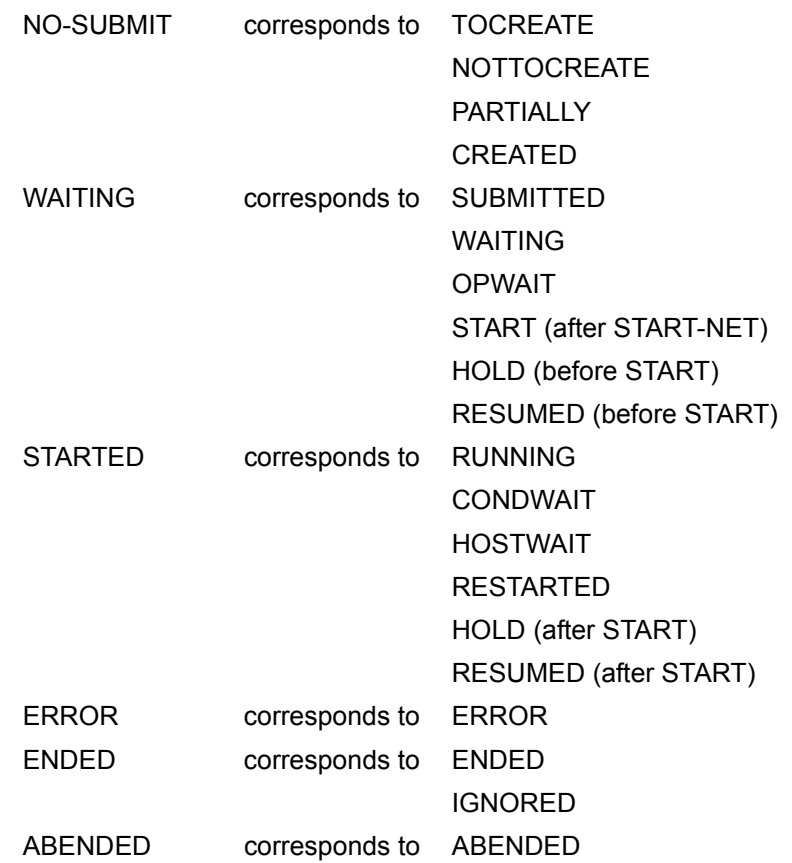

The above values for GLOBAL-STATE are also the permissible entries for the REPORT statements SORT-STATE-ORDER and SELECT-STATUS.

- NET-NAME Complete net name with date and time extensions as formed in the AVAS function CREATE-PLAN-NET
- STATE Current AVAS status of the net at the time of report generation.

L-E-DELAY Delay of the nets relative to LATEST-START and EARLIEST-START. L-DELAY relative to LATEST-START is identified only by an asterisk "\*" if the LATEST-START time has been exceeded.

> E-DELAY relative to LATEST-START is identified by a time specification showing hours and minutes in the form hhhh:mm

- REAL-START Start time of the net in the form ddmmyy/hh:mm This value is only shown if the net has been started. If no date appears for nets in ENDED or ABENDED status, the net status has resulted from NET-DELAY-SOLUTION=IGNORE or NET-DELAY-SOLUTION=CANCEL or from CANCEL-NET
- REAL-END Termination time of the net in the form ddmmyy/hh:mm This value is only shown if the net has reached the normal end.
- EARLIEST Current net value for EARLIEST-START in the form ddmmyy/hh:mm If the EARLIEST-START value was changed after planning of the net, this is the value last assigned.

#### LATEST-START

Current net value for LATEST-START in the form ddmmyy/hh:mm If the LATEST-START value was changed after planning of the net, this is the value last assigned.

- SYS-ID Name of the AVAS system in which the net was planned for processing.
- USER Name of the AVAS user who initiated the change. If the journal record on which evaluation is based was output by AVAS execution control, the name of the RUN-CONTROL-SYSTEM is stored under USER.

If jobs have terminated abnormally in a net (JOB-STATUS=ERROR has been set), each error case triggers output of a log record in the following format:

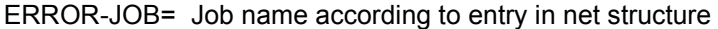

JV: Contents of the task job variable

or

- AVSnnnn Contents of the error message
- TSN= TSN of the job if the ENTER call could be executed

#### The following reports can be generated using the REPORT generator and FUNKTION=PRINT:

#### **List L06001: OUT-OF-PLAN**

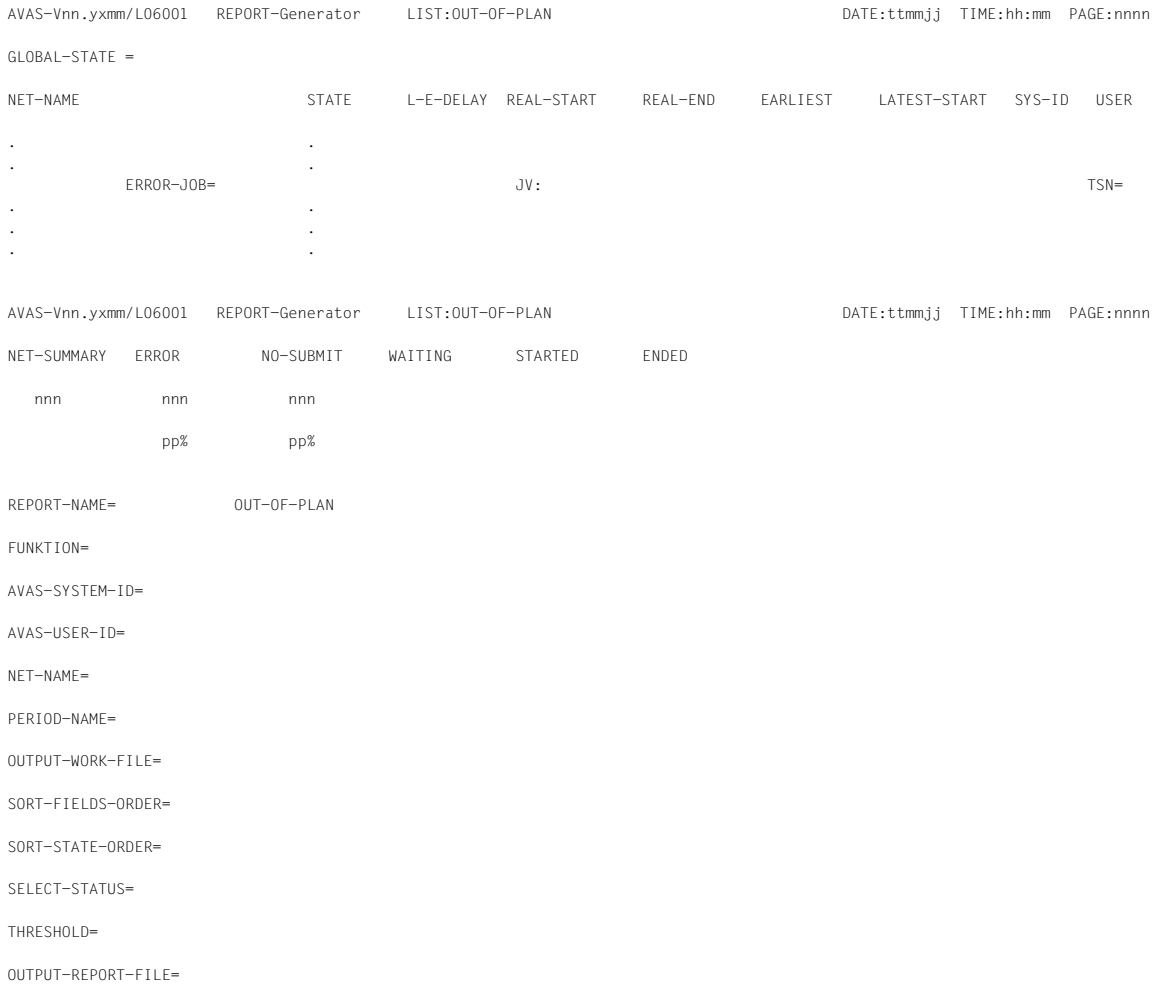

### **List L06002: PLANNED-NET-MODIFICATION**

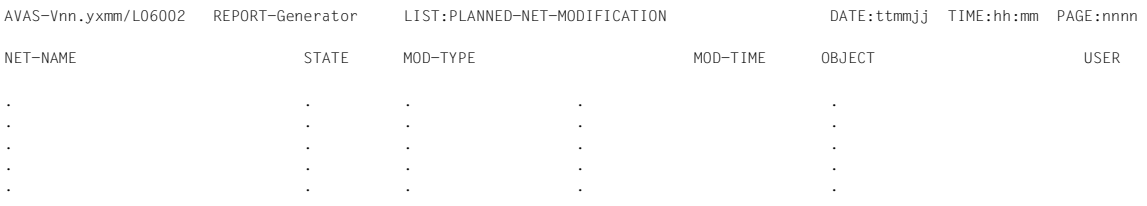

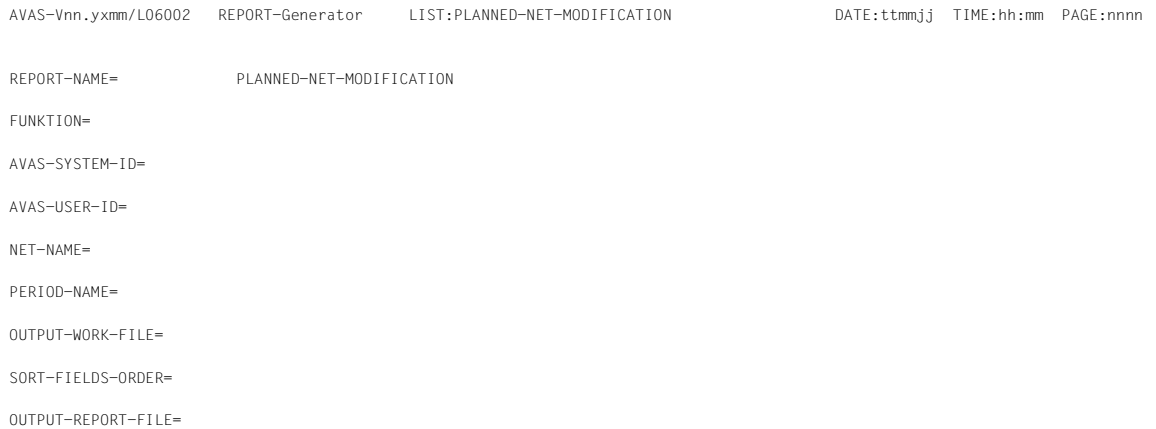

## **7.5 Procedures and libraries for the AVAS reports**

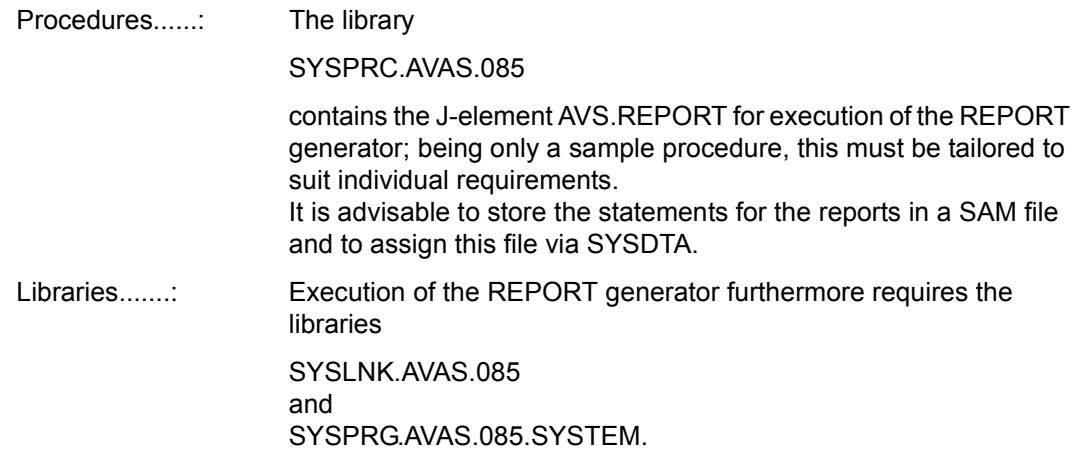

#### **Example**

```
/BEGIN-PROC LOGG=NO,PAR=YES(PROC-PAR=(&USERID=,&REPORT=,&DELETE=,&AVSYID=,-
/&AVSYPW=*STD,&AVUSID=,&AVUSPW),ESC-CHAR=C'&')
/REMARK *********************************************************************
/REMARK &USERID ::= USER ID OF THE AVAS INSTALLATION
/REMARK &REPORT ::= OOP / PNM (OUT-OF-PLAN / PLAN.-NET-MODI.)
/REMARK &DELETE ::= YES / NO (DELETE EXISTING FILES ?)
/REMARK > <
/REMARK &AVSYID ::= AVAS SYSTEM ID
/REMARK &AVSYPW ::= AVAS SYSTEM PASSWORD
/REMARK &AVUSID ::= AVAS USER ID
/REMARK &AVUSPW ::= AVAS USER PASSWORD (SYNTAX: C'________')
/REMARK *********************************************************************
/SKIP-COM .DEL#&DELETE
/.DEL#YES REMARK ------------------------> DELETE FILES
/CREATE-FILE FILE-NAME=AVAS.WORK.REPORT.&REPORT
/DELETE-FILE FILE-NAME=AVAS.WORK.REPORT.&REPORT
/CREATE-FILE FILE-NAME=AVAS.FILE.REPORT.&REPORT
/DELETE-FILE FILE-NAME=AVAS.FILE.REPORT.&REPORT
/.DEL#NO REMARK ------------------------> DO NOT DELETE FILES
/SKIP-COM .REP#&REPORT
/.REP#OOP REMARK ---------------------------------------------> OOP REPORT
/ADD-FILE-LINK LINK-NAME=SYSLNK,FILE-NAME=$&USERID..SYSLNK.AVAS.085 
/ADD-FILE-LINK LINK-NAME=SORTIN,FILE-NAME=AVAS.WORK.REPORT.&REPORT 
/ADD-FILE-LINK LINK-NAME=SORTOUT,FILE-NAME=AVAS.WORK.REPORT.&REPORT 
/ASSIGN-SYSDTA TO=*SYSCMD 
/START-PROG FROM-FILE=*PHASE(LIB=$&USERID..SYSPRG.AVAS.085.SYSTEM,- 
/ELEMENT=AVAS.SYS.LOAD.REPORT)
```
 $RFPORT-NAMF = OUT-OF-PI AN$ FUNKTION = ALL AVAS-SYSTEM-ID = &AVSYID SYSTEM-PASSWORD = &AVSYPW  $AVAS-USER-ID = &AVSUSID$  USER-PASSWORD = &AVUSPW  $NFT-NAMF$  = \*ALL OUTPUT-WORK-FILE = AVAS.WORK.REPORT.&REPORT SORT-STATE-ORDER = (ERROR,NO-SUBMIT,WAITING,STARTED,ENDED,ABENDED)  $SORT-FIFIDS-ORDFR = (STATF.NFT-NAME.F-DFIAY)$ SELECT-STATUS = (ERROR, NO-SUBMIT, WAITING, STARTED)  $THRFSHO1D = (5.2)$  OUTPUT-REPORT-FILE = AVAS.FILE.REPORT.&REPORT END /ASSIGN-SYSDTA TO-FILE=\*PRIMARY /SHOW-FILE-ATTR FILE-NAME=AVAS.FILE.REPORT.&REPORT /WRITE-TEXT TEXT='--> FILE:AVAS.FILE.REPORT.&REPORT CREATED <--' /SKIP-COM .REP#END /SET-JOB-STEP /SKIP-COM .ABEND /.REP#PNM REMARK ----------------------------------------------> PNM REPORT /ADD-FILE-LINK LINK-NAME=SYSLNK,FILE-NAME=\$&USERID..SYSLNK.AVAS.085 /ADD-FILE-LINK LINK-NAME=SORTIN,FILE-NAME=AVAS.WORK.REPORT.&REPORT /ADD-FILE-LINK LINK-NAME=SORTOUT,FILE-NAME=AVAS.WORK.REPORT.&REPORT /ASSIGN-SYSDTA TO-FILE=\*SYSCMD /START-PROG FROM-FILE=\*PHASE(LIB=\$&USERID..SYSPRG.AVAS.085.SYSTEM,- /ELEMENT=AVAS.SYS.LOAD.REPORT) REPORT-NAME = PLANNED-NET-MODIFICATION FUNKTION = ALL AVAS-SYTEM-ID = &AVSYID SYSTEM-PASSWORD = &AVSYPW  $AVAS-USER-ID = &AVSUSID$  USER-PASSWORD = &AVUSPW  $NFT-NAMF = *A11$  OUTPUT-WORK-FILE = AVAS.WORK.REPORT.&REPORT SORT-FIELDS-ORDER = (NET-NAME) OUTPUT-REPORT-FILE = AVAS.FILE.REPORT.&REPORT END /ASSIGN-SYSDTA TO-FILE=\*PRIMARY /SHOW-FILE-ATTR FILE-NAME=AVAS.FILE.REPORT.&REPORT /WRITE-TEXT TEXT='--> FILE:AVAS.FILE.REPORT.&REPORT CREATED <--' /SKIP-COM .REP#END /SET-JOB-STEP /.ABEND CANCEL-PROC /.REP#PNM REMARK ----------------------------------------------> END REPORT /END-PROC

# **8 Batch functions**

Frequently recurring functions of AVAS control may also be implemented by means of procedures. For this purpose, batch-oriented statements are available for a whole range of AVAS dialog functions.

As in the AVAS interactive system, a task can be loaded which reads batch statements via the BS2000 system file SYSDTA and logs the result via the system file SYSOUT.

The batch process logs in to AVAS like the dialog process (see the manual "AVAS Statements" [\[2\]](#page-534-0)), i.e. with the SIGNON data AVAS-USER-ID, PASSWORD and AVAS-SYSTEM-ID.

All messages in connection with a batch function are identical to the corresponding interactive messages.

The execution and result of the batch functions are analogous to those of the AVAS interactive functions (qv).

A batch statement initiates immediate processing and output of a log. This corresponds to the interactive functions

- request an overview
- mark all elements with Y
- operation EXECUTE.

Marks and operations cannot be entered.

The parameter for selecting the element (NET-NAME, ELEMENT-NAME, etc.) must therefore be present in all batch statements in which the PERIOD-NAME parameter is not permitted.

Some batch statements, however, are able to accept the required parameters from selected mask fields.

Any functional deviations from the interactive functions are described under the batch statements concerned.

Specification of the RUN-CONTROL-SYSTEM parameter is omitted if the requested statement does not permit this parameter. In any subsequent statement which requires the RUN-CONTROL-SYSTEM parameter, the default value is assumed if the parameter is not defined.

The same applies to the CANCEL-TYPE parameter.

The following batch statements are supported:

ADD-JOB-LOG CANCEL-NET CHANGE-NET-DESCRIPTION COPY-ELEMENT CREATE-PERIOD CREATE-PLAN-NET CREATE-PROD-JOB CREATE-PROD-NET DELETE-DOCUMENT DELETE-JOB DELETE-JOB-LOG DELETE-NET-DESCRIPTION DELETE-PERIOD DELETE-PLAN-NET DELETE-PROD-JOB END HOLD-NET MODIFY-COND-DESCRIPTION REPEAT-NET RESTART-NET RESUME-NET **SIGNON** SUBMIT-NET

All other AVAS functions will be rejected as unknown at the batch interface.

During the processing of batch statements, all error messages are output after SYSOUT. Job switch 30 or 31 is set depending on the gravity of the error (see [page 368\)](#page-367-0).

## **8.1 Batch statements**

Batch statements and their parameters must be input in separate lines, i.e. the only acceptable syntax format is:

statementname operand1=value operand2=value

The name of the batch statement and the operand entries may be followed by a comma.

The batch statements need not begin in the first column of an input record.

Entries that do not contain "=" are interpreted as a batch statement.

An asterisk in the first column of an input record is regarded as a comment, i.e. the record will be skipped.

## **ADD-JOB-LOG – Add log data**

The batch statement ADD-JOB-LOG enables logs to be added where the log entry has the status CREATED, ASSIGNED, ERROR or ADDED. If only the net name is specified when the batch is called, only log entries with the status ASSIGNED and ERROR are processed.

ADD-JOB-LOG

NET-NAME=[\$ug\_]netname [CATID=cat-id TSN=tsn DATE=yyyymmdd JOBLOG-NAME={\*NONE / filename} [EXTEND={YES / NO / NEW}] [INPUT-FILE=filename]]

For the meaning of the operands and operand values, see the dialog function description under the AVI019 mask (see manual "AVAS Statements" [\[2](#page-534-0)]).

The NET-NAME operand must be specified; its value can be partially qualified.

Only if the operand NET-NAME has been specified with a fully qualified net name are the other operands also permissible.

After a batch statement ADD-JOB-LOG, no further AVAS-BATCH statements can be processed under a BS2000 command START-PROG, because the JOB-LOG files are read in via SYSDTA and it is not yet possible to switch back to the file containing the AVAS-BATCH statements.

If several logs are to be read in via AVAS-BATCH statements, AVAS-BATCH should be called up the appropriate number of times.

#### *Example*

```
/ BEGIN-PROC ....
...
/ REMARK TRANSFER LOG 1
/ CALL-PROC SYSPRC.AVAS.085(AVS.BATCH), -
/ PROC-PAR=(USERID=<userid>, CMDFILE=AVAS-BATCH.1) 
          / REMARK TRANSFER LOG 2
/ CALL-PROC SYSPRC.AVAS.085(AVS.BATCH), -
/ PROC-PAR=(USERID=<userid>, CMDFILE=AVAS-BATCH.2) 
...
/ END-PROC
```
The structure of the AVS.BATCH procedure is described in [section "Procedures and](#page-365-0)  [libraries for the batch functions" on page 366.](#page-365-0)

#### **Processing log**

#### The log record

AVS8521 'ADD-JOB-LOG:netname RESULT:result'

or an appropriate error message is output for each net processed.

## **CANCEL-NET – Cancel or abort net because of error**

The batch statement CANCEL-NET enables processing of a net to be canceled. The status the net has to have before the function is executed and the status it has afterwards are described under the dialog function.

CANCEL-NET NET-NAME=[\$ug\_]netname [RUN-CONTROL-SYSTEM=avak] [CANCEL-TYPE={SOFT / HARD}] [PERIOD-NAME={period / (yymmdd/hhmmss,yymmdd/hhmmss)}] [KILL-JOBS={NO / YES}]

The NET-NAME parameter must be specified; its value can be partially qualified.

If the RUN-CONTROL-SYSTEM parameter is omitted, the name of the run control system is taken from the signon data.

If the CANCEL-TYPE parameter is omitted, the default value defined by the generation parameter is assumed.

The PERIOD-NAME parameter is only permitted in conjunction with a partially qualified net name.

If the KILL-JOBS parameter is not specified, the NO setting applies by default.

#### **Processing log**

The log record

AVS8521 'CANCEL-NET:netname RESULT:result'

or an appropriate error message is output for each net that is canceled.

## **CHANGE-NET-DESCRIPTION – Make global changes to nets**

The batch statement CHANGE-NET-DESCRIPTION enables certain net parameters in the NETLIB user library to be modified.

The parameters to be modified and the permissible values are described under the dialog function of the same name.

CHANGE-NET-DESCRIPTION NET-NAME=[\$ug\_]netname [RETENTION-PERIOD=value] [OLD-USER=value NEW-USER=value OLD-PASSWORD=value NEW-PASSWORD=value] [OLD-ACCOUNT=value NEW-ACCOUNT=value] [OLD-CLASS=value NEW-CLASS=value] [OLD-LOG=value NEW-LOG=value] [OLD-CAT=value NEW-CAT=value]

The NET-NAME parameter must be specified; its value can be partially qualified.

The subsequent list of parameters to be modified must be entered as pairs of parameters (OLD-... and NEW-...).

The keys words \*DEL and \*INS must be specified for any values that are omitted:

e.g.: OLD-ACCOUNT=\*INS NEW-ACCOUNT=AVAS20A

If one of the parameters USER and/or PASSWORD is to be modified, both parameters, with their old and new values, must be entered each time.

The parameters OLD-para= and NEW-para= correspond to the parameter fields in the AVN007 mask.

*Note* 

Batch processing is terminated with an error message if an incorrect parameter is detected. The message AVS5051, AVS5052, AVS5054 or AVS5240 will be output.

### **Processing log**

#### The log record

AVS8521 'CHANGE-NET-DESCRIPTION:netname RESULT:result'

or an appropriate error message is output for each net modified.

## **COPY-ELEMENT – Copy library elements**

The batch statement COPY-ELEMENT copies elements of a PLAM library to an AVAS library or elements of an AVAS library to an external PLAM library.

Input/output of SAM files is not supported.

When MODE=LIBIN and AVAS-USER-LIB= NETLIB are specified, the batch function COPY-ELEMENT checks the net using the internal CHECK function, which validates the structure and restarts variants.

In addition, the parameters (STR/NET) are checked and the record sequence examined to see that it conforms to AVAS conventions. What these checks entail is described in manual "AVAS Statements" [\[2\]](#page-534-1) . If the checks are completed successfully without detecting any errors, the message AVS5810 ELEMENT SATISFIES AVAS CONVENTIONS is output. A message is output each time an error is detected.

Messages are sent to a PRINT file, which is assigned by means of the BS2000 command /SET-FILE-LINK LINK=AVASPRT, FILE-NAME=filename. EXTEND=YES is set at the same time. If no file is assigned, the messages are output to the file LST.AVAS.ug.avuser.yymmdd.hhmmss.

The checking process will be canceled if CHECK detects an error that makes further checking pointless (consequential errors). CHECK uses a weighting system for each error it detects. If errors are detected, the code for the most serious error is returned as a return code to the batch statement and is stored as a check character in the net description (NETLIB).

Before the first error message in each net containing errors is output, a start record specifying the name of the net is output. In the case of an internal call to CHECK, the start record will contain not only the name of the library from EXTERNAL-FILE but also the OUTPUT net name.

AVS6050 START-CHECK <libname> <netname>

An end message is output if all the checks were performed (error code < 5). AVS6051 END-CHECK <libname> <netname>

An error message is output if the checks were canceled (error code = 5). AVS6052 CANCEL-CHECK <libname> <netname>

If an error was detected that can be assigned to a structure element, a job/cond. identification record containing the index and the structure name is output before the error message.

AVS6040 IDENTIFICATION: <ind> <structurename> <record type>

At least one record is output for each error that is detected. The user can examine the log using EDT.

COPY-ELEMENT MODE={LIBOUT / LIBIN} AVAS-USER-LIBRARY={NETLIB / JCLLIB / DOCLIB / CALLIB} EXTERNAL-FILE=libname [USER-GROUP=\$ug] [ELEMENT-NAME={element / group}] [OVERWRITE={NO / YES}]

The MODE parameter is only accepted with one of the above values. The USER-GROUP parameter is only accepted in conjunction with MODE=LIBIN.

The other parameters are fields of the AVS011 mask (see dialog statement).

#### **Processing log**

The log record

AVS8521 'COPY-ELEMENT: elementname RESULT: result'

or an appropriate error message is output for each element copied.

## **CREATE-PERIOD – Create period**

The batch statement CREATE-PERIOD creates an entry in the period file containing the specified PERIOD-NAME and the default time limits for the period.

Periods with a variable start and end date (standard periods) can be defined using this batch statement.

Wildcard characters can be used for creating variable periods when defining periods. The values of the wildcards are determined on the basis of the current date.

Wildcards can only be used in the date. The dates always relate to the current year. The time can also be specified for periods like TODAY.

Variable periods with wildcards can only be read in using the batch statement CREATE-PERIOD and deleted using the batch statement DELETE-PERIOD.

Variable periods are identified by TYPE=VAR in the display. They cannot be modified using the dialog function MODIFY-PERIOD.

Permitted wildcards:

#### **Day**

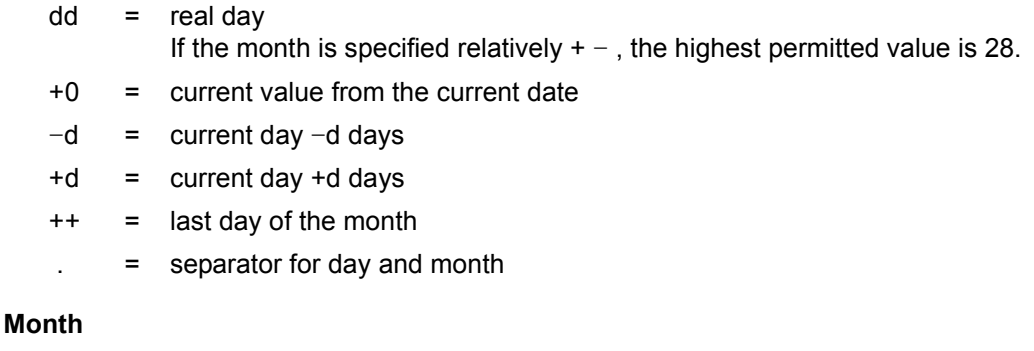

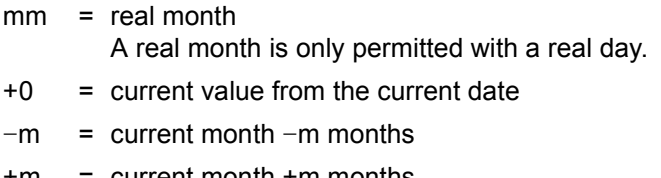

- +m = current month +m months  $m = 0, 1$  or 2
	- . = Separator for month and year

#### **Year**

- +0 = Current value from the date A real year cannot be specified. If a real day and a real month are specified, the year must be specified using .+0.
- $=$  only in relation to  $++$  for Day: If the day falls on a Sunday, the previous Saturday is used.
- $=$  only in relation to  $++$  for Day: If the day falls on a Saturday or Sunday, the previous Friday is used.
- \*  $=$  only in relation to  $+0.+0.$  (current date): The current time is taken as the current date.

#### **Day of the week in week**

 $*n$ / $+w$ 

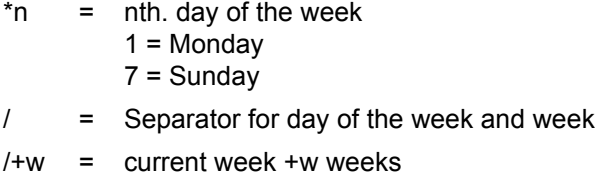

 $/-w =$  current week  $-w$  weeks  $w = 0 \dots 9$ 

 $*3/+0 =$  Wednesday of the current week

#### **Examples**

```
PERIOD-NAME=TODAY 
  PERIOD-START-DATE=+0.+0. 
  PERIOD-END-DATE=+0.+0.
```
TODAY= from 00:00 to 23:59 hrs. on the current day

```
PERIOD-NAME=TODAY.COMPLETED 
  PERIOD-START-DATE=+0.+0. 
 PFRIOD-FND-DATF=+0.+0.*
```
TODAY.COMPLETED= from 00:00 hrs. today to the current time on the current day

```
PERIOD-NAME=TODAY.REMAINING-WORK 
  PERIOD-START-DATE=+0.+0.* 
  PERIOD-END-DATE=+0.+0.
```
TODAY.REMAINING-WORK= from the current time on the current day to 23:59 hrs. on the day

```
PERIOD-NAME=TOMORROW 
  PERIOD-START-DATE=+1.+0. 
  PERIOD-END-DATE=+1.+0.
```
TOMORROW= from 00:00 to 23:59 hrs. on the following day

```
PERIOD-NAME=WEEK 
  PERIOD-START-DATE=*7/-1. 
  PERIOD-START-TIME=21:00 
  PERIOD-END-DATE=*7/+0. 
  PERIOD-END-TIME=20:59
```
WEEK= from Sunday of last week to Sunday of the current week

```
PERIOD-NAME=ULTIMO 
  PERIOD-START-DATE=++.+0.-- 
  PERIOD-END-DATE=++.+0.--
```
ULTIMO= the last day of the current month (from 00:00 to 23:59 hrs.) If the day falls on a Saturday or Sunday, the previous Friday is used.

```
PERIOD-NAME=ULTIMO.LONG 
 PFRION - START-DATF=+++0 PERIOD-END-DATE=++.+0.
```
ULTIMO.LONG= the last day of the current month (from 00:00 to 23:59 hrs.) If the day falls on a Saturday (or Sunday), ULTIMO includes the days Friday and Saturday (and Sunday).

#### *Notes*

- The user can define the names and the start and end times of the periods (see the description of naming conventions in the manual "AVAS Functions and Tables" [[1](#page-534-2)]).
- If a variable date is specified (PERIOD-START-DATE or PERIOD-END-DATE), the other date must also be variable.
- When defining your own variable periods, it is important to ensure that PERIOD-START-DATE and PERIOD-END-DATE always describe a positive time span. Otherwise, the message AVS5188 is displayed and the current statement is aborted when you try to access the period.

```
Example PERIOD-NAME=ERROR.MONTH.COLPLETED
          PERIOD-START-DATE=02.+0.
          PERIOD-END-DATE=+0.+0.
```
This period causes the message AVS5188 to be displayed on the first day of the month, but can be used on all other days.

PERIOD-NAME=ERROR.WEEK.COMPLETED PERIOD-START-DATE=\*1/+0. PERIOD-END-DATE=-1.+0.

This period causes the message AVS5188 to be displayed every Monday because START-DATE is Monday 00:00 hrs. and END-DATE is Sunday 23:59 hrs.

- **No** wildcards can be used for the PERIOD-NAME parameter.
- The calendar is not accessed in order to determine the real dates of a variable period. This is particularly important if ULTIMO falls on a holiday (not Saturday or Sunday) or if the Friday before ULTIMO is a holiday (when START-/END-DATE= $+++0--$  is used).
- The real dates of a variable period are determined at the start of an AVAS statement and are only obtained again when an parameter is modified.

The package includes the AVS.GENPERIOD procedure (an element of the library SYSPRC.AVAS.085), which can be used to create the following standard periods with variable limit dates in the PERDAT file:

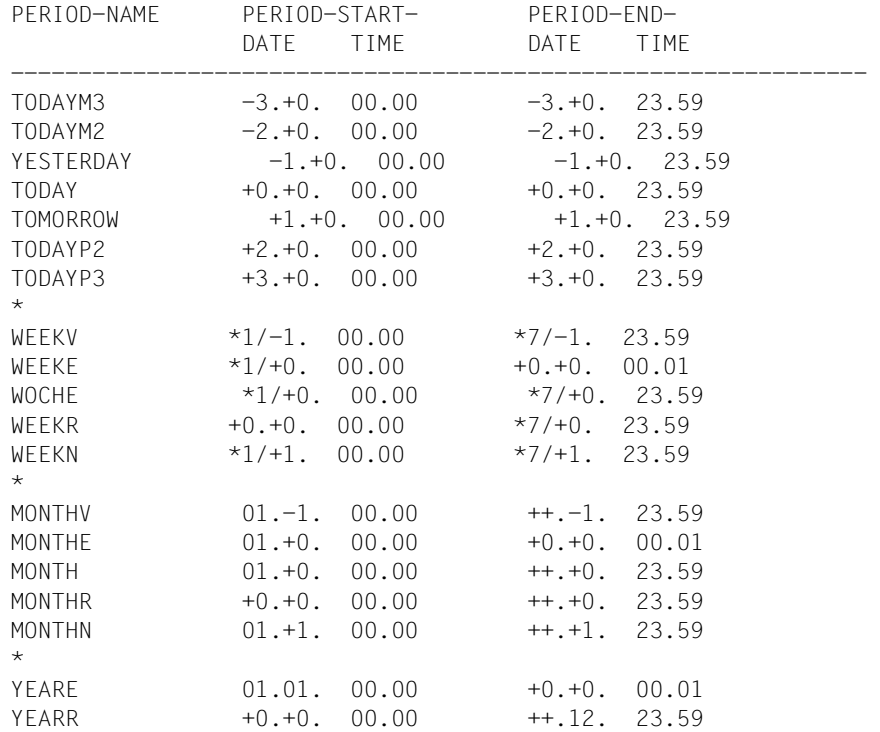

If a period with one of the default names already exists in the period file, no standard periods are entered using this name. In this case, the AVS.GENPERIOD procedure reports 'AVAS run with warning'.

CREATE-PERIOD

PERIOD-NAME=period PERIOD-START-DATE=dd.mm.yy [PERIOD-START-TIME=hh:mm] [PERIOD-END-DATE=dd.mm.yy] [PERIOD-END-TIME=hh:mm]

The PERIOD-NAME parameter must be specified in fully qualified form.

If the PERIOD-START-TIME parameter is omitted, PERIOD-START-TIME=00:00 will be assumed.

If the PERIOD-END-DATE parameter is omitted, PERIOD-END-DATE = PERIOD-START-DATE will be assumed.

If the PERIOD-END-TIME parameter is omitted, PERIOD-END-TIME=23:59 will be assumed.

#### **Processing log**

The log record

AVS8521 'CREATE-PERIOD: period RESULT: result'

or an appropriate error message is output for each period created.

The value for period is the name of the period in which the period file is to be created.

## **CREATE-PLAN-NET – Plan net processing**

The batch statement CREATE-PLAN-NET supports two different types of net processing:

- planning nets via the calendar
- planning a net without using the calendar

If the batch statement CREATE-PLAN-NET is executed with the parameter OPERATION= PRINT, the nets are not planned; instead a list of all nets selected for planning is created.

#### **Planning nets via the calendar**

All nets to be planned using this batch function must be assigned to a symbolic (Symdat) or real start date in the net description.

Planning via the calendar requires specification of the PERIOD-NAME parameter. The RUN-CONTROL-SYSTEM parameter corresponds to the value in the parameter field ALTERN-RUN-CONT-SYS of the AVP011 mask.

The EARLIEST-START and SYMDAT-NAME parameters are not permitted. The calendar designated with CALENDAR-NAME must exist in the CALLIB.

CREATE-PLAN-NET

PERIOD-NAME={period / (date/time,date/time)} NET-NAME=[\$ug\_]netname CALENDAR-NAME= calendar [RUN-CONTROL-SYSTEM={\*STD / avak}] [OPERATION=PRINT] [ALTERN-NET-NAME=[\$bk\_]netname]

#### **Planning a net without using the calendar**

Calendar-independent planning requires fully qualified specification of the net name (NET-NAME parameter). The SYMDAT-NAME parameter merely serves to select the structure elements in the net; it corresponds to the value in parameter field SYMDAT-NAME of the AVP001 mask.

If the EARLIEST-START parameter is not specified, the current time of day is assumed as EARLIEST-START.

If a planned net turns out to be faulty, the date and time of day are not supplied in the processing log.

The PERIOD-NAME and RUN-CONTROL-SYSTEM parameters are not permitted.

CREATE-PLAN-NET

NET-NAME=[\$ug\_]netname [SYMDAT-NAME=symdat] [EARLIEST-START=(dd.mm.yy/hh:mm:ss)] [OPERATION=PRINT] [ALTERN-NET-NAME=[\$bk\_]netname]

#### **Processing log**

The log record

AVS8521 'CREATE-PLAN-NET:netname date/time RESULT:result'

or an appropriate error message is output for each planned net. If an error occurs, the value for date/time may be omitted.

#### **Logging processing when OPERATION=PRINT is specified.**

List AVL014 (list of nets selected for planning) is output. Output is in the file assigned via LINK=AVASPRT (see the PRINT operation in the "AVAS Statements" manual [[2](#page-534-1)]).

## **CREATE-PROD-JOB – Create static B2000 jobs and S procedures**

The batch statement CREATE-PROD-JOB is used to create static jobs and S procedures in the AVAS user library JMDLIB.

CREATE-PROD-JOB INPUT-NAME=[\$ug\_]jobname [OVERWRITE={YES / NO}] [USER-PAR-FILE={filename / libname(element[,type])}] [OUTPUT-NAME=jobname]

The INPUT-NAME parameter must be specified; the parameter value may be partially qualified.

If the INPUT-NAME parameter is partially qualified, OUTPUT-NAME=INPUT-NAME must be set for all created BS2000 jobs and S procedures.

If the system user group is entered as INPUT-NAME, the user group specified in the signon data is used for all created jobs.

The OVERWRITE parameter is identical to the value in the OVERWRITE parameter field in the AVM013 mask.

The USER-PAR-FILE parameter is identical to the value in the USER-PAR-FILE parameter field in the AVM013 mask.

The OUTPUT-NAME parameter is only permitted in conjunction with a fully qualified INPUT-NAME. If the OUTPUT-NAME is not specified, OUTPUT-NAME=INPUT-NAME is set.

The FORMAT-NAME parameter is not permitted.

#### **Processing log**

The log record

AVS8521 'CREATE-PROD-JOB:jobname RESULT:result'

or an appropriate error message is output for each BS2000 job or S procedure created.

## **CREATE-PROD-NET – Create temporary BS2000 jobs and S procedures for net**

The batch statement CREATE-PROD-NET can only be used if no masks are assigned via the AVAS statement #AVM# in the BS2000 jobs and S procedures of the net. The net parameters must previously be input via the COLLECT-NET-PARAMS statement.

This batch statement is recommended primarily for modification via USER-PARAM-FILE.

CREATE-PROD-NET NET-NAME=[\$ug\_]netname [PERIOD-NAME=period] [USER-PAR-FILE={\*NONE / filename/ libname(element[,type])}]

The PERIOD-NAME parameter is only permitted in conjunction with a partially qualified net name.

In the case of a partially qualified net name, the USER-PAR-FILE parameter corresponds to the value in parameter field USER-PAR-FILE (\*NONE) of the AVM012 mask with the net list.

In the case of a fully qualified net name, the USER-PAR-FILE parameter corresponds to the value in parameter field USER-PAR-FILE of the AVM001 mask with the description of the data of a structure element.

If the file entered under USER-PARAM-FILE is not present in the batch program, a message is output just as in the interactive session. Processing continues, however, until missing parameters are detected, whereupon a message is output and processing terminates.

Moreover, the rules for the default mechanism described under the interactive function apply.

#### **Processing log**

The log record

AVS8521 'CREATE-PROD-NET:netname RESULT:result'

or an appropriate error message is output for each net processed.

### **DELETE-DOCUMENT – Delete documentation elements**

The batch statement DELETE-DOCUMENT is used to delete documentation elements from the AVAS user library DOCLIB.

DELETE-DOCUMENT ELEMENT-NAME=[\$ug\_]element

The ELEMENT-NAME parameter must be specified; the parameter value may be partially qualified.

#### **Processing log**

The log record

AVS8521 'DELETE-DOCUMENT:elementname RESULT:result'

or an appropriate error message is output for each document deleted.

## **DELETE-JOB – Delete BS2000 jobs, S procedures and JCL elements**

The batch statement DELETE-JOB can be used to delete jobs, S procedures and JCL elements from the AVAS user library JCLLIB.

DELETE-JOB ELEMENT-NAME=[\$ug\_]element

The ELEMENT-NAME parameter must be specified; the parameter value may be partially qualified.

#### **Processing log**

The log record

AVS8521 'DELETE-JOB:elementname RESULT:result'

or an appropriate error message is output for each BS2000 job, S procedure or JCL element deleted.

## **DELETE-JOB-LOG – Delete logs of specific net**

The batch statement DELETE-JOB-LOG can be used to delete all logs in a net.

DELETE-JOB-LOG NET-NAME=[\$ug\_]netname

#### **Processing log**

The log record

AVS8521 'DELETE-JOB-LOG:netname RESULT:result'

or an appropriate error message is output for each net deleted.

### **DELETE-NET-DESCRIPTION – Delete nets**

The batch statement DELETE-NET-DESCRIPTION can be used to delete nets from the AVAS user library NETLIB.

DELETE-NET-DESCRIPTION NET-NAME=[\$ug\_]netname

The NET-NAME parameter must be specified; the parameter value may be partially qualified.

#### **Processing log**

The log record

AVS8521 'DELETE-NET-DESCRIPTION:netname RESULT:result'

or an appropriate error message is output for each net deleted.

## **DELETE-PERIOD – Delete period**

The batch statement DELETE-PERIOD can be used to delete an entry containing the specified PERIOD-NAME in the period file.

If the PERIOD-NAME parameter is specified in partially qualified form, all periods are deleted whose names correspond to the specified partial qualification.

*Note*

Periods for which TYPE=VAR is specified (standard periods with a variable date) can only be deleted using the batch statement DELETE-PERIOD.

DELETE-PERIOD PERIOD-NAME=period

The PERIOD-NAME parameter must be specified. It can be specified in fully or partially qualified form (final character \*).

#### **Processing log**

The log record

AVS8521 'DELETE-PERIOD: period RESULT: result'

or an appropriate error message is output for each period deleted.

The value for period is the name of the period to be deleted in the period file.

## **DELETE-PLAN-NET – Delete planned nets from production plan**

The batch statement DELETE-PLAN-NET is identical to the interactive function. It is advisable to use this statement only in conjunction with the parameter NET-STATUS=SUBMITTED or REPEATED so that only processed nets are removed.

DELETE-PLAN-NET NET-NAME=[\$ug\_]netname [PERIOD-NAME=period] [NET-STATUS={TOCREATE / PARTIALLY / CREATED / NOTTOCREATE / SUBMITTED / REPEATED}]

The PERIOD-NAME parameter is only permitted in conjunction with a partially qualified net name.

#### **Processing log**

The log record

AVS8521 'DELETE-PLAN-NET:netname RESULT:result'

or an appropriate error message is output for each net deleted.

## **DELETE-PROD-JOB – Delete static BS2000 jobs and S procedures**

The batch statement DELETE-PROD-JOB can be used to delete static BS2000 jobs and S procedures from the AVAS user library JMDLIB.

DELETE-PROD-JOB ELEMENT-NAME=[\$ug\_]element

The ELEMENT-NAME parameter must be specified; the parameter value may be partially qualified.

#### **Processing log**

The log record

AVS8521 'DELETE-PROD-JOB:elementname RESULT:result'

or an appropriate error message is output for each BS2000 job or S procedure deleted.

## **END – Terminate batch statement stream**

The batch statement END terminates a processing sequence.

END

#### **Processing log**

AVS2310 SYSTEM. . . . . . . TERMINATED

## **HOLD-NET – Suspend nets currently being processed**

The batch statement HOLD-NET enables the processing of nets to be interrupted. Only nets that currently have the status RUNNING, CONDWAIT, HOSTWAIT, WAITING, OPWAIT, RESTARTED, ERROR or START can be suspended.

If the net has the status RUNNING, its status will change to 'CALLED FOR' HOLD as a result of the statement.

If the net has the status CONDWAIT, HOSTWAIT, WAITING, OPWAIT, RESTARTED, ERROR or START, execution of the statement will give the net a status which depends on the type of processing.

In all other cases the status of the net is set to HOLD.

The net status 'CALLED FOR' HOLD is converted to HOLD status by the run control system if it has reached the index level for which the interruption was requested and no other task is still being processed.

The execution of the statement is logged in the journal.

HOLD-NET

NET-NAME=[\$ug\_]netname [RUN-CONTROL-SYSTEM=avak] [INDEX=index] [PERIOD-NAME={period / (date/time,date/time)}]

The NET-NAME parameter must be specified; the parameter value may be partially qualified.

The INDEX parameter is only permitted in conjunction with a fully qualified net name. If the INDEX parameter is specified, the HOLD status is set for this index level.

The PERIOD-NAME parameter is only permitted in conjunction with a partially qualified net name.

If the RUN-CONTROL-SYSTEM parameter is not specified, the name of the run control system is determined via the signon data.

#### **Processing log**

The log record

AVS8521 'HOLD-NET:netname RESULT:result'

or an appropriate error message is output for each net interrupted.

## **MODIFY-COND-DESCRIPTION – Modify condition description**

The batch statement MODIFY-COND-DESCRIPTION modifies existing condition descriptions of types NET, JOB, RES and VAL.

The COND-NAME parameter must be specified and the parameter value must be fully qualified.

The TYPE parameter must be specified because the processing depends on the condition type. The following parameters are permitted for the different condition types:

● TYPF=NFT

MODIFY-COND-DESCRIPTION COND-NAME=[\$ug\_]condname TYPE=NET [COND-VALUE=status] [LIFE-TIME=[dd.mm.yy/hh:mm:ss]] [CREATED-BY-NET=[\$ug\_]netname\_date\_time]

At least one of the parameters LIFE-TIME or COND-VALUE must be specified to allow processing.

The CREATED-BY-NET parameter need only be specified if the condition cannot be uniquely identified via the COND-NAME and TYPE parameters. If CREATED-BY-NET is used, it must be fully qualified. If no user group is specified, the function prefixes the user group of COND-NAME to the net name.

● TYPE=JOB

MODIFY-COND-DESCRIPTION COND-NAME=[\$ug\_]condname TYPE=JOB [COND-VALUE=status] [LIFE-TIME=[dd.mm.yy/hh:mm:ss]] [CREATED-BY-NET=[\$ug\_]netname\_date\_time] [CREATED-BY-INDEX=index]

At least one of the parameters LIFE-TIME or COND-VALUE must be specified to allow processing.

The CREATED-BY-NET parameter need only be specified if the condition cannot be uniquely identified via the COND-NAME and TYPE parameters. If CREATED-BY-NET is used, it must be fully qualified. If no user group is specified, the function prefixes the user group of COND-NAME to the net name. If the CREATED-BY-NET parameter is not sufficient to identify the condition, the CREATED-BY-INDEX parameter must be specified as well.

The CREATED-BY-INDEX parameter is only permitted in conjunction with the CREATED-BY-NET parameter.

● TYPF=RFS

MODIFY-COND-DESCRIPTION COND-NAME=[\$ug\_]condname TYPE=RES COND-VALUE=status

The COND-VALUE parameter must be specified to allow processing.

● TYPE=VAL

```
MODIFY-COND-DESCRIPTION 
   COND-NAME=[$ug_]condname
   TYPE=VAL
   COND-VALUE=(pos,value)
```
pos = Starting position for value specification, 1...128

value = Value specification, 'c-string', C'c-string', X'x-string'

The COND-VALUE parameter must be specified to allow processing.

Up to 74 characters are available for the description (pos,value). If more than 74 character positions of COND-VALUE are to be modified, the batch statement MODIFY-COND-DESCRIPTION must be specified more than once.

Wahen this statement is executed, the condition description is changed to the specified value as of the specified position.

*Notes* 

- The condition description must be uniquely identifiable via the parameters, otherwise processing is rejected with a message.
- If TYPE=NET/JOB/RES is set, a permissible status value can be specified under COND-VALUE. This value is described in the AVD030 mask, parameter field COND-VALUE (see the dialog statement MODIFY-COND-DESCRIPTION in the "AVAS Statements" manual [[2](#page-534-1)]).
- If TYPE=VAL is set, COND-VALUE can only be defined in the form COND-VALUE=(pos,value).
- The LIFE-TIME parameter corresponds to the value in the LIFE-TIME parameter field in mask AVD030.
## **Processing log**

#### The log record

AVS8521 'MODIFY-COND-DESCRIPTION:condname type RESULT:result'

or an appropriate error message is output for the modified condition description.

# **REPEAT-NET – Repeat release of planned net**

The batch statement REPEAT-NET duplicates a planned and already released net and releases the duplicate for processing. A new scheduled start time is required for the release. The net name of the duplicate is formed for processing from the new start time. It can be preset with the NEW-PLAN-START parameter. If no new start time is preset, the time the command was called is used.

In the production plan (NPRLIB), the duplicate is stored under its new name with the net parameters, thus ensuring there are no gaps in the documentation. The original net is retained unaltered in the production plan and can be further used as an input net for REPEAT-NET.

The RUN-CONTROL-SYSTEM parameter can be used to assign the net the name of another run control system. The RUN-CONTROL-SYSTEM parameter corresponds to the value in the parameter field RUN-CONTROL-SYSTEM of the AVF012 mask.

#### REPEAT-NET

NET-NAME=[\$ug\_]netname [NEW-PLAN-START=(dd.mm.yy/hh:mm:ss)] [RUN-CONTROL-SYSTEM=avak]

The NET-NAME parameter must be specified in fully qualified form.

If the NEW-PLAN-START parameter is omitted, the current date and time will be assumed.

If the RUN-CONTROL-SYSTEM parameter is omitted, the name of the run control system determined in the net is used.

#### **Processing log**

The log record

AVS8521 'REPEAT-NET:netname date/time RESULT:result'

or an appropriate error message is output for each net released. In the event of errors, the value for date/time may be missing.

The value for netname is the name of the input net and the value for date/time is the planning date of the released net (also part of the new net name).

# **RESTART-NET – Restart net following error**

The batch statement RESTART-NET can be used to restart nets whose processing was interrupted due to an error (the net has the status ERROR), or in which at least one structure element already has the status ERROR (the net has the status CALLED FOR ERROR).

The NET-NAME parameter must be specified; the parameter value must be fully qualified.

#### RESTART-NET

NET-NAME=[\$ug\_]netname [RUN-CONTROL-SYSTEM=avak] [RESTART-VARIANT={1 / 2 / 3}] [ERROR-INDEX=index] [ERROR-NAME={jobname / condname}]

The ERROR-INDEX parameter must be specified if there is more than one structure element in the net with a status of ERROR. If there are several elements with the status ERROR in the index level specified by ERROR-INDEX, the ERROR-NAME parameter must also be specified. It must be possible to identify the structure element with the status ERROR uniquely, otherwise the restart attempt will be rejected.

ERROR-INDEX is the index of the structure element at the POINT-OF-ERROR. ERROR-NAME is the name of the structure element at the POINT-OF-ERROR. Both parameters must refer to a structure element with the status ERROR.

If a structure element within the range of restart index levels (index levels 900 through 999) has the status ERROR, this must be processed before any other elements with the status ERROR.

If the RUN-CONTROL-SYSTEM parameter is omitted, the name of the run control system is taken from the signon data.

If the RESTART-VARIANT parameter is omitted, the restart is initiated using the variant set by the task job variable. If no restart variant has been set in the task job variable, the restart will be rejected with an error message.

If the RESTART-VARIANT parameter is specified, the restart will be initiated using this variant. No check is performed to see whether a different restart variant is set by the task job variable.

## **Processing log**

The log record

AVS8521 'RESTART-NET:netname RESULT:result'

or an appropriate error message is output for each net started.

# **RESUME-NET – Cancel HOLD status**

The batch statement RESUME-NET enables the processing of nets or structure elements of nets suspended by means of HOLD-NET to be resumed. The net resumes execution at those positions where processing was interrupted via HOLD-NET. Net processing takes place in the same way as for an uninterrupted net.

The net status required before the statement is executed is HOLD or 'CALLED FOR' HOLD (only if the run control system has not yet processed the HOLD called for).

Once RESUME-NET has been executed, the nets are in the RUNNING, CONDWAIT or HOSTWAIT status (if the run control system has already activated the net) or in the WAITING, OPWAIT, RESTART, ERROR or START status. If not all HOLD statuses have been canceled in the net, the net also has the status 'CALLED FOR' HOLD.

RESUME-NET

NET-NAME=[\$ug\_]netname[\*] [INDEX=index] [PERIOD-NAME={period / (date/time,date/time)}] [RUN-CONTROL-SYSTEM=avak]

The NET-NAME parameter must be specified; the parameter value may be partially qualified (with \* as wildcard character).

The INDEX parameter is only permitted in conjunction with a fully qualified net name. If the INDEX parameter is specified, the HOLD status is canceled for this index.

The PERIOD-NAME parameter is only permitted in conjunction with a partially qualified net name.

If the RUN-CONTROL-SYSTEM parameter is not specified, the name of the run control system is determined via the signon data.

## **Processing log**

The log record

AVS8521 'RESUME-NET:netname RESULT:result'

or an appropriate error message is output for each net interrupted.

# **SIGNON – Start batch statement stream**

The batch statement SIGNON must appear at the beginning of a processing sequence. The parameters correspond to the input fields in the AVS010 mask.

**SIGNON** AVAS-USER-ID=avuser PASSWORD=password AVAS-SYSTEM-ID=string

**Processing log** 

AVS2501 PLEASE ENTER COMMAND

or an appropriate error message is output.

# **SUBMIT-NET – Release planned nets**

The batch statement SUBMIT-NET does not support the OBJECT parameter. The net parameters cannot be changed upon release of the nets by means of the batch function.

SUBMIT-NET [PERIOD-NAME=period] [NET-NAME=[\$ug\_]netname] [EARLIEST-START=(dd.mm.yy / hh:mm:ss)]

The PERIOD-NAME parameter is only permitted in conjunction with a partially qualified net name.

The EARLIEST-START parameter is only permitted together with a fully qualified name.

## **Processing log**

The log record

AVS8521 'SUBMIT-NET:netname RESULT:result'

or an appropriate error message is output for each net released.

# **8.2 Procedures and libraries for the batch functions**

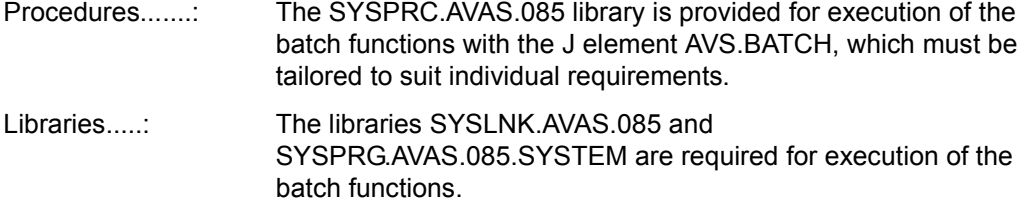

#### **Prozedur AVS.BATCH**

```
/BEGIN-PROC LOG=N,PAR=YES(PROC-PAR=(&EXEC=START, -
/ &USERID=, -
/ &CMDFILE=), -
/ ESC-CHAR=C'&')
/REMARK ***********************************************************
/REMARK &USERID ::= USER ID OF THE AVAS INSTALLATION
/REMARK > <
/REMARK &CMDFILE::= FILE WITH THE FUNCTION STATEMENTS FOR AVAS
/REMARK ***********************************************************
/SET-FILE-LINK F-NAME=$&USERID..SYSLNK.AVAS.085,LINK=SYSLNK
/ASSIGN-SYSDTA TO-FILE=&CMDFILE
/&EXEC-PROG FROM-FILE=*PHASE(LIB=$&USERID..SYSPRG.AVAS.085.SYSTEM, -
/ ELEM=AVAS.SYS.LOAD.BATCH)
/ASSIGN-SYSDTA TO-FILE=*PRIMARY
/REMOVE-FILE-LINK LINK-NAME=SYSLNK
/ SKIP-COM TO-LABEL=#SW30SET,IF=JOB-SWITCHES(ON=30)
/ SKIP-COM TO-LABEL=#SW31SET,IF=JOB-SWITCHES(ON=31)
/ SKIP-COM TO-LABEL=ENDE
/.#SW30SET REMARK
/ WRITE-TEXT '-------> AVAS RUN WITH "WARNING" <-------'
/ MODIFY-JOB-SWITCHES OFF=30
/ SKIP-COM TO-LABEL=#SW31SET,IF=JOB-SWITCHES(ON=31)
/ SKIP-COM TO-LABEL=ABEND
/.#SW31SET REMARK
/ WRITE-TEXT '-------> AVAS RUN WITH "ERROR" <-------'
/ MODIFY-JOB-SWITCHES OFF=31
/SET-JOB-STEP
/.ABEND CANCEL-PROC
/.ENDE END-PROC
```
The batch statements for the procedure call are read in via the file assigned using the procedure parameter &CMDFILE.

#### *Example*

Example of batch statement for planning, producing and releasing the net ABR.JOB.EXT.

```
SIGNON 
   AVAS-USER-ID=USER2 
   PASSWORD=FSC 
   AVAS-SYSTEM-ID=AVAS085 
* 
CREATE-PLAN-NET 
   NET-NAME=$A1_ABR.JOB.EXT 
* 
CREATE-PROD-NET 
   NET-NAME=$A1_ABR* 
* 
SUBMIT-NET 
   NET-NAME=$A1_* 
* 
END
```
# **8.3 Error information for batch functions**

When processing AVAS statements via BATCH, all error messages are output to SYSOUT. An error is deemed to exist when an element cannot be processed correctly. The messages are output even if they have been suppressed in order to process an element overview in interactive mode. Messages generated within the batch functions are therefore output in the same way as messages generated when processing an element in an interactive session.

Regardless of the above, a message and RESULT is output for each element processed by a batch statement.

In the event of an error, the following sequence of error messages may occur:

```
AVS8301 INPUT 'CREATE-PLAN-NET'
AVS8301 INPUT 'NET-NAME=net*'
AVS8301 INPUT 'PERIOD-NAME=period'
AVS5912 NUMBER OF ELEMENTS SELECTED: nnn
AVS8521 'CREATE-PLAN-NET: element-1 RESULT:CREATED'
AVSmmmm Error message for element-2
AVS8521 'CREATE-PLAN-NET: element-2 RESULT:ERROR'
```
The job switch 30 (warning) or 31 (error) is set depending on the weight code assigned to the message AVSmmmm. If several messages are output, both switches can also be set.

*Notes* 

● Which job switch is set is determined by the WEIGHT-CODE parameter in the AVAS message file.

The following applies:

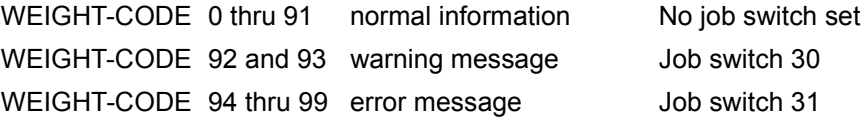

Job switches cannot be set by the user. The user must reset the job switch on completion of the batch function if the switch is not permitted to be set at that point.

#### **AVAS messages with WEIGHT-CODE**

The message numbers and their associated weight codes, as delivered, can be found in the overview in the "AVAS Functions and Tables" [\[1\]](#page-534-0).

# **9 External creation of AVAS elements**

Nets, BS2000 jobs, S procedures, JCL elements, and documentation for the AVAS nets can also be created outside AVAS and read into the AVAS libraries NETLIB, JCLLIB and DOCLIB by means of the COPY-ELEMENT statement.

The external creation of nets through programs is performed using the macro definitions of the data records in the NETLIB. The externally created nets are checked by the CHECK function when they are read into the AVAS library, and in the event of errors a log of the check is output.

# **9.1 Creating nets externally through programs**

The AVASNET macro enables user programs to create nets in an external library and then transfer them into an AVAS net library using the COPY-ELEMENT statement. Nets can therefore be created externally through programs.

The AVASNET macro is contained in SYSLIB AVAS AVAS 085.

The AVASNET macro defines the data structure of the nets in the AVAS net library NETLIB. The valid values for the relevant parameters are described under the CREATE-NET-DESCRIPTION statement. If parameters are to be stored in the form of keys, these are defined in the macro.

Each net consists of the data records N1, N2, N3, N4 and N5 at least, which are arranged in the sequence shown here.

Three data records must be created for each structure element.

The data record type depends on the function of the structure element which is to be defined.

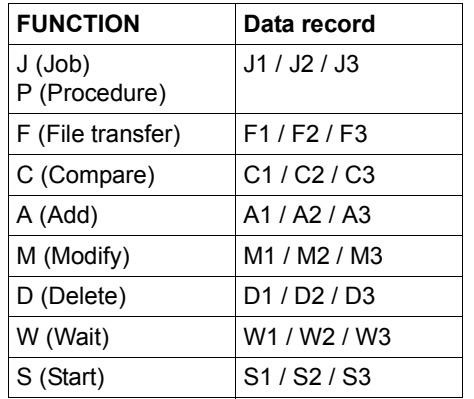

The data records must be set up in the order shown (record1, record2, record3).

Data records for structure elements must be sorted in ascending INDEX order. Where there are several structure elements at an index level, the order in which the records are stored will have precedence.

#### **General form of the macro call**

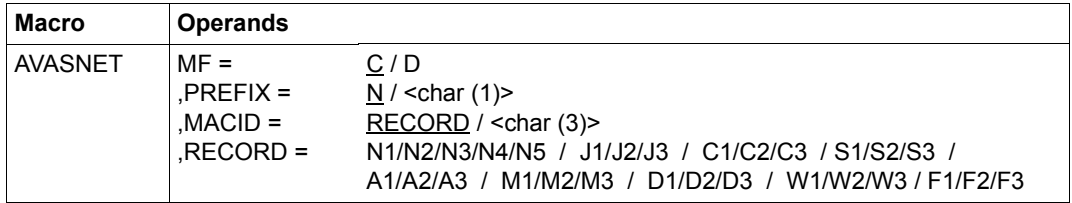

MF The MF operand ("macro form") controls code generation

 $C$  The layout of the data structure (generally the parameter area) is created; in doing so, each field and each equate is named. This data structure becomes a part of the current program control/dummy section (CSECT/DSECT).

- D Creates the layout of the data structure as for  $MF = C$ ; in addition, a DSECT statement is created.
- PREFIX The PREFIX operand is used to generate the names which have to be created. PREFIX, which is exactly one letter, is used as the first letter of all the names. The default value is the identifying letter of the functional unit to

which the macro belongs. To avoid identical names arising, PREFIX should be used when the same data structure is to be used repeatedly within a module.

If MACID is not specified, then PREFIX is permitted to be a two-character prefix.

- MACID The MACID operand is used to generate the names which have to be created, and defines the character which follows PREFIX in the name. Its default value guarantees that there will be no duplication of names within the component group.
	- RECORD The second and third characters of the field name and equates are given the value specified for RECORD.
	- $\langle$ char(3) $>$  A three character string which specifies the second to fourth characters of the field name and equates generated by the Assembler.
- RECORD= Indicates the net description record for which the definitions are to be generated. The macro expansions which follow specify the contents of the records.
	- N1/N2/N3 Defines net description records 1/2/3 with the symbolic or real scheduled start times and the assigned plan parameters.
	- N4 Defines net description record 4 with the net parameters.
	- N5 Defines net description record 5 with the masks for netwide modification of parameters.

J1/C1/A1/M1/D1/W1/S1/F1

Defines record 1 of a structure element specification, with the symbolic scheduled start time (SYMDAT) and the assigned plan parameters.

#### J2/C2/A2/M2/D2/W2/S2/F2

Defines record 2 of a structure element specification, with the restart points and the first part of the parameters for the structure element.

## J3/C3/A3/M3/D3/W3/S3/F3

Defines record 3 of a structure element specification, with the second part of the parameters for the structure element.

#### *Note*

The AVASNET macro itself calls the MFCHK macro. At compile time the BS2000 macro library must therefore be assigned as well as the AVAS macro library, or AVASNET should be included in the BS2000 macro library.

## **Expansion of the AVASNET macro**

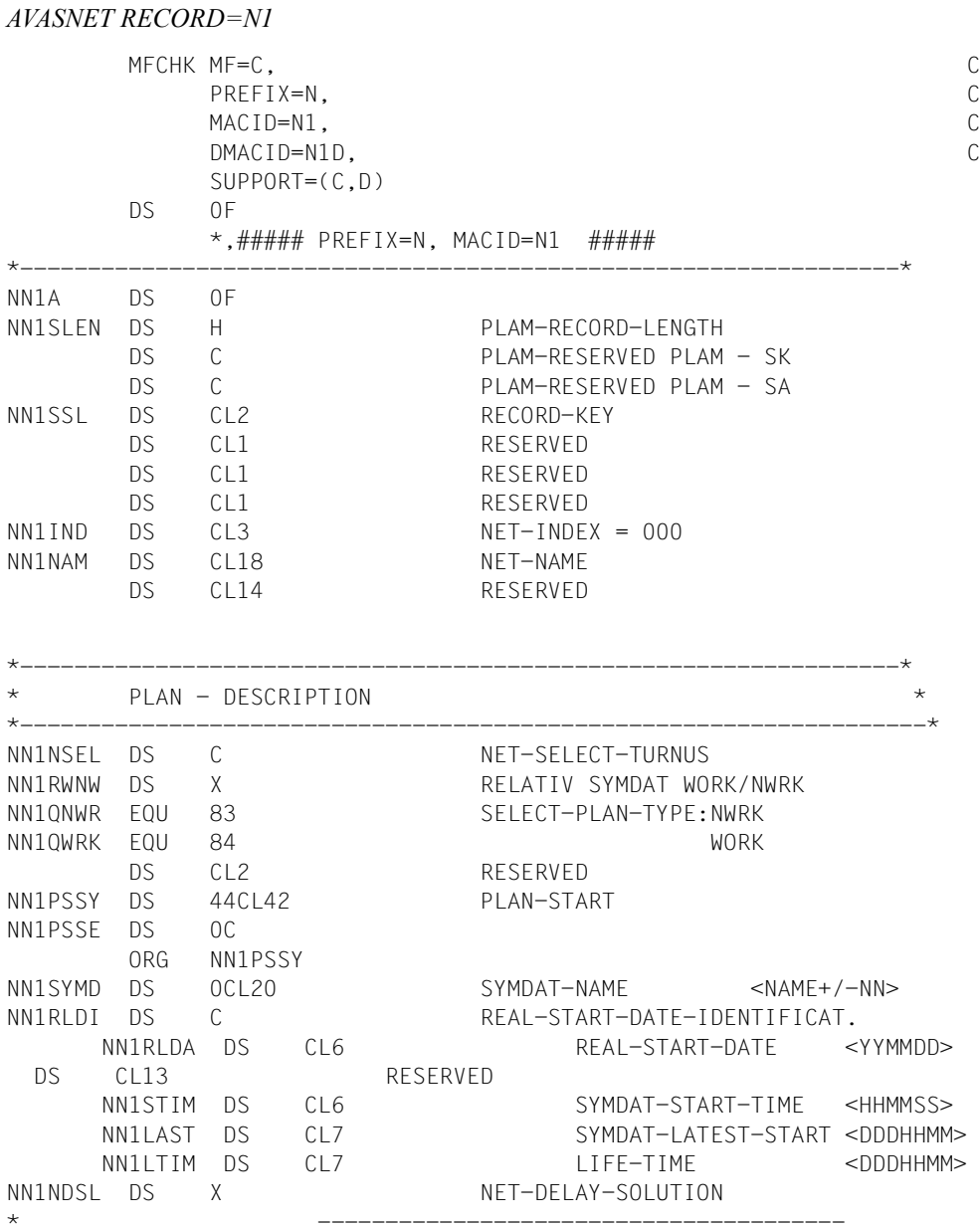

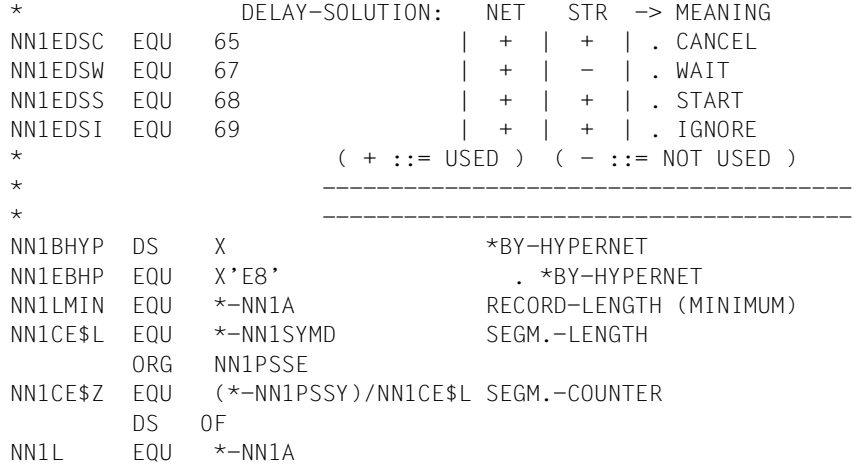

#### *AVASNET RECORD=N2*  MFCHK MF=C, C PREFIX=N, C MACID=N2, C DMACID=N2D, C SUPPORT=(C,D) DS 0F  $\star$ ,###### PREFIX=N, MACID=N2 ##### \*-----------------------------------------------------------------\* NN2A DS 0F NN2SLEN DS H PLAM-RECORD-LENGTH DS C PLAM-RESERVED PLAM - SK DS C PLAM-RESERVED PLAM - SA NN2SSL DS CL2 RECORD-KEY DS CL1 RESERVED DS CL1 RESERVED DS CL1 RESERVED NN2IND DS CL3 NET-INDEX = 000 NN2NAM DS CL18 NET-NAME DS CL14 RESERVED \*-----------------------------------------------------------------\* \* PLAN - DESCRIPTION \*  $\star$  \_ \_ \_ \_ \_ \_ \_ \_ \_ \_ \_ \_ \_ \_ DS CL4 RESERVED NN2LMIN EQU \*-NN2A RECORD-LENGTH (MINIMUM) NN2PSSY DS 44CL42 PLAN-START NN2PSSE DS 0C ORG NN2PSSY NN2SYMD DS OCL20 SYMDAT-NAME <NAME+/-NN> NN2RLDI DS C REAL-START-DATE-IDENTIFICAT. NN2RLDA DS CL6 REAL-START-DATE <YYMMDD> NN2ZYK DS CL4 ZYKLUS OF REAL START-DATE <+/-DNN> NN2PMW DS CL2 .... +/-W DS CL7 RESERVED NN2STIM DS CL6 SYMDAT-START-TIME <HHMMSS> NN2LAST DS CL7 SYMDAT-LATEST-START <DDDHHMM> NN2LTIM DS CL7 LIFE-TIME <DDDHHMM> NN2NDSL DS X NET-DELAY-SOLUTION \* --------------------------------------- \* DELAY-SOLUTION: NET STR -> MEANING NN2EDSC EQU 65  $\vert + \vert + \vert$  . CANCEL  $NN2EDSW$  EQU 67  $| + | - |$ . WAIT NN2EDSS EQU 68  $\vert + \vert + \vert$  . START  $NN2EDSI$  EQU 69  $| + | + |$  . IGNORE \* ( + ::= USED ) ( - ::= NOT USED ) \* ---------------------------------------

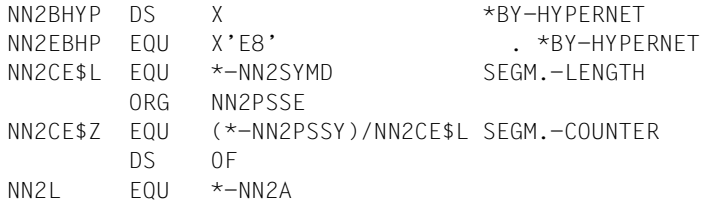

*AVASNET RECORD=N3,PREFIX=N,EQU=YES*  MFCHK MF=C, C PREFIX=N, C MACID=N3, C DMACID=N3D, C SUPPORT=(C,D) DS 0F  $\star$ ,###### PREFIX=N, MACID=N3 ##### \*-----------------------------------------------------------------\* NN3A DS 0F NN3SLEN DS H PLAM-RECORD-LENGTH DS C PLAM-RESERVED PLAM - SK DS C PLAM-RESERVED PLAM - SA NN3SSL DS CL2 RECORD-KEY DS CL1 RESERVED DS CL1 RESERVED DS CL1 RESERVED NN3IND DS CL3 NET-INDEX = 000 NN3NAM DS CL18 NET-NAME DS CL14 RESERVED \*-----------------------------------------------------------------\* \* PLAN - DESCRIPTION \* \*-------------------------------------------------------------------\* DS CL4 RESERVED NN3LMIN EQU \*-NN3A RECORD-LENGTH (MINIMUM) NN3PSSY DS 44CL42 PLAN-START NN3PSSE DS 0C ORG NN3PSSY NN3SYMD DS OCL20 SYMDAT-NAME <NAME+/-NN> NN3RLDI DS C REAL-START-DATE-IDENTIFICAT. NN3RLDA DS CL6 REAL-START-DATE <YYMMDD> NN3ZYK DS CL4 ZYKLUS OF REAL START-DATE <+/-DNN> NN3PMW DS CL2 .... +/-W DS CL7 RESERVED NN3STIM DS CL6 SYMDAT-START-TIME <HHMMSS> SYMDAT-LATEST-START <DDDHHMM> NN3LTIM DS CL7 LIFE-TIME <DDDHHMM> NN3NDSL DS X NET-DELAY-SOLUTION \* --------------------------------------- \* DELAY-SOLUTION: NET STR -> MEANING NN3EDSC EQU 65  $\vert + \vert + \vert$  . CANCEL  $NN3EDSW$  EQU 67  $| + | - |$ . WAIT NN3EDSS EQU 68  $\vert + \vert + \vert$  . START  $NN3EDSI$  EQU 69  $| + | + |$  . IGNORE \* ( + ::= USED ) ( - ::= NOT USED ) \* ---------------------------------------

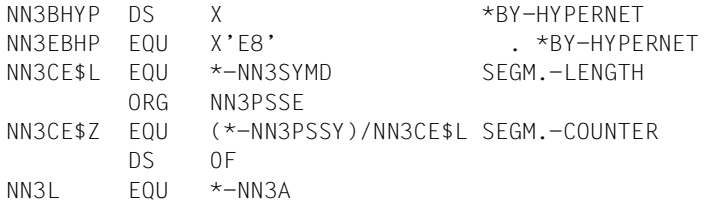

*AVASNET RECORD=N4,PREFIX=N,EQU=YES*  MFCHK MF=C, C PREFIX=N, C MACID=N4, DMACID=N4D, C SUPPORT=(C,D) DS 0F  $*$ , ##### PREFIX=N, MACID=N4 ##### \*-----------------------------------------------------------------\* NN4A DS 0F NN4SLEN DS H PLAM-RECORD-LENGTH DS C PLAM-RESERVED PLAM - SK DS C PLAM-RESERVED PLAM - SA NN4SSL DS CL2 RECORD-KEY DS CL1 RESERVED DS CL1 RESERVED DS CL1 RESERVED NN4IND DS CL3 NET-INDEX = 000 NN4NAM DS CL18 NET-NAME DS CL14 RESERVED \*-----------------------------------------------------------------\*  $NET - PARRAMENTERS$  $\star$  -------------NN4CFST DS X CHECK: ERROR-STATE NN4EQFN EQU X'00' . NO CHECK NET-VERS. < V-1.3A NN4EQFO EQU X'01' . NO ERROR NN4EQF1 EQU X'02' . ERR-ST.1 WARNING NN4EQF2 EQU X'04' . ERR-ST.2 WARNING BY RESTART-NET NN4EQF3 EQU X'10' . ERR-ST.3 MODIFY BY SUBMIT-NET NN4EQF4 EQU X'20' . ERR-ST.4 ERROR, RESULT:NO-PLAN NN4CCMD DS X CMD OF LAST CHECK NN4F000 FOU 0 . NO CHECK NET-VERS, < V-1.3A NN4EQ41 EQU 41 . CREATE-NET-DESCRIPTION NN4EQ42 EQU 42 . MODIFY-NET-DESCRIPTION NN4E055 EOU 55 . COPY-ELEMENT NN4EQ60 EQU 60 . ADD-PLAN-NET (ONLY NPRLIB) NN4NTYP DS C NET-TYPE DS C RESERVED NN4RCSY DS CL8 RUN-CONTROL-SYSTEM NN4NUSE DS CL8 NET-USER (ENTER:USER-ID) NN4NACC DS CL8 NET-ACCOUNT (ENTER:ACC-NUMBER) NN4NCLA DS CL8 NET-CLASS (ENTER:JOB-CLASS) NN4NLGM DS CL8 NET-LOG NN4NPAS DS CL19 NET-PASSWORD NN4NPAR DS CL128 NET-PARAMETER NN4NCAT DS 0CL54 NET-CAT (CATID IN JVA) NN4NCTK DS CL1 QUOTE OF CATID

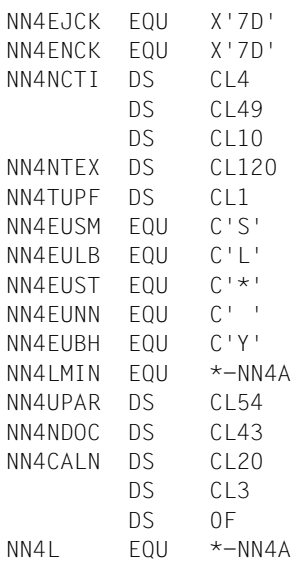

. CATID-QUOTE (JOB) . CATID-QUOTE (NET) NET-CAT (STRING OF CATID) RFSFRVFD RESERVED TITLE / INFORMATION TYPE OF USER-PAR-FILE (LIB/SAM) . SAM . LIB  $. *$ STD  $: *$ NONE . \*BY-HYPERNET RECORD-LENGTH (MINIMUM) USER-PAR-FILE DOCUMENT-NAME CALENDAR-NAME RESERVED

 MFCHK MF=C, C PREFIX=N, C MACID=N5, C DMACID=N5D, C SUPPORT=(C,D) DS 0F \*,##### PREFIX=N, MACID=N5 ##### \*-----------------------------------------------------------------\* NN5A DS 0F NN5SLEN DS H PLAM-RECORD-LENGTH DS C PLAM-RESERVED PLAM - SK DS C PLAM-RESERVED PLAM - SA NN5SSL DS CL2 RECORD-KEY DS CL1 RESERVED DS CL1 RESERVED DS CL1 RESERVED NN5IND DS CL3 NET-INDEX = 000 NN5NAM DS CL18 NET-NAME DS CL14 RESERVED \*-----------------------------------------------------------------\* LIST OF MAPS \*-------------------------------------------------------------------\* NN5LMIN EQU \*-NN5A RECORD-LENGTH (MINIMUM) NN5NFML DS 32CL50 TAB OF MAPS NN5NFME DS 0F ORG NN5NFML NN5NFNM DS CL8 MAP-NAME NN5NFST DS CL2 RESERVED NN5NFTX DS CL40 MAP-INFORMATION NN5CE\$L EQU \*-NN5NFNM SEGM. LENGTH ORG NN5NFME NN5CE\$Z EQU (\*-NN5NFML)/NN5CE\$L SEGM. COUNTER DS 0F NN5L EQU \*-NN5A

*AVASNET RECORD=N5,PREFIX=N,EQU=YES* 

*AVASNET RECORD=J1,PREFIX=N,EQU=YES*  MFCHK MF=C, C PREFIX=N, C MACID=J1, DMACID=J1D, C SUPPORT=(C,D) DS 0F  $*$ , ###### PREFIX=N, MACID=J1 ##### \*-----------------------------------------------------------------\* NJ1A DS 0F NJ1SLEN DS H PLAM-RECORD-LENGTH DS C PLAM-RESERVED PLAM - SK DS C PLAM-RESERVED PLAM - SA NJ1SSL DS CL2 RECORD-KEY NJ1FUNC DS C DESCRIPTION-FUNCTION-CODE \* FUNCTION NJ1EFUA EQU C'A' . ADD NJ1EFUC EQU C'C' . COMPARE NJ1EFUD EQU C'D' . DELETE NJ1EFUF EQU C'F' . FILE-TRANSFER NJ1EFUJ EQU C'J' . START-JOB NJ1EFUM EQU C'M' . MODIFY NJ1EFUN EQU C'N' . NET NJ1EFUP EQU C'P' . START-PROCEDURE NJ1EFUS EQU C'S' . START NJ1EFUW EQU C'W' . WAIT NJ1EFUX EQU C'X' . START-SERVER-JOB \* TYPE NJ1ENET EQU 33 . NET NJ1EJVA EQU 60 . JVA NJ1EEXT EQU 70 . EXT NJ1EMOD EQU 71 . MOD NJ1EEXX EQU 81 . EXX NJ1ESTD EQU 94 . STD NJ1EJOB EQU 112 . JOB NJ1ERES EQU 113 . RES NJ1EVAL EQU 114 . VAL NJ1ETIM EQU 115 . TIM NJ1ETRA EQU 186 . TRA DS CL1 RESERVED NJ1IND DS CL3 INDEX NJ1NAM DS CL30 NAME DS CL2 RESERVED

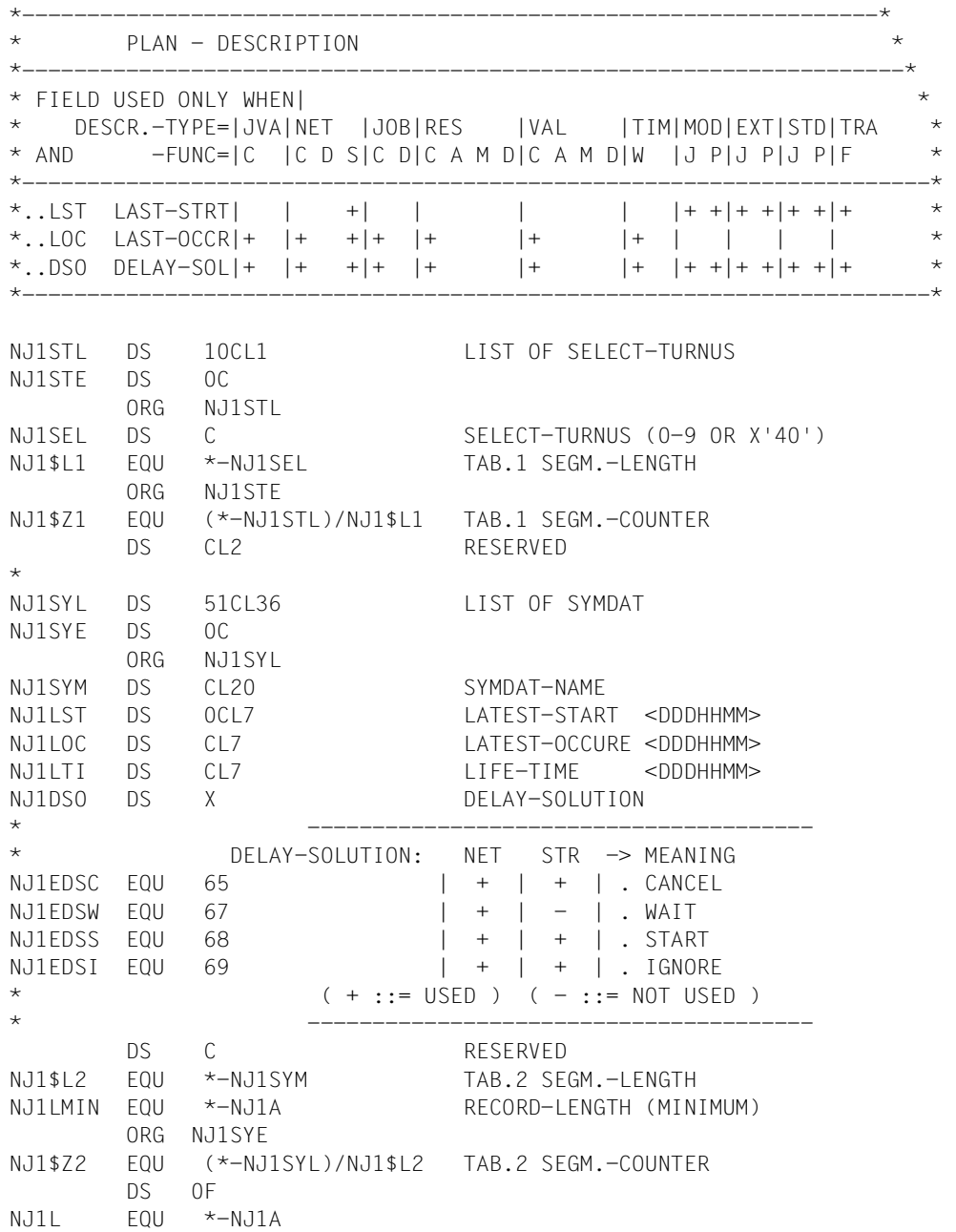

 MFCHK MF=C, C PREFIX=N, C MACID=J2, C DMACID=J2D, C SUPPORT=(C,D) DS 0F  $*$ , ##### PREFIX=N, MACID=J2 ##### \*-----------------------------------------------------------------\* NJ2A DS 0F NJ2SLEN DS H PLAM-RECORD-LENGTH DS C PLAM-RESERVED PLAM - SK DS C PLAM-RESERVED PLAM - SA NJ2SSL DS CL2 RECORD-KEY NJ2FUNC DS C DESCRIPTION-FUNCTION-CODE \* FUNCTION NJ2EFUA EQU C'A' . ADD NJ2EFUC EQU C'C' . COMPARE NJ2EFUD EQU C'D' . DELETE NJ2EFUF EQU C'F' . FILE-TRANSFER NJ2EFUJ EQU C'J' . START-JOB NJ2EFUM EQU C'M' . MODIFY NJ2EFUN EQU C'N' . NET NJ2EFUP EQU C'P' . START-PROCEDURE NJ2EFUS EQU C'S' . START NJ2EFUW EQU C'W' . WAIT NJ2EFUX EQU C'X' . START-SERVER-JOB NJ2TYPE DS X DESCRIPTION-TYPE-CODE \* TYPE NJ2ENET EQU 33 . NET NJ2EJVA EQU 60 . JVA NJ2EEXT EQU 70 . EXT NJ2EMOD EQU 71 . MOD NJ2EEXX EQU 81 . EXX NJ2ESTD EQU 94 . STD NJ2EJOB EQU 112 . JOB NJ2ERES EQU 113 RES NJ2EVAL EQU 114 . VAL NJ2ETIM EQU 115 . TIM NJ2ETRA EQU 186 . TRA DS CL1 RESERVED NJ2IND DS CL3 INDEX NJ2NAM DS CL30 NAME DS CL2 RESERVED

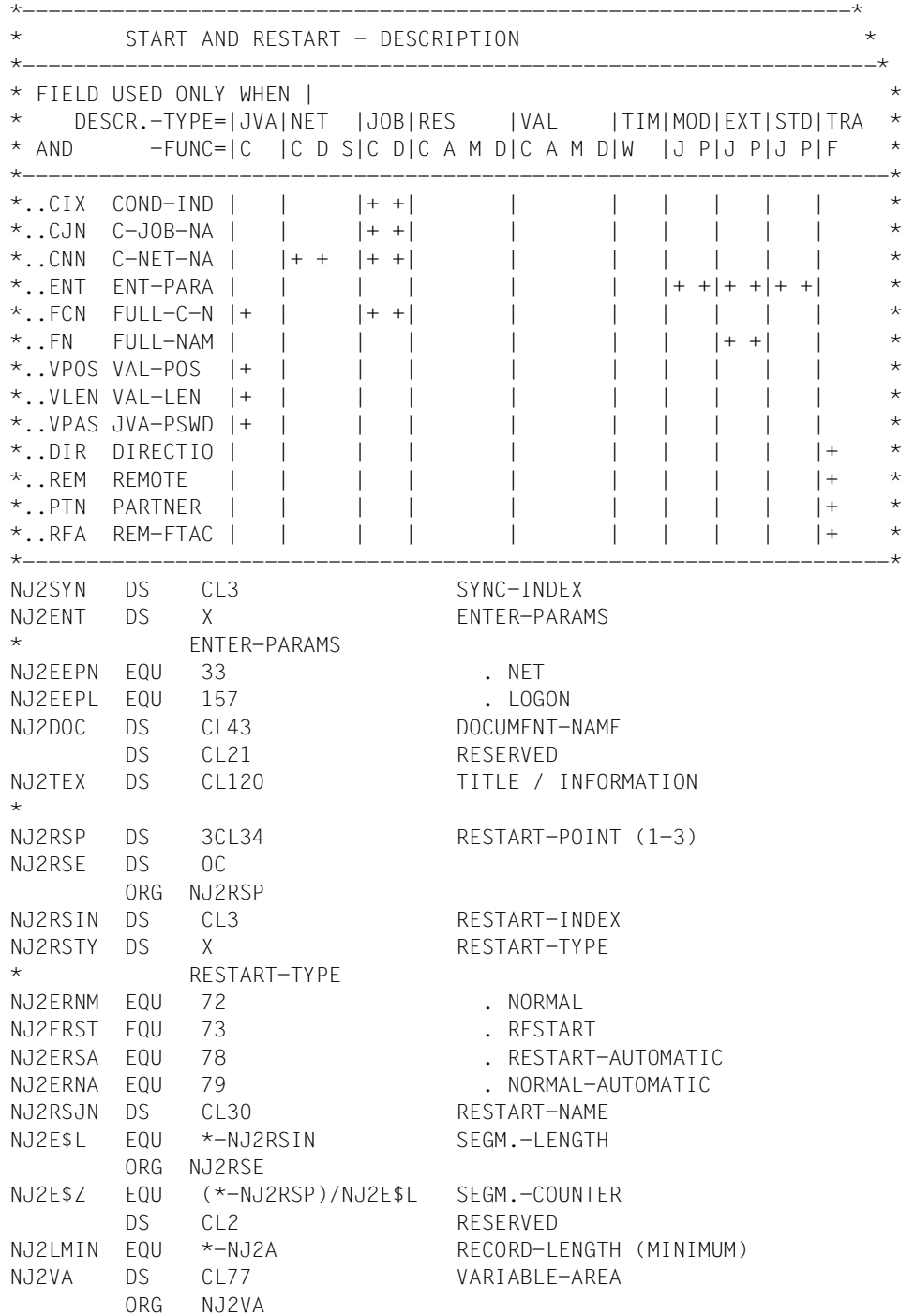

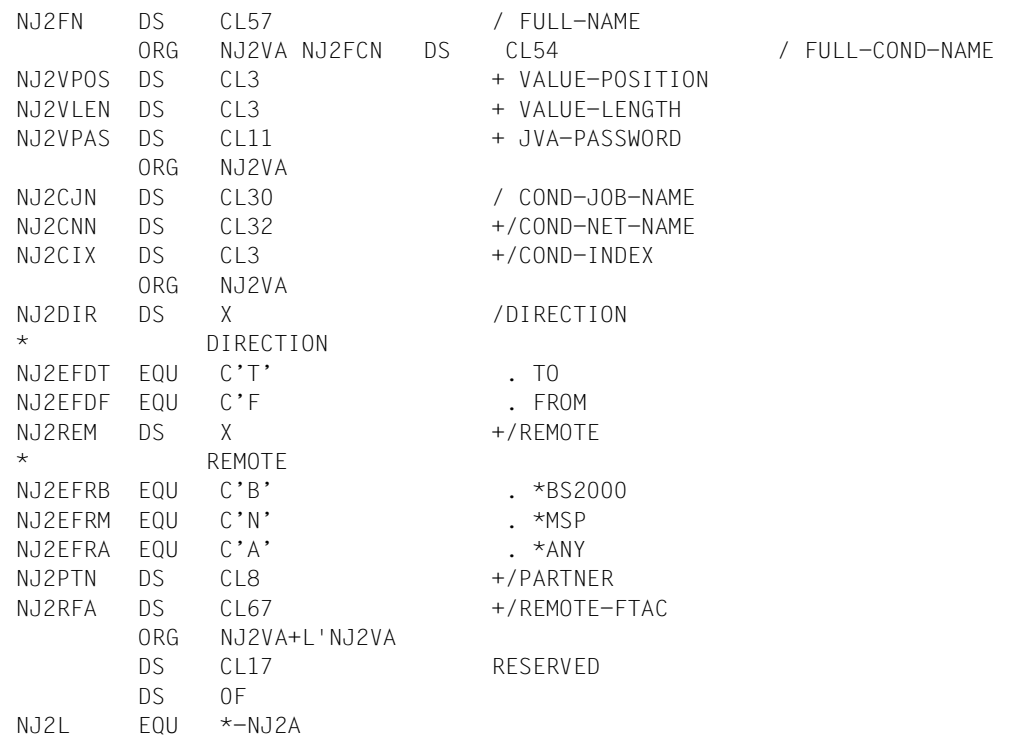

*AVASNET RECORD=J3,PREFIX=N*  MFCHK MF=C, C PREFIX=N, C MACID=J3, C DMACID=J3D, C SUPPORT=(C,D) DS 0F  $*$ , ##### PREFIX=N, MACID=J3 ##### \*-----------------------------------------------------------------\* NJ3A DS 0F NJ3SLEN DS H PLAM-RECORD-LENGTH DS C PLAM-RESERVED PLAM - SK DS C PLAM-RESERVED PLAM - SA NJ3SSL DS CL2 RECORD-KEY NJ3FUNC DS C DESCRIPTION-FUNCTION-CODE NJ3TYPE DS X DESCRIPTION-TYPE-CODE DS CL1 RESERVED NJ3IND DS CL3 INDEX NJ3NAM DS CL30 NAME DS CL2 RESERVED \*---------------------------------------------------------------\* PARAMETERS \* FUNCTION=J, TYPE=(STD/MOD/EXT) \*  $\star$  =  $\cdot$  =(STD/MOD/EXT/EXX)  $=X$ ,  $=$ (STD/MOD/EXT) \*--------------------------------------------------------------------\* NJ3JUSE DS CL8 JOB-USER (ENTER:USER-ID) NJ3JACC DS CL8 JOB-ACCOUNT (ENTER:ACC-NUMBER) NJ3JCLA DS CL8 JOB-CLASS (ENTER:JOB-CLASS) NJ3JLGM DS CL8 JOB-LOG NJ3JPAS DS CL19 JOB-PASSWORD DS CL5 RESERVED NJ3JPAR DS CL128 JOB-PARAMETER NJ3JCAT DS 0CL54 JOB-CAT (CATID IN JVA) NJ3JCTK DS CL1 QUOTE OF CATID NJ3EJCK EQU X'7D' . CATID-QUOTE (JOB) NJ3ENCK EQU X'7D' . CATID-QUOTE (NET) NJ3JCTI DS CL4 JOB-CAT (STRING OF CATID) DS CL49 RESERVED DS CL10 RESERVED

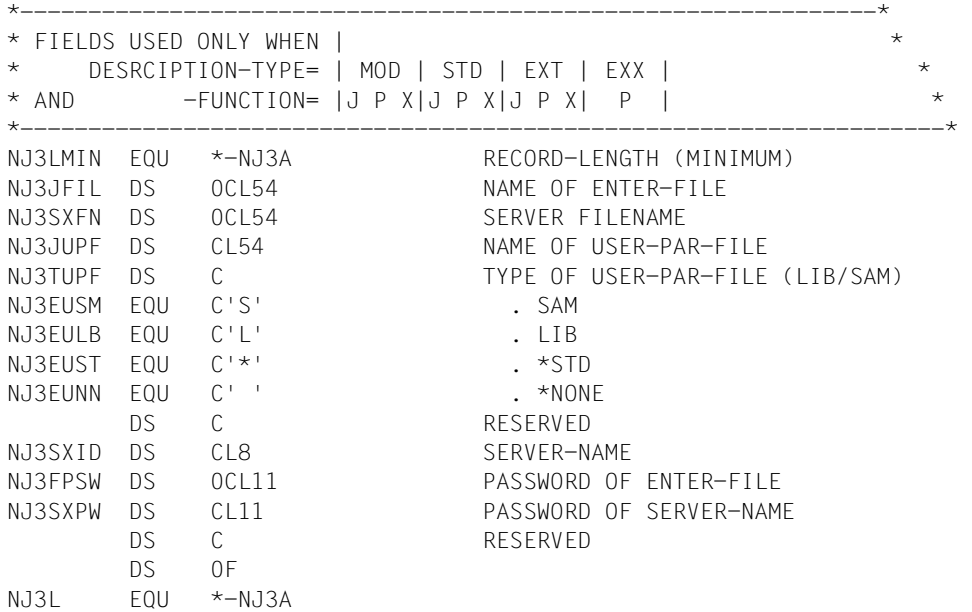

*AVASNET RECORD=C3,PREFIX=N*  MFCHK MF=C, C PREFIX=N, C MACID=C3, DMACID=C3D, C SUPPORT=(C,D) DS 0F  $\star$ ,###### PREFIX=N, MACID=C3 ##### \*-----------------------------------------------------------------\* NC3A DS 0F NC3SLEN DS H PLAM-RECORD-LENGTH DS C PLAM-RESERVED PLAM - SK DS C PLAM-RESERVED PLAM - SA NC3SSL DS CL2 RECORD-KEY NC3FUNC DS C DESCRIPTION-FUNCTION-CODE NC3TYPE DS X DESCRIPTION-TYPE-CODE DS CL1 RESERVED NC3IND DS CL3 INDEX NC3NAM DS CL30 NAME DS CL2 RESERVED \*----------------------------------------------------------------\* \* PARAMETERS \* \* FUNCTION=C, TYPE=(JVA/NET/JOB/RES/VAL ) \* \*-------------------------------------------------------------------\* NC3CVAL DS 0CL256 COND-VALUE NC3COST DS CL128 NC3CEST DS CL128 ERROR-VALUE STRING NC3COCO DS 12XL1 OCCURE-VALUE (CODE) \* -------------------------------------------- \* DESCRIPTION-TYPE: NET JOB RES -> MEANING NC3OABE EQU 20  $| + | + | - |$  | . ABENDED  $NCSOEND$  EQU 21  $| + | + | - |$  | . ENDED NC30ERR EQU 22  $|-| + | - |$  | . ERROR  $NC30SKI$  EQU 62  $|-| + |-| - |$  . SKIPPED NC3OIGN EQU 63 | + | + | - | | . IGNORED NC30FRE EQU 107  $|-|-|-|+|$  | . FREE NC30USH EQU 118  $|-|-| - | + |$  | . SHARE  $NC30NPL$  EQU 124  $|-| + | - |$  | . NO-PLAN NC3ODEL EQU 125  $|-| + | - |$   $|$  . DELETED  $NC30NSM$  EQU 133  $|-| + | - |$  | . NO-SUBMIT  $( + : := \text{USED} )$   $( - : := \text{NOT} \text{USED} )$ \* -------------------------------------------- NC3CECO DS 12XL1 ERROR-VALUE (CODE) \* --------------------------------------------

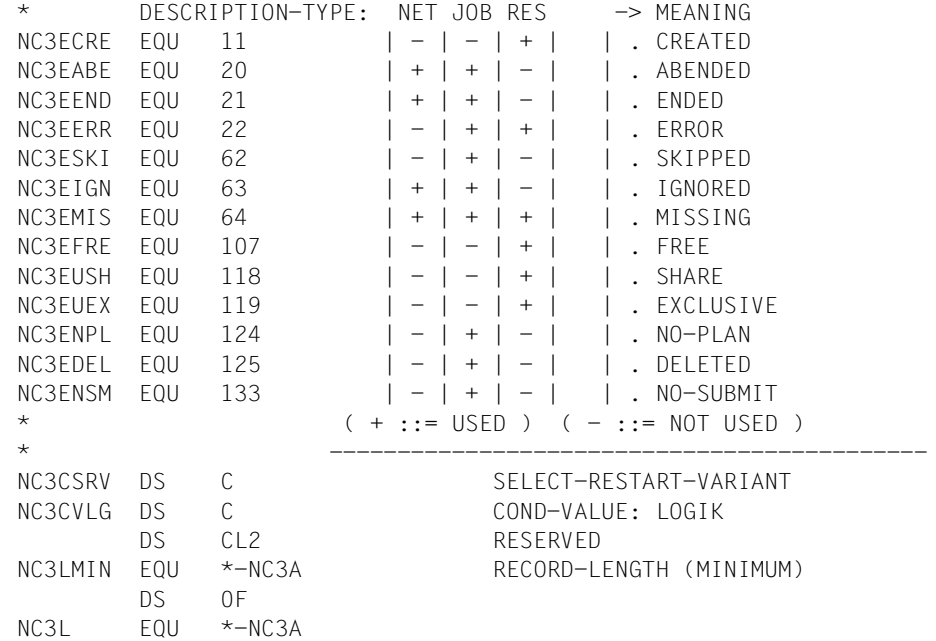

*AVASNET RECORD=A3,PREFIX=N*  MFCHK MF=C, C PREFIX=N, C MACID=A3, C DMACID=A3D, C SUPPORT=(C,D) DS 0F  $\star$ ,###### PREFIX=N, MACID=A3 ##### \*-----------------------------------------------------------------\* NA3A DS 0F NA3SLEN DS H PLAM-RECORD-LENGTH DS C PLAM-RESERVED PLAM - SK DS C PLAM-RESERVED PLAM - SA NA3SSL DS CL2 RECORD-KEY NA3FUNC DS C DESCRIPTION-FUNCTION-CODE NA3TYPE DS X DESCRIPTION-TYPE-CODE DS CL1 RESERVED NA3IND DS CL3 INDEX NA3NAM DS CL30 NAME DS CL2 RESERVED \*---------------------------------------------------------------\* PARAMETERS FUNCTION=A, TYPE=(RES/VAL)  $=M$  =(RES/VAL) \*-------------------------------------------------------------------\* NA3AVAL DS CL128 NA3AVCO DS XL1 VALUE-CODE \* -------------------------------------------- \* DESCRIPTION-TYPE : RES \* DESCRIPTION-FUNCTION: |A M| | | |-> MEANING  $NA3ECRE$   $EQU$   $11$   $|+ -|$   $|$   $|$  . CREATED NA3EERR EQU 22 |+ +| | | | . ERROR NA3EFRE EQU 107 | + +| | | | .FREE NA3EUSH EQU 118 | | | | | | SHARE  $N$ A3EUEX EQU 119  $|+ -|$  | | | .EXCLUSIVE \* ( + ::= USED ) ( - ::= NOT USED ) \* -------------------------------------------- DS CL3 RESERVED NA3LMIN EQU \*-NA3A RECORD-LENGTH (MINIMUM) DS 0F  $NA3I$   $F0U$   $\star -NA3A$ 

 MFCHK MF=C, C PREFIX=N, C MACID=M3, C DMACID=M3D, C SUPPORT=(C,D) DS 0F  $*$ , ##### PREFIX=N, MACID=M3 ##### \*-----------------------------------------------------------------\* NM3A DS 0F NM3SLEN DS H PLAM-RECORD-LENGTH DS C PLAM-RESERVED PLAM - SK DS C PLAM-RESERVED PLAM - SA NM3SSI DS CL2 RECORD-KEY NM3FUNC DS C DESCRIPTION-FUNCTION-CODE NM3TYPE DS X DESCRIPTION-TYPE-CODE DS CL1 RESERVED NM3IND DS CL3 INDEX NM3NAM DS CL30 NAME DS CL2 RESERVED \*---------------------------------------------------------------\* PARAMETERS FUNCTION=A, TYPE=(RES/VAL)  $=M$  =(RES/VAL) \*-------------------------------------------------------------------\* NM3AVAL DS CL128 NM3AVCO DS XL1 VALUE-CODE \* -------------------------------------------- \* DESCRIPTION-TYPE : RES \* DESCRIPTION-FUNCTION: |A M| | | |-> MEANING NM3ECRE EQU 11 | | | | | CREATED NM3EERR EQU 22 |+ +| | | | ERROR NM3EFRE EQU 107 | + +| | | | .FREE NM3EUSH EQU 118 | | | | | | . SHARE  $N$ M3EUEX EQU 119  $|+ -|$  | | | .EXCLUSIVE \* ( + ::= USED ) ( - ::= NOT USED ) \* -------------------------------------------- DS CL3 RESERVED NM3LMIN EQU \*-NM3A RECORD-LENGTH (MINIMUM) DS 0F  $NM3I$   $F0U$   $*-NM3A$ 

*AVASNET RECORD=D3,PREFIX=N*  MFCHK MF=C, C PREFIX=N, C MACID=D3, C DMACID=D3D, C SUPPORT=(C,D) DS 0F  $\star$ ,###### PREFIX=N, MACID=D3 ##### \*-----------------------------------------------------------------\* ND3A DS 0F ND3SLEN DS H PLAM-RECORD-LENGTH DS C PLAM-RESERVED PLAM - SK DS C PLAM-RESERVED PLAM - SA ND3SSL DS CL2 RECORD-KEY ND3FUNC DS C DESCRIPTION-FUNCTION-CODE ND3TYPE DS X DESCRIPTION-TYPE-CODE DS CL1 RESERVED ND3IND DS CL3 INDEX ND3NAM DS CL30 NAME DS CL2 RESERVED \*---------------------------------------------------------------\* \* PARAMETERS \* \* FUNCTION=W, TYPE=TIM \* \* FUNCTION=D, TYPE=(NET/JOB/RES/VAL) \* \*-------------------------------------------------------------------\* DS CL4 RESERVED ND3LMIN EQU \*-ND3A RECORD-LENGTH (MINIMUM) DS 0F ND3L EQU \*-ND3A

 MFCHK MF=C, C PREFIX=N, C MACID=W3, C DMACID=W3D, C SUPPORT=(C,D) DS 0F \*,##### PREFIX=N, MACID=W3 ##### \*-----------------------------------------------------------------\* NW3A DS 0F NW3SLEN DS H PLAM-RECORD-LENGTH DS C PLAM-RESERVED PLAM - SK DS C PLAM-RESERVED PLAM - SA NW3SSL DS CL2 RECORD-KEY NW3FUNC DS C DESCRIPTION-FUNCTION-CODE NW3TYPE DS X DESCRIPTION-TYPE-CODE DS CL1 RESERVED NW3IND DS CL3 INDEX NW3NAM DS CL30 NAME DS CL2 RESERVED \*---------------------------------------------------------------\* \* PARAMETERS \* \* FUNCTION=W, TYPE=TIM \* \* FUNCTION=D, TYPE=(NET/JOB/RES/VAL) \* \*-------------------------------------------------------------------\* DS CL4 RESERVED NW3LMIN EQU \*-NW3A RECORD-LENGTH (MINIMUM) DS 0F NW3L EQU \*-NW3A

*AVASNET RECORD=S3,PREFIX=N*  MFCHK MF=C, C PREFIX=N, C MACID=S3, C DMACID=S3D, C SUPPORT=(C,D) DS 0F  $*$ , ##### PREFIX=N, MACID=S3 ##### \*-----------------------------------------------------------------\* NS3A DS 0F NS3SLEN DS H PLAM-RECORD-LENGTH DS C PLAM-RESERVED PLAM - SK DS C PLAM-RESERVED PLAM - SA NS3SSL DS CL2 RECORD-KEY NS3FUNC DS C DESCRIPTION-FUNCTION-CODE NS3TYPE DS X DESCRIPTION-TYPE-CODE DS CL1 RESERVED NS3IND DS CL3 INDEX NS3NAM DS CL30 NAME DS CL2 RESERVED \*---------------------------------------------------------------\* PARAMETERS FUNCTION=S, TYPE=(NET)  $\star$   $\star$ \*-------------------------------------------------------------------\* NS3NUSE DS CL8 NET-USER (ENTER:USER-ID) NS3NACC DS CL8 NET-ACCOUNT (ENTER:ACC-NUMBER) NS3NCLA DS CL8 NET-CLASS (ENTER:NET-CLASS) NS3NLGM DS CL8 NET-LOG NS3NPAS DS CL19 NET-PASSWORD DS CL5 RESERVED NS3NPAR DS CL128 NET-PARAMETER NS3NCAT DS 0CL54 NET-CAT (CATID IN JVA) NS3NCTK DS CL1 QUOTE OF CATID \* QUOTE OF CATID NS3ENSO EQU X'4D' . SERVER-BRACKET-OPEN (NET) NS3ENSC EQU X'5D' . SERVER-BRACKET-CLOSE (NET) NS3EJCK EQU X'7D' . CATID-QUOTE (JOB) NS3ENCK EQU X'7D' . CATID-QUOTE (NET) NS3NCTI DS CL4 NET-CAT (STRING OF CATID) DS CL49 RESERVED DS CL10 RESERVED NS3LMIN EQU \*-NS3A RECORD-LENGTH (MINIMUM) NS3NUPF DS CL54 NAME OF USER-PAR-FILE NS3TUPF DS C TYPE OF USER-PAR-FILE (LIB/SAM) \* TYPE OF USER-PAR-FILE NS3EUSM EQU C'S' . SAM

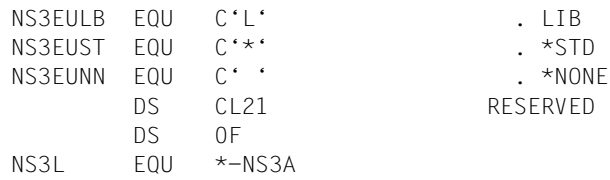

*AVASNET RECORD=F3,PREFIX=N*  MFCHK MF=C, C PREFIX=N, C MACID=F3, C DMACID=F3D, C SUPPORT=(C,D) DS 0F  $*$ , ##### PREFIX=N, MACID=F3 ##### \*-----------------------------------------------------------------\* NF3S DS 0F NF3SLEN DS H PLAM-RECORD-LENGTH DS C PLAM-RESERVED PLAM - SK DS C PLAM-RESERVED PLAM - SA NF3SSL DS CL2 RECORD-KEY NF3FUNC DS C DESCRIPTION-FUNCTION-CODE NF3TYPE DS X DESCRIPTION-TYPE-CODE DS CL1 RESERVED NF3IND DS CL3 INDEX NF3NAM DS CL30 NAME DS CL2 RESERVED \*---------------------------------------------------------------\* \* PARAMETERS \* FUNCTION=F, TYPE=(TRA) \*------------------------------------------------------------------\* NF3LFIL DS CL54 LOCAL-FILE-NAME NF3RFIL DS CL54 REMOTE-FILE-NAME NF3LMIN EQU \*-NF3A RECORD-LENGTH (MINIMUM) NF3FPAR DS CL192 FT-PARAMETER DS 0F NF3L EQU \*-NF3A
# **9.2 External creation of tasks**

BS2000 jobs, S procedures and JCL elements can be created with job generators and transferred to the AVAS library JCLLIB by means of COPY-ELEMENT.

The jobs can contain AVAS statements and variables in accordance with the AVAS rules.

Note that the AVAS statements are not checked for syntax errors. In particular, with S procedures, the separator string for separating statements and parameters must be generated as defined by the system parameters (see DEFAULT-PROPCAR-STRING on [page 48](#page-47-0)).

When generating BS2000 jobs and S procedures, comments can be largely omitted in order to reduce the load on the system files.

The documentation on the BS2000 jobs and S procedures can be stored within AVAS in the DOCLIB.

# **9.3 External creation of documents**

Within AVAS, the documentation elements can be assigned to the nets and their structure elements.

These documentation elements can also be created externally (outside the AVAS system) via suitable editors and can be transferred to the AVAS library DOCLIB via COPY-ELEMENT.

Note that the documentation elements are displayed via EDT following the DOCUMENT operation. The record length restrictions valid for EDT must therefore be taken into account.

Naming conventions must be observed when assigning the documents to the nets and their structure elements (see also the DOCUMENT operation and the CREATE-NET-DESCRIPTION statement in the "AVAS Statements" manual [[2](#page-534-0)]).

# **10 AVAS program interface**

The AVAS program interface enables selected AVAS functions to be invoked from within a user program, and also allows processing to be executed under control of the program.

When the user program calls up the program interface, the general syntax rules of the programming language concerned apply as for any other subprogram.

In the descriptions of the statements which are permitted for the program interface, a note is made of the operands which are required.

The user program uses the communication areas to pass across the statement and its operands, and in the same areas it receives back processing data and AVAS messages.

For the programming languages which are supported (Assembler and Cobol), program interfaces are provided in the form of macros or COPY elements, to permit problem-free communication between the user program and AVAS.

# **10.1 AVAS program interface statements**

In this version of AVAS it is possible to enter the following statements via the program interface:

- CREATE-PLAN-NET
- CREATE-PROD-NET
- END
- MODIFY-COND-DESCRIPTION
- RESTART-NET
- **SIGNON**
- SUBMIT-NET

These statements correspond to the batch statements of the same name which are described in [chapter "Batch functions" on page 335](#page-334-0).

In addition, the READ-AVAS-LIBRARY statement is available for administration purposes.

The statement operands should be passed in the following fields in the communication area:

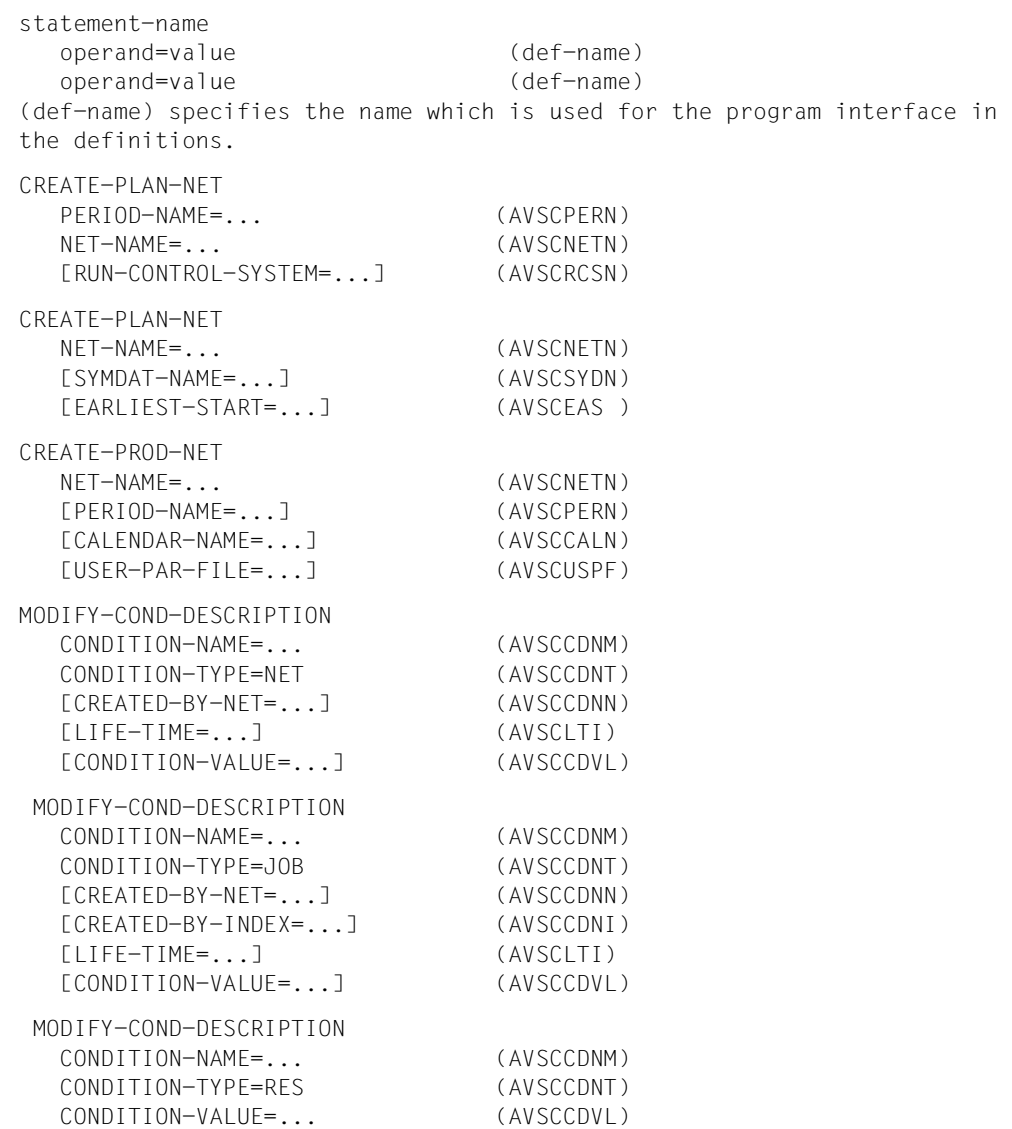

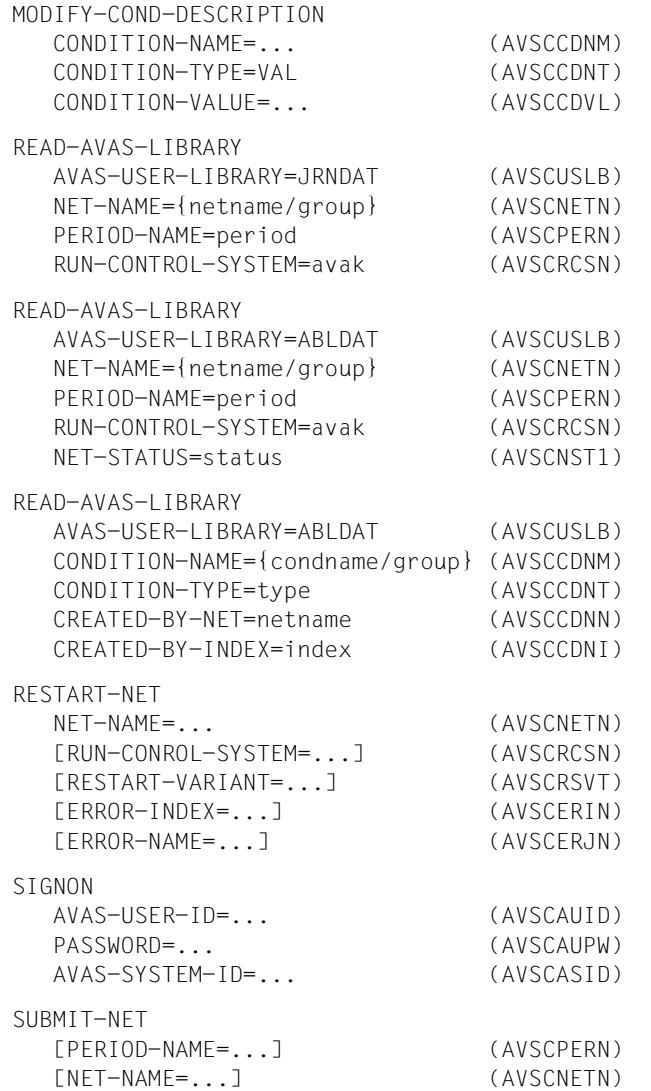

The fields assigned to statement operands should be cleared for operands which are not to be used.

Specification of the RUN-CONTROL-SYSTEM operand is omitted if the requested statement does not permit this operand. In any subsequent statement which requires the RUN-CONTROL-SYSTEM operand, the default value is assumed if the operand is not defined.

The same applies to the NET-STATUS operand.

### **READ-AVAS-LIBRARY – Enable read access to journal and runtime files**

This statement enables user programs to read the AVAS journal file and the run control file. The program can request the following information:

*From the journal file:* 

● directory of the nets in a net group

READ-AVAS-LIBRARY

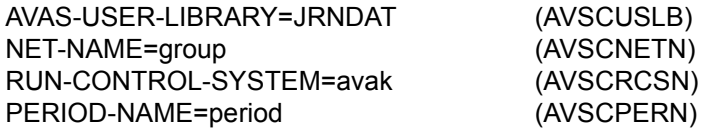

● all the journals for a net

### READ-AVAS-LIBRARY

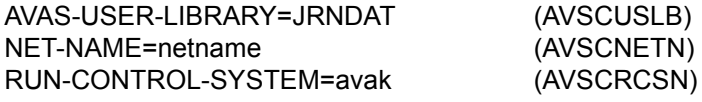

*From the run control file for nets:* 

● overview of the nets in a net group

READ-AVAS-LIBRARY

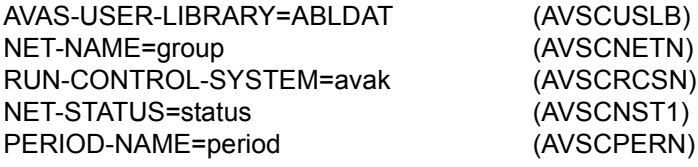

● structure data for a net

READ-AVAS-LIBRARY

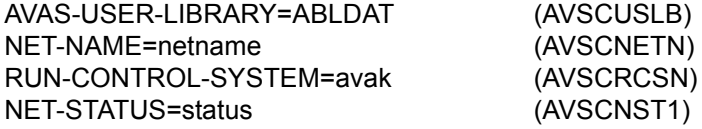

*From the run control file for events:* 

- overview of the condition descriptions
- data for a condition description

READ-AVAS-LIBRARY

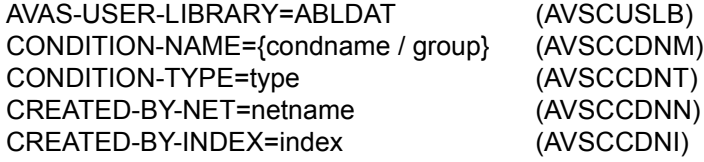

Names in parentheses identify the fields in the communication area into which the operands must be written (see [section "Structure of the communication areas" on page 406](#page-405-0)).

Combinations of operands other than those shown above are not permitted.

AVAS-USER-LIBRARY={ABLDAT / JRNDAT}

- ABLDAT Data items are to be read from the run control file.
- JRNDAT Data items are to be read from the journal file.

This operand must always be specified.

CONDITION-NAME={condname / group}

Name of the condition description.

If this is specified in fully qualified form, the function supplies data on the condition parameters and the user of the condition. If it is specified in partially qualified form, the function supplies a list of the condition descriptions which match the partial qualification. If the operand is not specified, then CONDITION-NAME=\$ug \* is assumed.

### CONDITION-TYPE=type

Specifies the condition type. The possible condition types can be found in the manual "AVAS Statements" [[2](#page-534-0)] (under the ADD-CONDITION-DESCRIPTION statement).

If the data for a completely specific condition description is required, this operand must be specified, because the CONDITION-NAME alone is not a unique identifier.

This is an optional operand.

CREATED-BY-NET=[\$ug\_]netname[\_date[\_time]]

Restricts the selection of condition descriptions to those created by a particular net.

If \$ug is omitted, the function will insert the user's own group before the net name.

If date or time is omitted, the function supplies data for the last condition description recorded.

This operand may only be specified for the condition types NET and JOB.

CREATED-BY-INDEX=index

Restricts the selection of records to those created at a particular job index.

This operand may only be specified for the condition type JOB.

NET-NAME={netname / group}

Name of the net.

If this is specified in fully qualified form, the function supplies data on a net (structure data or journals).

If it is specified in partially qualified form, the function supplies a directory of the nets which match the partial qualification.

NET-STATUS=status

Restricts the selection to nets with the specified status. The possible status values can be found in the "AVAS Statements" manual [[2](#page-534-1)] (under the SHOW-NET-STATUS statement).

This operand may only be specified with partially qualified net names.

PERIOD-NAME={period / [dd.mm.yy/hh:mm:ss,dd.mm.yy/hh:mm:ss]}

Specification of a period.

All nets with a start time in this period are to be selected. The selection is made in the run control file (ABLDAT) using the EARLIEST-START parameter and in the journal file (JRNDAT) using the PLAN-START parameter from the net names since EARLIEST-START is not available here.

period Symbolic name of a period.

dd.mm.yy/hh:mm:ss,dd.mm.yy/hh:mm:ss

Real date and time which determine the start and end date/time. If no end date and end time are specified, the end date is set to the start date and the end time is set to 23:59:59.

If the start time is not specified, 00:00:00 is used.

### RUN-CONTROL-SYSTEM=avak

Name of the run control system.

If this operand is not specified, the run control system which is assigned to the user is assumed.

The requested information is output to the result area (OUTAREA, see [section "Structure of](#page-405-0)  [the communication areas" on page 406](#page-405-0)) or into the SAM file assigned to the area.

The structure of the data is specified in the following Assembler macros or Cobol COPY elements, as applicable:

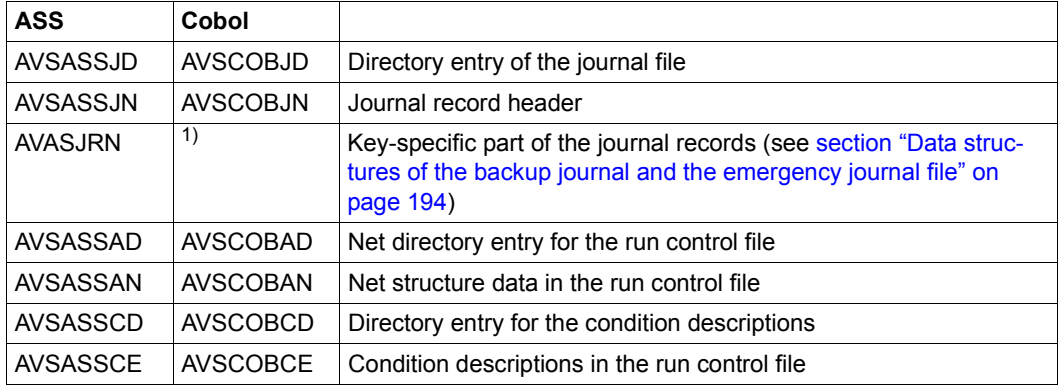

1) There is no COBOL COPY element for these data items.

#### *Note*

If the READ-AVAS-LIBRARY statement is used in a status monitor to output the current journals, the monitor should from time to time write 'IN-JRLDAT' in the UPAM-ZD job variable, in order to merge any emergency journals into the journal file.

# <span id="page-405-0"></span>**10.2 Structure of the communication areas**

Three areas are used in the exchange of information at the AVAS program interface:

- the communication area (COMAREA)
- the result area (OUTAREA)
- the work area (WRKAREA)

### **The communication area (COMAREA)**

The communication area specifies all the parameters required for the statement, together with the return information necessary for evaluating the processing carried out by AVAS. The definitions for this area are set down in the AVSASSBC macro (see [page 426](#page-425-0)) or in the COPY element AVSCOBBC (see [page 452\)](#page-451-0), as applicable. Specifically, the data items are exchanged using the following symbolic names:

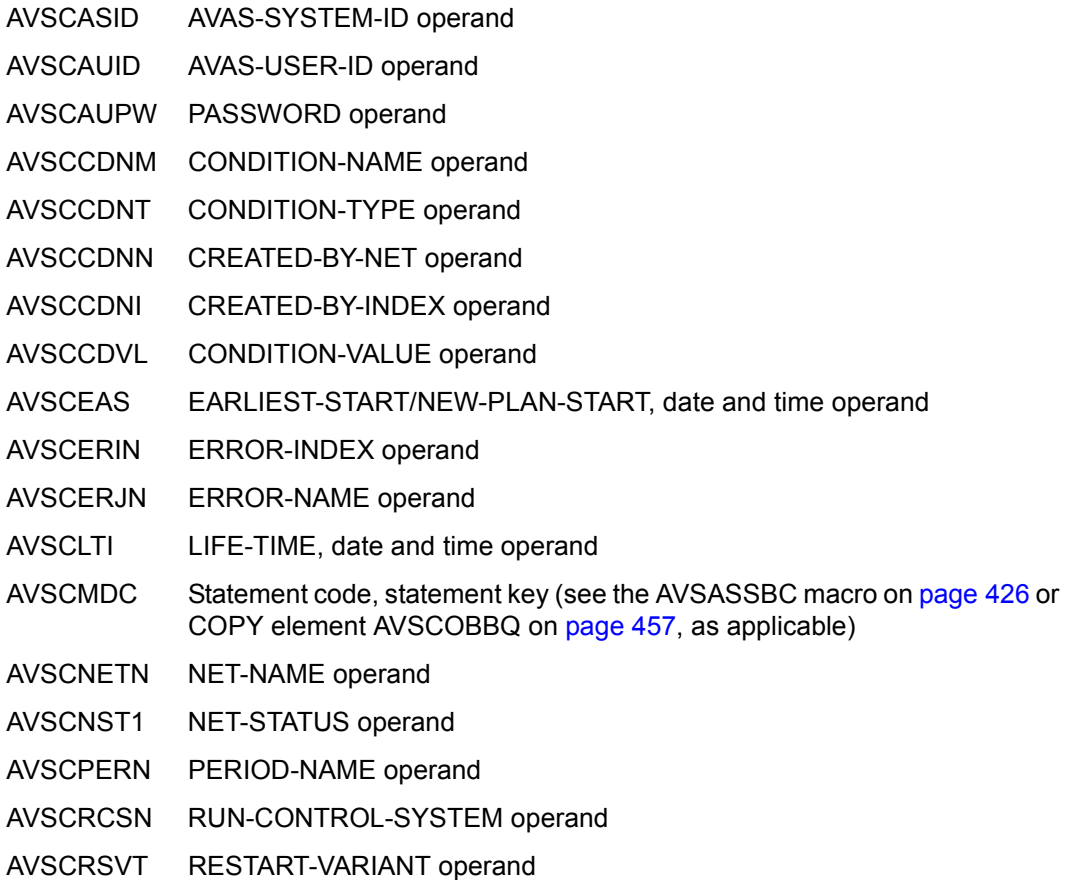

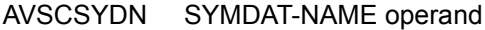

- AVSCUSLB AVAS-USER-LIBRARY operand
- AVSCUSPF USER-PAR-FILE operand
- AVSRCMDT Return data: statement text, name of the AVAS statement
- AVSRFDBK Return data: the return code, specifying how successful the AVAS processing was
- AVSRDMSN Return data: DMS message number
- AVSRMSGN Return data: AVAS message number
- AVSRMSG1 Return data: 1st value inserted in the message text
- AVSRMSG2 Return data: 2nd value inserted in the message text
- AVSRMSG3 Return data: 3rd value inserted in the message text
- AVSRNECT Return data: the number of elements selected for processing
- AVSRNEER Return data: the number of elements which could not be processed
- AVSRNEOK Return data: the number of elements which were processed without errors

AVSRRLTC Return data: RESULT code, specifying error-free processing of the element

Details of the data to be supplied, and the return data provided for evaluation, will be found in the description of each individual statement. To make them easier to use, the symbolic names are quoted in parentheses. For programming purposes, further details are specified in the macro or COPY element, as applicable, by definitions which are required particularly in the case of fields which are encoded (e.g. AVSCMDC, AVSRFDBK).

The SIGNON statement is the first statement which must be sent to the AVAS program interface.

To execute a normal signoff from processing with the ZDs, END must be specified as the last statement. If it is not, signoff from the ZDs will not take place until the end of the program or task, when it will be forced.

*Note* 

When a program run terminates, AVAS informs the operating system if an AVAS routine is to be activated (this is also the case at the end of tasks). If the user program corrupts or modifies this communication by calls of its own (with the STXIT Assembler macro), an error-free signoff from the ZDs will not be effected.

A possible result of this is that a signon remains in effect with the ZDs for which there is no longer a user. This can lead in turn to the number of permitted batch users of the ZDs being reduced, possibly even to zero.

### **Result area (OUTAREA)**

The result area is where the user program receives the results from the interface call. This area consists of an area header and a results table. The size and structure of the table entries are determined by the statement concerned.

The contents of the area header are written by the Assembler macro AVSASSBO or by the COBOL COPY element AVSCOBBO. It contains the following entries:

- AVSOFILE The name of a SAM file in which the results are to be stored, record by record. The new data items are always added to the end of the file. The existing contents are not overwritten To guarantee separation of the individual results for each statement, each result is prefixed by a record which, as of position 1 contains the statement name in the general length for statements, and as of position 33 the date the statement was issued in the form yymmddhhmmss (e.g. READ-AVAS-LIBRARY ...........010108112856)..
- AVSONECT The number of elements (nets or events) for the results of which there is space in the output area. If AVSONECT contains the value 0, the result will be written into the SAM file. If AVSONECT contains a non-zero value, then AVSOFILE is ignored and the results of the processed nets are entered in the results table, insofar as there is sufficient space for them. If too little space was reserved, the fields AVSRNECT, AVSRNEER and AVSRNEOK can be used to determine whether or not all the elements were processed without error. However, it may sometimes be impossible to determine which element led to an error, e.g. when it was not possible to write the result of the errored net into the result table. Consequently, it is safer to request output to the SAM file when the number of elements to be processed cannot be calculated.
- AVSOTAB Start of the results table The available space from this point on must be at least equal to the product of the value in AVSONECT and the length of each result. The subsequent macros or COPY elements, as appropriate, must be called at this point to write a table entry.

The statements produce the following results (for each element):

SIGNON and END

These statements produce no result in this area.

CREATE-PLAN-NET, CREATE-PROD-NET, MODIFY-COND-DESCRIPTION, SUBMIT-NET and RESTART-NET.

The result from any of these statements is written out using the AVSASSRT macro or the COPY element AVSCOBRT, as appropriate:

- AVSECDNM Name of the condition description
- AVSEEASD EARLIEST-START/NEW-PLAN-START date parameter
- AVSEEAST EARLIEST-START/NEW-PLAN-START time parameter
- AVSENAME Name of the element
- AVSENETN Name of the net
- AVSERLTC Code for the RESULT text (positive result; see also the AVSRRLTC field in the communication area)
- AVSERLTT RESULT text
- AVSERSVT Restart variant
- AVSESYND SYMDAT-NAME parameter which led to the selection.

The way that certain fields are encoded (e.g. AVSERLTC) is specified in the AVSASSRT macro or in the COPY element AVSCOBCO

#### READ-AVAS-LIBRARY

Different results are supplied, depending on the NET-NAME and CONDITION-NAME operands and on AVAS-USER-LIBRARY.

- Parameter values: AVAS-USER-LIBRARY=ABLDAT and NET-NAME=group An entry is stored in the result table for each net, in accordance with the AVSASSAD macro or the COPY element AVSCOBAD.
- Parameter values: AVAS-USER-LIBRARY=ABLDAT and NET-NAME=netname An entry is stored in the result table for each net structure element, in accordance with the AVSASSAN macro or the COPY element AVSCOBAN.
- Parameter values: AVAS-USER-LIBRARY=ABLDAT and CONDITION-NAME=group An entry is stored in the result table for each event, in accordance with the AVSASSCD macro or the COPY element AVSCOBCD.
- Parameter values: AVAS-USER-LIBRARY=ABLDAT and CONDITION-NAME=condname An entry is stored in the result table for each event, in accordance with the AVSASSCE macro or the COPY element AVSCOBCE.
- Parameter values: AVAS-USER-LIBRARY=JRNDAT and NET-NAME=group An entry is stored in the result table for each net, in accordance with the AVSASSJD macro or the COPY element AVSCOBJD.
- Parameter values: AVAS-USER-LIBRARY=JRNDAT and NET-NAME=netname An entry is stored in the result table for each journal record, in accordance with the AVSASSJN macro or the COPY element AVSCOBJN. The structure of the area AVPSOUTP (output data items) is specified by the AVASJRN macro. A COBOL COPY element for the different types of journal record is not supplied with the system.

### **The work area (WRKAREA)**

The work area is used to hold all the messages which are output by AVAS during the processing of a statement. This output corresponds to the log which is created for the AVAS batch functions. Using the AVSASSBW macro or the COPY element AVSCOBBW, as appropriate, an area header and a message table are generated. The number of table entries is controlled by means of the COUNT parameter.

The following fields in the work area are used for the exchange of data:

- AVSWFILE Name of a file in which the messages are to be stored, instead of in the work area. The messages are always added to the end of the file. The existing contents of the file are thus retained.
- AVSWMGCT Maximum number of messages which can be held in the area. The value zero indicates that no area is available, and the messages are instead to be written to the file. If AVSWMGCT contains a zero and AVSWFILE contains blanks, the user program will receive no messages. Nevertheless, processing will be carried out.
- AVSWMGCR Number of messages which were output by AVAS during processing of the statement. If this is greater than the value in the AVSMGCT field, and if AVSMGCT contains a non-zero value, the last messages will be unavailable to the program.

The following fields are output for every message:

- AVSWMSGK AVAS message code
- AVSWMSGN AVAS message number
- AVSWMSGS If this field contains the code AVSWQNTL, the next table entry does not contain a new message, but rather the continuation of the current one (longer than 125 characters).
- AVSWMSGT AVAS message text

Further details required for programming purposes are specified in the macro or COPY element, as appropriate.

The output of messages can be suppressed by clearing the AVSWFILE field (the file name) and setting AVSWMGCT (number) to zero.

## **10.3 Assembler Interface**

1. Calling the Assembler interface

For Assembler programs, the following register usage is required:

### Register 1 Address of a parameter area containing the following three addresses:

- 1. Address of the communication area (COMAREA)
- 2. Address of the results area (OUTAREA)
- 3. Address of the work area (WRKAREA)
- Register 13 Address of an 18-word register save area.
- Register 14 Address for the return from AVAS to the user program.
- Register 15 Entry address AVASBASS of the AVAS linkage module AVSBCALL. When processing is finished, the two rightmost bytes of register 15 contain the value of the AVSRFDBK field.

The Assembler call is performed in the user program:

LA 1.<parameterarea> LA 13,<savearea> L 15,=V(AVASBASS) BALR 14,15

Registers 13 to 15 and the register save area are used by AVAS to check on the orderly termination of the programs. If the user program undertakes its own checking here, it is possible that errors may occur in conjunction with the AVAS central access routines (ZDs).

2. Program compilation

In order to compile an Assembler program with AVAS parameter structures, the macro library must be assigned. This assignment can be made with the following BS2000 command:

/ADD-FILE-LINK LINK-NAME=OLDLIB,FILE-NAME=SYSLIB.AVAS.085

3. Program linkage

The AVAS interface module AVSBCALL must be permanently linked to the main program from the library SYSLNK.AVAS.085.

4. Starting the program

When the first call is made from the user program to AVAS, the AVAS interface module loads additional modules. This load call specifies SYSLNK.AVAS.085 as the library name.

If the AVAS modules are not available in the library with this name, or if the AVAS library is held on another pubset, then before the program is started the following BS2000 command must be used to make an assignment:

```
/ADD-FILE-LINK LINK-NAME=SYSLNK, -
/ FILE-NAME=:<catid>:$<userid>.SYSLNK.AVAS.085
```
### **10.3.1 Programming example in Assembler**

This example shows how the statements SIGNON, SUBMIT-NET and END are handled from a programming point of view. Error handling measures are only outlined.

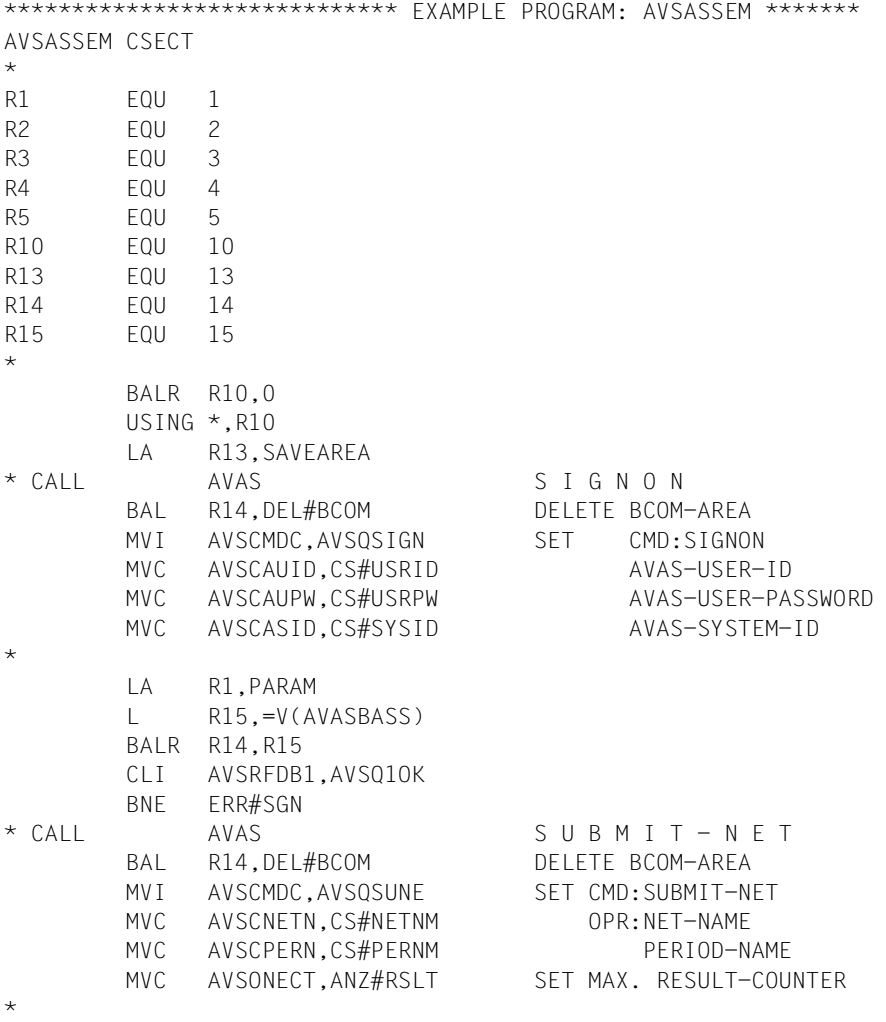

 LA R1,PARAM L R15,=V(AVASBASS) BALR R14,R15 CLI AVSRFDB1,AVSQ1OK BNE ERR#SUN \* \* SUBMIT WITHOUT ERROR \*  $FRR#SUN$  FOU  $\star$ \* CALL AVAS E N D BAL R14,DEL#BCOM DELETE BCOM-AREA MVI AVSCMDC,AVSQEND SET CMD:END \* LA R1,PARAM L R15,=V(AVASBASS) BALR R14,R15 CLI AVSRFDB1,AVSQ1OK BNE ERR#END \* ERR#SGN EQU \* ERR#END EQU \* TERM \* \* S U B - R O U T I N E DEL#BCOM EQU \* DELETE BCOM-AREA LA R2,AVASBCOM LA R3,AVSR#QCL LA R4,CS#BLANK LA R5,L'CS#BLANK ICM R5,B'1000',CS#BLANK MVCL R2,R4 BR R14  $S$  A V E - AREA SAVEAREA DS 18F \* P A R A M E T E R - LIST PARAM DS 0F PADRBCOM DC A(AVASBCOM) PADRBOUT DC A(AVASBOUT) PADRBWRK DC A(AVASBWRK) \* DC - DEFINITION ANZ#RSLT DC YL2(MAX#RSLT) CS#BLANK DC CL4' ' BLANKS CS#USRID DC CL8'TEST' AVAS-USER-ID CS#USRPW DC CL8'TEST' AVAS-USER-PASSWORD CS#SYSID DC CL7'SYSIDAV' AVAS-SYSTEM-ID CS#NETNM DC CL32'TEST.NET\_' NET-NAME CS#PERNM DC CL37' ' PERIOD-NAME

```
 LTORG
```

```
A V A S - DEFINITION
AVASBCOM AVSASSBC
AVASBOUT AVSASSBO
          AVSASSRT
          DS 19CL(L'AVSERSLT)
MAX#RSLT EQU (*-AVSERSLT)/L'AVSERSLT
AVASBWRK AVSASSBW COUNT=0
          END
```
### <span id="page-414-1"></span><span id="page-414-0"></span>**10.3.2 Macros for defining the communication areas**

### **AVSASSAD – Define net contents directory entry for run control file**

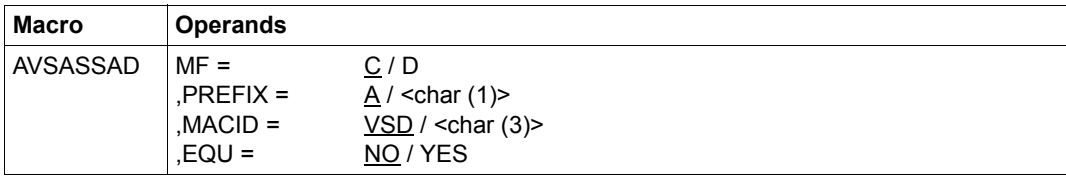

Macro call for addressing the entries in the net contents directory:

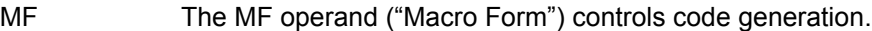

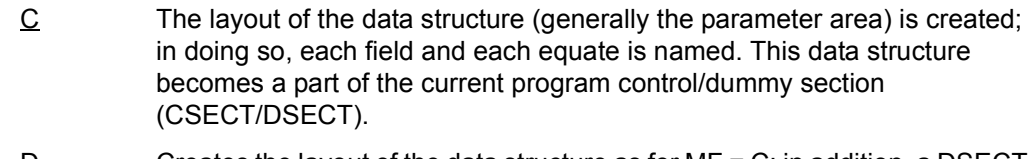

- D Creates the layout of the data structure as for MF = C; in addition, a DSECT statement is created.
- PREFIX The PREFIX operand is used to generate the names which have to be created. PREFIX, which is exactly one letter, is used as the first letter of all the names. The default value is the identifying letter of the functional unit to which the macro belongs. To avoid identical names arising, PREFIX should be used when the same data structure is to be used repeatedly within a module.
- MACID The MACID operand is used to generate the names which have to be created. This three-character string specifies the second to fourth character of the name. The default value, VSD, guarantees that names are unique within the component group.

EQU Controls the generation of equates for the key fields.

- NO No equates are generated.
- YES Equates are generated.

### *Note*

The AVSASSAD macro generates an extension of the output area. Consequently it must be called after the AVSASSBO macro.

#### *Expansion of the AVSASSAD macro*

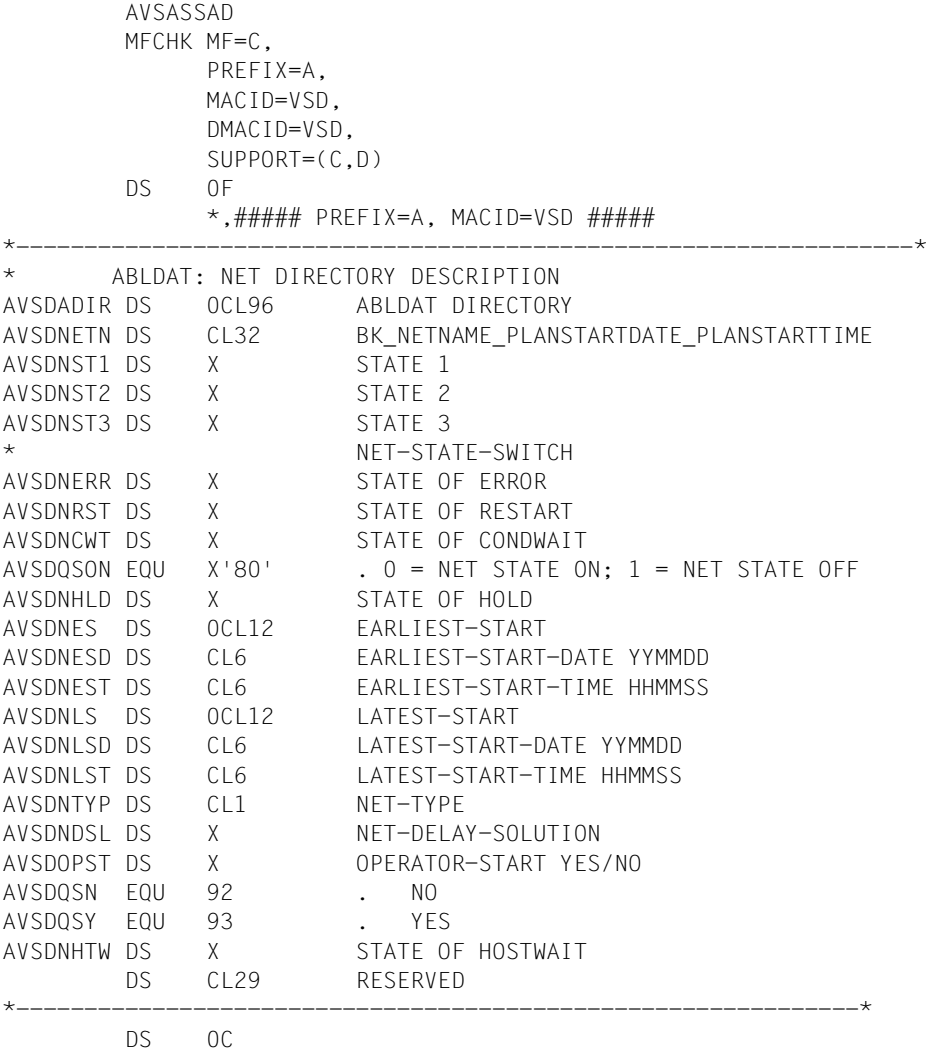

#### *Explanation of the status displays*

- NST1 X Current processing status of the net in the run control file. The meaning of the keywords is described under the dialog functions (see SHOW-NET-STATUS etc.)
	- X'14' ABENDED
	- X'15' ENDED
	- X'16' ERROR
	- X'17' HOLD
	- X'18' RUNNING
	- X'19' WAITING
	- X'1A' CONDWAIT
	- X'1B' RESTARTED
	- X'1C' RESUMED
	- X'3D' OPWAIT
	- X'3F' IGNORED
	- X'44' START
	- X'9A' SHIFTED
	- X'AD' HOSTWAIT
- NST2 X Requested action of a dialog function (also batch and program interface). The action is implemented by the run control system if the net status and the processing state allow it.
	- X'00' LOW No action has been requested.
	- X'17' HOLD
	- X'1C' RESUMED
	- X'41' CANCEL
- NST3 X Saving of the current processing status NST1, if net processing is interrupted (NST1 HOLD or NST1 RESUMED).
	- X'00' LOW No status has been saved.
	- X'16' ERROR
	- X'18' RUNNING
	- X'19' WAITING
	- X'1A' CONDWAIT
	- X'1B' RESTARTED
	- X'3D' OPWAIT
	- X'44' START
	- X'AD' HOSTWAIT

*Example*

NST1 NST2 NST3 X'18' X'17' X'00' RUNNING HOLD LOW

The net is running and HOLD-NET has been requested via the dialog function.

NST1 NST2 NST3 X'17' X'00' X'18' HOLD LOW RUNNING

No job is running and no structure element can be processed because HOLD is set.

Whether or not there are also any structure elements with the status ERROR, NO-OCCURE (CONDWAIT) or HOSTWAIT, or a restart was initiated, can be determined from the net state switch.

NET-STATE-SWITCH

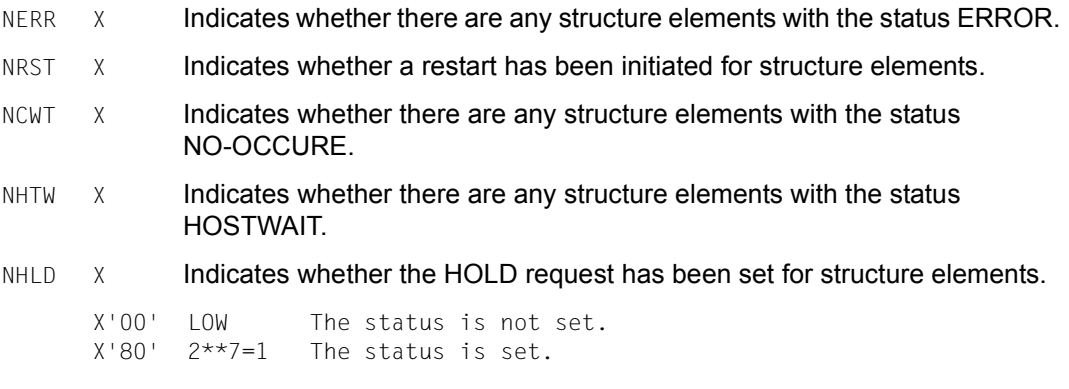

### *Example*

NST1 NST2 NST3 NERR NRST NCWT NHLD X'17' X'00' X'18' X'80' X'00' X'80' X'80'

Net processing was interrupted by HOLD-NET ( $NST1 = HOLD$ ).

At the time of the interruption, the net was running ( $NST3 = RUNNING$ ). The net contains structure elements for which the ERROR status is set (bit  $2**7$  set if NERR), structure elements for which the NO-OCCURE status is set (bit  $2**7$  set if NCWT) and structure elements for which the HOLD status is set (bit  $2**7$  set if NHLD).

If the HOLD status is canceled, the net reverts to the NST3 status (here RUNNING).

Furthermore, processing of a part of the net has come to a standstill because an error occurred during processing of a structure element. In further operation, the ERROR status will occur if no restart is initiated beforehand (NERR is set).

In addition, processing of a part of the net has come to a standstill because a condition is not satisfied (NCWT is set). In further operation, the COND-WAIT status will come into effect if the condition cannot be satisfied.

### **AVSASSAN – Define net structure data**

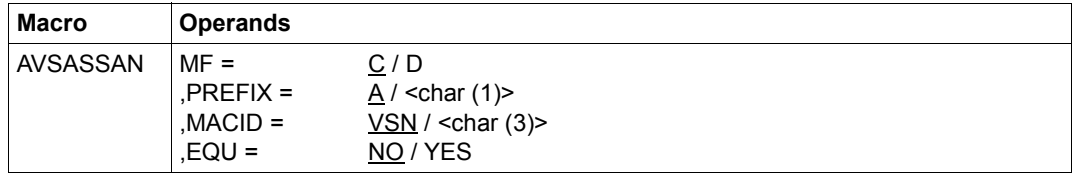

For descriptions of the MF and PREFIX operands, see AVSASSAD on [page 415.](#page-414-0)

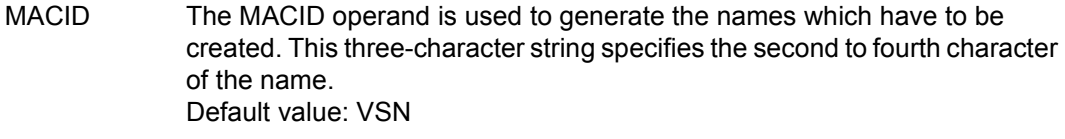

EQU Controls the generation of equates for the key fields.

- NO No equates are generated.
- YES Equates are generated.

#### *Note*

The AVSASSAN macro generates an extension of the output area. Consequently it must be called after the AVSASSBO macro.

#### *Expansion of the AVSASSAN macro*

```
 AVSASSAN 
         MFCHK MF=C, 
              PREFIX=A, 
              MACID=VSN, 
              DMACID=VSN, 
              SUPPORT=(C,D)
         DS 0F
             *,###### PREFIX=A, MACID=VSN #####
*------------------------------------------------------------------*
       ABLDAT: NET DESCRIPTION
AVSNANET DS 0CL612
AVSNENAM DS 0CL30 FUNCTION NAME
AVSNCNAM DS 0CL32 COND-NAME
AVSNSNNM DS 0CL32 SUBNET-NAME
AVSNJNAM DS CL30 JOB-NAME
        DS CL2
AVSNIND DS CL3 FUNCTION INDEX
AVSNSIND DS CL3 START-INDEX
AVSNSYN DS CL3 FUNCTION SYNC-INDEX
```
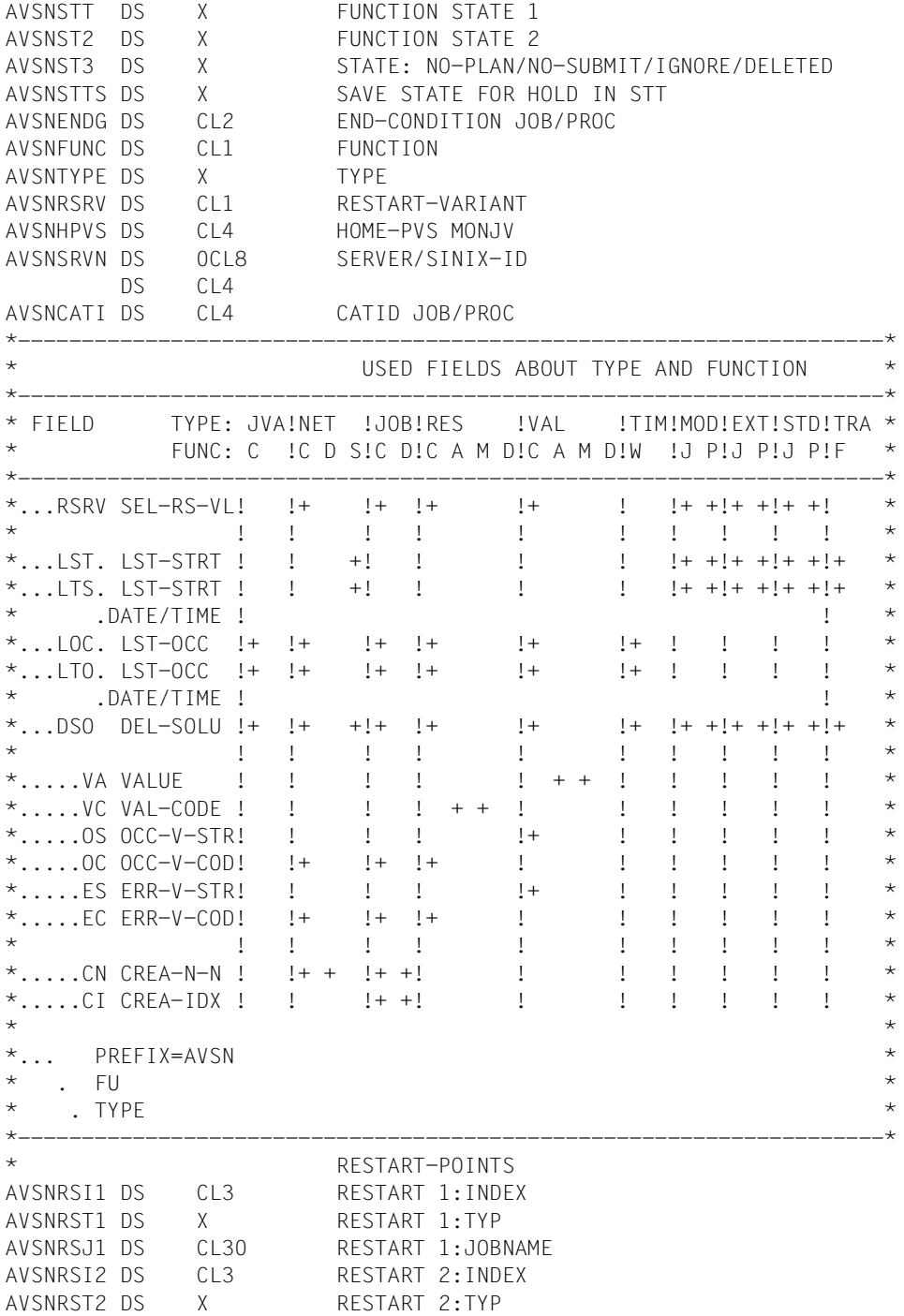

```
AVSNRSJ2 DS CL30 RESTART 2:JOBNAME
AVSNRSI3 DS CL3 RESTART 3:INDEX
AVSNRST3 DS X RESTART 3:TYP
AVSNRSJ3 DS CL30 RESTART 3:JOBNAME
*
AVSNLTS DS 0CL14 LATEST-START-DATE(8) AND TIME(6)
AVSNLTSD DS 0CL8 LATEST-START-DATE YYYYMMDD
AVSNLTSH DS CL2 LATEST-START-DATE YY..
                       LATEST-START DATE(6) AND TIME(6)
AVSNLSTD DS CL6 LATEST-START-DATE YYMMDD
AVSNLSTT DS CL6 LATEST-START-TIME HHMMSS
        ORG AVSNLTS
AVSNLTO DS 0CL14 LATEST-OCCURE-DATE(8) AND TIME(6)
AVSNLTOD DS 0CL8 LATEST-OCCURE-DATE YYYYMMDD
AVSNLTOH DS CL2 LATEST-OCCURE-DATE YY..<br>AVSNLOC DS OCL12 LATEST-OCCURE DATE(6) A
                       LATEST-OCCURE DATE(6) AND TIME(6)
AVSNLOCD DS CL6 LATEST-OCCURE-DATE YYMMDD
AVSNLOCT DS CL6 LATEST-OCCURE-TIME HHMMSS
AVSNDSO DS X DELAY-SOLUTION
        DS CL17 RESERVED
AVSNLMIN EQU *-AVSNANET
*
                      *------------------------------------------------------------------*
                        VARIABLE AREA ABOUT TYPE AND FUNCTION
AVSNVANF DS CL420
*------------------------------------------------------------------*
* FUNCTION=C ,TYPE=JVA *
    ORG AVSNVANF
AVSNFCN DS CL54 JVA-NAME
AVSNVPOS DS CL3 JVA-POSITION
AVSNVLEN DS CL3 JVA-LENGTH
AVSNCVAL DS CL256 JVA-VALUE
*------------------------
* FUNCTION=C ,TYPE=NET *
   ORG AVSNVANF
AVSNCNOC DS 12XL1 OCCURE-VALUE CODE-KEYWORD
AVSNCNEC DS 12XL1 ERROR-VALUE CODE-KEYWORD
AVSNCNCN DS CL32 COND-DESCR CREATED BY NET-NAME
*------------------------------------------------------------------*
* FUNCTION=C ,TYPE=JOB *
   ORG AVSNVANF
AVSNCJOC DS 12XL1 OCCURE-VALUE CODE-KEYWORD
AVSNCJEC DS 12XL1 ERROR-VALUE CODE-KEYWORD
AVSNCJCN DS CL32 COND-DESCR CREATED BY NET-NAME
AVSNCJCI DS CL3 COND-DESCR CREATED BY INDEX
*------------------------------------------------------------------*
* FUNCTION=C ,TYPE=RES *
         ORG AVSNVANF
```
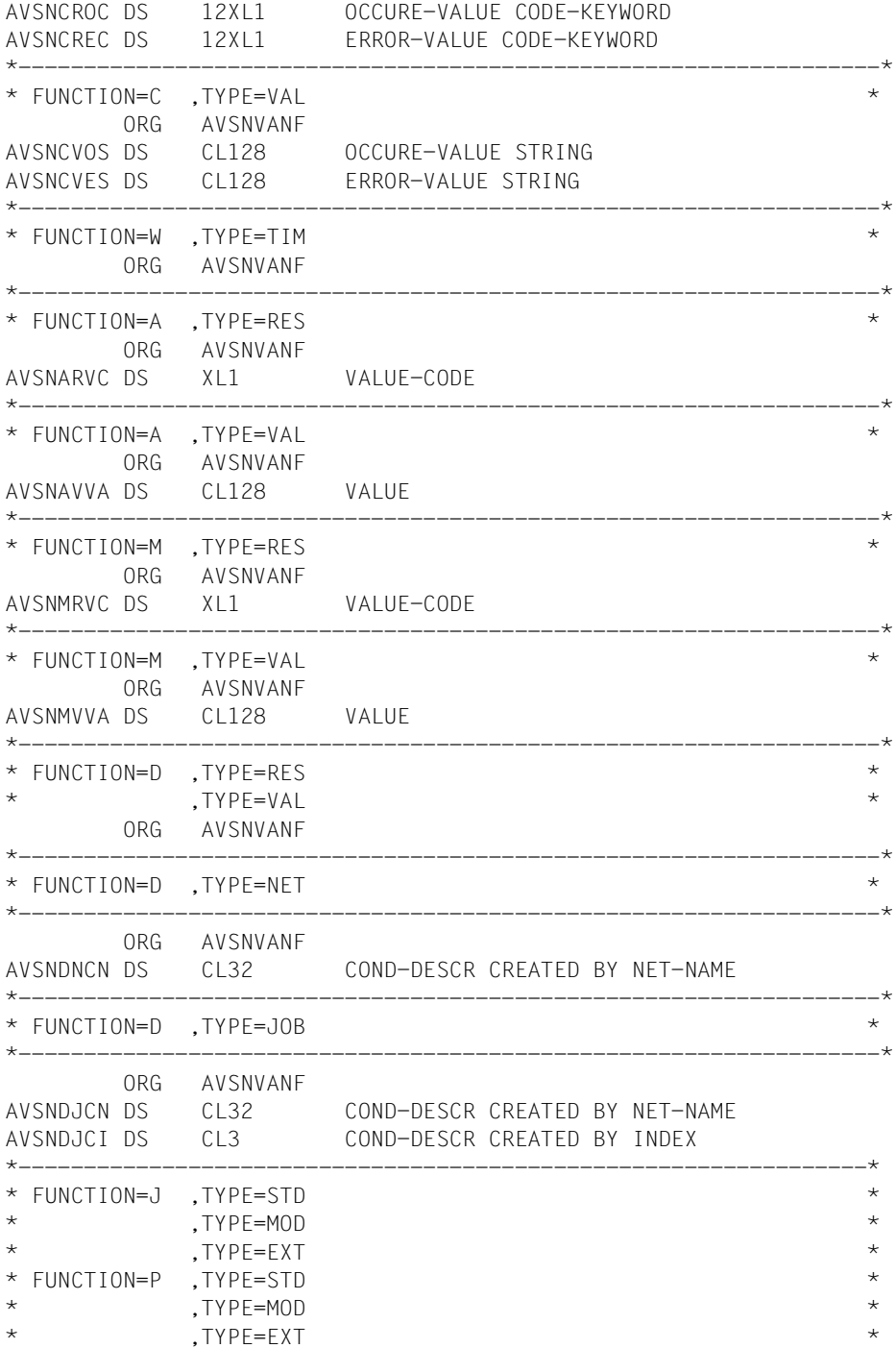

```
\star , TYPE=EXX \star* FUNCTION=X ,TYPE=STD *
           .TYPF=MOD
\star , TYPF=FXT
        ORG AVSNVANF
AVSNCJLD DS CL8 DATE JOB-START (YYYYMMDD)
AVSNTSN DS CL4 TSN JOB-START
AVSNCJCR DS X CONDITION JOB CREATION STATE
AVSNJENT DS X ENTER-PARAMS
AVSNJUSE DS CL8 JOB-USER
AVSNJACC DS CL8 JOB-ACCOUNT
AVSNJCAT DS 0CL6 JOB-CATID
AVSNJCTK DS C CONTROLLER CATID-PREFIX
AVSNJCTI DS CL4 CATID-VALUE
        DS CL1 CATID-SUFFIX
AVSNJCLA DS CL8 JOB-CLASS
AVSNJLGM DS CL8 JOB-LOG
AVSNJPAR DS CL128 JOB-PARAMETER
AVSNJFIL DS CL54 JOB-ENTER-FILE-NAME
*-----------------------------------------------------------------*
* FUNCTION=S ,TYPE=NET *
        ORG AVSNVANF
AVSNSNLD DS CL8 DATE SUBNET-START (YYYYMMDD)
       DS CL6
AVSNSUSE DS CL8 SUBNET-USER
AVSNSACC DS CL8 SUBNET-ACCOUNT
AVSNSSRV DS 0CL8 SUBNET-SERVER
AVSNSCAT DS 0CL6 SUBNET-CATID
AVSNSCTK DS C<br>CATID-PREFIX
AVSNSCTI DS CL4 CATID-VALUE
       DS CL1 CATID-SUFFIX
AVSNSCLA DS CL8 SUBNET-CLASS
AVSNSLGM DS CL8 SUBNET-LOG
AVSNSPAR DS CL128 SUBNET-PARAMETER
*-----------------------------------------------------------------*
* FUNCTION=F ,TYPE=TRA *
        ORG AVSNVANF
AVSNFNLD DS CL8 DATE FT-START (YYYYMMDD)
       DS CL6
AVSNFTID DS CL10 FT-TRANSFER-ID
AVSNCFCR DS X CONDITION FT-JOB CREATION STATUS
AVSNFDIR DS X FT-DIRECTION
AVSNFREM DS X FT-REMOTE
AVSNFRFA DS CL67 FT-REMOTE-TRANSFER-ADMISSION
AVSNFLFN DS CL54 FT-LOCAL-FILE-NAME
AVSNFRFN DS CL54 FT-REMOTE-FILE-NAME
AVSNFPAR DS CL192 FT-PARAMETER
*-----------------------------------------------------------------*
```
 ORG AVSNVANF+L'AVSNVANF DS 0C

*Explanation of the status displays* 

NSTT X Current processing status of the structure element if it is being processing normally.

> The status of structure elements which do not get processed (NO-PLAN, NO-SUBMIT, DELETED and IGNORED) is stored in NST3. If HOLD is set in NSTT, the processing status is saved in NSTTS. The meaning of the keywords is described under the dialog functions (SHOW-NET-STATUS, etc.).

- X'0B' CREATED
- X'14' ABENDED
- X'15' ENDED
- X'16' ERROR
- X'17' HOLD
- X'18' RUNNING
- X'19' WAITING
- X'3E' SKIPPED
- X'42' EXECUTED
- X'9B' OCCURRED
- X'9C' NO-OCCURE
- X'AD' HOSTWAIT
- NST2 X Requested action of a dialog function (also batch and program interface). The action is implemented by the run control system when the structure element gets processed.
	- X'00' LOW No action has been requested.
	- X'17' HOLD
	- X'1C' RESUMED
- NST3 X Status of structure elements which do not get processed.
	- X'00' LOW The status is not set.
	- X'3F' IGNORED
	- X'7C' NO-PLAN
	- X'7D' DELETED
	- X'85' NO-SUBMIT
- NSTTS X Saving of the current processing status NSTT if net processing is interrupted (NSTT HOLD or NSTT RESUMED).
	- X'00' LOW No status has been saved.
	- X'16' ERROR
	- X'19' WAITING
	- X'9C' NO-OCCURE
	- X'AD' HOSTWAIT

#### *Example*

INDEX NSTT NST2 NST3 NSTTS 010 X'9B' X'00' X'00' X'00' OCCURRED ( FU= C / W ) 020 X'15' X'00' X'00' X'00' ENDED ( FU= J / P ) 020 X'42' X'00' X'00' X'00' EXECUTED ( FU= A / M / D ) 030 X'15' X'00' X'7C' X'00' NO-PLAN (processed) 040 X'17' X'00' X'00' X'19' HOLD (on WAITING) 050 X'19' X'00' X'85' X'00' NO-SUBMIT (not processed) 060 X'19' X'17' X'7D' X'00' DELETED; HOLD requested (not yet processed)

The indices 010, 020 and 030 were processed by the run control system.

The structure element at index level 030 was not planned for processing.

The net processing was interrupted by HOLD-NET at index 040.

The structure element at index level 050 was not released at SUBMIT-NET; it has not yet been processed by the run control system because HOLD is set at index level 040.

The structure element at index level 060 was deleted with MODIFY-SUBMIT-NET; it has not yet been processed by the run control system because HOLD is set at index level 040. If index 060 is processed, HOLD is set.

### <span id="page-425-0"></span>**AVSASSBC – Define communication area**

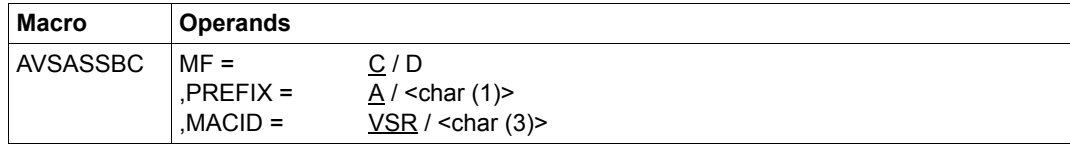

For descriptions of the MF and PREFIX operands see AVSASSAD on [page 415](#page-414-1).

MACID The MACID operand is used to generate the names which have to be created. This three-character string specifies the second to fourth character of the name. Depending on the type, the fourth character will be set to R, C or Q. The default value ensures the uniqueness of names within the component group.

*Expansion of the AVSASSBC macro* 

```
 AVSASSBC
         MFCHK MF=C,
               PREFIX=A,
               MACID=VSR,
               DMACID=VSR,
               SUPPORT=(C,D)
         DS 0F
              *,##### PREFIX=A, MACID=VSR ####
                                   *-----------------------------------------------------*
* AVAS BATCH-PROGRAM-INTERFACE COMMUNICATION AREA
*-----------------------------------------------------*
*------------------ RETURN-AREA ----------------------*
AVSRAREA DS 0CL192
AVSRCMDT DS CL24 CMD-TEXT
\starAVSRFDBK DS 0AL2 RETURN CODE
*------------------ FEEDBACK-CODE1 -------------------*
AVSRFDB1 DS AL1 FEEDBACK 1
AVSQ1OK EQU X'00' . NO ERROR
AVSQ1FCT EQU X'04' . ERROR: FUNCTION
AVSQ1OUT EQU X'08' . ERROR: OUT-AREA
AVSQ1WRK EQU X'0C' . ERROR: WRK-AREA
AVSQ1SYS EQU X'12' . ERROR: AVAS-SYSTEM
*------------------ FEEDBACK-CODE2 -------------------*
AVSRFDB2 DS AL1 FEEDBACK 2
* EQUATES ARE VALID IF OK IS SET IN FEEDBACK 1
AVSQ2NOK EQU X'04' . FUNCTION WITH WARNING/RESUL
* EQUATES ARE VALID IF FCT IS SET IN FEEDBACK 1
AVSQ2OK EQU X'00' . NO ERROR
```
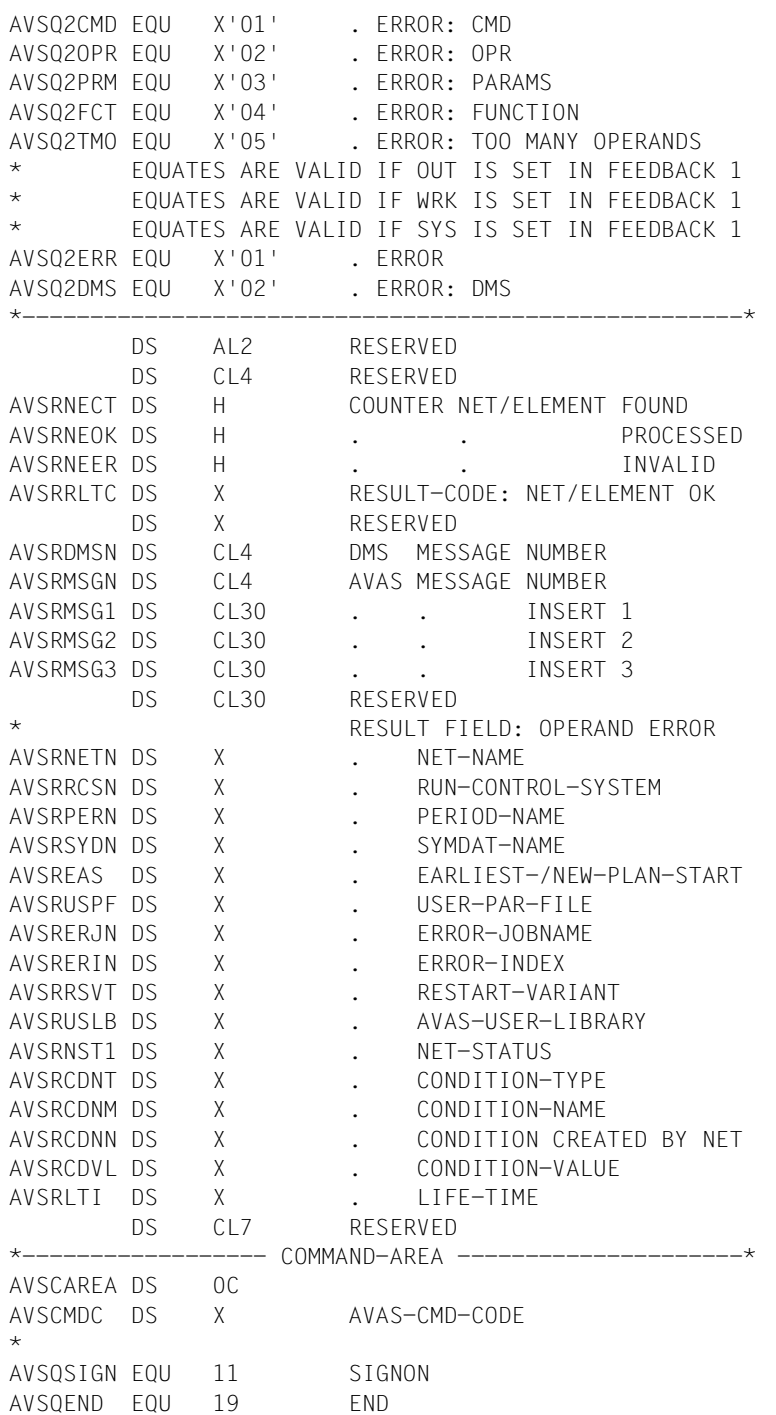

AVSQRDAL EQU 51 READ-AVAS-LIBRARY AVSQCPLN EQU 61 CREATE-PLAN-NET AVSQCPRN EQU 68 CREATE-PROD-NET AVSQSUNE EQU 71 SUBMIT-NET AVSQRENE EQU 77 RESTART-NET AVSQMCDD EQU 88 MODIFY-COND-DESCRIPTION \*------------------------------------------------\* DS CL3 \* PARAMETER-AREA 1 AVSCPAR1 DS 0CL92 AVSCAUID DS CL8 AVAS-USER-ID AVSCAUPW DS CL8 AVAS-USER-PASSWORD AVSCASID DS CL7 AVAS-SYSTEM-ID DS CL69 ORG AVSCPAR1 \* AVSCNETN DS CL32 NET-NAME AVSCRCSN DS CL8 RUN-CONTROL-SYSTEM AVSCPERN DS CL37 PERIOD-NAME DS CL15 \* PARAMETER-AREA 2 AVSCPAR2 DS 0CL96 AVSCSYDN DS CL20 SYMDAT-NAME AVSCEAS DS CL19 EARLIEST-START / NEW-PLAN-STAR AVSCCALN DS CL20 CALENDAR-NAME  $C1.37$  ORG AVSCPAR2  $\ddot{\phantom{0}}$ AVSCUSPF DS CL54 USER-PAR-FILE DS CL42 ORG AVSCPAR2 \* AVSCERJN DS CL30 ERROR-JOBNAME AVSCERIN DS CL3 ERROR-INDEX AVSCRSVT DS CL1 RESTART-VARIANT DS CL62 ORG AVSCPAR2 \* AVSCUSLB DS CL6 AVAS-USER-LIBRARY AVSCNST1 DS CL12 NET-STATUS AVSCCDNT DS CL3 CONDITION-TYPE AVSCCDNM DS CL30 CONDITION-NAME AVSCCDNN DS CL32 CONDITION CREATED BY NET-NAME AVSCCDNI DS CL3 CONDITION CREATED BY INDEX  $DS$   $C110$ 

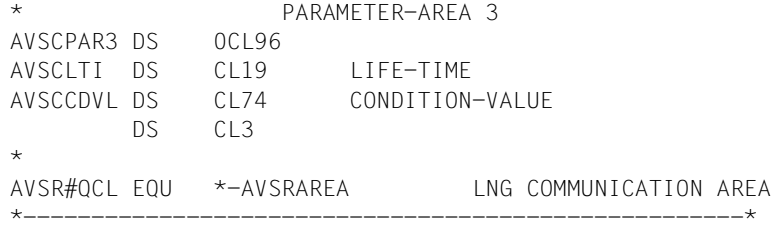

### **AVSASSBO – Define result area header**

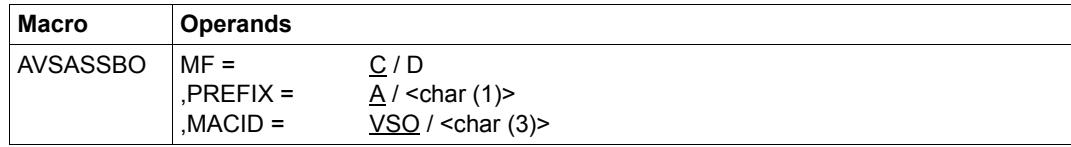

For descriptions of the MF and PREFIX operands see AVSASSAD on [page 415](#page-414-1).

MACID The MACID operand is used to generate the names which have to be created. This three-character string specifies the second to fourth character of the name. Default value: VSO

### *Expansion of the AVSASSBO macro*

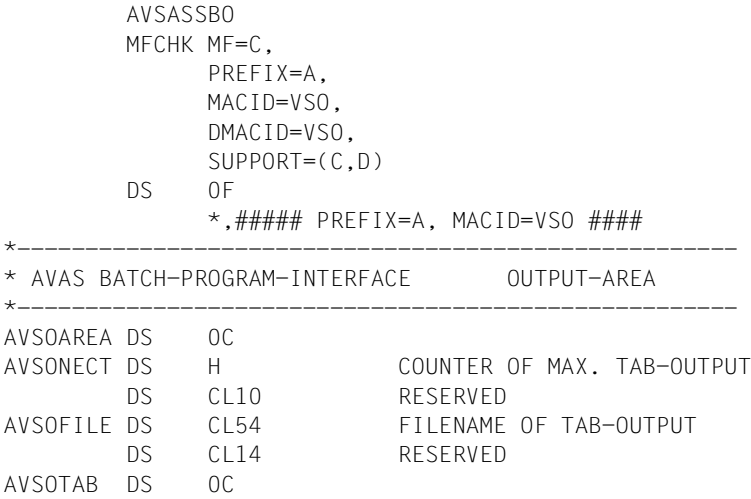

### **AVSASSBW – Define work area**

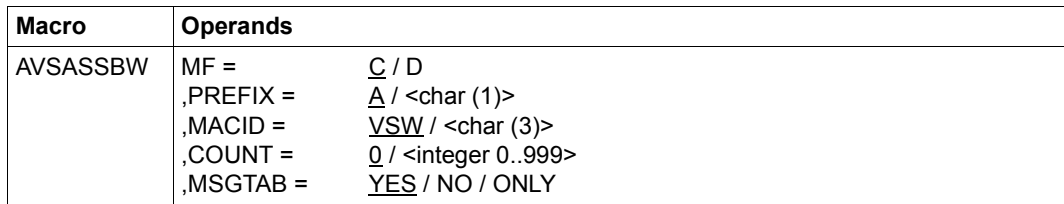

For descriptions of the MF and PREFIX operands see AVSASSAD on [page 415](#page-414-0).

- MACID The MACID operand is used to generate the names which have to be created. This three-character string specifies the second to fourth character of the name. Default value: VSW
- COUNT Specifies the size of a table. This is the area where messages issued during the processing of a statement are stored in tabular form.

### <integer 0..999>

Number of segments in the table. COUNT=0 indicates that no area is to be defined (reserved).

- MSGTAB Controls the scope of the macro expansion.
	- YES The table header, the area for table entries and the specification of the table entries are generated.
	- NO Only the table header and the area for table entries are generated.
	- ONLY Only a table entry is generated.

*Expansion of the AVSASSBW macro*  AVSASSBW MFCHK MF=C, PRFIX=A, MACID=VSW, DMACID=VSW,  $SUPPORT = (C, D)$  DS 0F  $\star$ ,###### PREFIX=A, MACID=VSW ####  $\star$  \_ \_ \_ \_ \_ \_ \_ \_ \_ \_ \_ \_ \_ \_ \_ \_ \_ \_ \* AVAS BATCH-PROGRAM-INTERFACE WORK-AREA \*--------------------------------------------------------------- \*------------------ WRK - AREA --------------------------------\* AVSWAREA DS 0C AVSWMGCT DC H'0' COUNTER MAX. MESSAGE-TAB AVSWMGCR DS H RETURN MESSAGE-TAB COUNTER<br>AVSWFILE DS CL54 FILENAME (MESSAGE OUTPUT F FILENAME (MESSAGE OUTPUT FILE) DS CL22 RESERVED AVSWMTAB DS 0CL136 AVSW#QWL EQU \*-AVSWAREA LNG WORK AREA ORG AVSWMTAB \*------------------ MSG-TAB ------------------------------\* AVSWMPAR DS 0CL136 DS H RESERVED DS X RESERVED AVSWMSGS DS C CONTINUATION LINE AVSWQNTL EQU C'+' . NEXT LINE (AVAS-MESSAGE) AVSWMSG DS 0CL7 AVAS-MESSAGE AVSWMSGK DS CL3 -KEY AVSWMSGN DS CL4 - NUMBER AVSWMSGT DS CL125 AVAS-MESSAGE-TEXT

\*---------------------------------------------------------\*
#### **AVSASSCD – Define directory entry for condition descriptions in run control file**

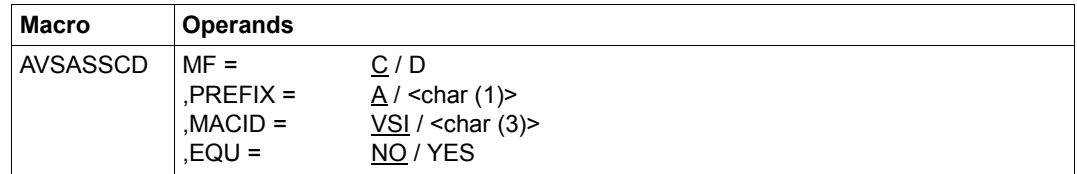

For descriptions of the MF and PREFIX operands see AVSASSAD on [page 415](#page-414-0).

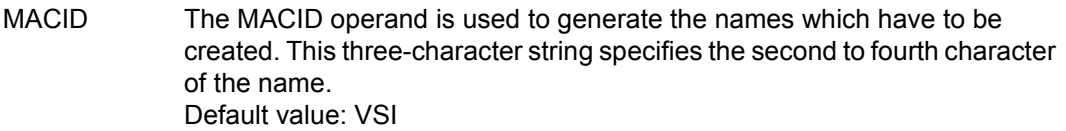

#### EQU Controls the generation of equates for the key fields.

- NO No equates are generated.
- YES Equates are generated.

#### *Note*

The AVSASSCD macro generates an extension of the output area. Consequently it must be called after the AVSASSBO macro.

*Expansion of the AVSASSCD macro* AVSASSCD MFCHK MF=C, PREFIX=A, MACID=VSI, DMACID=VSI, SUPPORT=(C,D) DS 0F  $\star$ ,###### PREFIX=A, MACID=VSI ##### \*--------------------------------------------------------------- \* ABLDAT: CONDITION DIRECTORY DESCRIPTION AVSICDIR DS 0CL96 CONDITION DIRECTORY AVSIFCNM DS 0CL68 FULL-CONDITION-DESCRIPTION-NAME AVSICTYS DS CL3 CONDITION-TYPE-STRING NET/JOB/RES/VAL AVSICNAM DS CL30 BK CONDITIONNAME AVSICNNM DS CL32 CREATED BY BK NET-NAME AVSICIND DS CL3 CREATED BY INDEX AVSICTYP DS X COND-TYPE-CODE AVSICST1 DS X STATE 1 AVSICLTI DS 0CL12 LIFE-TIME AVSICLTD DS CL6 LIFE-DATE YYMMTT AVSICLTT DS CL6 LIFE-TIME HHMMSS TYPE NET LIFE-TIME NET + NET-PLAN \* TYPE JOB LIFE-TIME JOB + NET-PLAN DS CL1 RESERVED AVSICMUS DS X MAX-USING-SHARE AVSICUWT DS H WAITING NET COUNT AVSICUUS DS H USING NET COUNT DS CL8 RESERVED \*--------------------------------------------------------------\*

DS 0C

#### **AVSASSCE – Define condition description in run control file**

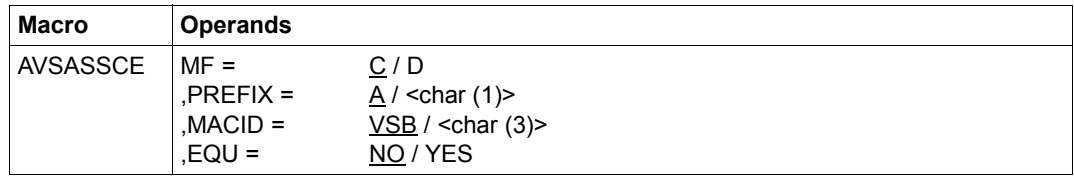

For descriptions of the MF and PREFIX operands see AVSASSAD on [page 415](#page-414-0).

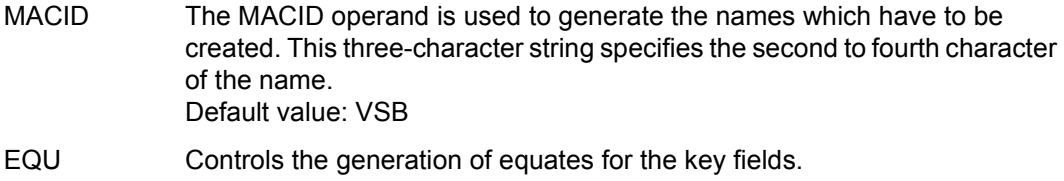

- NO No equates are generated.
- YES Equates are generated for the keywords.

*Note* 

The AVSASSCE macro generates an extension of the output area. Consequently it must be called after the AVSASSBO macro.

*Expansion of the AVSASSCE macro*  AVSASSCE MFCHK MF=C, PREFIX=A, MACID=VSB, DMACID=VSB, SUPPORT=(C,D) DS 0F  $\star$ ,###### PREFIX=A, MACID=VSB ##### \*---------------------------------------------------------- ABLDAT: CONDITION DESCRIPTION AVSBACON DS 0CL192 DS CL2 RESERVED AVSBCCR DS 0CL12 CREATION-DATE AVSBCCRD DS CL6 CREATION-DATE-DATE YYMMDD AVSBCCRT DS CL6 CREATION-DATE-TIME HHMMSS AVSBCTXT DS CL120 CONDITION-TEXT AVSBCDOC DS CL43 DOCUMENT-ELEMENTNAME AVSBCLU DS 0CL12 LAST UPDATE AVSBCLUD DS CL6 LAST UPDATE DATE YYMMDD AVSBCLUT DS CL6 LAST UPDATE TIME HHMMSS DS CL2 RESERVED ORG AVSBACON AVSBCVAL DS XL128 VALUE X-STRING BY TYP=VAL DS CL64 ORG AVSBACON AVSBNNAM DS CL32 BK NETNAME PLANSTARTDATE PLANSTARTTIME AVSBCIND DS CL3 CONDITION-INDEX AVSBCWUD DS CL6 WAITING OR USING DATE YYMMDD AVSBCWUT DS CL6 WAITING OR USING TIME HHMMSS AVSBSTUS DS X STATE WAITING / USING / OCCURRED /FREE AVSBENWT EQU 25 NET IS WAITING NET / JOB / VAL / AVSBENCO EQU 155 CONDITION OCCURRED NET / JOB / VAL AVSBENUF EQU 117 NET IS NOT USING RESOURCE AVSBENUS EQU 118 NET IS USING RESOURCE SHARE AVSBENUE EQU 119 NET IS USING RESOURCE EXCLUSIV AVSBCOCO DS 12XL1 WAIT FOR CONDITION STATE NET/JOB/ AVSBCOST DS CL128 WAIT FOR CONDITION VALUE DS CL2 RESERVED \*---------------------------------------------------------\*

DS 0C

#### **AVSASSJD – Define journal directory**

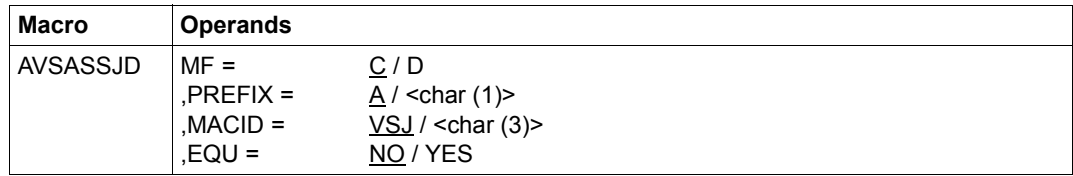

For descriptions of the MF and PREFIX operands see AVSASSAD on [page 415](#page-414-0).

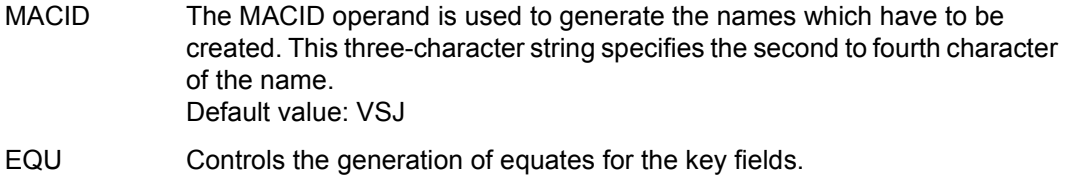

- NO No equates are generated.
- YES Equates are generated for the keywords.

*Note* 

The AVSASSJD macro generates an extension of the output area. Consequently it must be called after the AVSASSBO macro.

*Expansion of the AVSASSJD macro* 

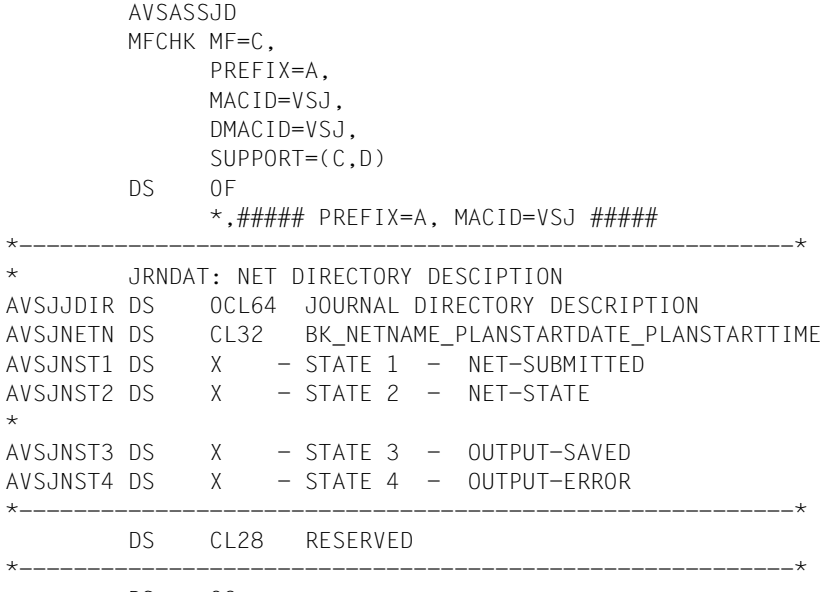

DS 0C

#### *Explanation of the status displays*

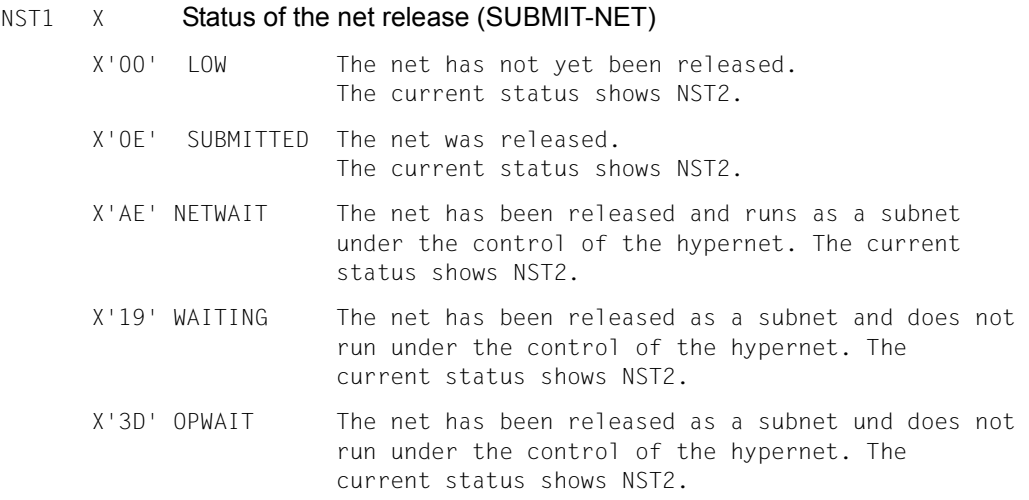

NST2 X Current processing status of the net in the journal file

The meaning of the keywords is described under the dialog functions (see SHOW-PLAN-NET, SHOW-NET-STATUS, etc.).

- X'09' TOCREATE
- X'0A' PARTIALLY
- X'0B' CREATED
- X'0C' NOTTOCREATE
- X'0E' SUBMITTED
- X'14' ABENDED
- X'15' ENDED
- X'16' ERROR
- X'17' HOLD
- X'18' RUNNING
- X'19' WAITING
- X'1A' CONDWAIT
- X'1B' RESTARTED
- X'1C' RESUMED
- X'3F' IGNORED
- X'7C' NOT-PLANNED
- X'7D' DELETED
- X'7E' NOT-DELETED
- X'81' UPDATED
- X'9A' SHIFTED
- X'AD' HOSTWAIT

#### NST3 X Status of the journal save

- X'00' LOW The journal records have not yet been saved.
- X'7F' SAVED The journal records were saved during the reorganization.

#### NST4 X OUTPUT-ERROR status

X'00' LOW All output journal records are in the journal file. X'16' ERROR Journal records of this net were output to the emergency journal file due to an error.

## **AVSASSJN – Define journal record header**

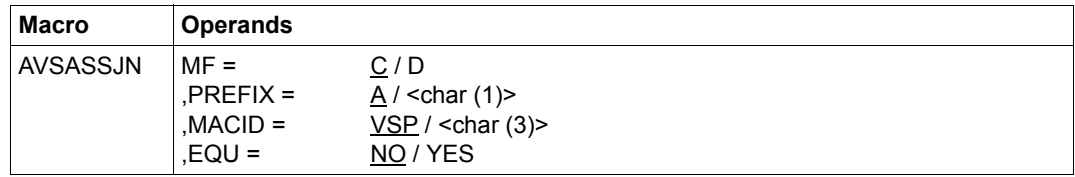

For descriptions of the MF and PREFIX operands see AVSASSAD on [page 415](#page-414-1).

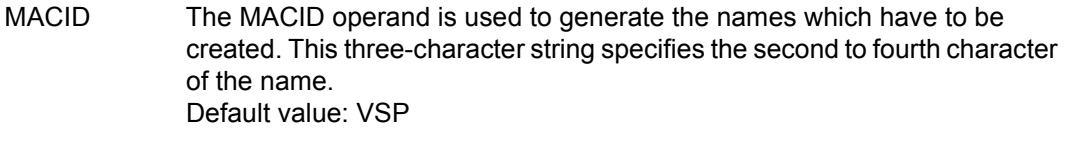

- EQU Controls the generation of equates for the key fields.
	- NO No equates are generated.
	- YES Equates are generated for the keywords.

*Notes* 

- The AVSASSJN macro generates an extension of the output area. Consequently it must be called after the AVSASSBO macro.
- The key-dependent parts of the journal records are generated by the AVASJRN macro. This must be called immediately after AVSASSJN. This macro is described in [section](#page-193-0)  ["Data structures of the backup journal and the emergency journal file" on page 194.](#page-193-0)

*Expansion of the AVSASSJN macro*  AVSASSJN MFCHK MF=C, PREFIX=A, MACID=VSP, DMACID=VSP,  $SUPPORT = (C, D)$  DS 0F  $\star$ ,###### PREFIX=A, MACID=VSP ##### \*----------------------------------------------------------- \* JRNDAT: NET JOURNAL DESCRIPTION AVSPJNET DS 0CL384 AVSPULEN DS H - USED LENGTH DS H - RESERVED AVSPDATE DS CL6 - OUTPUT-DATE AVSPTIME DS CL6 - OUTPUT-TIME AVSPNUMS DS XL2 - NUMBER AFTER TIME AVSPACMD DS X - AVAS-COMMAND  $\ddot{\phantom{1}}$ AVSPAKTN DS X - EXECUTED ACTION \* AVSPUSER DS CL8 - AVAS-USER  $AVSPINDX DS C13 - INDFX$ AVSPFUNC DS C - FUNCTION \* AVSPNAME DS CL32 - NAME OF ELEMENT AVSPRECA DS 0CL320 - RECORD-AREA WITH KEY MAX-L=320 AVSPRSSL DS CL2 - RECORD-KEY AVSPRFNR DS CL2 - RECORD-FUNCTION-KEY  $AVSPOUTD DS CL316 - OUTPUT-DATA MAX-L=316$ \*----------------------------------------------------------- \* FOR OUTPUT-DATA - DSECT USE MACRO AVASJRN \* ORG &P.OUTD \* SSL AVASJRN &PRE \*----------------------------------------------------------- \*----------------------------------------------------------\* DS 0C

## **AVSASSRT – Define result area**

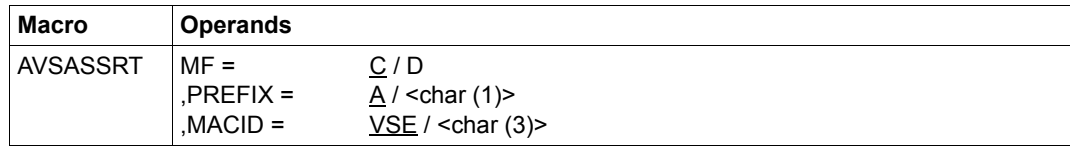

For descriptions of the MF and PREFIX operands see AVSASSAD on [page 415](#page-414-1).

MACID The MACID operand is used to generate the names which have to be created. This three-character string specifies the second to fourth characters of the name. Default value: VSE

#### *Expansion of the AVSASSRT macro*

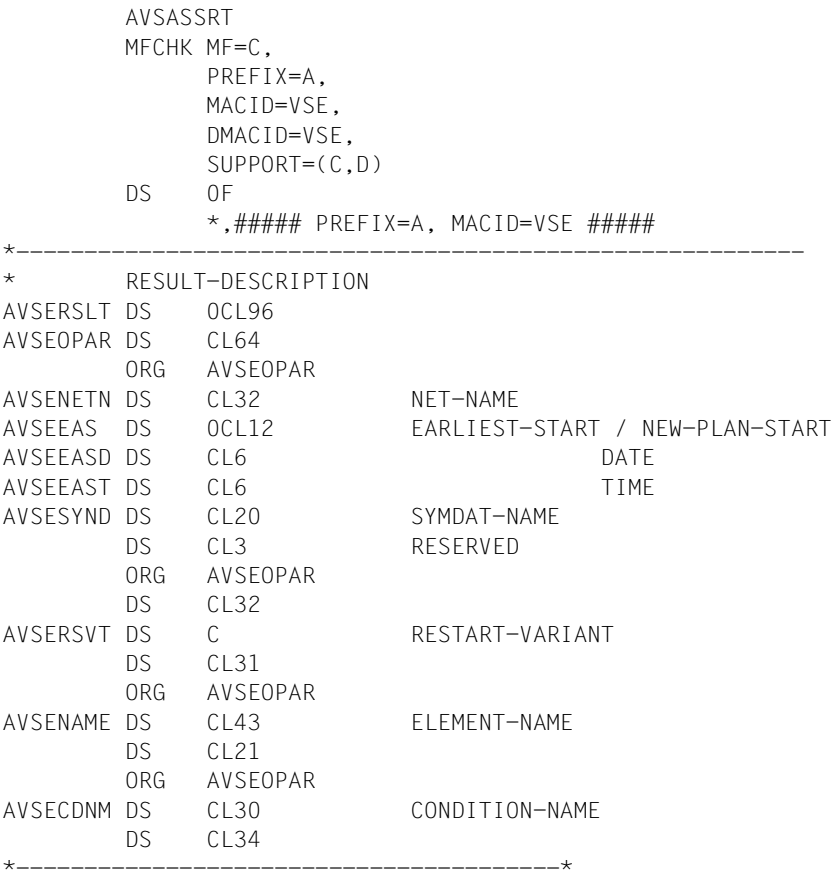

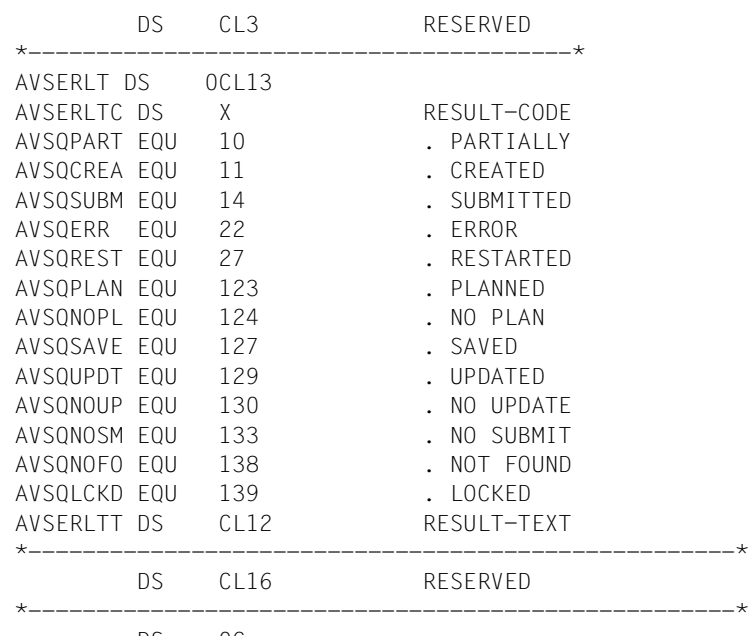

DS 0C

## **10.4 Cobol Interface**

1. Calling the Cobol interface

The Cobol call is performed in the user program:

```
CALL AVASBCOB USING AVASBCOM, (Communication area)
                 AVASBOUT, (Result area)
                 AVASBWRK. (Work area)
```
2. Program compilation

In order to compile a Cobol program with AVAS parameter structures, the library with the COPY elements must be assigned. This assignment can be made with the following BS2000 command:

/ADD-FILE-LINK LINK-NAME=COBLIB,FILE-NAME=SYSSRC.AVAS.085

3. Program linkage

The AVAS interface module AVSBCALL from the library SYSLNK.AVAS.085 must be permanently linked to the main program.

4. Starting the program

When the first call is made from the user program to AVAS, the AVAS interface module loads additional modules. This load call specifies SYSLNK.AVAS.085 as the library name.

If the AVAS modules are not available in the library with this name, or if the AVAS library is held on another pubset, then before the program is started the following BS2000 command must be used to make an assignment:

```
/ADD-FILE-LINK LINK-NAME=SYSLNK,-
/ FILE-NAME=:<catid>:$<userid>.SYSLNK.AVAS.085
```
5. Interface areas

The areas for the interfaces are specified by COPY elements:

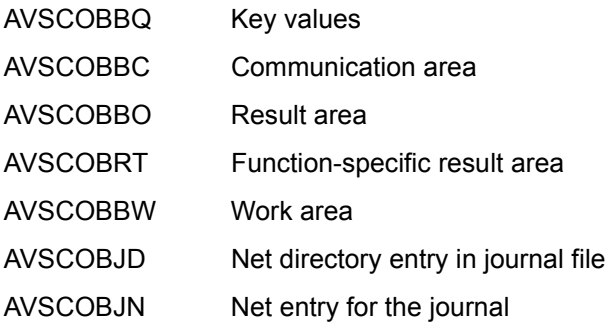

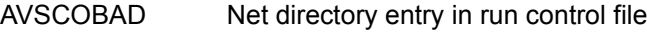

AVSCOBAN Net description entry

AVSCOBCD Event directory entry

AVSCOBCE Event description

The COPY element fields have the same names as for the Assembler definitions. They are described in [section "Structure of the communication areas" on page 406](#page-405-0).

## **10.4.1 Programming example in Cobol**

This example shows how the statements SIGNON, SUBMIT-NET and END are handled from a programming point of view. Error handling measures are only outlined.

```
 IDENTIFICATION DIVISION.
 PROGRAM-ID. AVSCOBOL.
 ENVIRONMENT DIVISION.
 CONFIGURATION SECTION.
 SPECIAL-NAMES.
     SYMBOLIC CHARACTERS
            COPY AVSCOBBQ.
 .
    -----> POINT FOR END OF SPECIAL-NAMES.
 DATA DIVISION.
 WORKING-STORAGE SECTION.
 77 ASSIGN-SIGNON PICTURE X VALUE AVSA-SIGNON.
 77 ASSIGN-END PICTURE X VALUE AVSA-END.
 77 ASSIGN-SUBMIT PICTURE X VALUE AVSA-SUBMIT-NET.
77 USER-ID PICTURE X(08) VALUE "TEST
77 PASSWORD PICTURE X(08) VALUE "TEST
 77 SYSTEM-ID PICTURE X(07) VALUE "SYSIDAV".
 77 NET-NAME PICTURE X(32) VALUE "TEST.NET_".
 77 MAX-RESULT-COUNTER PICTURE S9(4) COMPUTATIONAL VALUE 20.
     COPY AVSCOBBC.
     COPY AVSCOBBO.
    06 FILLER OCCURS 20 TIMES.
     COPY AVSCOBRT.
     COPY AVSCOBBW REPLACING COUNT BY 0.
 PROCEDURE DIVISION.
* CALL AVAS FOR S I G N O N
    MOVE LOW-VALUE TO AVSCAREA.
    MOVE AVASA-SIGNON TO AVSCMDC.
     MOVE USER-ID TO AVSCAUID.
   MOVE PASSWORD TO AVSCAUPW.
     MOVE SYSTEM-ID TO AVSCASID.
     CALL "AVASBCOB" USING AVASBCOM AVASBOUT AVASBWRK.
```
 IF AVSQOK THEN NEXT SENTENCE ELSE GO TO ERROR. \* CALL AVAS FOR SUBMIT - N E T MOVE LOW-VALUE TO AVSCAREA. MOVE ASSIGN-SUBMIT TO AVSCMDC. MOVE NET-NAME TO AVSCNETN. MOVE MAX-RESULT-COUNTER TO AVSONECT. CALL "AVASBCOB" USING AVASBCOM AVASBOUT AVASBWRK. IF AVSQOK THEN NEXT SENTENCE ELSE GO TO ERROR. ENDE. \* CALL AVAS FOR END MOVE ASSIGN-END TO AVSCMDC. CALL "AVASBCOB" USING AVASBCOM AVASBOUT AVASBWRK. STOP RUN. ERROR. . . . END PROGRAM AVSCOBOL.

## **10.4.2 COPY elements for statements**

#### **AVSCOBAD – Define net directory for run control file**

The COPY element AVSCOBAD defines an entry for the run control file net directory.

Call: COPY AVSCOBAD

*Expansion of the COPY element AVSCOBAD* 

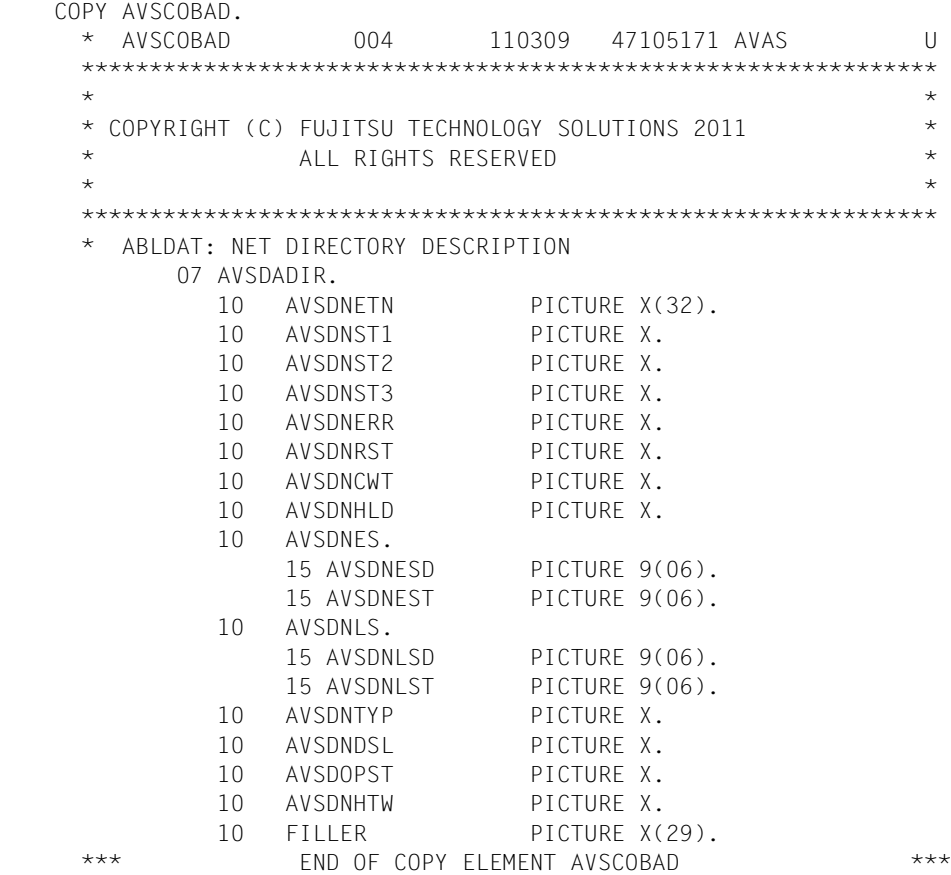

## **AVSCOBAN – Define net structure data**

The COPY element AVSCOBAN defines the description of a net structure element.

Call: COPY AVSCOBAN

*Expansion of the COPY element AVSCOBAN* 

```
 COPY AVSCOBAN. 
     * AVSCOBAN 009 110309 47105172 AVAS U
     ***************************************************************
\star *
     * COPYRIGHT (C) FUJITSU TECHNOLOGY SOLUTIONS 2011 *
    \star ALL RIGHTS RESERVED \star\star *
     ***************************************************************
     * ABLDAT: NET DESCRIPTION
          07 AVSNANET.
            10 AVSNCNAM PICTURE X(32).
            10 FILLER REDEFINES AVSNCNAM.
                15 AVSNSNNM PICTURE X(32).
            10 FILLER REDEFINES AVSNCNAM.
                15 AVSNFNAM PICTURE X(30).
               15 FILLER PICTURE X(02).
            10 FILLER REDEFINES AVSNCNAM.
                15 AVSNJNAM PICTURE X(30).
               15 FILLER PICTURE X(02).
            10 AVSNIND PICTURE 9(03).
            10 AVSNSIND PICTURE 9(03).
            10 AVSNSYN PICTURE X(03).
            10 AVSNSTT PICTURE X.
            10 AVSNST2 PICTURE X.
            10 AVSNST3 PICTURE X.
            10 AVSNSTTS PICTURE X.
           10 AVSNENDG PICTURE X(02).
            10 AVSNFUNC PICTURE X.
           10 AVSNTYPE PICTURE X.
            10 AVSNRSRV PICTURE X.
            10 AVSNHPVS PICTURE X(04).
            10 AVSNSRVN PICTURE X(08).
            10 FILLER REDEFINES AVSNSRVN.
                15 AVSNCATI PICTURE X(04).
               15 FILLER PICTURE X(04).
           10 AVSNRSI1 PICTURE X(03).
            10 AVSNRST1 PICTURE X.
           10 AVSNRSJ1 PICTURE X(30).
            10 AVSNRSI2 PICTURE X(03).
            10 AVSNRST2 PICTURE X.
```
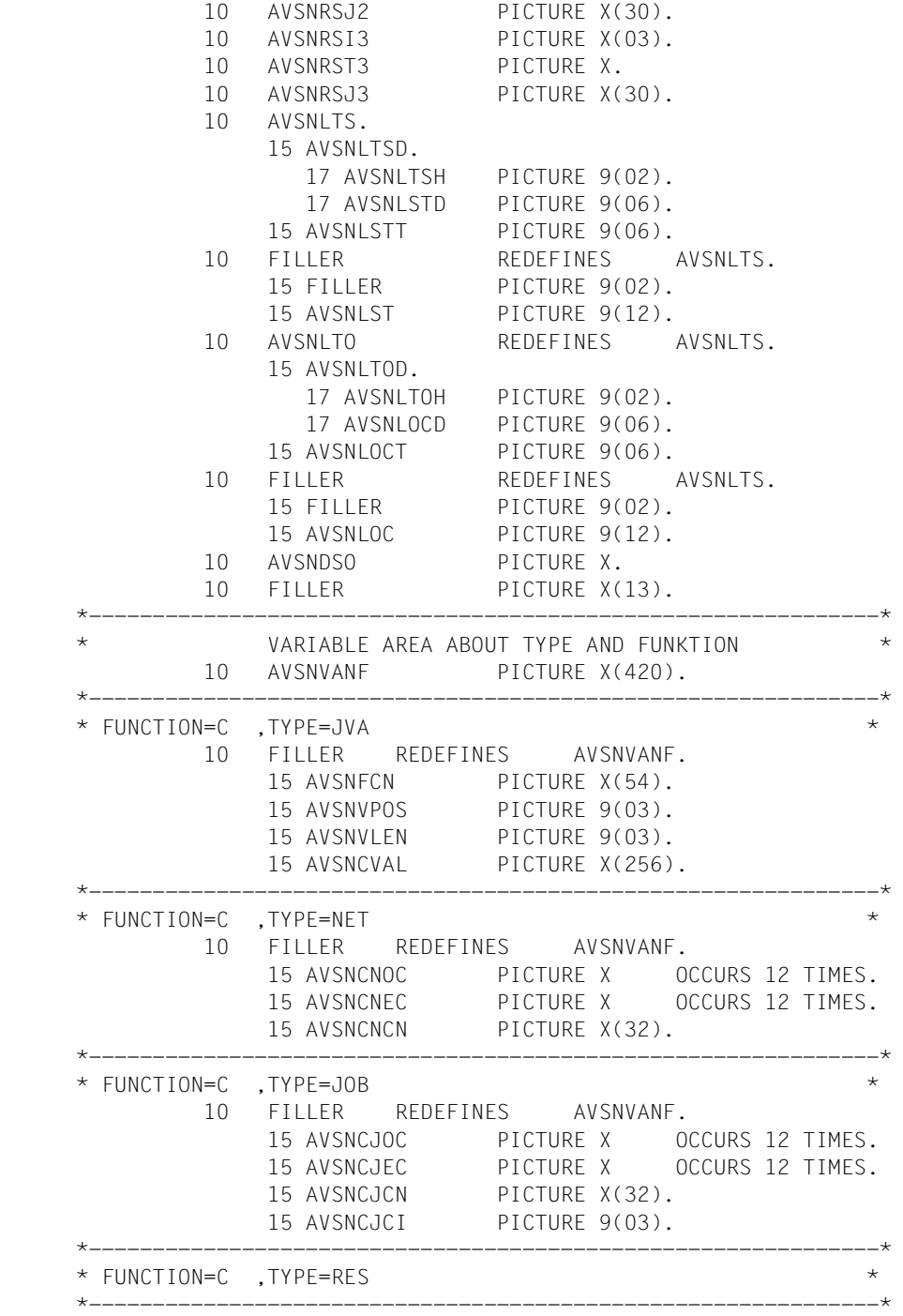

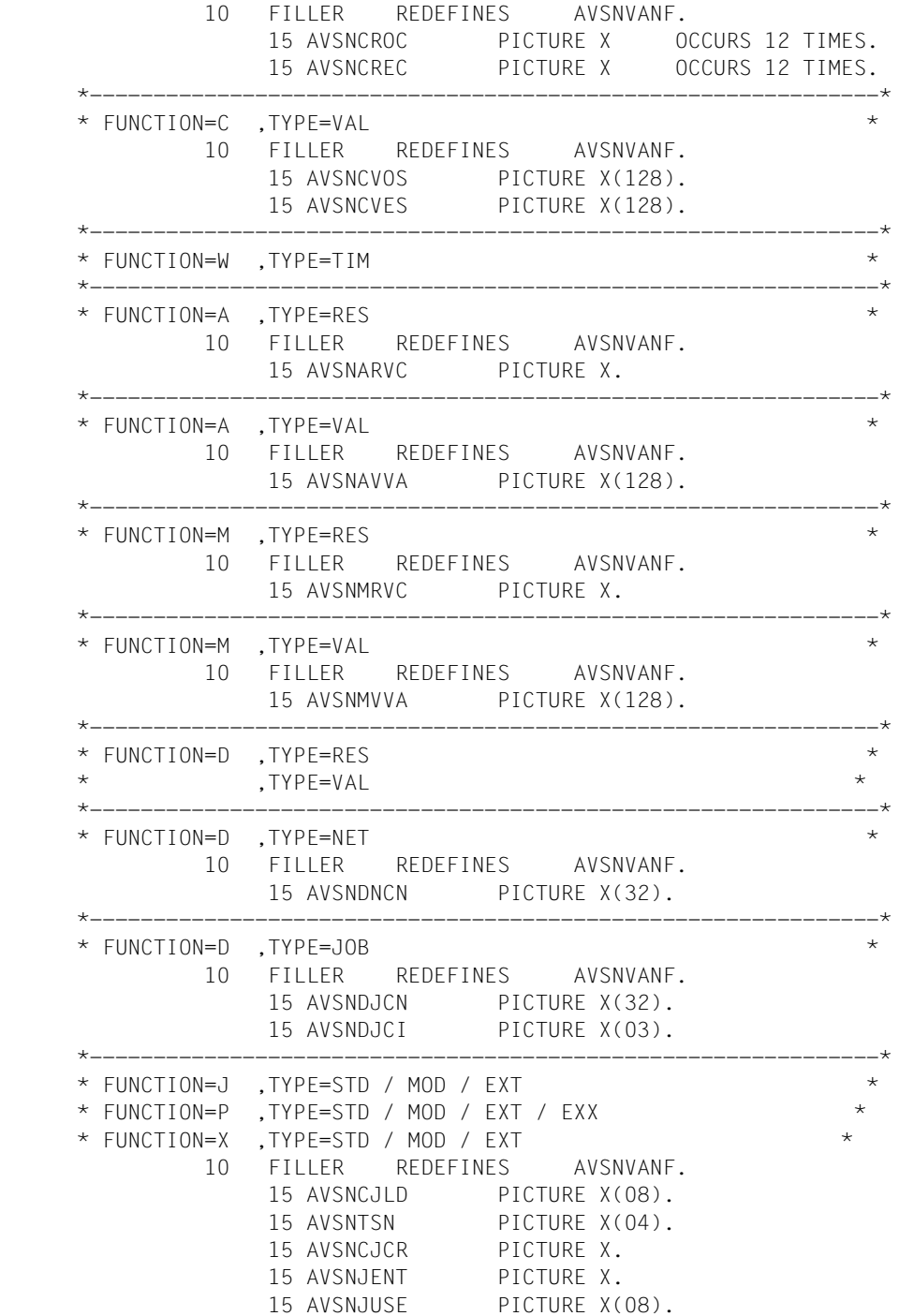

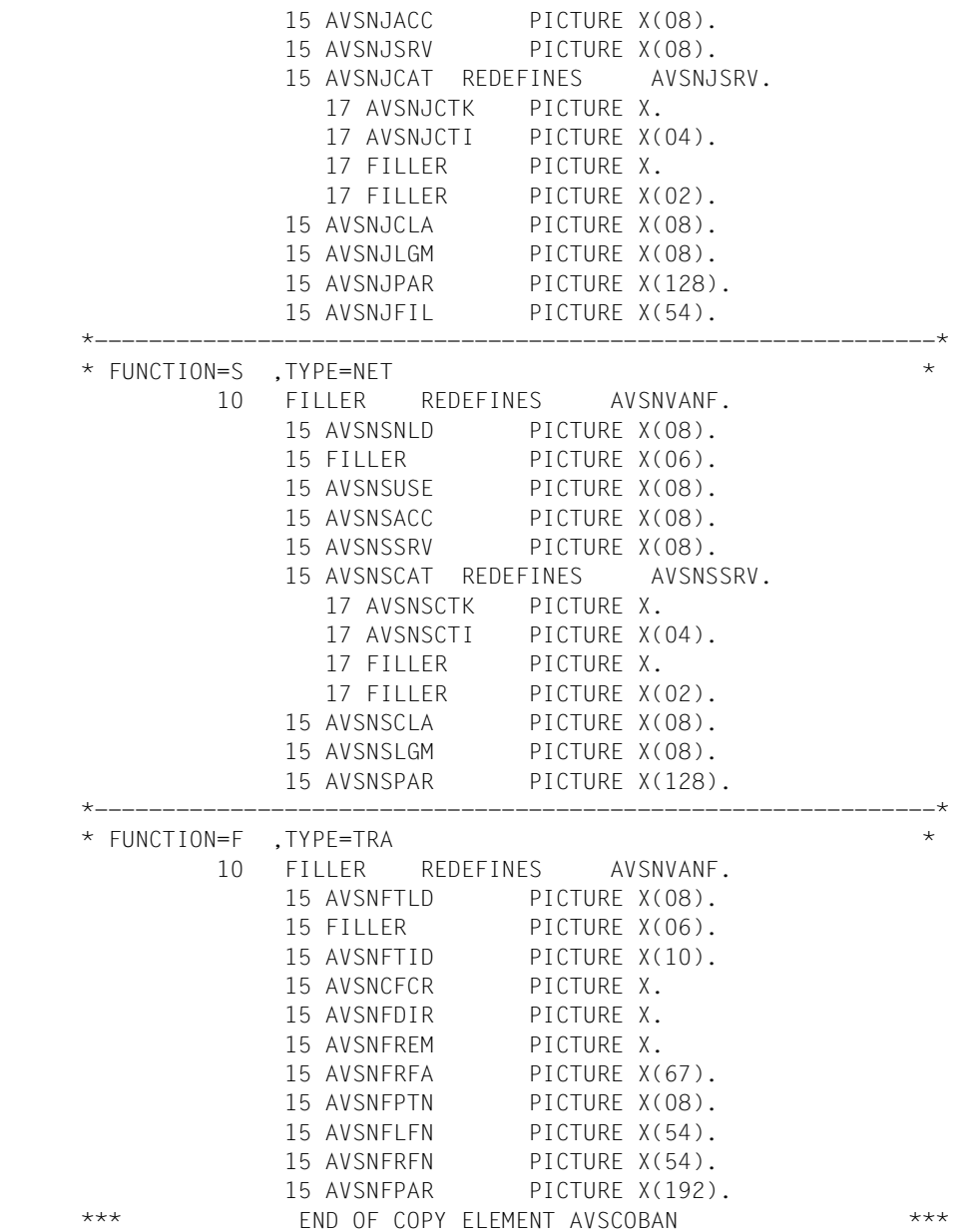

## **AVSCOBBC – Define communication area**

The COPY element AVSCOBBC defines the communication area for all batch functions.

Call: COPY AVSCOBBC

*Expansion of the COPY element AVSCOBBC* 

```
 COPY AVSCOBAN. 
     * AVSCOBAN 009 110309 47105172 AVAS U
     ***************************************************************
\star *
     * COPYRIGHT (C) FUJITSU TECHNOLOGY SOLUTIONS 2011 *
    \star ALL RIGHTS RESERVED \star\star *
     ***************************************************************
     * ABLDAT: NET DESCRIPTION
          07 AVSNANET.
            10 AVSNCNAM PICTURE X(32).
            10 FILLER REDEFINES AVSNCNAM.
                15 AVSNSNNM PICTURE X(32).
            10 FILLER REDEFINES AVSNCNAM.
                15 AVSNFNAM PICTURE X(30).
               15 FILLER PICTURE X(02).
            10 FILLER REDEFINES AVSNCNAM.
                15 AVSNJNAM PICTURE X(30).
               15 FILLER PICTURE X(02).
            10 AVSNIND PICTURE 9(03).
            10 AVSNSIND PICTURE 9(03).
            10 AVSNSYN PICTURE X(03).
            10 AVSNSTT PICTURE X.
            10 AVSNST2 PICTURE X.
            10 AVSNST3 PICTURE X.
            10 AVSNSTTS PICTURE X.
           10 AVSNENDG PICTURE X(02).
            10 AVSNFUNC PICTURE X.
            10 AVSNTYPE PICTURE X.
            10 AVSNRSRV PICTURE X.
            10 AVSNHPVS PICTURE X(04).
            10 AVSNSRVN PICTURE X(08).
            10 FILLER REDEFINES AVSNSRVN.
                15 AVSNCATI PICTURE X(04).
               15 FILLER PICTURE X(04).
           10 AVSNRSI1 PICTURE X(03).
            10 AVSNRST1 PICTURE X.
           10 AVSNRSJ1 PICTURE X(30).
            10 AVSNRSI2 PICTURE X(03).
            10 AVSNRST2 PICTURE X.
```
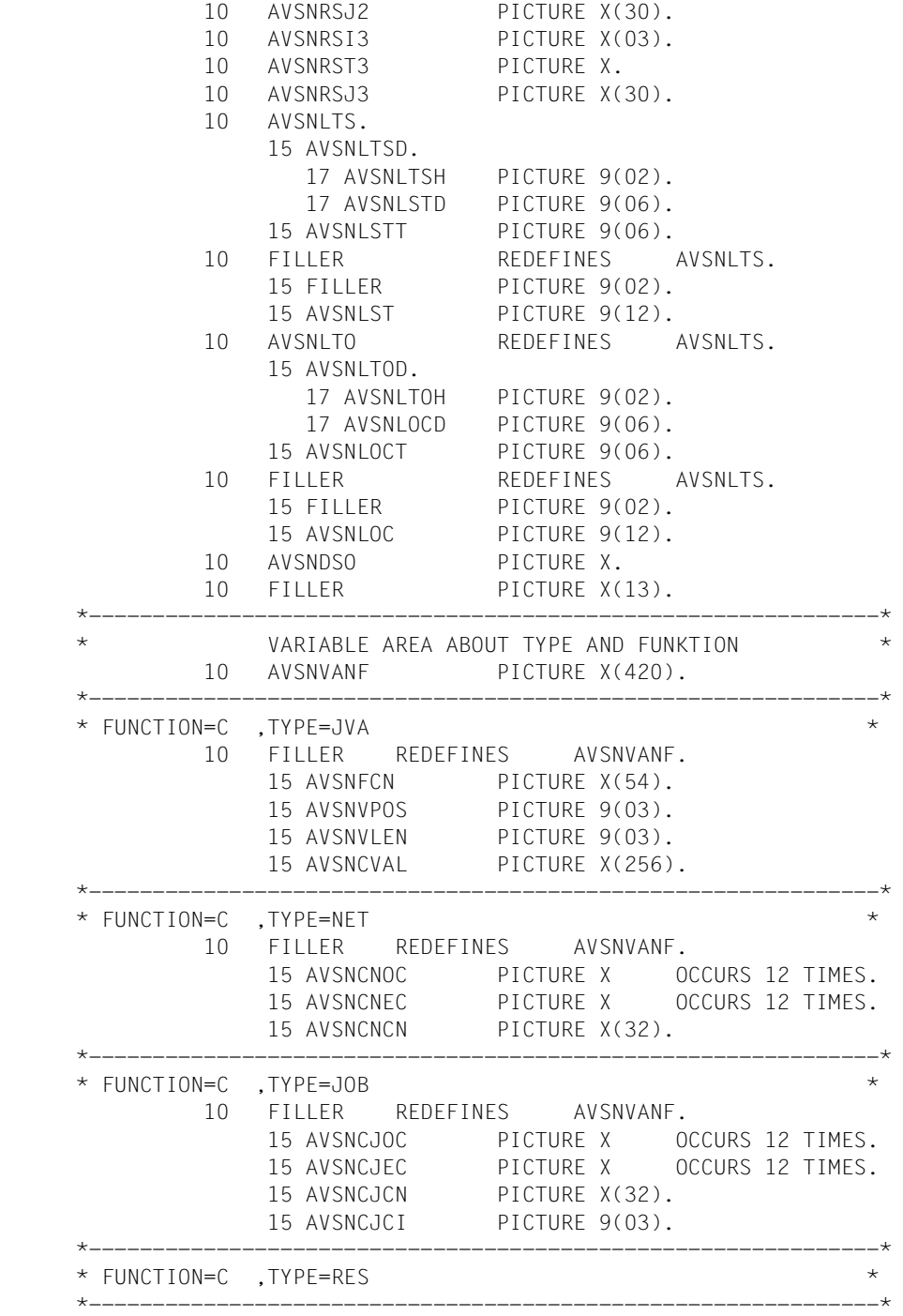

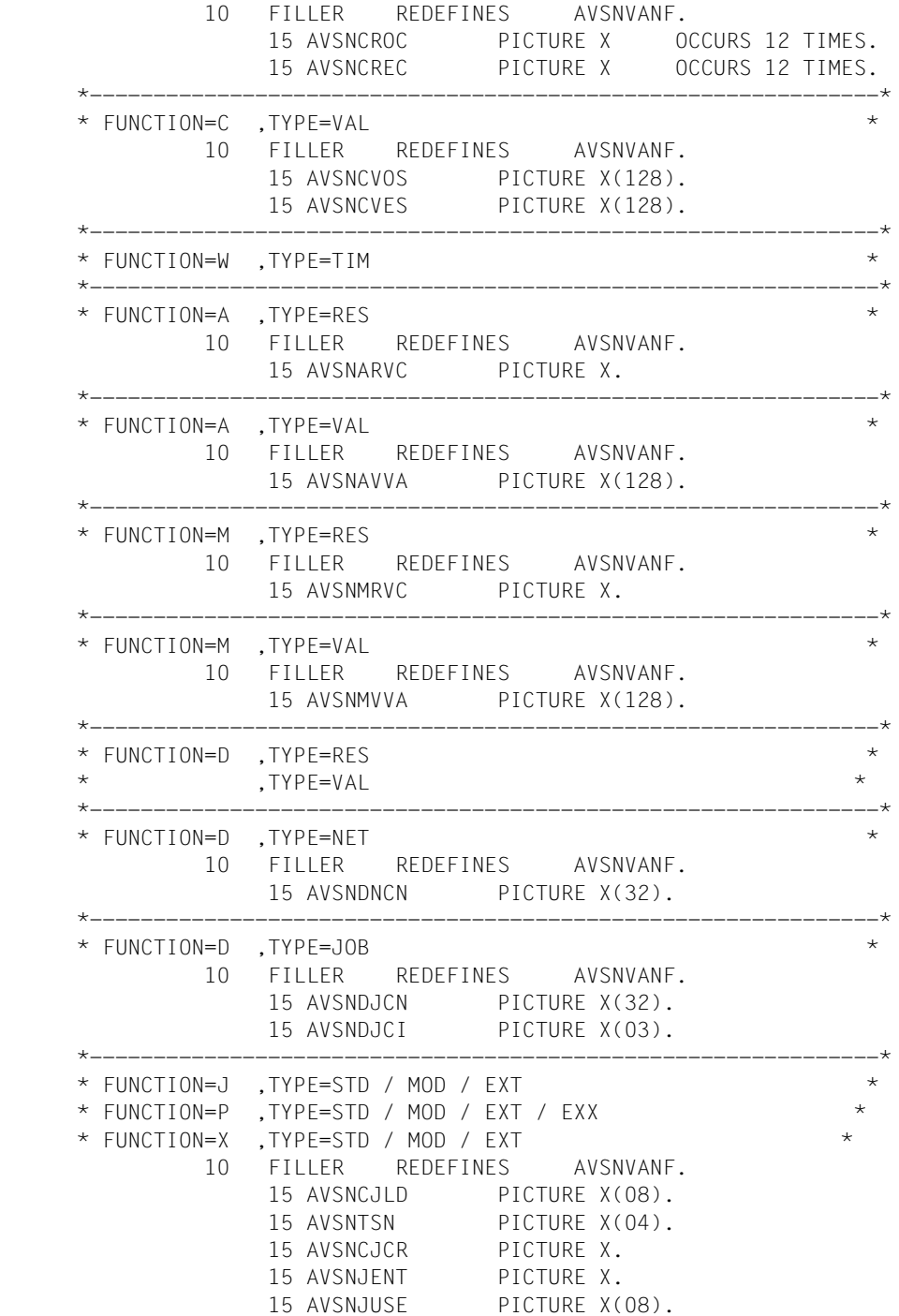

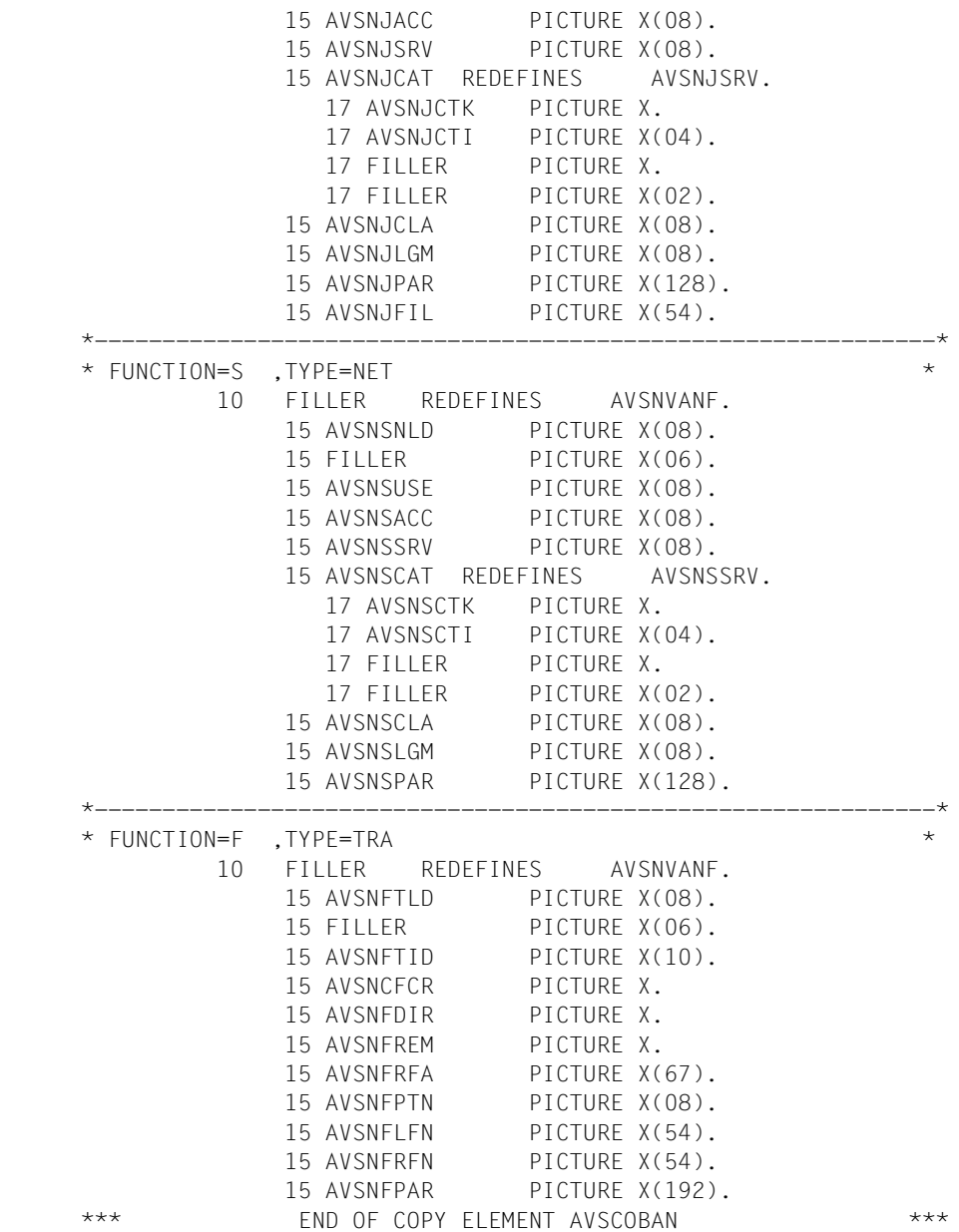

#### **AVSCOBBO – Define result area header**

The COPY element AVSCOBBO defines the header of the result area. The functionspecific areas must follow adjacent to this area.

Call: COPY AVSCOBBO

*Expansion of the COPY element AVSCOBBO* 

```
 COPY AVSCOBBO. 
    * AVSCOBBO 003 110309 47100687 AVAS U
    ***************************************************************
\star *
    * COPYRIGHT (C) FUJITSU TECHNOLOGY SOLUTIONS 2011 *
    * ALL RIGHTS RESERVED *
\star *
    ***************************************************************
     +\frac{1}{2} * AVAS BATCH-PROGRAM-INTERFACE OUTPUT-AREA *
   \star---------------
     01 AVASBOUT.
      03 AVSOAREA.
       05 AVSONECT PICTURE S9(4) COMPUTATIONAL.
      05 FILLER PICTURE X(10).
      05 AVSOFILE PICTURE X(54).
      05 FILLER PICTURE X(14).
      03 AVSOTAB.
   *** FND OF COPY FLEMENT AVSCOBBO *** ***
```
## **AVSCOBBQ – Define key for AVSCMDC and AVSERLTC**

The COPY element defines the keys for the function and result codes of the interface.

Call: COPY AVSCOBBQ

*Example, with expansion of the COPY element AVSCOBBQ*

```
 SPECIAL-NAMES.
    TERMINAL IS USER-INOUT
    SYMBOLIC CHARACTERS 
          COPY AVSCOBBQ. 
      * AVSCOBBQ 004 110309 47100689 AVAS U
     ***************************************************************
\star *
     * COPYRIGHT (C) FUJITSU TECHNOLOGY SOLUTIONS 2011 *
     * ALL RIGHTS RESERVED *
\star *
     ***************************************************************
     ****** AVAS-ASSIGNMENT **************
           AVSA-SIGNON IS 12
           AVSA-END IS 20
          AVSA-READ-AVAS-LIB IS 52
           AVSA-CREA-PLAN-NET IS 62
           AVSA-CREA-PROD-NET IS 69
          AVSA-SUBMIT-NET IS 72
          AVSA-RESTART-NET IS 78
           AVSA-MOD-COND-DES IS 89
     ****** AVAS-RESULT/STATE *************
           AVSR-PARTIALLY IS 11
          AVSR-CREATED IS 12
           AVSR-SUBMITTED IS 15
           AVSR-ERROR IS 23
           AVSR-RESTARTED IS 28
          AVSR-PLANNED IS 124
           AVSR-NOPLAN IS 125
          AVSR-SAVED IS 128
          AVSR-UPDATED IS 130
          AVSR-NOUPDATE IS 131
          AVSR-NOSUBMIT
IS 134
           AVSR-NOTFOUND IS 139
          AVSR-LOCKED IS 140
     *** END OF COPY ELEMENT AVSCOBBQ ***
 . 
   * ^ ------> PUNKT FUER SPECIAL-NAMES ERFORDERLICH.
```
## **AVSCOBBW – Define work area**

Call: COPY AVSCOBBW REPLACING COUNT BY <integer 0..999>

COUNT Specifies the size of a table. This is the area where messages issued during the processing of a batch statement are stored in tabular form.

<integer 0..999>

Number of segments in the table. COUNT=0 indicates that no area is to be created (reserved).

*Expansion of the COPY element AVSCOBBW* 

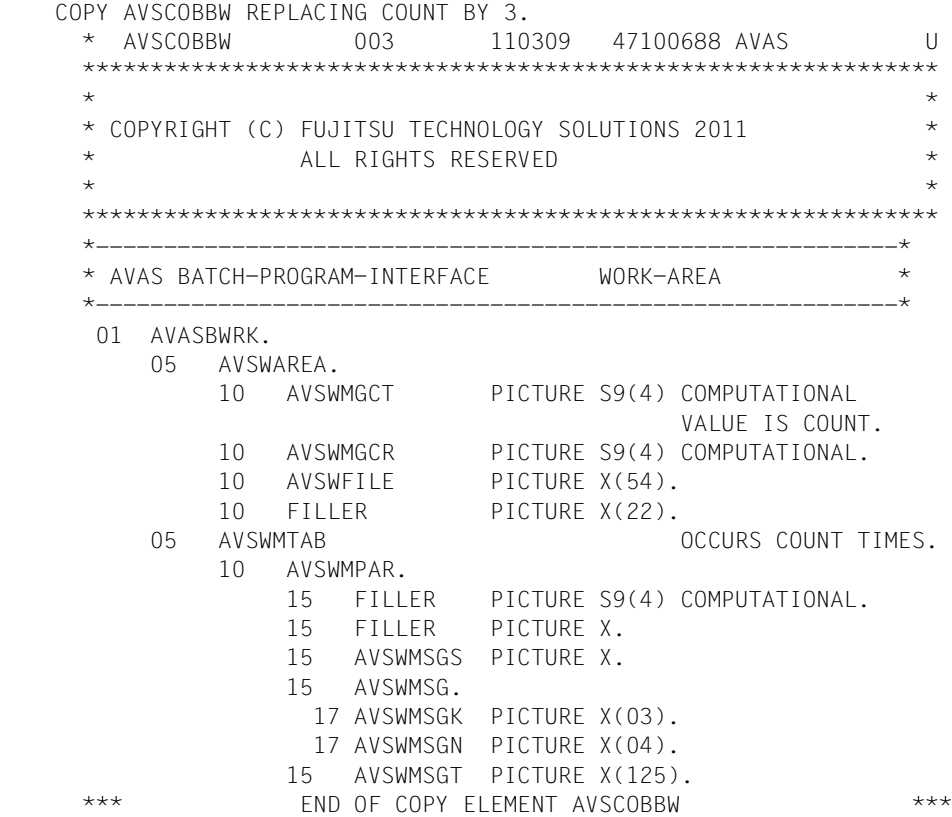

*Note* 

The REPLACE clause modifies the value of AVSMGCT (VALUE IS 3) and the OCCURS clause at AVSWMTAB.

#### **AVSCOBCD – Define directory entry for condition descriptions in run control file**

The COPY element AVSCOBCD specifies an entry in the directory of condition descriptions.

Call: COPY AVSCOBCD

*Expansion of the COPY element AVSCOBCD* 

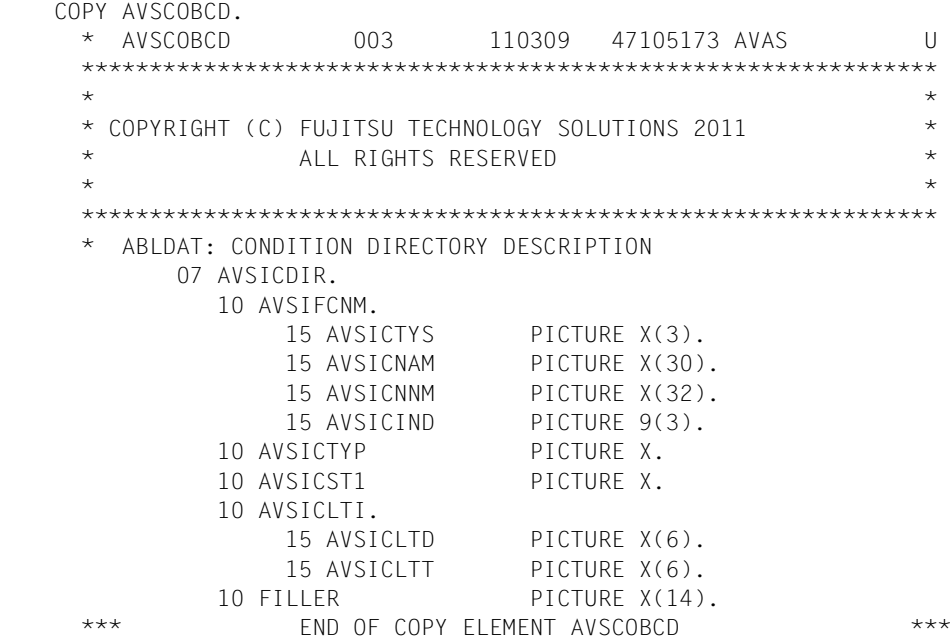

## **AVSCOBCE – Define condition description in run control file**

The COPY element AVSCOBCE defines the specification of a condition description.

Call: COPY AVSCOBCE

*Expansion of the COPY element AVSCOBCE* 

```
 COPY AVSCOBCE. 
     * AVSCOBCE 003 110309 47105174 AVAS U
     ***************************************************************
\star *
     * COPYRIGHT (C) FUJITSU TECHNOLOGY SOLUTIONS 2011 *
    \star ALL RIGHTS RESERVED \star\star *
     ***************************************************************
     * ABLDAT: CONDITION DESCRIPTION
          07 AVSBACON.
           10 FILLER PICTURE X(2).
            10 AVSBCCR.
             15 AVSBCCRD PICTURE X(6).
             15 AVSBCCRT PICTURE X(6).
           10 AVSBCTXT PICTURE X(120).
            10 AVSBCDOC PICTURE X(43).
            10 AVSBCLU.
              15 AVSBCLUD PICTURE X(6).
             15 AVSBCLUT PICTURE X(6).
            10 FILLER PICTURE X(3).
          07 FILLER REDEFINES AVSBACON.
            10 AVSBCVAL PICTURE X(128).
           10 FILLER PICTURE X(64).
          07 FILLER REDEFINES AVSBACON.
            10 AVSBNNAM PICTURE X(32).
           10 AVSBCIND PICTURE X(3).
           10 AVSBCWUD PICTURE X(6).
           10 AVSBCWUT PICTURE X(6).
            10 AVSBSTUS PICTURE X.
            10 FILLER OCCURS 12 TIMES.
              15 AVSBCOCO PICTURE X.
           10 AVSBCOST PICTURE X(128).
           10 FILLER PICTURE X(4).
    *** FND OF COPY FLEMENT AVSCOBCE *** ***
```
## **AVSCOBJD – Define net directory specification (journal file)**

Call: COPY AVSCOBJD

*Expansion of the COPY element AVSCOBJD* 

```
 COPY AVSCOBJD. 
    * AVSCOBJD 004 110309 47105175 AVAS U
    ***************************************************************
\star *
    * COPYRIGHT (C) FUJITSU TECHNOLOGY SOLUTIONS 2011 *
    * ALL RIGHTS RESERVED *
\star *
    ***************************************************************
    * JRNDAT: NET DIRECTORY DESCRIPTION
         07 AVSJJDIR.
          10 AVSJNETN PICTURE X(32).
           10 AVSJNST1 PICTURE X.
           10 AVSJNST2 PICTURE X.
           10 AVSJNST3 PICTURE X.
           10 AVSJNST4 PICTURE X.
          10 FILLER PICTURE X(28).
    *** END OF COPY ELEMENT AVSCOBJD ***
```
## **AVSCOBJN – Define journal record header**

The COPY element AVSCOBJN specifies the header for journal records for a net.

Call: COPY AVSCOBJN

*Expansion of the COPY element AVSCOBJN* 

| $\star$    |              | * COPYRIGHT (C) FUJITSU TECHNOLOGY SOLUTIONS 2011<br>ALL RIGHTS RESERVED |                |                                                           |
|------------|--------------|--------------------------------------------------------------------------|----------------|-----------------------------------------------------------|
| $\star$    |              |                                                                          |                |                                                           |
| $^{\star}$ |              |                                                                          |                |                                                           |
|            | 07 AVSPJNET. | JRNDAT: NET JOURNAL DESCRIPTION                                          |                |                                                           |
|            | 10 FILLER    |                                                                          | PICTURE X(02). |                                                           |
|            |              | 10 AVSPDATF.                                                             |                |                                                           |
|            |              | 15 FILLER                                                                | PICTURE X(02). |                                                           |
|            |              | 15 AVSPDATE                                                              | PICTURE X(06). |                                                           |
|            |              | 10 AVSPTIME                                                              | PICTURE X(06). |                                                           |
|            |              | 10 AVSPNUMS                                                              | PICTURE X(02). |                                                           |
|            |              | 10 AVSPACMD                                                              | PICTURE X.     |                                                           |
|            |              | 10 AVSPAKTN                                                              | PICTURE X.     |                                                           |
|            |              | 10 AVSPUSER                                                              | PICTURF X(08). |                                                           |
|            |              | 10 AVSPINDX                                                              | PICTURE X(03). |                                                           |
|            |              | 10 AVSPFUNC                                                              | PICTURE X.     |                                                           |
|            |              | 10 AVSPNAME                                                              | PICTURE X(32). |                                                           |
|            | 10 AVSPRECA. |                                                                          |                |                                                           |
|            |              | 15 AVSPRSSL PICTURE X(02).                                               |                |                                                           |
|            |              | 15 AVSPRFNR                                                              | PICTURE X(02). |                                                           |
|            |              | 15 AVSPOUTD PICTURE X(316).                                              |                |                                                           |
|            |              |                                                                          |                | * FOR OUTPUT-DATA, PLEASE DEFINE YOUR OWN DEFINITION WITH |
| $\star$    |              | 15 FILLER                                                                |                | REDEFINES AVSPOUTD.                                       |
| $\star$    |              | 17 FIELD PICTURE                                                         |                |                                                           |

## **AVSCOBRT – Define result area for net functions**

The COPY element AVSCOBRT defines the result area for the functions CREATE-PLAN-NET, CREATE-PROD-NET, MODIFY-COND-DESCRIPTION, SUBMIT-NET and RESTART-**NFT** 

Call: COPY AVSCOBRT

*Expansion of the COPY element AVSCOBRT* 

```
 COPY AVSCOBRT. 
       * AVSCOBRT 004 110309 47100678 AVAS U
     ***************************************************************
\star *
     * COPYRIGHT (C) FUJITSU TECHNOLOGY SOLUTIONS 2011 *
     * ALL RIGHTS RESERVED *
\star *
     ***************************************************************
      RESULT DESCRIPTION
           07 AVSERSLT.
             10 AVSEOPAR PICTURE X(64).
             10 FILLER REDEFINES AVSEOPAR.
                 15 AVSENETN PICTURE X(32).
                 15 AVSEEAS.
                   17 AVSEEASD PICTURE 9(06).
                   17 AVSEEAST PICTURE 9(06).
                 15 AVSESYND PICTURE X(20).
             10 FILLER REDEFINES AVSEOPAR.
                15 FILLER PICTURE X(32).
                 15 AVSERSVT PICTURE 9.
                 15 FILLER PICTURE X(31).
             10 FILLER REDEFINES AVSEOPAR.
                 15 AVSENAME PICTURE X(43).
                 15 FILLER PICTURE X(21).
             10 FILLER REDEFINES AVSEOPAR.
                 15 AVSECDNM PICTURE X(30).
                 15 FILLER PICTURE X(34).
            10 FILLER PICTURE X(03).
             10 AVSERLT.
                 15 AVSERLTC PICTURE X.
                   88 AVSQPART VALUE AVSR-PARTIALLY.
                   88 AVSQCREA VALUE AVSR-CREATED.
                   88 AVSQSUBM VALUE AVSR-SUBMITTED.
                   88 AVSQERR VALUE AVSR-ERROR.
                   88 AVSQREST VALUE AVSR-RESTARTED.
                   88 AVSQPLAN VALUE AVSR-PLANNED.
                   88 AVSQNOPL VALUE AVSR-NOPLAN.
                   88 AVSQSAVE VALUE AVSR-SAVED.
```
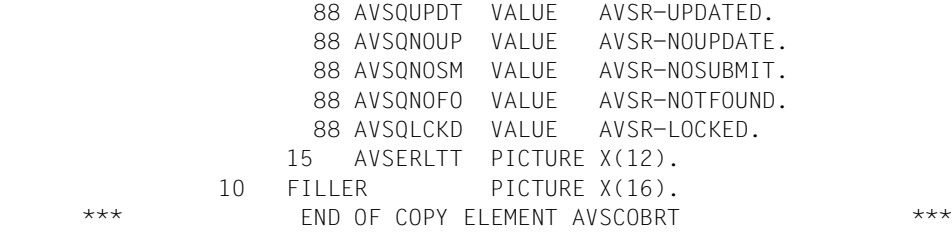

# **11 AVAS-SV-BS2 - Job control for remote BS2000 systems**

AVAS offers two interfaces for starting and monitoring runs on server systems:

- 1. a server interface with an AVAS server in a remote BS2000 system
- 2. a JV interface

A BS2000 procedure is used to start and to monitor a job in the server system. The result is returned to the AVAS run control system via the JV interface ([section "AVAS](#page-518-0)  [interface for external servers" on page 519\)](#page-518-0).

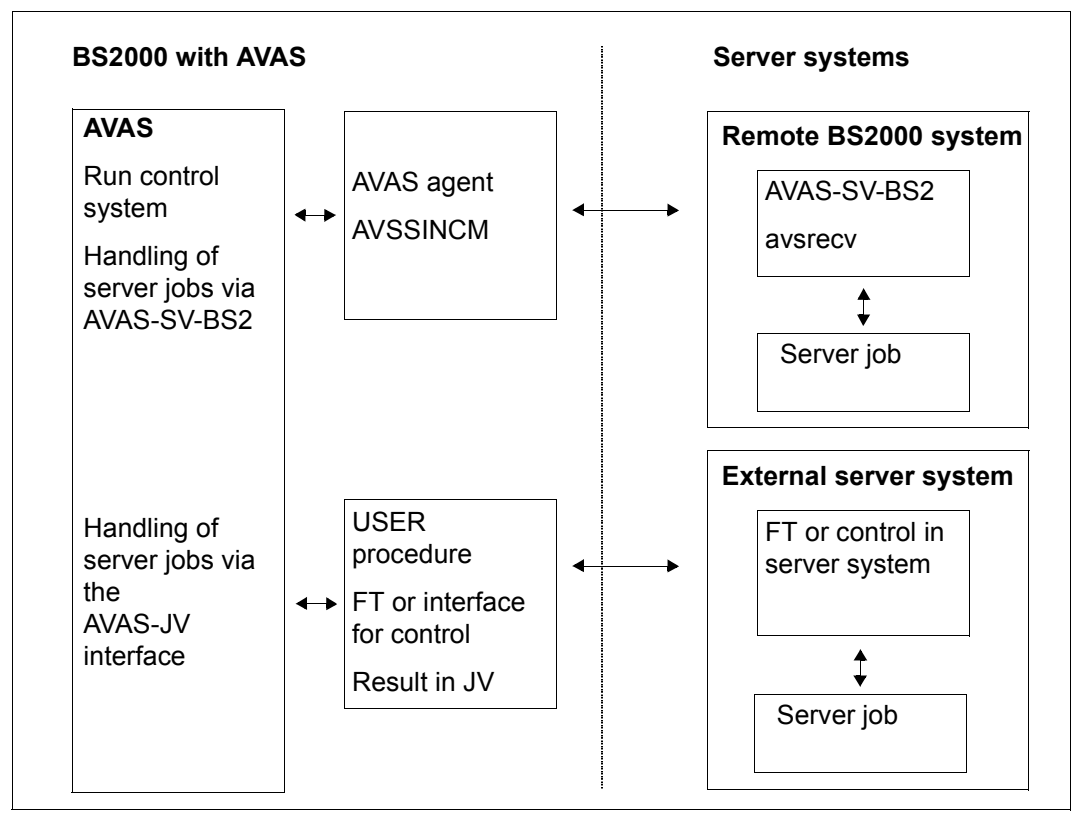

Figure 8: Overview of the AVAS server interfaces

#### **Run control and monitoring for server jobs with an AVAS server on a BS2000 system**

Jobs on the remote BS2000 system are started via structure elements using FUNCTION=J/P if a server name is entered in the net description for the CATID of the net or job.

In this case the BS2000 server jobs can, as normal, be managed via the AVAS libraries (with TYPE=STD or MOD) or be provided on the server system (with TYPE=EXT).

The run control system starts an AVAS agent (AVSSINCM) on the local AVAS server under BS2000 which provides the following services:

- Setup of the connection to the AVAS server on the remote BS20000 system via the sockets interface
- Transfer of the server job script (TYPE=STD or MOD) to the AVAS server
- Initiation of the job on the server system via the AVAS server

– Acceptance of the result of the job run (ENDED or ERROR status) from the AVAS server

*Note*

Log files do not need to be taken over from AVSSINCM. The SIGNAL and TRANSFER programs started in the BS2000 server jobs communicate directly with the DCAM application CENTRAL which takes over the log files from the BS2000 server system.

– Transfer of the result to the AVAS run control system via the controlling task job variable

The components required for the AVAS server for BS2000 are contained in the product AVAS-SV-BS2. The SIGNAL and TRANSFER programs are also made available for use on a remote BS2000 system in the context of the product AVAS-SV-BS2.

The general procedure is described in the [section "Run control and monitoring for server](#page-469-0)  [jobs" on page 470](#page-469-0)".

On every BS2000 server system on which AVAS is to handle jobs it must be possible to load the server AVSRECV. The address and port number of the computer must be entered in a configuration file under the AVAS ID in BS2000. The access authorization to AVSRECV is checked using the password specified in the configuration file under <comm-pw>.

AVSRECV starts the jobs in the same way as the run control system in the local system. For the started jobs the runtime information is stored in a separate data maintenance system until it is transferred to the local AVAS. This ensures data security even in the event of a potential net failure or loss of connection.

The current job status is ascertained when a connection is set up again with RESTART-NET. Jobs that have already been ended receive the relevant result. In the case of jobs that have not been completed the end of the job is waited for.

The jobs can be redirected unmodified from the local BS2000 system to the remote BS2000 server system. All that is needed is for the new target system to be specified by means of an entry in the CATID for the net or the job in the net description or, if it has already been released, in the runtime file.

#### **Run control and monitoring for jobs with an external server**

For starting and monitoring runs on any external server systems, the AVAS-JV interface is provided.

Runs which are to be monitored via an AVAS job variable are started via structure elements with FUNCTION=P and TYPE=EXX. This starts an external procedure of the user, which is given the name of the monitoring AVAS job variable via PROCEDURE-PARAMETERS.

The run control system must be informed of the normal or abnormal termination of the run started in this way via the defined contents of the AVAS job variable.

This interface enables control to be passed to any task in BS2000.

This task can either

- itself handle the transport to the server system, the start of a job on the server system and the transfer of the result to BS2000 or
- use an interface known to it to start jobs and have them monitored on the server system and to return the result to AVAS.

The user need only ensure that

- the job variable is not deleted and
- the normal or abnormal termination of the run is signaled in accordance with the AVAS statement #AVJ#.

If the end is not signaled, the task and therefore the net remain in the RUNNING status and can only be changed to the ERROR or ABENDED status via CANCEL-NET.
# **11.1 Installation of AVAS-SV-BS2 on a BS2000 system**

After an AVAS server has been installed on a BS2000 system using IMON, the following AVAS libraries must exist under the user ID under which AVSRECV is to be started:

- SYSPRC.AVAS.085
- SYSPRG.AVAS.085.SYSTEM
- SYSPRG.AVAS-SV-BS2.085

The AVS.RECV procedure from the SYSPRC.AVAS.085 library is called to start the AVAS server. The following parameters must be assigned beforehand in this procedure on a userspecific basis:

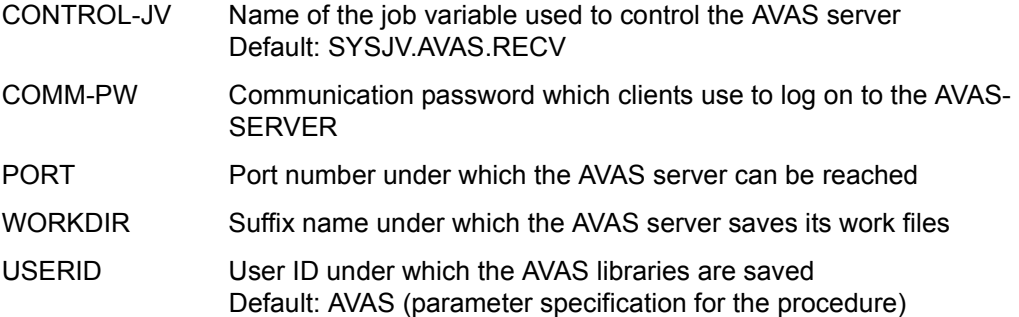

The AVAS server on the BS2000 system is shut down by entering the value 'SHUTDOWN' in the job variable which is entered under CONTROL-JV.

# **11.2 Deinstallation of AVAS-SV-BS2 on a BS2000 system**

When an AVAS server is deinstalled on a BS2000 system the following AVAS libraries are removed under the user ID under which AVSRECV was started:

- SYSPRC.AVAS.085
- SYSPRG.AVAS.085.SYSTEM
- SYSPRG.AVAS-SV-BS2.085

# **11.3 Run control and monitoring for server jobs**

For communication with the server system, the run control system starts the AVAS agent AVSSINCM. This agent handles the transfer of the server job (if necessary), its start in the server system, the monitoring of its run, the transfer of results to the run control system and the passing on of log files. In the server system, the AVAS AVSRECV server must be started beforehand.

Once it has started, AVSSINCM sets up a connection to AVSRECV, transfers the server job and issues the start instruction. It writes the status of the incoming acknowledgments in its monitoring task job variable so that the run control system and the SHOW-NET-STATUS command can recognize the status of the server job.

 AVSSINCM runs independently of the run control system and does not terminate until it has saved the final message of the server job in the task job variable or until the connection to the AVAS server is interrupted. An server job is therefore correctly logged as long as the connection to the AVAS server exists, even if the run control system was terminated in the meantime.

AVSRECV sets up a file in which the status of the server job is saved. This enables the result of the server job to be determined even after the connection has been cleared. This file is called a server job file in the following.

The user gives the desired AVAS server in a BS2000 configuration file a symbolic name, the <server-name> (see [page 475](#page-474-0)), and ensures that this name is specified correctly by setting the password <server-pw> (see [page 475](#page-474-1)). AVSSINCM checks these entries before the start of the job and determines from the configuration file and using <server-name> the host name of the server system, the port number of the AVAS server and a communication password <comm-pw> (see [page 476](#page-475-0)), with which the agent (AVSSINCM) identifies itself to the server as an AVAS partner.

This offers two advantages:

- The description of a job in the net structure remains independent of specifications required by a non-proprietary operating system (server system) to start the job.
- The nets and jobs are not affected if the host configuration, the server user ID, etc. change.

This means that it is not necessary to change the nets if the server system tasks are to run on a different host immediately. Only the host name in the configuration file must be modified.

Alternatively, the configuration data can also be specified as default parameters in the start file for AVSSINCM.

Communication with the server system is presented in the [section "Preparing for operation"](#page-513-0)  [on page 514.](#page-513-0)

# **Run control**

In an active net, the run control system recognizes a server job by the specification of a server name (bs2000-servername) in the operand NET-CAT or JOB-CAT in the net/job description. If this server job is managed in the AVAS libraries, the run control system writes it to a BS2000 file. It then starts AVSSINCM in order to transfer the BS2000 file with the server job to the server system before starting the job there.

The run control system starts AVSSINCM via an S procedure with the help of the ENTER-PROC command. The statements necessary for AVSSINCM in the procedure are described on [page 478](#page-477-0) ff.

The name and password for the S procedure are passed to the run control system with the parameters SERVER-PROCEDURE-NAME and SERVER-PROCEDURE-PASSWORD (see [section "Starting and terminating the run control system" on page 115\)](#page-114-0).

Before starting a server job, the availability of the server is checked by the run control system.

A job variable named AVS.SERVER.STATE.<server-jv-link-name>.<server-name> is to be created under the BS2000 user ID of the run control system for every server described in the configuration file. This server job variable is used to check the operability of a server. It is created and managed like a job variable used to monitor the computer network status of an MSCF network user for the MSCF network under BS2000.

The asignment and content of the server job variable is described in the [section "Server](#page-487-0)  [monitor process" on page 488.](#page-487-0)

The following status values for a server job are set by the run control system depending on the first two positions of the AVS-SERVER job variable:

- HOSTWAIT The server is not available
- ERROR When server job variable (AVS.SERVER.STATE.<server-jv-linkname>.<server-name>) cannot be read (in this case the server job cannot be started)

With the task job variable for AVSSINCM, the run control system can only monitor AVSSINCM directly. An area of the task job variable is therefore reserved for the status of the server job (SV status), which is updated by AVSSINCM.

The run control system sets the status of a server job after it has evaluated the SV status:

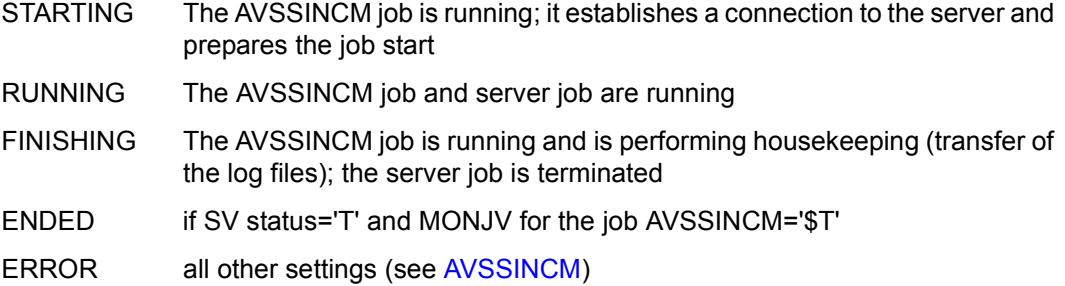

The SV status can be output via the SHOW-NET-STATUS statement (see the "AVAS Statements" manual [[2](#page-534-0)] for the parameter description).

# <span id="page-471-0"></span>**AVSSINCM**

Once the input parameters have been read, AVSSINCM checks the SV status in its runmonitoring task job variable. The settings tell AVSSINCM whether the server job

- is to be started for the first time (SV status is empty). The job is transferred to the server. AVSSINCM runs in START mode.
- $\bullet$  has already run but announces a job error via the value 'RV=n' in the monitor job variable, and a restart was requested. The job is transferred to the server. AVSSINCM works in the START mode.
- has already been started but the result has not yet been returned to the run control system. This might be the case, e.g. if the connection to the server was lost in the course of the job run and the SV status was set to 'E' (byte 184 in the MONJV of the job AVSSINCM). Consequently the job is assigned the status ERROR. The result can be retrieved from the server using RESTART-NET. AVSSINCM then runs in QUERY mode.

AVSSINCM sets up a connection to the AVAS server which is addressed in the configuration data via <host-name> and <port-no>. If the server job is stored in AVAS it is transferred. The request to start the job is then sent.

The <server-name> and <server-pw> are specified

- in the net description (masks AVN001/AVN002 for BS2000 jobs, see "AVAS Statements" manual  $[2]$  $[2]$  $[2]$ ) or – if \*STD is specified there –
- in the definition of the user group (BK in the AVAS.USER.GENPAR) generation file) or – if \*STD is specified there –
- in the start procedure AVS.SINCM of AVSSINCM.

*Notes*

- The version of the AVAS server must be entered in the relevant server job variable so that AVSSINCM can select the appropriate protocol for this server. The entry is made via the AVAS server monitor process. If operation takes place without server monitor, the user must enter the version in the server job variable.
- If AVSSINCM does not address the AVAS server using the correct protocol, the server jobs are assigned the status ERROR-COM.
- The assignment and content of the server job variable are described in the [section](#page-487-0)  ["Server monitor process" on page 488](#page-487-0).

AVSSINCM transfers the status of the server job to the server areas of it run-monitoring task job variable.

When the server job is terminated, the server transfers the log files to AVSSINCM if the server job has signaled for them to be transferred. The logs are saved under AVSSVLOG.<<avas-jobid>.<tsn>.<suffix> in the user ID of the AVSSINCM. They can be signaled using the SIGNAL program which is integrated into AVSSINCM and transferred to the LOGSYS using TRANSFER. Then AVSSINCM takes over the AVAS area, writes it into its run-monitoring task job variable, and sets the SV status according to how the server job was terminated, i.e. to "T" if it was executed without errors, or "A" if errors occurred during the run. AVSSINCM then sends an END message to AVSRECV and terminates normally (T).

If AVSSINCM loses the connection to the AVAS server agent AVSRECV while in operation, it sets the SV status to "E", leaves the additional status unchanged so that it is evident when the connection was lost, and terminates with an exit code.

The progress of the operation and the results of the server job are shown by the status and the additional status.

The following statuses are used:

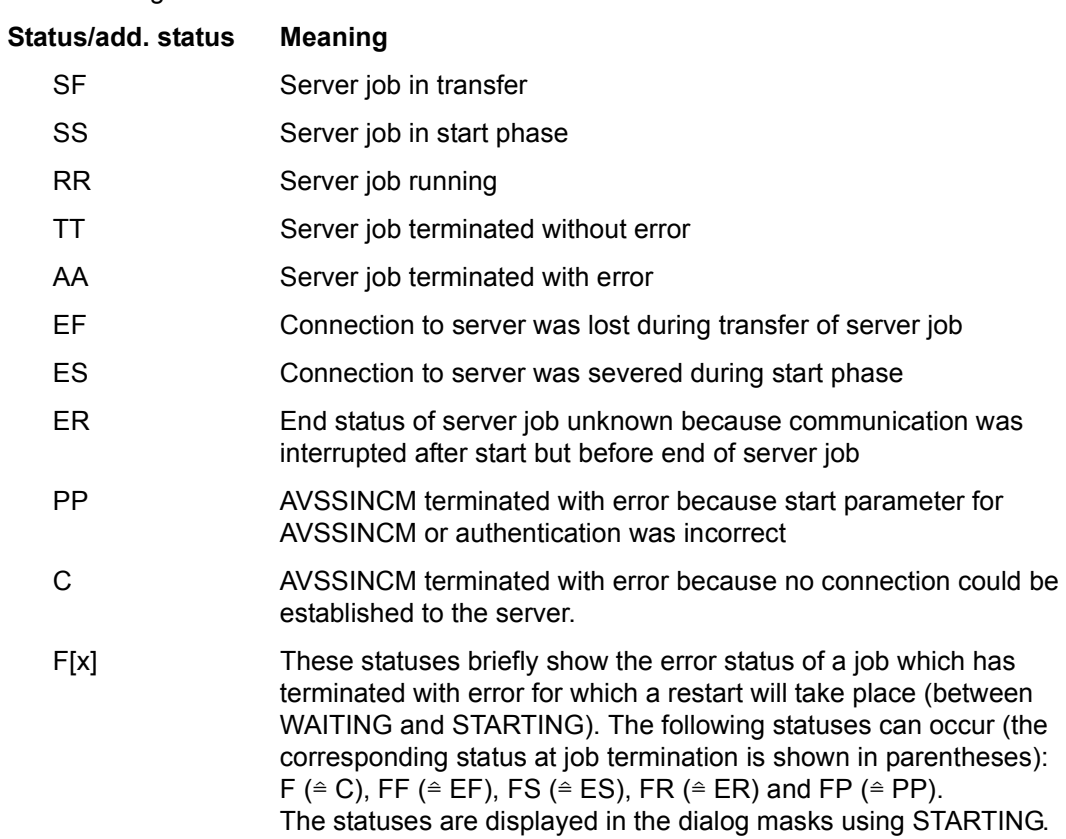

# **11.3.1 Structure of the configuration file**

The server configuration file is used for the assignment of real values (server system, server user ID of the server job) to the symbolic specifications for the server system in the net description.The configuration file is created and updated as a BS2000 ISAM file via an editor (EDT).

AVSSINCM, the AVAS agent in BS2000, must have access to the configuration file. If AVSSINCM is to be started under different IDs, either each ID must have its own configuration file or it must be possible for AVSSINCM to access a common file.

There must be an entry in the configuration file for every AVAS server that AVSSINCM is to establish a connection to.This configuration entry contains the specifications needed in the server system for storing and starting a file. The configuration file is best stored under the AVAS ID under which the run control system is running, where it should be protected with READ-PASS against unauthorized access.

#### **Structure of an entry in the configuration file:**

```
<server-name> <server-pw> <hostname/port> <userid> <comm-pw> <dir> <path>
<transfer-admission>
```
<span id="page-474-1"></span><span id="page-474-0"></span>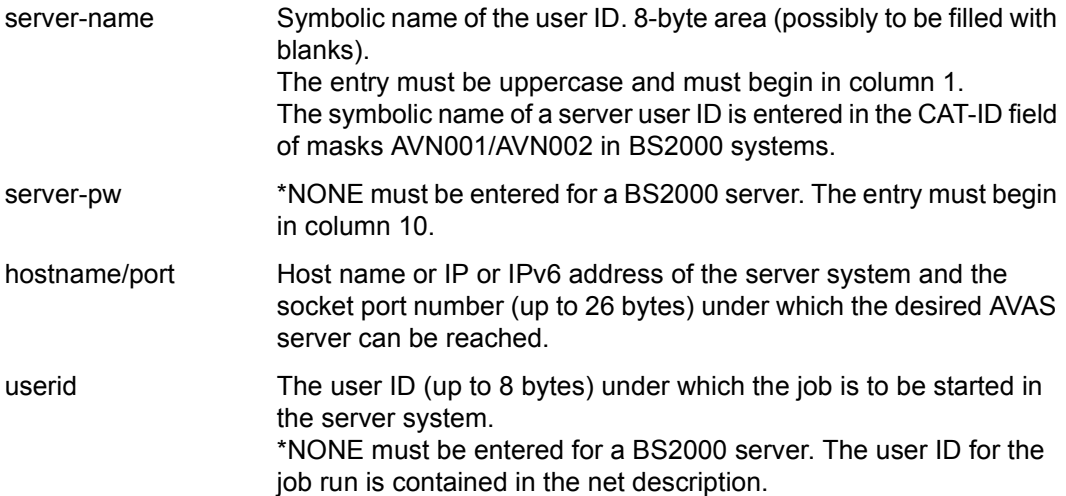

<span id="page-475-0"></span>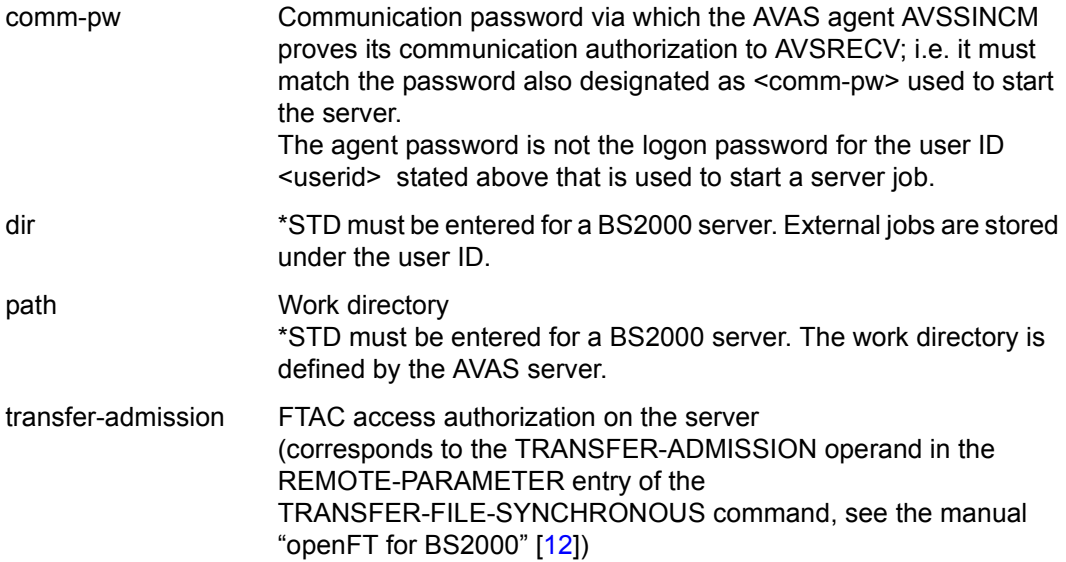

The individual areas must be separated by at least one blank. The <server-name> specification must begin at position 1, <server-pw> must begin at position 10.

None of the entries may contain any blanks, as these would be interpreted as separators.

The <comm-pw> is passed to the server system, being converted from EBCDIC to ASCII in the process. It may therefore contain only characters which are defined in the conversion table used. By default, code conversion EBCDIC-ASCII is used.

The file must be created as an ISAM file with KEY-LENGTH=9, KEY-POS=5 and RECORD-FORMAT=VARIABLE. For the ISAM key, the server-name (8 bytes) followed by a blank is used.

It might happen that an entry exceeds the permitted maximum length that EDT can process. In cases like this, continuation lines can be specified. The ISAM key for these lines is formed from the server-name repeated in the first eight columns, followed by a continuation flag specified instead of the blank. This character defines the order of the continuation lines. Once the 9-byte key has been removed, they are added directly after the preceding lines. This mechanism can also be employed for writing every area as of <hostname/port> in a separate line.

If the <server-name> entry of a job is changed between the start and restart of the job, it could be that AVSSINCM can no longer determine the status of the server job at the restart (e.g. if the host name of the server system or the user ID has been modified). In this case, AVSSINCM rejects the restart with TYPE=RESTART, but executes it with TYPE=NORMAL if the server job was already started.

#### *Example of an IP entry in a configuration file*

BS2000SV \*NONE 123.45.67.89/7777 \*NONE COMMPW \*STD \*STD

## Parameter assignment:

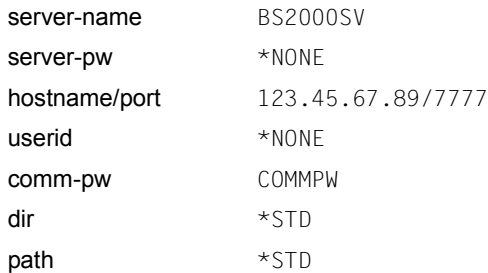

## **Editing the AVAS configuration file**

The AVS.EDITCONFIG procedure in the SYSPRC.AVAS.085 library is supplied for editing the AVAS configuration file.

# <span id="page-477-0"></span>**11.3.2 Starting the AVAS agent AVSSINCM**

To start the AVAS agent, the run control system issues an ENTER-PROC call for the file specified in SERVER-PROCEDURE-NAME. Inputs for AVSSINCM are predefined via procedure parameters.

The following start procedure is supplied with the rest of the AVAS procedures and must be provided at the start of AVSSINCM.

```
/SET-PROCEDURE-OPTIONS LOGGING-ALLOWED=YES, DATA-ESCAPE-CHAR=*STD
/BEGIN-PARAMETER-DECLARATION
/ DECL-PARAM USERID (INIT=' ')
/ DECL-PARAM CNTAPP (INIT=' ')
/ DECL-PARAM CNTAPC (INIT=' ')
/ DECL-PARAM SVDOG-JV (INIT='''*NONE''')
/ DECL-PARAM AVS-AVAK-FILE
/ DECL-PARAM AVS-AVAK-NAME
/ DECL-PARAM AVS-CONF-FILE
/ DECL-PARAM AVS-CONF-PASSW
/ DECL-PARAM AVS-JOB-ID
/ DECL-PARAM AVS-JOB-INDEX
/ DECL-PARAM AVS-JOB-NAME
/ DECL-PARAM AVS-JOB-TYPE
/ DECL-PARAM AVS-MONJV-PASSW
/ DECL-PARAM AVS-NET-NAME
/ DECL-PARAM AVS-SERVER-NAME
/ DECL-PARAM AVS-SERVER-PASSW
/ DECL-PARAM AVS-SERVER-PARAM
/ DECL-PARAM AVS-SERVER-VERSION
/ DECL-PARAM AVS-SYSTEM-ID
/ DECL-PARAM AVS-AVAS-VERSION
/ DECL-PARAM AVS-AVAK-FILE-PASSW
/ DECL-PARAM AVS-JOB-CLASS
/ DECL-PARAM AVS-JOB-LOG
/ DECL-PARAM AVS-JOB-PARAMETER
/ DECL-PARAM AVS-USER-ACCOUNT
/ DECL-PARAM AVS-USER-ID
/ DECL-PARAM AVS-USER-PASSW
/ DECL-PARAM AVS-DEF-COMM-PASSW (INIT='''*NONE''')
/ DECL-PARAM AVS-DEF-DIRECTORY (INIT='''*NONE''')
/ DECL-PARAM AVS-DEF-HOST-NAME (INIT='''*NONE''')
/ DECL-PARAM AVS-DEF-SERVER-PASSW (INIT='''*NONE''')
/ DECL-PARAM AVS-DEF-SERVER-VERS (INIT='''*NONE''')
/ DECL-PARAM AVS-DEF-PORT-NUMBER (INIT='''*NONE''')
/ DECL-PARAM AVS-DEF-USER-ID (INIT='''*NONE''')
/END-PARAMETER-DECLARATION
/ADD-PASSWORD PASSWORD=&(AVS-CONF-PASSW)
```
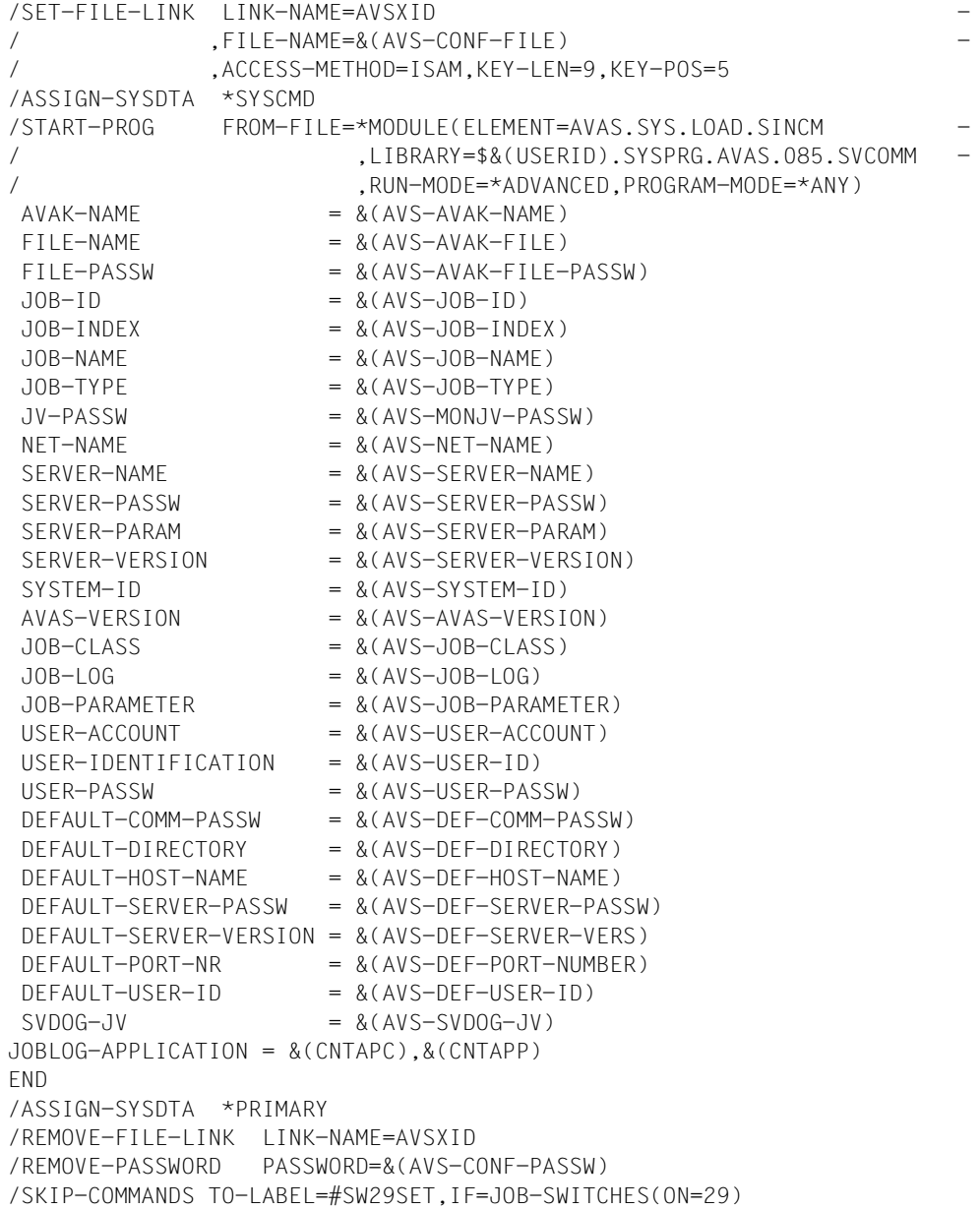

```
/CALL-PROCEDURE *LIBRARY-ELEMENT (ELEMENT=AVS.TRANSFER -
/ ,LIBRARY=$&(USERID).SYSPRC.AVAS.085) -
/ ,PROCEDURE-PARAMETERS=(USERID=&(USERID) -
                                   / ,CNTAPP=&(CNTAPP) -
                                    / ,CNTAPC=&(CNTAPC)) 
/.#SW29SET REMARK
/END-PROCEDURE
```
*Note* 

Parameters which are not specified with an INIT clause are set by the run control system. They must be passed unchanged to AVSSINCM if the procedure is adjusted to the user's requirements or is embedded in another procedure. AVSSINCM expects all parameters other than those for defining default values (AVS-DEF-) to be specified.

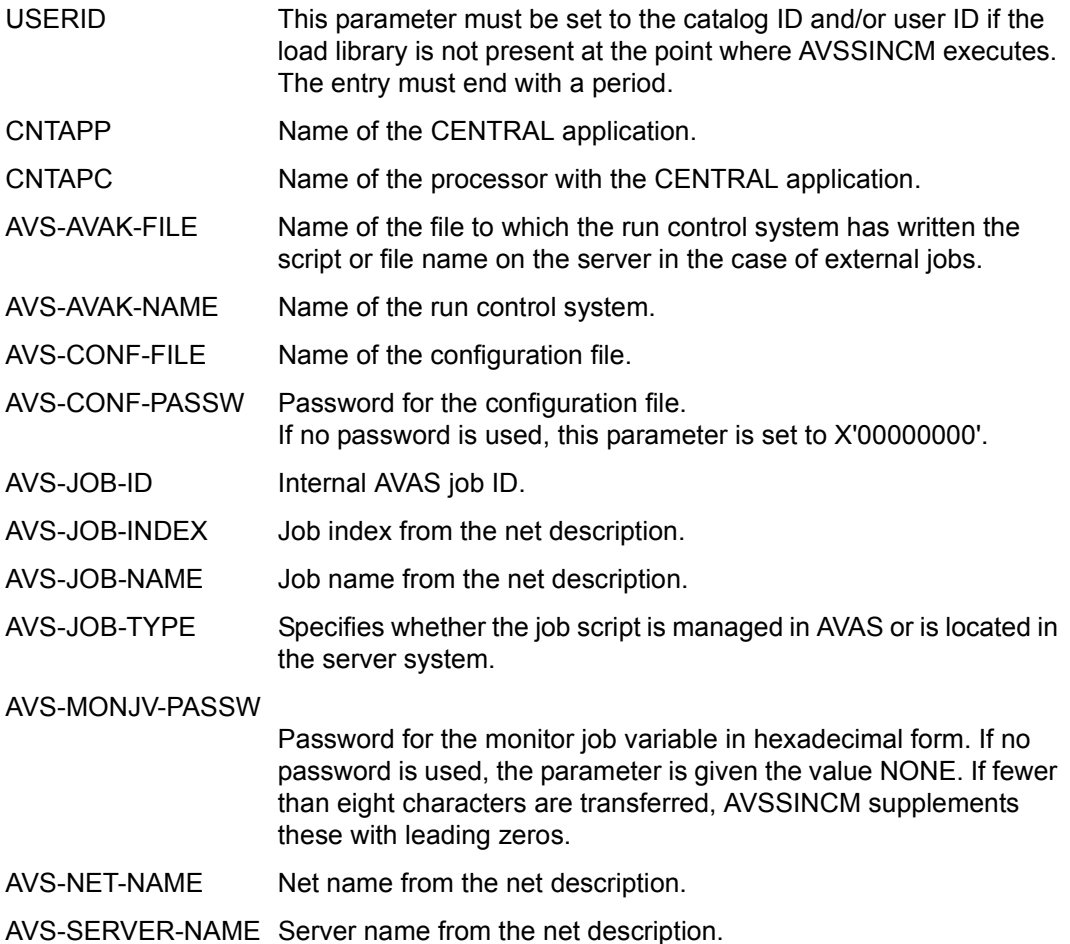

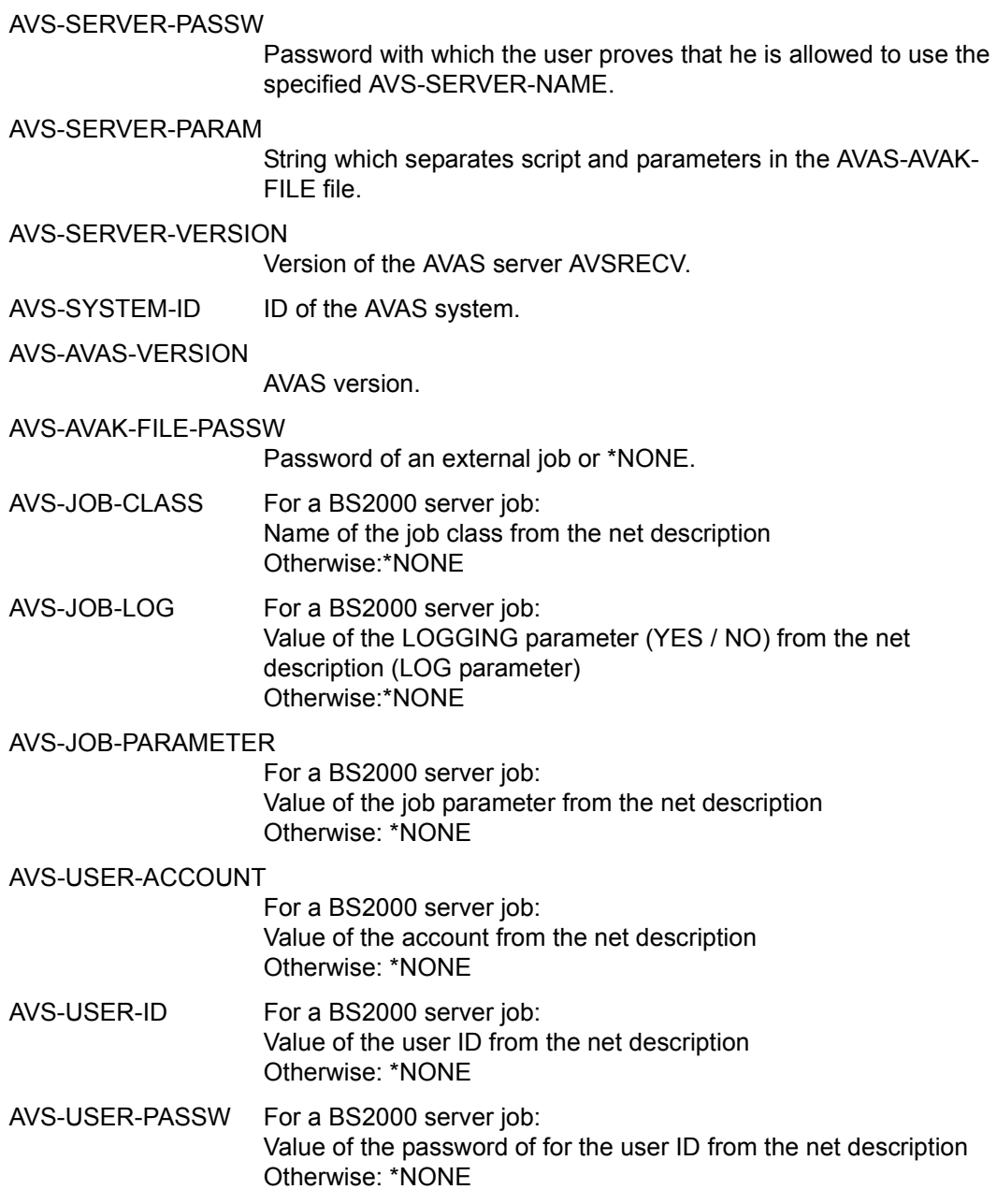

AVS-DEF-COMM-PASSW(INIT="'\*NONE"') Default communication password. Via this password, AVSRECV recognizes that the message comes from an authorized sender. It must match the password that is given to AVSRECV at startup. AVS-DEF-DIRECTORY(INIT="'\*NONE"') Directory in which AVSRECV is to search for shell scripts on the server system (can be extended via specifications in the file name). AVS-DEF-HOST-NAME(INIT='''\*NONE''') If SERVER-NAME=\*STD: Host name or Internet address of the server on which jobs are to run. AVS-DEF-SERVER-PASSW(INIT='''\*NONE''') If SERVER-NAME=\*STD: Password which the user must specify to be able to start server jobs. AVS-DEF-SERVER-VERS(INIT=""\*NONE"') If SERVER-NAME=\*STD: Version (Vnn.nann) of the AVAS server. AVS-DEF-PORT-NUMBER(INIT="'\*NONE"') If SERVER-NAME=\*STD: Standard port number under which the AVSRECV can be reached. AVS-DEF-USER-ID(INIT='''\*NONE''') User ID on the server system. AVS-SVDOG-JV Name of the job variable which monitors the SVDOG.

*Notes* 

- Note that under no circumstances must
	- the remaining statements for AVSSINCM be modified,
	- other statements for AVSSINCM be entered or existing ones deleted.
- A #AVJ# statement after the END statement in the sequence of statements for AVSSINCM overwrites entries that the server job has made.
- The start parameters for AVSSINCM must always be written in full.
- When SERVER-NAME=\*STD is specified, the parameters for AVSSINCM must be contained in its start procedure. When SERVER-NAME=\*STD is not specified, AVSSINCM must have access to the configuration file. Note here that the configuration file itself should be protected on account of the passwords it contains.
- If a parameter is specified in quotes so that it can be defined with lowercase letters in a procedure, (e.g.: DECL-PARAM AVS-DEF-USER-ID(INIT= '''user''' ), AVSSINCM removes the delimiting quotes. Quotes within a text are not changed.
- The SKIP-COMMANDS TO-LABEL=#SW29SET option is set by AVSSINCM if a BS2000 server job is concerned. This option means that the TRANSFER program is not called because signaling and transfer take place directly in the jobs.
- The CENTRAL application is addressed using the procedure parameters CNTAPC and CNTAPP. Alternatively, when the program starts, the JOBLOG-APPLICATION parameter can be supplied with the name of a job variable which contains the application and process names (see the parameter description in section ["Starting the](#page-145-0)  [SIGNAL program" on page 146](#page-145-0)).

# **11.3.3 Structure of the task job variable and the server job file**

The contents of the task job variable and the server job file are predefined by BS2000 in the first 128 bytes. The remaining bytes are used AVAS-specifically.

The task job variable or the server job file is structured as follows (the last fields are distinguished according to the Internet Protocol Version using the hostname entry in the configuration file):

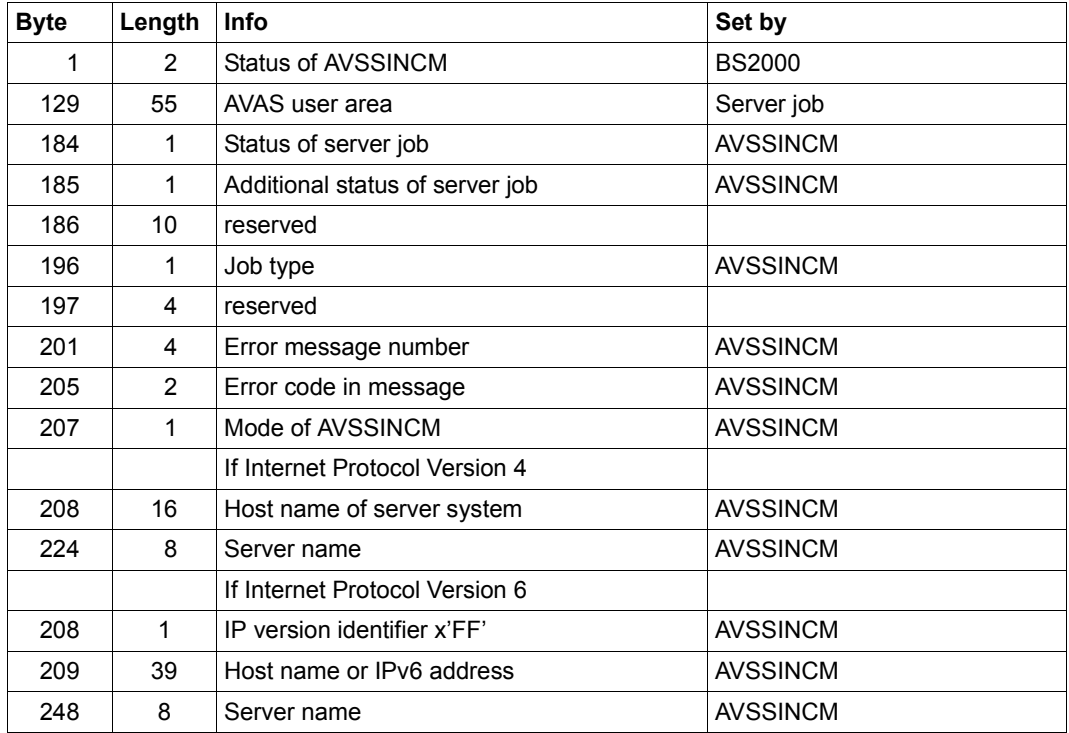

Byte 1-2 Status of the AVSSINCM process (after BS2000)

- \$S: Task has started
- \$R: Task running
- \$T: Task has terminated normally
- \$A: Task has terminated abnormally
- Byte 184 SV status (status of the server job)
	- S: Server job is ready to start (after file transfer)
	- R: Server job has started
- T: Server job has terminated normally
- A: Server job has terminated abnormally
- E: AVSSINCM lost the connection to the AVAS server before the end of the server job.
- P: Server job was not started due to a parameter error in the AVSSINCM procedure or user authentication failed.
- C: AVSSINCM could not set up a connection to the AVAS server.
- Byte 185 Additional status of the server job
	- E: Server job has no connection to AVSSINCM
	- F: File transfer running
	- S: Server job is ready to start
	- R: Server job has started
	- T: Server job has terminated normally
	- A: Server job has terminated abnormally
	- P: Server job was not started due to a parameter error in the AVSSINCM procedure or user authentication failed

#### Byte 196 Job type I: if script is managed internally (in AVAS). E: if script exists externally (in the server system).

- Byte 201 Error message number (4 characters) Message number of the error that caused the processing of the server job to be aborted (by AVSSINCM).
- Byte 205 Reserved for error code (2 characters)
- Byte 207 Mode in which AVSSINCM is working (1 character).
	- T: TRANSFER mode: A TRANSFER follow-up job is started on the remote BS2000 system for a BS2000 server job.
	- C: CANCEL mode: A started server job is to be aborted.

If Internet Protocol Version 4:

- Byte 208 Host name of the server system (16 characters) The first 16 characters of the host name or its IPv4 address
- Byte 224 server-name (8 characters)

If Internet Protocol Version 6:

Byte 208 Identifier IPv6 (1 character)

x'FF'

- Byte 209 Host name of the server system (39 characters) The first 39 characters of the host name or its IPv6 address
- Byte 248 server-name (8 characters)

# **11.3.4 Job control and monitoring for remote BS2000 systems**

Jobs on remote BS2000 systems which are not connected to the local system via MSCF can also be started and monitored via an AVAS server .

#### **11.3.4.1 Starting the AVAS server under BS2000**

The AVAS server is started by calling the AVS.RECV procedure from the SYSPRC.AVAS.085 library. The AVSRECV program requires the following input parameters via SYSDTA:

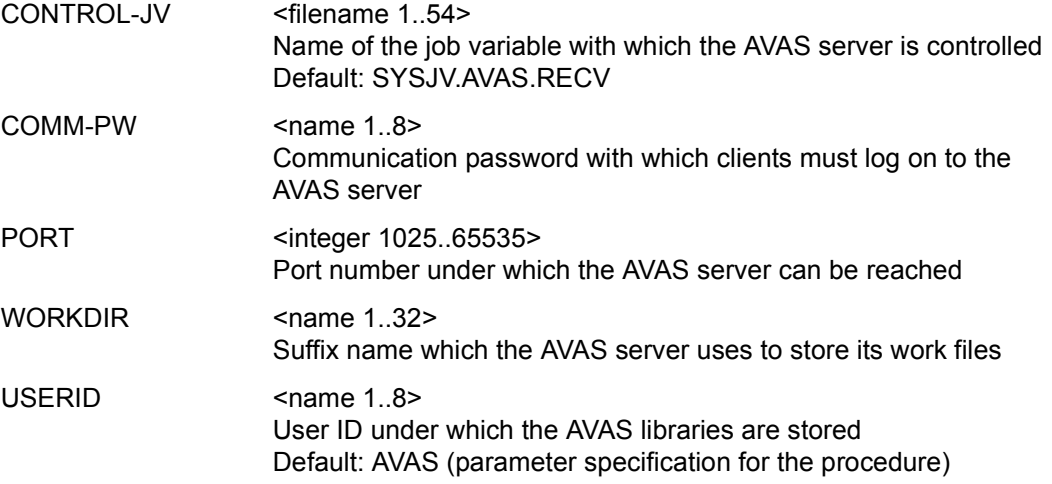

#### **11.3.4.2 Terminating the AVAS server under BS2000**

The SHUTDOWN operation terminates the AVAS server AVSRECV.

This operation is input via the monitoring job variable. The operation to be executed must be the first entry and consist of job variable values:

/MODIFY-JV JV=jvname,SET-VALUE=C'SHUTDOWN'

# <span id="page-487-0"></span>**11.3.5 Server monitor process**

In order for server jobs to only be started on active servers, AVAS offers a monitoring function for the servers entered in the configuration file. This function is implemented by the server monitor process.

Server jobs that are to be started on a server currently not available are placed in the HOSTWAIT state.

A job variable named AVS.SERVER.STATE.<server-jv-link-name>.<server-name> is to be created under the BS2000 user ID of the run control system for every server entered in the configuration file. This AVS-SERVER job variable is used to check the operability of a server. The server control job variable is updated via the AVAS server monitor process.

The server job variable contains the following:

- Bytes 1..2 Status of the AVAS server:
	- \$U Undefined: The server status is unknown. Jobs for this server are started unconditionally.
	- \$R Running: The server is operational and can accept jobs. Jobs for this server are started and are placed in the RUNNING status.
	- \$T Terminated: The server monitor or the AVSSINCM program could not set up a connection to the server. The server is not operational or cannot be reached via the network. No jobs can be accepted. Jobs for this server are placed in the HOSTWAIT status.
	- \$D Deleted: The server is not contained in the configuration file. The server has attempted to delete the server job variable. Jobs for this server are started and are placed in the ERROR status.
	- \$I Ignore: The server is currently not being monitored. The status must be modified manually. Jobs for this server are placed in the HOSTWAIT status.
- Byte 3 Free
- Byte 4 Diagnostic information of AVSSVDOG Entry for the socket function which led to the \$T status:
	- C connect
	- G gethostbyaddr
	- I inetaddr
	- R recv
	- S send
	- R select (read)
	- w select (write)
- Byte 5 Free
- Bytes 6..10 Associated error number
- Byte 11 Free
- Bytes 12..19 Version of the AVAS server AVSRECV in the form Vnn.nann, e.g. V8.5A00
- Byte 20 Free
- Bytes 21..39 Start time of the server, format: yyyy-mm-dd hh:mm:ss
- Byte 40 Free
- Bytes 41..59 Time at which the server first failed to reply, format yyyy-mm-dd hh:mm:ss

#### *Notes*

- The AVAS agent AVSSINCM requires the version of the AVAS server (bytes 12..19) to select the correct protocol for communicating with the server.
- The version designation is entered by the server monitor the first time it addresses an AVAS server.
- AVAS servers which cannot respond to the query are assigned \*Unknown.
- If operation takes place without the AVAS server monitor, once AVAS-SV-BS2 V08.5 has been installed the value "V08.5A00" must be entered in its job variable. The relevant version or "\*Unknown" must be entered for older AVAS servers.

When starting server jobs, the run control system also sets their status depending on the first two positions of the SV-JV:

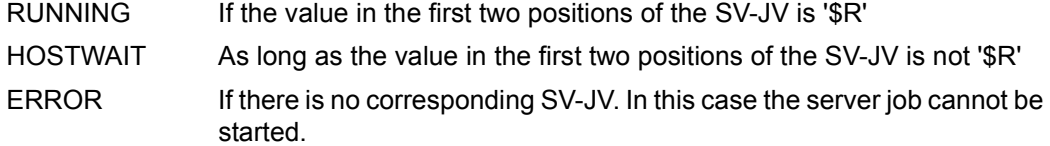

### **11.3.5.1 Functions of the AVAS server monitor process**

#### **Determining the server from the configuration file**

When the server monitor is started, the configuration files are read and the SV-JVs are set accordingly. The server monitor creates an SV-JV if there isn't one already for a server to be monitored.

After that, the state of the AVAS server is determined. The server monitor sends messages to the server to be monitored and waits for its replies.

If the corresponding server sends a reply, the value '\$R' is entered in the associated SV-JV instead of '\$U'. If no reply is received, then the SV-JV is set to the value '\$T'.

### **Cyclical server check**

The servers are checked when server monitoring is started. This check is performed cyclically in an interval set with the SV-CONTROL-TIME operand.

When new servers are entered in the configuration file or old ones removed, the server environment to be monitored by the server monitor can be updated with the CONFIG operation (see ["Operation for updating the server environment" on page 494](#page-493-0)).

The run control system must be notified of the modification via the call

/INFORM-PROGRAM MSG='USERVER',JOB-ID=\*TSN(<tsn>)

or by supplying the run control system's job variable with 'USERVER':

/MODIFY-JV JV=<jv-name>,SET-VALUE=C'USERVER'

#### **Receiving messages and jobs**

The server monitor process can receive jobs and messages from other programs if the PORT parameter is assigned a value not equal to \*NONE. Which programs are concerned here is regulated by the PORT-USAGE parameter:

\*AVSSURF The AVSSURF parameter can call information about the status of the servers and initiate a check of the server status and of the configuration file.

> If the SYSTEM-ID parameter is supplied with a value not equal to \*NONE, AVSSURF can perform user authentication vis-à-vis an AVAS system and, if necessary, make changes to the service configuration (editing the configuration file, setting the SV-JV).

\*AVSRECV Servers on which AVSRECV 8.0A or higher runs are no longer checked regularly (SV-CONTROL-TIME). Instead, they themselves are assigned the job of regularly sending in-service messages to the UDP port addressed by means of the PORT parameter. AVSSVDOG only contacts such servers if the in-service messages fail to arrive. This procedure reduces the load on the net and the CPU requirements of AVSSVDOG.

*Note* 

This functionality can be used only if the socket host name of the host on which the server monitor process is running is known in the net (entry in DNS) or locally on the servers (e.g. entry in /etc/hosts).

# **11.3.5.2 Starting the server monitor**

The server monitor requires the following input parameters via SYSDTA:

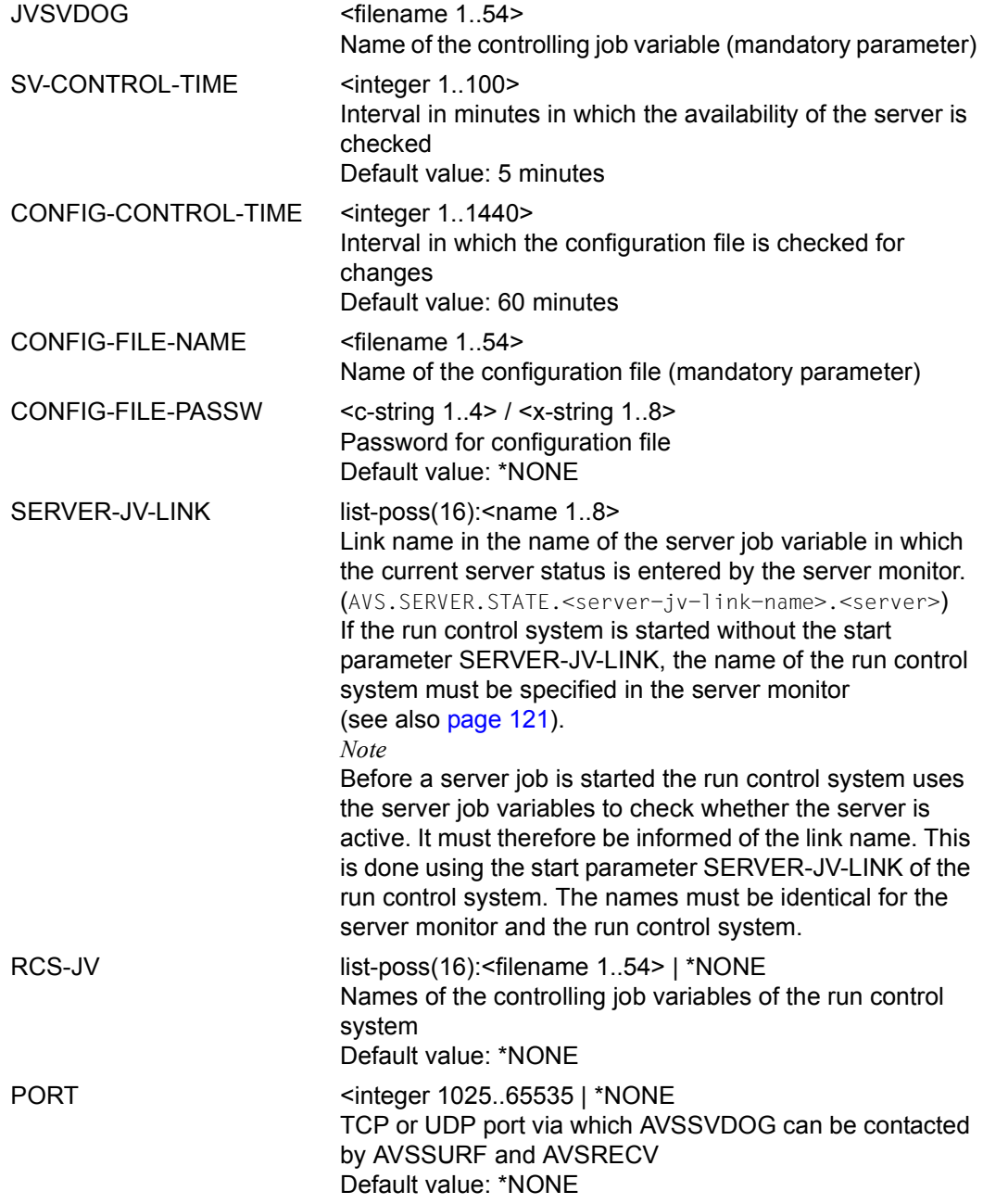

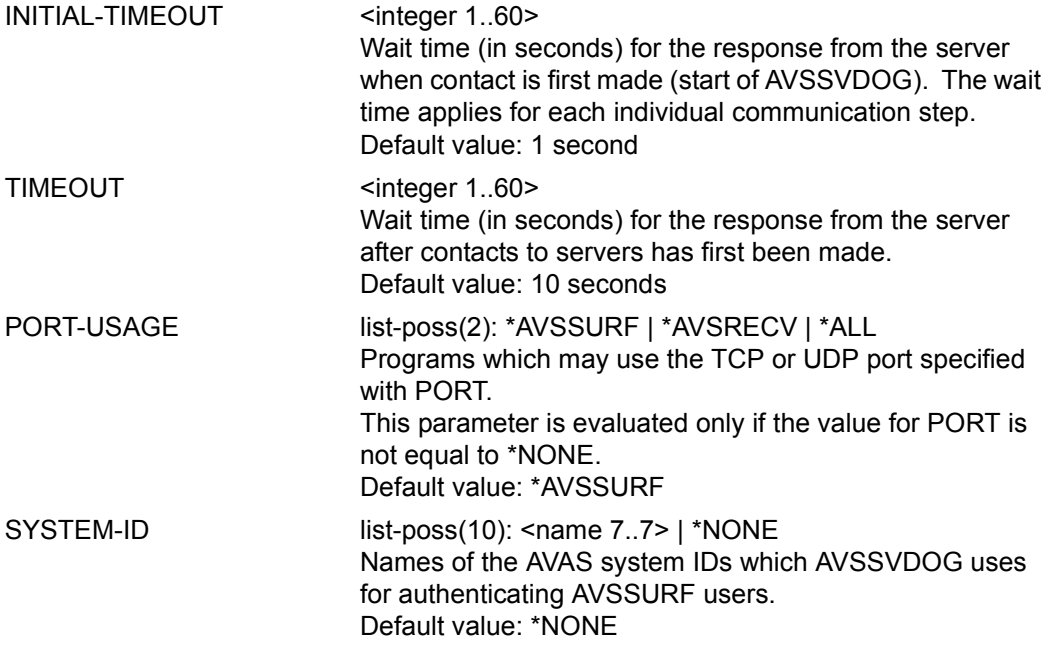

*Note*

When starting the AVAS system, the run control systems may only be started if the server monitor has updated the SV-JVs to reflect the current state (READY status in the control job variables for the server monitor).

# **11.3.5.3 Terminating the server monitor**

The server monitor process is terminated using the SHUTDOWN operation.

The operation is entered via the monitoring job variable. The operation to be executed must be the first entry and consist of job variable values:

/MODIFY-JV JV=jvname,SET-VALUE=C'SHUTDOWN'

### <span id="page-493-0"></span>**11.3.5.4 Operation for updating the server environment**

The operation is entered via the monitoring job variable. The operation to be executed must be the first entry and consist of job variable values.

Example:

/MODIFY-JV JV=jvname,SET-VALUE=C'CONFIG'

The following operations are availabe for updating the server environment:

CONFIG Server entries in the configuration file have been changed. The server monitor process reads the configuration file and updates the server environment to be monitored.  $COMFIGn$   $n=1$  1440 Same effect as CONFIG. n is also provided as the value for CONFIG-

CONTROL-TIME. The modification is logged to SYSOUT.

- SERVER The servers are checked again. However, the configuration file is not read in again.
- $SFRVFRn$  n=1.100 Same effect as SERVER. n is also provided as the value for SV-CONTROL-TIME. The modification is logged to SYSOUT.

### **11.3.5.5 How to temporarily lock a server**

Job distribution by the run control system can be disabled for a short time for a server in order to configure the server, for example. The corresponding server job variable is set to \$I (Ignore) to accomplish this.

If the lock is to be removed, set the value back to '\$R'.

# **11.3.6 Server interface process**

The server interface process provides administrators of server systems with an overview of all the tasks which AVAS has started on their computers.

The AVSSURF program enables the following actions to be performed with an ordinary Web browser:

- Displaying an overview of the server statuses in a table
- Updating the statuses of the servers
- Reading in the configuration file again
- Displaying an overview of all the AVAS server jobs which are running on a server
- Displaying the data of a server job

In addition, users can authenticate themselves to an AVAS system by means of an AVAS ID and the associated password. Depending on the rights of this AVAS ID, they can also perform the following actions:

- Stopping and restarting job assignment for a server (job assignment is stopped by setting '\$I' in the server JV)
- **Editing the configuration file**
- Viewing script and log files of server jobs
- Modifying attributes of log files
- Aborting server jobs

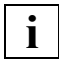

 Server monitoring with AVSSVDOG is required to access a task which is running in BS2000.

The AVSSURF program works as a specialized server for HTTP requests ("Web server"). To permit communication with AVSSURF the socket host name of the host on which the server monitor process runs must be known either in the net (entry in DNS) or locally on the servers (e.g. entry in /etc/hosts).

Communication between the Web browser and AVSSURF can be encrypted if required. To permit this, AVSSURF contains the cryptographic functions of the open source software OpenSSL. The certificates and keys required can be requested from a certificate authority or can be created by the user (e.g. in accordance with the procedure described in the "InterNet Services User Guide" [[11\]](#page-535-1)).

# **11.3.6.1 Starting the server interface**

AVSSURF is started using the AVS.SURF procedure in the SYSPRC.AVAS.085 library. AVSSURF reads the start parameters via SYSDTA:

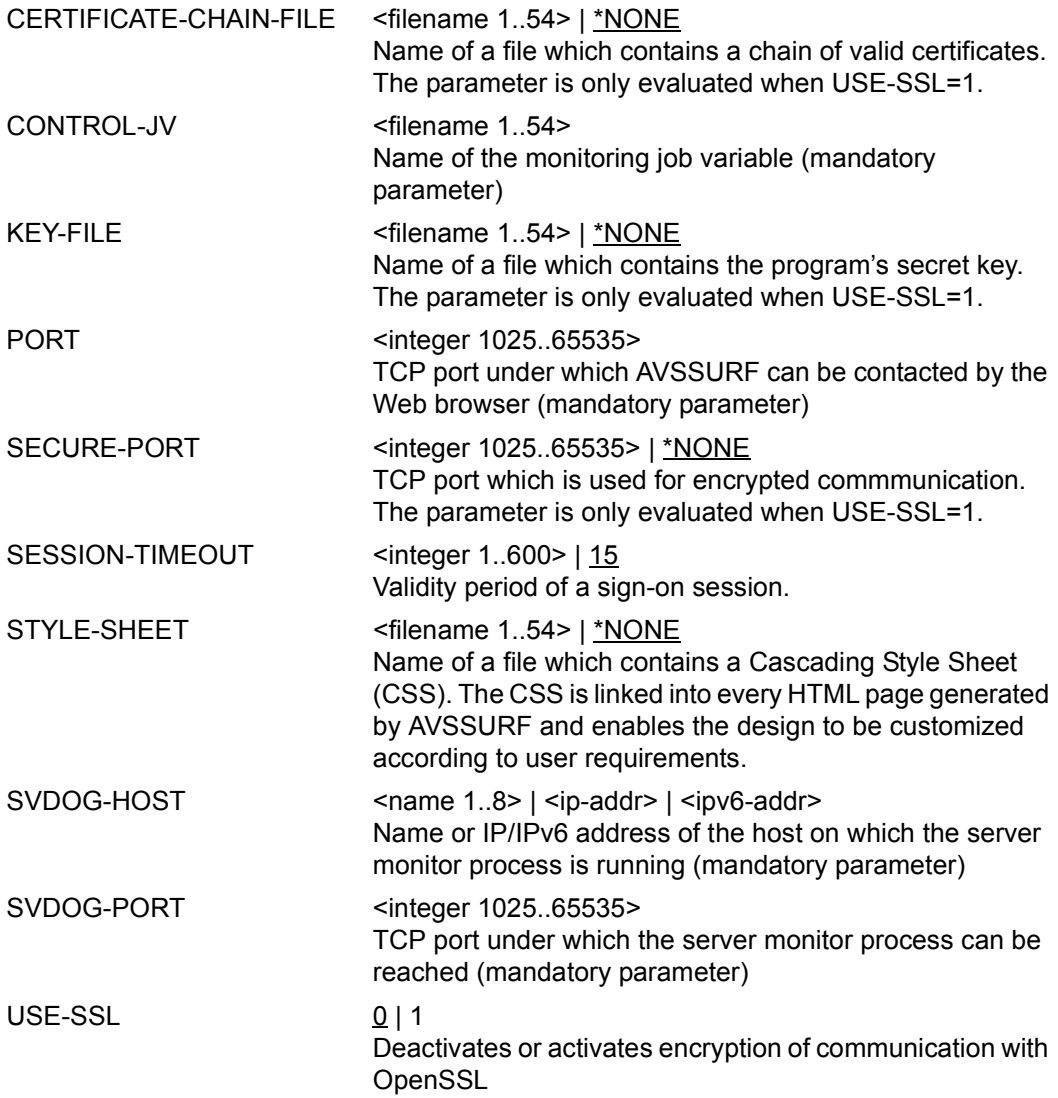

### **11.3.6.2 Shutting down the server interface**

The server interface is shut down by means of the SHUTDOWN operation. This operation is entered via the monitoring job variable. The operation to be executed must be the first entry and consist of job variable values:

/MODIFY-JV JV=jvname,SET-VALUE=C'SHUTDOWN'

#### **11.3.6.3 Displays of the web-based server interface**

The displays of the web-based server interface, which are based on the FHS interface of AVAS in BS2000, are also referred to as "masks". The mask name is derived from the corresponding AVAS mask.

The displays in the browser can differ from the figures shown below because the various browsers display the same HTML code differently. Furthermore, the appearance can be influenced considerably by the layout file specified in the start parameter STYLE-SHEET.

The title bar of the browser window contains the following information:

- The program name AVSSURF
- The version number
- The current mask name and a brief description of the mask

Each mask contains a button containing a question mark in the upper right-hand corner. When you click on this question mark, a window opens which contains help texts for the current mask.

### **Setting up a connection to AVSSURF**

The AVSSURF program is addressed in the Web browser using the following URL:

http://host-name:port

where:

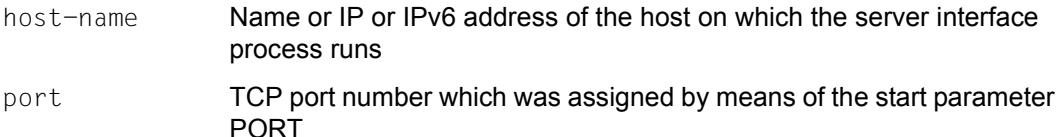

In the example below the server interface process runs on the host with the name bs26666n, and port number 13014 was assigned when it started.

 $\blacktriangleright$  Enter the URL in the browser's address bar and load the address.

If the address remains the same, connection setup can also take place by means of a link to the address saved earlier (e.g. as a bookmark or the browser's homepage).

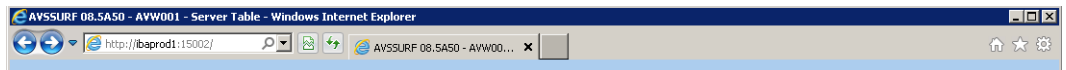

When the connection to AVSSURF has been set up successfully, the browser displays mask AVW001.

#### **Mask AVW001 - Server Table**

Mask AVW001 is displayed after the connection to AVSSURF has been set up. The mask is also displayed when you click on *Back* in mask AVS010, AVW002 or AVW010.

The data displayed is automatically updated. For this purpose the server monitor process which supplies the data notifies the browser when it will next update the server status.

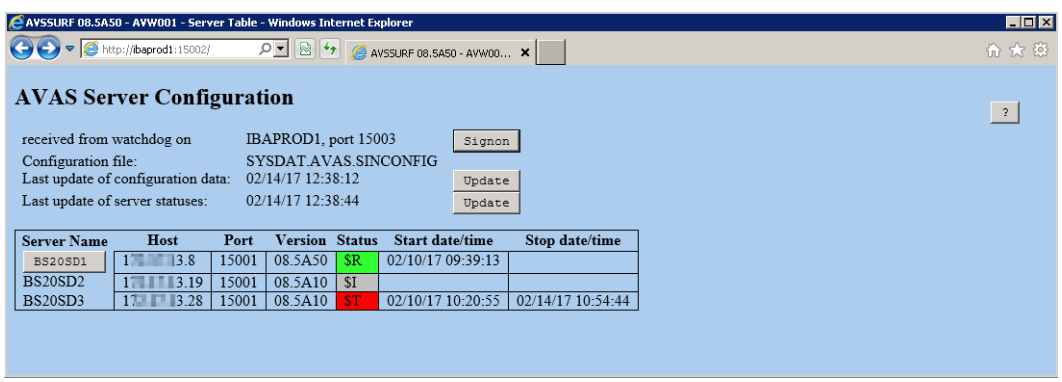

The header contains the following information:

● Name of the host on which the server monitor process (server watchdog) runs and the port number under which it can be reached.

If the user is not signed on (e.g. after a connection to AVSSURF has been set up), the *Signon* button is displayed.

► Clicking on *Signon* enables the user to authenticate himself/herself: mask AVS010 is displayed for the user so that he/she can enter their signon data (see "Mask [AVS010 - AVAS Signon" on page 502\)](#page-501-0).

If the user is already signed on, the *Signoff* button is displayed instead of *Signon*.

 $\blacktriangleright$  The user signs off by clicking on *Signoff* (terminates privileges).

Name of the configuration file used by the server monitor process

If the user has signed on with an AVAS ID which has the MANAGE-SERVER privilege, the *Edit* button is also displayed.

- $\blacktriangleright$  Click on *Edit* to display the configuration file for editing in mask AVW002.
- Date and time of the last update of the configuration file and the *Update* button
	- E Click on *Update* to request the server monitor process to be read into the configuration file again.
- Date and time of the last check on the server status and the *Update* button
	- E Click on *Update* to request the server interface process to check the server status.

The following information is displayed in the table part:

**Server Name** 

Name of the server as it is stored in the configuration file.

With active AVAS servers of Version 7.0A or higher, the server name is displayed as a *<server-name>* button.

- Ê Click on *<server-name>* to display the information on this server in mask AVW010.
- **Host**

Host name or IP or IPv6 address of the server as it is stored in the configuration file.

● Port

Port number of the server as it is stored in the configuration file.

**Version** 

Version number of the AVAS server. If the server monitor process was not able to determine the version number (server does not respond or is too old), "\*Unknown" is displayed.

● Status

Status of the AVAS server. For the meaning of the various statuses, please see the server monitor process.

To make them easier to enter, status \$R (Running) is set against a green background, status \$T (Terminated) against a red background and status \$I (Ignored) against a gray background.

If the user signed on with an AVAS ID which has the MANAGE-SERVER privilege, instead of the current status he/she is offered three options for the statuses \$R, \$T and \$I. The current server status is selected.

The user can change the server status:

 $\blacktriangleright$  Clicking on the option of another status causes the status to change: The status selected is written into the server JV. The server monitor process then updates the server statuses and the content of mask AVW001.

The following status transitions are permitted (when a transition is not permitted, the corresponding status cannot be selected):

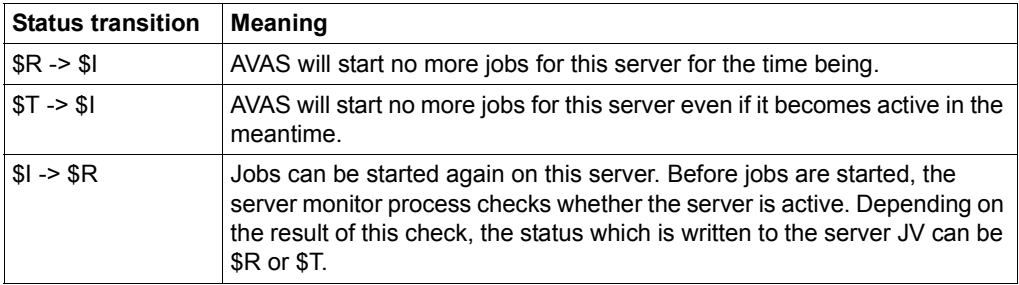

● Start date/time

Start date of the AVAS server. This field can be empty if the AVAS server has not been active since the start of the server monitor process.

● Stop date/time Date on which a previously active server first fails to respond. This field can be empty.

#### <span id="page-501-0"></span>**Mask AVS010 - AVAS Signon**

Mask AVS010 is displayed when you click on *Signon* in mask AVW010.

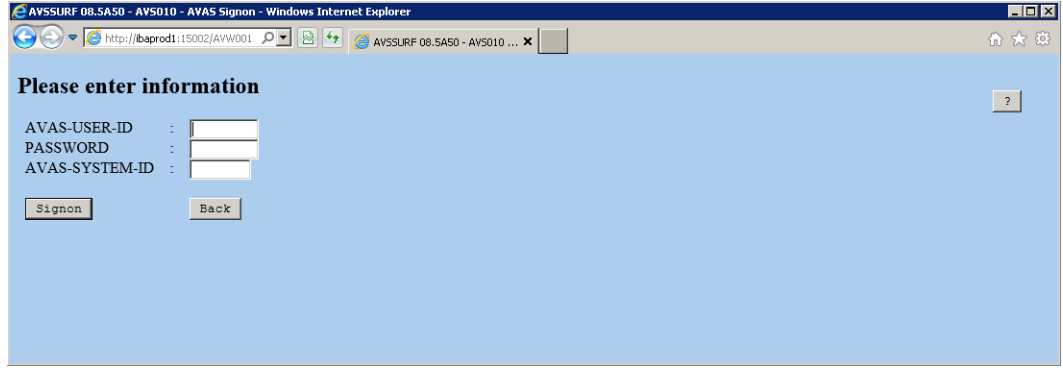

In its function mask AVS010 corresponds to the AVAS mask of the same name. The input fields and their meaning are also described there.

Successful authentication in this mask is a prerequisite for executing privileged functions in other masks. The privilege expires after 5 minutes of inactivity or after the user signs off using *Signoff* in mask AVW001.

To perform authentication:

- $\blacktriangleright$  Enter signon data in the input fields
- ► Click on *Signon*

Only if the signon is successful does the system branch to mask AVW010, otherwise mask AVS010 remains and an AVAS error message is issued.

To abort authentication:

 $\blacktriangleright$  Click on *Back* to go to the original mask AVW001.

### **Mask AVW002 - Watchdog configuration file**

Mask AVW002 is displayed when you click on *Edit* for the configuration file in mask AVW001.

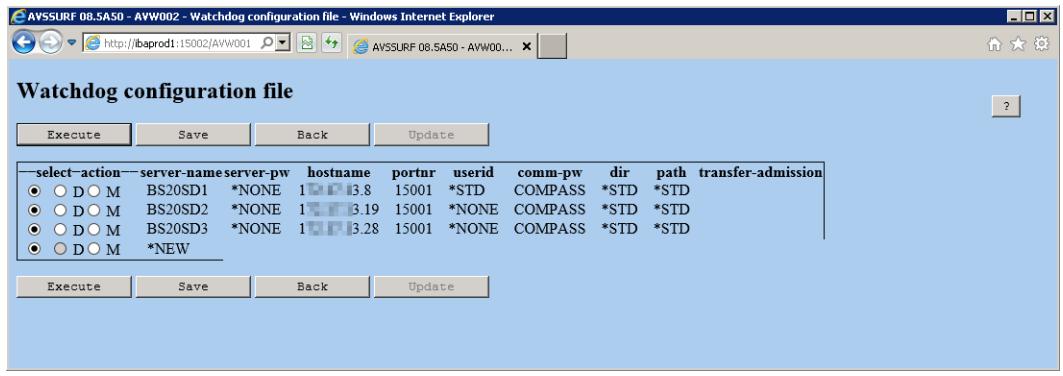

A table is displayed containing the entries in the configuration file (refer to this for the meaning of the columns).

To permit the individual entries to be edited, the table begins with a selection column in which one of three options can be selected for each entry:

1. No editing of the entry

The first option (without a label) selects a server entry which is not to be edited. When the mask is displayed or after editing has taken place, this option is enabled for all entries.

- 2. Select entry to be deleted Option D (delete) selects a server entry which is to be deleted.
- 3. Select entry to be modified Option M (modify) selects a server entry which is to be modified.

Depending on the option selected, the following actions are executed by means of the *Execute*, *Save*, *Back* and *Update* buttons:

- Delete server entry
	- E Select option D for an existing entry (server name not equal to \*NEW). This option can also be selected for more than one entry.
	- E Click on *Execute* to delete an entry locally and update the mask.

Further entries can be edited, or editing can be terminated by saving the configuration file.

- Modify server entry
	- $\blacktriangleright$  Select option M for an existing entry (server name not equal to \*NEW). This option can also be selected for more than one entry.
	- E Click on *Execute* to enable the fields of the entry to be overwritten. Exceptions: the *server-name* and *path* fields cannot be overwritten.
	- $\blacktriangleright$  Change the required values in the server entry.
	- E Click on *Execute* to accept the change locally and update the mask.

Further entries can be edited, or editing can be terminated by saving the configuration file.

- Create new server entry
	- $\blacktriangleright$  Select option M for the last entry (server name not equal to \*NEW).
	- $\blacktriangleright$  Click on *Execute* to enable the fields of the entry to be overwritten. Exception: the *path* field is preset with "\*STD" and cannot be overwritten.
	- $\blacktriangleright$  Enter the values for the new server entry.
	- Click on *Execute* to accept the change locally and update the mask.

Further entries can be edited, or the local editing status can be written back to the configuration file.

- Write changes back to the configuration file
	- $\blacktriangleright$  Click on *Save* to write the changes back to the configuration file, terminate editing and go back to mask AVW001.

If the table contains configuration entries with invalid syntax, the faulty entries are offered for correction in mask AVW002. *Save* is only possible once the entries have been corrected.

- Abort editing
	- ► Click on *Back* to return to mask AVW001. Changes which have not yet been saved in the configuration file are then discarded.
#### <span id="page-504-0"></span>**Mask AVW010 - Server Overview**

Mask AVW010 is displayed after you click on *<server-name>* in mask AVW001.

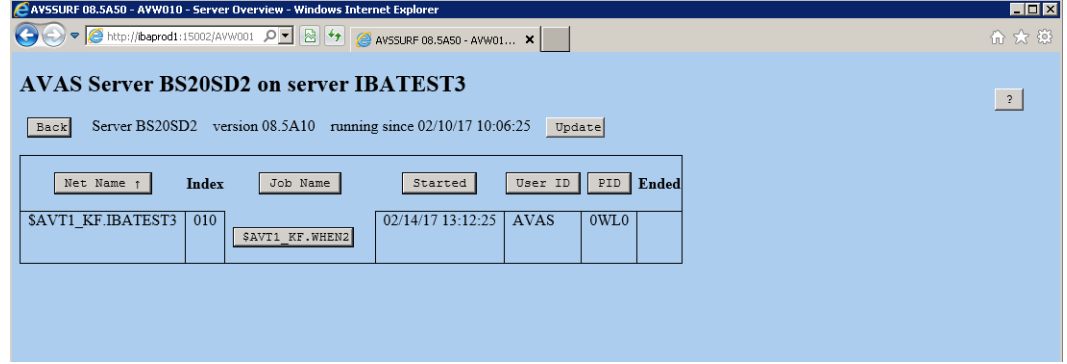

The name of the server, its version and its start date are displayed in the header. The *Back* and *Update* buttons are also contained there.

Information on the following server jobs on this server is displayed in a table:

- all server jobs which are currently active
- all server jobs which have already been terminated whose status could not yet be forwarded to AVAS

Data is displayed in the following information columns for each server job:

- Net Name Net name of the job
- Index Index level of the job in the net
- Job Name Name of the job
- Started Start date and time
- User ID User ID under which the job runs

● PID

ID of the job's execution unit (from the viewpoint of the operating system):

TSN (task sequence number)

● Ended End date and time (only in the case of jobs whose status has not yet been forwarded to AVAS)

The following actions can be performed:

Change the sort sequence in the table

The server jobs are sorted first according to net name, then according to index level, and finally according to job name. The column headers *Net Name*, *Job Name*, *Started*, *User ID* and *PID* are displayed as buttons.

- When you click on one of these buttons, the sort sequence for the current column is reversed (from ascending to descending order or vice versa).
- Request more information on a job

Every job name displayed in the *Job Name* column is displayed as a *<job-name>* button.

- Ê Click on *<job-name>* to go to mask AVW030, in which more information on this job is displayed.
- Terminate job

If the user signed on with an AVAS ID which has the functional authorization CANCEL-NET for a job, the *CANCEL* button is also offered for this job.

- $\blacktriangleright$  When you click on *CANCEL*, an attempt is made to terminate the job concerned in the background. The result of the action is consequently not immediately visible in mask AVW010.
- Abort editing
	- Ê Click on *Back* to return to mask AVW001.
- Update displayed information
	- E Click on *Update* to update the content of the mask.

# <span id="page-506-0"></span>**Mask AVW030 - Job Data**

Mask AVW030 is displayed when you click on a job name in mask AVW010.

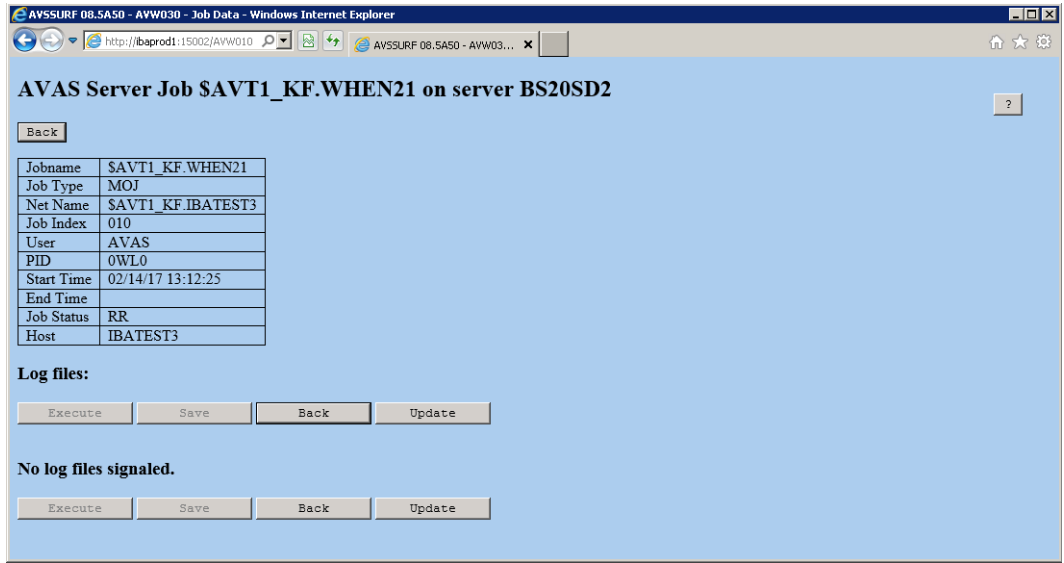

The job name and the name of the server on which it is running are displayed in the mask header. The *Back* button is also contained there.

The data for this job which was already displayed in mask AVW010 is displayed in a table, as is the following data, too:

- Job Type Job type from the AVAS viewpoint (MOD, STD, EXT, EXX).
- Job Status Current status of the server job; for possible values see [page 474.](#page-473-0)
- Host

Host name of the system on which the server job is running.

After the "Log files:" header, the display then shows whether log files are signaled for this job. If no files are signaled, this is displayed with "No log files signaled". If files are signaled, a table with the data of the log files is displayed. This contains the following for each signaled log file:

- Zip-FT Attribute-compressed transfer.
- File Name Name of the signaled log file.
- Delete The delete attribute of the log file. When a check mark is set, this indicates that the log file will be deleted after it has been successfully transferred to BS2000.
- Curr. Size Current size of the log file (in bytes).
- Max. Size

Limit value for transfer to BS2000 in kB. The value "Unlimited" means that the entire file will be transferred to BS2000 (provided the resources to do this are available).

● Head

Specifies what percentage of the log file will be taken from the start of the file when the maximum size is exceeded.

The following actions can be performed:

● Terminate job

If the user signed on with an AVAS ID which has the functional authorization CANCEL-NET for a job, the *CANCEL* button is also offered in the mask header.

- $\blacktriangleright$  When you click on *CANCEL*, an attempt is made to terminate the job concerned in the background. The result of the action is consequently not immediately visible in mask AVW030.
- Display job's script file

If the user signed on with an AVAS ID which has the functional authorization SHOW-PROD-JOB for the job, the job name in the table is displayed in the *<job-name>* button.

- ► Click on *<job-name>* to display the content of this script file in mask AVW030.
- Display log file

If the user signed on with an AVAS ID which has the functional authorization SHOW-PROD-JOB for the job, the file name of a signaled log file is displayed in the *<filename>* button.

- ► Click on *<filename>* to display the content of the log file in mask AVW030.
- Modify attributes of a log file

If the user signed on with an AVAS ID which has the functional authorization MODIFY-SUBMIT-JOB for the job, the attributes *Delete*, *Max. size* and *Header* of a signaled log file are displayed and can be overwritten.

- Ê Click on the check box by *Delete* or enter a new value in the *Max. size* or *Header* field to modify the attribute concerned.
- $\blacktriangleright$  Click on *Save* to save the changes on the server.
- Terminate editing
	- ► Click on *Back* to return to mask AVW001.
- Update displayed information
	- Extempt Click on *Update* to update the content of the mask.

# <span id="page-509-0"></span>**Mask AVW031 - Displaying a log or script file**

Mask AVW031 is displayed after you click on a log file name or job name in mask AVW030. Either the content of this log file or the content of the script file for this job is displayed. You cannot edit the file which is displayed.

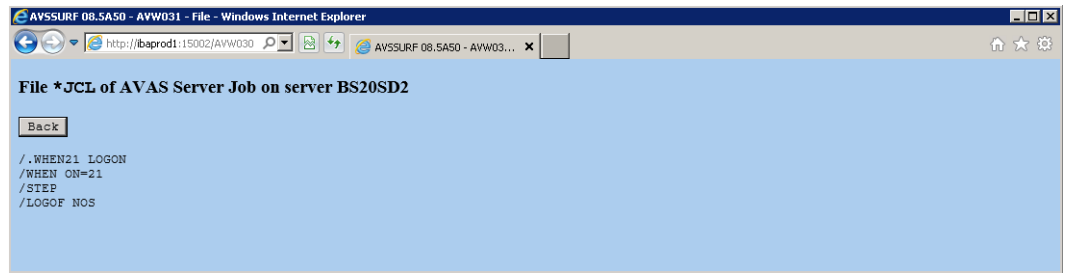

E Click on *Back* to end the display and return to mask AVW030.

# **11.4 Behavior after system failure**

Problems or system failures may occur during productive operation. To ensure that operation continues reliably and smoothly after a system failure, AVAS will recontinue processing after a restart of

- AVAS itself
- the operating system or
- individual system components

at the point where the failure occurred. The results of BS2000 remote jobs that had already been started at the time the failure occurred and that were terminated during the downtime are determined. If jobs have not yet been terminated, AVAS waits for the result.

AVAS carries out the following measures in the course of a system restart:

- AVAS determines the current status of BS2000 jobs started through AVAS. It acquires information on which jobs were in the status RUNNING at the time the failure occurred from the runtime file. AVAS obtains information on the job status from the job's monitoring job variable or through a query sent to the AVAS server (QUERY mode).
- Jobs that have meanwhile been terminated are assigned the status ENDED or ERROR, jobs that are still processing are assigned the status RUNNING.
- Jobs that have failed along with BS2000 or a server system are assigned the status ERROR.

The following failure scenarios may occur from the viewpoint of AVAS:

# **1. Failure of AVAS in BS2000**

AVAS has to be reloaded and determines the current production environment.

- BS2000 jobs that were RUNNING at the time the failure occurred and that have not been terminated when AVAS is restarted are assigned the status RUNNING.
- BS2000 jobs that were RUNNING at the time the failure occurred and that have been terminated by the time AVAS is restarted are assigned a status indicating that they have been terminated normally or abnormally (ENDED/ERROR).
- BS2000 jobs that were to be started while AVAS was unavailable will be handled according to the delay settings in the net description (NET-DELAY-SOLUTION).
- server jobs that have terminated in the meantime and that could not transfer their log files to the CENTRAL task encounter a normal or abnormal end of job (ENDED/ERROR), depending on the settings for the program calls SIGNAL or TRANSFER.

The log files can be transferred to the AVAS library subsequently using the AVAS command ADD-JOB-LOG.

# **2. Failure of BS2000 and consequently also of AVAS**

AVAS is reloaded along with BS2000 and determines the production environment at the time of the failure.

When AVAS is restarted following a BS2000 failure (including AVAS and the server job agent AVSSINCM), AVAS automatically triggers a QUERY for server jobs that were RUNNING at the time the failure occurred. The automatic result query is carried out by the run control system, even if it was terminated using CANCEL.

- BS2000 jobs that were RUNNING when the failure occurred, also failed and are assigned the status ERROR.
- The current status of server jobs that were RUNNING when the failure occurred is determined.

Server jobs that were meanwhile terminated are assigned the status ENDED or ERROR.

Server jobs that have not been terminated retain the status RUNNING. The log files of server jobs that have been terminated in the meantime are captured.

● Server jobs that were to be started while AVAS was unavailable will be handled according to the delay settings in the net description (NET-DELAY-SOLUTION).

# **3. Failure of communication between BS2000 and the AVAS server**

For productive operation to run correctly, the AVAS agent AVSSINCM must be able to communicate with the AVAS server.

- The server job that can continue in the server system is assigned the status ERROR (as is the job net also). Following a RESTART-NET, when communication is available again, the current status of the server job is determined.
- Server jobs that were RUNNING when communication was lost and that have been terminated in the meantime are assigned the status ENDED or ERROR. server jobs that have not been terminated yet retain the status RUNNING.

The log files of server jobs that have been terminated in the meantime are captured.

● Server jobs that could not be transferred back to the server due to communication problems are assigned the status ERROR. In the case of a RESTART AVAS will find that the job has not been run yet and will again attempt to start it.

The scenarios described above also apply when the AVAS agent AVSSINCM fails.

# **4. Failure of the AVAS server**

The AVAS server must be restarted.

- Server jobs that were RUNNING at the time the failure occurred continue until the job is ended. Since the AVAS agent AVSSINCM lost the connection to the server, these server jobs are assigned the status ERROR-COM in the runtime file. When these ERROR-COM jobs are restarted the result of the server job is determined (QUERY mode) when the server is available again.
- New server jobs cannot be started until the AVAS server has been restarted. They are assigned the status ERROR-COM. When these ERROR-COM jobs are restarted the server job can also be restarted (START mode) when the AVAS server is available again.

# **11.5 Preparing for operation**

Before server jobs can be started and monitored from AVAS, the preparatory steps listed in this section must be taken.

The following AVAS objects must either be created again or modified:

- net description
- generation parameter
- configuration file
- start procedure for AVAS agent AVSSINCM
- start call for AVAS server AVSRECV
- start procedure for AVAS run control system
- start procedure for AVAS server monitor

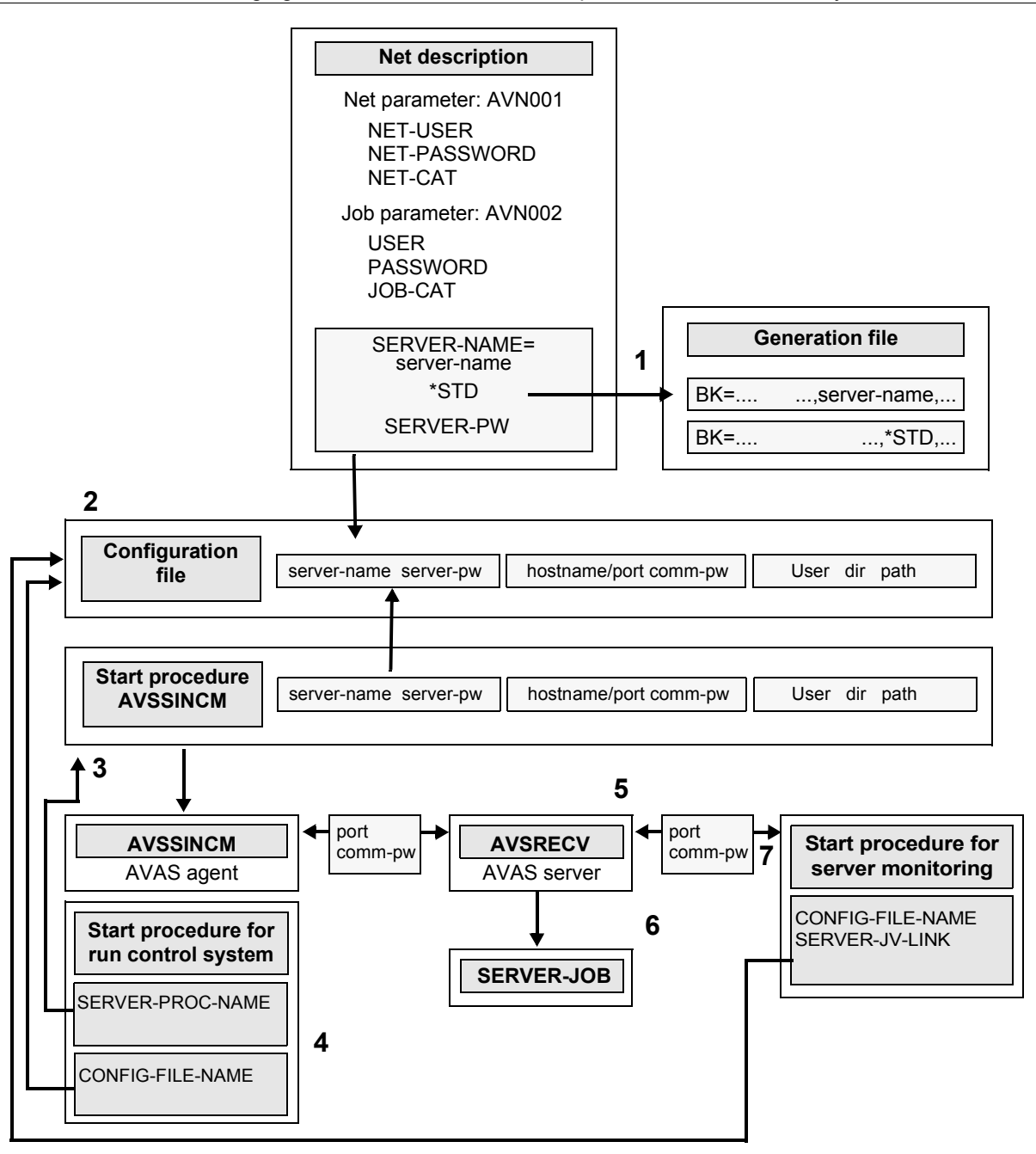

The following figure illustrates the relationships between the necessary entries:

Figure 9: Relationships between the definitions in BS2000 and in the server system

**1** Defining the server names for every user group

A server-name is a symbolic name for the processor (host) on which and the user ID (userid) under which an server job is to run.

AVAS takes the server name from the net description:

- Mask AVN001, NET-CAT field, entered value "(bs2000-servername)"
- Mask AVN002, Job-CAT field, entered value "(bs2000-servername)"

If a server-name is set to \*NONE for a user group, members of this group cannot execute jobs on server systems.

<span id="page-515-1"></span>**2** Creating the configuration file

If jobs are to be started on different hosts and/or under different user IDs, a configuration file must be created in BS2000. For every user ID under which AVAS is to start jobs, a server-name and a server-pw must be assigned and then saved as a separate entry in the configuration file.

If jobs under the same user ID are started on different hosts, a separate server-name is to be assigned for each host. The server-names must be unique within the configuration file. They act as identifying keys for further specifications.

The configuration file must be readable from within AVSSINCM.

At the port number specified for a server partner, the AVAS server AVSRECV waits for tasks from AVSSINCM. A separate port number is required for every server that is to be started on a host. If AVSRECV is started under *root* (superuser), only one AVSRECV, and therefore only one port number, is required for all users of this host.

The AVAS server AVSRECV knows only one communication password. This means that for all server-names which address the same host and the same port number the same communication password must apply.

<span id="page-515-0"></span>**3** Adjusting the start procedure for AVSSINCM

The start procedure supplied for AVSSINCM (see example on [page 478](#page-477-0)) must be adjusted to suit the needs of the application if the server information is not defined by the server name entry in the net description.

The parameters of the start procedure (except for transfer-admission) correspond to the entries in the configuration file:

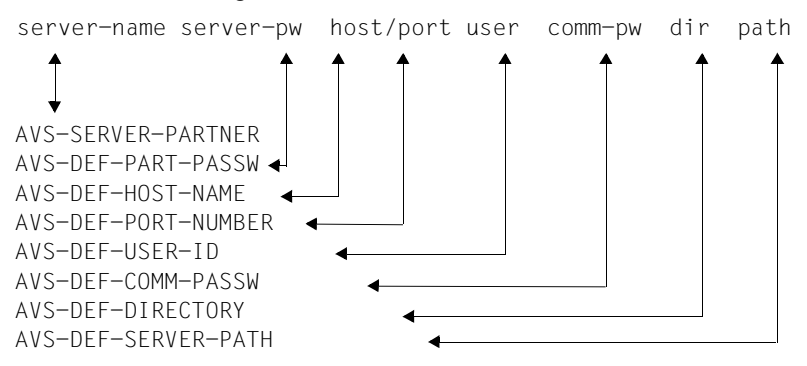

The name of the start procedure for AVSSINCM and the password for access to it must be entered in the start procedure of the run control system.

<span id="page-516-0"></span>**4** Adjusting the start procedure for the run control system

The start parameters for server support must be given values in the supplied start procedure of the run control system:

- the name of the start procedure for AVSSINCM (SERVER-PROCEDURE-NAME parameter)
- if necessary, a password authorizing use of the procedure (SERVER-PROCEDURE-PASSWORD parameter)
- the name of the configuration file (CONFIG-FILE-NAME parameter)
- if necessary, a password authorizing reading of the configuration file (CONFIG-FILE-PASSWORD parameter)

The specifications on the configuration file are required whenever SERVER-NAME has been defined in the net description.

**5** Starting AVSRECV in the server system

<span id="page-517-0"></span>AVSRECV must be started once on each host for each assigned port number. If the assigned numbers were entered in etc/services, AVSRECV can also be started with the service name. The communication password specified at the start of AVSRECV (comm-pw parameter) must match the corresponding entry in the configuration file or in the start procedure (uppercase and lowercase are differentiated).

- **6** The necessary user specifications for the start of an server job are taken from the configuration file or the start procedure for AVSSINCM.
- **7** Modifications to the start procedure for the server monitor

In the server monitor start procedure supplied, the following start parameters need to be set:

- Name of the configuration file (CONFIG-FILE-NAME parameter)
- Possibly a password that authorizes read access to the configuration file (CONFIG-FILE-PASSW parameter)
- Names of the run control systems that work with the specified configuration file (SERVER-JV-LINK parameter)

# **11.6 AVAS interface for external servers**

<span id="page-518-0"></span>AVAS allows external servers to be used for job processing.

The net description permits a new structure element for starting procedures. FUNCTION=P with TYPE=EXX describes a structure element for starting an external procedure with an externally monitoring job variable.

The job variable is set up by the run control system and at the start of the procedure is not assigned as a task job variable but is passed on as a procedure parameter. When the run starts, it must supply the job variable with valid values in accordance with the rules for the BS2000 task job variable and for the AVAS statement #AVJ#.

If the name of the job variable is passed on, possibly with a password, in a task chain, the job variable can be given valid status information in the follow-up tasks.

The run control system handles the job variable like the task job variable of a job which was started as a procedure via a structure element with TYPE=EXT. An event is set for the information \$T and \$A. You need only make sure that the last task in the sequence stores valid status information (\$T or \$A) in the job variable and that the job variable is *not* deleted by the user.

Two application examples are illustrated on the following pages (refer to the two diagrams on the following pages).

1. Application:

Starting and monitoring a run on a server system via AVAS

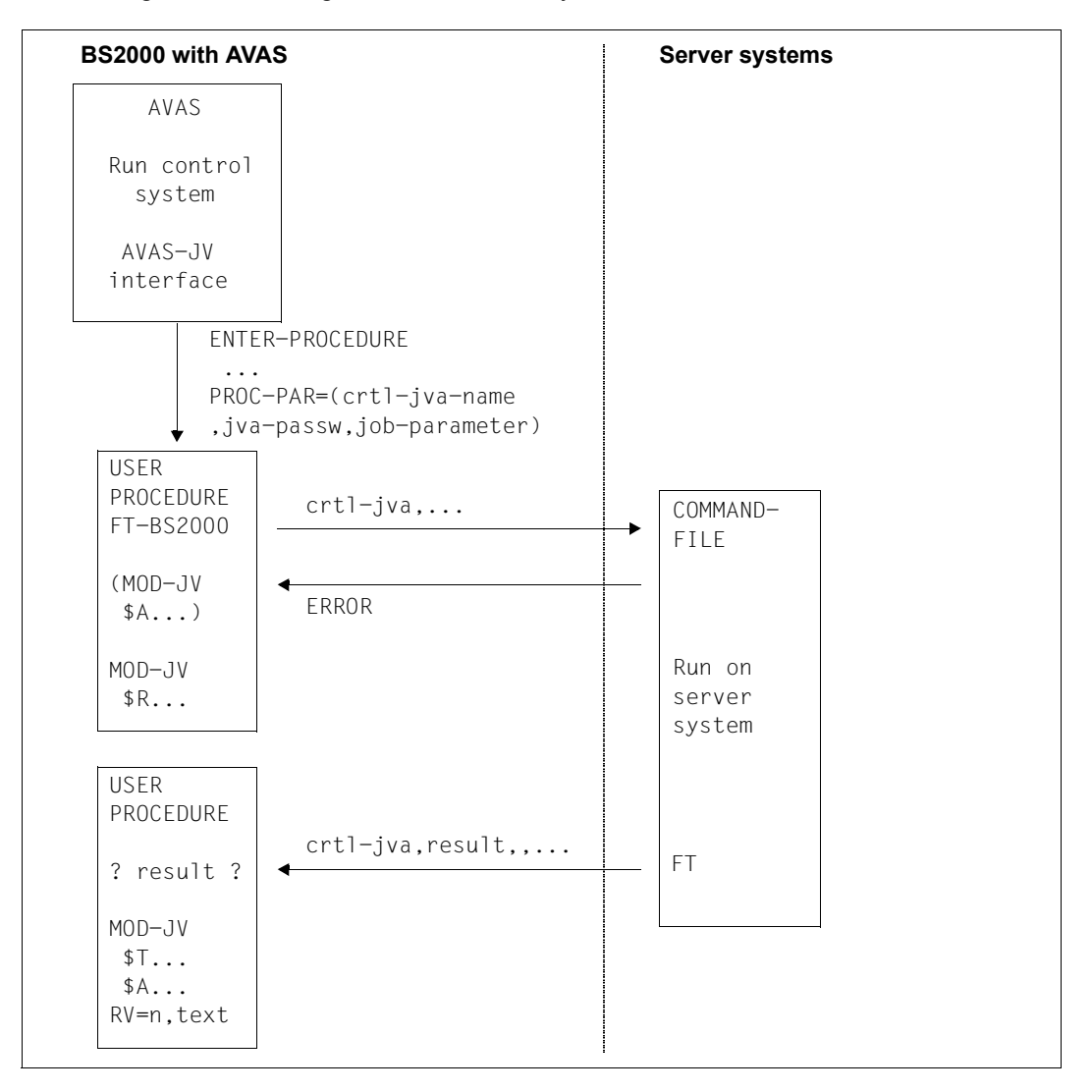

2. Application:

Starting and monitoring a run with monitoring by a BS2000 server system controller

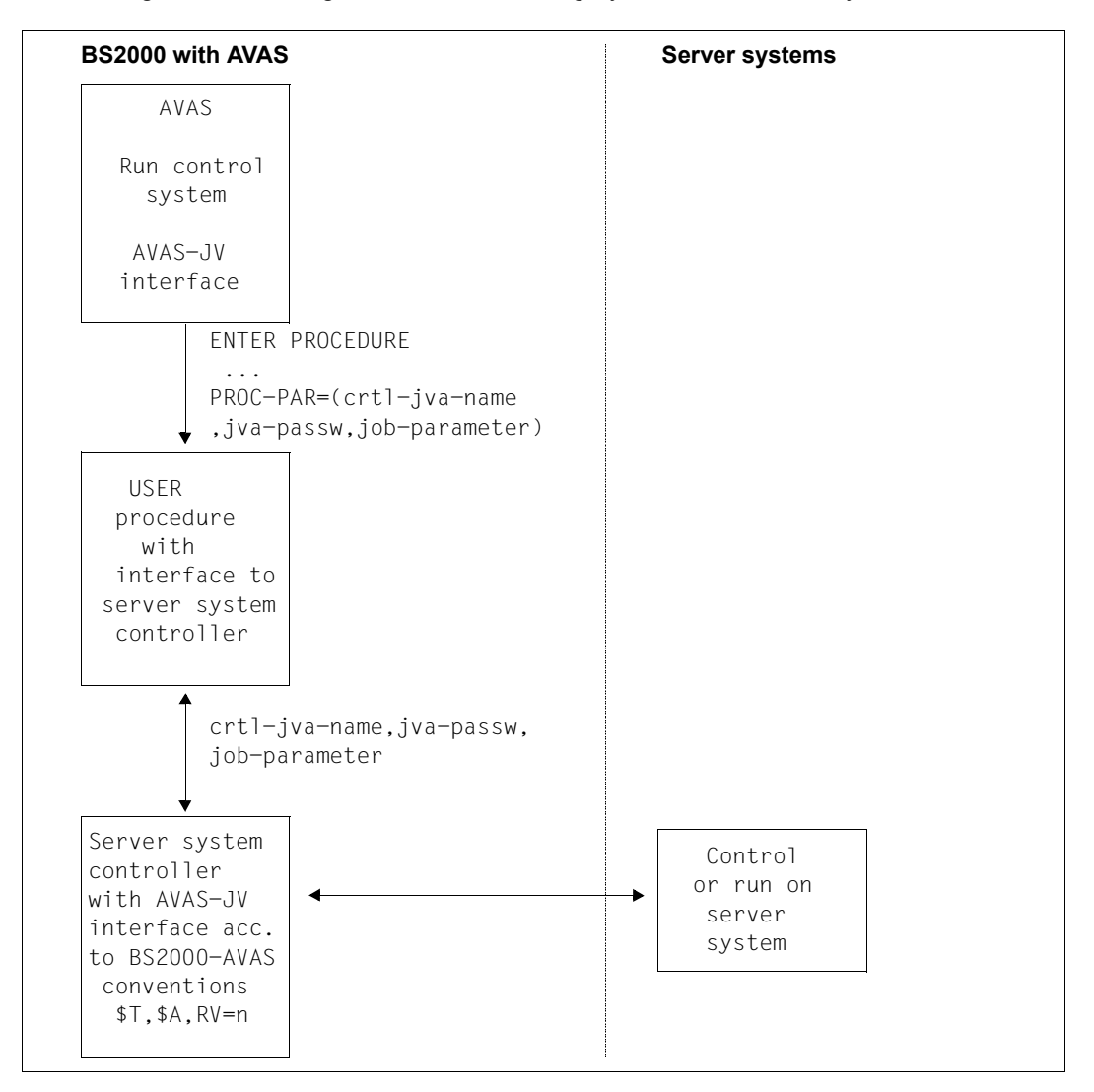

*Note* 

With the start of the procedure, a BS2000 TSN (task sequence number) is assigned, and is stored in the run control file and the journal file.

The TSN is a component of the sort key of the JOBLOG logging and is displayed there. The TSN is not entered in the job variable by BS2000 because it is not a task job variable in this case.

The user must take into account that the saved TSN is used in the JOBLOG logging and in the display via SHOW-NET-STATUS and SHOW-JOURNAL. This applies particularly when a run involves several processes.

If AVAS is to signal events to the server system, this can only occur via the start of jobs and procedures (priority is given to FUNCTION=P, TYPE=EXX), which are always triggered by AVAS. The event itself must be set by the user job in the server system.

If the server system is to signal events to AVAS, it must start a job in BS2000 which modifies the value or status of a condition description via the batch statement MODIFY-COND-DESCR, or modifies the contents of a job variable which is queried via COND-TYPE=JVA.

# **Glossary**

# <span id="page-522-0"></span>**ABLDAT**

Link name for the run control file.

### <span id="page-522-1"></span>**ABLDUP**

Link name for the copy of the run control file.

#### <span id="page-522-2"></span>**automatic restart**

AVAS automatically restarts an errored net at the relevant restart point.

#### <span id="page-522-3"></span>**AVAS report**

Evaluation of the AVAS production plan and the AVAS journal file according to predefined criteria.

#### <span id="page-522-4"></span>**AVAS-JV interface**

Executing jobs are generally monitored using a task job variable. In the case of the AVAS-JV interface monitoring takes place using the same job variable, but this is not supplied with values as the task job variable by BS2000, but appropriate values must be supplied by the user.

## <span id="page-522-5"></span>**AVAS-SYSTEM-LIBRARY**

Name of a central AVAS library.

### <span id="page-522-6"></span>**AVAS-USER-LIBRARY**

Name of an AVAS user library.

# <span id="page-522-7"></span>**BATCH statements**

BATCH statements are selected statements which can be entered in procedures.

#### <span id="page-522-8"></span>**calendar**

List of days, delimited by a start date and an end date. Each day is assigned a day of the week. Each day can also be assigned one or more symbolic start dates. Each user group is assigned a standard calendar. Nets can also be assigned to a specific calendar. Calendars are stored and managed under unique names in the CALLIB library.

# <span id="page-523-0"></span>**CALLIB**

Link name for the calendar library.

#### <span id="page-523-1"></span>**condition**

Prerequisite for starting a net or an index level of a net; see also CONDITION-TYPE.

#### <span id="page-523-2"></span>**condition description**

Part of the ABLDAT for conditions of type NET/JOB/RES/VAL; a record contains all the necessary information for the CONDITION-TYPE concerned.

#### <span id="page-523-3"></span>**CONDITION-JVA-NAME**

Name of the job variable which has to assume a desired value at a certain position in order to satisfy the structure variable's condition.

#### <span id="page-523-4"></span>**CONDITION-TEXT**

Brief description of the structure element.

### <span id="page-523-5"></span>**CONDITION-TYPE**

The type of a structure element which specifies a condition (NET/JOB/RES/VAL/JVA/TIM/TRA). Accordingly the following terms are used: Condition NET, Condition JOB (also includes conditions of the type TYP=TRA), Condition RES(OURCE), Condition VAL(UE), Condition JVA, Condition TIM

## <span id="page-523-6"></span>**CONDITION-VALUE**

Value of a condition description of a job variable.

## <span id="page-523-7"></span>**configuration file**

The configuration file is used to assign a real connection between the BS2000 system and a server system to the symbolic name of a connection to a server system (SERVER-NAME).

#### **dependency**

Situation where a net or an index level of a net is waiting for an event to occur before the start can take place.

#### **DELAY-SOLUTION**

Measures to be taken if a net is not started at the appropriate time.

#### **DOCLIB**

Link name for the library containing the documentation elements.

#### **DOCSYS**

Link name for the central library of documentation elements.

#### **DUE key**

Same as ENTER key (qv).

### **EARLIEST-START**

Resolved start time provided for the net. It is formed with CREATE-PLAN-NET and can be modified by means of MODIFY-PLAN-NET and SUBMIT-NET. It is a search criterion when nets are selected via the operand PERIOD-NAME, but it is **not** part of a name.

## **ENTER-FILE**

This file is used to store the JCL of jobs not managed by AVAS (jobs with JOB-TYPE=EXT).

### **ENTER-PARAMS**

Specifies whether values should be assigned for the ENTER paramters from the net description or from the jobs.

### **ENTER key**

Triggers transfer of the data in a mask to AVAS.

### **EXTERNAL-FILE**

Name of an external PLAM library or SAM file as an input or output file for transferring AVAS library elements.

#### **FILE-PASSWORD**

Password for the ENTER-FILE.

# **FORMAT-NAME**

Name of a user mask.

#### **FT control record**

Part of the net description. It describes the position of an FT request within the net as well as its parameters.

# **FT request**

File transfer which was requested using openFT (TRANSFER-FILE command, see the "openFT User Guide" [[12\]](#page-535-0)).

The request is defined fully by the entries in the AVAS structure element and handled using openFT. Runtime monitoring and CONDITION handling takes place in the same way as for jobs.

# **FT-STATUS**

Status indicator of an FT request.

# **FT-TEXT**

Brief description of the FT request.

# **FUNCTION (also FU or F)**

The function which a structure element performs within the net description. FUNCTION can take on the following values:

J (Job) The specification required to execute a job

F (File Trans-The specification required to execute an FT request fer)

P (Procedure) The specification required to execute an S procedure

- S (Start) Description for starting a subnet
- A (Add) Create a condition description
- M (Modify) Amend a condition description
- D (Delete) Delete a condition description
- C (Compare) Test a condition descriptions
- W (Wait) Wait until a date and time

#### **hypernet**

A hypernet is a net with structural elements of type FU=S. Subnets can be run and monitored in it.

#### **index level**

Hierarchy level of the net structure. The structure elements of one index level are processed or brought to execution simultaneously. The index levels are processed consecutively in ascending order if the index level was terminated normally. If errors occur, processing is interrupted at the end of the index level involved. The sequence in which an index level is processed (or waited for) can be broken by specifying a synchronization index (SYNC-INDEX).

### **JCL element**

Externally stored JCL of one or more jobs or S procedures. It is reincorporated in the job or S procedure via an AVAS statement within the framework of parameter modification.

# **JCLLIB**

Link name for the library of jobs, S procedures, server jobs and JCL elements.

#### **JCLSYS**

Link name for the central library of jobs, S procedures, server jobs and JCL elements.

#### **JMDLIB**

Link name for the library of modified jobs, S procedures and server jobs.

#### **JMDSYS**

Link name for the central library of modified jobs, S procedures and server jobs.

#### **Job**

BS2000 job, FT request (without JCL), S procedure or server job

#### **JOB**

BS2000 command sequence beginning with '/SET-LOGON-PARAMETERS' and ending with '/EXIT-JOB' or '/LOGOFF'. It is also possible to incorporate special AVAS statements in the command sequence.

#### **JOB-ACCOUNT**

Parameter for the ENTER call of the job, S procedure or server representative.

#### **JOB-CAT**

Catalog ID of a SLAVE processor or server name of a remote processor.

#### **JOB-CLASS**

Parameter for the ENTER call of the job, S procedure or server representative.

#### **job control record**

Part of the net description. It describes the position of the job or S procedure within the net as well as its parameters.

#### **JOB-DOC**

Name of the documentation element for a job, an S procedure or a server job.

#### **JOB-INDEX**

Index level of a job, an S procedure or a server job in the net.

#### **JOB-LOG**

Job execution logs stored under AVAS.

#### **JOBMAP**

Link name for the library of user masks related to individual jobs or S procedures.

#### **JOB-PARAMETER**

Parameter for the ENTER call of a job, an S procedure or a server representative.

#### **JOB-STATUS**

Status indicator of a job, an S procedure or a server job.

#### **JOB-TEXT**

Brief description of the job, S procedure or server job.

#### **JOB-TYPE**

Indicates how the JCL of a task (job, S procedure) is managed in the AVAS system and how the task is monitored via a job variable (STD/MOD/EXT/ EXX).

#### **journal file**

Output medium for logging the actions of the user on the AVAS system as well as the run control system activities.

## **JRLDAT**

Link name for the emergency journal file.

#### **JRNDAT**

Link name for the journal file.

#### **JVA-LENGTH**

Length of the value of a job variable.

#### **JVA-NAME**

Name of a job variable.

#### **JVA-PASSWORD**

Password for a job variable.

#### **JVA-POSITION**

Start position of the value in the job variable.

# **LATEST-START**

Latest start time for the net or a task in the net.

#### **LIFE-TIME**

Time span relative to PLAN-START; indicates how long the event 'end of net' or 'end of job' is to remain valid and recognizable.

#### **LOG**

Parameter for the ENTER call of the job, S procedure or AVAS agent AVSSINCM.

# **LOGSYS**

Link name for the central job log library (AVAS pool).

#### **M**

Column in the AVAS system masks where marks are entered to select elements.

#### **net**

Set of consecutive jobs, S procedures or server jobs whose execution is structured and defined in accordance with their logical and temporal interdependencies.

#### **NET-ACCOUNT**

Default value for JOB-ACCOUNT.

#### **NET-CAT**

Catalog identifier of a slave processor or server name of a remote processor.

#### **NET-CLASS**

Default value for JOB-CLASS.

#### **net control record**

Part of the net description. It contains parameters valid throughout the net.

#### **NET-DELAY-SOLUTION**

Action for untimely net start.

#### **net description**

Structure description of the net and information on the contents and sequence of processing steps within a net. It is created by production planning.

#### **NET-DOC**

Name of the documentation element for a net.

#### **NETLIB**

Link name for the net description library.

#### **NET-LOG**

Default value for LOG.

#### **NETMAP**

Link name for the library of user masks related to nets.

#### **NET-NAME**

Name of the net.

### **NET-PARAMETER**

Default value for JOB-PARAMETER.

#### **net processing**

Processing of the net description (create, modify, copy, delete, display).

#### **NET-STATUS**

Status indicator for the net.

#### **NETSYS**

Link name for the central net description library.

#### **NET-TEXT**

Brief description of the net.

#### **NET-TYPE**

Control variable for serializing the processing of two or more like-named nets (but with different start times).

#### **NET-USER**

Default value for USER.

#### **NPRLIB**

Link name for the library of planned nets.

#### **operation**

Short string used to control the dialog in masks. It is entered via the CMD: field in the mask.

#### **OUT-OF-PLAN report**

This report lists nets which have exceeded a defined delay and/or which have a selected status.

#### **PERDAT**

Link name for the period file.

#### **period**

Interval delimited by start and end times. Periods are stored and managed under unique names in a separate collection of data.

#### **PLANNED-NET-MODIFICATION report**

This report lists nets which have been modified after production planning.

## **planning period**

Time span for which selected nets are scheduled to run. It is specified via PERIOD-NAME. Those nets are processed whose symbolic start dates are entered in the calendar section corresponding to the planning period.

#### **PLAN-START**

Start time envisaged for the net during the planning operation. It is made part of the name of the nets in the NPRLIB during the planning operation and cannot be modified thereafter. The envisaged start time is modified after the planning operation using EARLIEST-START.

#### **production plan**

"Directory" for the library of planned nets, i.e. a list of the planned nets with individual resolved start times and production status.

#### **release period**

Time span during which two or more nets can be released together. It is set by the PERIOD-NAME operand. Those nets are processed whose resolved start times lie in the release period.

#### **REPORT generator**

Process for creating AVAS reports.

# **REPORT statements**

Instructions to the REPORT generator.

#### **resolved dependency**

The event on which the start of a net or an index level depends has occurred. The condition of a waiting net has been satisfied.

#### **resolved start time**

This always consists of a date and a time of day and means that the symbolic start date of a net has been replaced by a real date. This operation takes place at the "production planning" stage.

#### **RESTART-INDEX**

Index level at which restart is to take place.

#### **restart job**

Additional job that must be performed following an interrupt before normal processing can resume.

#### **RESTART-NAME**

Name of the structure element at which any required restart is to take place.

# **RESTART-NET**

Restart of a previously interrupted net.

#### **restart statement**

Facilities incorporated in the JCL for restart following an error.

#### **RESTART-TYPE**

This indicates whether restart statements are to be processed in a restart situation.

### **RESTART-VARIANT**

This indicates which of the three possible restart variants is to be processed. Description of the three restart variants, consisting of RESTART-TYPE, RESTART-INDEX, RESTART-NAME.

#### **run control file**

File containing all the information needed to control execution of linked run control systems. At the "release for production" stage, the structure description of the planned net and the corresponding JCL are added to the run control file.

#### **run control system (RCS)**

This consists of an AVAS run control and monitoring routine with the name defined at generation time (RUN-CONTROL-SYSTEM), as well as all nets assigned via the run control file and the jobs brought to execution within the nets.

# **RUN-CONTROL-SYSTEM**

Name of the run control system.

#### **SELECT-TURNUS**

Processing cycle (monthly, weekly, daily, etc.), which is always assigned a numeric value. All jobs and conditions whose SELECT-TURNUS is 0 or equal to the SELECT-TURNUS of the net control record are taken into account for processing. SELECT-TURNUS is also used as a selection criterion when defining net run variants within the framework of net planning.

#### **SERVER-NAME**

SERVER-NAME is a symbolic name for the host on which and the user ID under which a server job is to run.

#### **standard net**

Net description generated by production planning, including all job descriptions assigned to the net.

#### **start parameter**

Start parameter of a net: LATEST-START, DELAY-SOLUTION, LIFE-TIME. Start parameter of a structure element: LATEST-START, DELAY-SOLUTION

#### **static jobs/server jobs**

Jobs/server jobs in the JMDLIB which may be assigned to two or more nets.

#### **structure element**

Individual element of a net structure for starting a task, editing a condition task or querying a condition.

#### **subnet**

A subnet is a net that is started as a structural element of a hypernet. A subnet cannot start other subnets.

#### **symbolic start dates**

Dates for the net start time, assigned when standard nets are generated and processed. They are entered in the net parameter PLAN-START. The AVAS administrator enters the symbolic start dates in the calendar and also takes charge of their further management with regard to the calendar. Symbolic start dates are also selection criteria for defining net run variants during net planning.

#### **SYMDAT-NAME**

Name of a symbolic start date.

#### **SYNC-INDEX**

Synchronization index in the net description.

#### **task**

BS2000 job or SDF-P S procedure

#### **temporary jobs/server jobs**

Jobs with the name <netname\_jobname> in the JMDLIB which can be assigned uniquely to a net.

#### **USER**

Parameter for the ENTER call of the job, the S procedure or the AVAS agent AVSSINCM.

# **user group**

Group of users who access public AVAS libraries.

# **USER-PARAM-FILE**

User file with current values of the net run parameters supplied to the jobs of a net during production for the planned process.

# **Related publications**

You will find the manuals on the internet at *<http://manuals.ts.fujitsu.com>*. You can order printed versions of manuals which are displayed with the order number.

- [1] **AVAS** (BS2000) **AVAS Functions and Tables** User Guide
- [2] **AVAS** (BS2000) **AVAS Statements** User Guide
- [3] **ASSEMBH** (BS2000) **User Guide**
- [4] **BS2000 OSD/BC Utility Routines**  User Guide
- [5] **BS2000 OSD/BC Introductory Guide to DMS** User Guide
- [6] **BS2000 OSD/BC Introductory Guide to Systems Support** User Guide
- [7] **BS2000 OSD/BC Commands** User Guide
- [8] **MAREN** (BS2000) **MTC Management**  User Guide
- [9] **SDF** (BS2000) **SDF Dialog Interface** User Guide
- [10] **IMON** (BS2000) **Installation Monitor**  User Guide
- [11] **interNet Services** User Guide
- <span id="page-535-0"></span>[12] **openFT for BS2000 Enterprise File Transfer in the Open World**  User Guide

# **Index**

```
(HSCR#) or (HSCR#, n)285
(#VOL#) or (#VOL#-n) for input tapes 285
* - authorization 40
/INFORM-PROGRAM command
   for operating the run control system 127
#AVA# 52
#AVD# 52
#AVJ# 52
#AVM# 52
#AVS# 52
#RA 52
#RI 52
#RU 52
40
1-authorization 40
A
ABLDAT 32, 523
ABLDUP 32, 523
access tasks 61
   abnormal termination 114
   central 23
   normal termination 113
   starting 108
   terminating 125
accessing
   files 61
   libraries 61
   61
   the journal file 61the period file 61
   the run control file 61
```
adjusting start procedure for AVSSINCM [516](#page-515-0) for run control system [517](#page-516-0) assignment of CC exits to EXIT module [78](#page-77-0) assignment of mask libraries to job libraries definition [39](#page-38-0) assignment of mask libraries to net libraries definition [39](#page-38-1) assignment of net libraries to production plans definition [39](#page-38-2) authorizations of a user, changing [40](#page-39-3) automatic restart [523](#page-522-2) AV03EXTV module [79](#page-78-0) avak [42](#page-41-0) avak-use [36](#page-35-0) AVAS administrator [105](#page-104-0) AVAS agent AVSSINCM [470](#page-469-0), [472](#page-471-0) AVAS configuration file editing [477](#page-476-0) AVAS files, creating [61](#page-60-3) AVAS libraries [31](#page-30-0), [64](#page-63-0) AVAS pool [138,](#page-137-0) [156](#page-155-0) AVAS report [303](#page-302-0) AVAS reports [523](#page-522-3) AVAS run control system, operation [106](#page-105-0) AVAS server changing status [501](#page-500-0) status [501](#page-500-0) AVAS server AVSRECV [470](#page-469-1) AVAS server interfaces [465](#page-464-0) AVAS statements, symbolic names [52](#page-51-8) AVAS system generating [23](#page-22-1) installing [21](#page-20-0)

AVAS system parameters [53,](#page-52-0) [56](#page-55-0) AVAS users [33](#page-32-0) AVAS variables, symbolic names [52](#page-51-9) AVAS version changes [66](#page-65-0) AVAS, program interface [399](#page-398-0) AVAS-EXIT module [77](#page-76-0) AVASEXKO macro [83](#page-82-0) AVAS-JV interface [468,](#page-467-0) [519,](#page-518-0) [523](#page-522-4) **AVASNET** RECORD=A3 [390](#page-389-0) RECORD=C3 [388](#page-387-0) RECORD=D3 [392](#page-391-0), [394](#page-393-0), [396](#page-395-0) RECORD=J1 [381](#page-380-0) RECORD=J2 [383](#page-382-0) RECORD=J3 [386](#page-385-0) RECORD=M3 [391](#page-390-0) RECORD=N1 [372](#page-371-0) RECORD=N2 [374](#page-373-0) RECORD=N3 [376](#page-375-0) RECORD=N4 [378](#page-377-0) RECORD=N5 [380](#page-379-0) RECORD=W3 [393](#page-392-0) AVASNET macro [369](#page-368-0) expansion [372](#page-371-1) AVAS-QUER [21](#page-20-1), [239](#page-238-0) CREATE-FORMAT statement [252](#page-251-0) CSV format [239](#page-238-1) database [239](#page-238-2) entering statements [247](#page-246-0) error handling [279](#page-278-0) importing data into the database [259](#page-258-0) installing [21](#page-20-1) SIGNON statement [251](#page-250-0) start procedure [242](#page-241-0) structure of the database [260](#page-259-0) structure of the output file [248](#page-247-0) AVAS-SV-BS2 deinstalling [469](#page-468-0) installing [469](#page-468-1) AVASSYS (link name for SYSPAR) [108](#page-107-1) AVAS-SYSTEM-ID [28](#page-27-0) AVAS-SYSTEM-LIBRARY [523](#page-522-5) AVAS-USER-LIBRARY [523](#page-522-6) AVEX0001 (CC exit) [71](#page-70-0)

AVEX0002 (CC exit) [71](#page-70-1) AVEX0101 (CC exit) [85](#page-84-0) AVEX0102 (CC exit) [72,](#page-71-0) [86](#page-85-0) AVEX0401 (CC exit) [72](#page-71-1) AVEX0402 (CC exit) [73](#page-72-0) AVEX0403 (CC exit) [73](#page-72-1) AVEX2001 (CC exit) [74](#page-73-0) AVEX6601 (CC exit) [74](#page-73-1) AVEX6602 (CC exit) [74](#page-73-2) AVEX6801 (CC exit) [75](#page-74-0) AVEX6802 (CC exit) [75](#page-74-1) AVEX7101 (CC exit) [75](#page-74-2) AVEX7102 (CC exit) [76](#page-75-0) AVEXSVV (macro) [79](#page-78-1) AVS.GENPERIOD procedure for standard periods [347](#page-346-0) AVS010 (AVSSURF mask) [502](#page-501-0) AVSASSAD (macro) [415](#page-414-0) AVSASSAN (macro) [419](#page-418-0) AVSASSBC (macro) [370](#page-369-0), [426](#page-425-0) AVSASSBO (macro) [430](#page-429-0) AVSASSBW (macro) [431](#page-430-0) AVSASSCD (macro) [433](#page-432-0) AVSASSCE (macro) [435](#page-434-0) AVSASSJV (macro) [437,](#page-436-0) [440](#page-439-0) AVSASSRT (macro) [442](#page-441-0) AVS-AVAK-FILE [480](#page-479-0) AVS-AVAK-FILE-PASSWORD [481](#page-480-0) AVS-AVAK-NAME [480](#page-479-1) AVS-AVAS-VERSION [481](#page-480-1) AVSCMDC key, define [457](#page-456-0) AVSCOBAD (COPY element) [447](#page-446-0) AVSCOBAN (COPY element) [448](#page-447-0) AVSCOBBC (COPY element) [452](#page-451-0) AVSCOBBO (COPY element) [456](#page-455-0) AVSCOBBQ (COPY element) [457](#page-456-1) AVSCOBBW (COPY element) [458](#page-457-0) AVSCOBCD (COPY element) [459](#page-458-0) AVSCOBCE (COPY element) [460](#page-459-0) AVSCOBJD (COPY element) [461](#page-460-0) AVSCOBJN (COPY element) [462](#page-461-0) AVSCOBRT (COPY element) [463](#page-462-0) AVS-CONF-FILE [480](#page-479-2) AVS-CONF-PASSW [480](#page-479-3)

AVS-DEF-COMM-PASSW [482](#page-481-0) AVS-DEF-DIRECTORY [482](#page-481-1) AVS-DEF-HOST-NAME [482](#page-481-2) AVS-DEF-PORT-NUMBER [482](#page-481-3) AVS-DEF-SV-PASSW [482](#page-481-4) AVS-DEF-USER-ID [482](#page-481-5) AVS-JOB-CLASS [481](#page-480-2) AVS-JOB-ID [480](#page-479-4) AVS-JOB-INDEX [480](#page-479-5) AVS-JOB-LOG [481](#page-480-3) AVS-JOB-NAME [480](#page-479-6) AVS-JOB-PARAMETER [481](#page-480-4) AVS-MONJV-PASSW [480](#page-479-7) AVS-NET-NAME [480](#page-479-8) AVSRECV [491](#page-490-0) AVAS server [470](#page-469-1) starting in server system [518](#page-517-0) AVS-SERVER-NAME [480](#page-479-9) AVS-SERVER-PASSW [481](#page-480-5) AVS-SERVER-VERSION [481](#page-480-6) AVSSINCM adjusting start procedure for [516](#page-515-0) AVAS agent [470](#page-469-0), [472](#page-471-0) start parameter (see start parameter for AVSSINCM) [480](#page-479-10) start procedure [478](#page-477-1) AVSSURF [491,](#page-490-1) [495](#page-494-0) authentication [502](#page-501-1) displaying job data [507](#page-506-0) displaying log file [510](#page-509-0) displaying script file [510](#page-509-0) displaying server overview [505](#page-504-0) displaying server table [499](#page-498-0) editing Watchdog configuration file [503](#page-502-0) encrypted communication [495](#page-494-1) setting up a connection [498](#page-497-0) start parameters [496](#page-495-0) starting [496](#page-495-1) terminating [497](#page-496-0) AVS-SVDOG-JV [482](#page-481-6) AVS-SV-PARAM [481](#page-480-7) AVS-SYSTEM-ID [481](#page-480-8) AVS-USER-ACCOUNT [481](#page-480-9) AVS-USER-ID [481](#page-480-10)

AVS-USER-PASSW [481](#page-480-11) avuser [37](#page-36-0) AVW001 (AVSSURF mask) [499](#page-498-0) AVW002 (AVSSURF mask) [503](#page-502-0) AVW010 (AVSSURF mask) [505](#page-504-0) AVW030 (AVSSRUF mask) [507](#page-506-0) AVW031 (AVSSURF mask) [510](#page-509-0)

# **B**

batch mode, optimizing [164](#page-163-0) BATCH statements [336](#page-335-0), [523](#page-522-7) BS2000 password, visible [37](#page-36-1)

# **C**

calendar [35,](#page-34-0) [523](#page-522-8) calendar library, CALLIB [61](#page-60-4) CALLIB [30,](#page-29-0) [61](#page-60-5), [169,](#page-168-0) [524](#page-523-0) CC exit [71](#page-70-2) AVEX0001 [71](#page-70-3), [84](#page-83-0) AVEX0002 [71](#page-70-4), [84](#page-83-1) AVEX0101 [72](#page-71-2), [85](#page-84-1) AVEX0102 [72](#page-71-3), [86](#page-85-1) AVEX0401 [72](#page-71-4), [87](#page-86-0) AVEX0402 [73](#page-72-2), [89](#page-88-0) AVEX0403 [73](#page-72-3), [90](#page-89-0) AVEX2001 [74](#page-73-3), [92](#page-91-0) AVEX6601 [74](#page-73-4), [93](#page-92-0) AVEX6602 [74](#page-73-5), [95](#page-94-0) AVEX6801 [75](#page-74-3), [96](#page-95-0) AVEX6802 [75](#page-74-4), [98](#page-97-0) AVEX7101 [75](#page-74-5), [100](#page-99-0) AVEX7102 [76](#page-75-1), [101,](#page-100-0) [102](#page-101-0) CC routines connecting [79](#page-78-2) incorporating in processing [71](#page-70-5) information area [81](#page-80-0) linking in AVAS [77](#page-76-1) central access tasks (ZDs) [23,](#page-22-0) [61](#page-60-0) defining [28](#page-27-1) starting [108](#page-107-2) system parameters [28](#page-27-2) CENTRAL task starting [143](#page-142-0), [158](#page-157-0) terminating [145](#page-144-0), [160](#page-159-0)

CERTIFICATE-CHAIN-FILE [496](#page-495-2) CNTAPC [480](#page-479-11) CNTAPP [480](#page-479-12) COMAREA (communication area) [406](#page-405-0) command /REMARK #UID# [286](#page-285-0) comm-pw [470,](#page-469-2) [476](#page-475-0) communication area [83](#page-82-1) (COMAREA) [406](#page-405-0) defining [370](#page-369-0), [426,](#page-425-1) [452](#page-451-1) structure of [406](#page-405-1) communication password comm-pw [470](#page-469-3), [476](#page-475-0) condition [524](#page-523-1) condition description [524](#page-523-2) CONDITION-JVA-NAME [524](#page-523-3) CONDITION-TEXT [524](#page-523-4) CONDITION-TYPE [524](#page-523-5) CONDITION-VALUE [524](#page-523-6) CONFIG, operation for updating the server environment [133](#page-132-0) CONFIG-FILE-NAME [122](#page-121-0) CONFIG-FILE-PASSWORD [122](#page-121-1) configuration data as default parameters [470](#page-469-4) configuration file [524](#page-523-7) areas for entries [475](#page-474-0) creating [516](#page-515-1) editing [477](#page-476-1) example [477](#page-476-2) of server system [475](#page-474-1) connecting CC routines [79](#page-78-3) contents of job variable for server jobs [484](#page-483-0) control statement NETC [42](#page-41-1) CONTROL-JV [496](#page-495-3) controlling interoperation with server systems [121](#page-120-0) released nets via /INFORM-PROGRAM [128](#page-127-0) control-time [42](#page-41-2) coupling AVAS with MAREN [281](#page-280-0) create EXIT module [80](#page-79-0) variable period [344](#page-343-0) volume lists [289](#page-288-0) CREATE-FORMAT (AVAS-QUER statement) [252](#page-251-0)

CREATE-GENPAR [56](#page-55-1) CREATE-PLAN-NET [399](#page-398-1) CREATE-PROD-NET [399](#page-398-2) creating and formatting AVAS files [61](#page-60-6) creating emergency journal file [32](#page-31-2) creating the configuration file [516](#page-515-1)

# **D**

data area, identification of [195](#page-194-0) database queries for AVAS-QUER [239](#page-238-3) default value DEFAULT-OPERATOR-START [49](#page-48-0) defining for net description [45](#page-44-0) define AVSERLTC key [457](#page-456-2) condition description in run control file [435](#page-434-1) iournal directory [437](#page-436-1) journal record header [440,](#page-439-1) [462](#page-461-1) key for AVSCMDC + AVSERLTC [457](#page-456-0) net contents directory entry for the run control file [415](#page-414-1) net directory run control file [447](#page-446-1) net directory specification [461](#page-460-1) net structure data [419](#page-418-1), [448](#page-447-1) result area header [430,](#page-429-1) [456](#page-455-1) results area [442](#page-441-1) defining default values for displaying hypernets [49](#page-48-1) for displaying net structures [47](#page-46-0) for job editing [47](#page-46-1) for net planning [46](#page-45-0) for net release [49](#page-48-2) for restart processing [49](#page-48-3) net description [45](#page-44-1) definition for function control [51](#page-50-0) of assignment of mask libraries to job libraries [39](#page-38-3) of assignment of mask libraries to net libraries [39](#page-38-4) of assignment of net libraries to production plans [39](#page-38-5) of function authorizations [40](#page-39-4) of production plans [38](#page-37-0)
definition (cont.) of run control system [42](#page-41-0) of user group [33,](#page-32-0) [35](#page-34-0) overview processing [45](#page-44-0) periods using batch statements [344](#page-343-0) system variables of the users [41](#page-40-0) users [37](#page-36-0) deinstalling AVAS-SV-BS2 [469](#page-468-0) DELAY-SOLUTION [524](#page-523-0) deleting, nets from run control and journal files [170](#page-169-0) dependency [524](#page-523-1) resolved [531](#page-530-0) diagnostic documentation, outputting [106](#page-105-0) dialog, break [37](#page-36-1) directory record [140](#page-139-0) displaying server table [499](#page-498-0) DOCLIB [31,](#page-30-0) [169](#page-168-0), [524](#page-523-2) DOCSYS [31,](#page-30-1) [524](#page-523-3) documentation libraries DOCSYS and DOCLIB [62](#page-61-0) DUE key [525](#page-524-0)

# **E**

EARLIEST-START [525](#page-524-1) EDT procedure for JOBLOG log [107](#page-106-0) elements displaying from system libraries [35](#page-34-1) of system user group [34](#page-33-0) emergency journal file creating [32](#page-31-0) JRLDAT [63](#page-62-0) emergency journals, merging in [125](#page-124-0) encryption [495](#page-494-0) encryption of passwords [24](#page-23-0) END (BATCH statement) [357](#page-356-0) END (reorganization statement) [177](#page-176-0) ENTER file, for access tasks [108](#page-107-0) ENTER key [525](#page-524-2) ENTER-FILE [525](#page-524-3) entering VSNs for input tapes [285](#page-284-0) VSNs for output tapes [287](#page-286-0) VSNs in JCL [285](#page-284-1)

#### ENTER-PARAMS [525](#page-524-4)

error handling in AVAS-QUER [279](#page-278-0) event signaled by server system to AVAS [522](#page-521-0) execution of the REPORT generator [306](#page-305-0) EXIT module, creating [80](#page-79-0) EXIT modules [77](#page-76-0) external creation, of nets [369](#page-368-0) EXTERNAL-FILE [525](#page-524-5)

#### **F**

F and K keys, defining [44](#page-43-0) F# [52](#page-51-0) file extension for AVAS files [63](#page-62-1) file name of journal file [32](#page-31-1) of run control file [32](#page-31-1) FILE-PASSWORD [525](#page-524-6) FORMAT-NAME [525](#page-524-7) formatting the run control file and journal file [63](#page-62-2) FT control record [525](#page-524-8) FT request [525](#page-524-9) FT-STATUS [525](#page-524-10) FT-TEXT [526](#page-525-0) function authorizations, definition [40](#page-39-0) function control, definitions for [51](#page-50-0) function keys [44](#page-43-1) FUNCTION of a structure element [526](#page-525-1) function record [141](#page-140-0) further processing, output file [298](#page-297-0)

### **G**

generate GENPAR file [59](#page-58-0) generation file creating [24](#page-23-1) GENPAR [61](#page-60-0) generation of the AVAS system [23](#page-22-0) generation parameters, create [56](#page-55-0)

### **H**

history job description [72](#page-71-0) net description [72](#page-71-1)

history data records record structure [232](#page-231-0) structure and contents [226](#page-225-0) history file keys [225](#page-224-0) HISTORY-DELETE-DATE (reorganization statement) [179](#page-178-0) HISTORY-DELETE-OPTION (reorganization statement) [180](#page-179-0) HISTORY-KEEP-RECORDS (reorganization statement) [181](#page-180-0) HISTORY-SAVE-OPTION (reorganization statement) [182](#page-181-0) HIPLIB  $38$ hostname/portno [475](#page-474-0) HOSTWAIT [488](#page-487-0) HOSTWAIT (for server jobs) [471](#page-470-0) HSTSYS [169](#page-168-1) hypernet [526](#page-525-2)

### **I**

identification, of data area [195](#page-194-0) IMON [21](#page-20-0) index level [526](#page-525-3) information area, CC routines [81](#page-80-0) INFORM-PROGRAM command [127](#page-126-0) input file, further processing [297](#page-296-0) input in job variable [124](#page-123-0) input in job variables [130](#page-129-0) in-service message [491](#page-490-0) installation AVAS [21](#page-20-1) AVAS-QUER [21](#page-20-2) AVAS-SV-BS2 [21](#page-20-3), [469](#page-468-1)

integration of MARENAV [79](#page-78-0) interface function code [457](#page-456-0)

#### **J**

JCL element [526](#page-525-4) JCLLIB [62,](#page-61-1) [526](#page-525-5) JCLnnn [31](#page-30-2), [35,](#page-34-2) [169](#page-168-2) JCLSYS [31,](#page-30-3) [62](#page-61-2), [526](#page-525-6) JMDLIB [31](#page-30-4), [62,](#page-61-3) [169](#page-168-3), [527](#page-526-0) JMDSYS [31](#page-30-5), [62,](#page-61-4) [527](#page-526-1)

job [527](#page-526-2) control remote BS000 [487](#page-486-0) runtime logs [138](#page-137-0) terminating [506](#page-505-0) job control record [527](#page-526-3) job data [507](#page-506-0) job description, history [72](#page-71-2) job variable input in [124,](#page-123-0) [130](#page-129-0) interface [468](#page-467-0) job variable for server jobs, contents [484](#page-483-0) JOB-ACCOUNT [527](#page-526-4) JOB-CAT [527](#page-526-5) JOB-CLASS [527](#page-526-6) JOB-DOC [527](#page-526-7) JOB-INDEX [527](#page-526-8) JOB-LOG [527](#page-526-9) JOBLOG log, EDT procedure [107](#page-106-1) JOBMAP [62](#page-61-5), [527](#page-526-10) JOB-PARAMETER [527](#page-526-11) JOB-STATUS [528](#page-527-0) JOB-TEXT [528](#page-527-1) JOB-TYPE [528](#page-527-2) journal file [528](#page-527-3) deleting nets [170](#page-169-1) file name of [32](#page-31-2) formatting [63](#page-62-3) JRNDAT [63](#page-62-4) read access [402](#page-401-0) reorganization [172](#page-171-0) journal listings, outputting [191](#page-190-0) journal records editing for print file [191](#page-190-0) of statements [198](#page-197-0) record structure of fixed portion [204](#page-203-0) record structure of variable-length portion [207](#page-206-0) saving [190](#page-189-0) structure of [194](#page-193-0) JRLDAT [32](#page-31-3), [63,](#page-62-5) [528](#page-527-4) JRNDAT [32,](#page-31-2) [63,](#page-62-6) [528](#page-527-5) JV file [470](#page-469-0) JVA-LENGTH [528](#page-527-6)

JVA-NAME [528](#page-527-7)

JVA-PASSWORD [528](#page-527-8) JVA-POSITION [528](#page-527-9) jvavak [42](#page-41-1) JVCENTRAL [28](#page-27-0) JVPLAMZD [28](#page-27-1) JVUPAMZD [28](#page-27-2)

### **K**

K and F keys, defining [44](#page-43-0) KEY-FILE [496](#page-495-0) keyword AVAK [42](#page-41-2) FUTABnnn [40](#page-39-1) JOB-MAP [39](#page-38-0) NET-MAP [39](#page-38-1) NET-PRO [39](#page-38-2) PRODTABnnn [38](#page-37-1) USER [37](#page-36-2)

# **L**

LATEST-START [528](#page-527-10) libraries available throughout the system [64](#page-63-0) for jobs and JCL elements, JCLSYS and JCLLIB [62](#page-61-6) for production jobs, JMDSYS and JMDLIB [62](#page-61-7) licensing regulations [16](#page-15-0) LIFE-TIME [528](#page-527-11) link name AVASSYS [108](#page-107-1) for AVAS-QUER [241](#page-240-0) for AVAS-QUER tables [22](#page-21-0) link name for parameter file SYSPAR (AVASSYS) [108](#page-107-2) link statements [77](#page-76-1) for Exit module [80](#page-79-1) linking, CC routines in AVAS [77](#page-76-0) list L06001 [330](#page-329-0) L06002 [331](#page-330-0) LOG [528](#page-527-12) log collecting [158](#page-157-0) opening [157](#page-156-0)

log data library, LOGSYS [62](#page-61-8) log data, save [193](#page-192-0) log element [140](#page-139-1) log entries, saving [193](#page-192-0) log file [510](#page-509-0) current size [508](#page-507-0) delete attribute [508](#page-507-1) displaying [508](#page-507-2), [509](#page-508-0) displaying threshold values for file transfer [508](#page-507-3) modifying attribute [509](#page-508-1) log message record [141](#page-140-1) log records [142](#page-141-0) length [143](#page-142-0) log status (overview) [155](#page-154-0) logs as collection of data [139](#page-138-0) as JOBLOG record [139](#page-138-0) collect [143](#page-142-1) edit [154](#page-153-0) element structure [140](#page-139-0) measures for optimizing collection of [152](#page-151-0) store [139](#page-138-1) LOGSYS [31](#page-30-6), [169](#page-168-4), [529](#page-528-0)

## **M**

M (column) [529](#page-528-1) macro AVASEXKO [81](#page-80-1) AVASNET [369](#page-368-1) AVEXSVV [79](#page-78-1) MANAGE-SERVER (privilege) [501](#page-500-0) manage-servers [37](#page-36-3) MAPLIB<sub>[62](#page-61-9)</sub> MAPnnn [38,](#page-37-2) [169](#page-168-5) MAREN, coupling with AVAS [281](#page-280-0) MARENAV [281](#page-280-1) integrating [79](#page-78-2) messages [299](#page-298-0) mask libraries, MAPLIB [62](#page-61-10) MAX-BATCH-PROCESS [29](#page-28-0) merging in emergency journals [125](#page-124-0) MODIFY-COND-DESCRIPTION [399](#page-398-0) module AV03EXTV [79](#page-78-3) MARENAV [281](#page-280-2) monitoring batch tasks via job variables [135](#page-134-0) tasks via job variables [135](#page-134-1) the run control system job variable [42](#page-41-3) via JVs [135](#page-134-1) MONJV-PASSWORD [115](#page-114-0) MONJV-RDPASS [116](#page-115-0) mscf-control-time [43](#page-42-0) MSG7-DEST-DIALOG [30](#page-29-0)

## **N**

N# [52](#page-51-1) name of a system user group [34](#page-33-1) user group [35](#page-34-3) net [529](#page-528-2) net control record [529](#page-528-3) net creation in external library [369](#page-368-2) net description [11,](#page-10-0) [529](#page-528-4) history [72](#page-71-3) net libraries, NETSYS and NETLIB [62](#page-61-11) net processing [530](#page-529-0) NET-ACCOUNT [529](#page-528-5) NETC control statement [42](#page-41-4) NET-CAT [529](#page-528-6) NET-CLASS [529](#page-528-7) NET-DELAY-SOLUTION [529](#page-528-8) NET-DOC [529](#page-528-9) NETLIB [62,](#page-61-12) [529](#page-528-10) NETLIB record descriptions [369](#page-368-3) NET-LOG [529](#page-528-11) NETMAP [62](#page-61-5), [529](#page-528-12) NET-NAME [530](#page-529-1) NETnnn [31](#page-30-7), [35](#page-34-4), [169](#page-168-6) NET-PARAMETER [530](#page-529-2) NET-STATUS [530](#page-529-3) NETSYS [31,](#page-30-8) [62](#page-61-13), [530](#page-529-4) NET-TEXT [530](#page-529-5) NET-TYPE [530](#page-529-6) NET-USER [530](#page-529-7) normal termination, of access tasks [113](#page-112-0) normal user [40](#page-39-2) notational conventions [15](#page-14-0) NPRLIB [169,](#page-168-7) [530](#page-529-8) NPRnnn [31](#page-30-9)

# **O**

OpenSSL [495](#page-494-1) operand MACID (generation of names) [415](#page-414-0) MF (code generation) [415](#page-414-1) PREFIX (generation of names) [415](#page-414-2) operation [530](#page-529-9) copying system file [131](#page-130-0) for administering signed-on users [124](#page-123-1) for terminating access tasks [125](#page-124-1) of AVAS run control system [106](#page-105-1) of run control system [127](#page-126-1) reassigning system files [131](#page-130-0) terminating access task [130](#page-129-1) terminating access tasks [132](#page-131-0) OUTAREA [408](#page-407-0) OUT-OF-PLAN report [303,](#page-302-0) [530](#page-529-10) output file, further processing [298](#page-297-1) outputting, journal listings [191](#page-190-0) overview of batch statements [336](#page-335-0) of journal records [198](#page-197-0) of record keys [196](#page-195-0)

## **P**

P# [52](#page-51-2) password encryption [24](#page-23-2) password, visible [37](#page-36-4) PASSWORD-ENCRYPTION [28](#page-27-3) password-visibility [37](#page-36-5) PERDAT [30](#page-29-1), [61,](#page-60-1) [169,](#page-168-8) [530](#page-529-11) performing volume checks [281](#page-280-3) period [530](#page-529-12) creating variable [344](#page-343-1) variable (real dates) [347](#page-346-0) variable date [346](#page-345-0) with wildcards [344](#page-343-2) period file, PERDAT [61](#page-60-2) PLAM-ZD [61](#page-60-3)

PLANNED-NET-MODIFICATION report [303](#page-302-1), [531](#page-530-1) planning period [531](#page-530-2) PLAN-START [531](#page-530-3) PORT [496](#page-495-1) prefix (emergency journal file) [32](#page-31-4) privileged user [40](#page-39-3) procedure, AVS.GENPERIOD [347](#page-346-1) processing elements, in system libraries [34](#page-33-2) processor table, updating [128](#page-127-0) production job library [38](#page-37-1) plans, defining [38](#page-37-3) production execution [12](#page-11-0) production monitoring [12](#page-11-1) production net libraries NPRLIB [62](#page-61-14) production net library [38](#page-37-1) production plan [11](#page-10-1), [531](#page-530-4) production preparation [11](#page-10-2) program interface [399](#page-398-1) calling for Assembler [412](#page-411-0) example in Assembler [413](#page-412-0) example in COBOL [445](#page-444-0) statements [399](#page-398-2)

## **Q**

queues [164](#page-163-0)

#### **R**

read access, journal file [402](#page-401-1) READ-AVAS-LIBRARY [399](#page-398-3) Readme file [14](#page-13-0) real dates for a variable period [347](#page-346-2) record description NETLIB [369](#page-368-1) record keys, journal [196](#page-195-1) references to other publications [15](#page-14-1) register conventions [78](#page-77-0) regulations, licensing [16](#page-15-0) release for production [12](#page-11-2) release period [531](#page-530-5) released nets controlling [128](#page-127-1) reorganization procedure [170](#page-169-2)

reorganization statement AVAS-SYSTEM-ID [176](#page-175-0) AVAS-USER-ID [176](#page-175-1) DELETE-JOB-LOG [177](#page-176-1) DELETE-PLAN-NET [177](#page-176-2) END [177](#page-176-0) FUNKTION [178](#page-177-0) HISTORY-DELETE-DATE [179](#page-178-1) HISTORY-DELETE-OPTION [180](#page-179-1) HISTORY-KEEP-RECORDS [181](#page-180-1) HISTORY-SAVE-OPTION [182](#page-181-1) JOBLOG-DELETE-DATE [182](#page-181-2) JOBLOG-DELETE-STATUS [183](#page-182-0) JOBLOG-SAVE-LINK [184](#page-183-0) JOBLOG-SAVE-OPTION [183](#page-182-1) NET-NAME [184](#page-183-1) OUTPUT-FILE [184](#page-183-2) OUTPUT-LINK [185](#page-184-0) PERIOD-NAME [185](#page-184-1) START [186](#page-185-0) UPDATE-JRIDAT [186](#page-185-1) USER-PASSWORD [186](#page-185-1) ZDD-PASSWORD [187](#page-186-0) ZDL-PASSWORD [188](#page-187-0) reorganization, execution [172](#page-171-1), [188](#page-187-1) reorganizing the journal file [172,](#page-171-2) [173](#page-172-0) the log file [173](#page-172-0) the run control file [172](#page-171-2) the user files [169](#page-168-9) REPORT generator [303,](#page-302-2) [531](#page-530-6) REPORT generator execution [306](#page-305-0) REPORT statements [303,](#page-302-3) [531](#page-530-7) resolved dependency [531](#page-530-0) resolved start time [531](#page-530-8) restart automatic [523](#page-522-0) job [531](#page-530-9) statement [532](#page-531-0) RESTART-INDEX [531](#page-530-10) RESTART-NAME [532](#page-531-1) RESTART-NET [399](#page-398-4), [532](#page-531-2) RESTART-TYPE [532](#page-531-3) RESTART-VARIANT [532](#page-531-4)

result area (OUTAREA) [408](#page-407-0) routing-code [42](#page-41-5) run on any server systems [468](#page-467-1) run control for server jobs [466,](#page-465-0) [468,](#page-467-2) [470](#page-469-1) run control file [532](#page-531-5) ABLDAT [63](#page-62-7) and journal file formatting [63](#page-62-3) copy [32](#page-31-5) file name [32](#page-31-6) file name of [32](#page-31-6) read access to program interface [402](#page-401-0) run control system [532](#page-531-6) definition [42](#page-41-6) operating [127](#page-126-1) password assigned by [115](#page-114-1) start parameters [115](#page-114-2) starting [115](#page-114-3) terminating [122](#page-121-0) run monitoring for server jobs [466,](#page-465-1) [468,](#page-467-3) [470](#page-469-2) run monitoring system, for server systems via AVAS [520](#page-519-0) RUN-CONTROL-SYSTEM [532](#page-531-7) runtime logs of jobs [156](#page-155-0) opening [156](#page-155-1) runtime logs of jobs [138](#page-137-1)

## **S**

S# [52](#page-51-3) saving, journal records [190](#page-189-0) script file [510](#page-509-1) displaying [508](#page-507-4) SECURE-PORT [496](#page-495-2) security, in the AVAS system [106](#page-105-2) selection criteria (OOP report) [304](#page-303-0) SELECT-TURNUS [532](#page-531-8) serialization argument to the UPAM-ZD [165](#page-164-0) serialization run [112,](#page-111-0) [165](#page-164-1) server failure [512](#page-511-0) temporarily lock [134](#page-133-0)

server configuration file [122](#page-121-1), [514](#page-513-0) creating [475](#page-474-1) server entry creating [504](#page-503-0) deleting [504](#page-503-1) modifying [504](#page-503-2) server interface (process) see AVSSURF [495](#page-494-2) server job starting and monitoring (preparations) [514](#page-513-1) static [533](#page-532-0) status and additional status [473](#page-472-0) temporary [533](#page-532-1) server job file [484](#page-483-1) server jobs run control [466,](#page-465-0) [468](#page-467-2), [470](#page-469-1) run monitoring [466,](#page-465-1) [468,](#page-467-3) [470](#page-469-2) server monitor [123](#page-122-0) cyclical check [490](#page-489-0) functions [490](#page-489-1) receiving jobs [491](#page-490-1) receiving messages [491](#page-490-1) update [133](#page-132-0) server monitor (process) [106](#page-105-3), [488](#page-487-1) server name [515](#page-514-0) server overview [505](#page-504-0) server systems start parameters [121](#page-120-0) SERVER-JV-LINK [121](#page-120-1) SERVER-NAME [532](#page-531-9) server-name [36](#page-35-0), [470,](#page-469-3) [475,](#page-474-2) [515](#page-514-1) SERVER-PROCEDURE-NAME [121](#page-120-2) SERVER-PROCEDURE-PASSWORD [122](#page-121-2) server-pw [470,](#page-469-4) [475,](#page-474-3) [515](#page-514-2) shift procedure MARENAV [294](#page-293-0) SIGNAL program [139](#page-138-2) starting [146](#page-145-0) terminating [148](#page-147-0) signoff [502](#page-501-0) SIGNON [399](#page-398-5) signon [502](#page-501-0) SIGNON (AVAS-QUER statement) [251](#page-250-0) signon information in job variables [107](#page-106-2) sort criteria (OOP report) [304](#page-303-1) SOUT-APPLICATION-JV [30](#page-29-2)

SOUT-APPLICATION-NAME [30](#page-29-3) SOUT-APPLICATTION-PASSWORD [30](#page-29-4) standard net [533](#page-532-2) standard parameter AVS-DEF-SERVER-VERS [482](#page-481-0) standard period [344](#page-343-3) create using procedure [347](#page-346-3) deleting [355](#page-354-0) START (reorganization statement) [186](#page-185-0) start dates symbolic [533](#page-532-3) start file for AVSSINCM [470](#page-469-5) start parameter for AVSSINCM AVS-AVAK-FILE [480](#page-479-0) AVS-AVAK-FILE-PASSWORD [481](#page-480-0) AVS-AVAK-NAME [480](#page-479-1) AVS-AVAS-VERSION [481](#page-480-1) AVS-CONF-FILE [480](#page-479-2) AVS-CONF-PASSW [480](#page-479-3) AVS-JOB-CLASS [481](#page-480-2) AVS-JOB-ID [480](#page-479-4) AVS-JOB-INDEX [480](#page-479-5) AVS-JOB-LOG [481](#page-480-3) AVS-JOB-NAME [480](#page-479-6) AVS-JOB-PARAMETER [481](#page-480-4) AVS-JOB-TYPE [480](#page-479-7) AVS-MONJV-PASSW [480](#page-479-8) AVS-NET-NAME [480](#page-479-9) AVS-SERVER-NAME [480](#page-479-10) AVS-SERVER-PASSW [481](#page-480-5) AVS-SERVER-VERSION [481](#page-480-6) AVS-SVDOG-JV [482](#page-481-1) AVS-SV-PARAM [481](#page-480-7) AVS-SYSTEM-ID [481](#page-480-8) AVS-USER-ACCOUNT [481](#page-480-9) AVS-USER-ID [481](#page-480-10) AVS-USER-PASSW [481](#page-480-11) CNTAPC [480](#page-479-11) CNTAPP [480](#page-479-12) USERID [480](#page-479-13) start parameter for AVSSURF CERTIFICATE-CHAIN-FILE [496](#page-495-3) CONTROL-JV [496](#page-495-4) KEY-FILE [496](#page-495-0) PORT [496](#page-495-1)

SECURE-PORT [496](#page-495-5) STYLE-SHEET [496](#page-495-6) SVDOG-HOST [496](#page-495-7) SVDOG-PORT [496](#page-495-8) USE-SSL [496](#page-495-9) start parameter run control system CONFIG-FILE-NAME [122](#page-121-3) CONFIG-FILE-PASSWORD [122](#page-121-4) controlling log processing [120](#page-119-0) GENERATE-JOB-LOG [120](#page-119-1) interoperation with server systems [121](#page-120-3) SERVER-PROCEDURE-NAME [121](#page-120-4) SERVER-PROCEDURE-PASSWORD [122](#page-121-5) TRANSFER-PROCEDURE-NAME [120](#page-119-2) TRANSFER-PROCEDURE-PASSWORD [121](#page-120-5) start procedure AVSSINCM [478](#page-477-0) AVSSURF [496](#page-495-10) start time, resolved [531](#page-530-8) starting CENTRAL task [158](#page-157-1) the access tasks [108](#page-107-3) the run control system [115](#page-114-4) statements, program interface [399](#page-398-2) static jobs [533](#page-532-4) static server jobs [533](#page-532-4) status log entries [142](#page-141-1) log entries, priority [143](#page-142-2) of server job (SV status) [471](#page-470-1) structure of communication area [406](#page-405-0) of journal records [194](#page-193-1) task job variable [484](#page-483-2) structure element [533](#page-532-5) STYLE-SHEET [496](#page-495-6) SUBMIT-NET [399](#page-398-6) subnet [533](#page-532-6) serialization [112](#page-111-1) SVDOG-HOST [496](#page-495-7) SVDOG-PORT [496](#page-495-8)

symbolic names of AVAS statements [52](#page-51-4) of AVAS variables [52](#page-51-4) symbolic start dates [533](#page-532-7) Symdat [261](#page-260-0) symdat [260](#page-259-0) SYMDAT-NAME [533](#page-532-8) SYNC-INDEX [533](#page-532-9) system failure, behavior [511](#page-510-0) system files [61](#page-60-4) system library elements, processing [34](#page-33-3) system optimization [161](#page-160-0) application-specific steps [163](#page-162-0) organizational measures [161](#page-160-1) system parameter file, managing [137](#page-136-0) system parameters of central access tasks [28](#page-27-4) of users [33](#page-32-1) system start [106](#page-105-4) system termination [106](#page-105-4) system user group defined by keyword BKSYS [33](#page-32-2) name [34](#page-33-1) system variables of the users, defining [41](#page-40-1)

# **T**

tape mount listing [293](#page-292-0) tape, reserving [287](#page-286-1) task [533](#page-532-10) tasks, monitoring via job variables [135](#page-134-1) temporary job [533](#page-532-1) temporary server job [533](#page-532-1) terminating access tasks, abnormally [114](#page-113-0) access tasks, delayed [113](#page-112-1) access tasks, normally [113](#page-112-0) run control system [122](#page-121-0) time scheduling [11](#page-10-3) TRANSFER program [139](#page-138-3), [148](#page-147-1) starting [148](#page-147-2) terminating [150](#page-149-0) transport list [291](#page-290-0) type, of authorization [40](#page-39-4)

### **U**

ug (user group) [35](#page-34-3) UPAM-ZD [61](#page-60-5) USER [533](#page-532-11) user files [61](#page-60-6) reorganizing [169](#page-168-10) symbolic names [61](#page-60-6) user group [534](#page-533-0) defined by keyword BK [35](#page-34-5) definition [33](#page-32-3), [35](#page-34-5) name [35](#page-34-3) user ID reserving tape for [287](#page-286-1) user identification [37](#page-36-6) user password [37](#page-36-7) USERID [480](#page-479-14) USER-PARAM-FILE [534](#page-533-1) USER-PASSWORD (reorganization statement) [186](#page-185-2) users defining authorizations [40](#page-39-5) definition [37](#page-36-8) general parameters [38](#page-37-4) USE-SSL [496](#page-495-11)

## **V**

variable date in periods [346](#page-345-0) variable period real dates [347](#page-346-0) wildcards [344](#page-343-2) version changes [66](#page-65-0) visibility, password [37](#page-36-9) volume checks, performing [281](#page-280-3) volume lists, creating [289](#page-288-0) VSN enter for input tapes [285](#page-284-2) enter for output tapes [287](#page-286-2) enter in JCL [285](#page-284-3) in a net, further processing [295](#page-294-0)

### **W**

Watchdog configuration file, editing [503](#page-502-0) wildcard (#SCR#) [287](#page-286-3) wildcard (#VOL#) [285](#page-284-4) wildcards, for variable periods [344](#page-343-4) work area program interface defining [431](#page-430-0), [458](#page-457-0) suppressing message output [411](#page-410-0) WRKAREA [411](#page-410-1) WRKAREA [411](#page-410-1)

## **Z**

ZDD-PASSWORD [144](#page-143-0) ZDL-PASSWORD [145](#page-144-0)